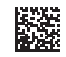

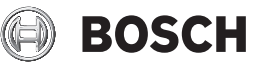

# **GLM 40 Professional**

**Robert Bosch Power Tools GmbH** 70538 Stuttgart GERMANY

**www.bosch-pt.com**

**1 609 92A 7L2** (2022.05) TAG / 452

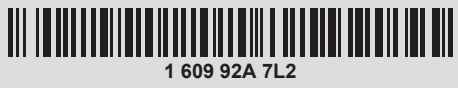

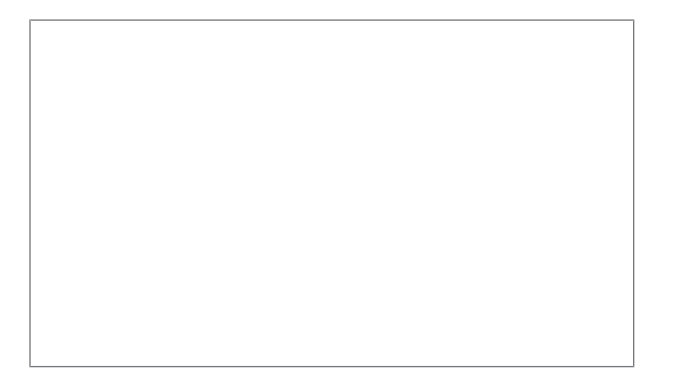

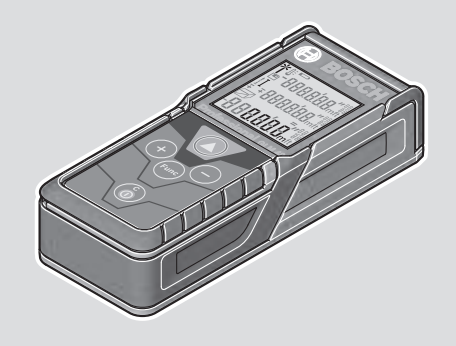

- **de** Originalbetriebsanleitung
- **en** Original instructions
- **fr** Notice originale
- **es** Manual original
- **pt** Manual original
- **it** Istruzioni originali
- **nl** Oorspronkelijke gebruiksaanwijzing
- **da** Original brugsanvisning
- **sv** Bruksanvisning i original
- **no** Original driftsinstruks
- **fi** Alkuperäiset ohjeet
- **el** Πρωτότυπο οδηγιών χρήσης
- **tr** Orijinal işletme talimatı
- **pl** Instrukcja oryginalna
- **cs** Původní návod k používání
- **sk** Pôvodný návod na použitie
- **hu** Eredeti használati utasítás
- **ru** Оригинальное руководство по эксплуатации
- **uk** Оригінальна інструкція з експлуатації
- **kk** Пайдалану нұсқаулығының түпнұсқасы
- **ro** Instrucțiuni originale
- **bg** Оригинална инструкция
- **mk** Оригинално упатство за работа
- **sr** Originalno uputstvo za rad
- **sl** Izvirna navodila
- **hr** Originalne upute za rad
- **et** Algupärane kasutusjuhend
- **lv** Instrukcijas oriģinālvalodā
- **lt** Originali instrukcija
- دليل التشغيل األصلي **ar**
- دفترچه راهنمای اصلی **fa**

# $2|$

€

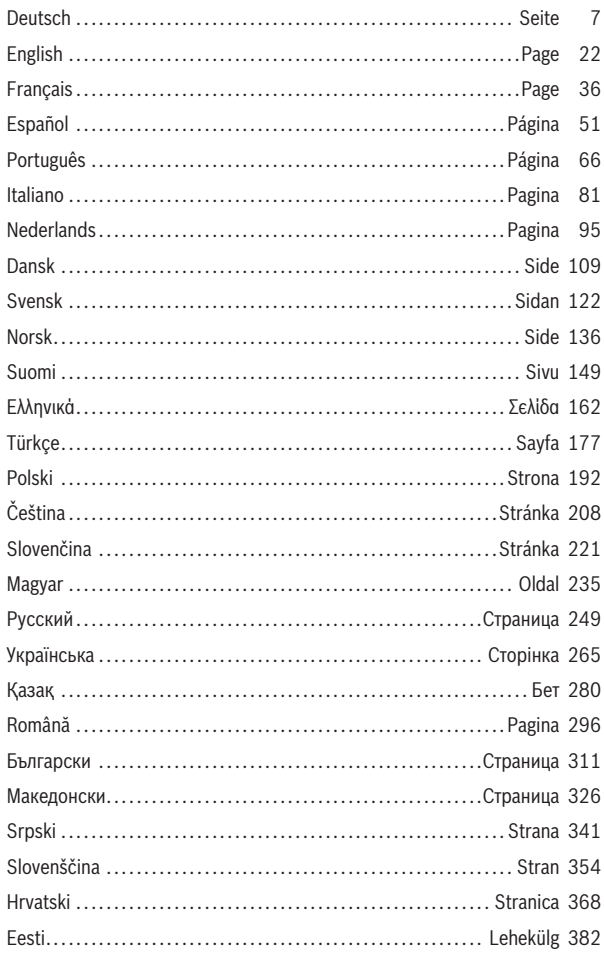

◈

160992A7L2 (26.04.2022)

Bosch Power Tools

♦

# $3|$

€

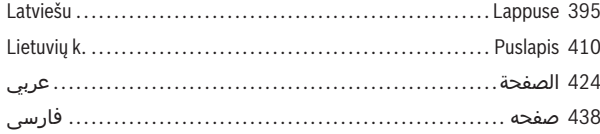

◈

♦

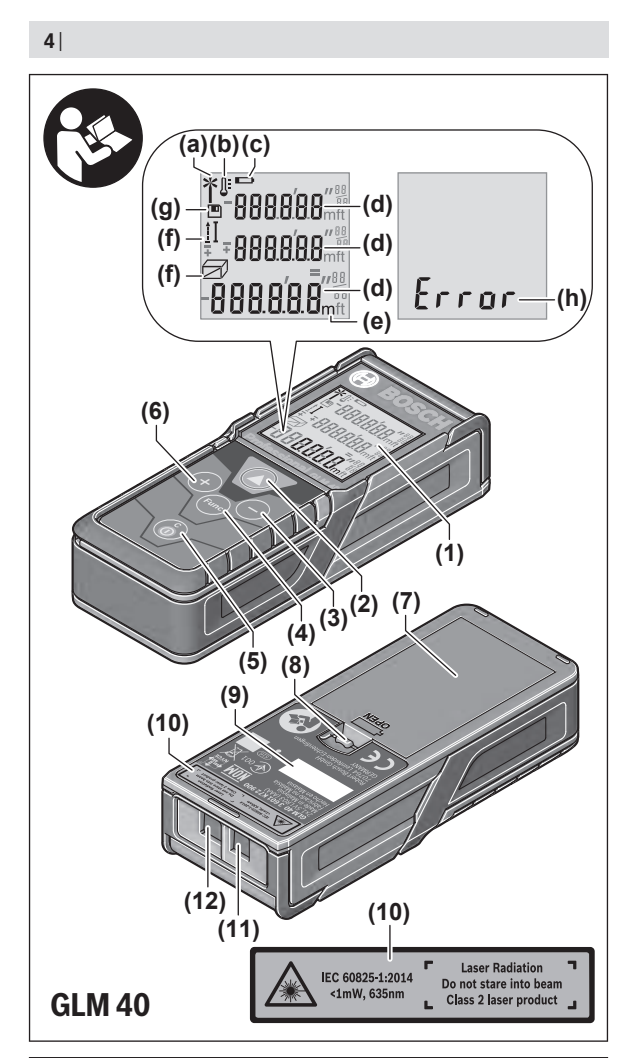

◈

1 609 92A 7L2 | (26.04.2022) Bosch Power Tools

♦

4

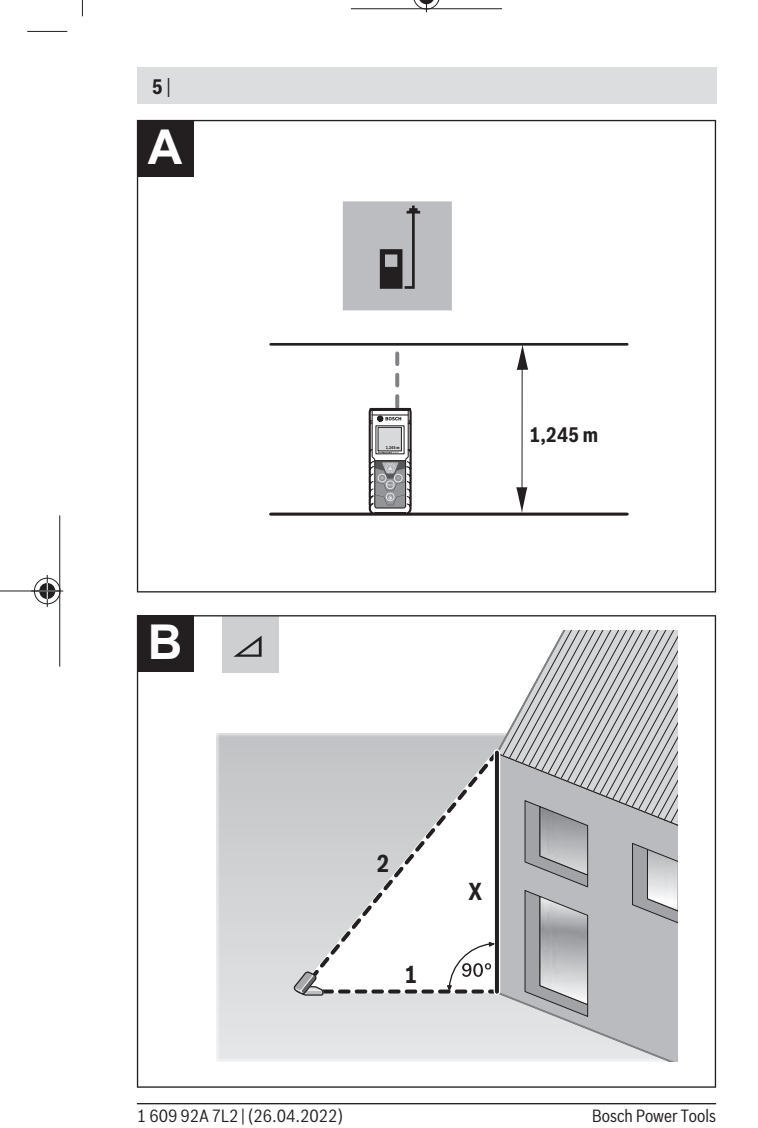

◈

۰

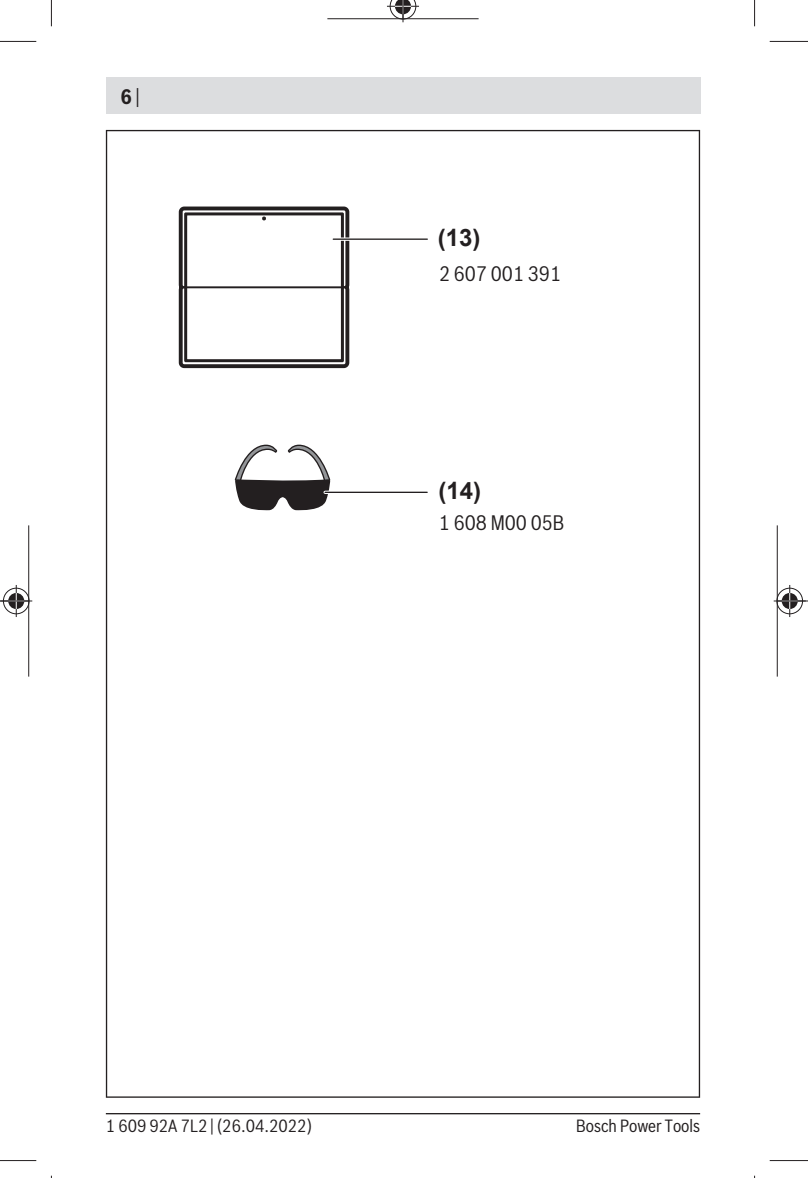

⊕

Deutsch | **7**

# <span id="page-6-0"></span>**Deutsch**

# **Sicherheitshinweise**

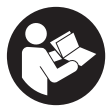

**Sämtliche Anweisungen sind zu lesen und zu beachten, um mit dem Messwerkzeug gefahrlos und sicher zu arbeiten. Wenn das Messwerkzeug nicht entsprechend den vorliegenden Anweisungen verwendet wird, können die integrierten Schutzvorkehrungen im Messwerkzeug beeinträchtigt werden. Machen Sie Warn-**

**schilder am Messwerkzeug niemals unkenntlich. BEWAHREN SIE DIESE ANWEI-SUNGEN GUT AUF UND GEBEN SIE SIE BEI WEITERGABE DES MESSWERKZEUGS MIT.**

- ▶ Vorsicht wenn andere als die hier angegebenen Bedienungs- oder Justierein**richtungen benutzt oder andere Verfahrensweisen ausgeführt werden, kann dies zu gefährlicher Strahlungsexposition führen.**
- ▶ Das Messwerkzeug wird mit einem Laser-Warnschild ausgeliefert (in der Dar**stellung des Messwerkzeugs auf der Grafikseite gekennzeichnet).**
- ► Ist der Text des Laser-Warnschildes nicht in Ihrer Landessprache, dann überkle**ben Sie ihn vor der ersten Inbetriebnahme mit dem mitgelieferten Aufkleber in Ihrer Landessprache.**

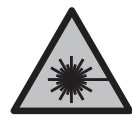

**Richten Sie den Laserstrahl nicht auf Personen oder Tiere und blicken Sie nicht selbst in den direkten oder reflektierten Laserstrahl.** Dadurch können Sie Personen blenden, Unfälle verursachen oder das Auge schädigen.

- **Falls Laserstrahlung ins Auge trifft, sind die Augen bewusst zu schließen und der Kopf sofort aus dem Strahl zu bewegen.**
- **EXECUTE: Nehmen Sie keine Änderungen an der Lasereinrichtung vor.**
- u **Verwenden Sie die Laser-Sichtbrille (Zubehör) nicht als Schutzbrille.** Die Laser-Sichtbrille dient zum besseren Erkennen des Laserstrahls; sie schützt jedoch nicht vor der Laserstrahlung.
- u **Verwenden Sie die Laser-Sichtbrille (Zubehör) nicht als Sonnenbrille oder im Straßenverkehr.** Die Laser-Sichtbrille bietet keinen vollständigen UV-Schutz und vermindert die Farbwahrnehmung.

#### **8** | Deutsch

- ► Lassen Sie das Messwerkzeug nur von qualifiziertem Fachpersonal und nur mit **Original-Ersatzteilen reparieren.** Damit wird sichergestellt, dass die Sicherheit des Messwerkzeuges erhalten bleibt.
- **Lassen Sie Kinder das Laser-Messwerkzeug nicht unbeaufsichtigt benutzen.** Sie könnten unbeabsichtigt andere Personen oder sich selber blenden.
- **Arbeiten Sie mit dem Messwerkzeug nicht in explosionsgefährdeter Umgebung, in der sich brennbare Flüssigkeiten, Gase oder Stäube befinden.** Im Messwerkzeug können Funken erzeugt werden, die den Staub oder die Dämpfe entzünden.

# **Produkt- und Leistungsbeschreibung**

Bitte beachten Sie die Abbildungen im vorderen Teil der Betriebsanleitung.

## **Bestimmungsgemäßer Gebrauch**

Das Messwerkzeug ist bestimmt zum Messen von Entfernungen, Längen, Höhen, Abständen und zum Berechnen von Flächen und Volumina.

Das Messwerkzeug ist zur Verwendung im Innen- und Außenbereich geeignet.

# **Abgebildete Komponenten**

Die Nummerierung der abgebildeten Komponenten bezieht sich auf die Darstellung des Messwerkzeugs auf der Grafikseite.

- **(1)** Display
- **(2)** Messtaste [A]
- **(3)** Minustaste [**−**]
- **(4)** Funktionstaste [**Func**]
- **(5)** Ein-Aus-Taste  $\overline{0}$
- **(6)** Plustaste [**+**]
- **(7)** Batteriefachdeckel
- **(8)** Arretierung des Batteriefachdeckels
- **(9)** Seriennummer
- **(10)** Laser-Warnschild
- **(11)** Empfangslinse
- **(12)** Ausgang Laserstrahlung
- **(13)** Laser-Zieltafela)

#### Deutsch | **9**

### **(14)** Laser-Sichtbrillea)

a) **Abgebildetes oder beschriebenes Zubehör gehört nicht zum Standard-Lieferumfang. Das vollständige Zubehör finden Sie in unserem Zubehörprogramm.**

#### **Anzeigenelemente**

- **(a)** Laser eingeschaltet
- **(b)** Temperaturwarnung
- **(c)** Batteriewarnung
- **(d)** Wert

۹

- **(e)** Maßeinheit
- **(f)** Messfunktionen
	- T Längenmessung
	- Î Dauermessung
	- Flächenmessung  $\Box$
	- $\triangle$ Volumenmessung
	- $\Delta$ Einfache Pythagorasmessung
- **(g)** Speicherwertanzeige
- **(h)** Fehleranzeige "Error"

## **Technische Daten**

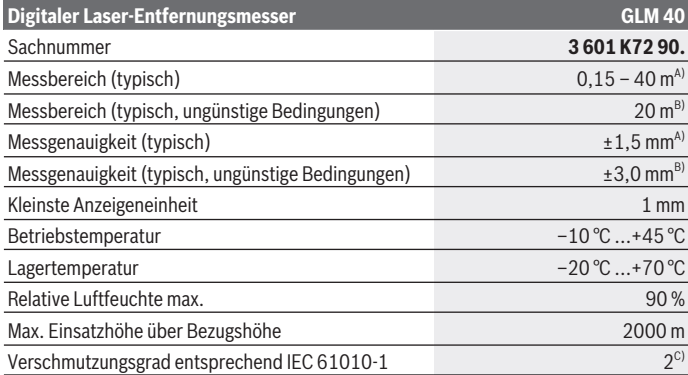

€

#### **10** | Deutsch

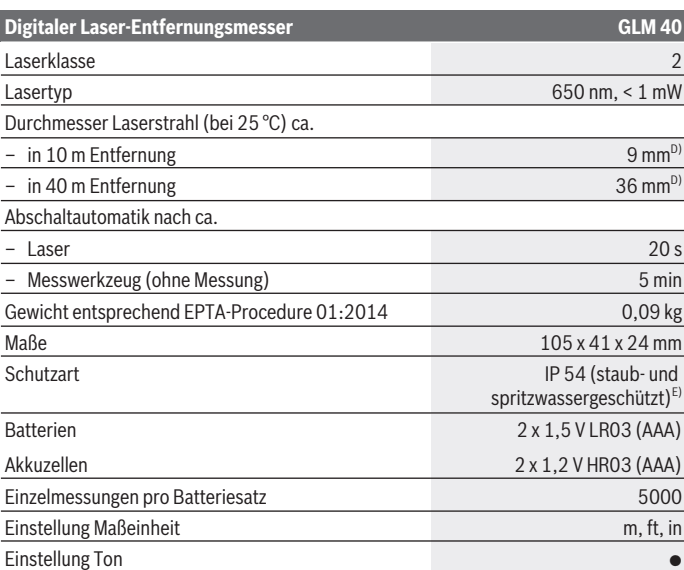

A) Bei Messung ab Hinterkante des Messwerkzeugs, gilt für hohes Reflexionsvermögen des Ziels (z. B. eine weiß gestrichene Wand), schwache Hintergrundbeleuchtung und 25 °C Betriebstemperatur. Zusätzlich ist mit einem Einfluss von ± 0,05 mm/m zu rechnen.

B) Bei Messung ab Hinterkante des Messwerkzeugs, gilt für geringes Reflexionsvermögen des Ziels (z. B. ein schwarzer Karton), starke Hintergrundbeleuchtung und – 10 °C bis +45 °C Betriebstemperatur. Zusätzlich ist mit einem Einfluss von ±0,15 mm/m zu rechnen.

- C) Es tritt nur eine nicht leitfähige Verschmutzung auf, wobei jedoch gelegentlich eine vorübergehende durch Betauung verursachte Leitfähigkeit erwartet wird.
- D) Die Breite der Laserlinie ist abhängig von der Oberflächenbeschaffenheit und von Umgebungsbedingungen.

E) ausgenommen Batteriefach

Zur eindeutigen Identifizierung Ihres Messwerkzeugs dient die Seriennummer **(9)** auf dem Typenschild.

# **Montage**

# **Batterien einsetzen/wechseln**

Für den Betrieb des Messwerkzeugs wird die Verwendung von Alkali-Mangan-Batterien oder Akkus empfohlen.

Mit 1,2-V-Akkus sind eventuell weniger Messungen möglich als mit 1,5-V-Batterien. Zum Öffnen des Batteriefachdeckels **(7)** drücken Sie die Arretierung **(8)** und nehmen den Batteriefachdeckel ab. Setzen Sie die Batterien bzw. Akkus ein. Achten Sie dabei auf die richtige Polung entsprechend der Darstellung auf der Innenseite des Batteriefachs.

Erscheint das Batteriesymbol  $\equiv$  erstmals im Display, dann sind noch mindestens 100 Einzelmessungen möglich. Wenn das Batteriesymbol blinkt, müssen Sie die Batterien bzw. Akkuzellen auswechseln. Messungen sind nicht mehr möglich.

Ersetzen Sie immer alle Batterien bzw. Akkus gleichzeitig. Verwenden Sie nur Batterien oder Akkus eines Herstellers und mit gleicher Kapazität.

▶ Nehmen Sie die Batterien bzw. Akkus aus dem Messwerkzeug, wenn Sie es län**gere Zeit nicht benutzen**. Die Batterien und Akkus können bei längerer Lagerung korrodieren und sich selbst entladen.

# **Betrieb**

# **Inbetriebnahme**

- u **Lassen Sie das eingeschaltete Messwerkzeug nicht unbeaufsichtigt und schalten Sie das Messwerkzeug nach Gebrauch ab.** Andere Personen könnten vom Laserstrahl geblendet werden.
- $\triangleright$  Schützen Sie das Messwerkzeug vor Nässe und direkter Sonneneinstrahlung.
- ▶ Setzen Sie das Messwerkzeug keinen extremen Temperaturen oder Temperatur**schwankungen aus.** Lassen Sie es z.B. nicht längere Zeit im Auto liegen. Lassen Sie das Messwerkzeug bei größeren Temperaturschwankungen erst austemperieren, bevor Sie es in Betrieb nehmen. Bei extremen Temperaturen oder Temperaturschwankungen kann die Präzision des Messwerkzeugs beeinträchtigt werden.
- u **Vermeiden Sie heftige Stöße oder Stürze des Messwerkzeuges.**Nach starken äußeren Einwirkungen auf das Messwerkzeug sollten Sie vor dem Weiterarbeiten immer eine Genauigkeitsüberprüfung durchführen [\(siehe "Genauigkeitsüberprüfung der Ent](#page-17-0)[fernungsmessung", Seite 18\)](#page-17-0).

### **12** | Deutsch

# **Ein-/Ausschalten**

– Zum **Einschalten** des Messwerkzeugs und des Lasers drücken Sie kurz auf die Messtaste  $(2)$   $[$   $\triangle$   $]$ .

– Zum **Einschalten** des Messwerkzeugs ohne Laser drücken Sie kurz auf die Ein-Aus-Taste **(5)** [ ].

### **► Richten Sie den Laserstrahl nicht auf Personen oder Tiere und blicken Sie nicht selbst in den Laserstrahl, auch nicht aus größerer Entfernung.**

Zum **Ausschalten** des Messwerkzeugs halten Sie die Ein-Aus-Taste (5) [õ] gedrückt. Beim Ausschalten des Messwerkzeugs bleiben die im Speicher befindlichen Werte erhalten.

# **Messvorgang (siehe Bild A)**

Nach dem Einschalten befindet sich das Messwerkzeug in der Funktion Längenmessung. Andere Messfunktionen können Sie durch mehrmaliges Drücken der Taste **(4)** [**Func**] einstellen [\(siehe "Messfunktionen", Seite 13\)](#page-12-0).

Die Bezugsebene für die Messung ist immer die Hinterkante des Messwerkzeugs. Legen Sie das Messwerkzeug an den gewünschten Startpunkt der Messung (z. B. Wand) an.

**Hinweis:** Wurde das Messwerkzeug mit der Ein-Aus-Taste (5) [ $\delta$ ] eingeschaltet, drücken Sie kurz auf die Messtaste (2) [A] um den Laser einzuschalten.

Drücken Sie zum Auslösen der Messung kurz auf die Messtaste **(2)** [ ]. Danach wird der Laserstrahl ausgeschaltet. Zum Wiedereinschalten des Laserstrahls drücken Sie kurz auf die Messtaste (2) [▲]. Drücken Sie zum Auslösen einer weiteren Messung erneut kurz auf die Messtaste (2) [A].

### **► Richten Sie den Laserstrahl nicht auf Personen oder Tiere und blicken Sie nicht selbst in den Laserstrahl, auch nicht aus größerer Entfernung.**

In der Funktion Dauermessung beginnt die Messung sofort beim Einschalten der Funktion.

**Hinweis:** Der Messwert erscheint typischerweise innerhalb von 0,5 s und spätestens nach 4 s. Die Dauer der Messung hängt ab von der Entfernung, den Lichtverhältnissen und den Reflexionseigenschaften der Zielfläche. Nach Beendigung der Messung wird der Laserstrahl automatisch abgeschaltet.

# <span id="page-12-0"></span>**Messfunktionen**

### **Längenmessung**

Drücken Sie für Längenmessungen mehrmals die Taste **(4)** [**Func**] bis im Display **(1)** die Anzeige für Längenmessung  $l$ erscheint.

Drücken Sie zum Einschalten des Laserstrahls kurz auf die Messtaste (2) [▲].

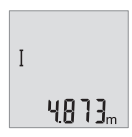

Drücken Sie zum Messen kurz auf die Messtaste (2) [▲]. Der Messwert wird unten im Display angezeigt.

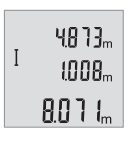

Wiederholen Sie die oben genannten Schritte für jede weitere Messung. Die letzten 3 Messwerte werden im Display angezeigt. Der letzte Messwert steht unten im Display, der vorletzte Messwert darüber usw.

### **Dauermessung**

Bei der Dauermessung kann das Messwerkzeug relativ zum Ziel bewegt werden, wobei der Messwert ca. alle 0,5 s aktualisiert wird. Sie können sich z. B. von einer Wand bis zum gewünschten Abstand entfernen, die aktuelle Entfernung ist stets ablesbar.

Drücken Sie für Dauermessungen mehrmals die Taste **(4)** [**Func**] bis im Display **(1)** die Anzeige für Dauermessung *Lerscheint*.

Drücken Sie zum Einschalten des Laserstrahls kurz auf die Messtaste (2) [▲]. Bewegen Sie das Messwerkzeug so lange, bis die gewünschte Entfernung unten im Display angezeigt wird.

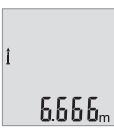

Durch kurzes Drücken der Messtaste (2) [▲] beenden Sie die Dauermessung. Der letzte Messwert wird unten im Display angezeigt. Die Dauermessung schaltet nach 5 min automatisch ab.

## <span id="page-12-1"></span>**Flächenmessung**

Drücken Sie für Flächenmessungen mehrmals die Taste **(4)** [**Func**] bis im Display **(1)** die Anzeige für Flächenmessung  $\Box$  erscheint.

### **14** | Deutsch

Messen Sie anschließend Breite und Länge nacheinander wie bei einer Längenmessung. Zwischen den beiden Messungen bleibt der Laserstrahl eingeschaltet. Die zu messende Strecke blinkt in der Anzeige für Flächenmessung ...

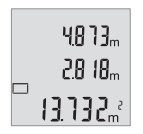

Der erste Messwert wird oben im Display angezeigt.

Nach Abschluss der zweiten Messung wird die Fläche automatisch errechnet und angezeigt. Das Endergebnis steht unten im Display, die Einzelmesswerte darüber.

### **Volumenmessung**

Drücken Sie für Volumenmessungen mehrmals die Taste **(4)** [**Func**] bis im Display **(1)** die Anzeige für Volumenmessung  $\Box$  erscheint.

Messen Sie anschließend Breite, Länge und Tiefe nacheinander wie bei einer Längenmessung. Zwischen den drei Messungen bleibt der Laserstrahl eingeschaltet. Die zu messende Strecke blinkt in der Anzeige für Volumenmessung  $\Box$ .

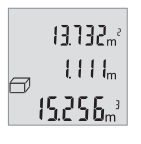

Der erste Messwert wird oben im Display angezeigt, der zweite Messwert darunter. Nach Abschluss der dritten Messung wird die berechnete Fläche aus beiden vorherigen Messungen oben im Display angezeigt.

Das Endergebnis der Volumenmessung steht unten im Display, der letzte Messwert darüber.

## **Einfache Pythagorasmessung (siehe Bild B)**

Die indirekte Höhenmessung dient zum Ermitteln von Entfernungen, die nicht direkt zu messen sind, weil ein Hindernis den Strahlengang behindern würde oder keine Zielfläche als Reflektor zur Verfügung steht. Korrekte Ergebnisse werden nur dann erreicht, wenn die bei der jeweiligen Messung geforderten rechten Winkel exakt eingehalten werden (Satz des Pythagoras).

Drücken Sie für einfache Pythagorasmessungen mehrmals die Taste **(4)** [**Func**] bis im Display (1) die Anzeige für die einfache Pythagorasmessung ⊿erscheint.

Achten Sie darauf, dass zwischen der gesuchten Strecke (Höhe) und der horizontalen Strecke (Tiefe) ein rechter Winkel vorhanden ist! Messen Sie anschließend Tiefe und Diagonale nacheinander wie bei einer Längenmessung. Zwischen den zwei Messungen bleibt der Laserstrahl eingeschaltet. Die zu messende Strecke blinkt in der Anzeige für die einfache Pythagorasmessung  $\angle$ .

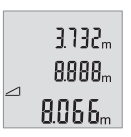

Der erste Messwert wird oben im Display angezeigt.

Nach Abschluss der zweiten Messung wird die Höhe automatisch errechnet und angezeigt. Das Endergebnis steht unten im Display, die Einzelmesswerte darüber.

## **Messwerte löschen**

Durch kurzes Drücken der Ein-Aus-Taste **(5)** [ ] können Sie in allen Messfunktionen den zuletzt ermittelten Messwert löschen. Durch mehrmaliges kurzes Drücken der Ein-Aus-Taste **(5)** [ ] werden die Messwerte in umgekehrter Reihenfolge gelöscht.

# **Speicherfunktionen**

### **Speicherwertanzeige**

Maximal 10 Werte (Messwerte oder Endergebnisse) sind abrufbar.

Drücken Sie zur Speicherwertanzeige mehrmals die Taste **(4)** [**Func**] bis im Display **(1)** das Symbol **m** angezeigt wird.

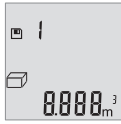

Oben im Display wird die Nummer des Speicherwerts angezeigt, unten der zugehörige Speicherwert und links die zugehörige Messfunktion.

Drücken Sie die Taste **(6)** [**+**], um vorwärts durch die gespeicherten Werte zu blättern.

Drücken Sie die Taste **(3)** [**–**], um rückwärts durch die gespeicherten Werte zu blättern. Ist kein Wert im Speicher verfügbar wird unten im Display **"0.000"** und oben **"0"** angezeigt.

Der älteste Wert befindet sich auf Position 1 im Speicher, der neueste Wert auf Position 10 (bei 10 verfügbaren Speicherwerten). Beim Speichern eines weiteren Wertes wird immer der älteste Wert im Speicher gelöscht.

## **Speicher löschen**

Zum Löschen des Speicherinhalts drücken Sie die Taste **(4)** [**Func**], sodass das Symbol **m** im Display erscheint. Dann drücken Sie kurz auf die Ein-Aus-Taste **(5)** [ $\delta$ ] um den angezeigten Wert zu löschen.

Wird das Messwerkzeug während der Speicherfunktion ausgeschaltet, wird der im Display angezeigte Speicherwert gelöscht.

# **Werte addieren/subtrahieren**

Messwerte oder Endergebnisse können addiert oder subtrahiert werden.

### **16** | Deutsch

## **Werte addieren**

Folgendes Beispiel beschreibt die Addition von Flächen: Ermitteln Sie eine Fläche gemäß Abschnitt [\(siehe "Flächenmessung", Seite 13\).](#page-12-1)

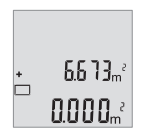

Drücken Sie die Taste **(6)** [**+**]. Die berechnete Fläche wird im Display angezeigt, und das Symbol **"+"** blinkt.

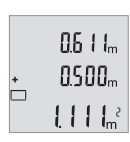

Drücken Sie die Messtaste (2) [▲], um eine weitere Flächenmessung zu starten. Ermitteln Sie die Fläche gemäß Abschnitt [\(siehe "Flächen](#page-12-1)[messung", Seite 13\)](#page-12-1).

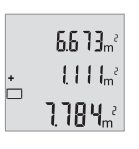

Drücken Sie die Taste **(6)** [**+**], um die Summe zu ermitteln. Das Endergebnis wird unten im Display angezeigt.

Zum Verlassen der Addition drücken Sie die Taste **(4)** [**Func**].

## **Werte subtrahieren**

Zur Subtraktion von Werten drücken Sie die Taste **(3)** [**–**]. Das weitere Vorgehen ist analog zu "Werte addieren".

# **Maßeinheit wechseln**

Grundeinstellung ist die Maßeinheit "m" (Meter).

Schalten Sie das Messwerkzeug ein.

Halten Sie die Taste **(4)** [**Func**] gedrückt bis **"**∓**"** und **"mft"** im Display blinken. Unten im Display wird "0.000 m" angezeigt.

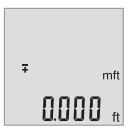

Drücken Sie die Taste **(6)** [**+**] oder die Taste **(3)** [**–**], um die Maßeinheit zu wechseln. Unten im Display wird "0.000 ft" angezeigt.

### Deutsch | **17**

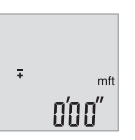

Drücken Sie die Taste **(6)** [**+**] oder die Taste **(3)** [**–**], um nochmals die Maßeinheit zu wechseln. Unten im Display wird "0'00"" angezeigt.

Zum Verlassen des Menüpunktes drücken Sie die Messtaste (2) [▲] oder die Ein-Aus-Taste **(5)** [ ]. Nach dem Ausschalten des Messwerkzeugs bleibt die gewählte Einstellung gespeichert.

# **Ton ein-/ausschalten**

In der Grundeinstellung ist der Ton eingeschaltet. Schalten Sie das Messwerkzeug ein.

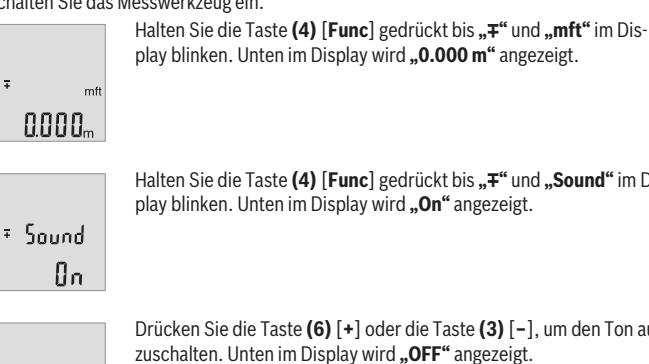

Halten Sie die Taste (4) [Func] gedrückt bis "∓" und "Sound" im Dis-

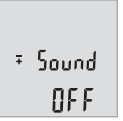

 $\overline{+}$ 

Drücken Sie die Taste **(6)** [**+**] oder die Taste **(3)** [**–**], um den Ton aus-Zum Einschalten des Tons drücken Sie nochmals auf die Taste **(6)** [**+**] oder Taste **(3)** [**–**].

Zum Verlassen des Menüpunktes drücken Sie die Messtaste (2) [▲] oder die Ein-Aus-Taste **(5)** [ ]. Nach dem Ausschalten des Messwerkzeugs bleibt die gewählte Einstellung gespeichert.

### **18** | Deutsch

# **Displaybeleuchtung**

Die Displaybeleuchtung ist dauerhaft eingeschaltet. Erfolgt kein Tastendruck, wird die Displaybeleuchtung nach ca. 10 Sekunden zur Schonung der Batterien/Akkus gedimmt. Nach ca. 30 Sekunden ohne Tastendruck erlischt die Displaybeleuchtung.

# **Arbeitshinweise**

### **Allgemeine Hinweise**

Die Empfangslinse **(11)** und der Ausgang der Laserstrahlung **(12)** dürfen bei einer Messung nicht abgedeckt sein.

Das Messwerkzeug darf während einer Messung nicht bewegt werden. Legen Sie deshalb das Messwerkzeug möglichst an eine feste Anschlag- oder Auflagefläche an.

### **Einflüsse auf den Messbereich**

Der Messbereich hängt von den Lichtverhältnissen und den Reflexionseigenschaften der Zielfläche ab. Verwenden Sie zur besseren Sichtbarkeit des Laserstrahls bei starkem Fremdlicht die Laser-Sichtbrille **(14)** (Zubehör) und die Laser-Zieltafel **(13)** (Zubehör), oder schatten Sie die Zielfläche ab.

### **Einflüsse auf das Messergebnis**

Aufgrund physikalischer Effekte kann nicht ausgeschlossen werden, dass es beim Messen auf verschiedenen Oberflächen zu Fehlmessungen kommt. Dazu zählen:

- transparente Oberflächen (z.B. Glas, Wasser),
- spiegelnde Oberflächen (z.B. poliertes Metall, Glas),
- poröse Oberflächen (z.B. Dämmmaterialien)
- strukturierte Oberflächen (z.B. Rauputz, Naturstein).

Verwenden Sie gegebenenfalls auf diesen Oberflächen die Laser-Zieltafel **(13)** (Zubehör).

Fehlmessungen sind außerdem auf schräg anvisierten Zielflächen möglich.

Ebenso können Luftschichten mit unterschiedlichen Temperaturen oder indirekt empfangene Reflexionen den Messwert beeinflussen.

### <span id="page-17-0"></span>**Genauigkeitsüberprüfung der Entfernungsmessung**

Sie können die Genauigkeit des Messwerkzeugs wie folgt überprüfen:

- Wählen Sie eine auf Dauer unveränderliche Messstrecke von ca. 3 bis 10 m Länge, deren Länge Ihnen exakt bekannt ist (z.B. Raumbreite, Türöffnung). Die Messung sollte unter günstigen Bedingungen durchgeführt werden, d.h. die Messstrecke sollte im Innenraum liegen und die Zielfläche der Messung sollte glatt und gut reflektierend sein.
- Messen Sie die Strecke 10-mal hintereinander.

Die Abweichung der Einzelmessungen vom Mittelwert darf maximal ±4 mm auf der gesamten Messstrecke bei günstigen Bedingungen betragen. Protokollieren Sie die Messungen, um zu einem späteren Zeitpunkt die Genauigkeit vergleichen zu können

# **Fehler – Ursachen und Abhilfe**

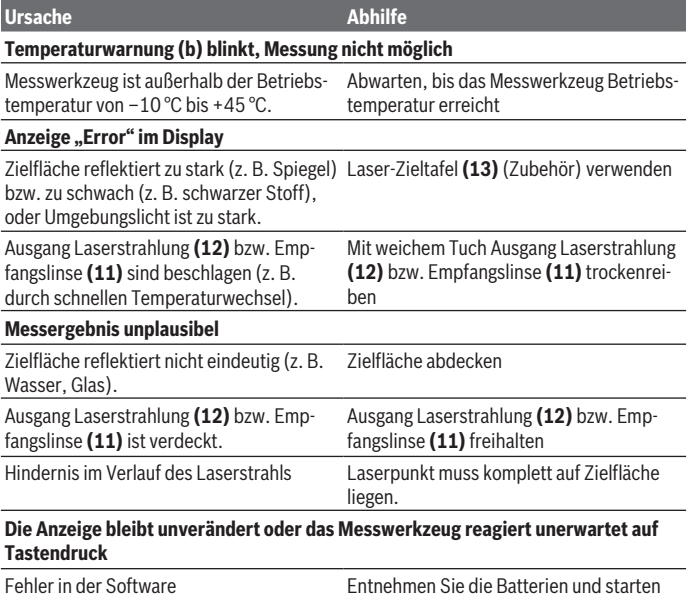

gen erneut. Das Messwerkzeug überwacht die korrekte Funktion bei jeder Messung. Wird ein Defekt festgestellt, blinken alle Anzeigen im Display. In diesem Fall, oder wenn die oben genannten Abhilfemaßnahmen einen Fehler nicht beseitigen können, führen Sie das Messwerkzeug über Ihren Händler dem Bosch-Kundendienst zu.

Sie das Messwerkzeug nach Wiedereinle-

**20** | Deutsch

# **Wartung und Service**

# **Wartung und Reinigung**

Halten Sie das Messwerkzeug stets sauber.

Tauchen Sie das Messwerkzeug nicht ins Wasser oder andere Flüssigkeiten.

Wischen Sie Verschmutzungen mit einem feuchten, weichen Tuch ab. Verwenden Sie keine Reinigungs- oder Lösemittel.

Pflegen Sie insbesondere die Empfangslinse **(11)** mit der gleichen Sorgfalt, mit der Brille oder Linse eines Fotoapparats behandelt werden müssen.

# **Kundendienst und Anwendungsberatung**

Der Kundendienst beantwortet Ihre Fragen zu Reparatur und Wartung Ihres Produkts sowie zu Ersatzteilen. Explosionszeichnungen und Informationen zu Ersatzteilen finden Sie auch unter: **www.bosch-pt.com**

Das Bosch-Anwendungsberatungs-Team hilft Ihnen gerne bei Fragen zu unseren Produkten und deren Zubehör.

Geben Sie bei allen Rückfragen und Ersatzteilbestellungen bitte unbedingt die 10-stellige Sachnummer laut Typenschild des Produkts an.

### **Deutschland**

Robert Bosch Power Tools GmbH Servicezentrum Elektrowerkzeuge Zur Luhne 2 37589 Kalefeld – Willershausen Kundendienst: Tel.: (0711) 400 40 460 E-Mail: [Servicezentrum.Elektrowerkzeuge@de.bosch.com](mailto:Servicezentrum.Elektrowerkzeuge@de.bosch.com)  Unter [www.bosch-pt.de](http://www.bosch-pt.de) können Sie online Ersatzteile bestellen oder Reparaturen anmelden.

Anwendungsberatung: Tel.: (0711) 400 40 460 Fax: (0711) 400 40 462 E-Mail: [kundenberatung.ew@de.bosch.com](mailto:kundenberatung.ew@de.bosch.com)

### **Weitere Serviceadressen finden Sie unter:**

[www.bosch-pt.com/serviceaddresses](http://www.bosch-pt.com/serviceaddresses)

# **Entsorgung**

Messwerkzeuge, Akkus/Batterien, Zubehör und Verpackungen sollen einer umweltgerechten Wiederverwertung zugeführt werden.

Werfen Sie Messwerkzeuge und Akkus/Batterien nicht in den Hausmüll!

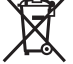

### **Nur für EU-Länder:**

Gemäß der europäischen Richtlinie 2012/19/EU über Elektro- und Elektronik-Altgeräte und ihrer Umsetzung in nationales Recht müssen nicht mehr gebrauchsfähige Messwerkzeuge und gemäß der europäischen Richtlinie 2006/66/EG müssen defekte oder verbrauchte Akkus/Batterien getrennt gesammelt und einer umweltgerechten Wiederverwendung zugeführt werden.

Bei unsachgemäßer Entsorgung können Elektro- und Elektronikaltgeräte aufgrund des möglichen Vorhandenseins gefährlicher Stoffe schädliche Auswirkungen auf die Umwelt und die menschliche Gesundheit haben.

### **Nur für Deutschland:**

### **Informationen zur Rücknahme von Elektro-Altgeräten für private Haushalte**

Wie im Folgenden näher beschrieben, sind bestimmte Vertreiber zur unentgeltlichen Rücknahme von Altgeräten verpflichtet.

Vertreiber mit einer Verkaufsfläche für Elektro- und Elektronikgeräte von mindestens 400 Quadratmetern sowie Vertreiber von Lebensmitteln mit einer Gesamtverkaufsfläche von mindestens 800 Quadratmetern, die mehrmals im Kalenderjahr oder dauerhaft Elektro- und Elektronikgeräte anbieten und auf dem Markt bereitstellen, sind verpflichtet,

- 1. bei der Abgabe eines neuen Elektro- oder Elektronikgerätes an einen Endnutzer ein Altgerät des Endnutzers der gleichen Geräteart, das im Wesentlichen die gleichen Funktionen wie das neue Gerät erfüllt, am Ort der Abgabe oder in unmittelbarer Nähe hierzu unentgeltlich zurückzunehmen; Ort der Abgabe ist auch der private Haushalt, sofern dort durch Auslieferung die Abgabe erfolgt: in diesem Fall ist die Abholung des Altgerätes für den Endnutzer unentgeltlich; und
- 2. auf Verlangen des Endnutzers Altgeräte, die in keiner äußeren Abmessung größer als 25 Zentimeter sind, im Einzelhandelsgeschäft oder in unmittelbarer Nähe hierzu unentgeltlich zurückzunehmen; die Rücknahme darf nicht an den Kauf eines Elektrooder Elektronikgerätes geknüpft werden und ist auf drei Altgeräte pro Geräteart beschränkt.

Der Vertreiber hat beim Abschluss des Kaufvertrages für das neue Elektro- oder Elektronikgerät den Endnutzer über die Möglichkeit zur unentgeltlichen Rückgabe bzw. Abho-

#### **22** | English

lung des Altgerätes zu informieren und den Endnutzer nach seiner Absicht zu befragen, ob bei der Auslieferung des neuen Geräts ein Altgerät zurückzugeben wird.

Dies gilt auch bei Vertrieb unter Verwendung von Fernkommunikationsmitteln, wenn die Lager- und Versandflächen für Elektro- und Elektronikgeräte mindestens 400 m² betragen oder die gesamten Lager- und Versandflächen mindestens 800 m² betragen wobei die unentgeltliche Abholung auf Elektro- und Elektronikgeräte der Kategorien 1 (Wärmeüberträger), 2 (Bildschirmgeräte) und 4 (Großgeräte mit mindestens einer äußeren Abmessung über 50 Zentimeter) beschränkt ist. Für alle übrigen Elektro- und Elektronikgeräte muss der Vertreiber geeignete Rückgabemöglichkeiten in zumutbarer Entfernung zum jeweiligen Endnutzer gewährleisten; das gilt auch für Altgeräte, die in keiner äußeren Abmessung größer als 25 Zentimeter sind, die der Endnutzer zurückgeben will, ohne ein neues Gerät zu kaufen.

# <span id="page-21-0"></span>**English**

# **Safety Instructions**

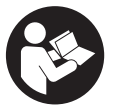

**All instructions must be read and observed in order for the measuring tool to function safely. The safeguards integrated into the measuring tool may be compromised if the measuring tool is not used in accordance with these instructions. Never make warning signs on the measuring tool unrecognisable. SAVE THESE IN-**

**STRUCTIONS FOR FUTURE REFERENCE AND INCLUDE THEM WITH THE MEASUR-ING TOOL WHEN TRANSFERRING IT TO A THIRD PARTY.**

- ► Warning! If operating or adjustment devices other than those specified here are **used or other procedures are carried out, this can lead to dangerous exposure to radiation.**
- ▶ The measuring tool is delivered with a laser warning sign (marked in the illustra**tion of the measuring tool on the graphics page).**
- ► If the text of the laser warning label is not in your national language, stick the **provided warning label in your national language over it before operating for the first time.**

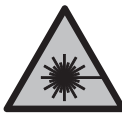

**Do not direct the laser beam at persons or animals and do not stare into the direct or reflected laser beam yourself.** You could blind somebody, cause accidents or damage your eyes.

- **If laser radiation hits your eye, you must close your eyes and immediately turn your head away from the beam.**
- ▶ Do not make any modifications to the laser equipment.
- ▶ Do not use the laser goggles (accessory) as protective goggles. The laser goggles make the laser beam easier to see; they do not protect you against laser radiation.
- ▶ Do not use the laser goggles (accessory) as sunglasses or while driving. The laser goggles do not provide full UV protection and impair your ability to see colours.
- ► Have the measuring tool serviced only by a qualified specialist using only ori**ginal replacement parts.** This will ensure that the safety of the measuring tool is maintained.
- ▶ Do not let children use the laser measuring tool unsupervised. They could unintentionally blind themselves or other persons.
- ▶ Do not use the measuring tool in explosive atmospheres which contain flam**mable liquids, gases or dust.** Sparks may be produced inside the measuring tool, which can ignite dust or fumes.

# **Product Description and Specifications**

Please observe the illustrations at the beginning of this operating manual.

# **Intended Use**

The measuring tool is intended for measuring distances, lengths, heights and clearances, and for calculating areas and volumes.

The measuring tool is suitable for indoor and outdoor use.

# **Product features**

The numbering of the product features shown refers to the illustration of the measuring tool on the graphic page.

- **(1)** Display
- **(2)** Measuring button [ $\triangle$ ]
- **(3)** Minus button [**−**]

### **24** | English

- **(4)** Function button [**Func**]
- $(5)$  On/off button  $\lceil \ddot{0} \rceil$
- **(6)** Plus button [**+**]
- **(7)** Battery compartment cover
- **(8)** Locking mechanism of the battery compartment cover
- **(9)** Serial number
- **(10)** Laser warning label
- **(11)** Reception lens
- **(12)** Laser beam output
- (13) Laser target plate<sup>a)</sup>
- (14) Laser viewing glasses<sup>a)</sup>
- a) **Accessories shown or described are not included with the product as standard. You can find the complete selection of accessories in our accessories range.**

#### **Display elements**

- **(a)** Laser switched on
- **(b)** Temperature warning
- **(c)** Battery warning
- **(d)** Value
- **(e)** Unit of measurement
- **(f)** Measuring functions
	- I Length measurement
	- Î Continuous measurement
	- $\Box$ Area measurement
	- $\Box$ Volume measurement
	- $\Delta$ Simple Pythagoras Measurement
- **(g)** Memory value display
- **(h) Error** indicator

## **Technical data**

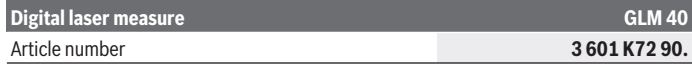

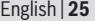

⊕

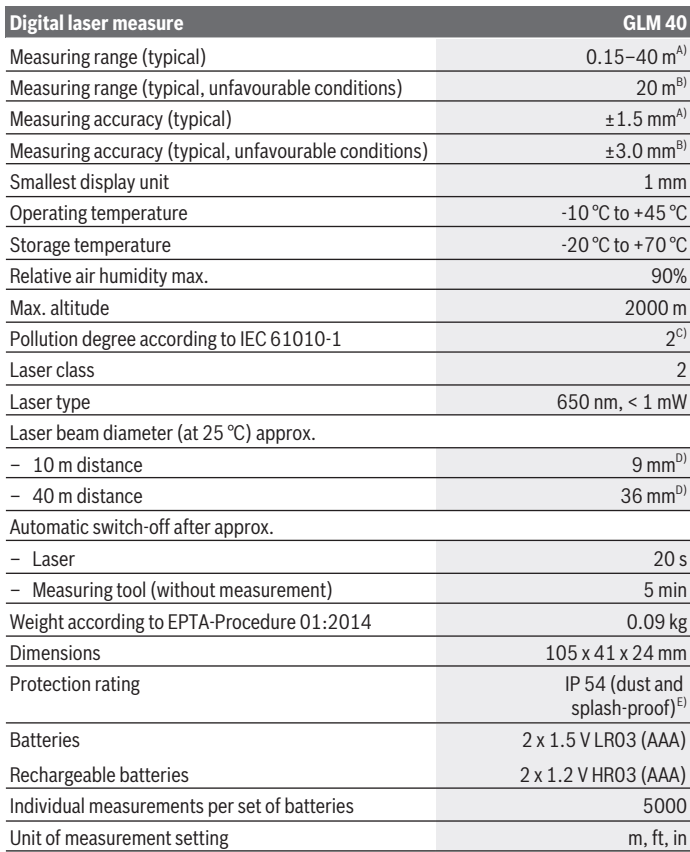

♦

♦

### **26** | English

#### **Digital laser measure GLM 40**

#### Sound setting

- A) For measurements from the rear edge of the measuring tool, applies to high reflectivity of the target (e.g. a white-painted wall), weak backlighting and 25 °C operating temperature. In addition, a deviation influence of  $\pm$  0.05 mm/m needs to be taken into account.
- B) For measurements from the rear edge of the measuring tool, applies to low reflectivity of the target (e.g. black cardboard), strong backlighting and -10 °C to +45 °C operating temperature. In addition, a deviation influence of  $\pm$  0.15 mm/m needs to be taken into account.
- C) Only non-conductive deposits occur, whereby occasional temporary conductivity caused by condensation is expected.
- D) The width of the laser line depends on the surface characteristics and on the ambient conditions.
- E) Except battery compartment

The serial number **(9)** on the type plate is used to clearly identify your measuring tool.

# **Fitting**

## **Inserting/Changing the Batteries**

It is recommended that you use alkaline manganese or rechargeable batteries to operate the measuring tool.

With 1.2 V batteries fewer measurements could be possible than with 1.5 V batteries.

Press the locking mechanism **(8)** to open the battery compartment cover **(7)** and remove the battery compartment cover. Insert the batteries. When inserting, pay attention to the correct polarity according to the representation on the inside of the battery compartment.

If the battery symbol  $\Rightarrow$  appears on the display for the first time, at least another 100 individual measurements are possible. When the battery symbol  $\rightarrow$  flashes, you have to replace the batteries because measurements are no longer possible.

Always replace all the batteries at the same time. Only use batteries from the same manufacturer and which have the same capacity.

▶ Take the batteries out of the measuring tool when you are not using it for a pro**longed period of time**. The batteries can corrode and self-discharge during prolonged storage.

English | **27**

# **Operation**

# **Start-Up**

- ▶ Never leave the measuring tool unattended when switched on, and ensure the **measuring tool is switched off after use.** Others may be dazzled by the laser beam.
- **Protect the measuring tool from moisture and direct sunlight.**
- u **Do not expose the measuring tool to any extreme temperatures or variations in temperature.** For example, do not leave it in a car for extended periods of time. In case of large variations in temperature, allow the measuring tool to adjust to the ambient temperature before putting it into operation. The precision of the measuring tool may be compromised if exposed to extreme temperatures or variations in temperature.
- **Avoid subjecting the measuring tool to violent jolts and falls.** Always carry out an accuracy check before continuing work if the measuring tool has been subjected to severe external influences [\(see "Accuracy Check of the Distance Measurement",](#page-32-0) [page 33\)](#page-32-0).

# **Switching On/Off**

– To **switch on** the measuring tool and the laser, briefly press the measuring button **(2)**  $[$   $\Lambda$ ].

– To **switch on** the measuring tool without the laser, briefly press the on/off button **(5)**  $\tilde{[0]}$ .

▶ Do not direct the laser beam at persons or animals and do not stare into the laser **beam yourself (even from a distance).**

To **switch off** the measuring tool, press and hold the on/off button **(5)** [ $\Phi$ ].

The values in the memory are retained when you switch the tool off.

# **Measuring Process (see figure A)**

Once switched on, the measuring tool is in the length measurement function. You can set other measuring functions by repeatedly pressing button **(4)** [**Func**] [\(see "Measuring](#page-27-0) [functions", page 28\).](#page-27-0)

The rear edge of the measuring tool is always the reference level for the measurement. Apply the measuring tool to the point at which you want to start the measurement (e.g. wall).

**Note:** If the measuring tool has been switched on using the on/off button **(5)** [ $\Phi$ ], briefly press the measuring button  $(2)$   $[$ **A** $]$  to switch the laser on.

### **28** | English

To initiate the measurement, briefly press the measuring button  $(2)$   $[4]$ . Then the laser beam is switched off. To switch the laser beam on again, briefly press the measuring button **(2)** [ $\triangle$ ]. To initiate a further measurement, briefly press the measuring button **(2)** [▲] again.

### ▶ Do not direct the laser beam at persons or animals and do not stare into the laser **beam yourself (even from a distance).**

In the continuous measurement mode, the measurement begins immediately upon switching on the function.

**Note:** The measured value typically appears within 0.5 seconds and no later than 4 seconds. The duration of the measurement depends on the distance, the lighting conditions and the reflective properties of the target surface. Upon completion of the measurement, the laser beam is automatically switched off.

# <span id="page-27-0"></span>**Measuring functions**

### **Measuring length**

For length measurements, repeatedly press button **(4)** [**Func**] until the indicator for length  $\frac{1}{2}$  appears on the display (1).

To switch on the laser beam, briefly press the measuring button  $(2)$   $[$ **A**].

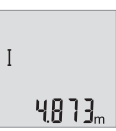

To measure, briefly press the measuring button (2) [ $\triangle$ ]. The measured value will be shown at the bottom of the display.

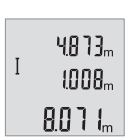

Repeat the above-mentioned steps for each subsequent measurement. The last three measured values are shown on the display. The last measured value is at the bottom of the display, the penultimate measured value is above it, and so on.

### **Continuous measurement**

In continuous measurement mode, the measuring tool can be moved relative to the target, during which the measured value will be updated approx. every half a second. You can, for example, move the required distance away from the wall while reading off the current distance at all times.

For length measurements, repeatedly press button **(4)** [**Func**] until the indicator for continuous measurement **i** appears on the display **(1)**.

To switch on the laser beam, briefly press the measuring button  $(2)$   $[4]$ .

Move the measuring tool until the desired distance is shown at the bottom of the display.

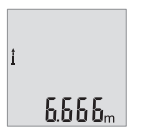

Briefly press the measuring button  $(2)$   $[$ **A** $]$  to end continuous measurement. The last measured value will be shown at the bottom of the display.

Continuous measurement automatically switches off after five minutes.

### <span id="page-28-0"></span>**Area measurement**

For area measurements, repeatedly press button **(4)** [**Func**] until the indicator for area measurement  $\Box$  appears on the display (1).

Then measure the width and length one after the other as with a length measurement. The laser beam remains switched on between the two measurements. The distance to be measured flashes in the indicator for area measurement  $\Box$ .

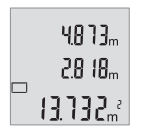

The first measured value is shown at the top of the display.

After the second measurement has been completed, the area will be automatically calculated and displayed. The end result is shown at the bottom of the display, while the individual measured values are shown above it.

## **Volume measurement**

For volume measurements, repeatedly press button **(4)** [**Func**] until the indicator for volume measurement  $\Box$  appears on the display **(1)**.

Then measure the width, length and depth one after the other as with a length measurement. The laser beam remains switched on between the three measurements. The distance to be measured flashes in the indicator for volume measurement  $\Box$ .

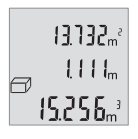

The first measured value is shown at the top of the display, while the second measured value is shown below it. After the third measurement has been completed, the calculated area from the two previous measurements will be displayed at the top of the display.

The end result of the volume measurement is shown at the bottom of the display, while the last measured value is shown above it.

# **Simple Pythagoras Measurement (see figure B)**

The indirect height measurement is used to measure distances that cannot be measured directly because an obstacle would obstruct the laser beam or no target surface is avail-

### **30** | English

able as a reflector. Correct results are achieved only when the right angles required for the respective measurement are exactly adhered to (Pythagorean Theorem). For simple Pythagoras measurements, repeatedly press button **(4)** [**Func**] until the indicator for single Pythagoras measurement  $\triangle$  appears on the display (1). Make sure that there is a right angle between the sought distance (height) and the horizontal distance (depth)! Then measure the depth and diagonal one after the other as with a length measurement. The laser beam remains switched on between the two measurements. The distance to be measured flashes in the indicator for simple Pythagoras measurement  $\angle$ 

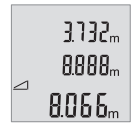

The first measured value is shown at the top of the display. After the second measurement has been completed, the height will be automatically calculated and displayed. The end result is shown at the bottom of the display, while the individual measured values are shown above it.

### **Deleting measured values**

Briefly pressing the on/off button **(5)** [ $\ddot{\circ}$ ] will delete the last measured value in all measuring functions. Repeatedly pressing the on/off button **(5)** [ $\delta$ ] briefly will delete the measured values in reverse order.

# **Memory functions**

### **Memory value display**

Maximum 10 values (measured values or end results) can be retrieved.

To display memory values, repeatedly press button **(4)** [**Func** ]until the symbol appears on the display **(1)**.

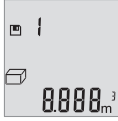

The number of the memory value is shown at the top of the display, the corresponding memory value is shown at the bottom, and the corresponding measuring function is shown on the left.

Press the [**+**] button **(6)** to browse forwards through the saved values.

Press the [**–**] button **(3)** to browse backwards through the saved values.

If there is no value available in the memory, **"0.000"** is shown at the bottom of the display and **"0"** at the top.

The oldest value is located in position 1 in the memory, while the newest value is in position 10 (when 10 memory values are available). If a further value is saved, the oldest value in the memory is always deleted.

1 609 92A 7L2 | (26.04.2022) Bosch Power Tools

### **Deleting the memory**

To delete the content of the memory, press button **(4)** [**Func**], so that the symbol **e** appears on the display. Then briefly press the on/off button  $(5)$   $\lbrack \mathcal{\acute{\otimes}}\rbrack$  to delete the displayed measured value.

If the measuring tool is switched off during the memory function, the memory value shown on the display will be deleted.

# **Adding/subtracting values**

Measured values or end results can be added or subtracted.

### **Adding values**

The following example describes the addition of areas:

Measure an area as described in the section on [\(see "Area measurement", page 29\)](#page-28-0).

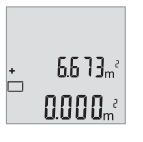

Press the button **(6)** [**+**]. The calculated area is shown on the display, and symbol **"+"** flashes.

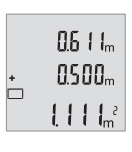

Press the measuring button  $(2)$   $[$ **A** $]$  to start another area measurement. Measure an area as described in the section on [\(see "Area](#page-28-0) [measurement", page 29\)](#page-28-0).

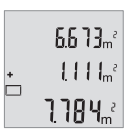

Press button **(6)** [**+**] to calculate the sum. The end result is shown at the bottom of the display.

To exit addition, press the button **(4)** [**Func**].

### **Subtracting values**

To subtract values, press the button **(3)** [**–**]. The subsequent steps are the same as for the section on adding values.

# **Changing the unit of measurement**

The default unit of measurement is **"m"** (metres).

Bosch Power Tools 1 609 92A 7L2 | (26.04.2022)

### **32** | English

Switch on the measuring tool.

Press and hold button **(4)** [**Func**] until **"**∓**"** and **"mft"** flash on the display. **"0.000 m"** is shown at the bottom of the display.

> Press the button **(6)** [**+**] or the button **(3)** [**–**] to change the unit of measure. **"0.000 ft"** is shown at the bottom of the display.

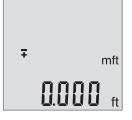

a'aa'

 $\overline{1}$ 

Press the button **(6)** [**+**] or the button **(3)** [**–**] to change the unit of measure again. **"0'00""** is shown at the bottom of the display. mft

To exit the menu item, press the measuring button  $(2)$   $[4]$  or the on/off button  $(5)$   $[\ddot{\circ}]$ . The selected setting remains saved after you switch off the measuring tool.

# **Switching sound on/off**

The sound is switched on by default. Switch on the measuring tool.

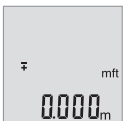

Press and hold button **(4)** [**Func**] until **"**∓**"** and **"mft"** flash on the display. **"0.000 m"** is shown at the bottom of the display.

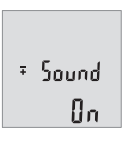

Press and hold button **(4)** [**Func**] until **"**∓**"** and **"Sound"** flash on the display. **"On"** is shown at the bottom of the display.

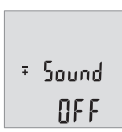

Press button **(6)** [**+**] or button **(3)** [**–**] to switch off the sound. **"OFF"** is shown at the bottom of the display.

To switch on the sound, press button **(6)** [**+**] or button **(3)** [**–**] again.

To exit the menu item, press the measuring button  $(2)$   $\Delta$  or the on/off button  $(5)$   $\delta$ . The selected setting remains saved after you switch off the measuring tool.

# **Display Illumination**

The display illumination is continuously switched on. When no button is pressed, the display illumination is dimmed after approx. 10 seconds to preserve the batteries. When no button is pressed for after approx. 30 seconds, the display illumination goes out.

# **Practical advice**

### **General advice**

The reception lens **(11)** and the laser beam output **(12)** must not be covered during the measuring process.

The measuring tool must not be moved while a measurement is being taken. For this reason, place the measuring tool against or on a firm surface whenever possible.

### **Influences on the measuring range**

The measuring range depends on the lighting conditions and the reflective properties of the target surface. For better visibility of the laser beam in bright extraneous light, use the laser viewing glasses **(14)** (accessory) and the laser target plate **(13)** (accessory) or shade the target area.

## **Influences on the measurement result**

Due to physical effects, the possibility of inaccurate measurements when measuring various surfaces cannot be excluded. These include:

- Transparent surfaces (e.g. glass, water)
- Reflective surfaces (e.g. polished metal, glass)
- Porous surfaces (e.g. insulating materials)
- Structured surfaces (e.g. roughcast, natural stone).

If necessary, use the laser target plate **(13)** (accessory) on these surfaces.

Inaccurate measurements are also possible where the laser is pointed at target surfaces diagonally.

Layers of air at different temperatures and indirectly received reflections can also influence the measured value.

# <span id="page-32-0"></span>**Accuracy Check of the Distance Measurement**

You can check the accuracy of the measuring tool as follows:

– Choose a measuring section of approx. 3–10 m in length that is permanently unchanged, the exact length of which is known to you (e.g. room width, door opening).

### **34** | English

The measurement should be taken under favourable conditions, i.e. the measuring section should be indoors and the target surface for the measurement should be smooth and reflect well.

– Measure the section ten times in succession.

The deviation of the individual measurements from the mean value must not exceed  $\pm$ 4 mm over the entire measuring section in favourable conditions. Record the measurements in order to be able to compare the accuracy at a later date.

# **Errors – Causes and Corrective Measures**

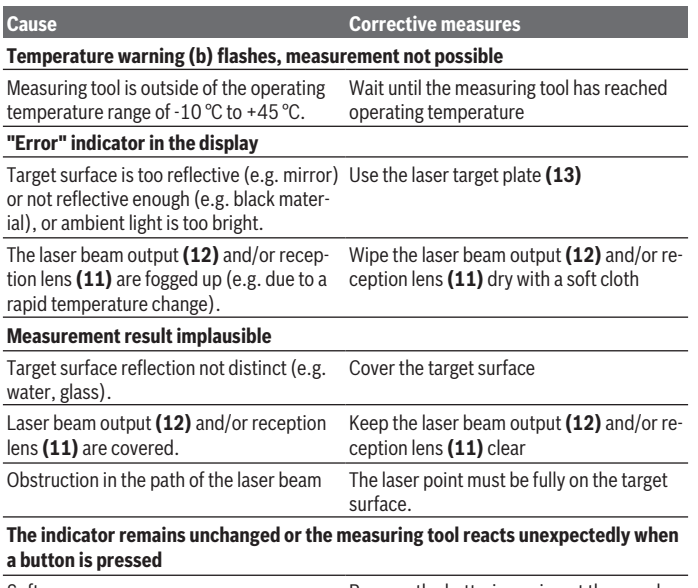

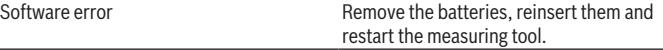

The measuring tool monitors for correct operation in every measurement. If a defect is detected, all indicators on the display will flash. In this case, or if you are unable to rectify an error using the corrective measures above, send the measuring tool to Bosch customer service via your dealer.

1 609 92A 7L2 | (26.04.2022) Bosch Power Tools

# **Maintenance and Service**

# **Maintenance and Cleaning**

Keep the measuring tool clean at all times.

Never immerse the measuring tool in water or other liquids.

Wipe off any dirt using a damp, soft cloth. Do not use any detergents or solvents.

Take particular care of the reception lens **(11)**, which must be handled with the same level of care you would give to a pair of glasses or a camera lens.

# **After-Sales Service and Application Service**

Our after-sales service responds to your questions concerning maintenance and repair of your product as well as spare parts. You can find explosion drawings and information on spare parts at: **www.bosch-pt.com**

The Bosch product use advice team will be happy to help you with any questions about our products and their accessories.

In all correspondence and spare parts orders, please always include the 10‑digit article number given on the nameplate of the product.

### **Great Britain**

Robert Bosch Ltd. (B.S.C.) P.O. Box 98 Broadwater Park North Orbital Road Denham Uxbridge UB 9 5HJ At [www.bosch-pt.co.uk](http://www.bosch-pt.co.uk) you can order spare parts or arrange the collection of a product in need of servicing or repair. Tel. Service: (0344) 7360109 E-Mail: [boschservicecentre@bosch.com](mailto:boschservicecentre@bosch.com)

### **You can find further service addresses at:**

[www.bosch-pt.com/serviceaddresses](http://www.bosch-pt.com/serviceaddresses)

# **Disposal**

Measuring tools, rechargeable/non-rechargeable batteries, accessories and packaging should be sorted for environmental-friendly recycling.

#### **36** | Français

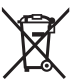

Do not dispose of the measuring tools or battery packs/batteries with household waste.

### **Only for EU countries:**

According to the Directive 2012/19/EU on waste electrical and electronic equipment and its transposition into national law, measuring tools that are no longer usable, and, according to the Directive 2006/66/EC, defective or drained batteries must be collected separately and disposed of in an environmentally correct manner.

If disposed incorrectly, waste electrical and electronic equipment may have harmful effects on the environment and human health, due to the potential presence of hazardous substances.

### **Only for United Kingdom:**

According to Waste Electrical and Electronic Equipment Regulations 2013 (2013/3113) and the Waste Batteries and Accumulators Regulations 2009 (2009/890), measuring tools that are no longer usable must be collected separately and disposed of in an environmentally friendly manner.

# <span id="page-35-0"></span>**Français**

# **Consignes de sécurité**

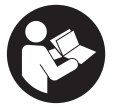

**Pour une utilisation sans danger et en toute sécurité de l'appareil de mesure, lisez attentivement toutes les instructions et tenezen compte. En cas de non-respect des présentes instructions, les fonctions de protection de l'appareil de mesure risquent d'être altérées. Faites en sorte que les étiquettes d'avertissement se**

**trouvant sur l'appareil de mesure restent toujours lisibles. CONSERVEZ CES INS-TRUCTIONS DANS UN LIEU SÛR ET REMETTEZ-LES À TOUT NOUVEL UTILISATEUR DE L'APPAREIL DE MESURE.**

- ▶ Attention L'utilisation d'autres dispositifs de commande ou d'ajustage que **ceux indiqués ici ou l'exécution d'autres procédures risque de provoquer une exposition dangereuse aux rayonnements.**
- ► L'appareil de mesure est fourni avec une étiquette d'avertissement laser (repé**rée dans la représentation de l'appareil de mesure sur la page des graphiques).**
▶ Si le texte de l'étiquette d'avertissement laser n'est pas dans votre langue, re**couvrez l'étiquette par l'autocollant dans votre langue qui est fourni, avant de procéder à la première mise en service.**

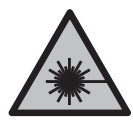

**Ne dirigez jamais le faisceau laser vers des personnes ou des animaux et ne regardez jamais dans le faisceau laser projeté par l'appareil ou réfléchi.** Vous risqueriez d'éblouir des personnes, de provoquer des accidents ou de causer des lésions oculaires.

- ▶ Au cas où le faisceau laser frappe un œil, fermez immédiatement les yeux et dé**placez la tête pour l'éloigner du faisceau. N'apportez jamais de modifications au dispositif laser.**
- ▶ N'apportez aucune modification au dispositif laser.
- ▶ N'utilisez pas les lunettes de vision laser (accessoire non fourni) comme des lu**nettes de protection.** Les lunettes de vision laser aident seulement à mieux voir le faisceau laser ; elles ne protègent pas contre les effets des rayonnements laser.
- ▶ N'utilisez pas les lunettes de vision laser (accessoire non fourni) comme des lu**nettes de soleil ou pour la circulation routière.** Les lunettes de vision laser n'offrent pas de protection UV complète et elles faussent la perception des couleurs.
- ▶ Ne confiez la réparation de l'appareil de mesure qu'à un réparateur qualifié utili**sant uniquement des pièces de rechange d'origine.** La sécurité de l'appareil de mesure sera ainsi préservée.
- ▶ Ne laissez pas les enfants utiliser l'appareil de mesure laser sans surveillance. Ils risqueraient de diriger le faisceau vers leurs propres yeux ou d'éblouir d'autres personnes par inadvertance.
- ▶ Ne faites pas fonctionner l'appareil de mesure en atmosphère explosive, en pré**sence de liquides, gaz ou poussières inflammables.** L'appareil de mesure peut produire des étincelles susceptibles d'enflammer les poussières ou les vapeurs.

# **Description du produit et des prestations**

Référez-vous aux illustrations qui se trouvent au début de la notice d'utilisation.

# **Utilisation conforme**

L'appareil de mesure est destiné à la mesure de distances, de longueurs, de hauteurs et d'écartements, ainsi qu'au calcul de surfaces et de volumes.

L'appareil de mesure est conçu pour une utilisation en intérieur et en extérieur.

**38** | Français

# **Éléments constitutifs**

La numérotation des éléments de l'appareil se réfère à la représentation de l'appareil de mesure sur la page graphique.

- **(1)** Écran
- **(2)** Touche de mesure [ $\triangle$ ]
- **(3)** Touche Moins [**−**]
- **(4)** Touche de fonction [**Func**]
- **(5)** Touche Marche/Arrêt  $\lceil \overline{6} \rceil$
- **(6)** Touche Plus [**+**]
- **(7)** Couvercle du compartiment à piles
- **(8)** Verrouillage du couvercle du compartiment à piles
- **(9)** Numéro de série
- **(10)** Étiquette d'avertissement laser
- **(11)** Lentille de réception
- **(12)** Sortie faisceau laser
- **(13)** Cible lasera)
- **(14)** Lunettes de vision lasera)
- a) **Les accessoires décrits ou illustrés ne sont pas tous compris dans la fourniture. Vous trouverez les accessoires complets dans notre gamme d'accessoires.**

### **Affichages**

- **(a)** Laser activé
- **(b)** Alerte de température
- **(c)** Alerte piles faibles
- **(d)** Valeur

T

- **(e)** Unité de mesure
- **(f)** Modes de mesure
	- Mesure de distances
	- ĵ Mesure continue
	- Mesure de surfaces  $\Box$
	- $\triangle$ Mesure de volumes
	- $\mathcal{L}$ Mesure Pythagore simple
- **(g)** Affichage de la valeur mémoire

1 609 92A 7L2 | (26.04.2022) Bosch Power Tools

♦

# **(h)** Affichage d'erreur **« Error »**

# **Caractéristiques techniques**

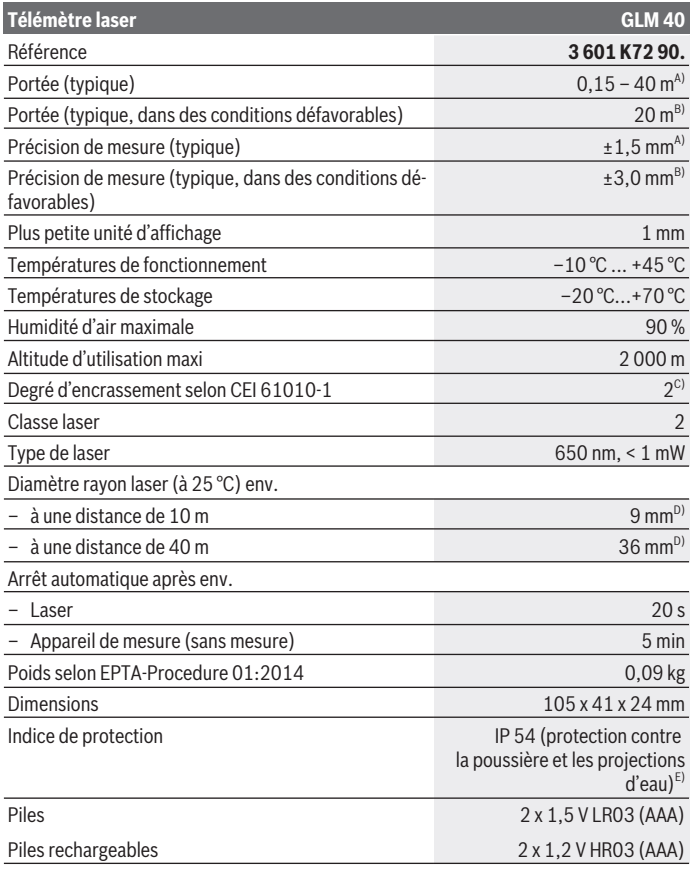

◈

♦

Bosch Power Tools 1 609 92A 7L2 | (26.04.2022)

#### **40** | Français

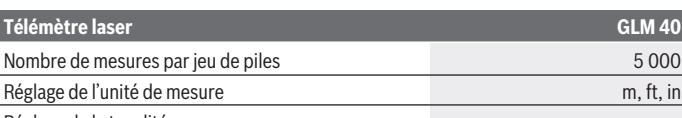

Réglage de la tonalité

- A) Pour une mesure à partir du bord arrière de l'appareil de mesure, valable pour une cible à pouvoir réfléchissant élevé (par ex. un mur peint en blanc), rétro-éclairage faible et température de fonctionnement de 25 °C. Il convient en plus de prendre en compte un facteur d'imprécision de ±0,05 mm/m.
- B) Pour une mesure à partir du bord arrière de l'appareil de mesure, valable pour une cible à faible pouvoir réfléchissant (par ex. un carton noir), rétro-éclairage fort et température de fonctionnement de – 10 à +45 °C. Il convient en plus de prendre en compte un facteur d'imprécision de ±0,15 mm/m.
- C) N'est conçu que pour les salissures/saletés non conductrices mais supporte occasionnellement la conductivité due aux phénomènes de condensation.
- D) La largeur de la ligne laser dépend de la consistance de la surface et des conditions environnantes.

E) Compartiment à piles retiré

Le numéro de série **(9)** inscrit sur la plaque signalétique permet une identification précise de votre appareil de mesure.

# **Montage**

## **Mise en place/remplacement des piles**

Pour le fonctionnement de l'appareil de mesure, nous recommandons d'utiliser des piles alcalines au manganèse ou des accus.

Les piles de 1,2 V permettent souvent de réaliser un moins grand nombre de mesures que les piles de 1,5 V.

Pour ouvrir le couvercle du compartiment à piles **(7)**, appuyez sur le verrouillage **(8)** et retirez le couvercle du compartiment à piles. Insérez les piles. Respectez ce faisant la polarité indiquée sur le graphique qui se trouve à l'intérieur du compartiment à piles.

Quand le symbole  $\Rightarrow$  apparaît pour la première fois sur l'écran, il est encore possible d'effectuer au moins 100 mesures. Quand le symbole  $\Rightarrow$  clignote, il faut remplacer les piles. Il n'est plus possible d'effectuer de mesures.

Remplacez toujours toutes les piles en même temps. N'utilisez que des piles de la même marque avec la même capacité.

u **Sortez les piles de l'appareil de mesure si vous savez que l'appareil ne va pas être utilisé pour une période prolongée.** En cas de stockage prolongé, les piles peuvent se corroder et se décharger.

1 609 92A 7L2 | (26.04.2022) Bosch Power Tools

Français | **41**

# **Utilisation**

## **Mise en marche**

- ▶ Ne laissez pas l'appareil de mesure sans surveillance quand il est allumé et étei**gnez-le après l'utilisation.** D'autres personnes pourraient être éblouies par le faisceau laser.
- u **Protégez l'appareil de mesure contre l'humidité, ne l'exposez pas directement aux rayons du soleil.**
- **► N'exposez pas l'appareil de mesure à des températures extrêmes ou à de brusques variations de température.** Ne le laissez pas trop longtemps dans une voiture exposée au soleil, par exemple. Après un brusque changement de température, attendez que l'appareil de mesure prenne la température ambiante avant de l'utiliser. Des températures extrêmes ou de brusques changements de température peuvent réduire la précision de l'appareil de mesure.
- u **Évitez les chocs violents et évitez de faire tomber l'appareil de mesure.**.Lorsque l'appareil de mesure a été soumis à de fortes sollicitations extérieures, effectuez toujours un contrôle avant de continuer à travailler [\(voir « Contrôle de la précision des](#page-47-0) [mesures de distance », Page 48\).](#page-47-0)

# **Mise en marche / arrêt**

Pour **mettre en marche** l'appareil de mesure et le laser, appuyez brièvement sur la touche de mesure  $(2)$   $\lceil \triangle \rceil$ .

Pour **mettre en marche** l'appareil de mesure sans le laser, appuyez brièvement sur la touche Marche/Arrêt (5) [0].

► Ne dirigez pas le faisceau laser vers des personnes ou des animaux et ne regar**dez jamais dans le faisceau laser, même si vous êtes à grande distance de ce dernier.**

Pour **éteindre** l'appareil de mesure, appuyez longuement sur la touche Marche/Arrêt **(5)**  $\tilde{[O]}$ .

À l'arrêt de l'appareil de mesure, les valeurs enregistrées restent en mémoire.

# **Procédure de mesure (voir figure A)**

Après sa mise en marche, l'appareil de mesure se trouve dans le mode Mesure de distances. La sélection des autres modes de mesure s'effectue en actionnant de façon répétée la touche **(4)** [**Func**] [\(voir « Fonctions de mesure », Page 42\)](#page-41-0).

Le plan de référence pour la mesure est toujours le bord arrière de l'appareil de mesure.

#### **42** | Français

Placez l'appareil de mesure au point de départ souhaité de la mesure (par ex. contre un mur).

**Remarque :** Si l'appareil de mesure a été mis en marche avec la touche Marche/Arrêt **(5)** [ $\delta$ ], appuyez brièvement sur la touche de mesure **(2)** [ $\blacktriangle$ ] pour activer le laser. Pour déclencher la mesure, appuyez brièvement sur la touche de mesure (2) [**A**]. Le faisceau laser s'éteint ensuite automatiquement. Pour le réactiver, actionnez brièvement la touche de mesure (2) [▲]. Pour déclencher une autre mesure, appuyez une nouvelle fois brièvement sur la touche de mesure (2) [ $\triangle$ ].

▶ Ne dirigez pas le faisceau laser vers des personnes ou des animaux et ne regar**dez jamais dans le faisceau laser, même si vous êtes à grande distance de ce dernier.**

Dans le mode Mesure continue, la mesure commence immédiatement après la sélection du mode.

**Remarque :** La valeur mesurée s'affiche normalement au bout de 0,5 s, au plus tard au bout de 4 s. La durée de mesure dépend de la distance, des conditions de luminosité et des propriétés de réflexion de la surface cible. Au terme de la mesure, le faisceau laser s'éteint automatiquement.

### <span id="page-41-0"></span>**Fonctions de mesure**

#### **Mesure de longueurs**

Pour mesurer des distances, appuyez à plusieurs reprises sur la touche **(4)** [**Func**] jusqu'à ce qu'apparaisse sur l'écran **(1)** l'affichage pour mesures de distances **l**. Pour activer le faisceau laser, appuyez brièvement sur la touche de mesure (2) [ $\triangle$ ].

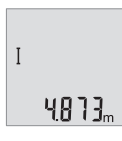

Pour déclencher la mesure, appuyez brièvement sur la touche de mesure (2)  $[\triangle]$ . La valeur de mesure s'affiche au bas de l'écran.

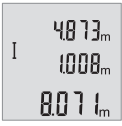

Répétez les étapes ci-dessus pour chaque nouvelle mesure. Les 3 dernières valeurs de mesure s'affichent sur l'écran. La dernière valeur apparaît au bas de l'écran, l'avant-dernière au-dessus, etc.

#### **Mesure continue**

En mode mesure continue, il est possible de déplacer l'appareil de mesure par rapport à la cible. La valeur de mesure est actualisée toutes les 0,5 s env. L'utilisateur peut donc

1 609 92A 7L2 | (26.04.2022) Bosch Power Tools

par ex. se déplacer d'une certaine distance en partant d'un mur : la distance actuelle par rapport au mur actuelle s'affiche en continu.

Pour effectuer une mesure continue, appuyez à plusieurs reprises sur la touche **(4)** [**Func**] jusqu'à ce qu'apparaisse sur l'écran **(1)** l'affichage pour mesure continue .

Pour activer le faisceau laser, appuyez brièvement sur la touche de mesure **(2)** [ $\blacktriangle$ ]. Déplacez l'appareil de mesure jusqu'à ce que la distance souhaitée s'affiche au bas de l'écran.

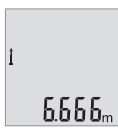

Pour terminer la mesure continue, appuyez brièvement sur la touche de mesure (2) [▲]. La dernière valeur de mesure s'affiche au bas de l'écran.

Le mode Mesure continue est automatiquement désactivé au bout de 5 min.

## <span id="page-42-0"></span>**Mesure de surfaces**

Pour mesurer des surfaces, appuyez à plusieurs reprises sur la touche **(4)** [**Func**] jusqu'à ce qu'apparaisse sur l'écran  $(1)$  l'affichage pour mesure de surfaces  $\Box$ .

Mesurez ensuite successivement la largeur et la longueur en procédant comme pour une mesure de distance. Entre les deux mesures, le laser reste activé. La distance à mesurer clignote dans l'affichage de mesure de surfaces  $\Box$ .

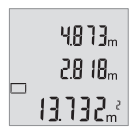

La première valeur de mesure s'affiche en haut de l'écran.

Une fois la seconde mesure effectuée, la surface est automatiquement calculée et affichée. Le résultat final s'affiche au bas de l'écran avec les différentes valeurs au-dessus.

## **Mesure de volumes**

Pour mesurer des volumes, appuyez à plusieurs reprises sur la touche **(4)** [**Func**] jusqu'à ce qu'apparaisse sur l'écran  $(1)$  l'affichage pour mesure de volumes  $\Box$ .

Mesurez successivement la largeur, la longueur et la profondeur en procédant comme pour une mesure de distance. Entre les trois mesures, le laser reste activé. La distance à mesurer clignote dans l'affichage de mesure de volumes  $\Box$ .

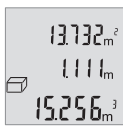

La première valeur de mesure s'affiche en haut de l'écran, la deuxième juste en-dessous. Une fois la troisième mesure effectuée, la surface calculée à partir des deux premières mesures s'affiche en haut de l'écran.

#### **44** | Français

Le résultat final du calcul du volume apparaît au bas de l'écran et la dernière mesure juste au-dessus.

### **Mesure Pythagore simple (voir figure B)**

La mesure indirecte simple de hauteurs permet de déterminer les distances qui ne peuvent pas être mesurées directement à cause d'un obstacle arrêtant le faisceau laser ou du fait de l'absence de surface cible réfléchissante. On n'obtient des résultats corrects que lorsque les angles droits requis pour la mesure sont respectés (théorème de Pythagore).

Pour mesurer une mesure Pythagore simple, appuyez à plusieurs reprises sur la touche **(4)** [**Func**] jusqu'à ce qu'apparaisse sur l'écran **(1)** l'affichage pour mesure Pythagore simple  $\angle$ .

Veillez à ce que la distance recherchée (hauteur) forme bien un triangle rectangle avec la distance horizontale (profondeur) ! Mesurez ensuite successivement la profondeur et la diagonale en procédant comme pour une mesure de distance. Entre les deux mesures, le laser reste activé. La distance à mesurer clignote dans l'affichage pour la mesure Pythagore simple  $\angle$ .

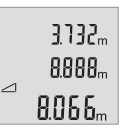

La première valeur de mesure s'affiche en haut de l'écran.

Une fois la seconde mesure effectuée, la hauteur est automatiquement calculée et affichée. Le résultat final s'affiche au bas de l'écran avec les différentes valeurs au-dessus.

### **Effacement de valeurs de mesure**

Dans tous les modes de mesure, un appui bref de la touche Marche/Arrêt **(5)** [ ] efface la dernière valeur mesurée. Des appuis brefs répétés de la touche Marche/Arrêt (5) [ $\ddot{\text{o}}$ ] effacent les valeurs mesurées dans l'ordre inverse.

## **Fonctions de mémorisation**

### **Affichage des valeurs mémorisées**

Il est possible de rappeler jusqu'à 10 valeurs (valeurs de mesure ou résultats finaux). Pour afficher les valeurs en mémoire, appuyez à plusieurs reprises sur la touche **(4)** [**Func**] jusqu'à ce qu'apparaisse sur l'écran **(1)** le symbole .

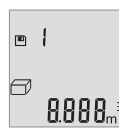

En haut de l'écran s'affiche le numéro de la valeur en mémoire, en bas la valeur correspondante et à gauche la fonction de mesure utilisée. Appuyez sur la touche **(6)** [**+**] pour parcourir les valeurs mémorisées vers l'avant.

Appuyez sur la touche **(3)** [**–**] pour parcourir les valeurs mémorisées vers l'arrière.

Si aucune valeur n'est présente dans la mémoire, l'écran affiche **« 0.000 »** en bas et **« 0 »** en bas.

La plus ancienne valeur se trouve à la position 1 de la mémoire, la plus récente, à la position 10 (lorsque 10 valeurs sont disponibles). À l'enregistrement d'une nouvelle valeur, c'est toujours la plus ancienne valeur en mémoire qui est remplacée.

## **Effacement de la mémoire**

Pour supprimer le contenu de la mémoire, appuyez sur la touche **(4)** [**Func**] de façon à ce que le symbole **e** apparaisse sur l'écran. Appuyez ensuite brièvement sur la touche Marche/Arrêt **(5)** [ $\delta$ ] pour effacer la valeur affichée.

Si l'appareil de mesure est éteint alors que la fonction mémoire est activée, la valeur affichée sur l'écran est effacée.

# **Addition/soustraction de valeurs**

Il est possible d'ajouter ou de soustraire des valeurs de mesure ou des résultats finaux.

# **Addition de valeurs**

L'exemple suivant décrit l'addition de surfaces :

Calculez une surface comme décrit à la section [\(voir « Mesure de surfaces », Page 43\)](#page-42-0).

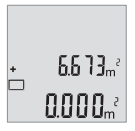

Actionnez la touche **(6)** [**+**]. La surface calculée s'affiche sur l'écran et le symbole **« + »** clignote.

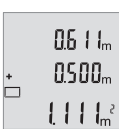

Pour démarrer une autre mesure de surface, actionnez la touche de mesure (2) [▲]. Calculez la surface comme décrit à la section [\(voir](#page-42-0) [« Mesure de surfaces », Page 43\)](#page-42-0).

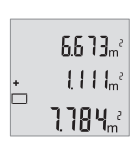

Pour obtenir la somme, actionnez la touche **(6)** [**+**]. Le résultat final s'affiche au bas de l'écran.

Pour quitter la fonction Addition, appuyez sur la touche **(4)** [**Func**].

### **46** | Français

### **Soustraction de valeurs**

Pour soustraire des valeurs, appuyez sur la touche **(3)** [**–**]. Le reste de la procédure est similaire à l'« Addition de valeurs ».

## **Changement d''unité de mesure**

Par défaut, l'unité de mesure est le mètre (**« m »**).

Mettre l'appareil de mesure en marche.

Maintenez la touche **(4)** [**Func**] enfoncée jusqu'à ce que **«** ∓ **»** et **« mft »** clignotent sur l'écran. Au bas de l'écran s'affiche **« 0.000 m »**.

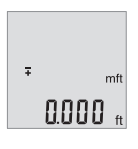

Pour changer l'unité de mesure, appuyez sur la touche **(6)** [**+**] ou sur la touche **(3)** [**–**]. Au bas de l'écran s'affiche **« 0.000 ft »**.

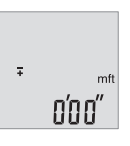

Pour changer à nouveau l'unité de mesure, appuyez sur la touche **(6)** [**+**] ou sur la touche **(3)** [**–**]. Au bas de l'écran s'affiche **« 0'00'' »**.

Pour quitter l'option de menu, appuyez sur la touche de mesure **(2)**

[ ] ou la touche Marche/Arrêt **(5)** [ ]. Le réglage choisi reste en mémoire même après l'arrêt de l'appareil de mesure.

# **Activation/désactivation de la tonalité sonore**

Par défaut, la tonalité sonore est activée.

Mettez l'appareil de mesure en marche.

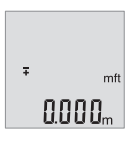

Maintenez la touche **(4)** [**Func**] enfoncée jusqu'à ce que **«** ∓ **»** et **« mft »** clignotent sur l'écran. Au bas de l'écran s'affiche **« 0.000 m »**.

Français | **47**

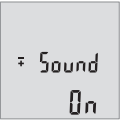

 $50$ und **REF** 

Maintenez la touche **(4)** [**Func**] enfoncée jusqu'à ce que **«** ∓ **»** et **« Sound »** clignotent sur l'écran. Au bas de l'écran s'affiche **« On »**.

Pour désactiver la tonalité sonore, appuyez sur la touche **(6)** [**+**] ou sur la touche **(3)** [**–**]. Au bas de l'écran s'affiche **« OFF »**.

Pour activer la tonalité sonore, appuyez une nouvelle fois sur la touche **(6)** [**+**] ou la touche'**(3)** [**–**].

Pour quitter l'option de menu, appuyez sur la touche de mesure **(2)** [**A**] ou la touche Marche/Arrêt **(5)** [ ]. Le réglage choisi reste en mémoire même après l'arrêt de l'appareil de mesure.

# **Éclairage de l'écran**

L'éclairage de l'écran reste activé en permanence. 10 s après le dernier actionnement d'une touche, l'intensité de l'éclairage diminue pour économiser les piles. Après 30 s d'inactivité, l'éclairage de l'écran s'éteint automatiquement.

# **Instructions d'utilisation**

# **Indications générales**

La lentille de réception **(11)** et l'orifice de sortie du faisceau laser **(12)** ne doivent pas être recouverts lors d'une mesure.

L'appareil de mesure doit rester immobile pendant les mesures. Posez-le pour cette raison sur une surface stable ou appuyez-le contre un rebord.

# **Facteurs influant sur la portée**

La portée dépend des conditions de luminosité et des propriétés de réflexion de la surface cible. Pour améliorer la visibilité du faisceau laser en cas de forte luminosité ambiante, portez les lunettes de vision du faisceau laser **(14)** (accessoire) et utilisez la mire de visée laser **(13)** (accessoire) ou bien faites en sorte que la surface cible se trouve dans l'ombre.

# **Facteurs influant sur les résultats de mesure**

En raison de phénomènes physiques, il n'est pas exclu que les mesures effectuées sur des certaines surfaces donnent des résultats erronés. Ci-dessous les surfaces concernées :

#### **48** | Français

- Surfaces transparentes (telles que verre, eau),
- Surfaces réfléchissantes (telles que métal poli, verre),
- Surfaces poreuses (telles que matériaux isolants),
- Surfaces avec relief (telles que crépi, pierre naturelle).

Pour ces surfaces, utilisez éventuellement la cible laser **(13)** (accessoire).

Des erreurs de mesure sont également possibles lorsque le faisceau laser frappe de biais la surface visée.

Des couches d'air de températures différentes ou les réflexions indirectes peuvent également influencer la valeur de mesure.

#### <span id="page-47-0"></span>**Contrôle de la précision des mesures de distance**

La précision de mesure de l'appareil de mesure peut être vérifiée de la manière suivante :

- Choisissez une longueur à mesurer immobile, comprise entre 3 m et 10 m, dont vous connaissez la valeur (par ex. largeur d'une pièce, largeur d'une embrasure de porte). Faites en sorte que la mesure soit effectuée dans de bonnes conditions, c.-à-d. en intérieur, et choisissez comme cible une surface lisse et bien réfléchissante.
- Mesurez la distance 10 fois de suite.

Dans des conditions favorables, l'écart des valeurs mesurées par rapport à la valeur moyenne ne doit pas excéder ±4 mm sur la totalité de la distance mesurée. Consignez par écrit les valeurs mesurées pour pouvoir effectuer ultérieurement des mesures comparatives de précision

## **Défauts – Causes et remèdes**

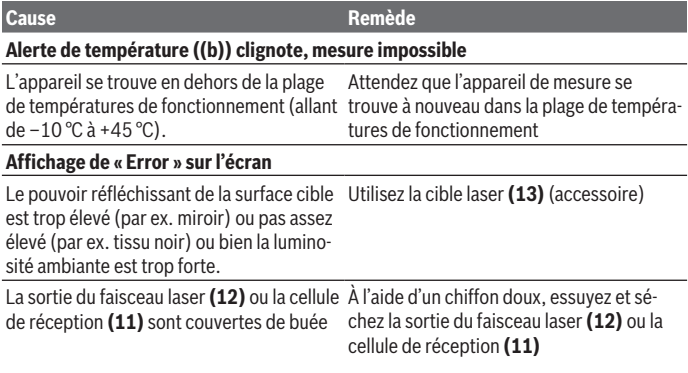

Français | **49**

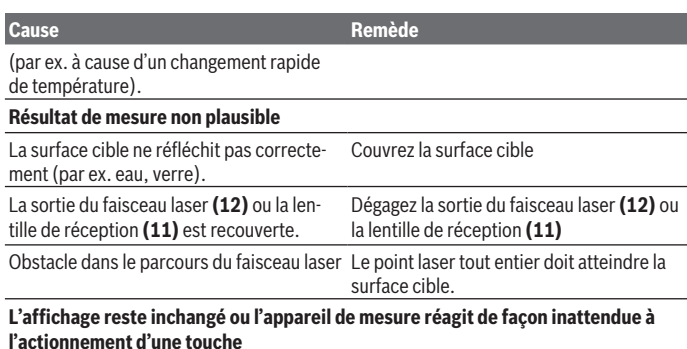

Erreur logicielle **Erreur logicielle** Retirez puis réinsérez les piles et redémarrez l'appareil de mesure.

L'appareil de mesure surveille son bon fonctionnement à chaque mesure. S'il détecte un défaut, tous les affichages se mettent à clignoter. En pareil cas ou si les préconisations mentionnées plus haut ne permettent pas d'éliminer le défaut, adressez-vous à votre Revendeur pour qu'il renvoie l'appareil de mesure au Service Après-vente Bosch.

# **Entretien et Service après‑vente**

# **Nettoyage et entretien**

Maintenez l'appareil de mesure propre.

N'immergez jamais l'appareil de mesure dans de l'eau ou dans d'autres liquides. Nettoyez l'appareil à l'aide d'un chiffon doux et humide. N'utilisez pas de détergents ou de solvants.

En particulier, traitez la cellule de réception **(11)** avec le même soin que des lunettes ou la lentille d'un appareil photo.

# **Service après-vente et conseil utilisateurs**

Notre Service après-vente répond à vos questions concernant la réparation et l'entretien de votre produit et les pièces de rechange. Vous trouverez des vues éclatées et des informations sur les pièces de rechange sur le site :

#### **www.bosch-pt.com**

L'équipe de conseil utilisateurs Bosch se tient à votre disposition pour répondre à vos questions concernant nos produits et leurs accessoires.

#### **50** | Français

Pour toute demande de renseignement ou toute commande de pièces de rechange, précisez impérativement la référence à 10 chiffres figurant sur l'étiquette signalétique du produit.

#### **France**

Réparer un outil Bosch n'a jamais été aussi simple, et ce, en moins de 5 jours, grâce à SAV DIRECT, notre formulaire de retour en ligne que vous trouverez sur notre site internet [www.bosch-pt.fr](http://www.bosch-pt.fr) à la rubrique Services. Vous y trouverez également notre boutique de pièces détachées en ligne où vous pouvez passer directement vos commandes.

Vous êtes un utilisateur, contactez : Le Service Clientèle Bosch Outillage Electroportatif Tel.: 09 70 82 12 26 (Numéro non surtaxé au prix d'un appel local) E-Mail : [sav.outillage-electroportatif@fr.bosch.com](mailto:sav.outillage-electroportatif@fr.bosch.com)

Vous êtes un revendeur, contactez : Robert Bosch (France) S.A.S. Service Après-Vente Electroportatif

126, rue de Stalingrad 93705 DRANCY Cédex Tel. : (01) 43119006 E-Mail : [sav-bosch.outillage@fr.bosch.com](mailto:sav-bosch.outillage@fr.bosch.com)

#### **Vous trouverez d'autres adresses du service après-vente sous :**

[www.bosch-pt.com/serviceaddresses](http://www.bosch-pt.com/serviceaddresses)

# **Élimination des déchets**

Prière de rapporter les appareils de mesure, les piles/accus, les accessoires et les emballages dans un Centre de recyclage respectueux de l'environnement.

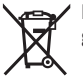

Ne jetez pas les appareils de mesure et les piles/accus avec des ordures ménagères !

### **Seulement pour les pays de l'UE :**

Conformément à la directive européenne 2012/19/UE relative aux déchets d'équipements électriques et électroniques (DEEE) et sa transposition dans le droit national français, les appareils de mesure devenus inutilisables et conformément à la directive 2006/66/CE les piles/accus défectueux ou usagés doivent être mis de côté et rapportés dans un centre de collecte et de recyclage respectueux de l'environnement.

En cas de non-respect des consignes d'élimination, les déchets d'équipements électriques et électroniques peuvent avoir un impact négatif sur l'environnement et la santé des personnes du fait des substances dangereuses qu'ils contiennent.

Español | **51**

**Valable uniquement pour la France:**

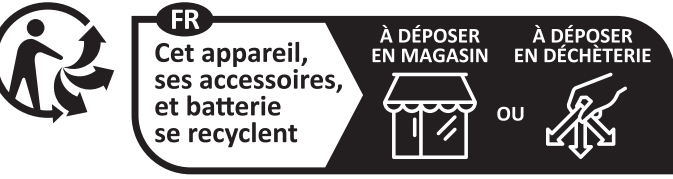

Points de collecte sur www.quefairedemesdechets.fr

# **Español**

# **Indicaciones de seguridad**

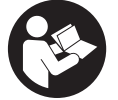

**Leer y observar todas las instrucciones, para trabajar sin peligro y riesgo con el aparato de medición. Si el aparato de medición no se utiliza según las presentes instrucciones, pueden menoscabarse las medidas de seguridad integradas en el aparato de medición. Jamás desvirtúe las señales de advertencia del aparato de**

**medición. GUARDE BIEN ESTAS INSTRUCCIONES Y ADJUNTELAS EN LA ENTREGA DEL APARATO DE MEDICIÓN.**

- ▶ Precaución si se utilizan dispositivos de manejo o de ajuste distintos a los espe**cificados en este documento o si se siguen otros procedimientos, esto puede conducir a una peligrosa exposición a la radiación.**
- El aparato de medición se suministra con un rótulo de advertencia láser (marca**da en la representación del aparato de medición en la página ilustrada).**
- u **Si el texto del rótulo de advertencia láser no está en su idioma del país, entonces cúbralo con la etiqueta adhesiva adjunta en su idioma del país antes de la primera puesta en marcha.**

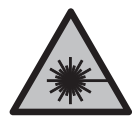

**No oriente el rayo láser sobre personas o animales y no mire hacia el rayo láser directo o reflejado.** Debido a ello, puede deslumbrar personas, causar accidentes o dañar el ojo.

#### **52** | Español

- ► Si la radiación láser incide en el ojo, debe cerrar conscientemente los ojos y mo**ver inmediatamente la cabeza fuera del rayo.**
- ▶ No efectúe modificaciones en el equipamiento del láser.
- ▶ No utilice las gafas de visualización láser (accesorio) como gafas protectoras. Las gafas de visualización láser sirven para detectar mejor el rayo láser; sin embargo, éstas no protegen contra la radiación láser.
- **► No utilice las gafas de visualización láser (accesorio) como gafas de sol o en el tráfico.** Las gafas de visualización láser no proporcionan protección UV completa y reducen la percepción del color.
- u **Sólo deje reparar el aparato de medición por personal técnico calificado y sólo con repuestos originales.** Solamente así se mantiene la seguridad del aparato de medición.
- u **No deje que niños utilicen el aparato de medición láser sin vigilancia.** Podrían deslumbrar involuntariamente a otras personas o a sí mismo.
- **► No trabaje con el aparato de medición en un entorno potencialmente explosivo, en el que se encuentran líquidos, gases o polvos inflamables.** El aparato de medición puede producir chispas e inflamar los materiales en polvo o vapores.

# **Descripción del producto y servicio**

Por favor, observe las ilustraciones en la parte inicial de las instrucciones de servicio.

# **Utilización reglamentaria**

La herramienta está diseñada para medir distancias, longitudes, alturas y para calcular superficies y volúmenes.

El aparato de medición es apropiado para ser utilizado en el interior y a la intemperie.

## **Componentes principales**

La numeración de los componentes está referida a la imagen del aparato de medición en la página ilustrada.

- **(1)** Pantalla
- **(2)** Tecla de medición  $[$ **A**]
- **(3)** Tecla menos [**−**]
- **(4)** Tecla de función [**Func**]
- **(5)** Tecla de conexión/desconexión [ $\delta$ ]
- **(6)** Tecla más [**+**]
- **(7)** Tapa del compartimento de las pilas
- **(8)** Enclavamiento de la tapa del compartimento de las pilas
- **(9)** Número de serie
- **(10)** Señal de aviso láser
- **(11)** Lente de recepción
- **(12)** Salida del rayo láser
- **(13)** Tablilla reflectante de lásera)
- **(14)** Gafas para lásera)
- a) **Los accesorios descritos e ilustrados no corresponden al material que se adjunta de serie. La gama completa de accesorios opcionales se detalla en nuestro programa de accesorios.**

#### **Elementos de indicación**

- **(a)** Láser conectado
- **(b)** Símbolo de temperatura
- **(c)** Símbolo de la pila
- **(d)** Valor

J

- **(e)** Unidad de medida
- **(f)** Funciones de medición
	- Medición de longitud
	- ĵ Medición permanente
	- Medición de superficie П
	- $\triangle$ Medición de volumen
	- $\Delta$ Medición sencilla con función Pitágoras
- **(g)** Visualizador de valor memorizado
- **(h)** Indicación de error **"Error"**

## **Datos técnicos**

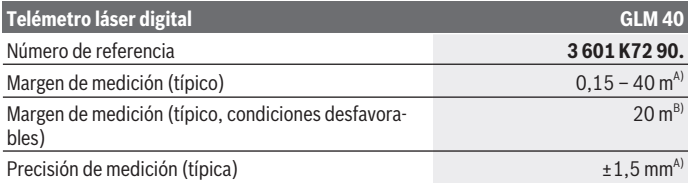

Bosch Power Tools 1 609 92A 7L2 | (26.04.2022)

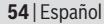

♦

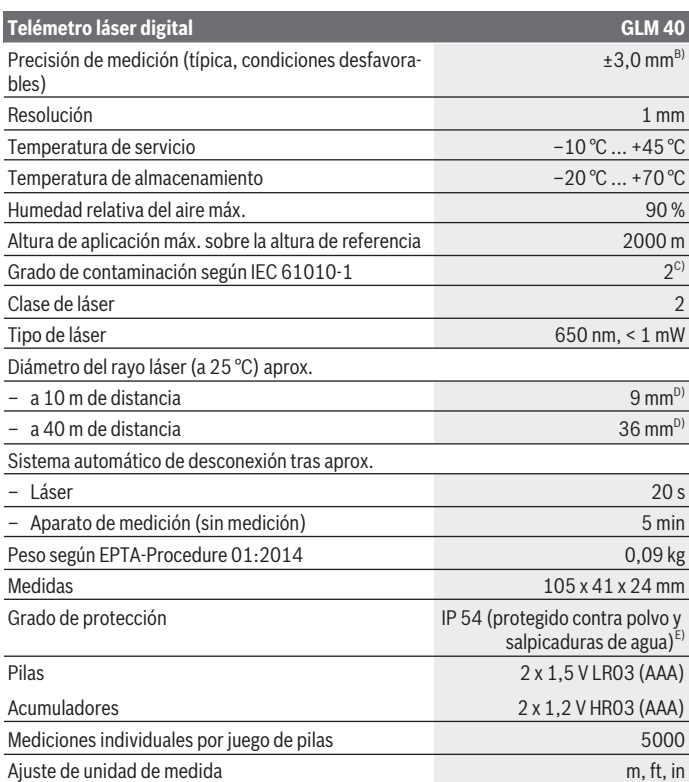

◈

₩

#### Español | **55**

#### **Telémetro láser digital GLM 40**

#### Ajuste de señal acústica

- A) En el caso de mediciones desde el borde trasero del aparato de medición, rige para una alta reflectividad del objetivo (p. ej. una pared pintada de color blanco), una iluminación de fondo débil y una temperatura de servicio de 25 °C. Adicionalmente se debe contar con una influencia de  $±0.05$  mm/m.
- B) En el caso de mediciones desde el borde trasero del aparato de medición, rige para pequeña reflexión del objetivo (p. ej. un cartón negro), fuerte iluminación de fondo y  – 10 °C hasta +45 °C de temperatura de servicio. Adicionalmente se debe contar con una influencia de  ±0,15 mm/m.
- C) Sólo se produce un ensuciamiento no conductor, sin embargo ocasionalmente se espera una conductividad temporal causada por la condensación.
- D) El ancho de la línea láser es dependiente de la naturaleza de la superficie y de las condiciones del entorno.
- E) Excepto compartimento de pilas

Para la identificación unívoca de su aparato de medición sirve el número de serie **(9)** en la placa de características.

# **Montaje**

### **Colocar/cambiar las pilas**

Se recomienda utilizar pilas alcalinas de manganeso, o acumuladores, en el aparato de medición.

Con acumuladores de 1,2 V, eventualmente se pueden realizar menos mediciones que con pilas de 1,5 V.

Para abrir la tapa del compartimento de pilas **(7)** presione la retención **(8)** y quite la tapa del compartimento de pilas. Coloque las pilas o los acumuladores. Observe en ello la polaridad correcta conforme a la representación en el lado interior del compartimento de pilas.

En el caso de aparecer el símbolo de pila  $\Rightarrow$  por primera vez en la pantalla, se pueden realizar aún como mínimo 100 mediciones. Cuando el símbolo de pila  $\Rightarrow$  parpadea, se tienen que cambiar las pilas o el acumulador. En este caso no es posible realizar ninguna medición.

Siempre sustituya todas las pilas o acumuladores al mismo tiempo. Solamente utilice pilas o acumuladores del mismo fabricante e igual capacidad.

**► Retire las pilas o los acumuladores del aparato de medición, si no va a utilizarlo durante un periodo prolongado**. Tras un tiempo de almacenaje prolongado, las pilas y los acumuladores se pueden llegar a corroer o autodescargar.

#### **56** | Español

# **Operación**

## **Puesta en marcha**

- **► No deje sin vigilancia el aparato de medición encendido y apague el aparato de medición después del uso.** El rayo láser podría deslumbrar a otras personas.
- **Proteja el aparato de medición de la humedad y de la exposición directa al sol.**
- u **No exponga el aparato de medición a temperaturas extremas o fluctuaciones de temperatura.** No la deje, por ejemplo, durante un tiempo prolongado en el automóvil. En caso de fuertes fluctuaciones de temperatura, deje que se estabilice primero la temperatura de la herramienta de medición antes de la puesta en servicio. Las temperaturas extremas o los cambios bruscos de temperatura pueden afectar a la exactitud del aparato de medición.
- u **Evite impactos fuertes o caídas del aparato de medición.**Después de influencias externas severas en el aparato de medición, debe realizar siempre una comprobación de la precisión antes de seguir trabajando [\(ver "Comprobación de la exactitud de la](#page-62-0) [medición de la distancia", Página 63\)](#page-62-0).

# **Conexión/desconexión**

– Para **conectar** el aparato de medición y el láser, presione brevemente sobre la tecla de  $median (2) [\triangle]$ .

– Para **conectar** el aparato de medición sin el láser, presione brevemente sobre la tecla de conexión/desconexión **(5)**  $\tilde{[0]}$ .

▶ No oriente el rayo láser contra personas ni animales, ni mire directamente hacia **el rayo láser, incluso encontrándose a gran distancia.**

Para **desconectar** el aparato de medición, mantenga presionada la tecla de conexión/ desconexión (5) [0].

Al desconectar el aparato de medición se conservan los valores que se encuentran en la memoria.

# **Proceso de medición (ver figura A)**

Tras la conexión, el aparato de medición se encuentra en la función de medición de longitudes. Ud. puede ajustar otras funciones de medición pulsando varias veces la tecla **(4)** [**Func**[\]\(ver "Funciones de medición", Página 57\).](#page-56-0)

El plano de referencia para la medición es siempre el borde trasero del aparato de medición.

Coloque la herramienta de medición en el punto de inicio deseado de la medición (p. ej. pared).

**Indicación:** Si el aparato de medición se activó con la tecla de conexión/desconexión **(5)**  $\lceil \ddot{\circ} \rceil$ , presione brevemente sobre la tecla de medición **(2)** [ $\blacktriangle$ ] para conectar el láser. Para activar la medición, presione brevemente sobre la tecla de medición **(2)** [▲]. A continuación, se desconecta el rayo láser. Para conectar de nuevo el rayo láser, presione brevemente la tecla de medición **(2)** [ ]. Para activar otra medición, presione de nuevo brevemente la tecla de medición (2) [ $\triangle$ ].

▶ No oriente el rayo láser contra personas ni animales, ni mire directamente hacia **el rayo láser, incluso encontrándose a gran distancia.**

En el modo de medición permanente la medición comienza nada más activar esta función.

**Indicación:** El valor de medición aparece típicamente dentro de 0,5 s y, a más tardar, tras 4 s. La duración de la medición depende de la distancia, las condiciones de luz y las características de reflexión de la superficie del objetivo. Una vez finalizada la medición se desconecta automáticamente el rayo láser.

# <span id="page-56-0"></span>**Funciones de medición**

## **Medición de longitudes**

Para mediciones de longitud, pulse varias veces la tecla **(4) Func** hasta que en la pantalla **(1)** aparezca la indicación de medición de longitud .

Para conectar el rayo láser, presione brevemente la tecla de medición **(2)** [ $\blacktriangle$ ].

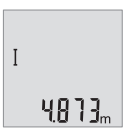

Para medir, presione brevemente sobre la tecla de medición **(2)** [A]. El valor de medición se indica en la parte inferior del visualizador.

48 7 7 ... I  $1008<sub>m</sub>$ 8071

Repita los pasos anteriormente mencionados cada uno de las demás mediciones. Los 3 últimos valores de medición se indican en el visualizador. El último valor de medición se encuentra en la parte inferior del visualizador, el penúltimo valor de medición sobre éste último, etc.

#### **58** | Español

#### **Medición permanente**

En la medición permanente es posible desplazar el aparato de medición relativamente a un punto actualizándose el valor de medición cada 0,5 s, aprox. Usted se puede alejar p. ej. de una pared hasta una distancia deseada; la distancia actual se puede leer en todo momento.

Para mediciones permanentes, pulse varias veces la tecla **(4) Func** hasta que en la pantalla **(1)** aparezca la indicación de medición permanente *i*.

Para conectar el rayo láser, presione brevemente la tecla de medición **(2)** [ $\blacktriangle$ ].

Vaya distanciando el aparato de medición hasta visualizar el valor deseado en la parte inferior de la pantalla.

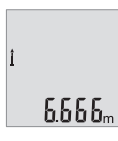

**Presionando brevemente la tecla de medición (2) [A] se interrumpe** la medición permanente. El último valor de medición se indica en la parte inferior del visualizador.

La medición permanente se desconecta automáticamente tras 5 min.

### <span id="page-57-0"></span>**Medición de superficie**

Para mediciones de superficies, pulse varias veces la tecla **(4) Func** hasta que en la pantalla  $(1)$  aparezca la indicación de medición de superficies  $\Box$ .

Mida luego el ancho y la longitud sucesivamente como en una medición de longitudes. Entre ambas mediciones queda encendido el rayo láser. El tramo a medir parpadea en la indicación para medición de superficie  $\Box$ .

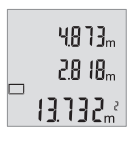

El primer valor de medición se indica en la parte superior del visualizador.

Tras finalizar la segunda medición, se calcula e indica automáticamente la superficie. El resultado final se encuentra en la parte inferior del visualizador; los valores de medición individuales directamente encima.

#### **Medición de volumen**

Para mediciones de volúmenes, pulse varias veces la tecla **(4) Func** hasta que en la pantalla  $(1)$  aparezca la indicación de medición de volumen  $\Box$ .

Mida a continuación de forma consecutiva el ancho, la longitud y la profundidad como en una medición de longitudes. Entre las tres mediciones se mantiene encendido el rayo láser. El tramo a medir parpadea en la indicación para medición de volumen  $\Box$ ?

Español | **59**

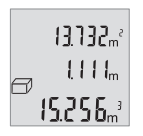

El primer valor de medición se indica en la parte superior del visualizador, el segundo valor de medición debajo. Tras finalizar la tercera medición, se indica en la parte superior del visualizador la superficie calculada en base a las dos mediciones anteriores.

El resultado final de la medición de volumen se encuentra en la parte inferior del visualizador; el último valor de medición directamente en-

cima.

### **Medición simple de Pitágoras (ver figura B)**

La medición indirecta de altura se utiliza para determinar aquellas distancias que no puedan medirse directamente por encontrarse un obstáculo en la trayectoria del haz, o al no existir una superficie de medición reflectante en el punto de medición. Los resultados obtenidos solamente son correctos si se mantienen exactamente los ángulos rectos precisados en las respectivas mediciones (teorema de Pitágoras).

Para mediciones sencillas con función Pitágoras, pulse varias veces la tecla **(4) Func** hasta que en la pantalla **(1)** aparezca la indicación de medición sencilla con función Pitágoras  $\angle$ .

¡Preste atención, a que entre el tramo buscado (altura) y el tramo horizontal (profundidad) exista un ángulo recto! Mida luego la profundidad y la diagonal sucesivamente como en una medición de longitud. Entre las dos mediciones permanece conectado el rayo láser. El tramo a medir parpadea en la indicación para medición sencilla con función Pitágoras  $\angle$ .

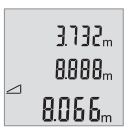

El primer valor de medición se indica en la parte superior del visualizador.

Tras finalizar la segunda medición, se calcula e indica automáticamente la altura. El resultado final se encuentra en la parte inferior del visualizador; los valores de medición individuales directamente encima.

#### **Borrado de mediciones**

Pulsando brevemente la tecla de conexión/desconexión **(5)** [ $\delta$ ] puede borrar el último valor de medición individual determinado, en todas las funciones de medición. Pulsando brevemente varias veces la tecla de conexión/desconexión **(5)** [õ] se borran los valores de medición individuales en orden inverso.

## **Funciones de memoria**

#### **Visualizador de valor memorizado**

Se pueden llamar como máximo 10 valores (valores de medición o resultados finales).

### **60** | Español

Para la indicación del valor de memoria, pulse varias veces la tecla **(4)** [**Func**] hasta que en la pantalla (1) se indique el símbolo  $\blacksquare$ .

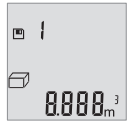

En la parte superior del visualizador se indica el número del valor memorizado, en la parte inferior el correspondiente valor memorizado y a la izquierda la correspondiente función de medición.

Presione la tecla **(6)** [**+**], para hojear hacia adelante los valores memorizados.

Presione la tecla **(3)**[**–**], para hojear hacia atrás los valores memorizados.

Si no hay ningún valor disponible en la memoria, en la parte inferior del visualizador se indica **0.000** y en la parte superior **0**.

El valor más antiguo se encuentra en la posición 1 de la memoria y el valor más nuevo en la posición 10 (con 10 valores memorizados disponibles). Al memorizar otro valor se borra siempre el valor más antiguo de la memoria.

## **Borrado de la memoria**

Para borrar el contenido de la memoria, presione la tecla **(4)** [**Func**], para que aparezca el símbolo men la pantalla. Luego presione brevemente la tecla de conexión/desconexión **(5)** [ ], para borrar el valor indicado.

Si se desconecta el aparato de medición durante la función de memoria, se borra el valor memorizado indicado en el visualizador.

# **Sumar/restar valores**

Los valores de medición o los resultados finales se pueden sumar o restar.

## **Sumar valores**

El siguiente ejemplo describe la suma de superficies:

Determine una superficie según el apartado[\(ver "Medición de superficie", Página 58\).](#page-57-0)

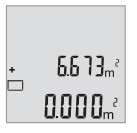

Presione la tecla **(6)** [**+**]. La superficie calculada se indica en el visualizador y el símbolo **"+"** parpadea.

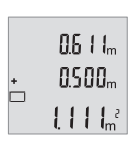

Presione la tecla de medición (2) [**△**], para iniciar otra medición de superficie. Determine la superficie según el apartado [\(ver "Medición](#page-57-0) [de superficie", Página 58\)](#page-57-0).

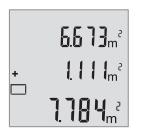

Presione la tecla **(6)** [**+**], para determinar la suma. El resultado final se indica en la parte inferior del visualizador.

Para abandonar la adición, presione la tecla **(4)** [**Func**].

### **Restar valores**

Para la sustracción de valores, presione la tecla **(3)** [**–**]. El siguiente proceder es análogo a ..Sumar valores".

# **Cambio de la unidad de medida**

El ajuste básico es la unidad de medida **"m"** (metro).

Conecte la herramienta de medición.

Mantenga presionada la tecla **(4)** [**Func**] hasta que **"**∓**"** y **"mft"** comiencen a parpadear en el visualizador. En la parte inferior del visualizador se indica **"0.000 m"**.

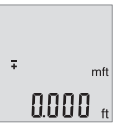

Presione la tecla **(6)** [**+**] o la tecla **(3)** [**–**], para cambiar la unidad de medida. En la parte inferior del visualizador se indica **"0.000 ft"**.

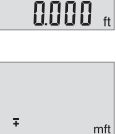

n'an'

Presione la tecla **(6)** [**+**] o la tecla **(3)** [**–**], para cambiar otra vez la unidad de medida. En la parte inferior del visualizador se indica **"0'00 m"**.

Para abandonar la opción de menú, presione la tecla de medición **(2)** [**△**] o la tecla de conexión/desconexión **(5)** [ ]. Tras la desconexión del aparato de medición queda memorizado el ajuste seleccionado.

# **Conexión/desconexión de la señal acústica**

En el ajuste básico se encuentra conectado el sonido. Conecte la herramienta de medición.

### **62** | Español

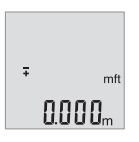

Mantenga presionada la tecla **(4)** [**Func**] hasta que **"**∓**"** y **"mft"** comiencen a parpadear en el visualizador. En la parte inferior del visualizador se indica **"0.000 m"**.

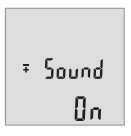

Mantenga presionada la tecla **(4)** [**Func**] hasta que **"**∓**"** y **"Sound"** comiencen a parpadear en el visualizador. En la parte inferior del visualizador se indica **"On"**.

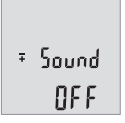

Presione la tecla **(6)** [**+**] o la tecla **(3)** [**–**], para desconectar el sonido. En la parte inferior del visualizador se indica **"OFF"**. Para conectar el sonido, presione otra vez la tecla **(6)** [**+**] o la tecla **(3)** [**–**].

Para abandonar la opción de menú, presione la tecla de medición **(2)** [**A**] o la tecla de conexión/desconexión **(5)** [ ]. Tras la desconexión del aparato de medición queda memorizado el ajuste seleccionado.

# **Iluminación del display**

La iluminación del display está permanentemente conectada. Si no tiene lugar una presión de tecla, se atenúa la iluminación del display tras aprox. 10 segundos para la protección de las pilas/los acumuladores. Tras aprox. 30 segundos sin presión de tecla, se apaga la iluminación del display.

## **Instrucciones para la operación**

### **Indicaciones generales**

El lente de recepción **(11)** y la salida de la radiación láser **(12)** no deben estar cubiertos durante una medición.

El aparato de medición no debe moverse durante una medición. Por esta razón, coloque el aparato de medición en lo posible en una superficie fija de tope o de apoyo.

#### **Influencias sobre el alcance**

El margen de medición es dependiente de las condiciones de luz y las características de reflexión de la superficie del objetivo. A fin de obtener una mejor visibilidad del rayo láser con fuerte luz de fuente ajena, utilice las gafas ópticas para láser **(14)** (accesorio) y una tablilla láser reflectante **(13)** (accesorio), u oscurezca la superficie destino.

### **Influencias sobre el resultado de medición**

Debido a ciertos efectos físicos puede que se presenten mediciones erróneas al medir contra ciertas superficies. Pertenecen a éstas:

- superficies transparentes (p. ej. cristal, agua),
- superficies reflectantes (p. ej. metal pulido, cristal),
- superficies porosas (p. ej. material insonorizante)
- superficies estructuradas (p. ej. yeso, piedra natural).

En caso dado, utilice la tablilla láser reflectante **(13)** (accesorio) sobre estas superficies. Las mediciones pueden ser erróneas también, si el rayo incide inclinado contra la superficie.

Asimismo pueden afectar a la medición capas de aire de diferente temperatura, o la recepción de reflexiones indirectas.

### <span id="page-62-0"></span>**Comprobación de la exactitud de la medición de la distancia**

Usted puede verificar la precisión del aparato de medición como sigue:

- Elija un tramo de medición de una longitud constante, entre 3 a 10 m, aprox., (p. ej. la anchura de un cuarto, vano de la puerta) cuya medida conozca Ud. con exactitud. La medición debería realizarse bajo condiciones favorables, es decir, el recorrido de medición debería quedar en el espacio interior y la superficie del objetivo de la medición debería ser lisa y reflectante.
- Mida el recorrido 10 veces seguidas.

La divergencia de las mediciones individuales respecto al valor medio debe ascender a como máximo ±4 mm, en todo el recorrido de medición bajo condiciones favorables. Protocolarizar las mediciones, para poder comparar la precisión en un momento posterior

## **Fallos – Causas y remedio**

**Causa Remedio** 

**La advertencia de temperatura (b) parpadea, no es posible realizar la medición**

#### **64** | Español

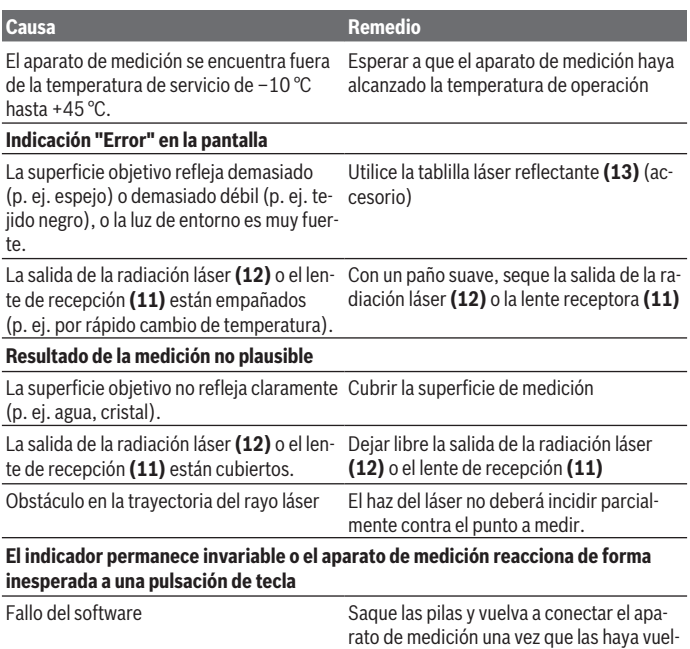

to a montar.

El aparato de medición vigila el correcto funcionamiento durante cada medición. Si se detecta un defecto, parpadean todos los indicadores en el visualizador. En este caso, o si los remedios anteriormente mencionados no pueden eliminar un defecto, envíe el aparato de medición a través de su concesionario al Servicio Postventa Bosch.

# **Mantenimiento y servicio**

## **Mantenimiento y limpieza**

Mantenga limpio siempre el aparato de medición. No sumerja el aparato de medición en agua ni en otros líquidos. Limpiar el aparato con un paño húmedo y suave. No utilice ningún detergente o disolvente.

En particular, cuide la lente receptora **(11)** con el mismo cuidado con el que deben tratarse las gafas o la lente de una cámara.

# **Servicio técnico y atención al cliente**

El servicio técnico le asesorará en las consultas que pueda Ud. tener sobre la reparación y mantenimiento de su producto, así como sobre piezas de recambio. Las representaciones gráficas tridimensionales e informaciones de repuestos se encuentran también bajo:

#### **www.bosch-pt.com**

El equipo asesor de aplicaciones de Bosch le ayuda gustosamente en caso de preguntas sobre nuestros productos y sus accesorios.

Para cualquier consulta o pedido de piezas de repuesto es imprescindible indicar el nº de artículo de 10 dígitos que figura en la placa de características del producto.

### **España**

Robert Bosch España S.L.U. Departamento de ventas Herramientas Eléctricas C/Hermanos García Noblejas, 19 28037 Madrid Para efectuar su pedido online de recambios o pedir la recogida para la reparación de su máquina, entre en la página [www.herramientasbosch.net.](http://www.herramientasbosch.net) Tel. Asesoramiento al cliente: 902 531 553 Fax: 902 531554

### **Direcciones de servicio adicionales se encuentran bajo:**

[www.bosch-pt.com/serviceaddresses](http://www.bosch-pt.com/serviceaddresses)

# **Eliminación**

La herramienta de medición, el acumulador o las pilas, los accesorios y los embalajes deberán someterse a un proceso de reciclaje que respete el medio ambiente.

¡No arroje los aparatos de medición y los acumuladores o las pilas a la basura!

### **Sólo para los países de la UE:**

De acuerdo con la directiva europea 2012/19/UE sobre aparatos eléctricos y electrónicos de desecho y su realización en la legislación nacional y la directiva europea 2006/66/CE, los aparatos de medición que ya no son aptos para su uso y respectiva-

### **66** | Português

mente los acumuladores/las pilas defectuosos o vacíos deberán ser recogidos por separado y reciclados de manera respetuosa con el medio ambiente.

En el caso de una eliminación inadecuada, los aparatos eléctricos y electrónicos pueden tener efectos nocivos para el medio ambiente y la salud humana debido a la posible presencia de sustancias peligrosas.

**El símbolo es solamente válido, si también se encuentra sobre la placa de características del producto/fabricado.**

# **Português**

# **Instruções de segurança**

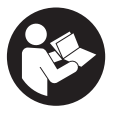

**Devem ser lidas e respeitadas todas as instruções para trabalhar de forma segura e sem perigo com o instrumento de medição. Se o instrumento de medição não for utilizado em conformidade com as presentes instruções, as proteções integradas no instrumento de medição podem ser afetadas. Jamais permita**

**que as placas de advertência no instrumento de medição se tornem irreconhecíveis. CONSERVE BEM ESTAS INSTRUÇÕES E FAÇA-AS ACOMPANHAR O INSTRUMENTO DE MEDIÇÃO SE O CEDER A TERCEIROS.**

- **► Cuidado O uso de dispositivos de operação ou de ajuste diferentes dos especificados neste documento ou outros procedimentos podem resultar em exposição perigosa à radiação.**
- u **O instrumento de medição é fornecido com uma placa de advertência laser (identificada na figura do instrumento de medição, que se encontra na página de esquemas).**
- u **Se o texto da placa de advertência laser não estiver no seu idioma, antes da primeira colocação em funcionamento, deverá colar o adesivo com o texto de advertência no seu idioma nacional sobre a placa de advertência.**

Português | **67**

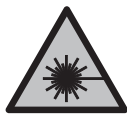

**Não apontar o raio laser na direção de pessoas nem de animais e não olhar para o raio laser direto ou reflexivo.** Desta forma poderá encandear outras pessoas, causar acidentes ou danificar o olho.

- ► Se um raio laser acertar no olho, fechar imediatamente os olhos e desviar a **cabeça do raio laser.**
- u **Não efetue alterações no dispositivo laser.**
- ▶ Não use os óculos para laser (acessório) como óculos de proteção. Os óculos para laser servem para ver melhor o feixe de orientação a laser; mas não protegem contra radiação laser.
- ▶ Não use os óculos para laser (acessório) como óculos de sol ou no trânsito. Os óculos para laser não providenciam uma proteção UV completa e reduzem a perceção de cores.
- u **Só permita que o instrumento de medição seja consertado por pessoal especializado e qualificado e só com peças de reposição originais.** Desta forma é assegurada a segurança do instrumento de medição.
- u **Não deixe que crianças usem o instrumento de medição laser sem vigilância.** Elas podem encandear sem querer outras pessoas ou elas mesmas.
- u **Não trabalhe com o instrumento de medição em áreas com risco de explosão, onde se encontram líquidos, gases ou pó inflamáveis.** No instrumento de medição podem ser produzidas faíscas, que podem inflamar pós ou vapores.

# **Descrição do produto e do serviço**

Respeite as figuras na parte da frente do manual de instruções.

# **Utilização adequada**

O instrumento de medição serve para medir distâncias, comprimentos, alturas, intervalos e para calcular áreas e volumes.

O instrumento de medição é apropriado para a utilização em interiores e exteriores.

## **Componentes ilustrados**

A numeração dos componentes ilustrados refere‑se à apresentação do instrumento de medição na página de esquemas.

- **(1)** Mostrador
- **(2)** Tecla de medição [▲]

#### **68** | Português

- **(3)** Tecla menos [**−**]
- **(4)** Tecla de função [**Func**]
- **(5)** Tecla de ligar-desligar  $\left[\hat{\Phi}\right]$
- **(6)** Tecla mais [**+**]
- **(7)** Tampa do compartimento da pilha
- **(8)** Travamento da tampa do compartimento da pilha
- **(9)** Número de série
- **(10)** Placa de advertência laser
- **(11)** Lente recetora
- **(12)** Saída do raio laser
- **(13)** Painel de objetivo laser a)
- **(14)** Óculos para laser a)
- a) **Acessórios apresentados ou descritos não pertencem ao volume de fornecimento padrão. Todos os acessórios encontram-se no nosso programa de acessórios.**

#### **Elementos de indicação**

- **(a)** Laser ligado
- **(b)** Monitorização da temperatura
- **(c)** Aviso de pilhas
- **(d)** Valor
- **(e)** Unidade de medida
- **(f)** Funções de medição
	- I Medição de comprimentos
	- Ť Medição contínua
	- Medição de áreas  $\Box$
	- A Medição de volumes
	- $\overline{\mathcal{L}}$ Medição de Pitágoras simples
- **(g)** Indicação do valor memorizado
- **(h)** Indicação de erro **"Error"**

### **Dados técnicos**

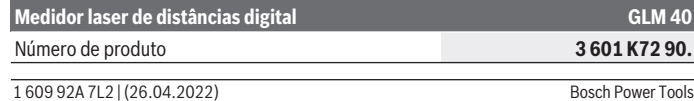

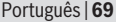

0

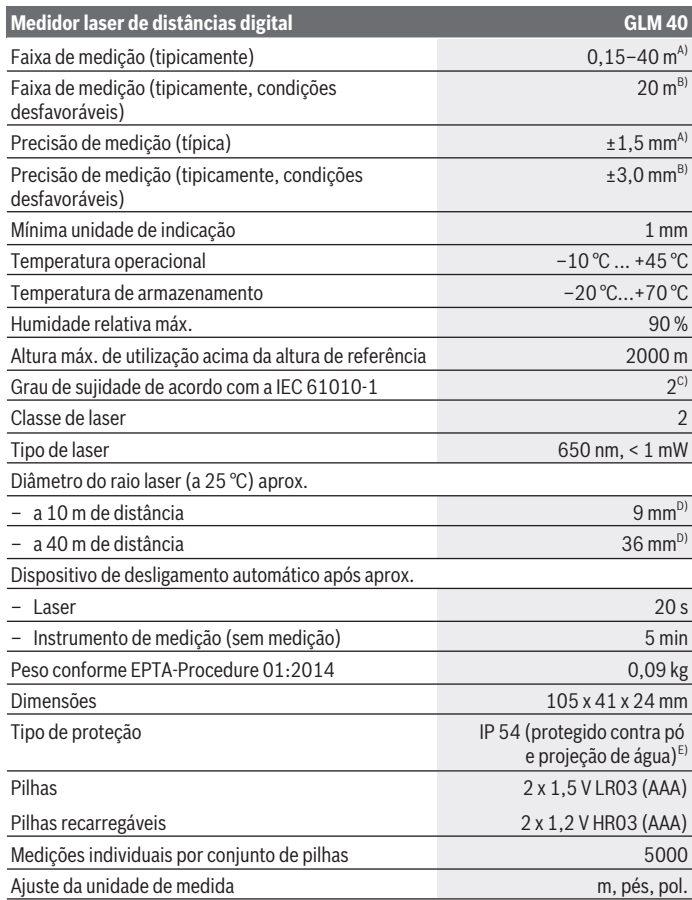

♦

♦

### **70** | Português

#### **Medidor laser de distâncias digital GLM 40**

#### Ajuste do som

- A) Em caso de medição a partir do rebordo traseiro do instrumento de medição, válido para uma elevada capacidade de reflexão do destino (p. ex. uma parede pintada de branco), fraca iluminação de fundo e temperatura de funcionamento de 25 °C. Há ainda que contar com uma influência de ±0,05 mm/m.
- B) Em caso de medição a partir do rebordo traseiro do instrumento de medição, válido para uma capacidade de reflexão do destino reduzida (p. ex. um cartão preto), forte iluminação de fundo e temperatura de funcionamento de –10 °C a +45 °C. Há ainda que contar com uma influência de  $±0.15$  mm/m.
- C) Só surge sujidade não condutora, mas ocasionalmente é esperada uma condutividade temporária causada por condensação.
- D) A largura da linha laser depende da qualidade da superfície e das condições ambientais.
- E) exceto compartimento das pilhas

Para uma identificação inequívoca do seu instrumento de medição, consulte o número de série **(9)** na placa de características.

# **Montagem**

## **Colocar/trocar pilhas**

Para o funcionamento do instrumento de medição é recomendável usar pilhas alcalinas de manganés ou baterias.

Com acumuladores de 1,2 V, o número de medições possíveis poderá ser eventualmente menor do que no caso das pilhas de 1,5 V.

Para abrir a tampa do compartimento das pilhas **(7)** prima o travamento **(8)** e retire a tampa. Insira as pilhas ou baterias. Tenha atenção à polaridade correta de acordo com a representação no interior do compartimento das pilhas.

Quando o símbolo de pilha surgir no  $\Rightarrow$  mostrador pela primeira vez, ainda é possível realizar pelo menos 100 medições individuais. Quando o símbolo de pilha  $\Rightarrow$  pisca, significa que as pilhas ou as pilhas recarregáveis devem ser substituídas. Não é mais possível executar medições.

Sempre substituir todas as pilhas ou as baterias ao mesmo tempo. Só utilizar pilhas ou as baterias de um só fabricante e com a mesma capacidade.

**► Retire as pilhas ou as baterias do instrumento de medição se não o for usar durante um período de tempo prolongado**. As pilhas e as baterias podem corroerse ou descarregar-se no caso de um armazenamento prolongado.

# **Funcionamento**

## **Colocação em funcionamento**

- u **Não deixe o instrumento de medição ligado sem vigilância e desligue o instrumento de medição após utilização.** Outras pessoas poderiam ser cegadas pelo raio laser.
- u **Proteja o instrumento de medição da humidade e da radiação solar direta.**
- u **Não exponha o instrumento de medição a temperaturas extremas ou oscilações de temperatura.** Não os deixe, p. ex., ficar durante muito tempo no automóvel. No caso de oscilações de temperatura maiores, deixe o instrumento de medição atingir a temperatura ambiente antes de o utilizar. No caso de temperaturas ou de oscilações de temperatura extremas é possível que a precisão do instrumento de medição seja prejudicada.
- u **Evite quedas ou embates violentos com o instrumento de medição.**Após severas influências externas no instrumento de medição, recomendamos que se proceda a uma verificação da precisã[o\(ver "Verificação da precisão da medição de distâncias",](#page-77-0) [Página 78\)](#page-77-0).

# **Ligar/desligar**

Para **ligar** o instrumento de medição e o laser, prima brevemente a tecla de medição **(2)**  $[$  $\blacktriangle$  $].$ 

Para **ligar** o instrumento de medição sem o laser, prima brevemente a tecla de ligardesligar **(5)**  $\tilde{0}$ .

u **Não apontar o raio de laser na direção de pessoas nem de animais e não olhar no raio laser, nem mesmo de maiores distâncias.**

Para **desligar** o instrumento de medição, mantenha premida a tecla de ligar-desligar **(5)**  $\tilde{[0]}$ .

Ao desligar o instrumento de medição, os valores que se encontram na memória mantêm-se inalterados.

# **Processo de medição (ver figura A)**

Depois de ligado, o instrumento de medição encontra-se na função Medição de comprimentos. Pode definir outras funções de medição premindo várias vezes a tecla **(4)** [**Func**] [\(ver "Funções de medição", Página 72\).](#page-71-0)

O nível de referência para a medição é sempre o rebordo traseiro do instrumento de medição.

### **72** | Português

Coloque o instrumento de medição no ponto inicial pretendido para a medição (p. ex. parede).

**Nota:** Se o instrumento de medição tiver sido ligado com a tecla de ligar-desligar **(5)** [ ], pressione brevemente a tecla de medição (2) [**△**] para ligar o laser.

Para dar início à medição, prima brevemente a tecla de medição **(2)** [**A**]. Depois disso, o raio laser é desligado. Para voltar a ligar o raio laser, prima brevemente a tecla de medição **(2)** [ ]. Para dar início a uma nova medição, volte a premir brevemente a tecla de medição (2) [▲].

### u **Não apontar o raio de laser na direção de pessoas nem de animais e não olhar no raio laser, nem mesmo de maiores distâncias.**

Na função de medição contínua a medição começa imediatamente após a função ser ligada.

**Nota:** O valor de medição aparece normalmente dentro de 0,5 s e, no máximo, ao fim de 4 s. A duração da medição depende da distância, das condições de luminosidade e das propriedades refletoras da superfície alvo. Depois de terminada a medição, o feixe laser desliga-se automaticamente.

# <span id="page-71-0"></span>**Funções de medição**

## **Medição de comprimentos**

Para medições de comprimento, prima várias vezes a tecla **(4)** [**Func**] até aparecer no mostrador **(1)** a indicação de medição de comprimento .

Para ligar o feixe laser prima brevemente a tecla de medição (2) [**▲**].

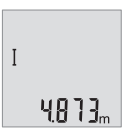

Para efetuar a medição, prima brevemente a tecla de medição **(2)** [ ]. O valor de medição é exibido em baixo no display.

Repita os passos supramencionados para cada medição. Os 3 últimos valores de medição são exibidos no display. O último valor de medição é exibido em baixo no display, o penúltimo, acima desse etc.

# **Medição contínua**

Na medição contínua, o instrumento de medição pode ser movido relativamente ao destino, sendo que o valor de medição se atualiza a cada 0,5 s. Pode, por exemplo,
#### Português | **73**

afastar-se de uma parede até alcançar a distância pretendida, sendo que a distância atual é sempre legível.

Para medições contínuas, prima várias vezes a tecla **(4)** [**Func**] até aparecer no mostrador **(1)** a indicação de medição contínua .

Para ligar o feixe laser prima brevemente a tecla de medição (2) [**▲**].

Movimentar o instrumento de medição, até a distância desejada ser indicada no mostrador.

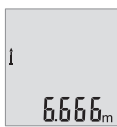

Premindo brevemente a tecla de medição (2) [A] termina a medição contínua. O último valor de medição é exibido em baixo no display. A medição contínua desliga-se automaticamente após 5 min.

## <span id="page-72-0"></span>**Medição de áreas**

Para medições de áreas, prima várias vezes a tecla **(4)** [**Func**] até aparecer no mostrador **(1)** a indicação de medição de áreas .

De seguida, meça sucessivamente a largura e o comprimento, procedendo como para uma medição de comprimentos. O raio laser permanece ligado entre as duas medições. O trajeto a medir pisca na indicação de medição de áreas  $\Box$ .

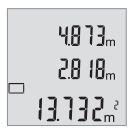

O primeiro valor de medição é exibido em cima no display.

Depois de concluída a segunda medição, a área é automaticamente calculada e indicada. O resultado final encontra-se em baixo no mostrador, os valores de medição individuais, acima desse.

## **Medição de volumes**

Para medições de volumes, prima várias vezes a tecla **(4)** [**Func**] até aparecer no mostrador  $(1)$  a indicação de medição de volumes  $\Box$ .

De seguida, meça sucessivamente a largura, o comprimento e a profundidade, procedendo como para uma medição de comprimentos. O raio laser permanece ligado entre as três medições. O trajeto a medir pisca na indicação de medição de volume  $\Box$ .

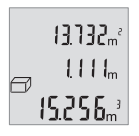

O primeiro valor de medição é exibido em cima no display, o segundo valor de medição, abaixo desse. Depois de concluída a terceira medição, a área calculada a partir das duas medições anteriores é exibida em cima no display.

O resultado final da medição de volumes é exibido em baixo no display, o último valor de medição, acima desse etc.

## **74** | Português

# **Medição de Pitágoras simples (ver figura B)**

A medição indireta de alturas serve para determinar distâncias, que não podem ser medidas diretamente, porque um obstáculo interromperia o raio laser ou porque não existe uma área de alvo como refletor. Assim, só é possível obter resultados corretos se os ângulos retos necessários para a respetiva medição forem mantidos com precisão (teorema de Pitágoras).

Para medições de Pitágoras simples, prima várias vezes a tecla **(4)** [**Func**] até aparecer no mostrador **(1)** a indicação de medição de Pitágoras simples .

Certifique-se de que entre o trajeto procurado (altura) e o trajeto horizontal (profundidade) existe um ângulo reto! De seguida, meça sucessivamente a profundidade e a diagonal, procedendo como para uma medição de comprimentos. Entre as duas medições o raio laser permanece ligado. O trajeto a medir pisca na indicação de medição de Pitágoras simples  $\angle$ .

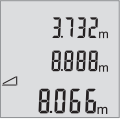

O primeiro valor de medição é exibido em cima no display.

Depois de concluída a segunda medição, a altura é automaticamente calculada e indicada. O resultado final encontra-se em baixo no display, os valores de medição individuais, acima desse.

## **Anular valores de medição**

Premindo brevemente a tecla de ligar-desligar **(5)** [O] pode eliminar o último valor de medição apurado em todas as funções de medição. Premindo a tecla de ligar-desligar **(5)** [ ] várias vezes por breves instantes, são eliminados pela ordem inversa os valores de medição individuais.

# **Funções de memória**

## **Indicação do valor memorizado**

Pode aceder-se a um máximo de 10 valores (valores de medição ou resultados finais). Para a indicação do valor memorizado, prima várias vezes a tecla **(4)** [**Func**] até aparecer no mostrador **(1)** o símbolo .

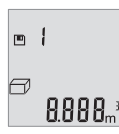

Em cima no display é indicado o número do valor memorizado, em baixo o valor memorizado correspondente e à esquerda a função de medição correspondente.

Prima a tecla **(6)** [**+**], para avançar nos valores memorizados.

Prima a tecla **(3)** [**–**], para recuar nos valores memorizados.

Se não estiver nenhum valor disponível na memória, aparece em baixo no mostrador a indicação **"0.000"** e em cima **"0"**.

O valor mais antigo encontra-se na posição 1 na memória, o valor mais recente, na posição 10 (no caso de haver 10 valores memorizados disponíveis). Ao memorizar outro valor, é sempre eliminado o valor mais antigo na memória.

## **Anular a memória**

Para eliminar o conteúdo da memória, prima a tecla **(4)** [**Func**] para que o símbolo apareça no mostrador. Depois prima brevemente na tecla de ligar-desligar (5) [6] para apagar o valor indicado.

Se o instrumento de medição for desligado durante a função de memorização, o valor memorizado exibido no display é eliminado.

# **Adicionar/subtrair valores**

Podem ser adicionados ou subtraídos valores de medição ou resultados finais.

# **Adicionar valores**

O exemplo que se segue descreve a adição de áreas:

Determine uma área de acordo com a secção [\(ver "Medição de áreas", Página 73\)](#page-72-0).

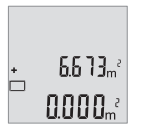

Prima a tecla **(6)** [**+**]. A área calculada é exibida no mostrador e o símbolo **"+"** pisca.

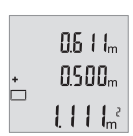

Prima a tecla de medição (2) [**△**], para dar início a outra medição de áreas. Determine a área de acordo com a secção [\(ver "Medição de](#page-72-0) [áreas", Página 73\).](#page-72-0)

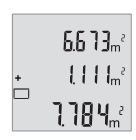

Prima a tecla **(6)** [**+**] para determinar a soma. O resultado final é exibido em baixo no display.

Para sair da adição, prima a tecla **(4)** [**Func**].

## **76** | Português

## **Subtrair valores**

Para subtrair valores, prima a tecla **(3)** [**–**]. O procedimento seguinte é igual a "Adicionar valores".

# **Mudar a unidade de medida**

A definição básica é a unidade de medida **"m"** (metros).

Ligue o instrumento de medição.

Mantenha premida a tecla **(4)** [**Func**] até **"**∓**"** e **"mft"** piscarem no mostrador. Em baixo no mostrador aparece a indicação **"0.000 m"**.

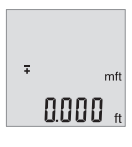

Prima a tecla **(6)** [**+**] ou a tecla **(3)** [**–**], para mudar de unidade de medida. Em baixo no mostrador aparece a indicação **"0.000 ft"**.

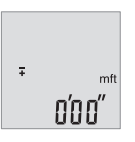

Prima a tecla **(6)** [**+**] ou a tecla **(3)** [**–**], para mudar novamente de unidade de medida. Em baixo no mostrador aparece a indicação **"0'00''"**.

Para sair do ponto de menu, prima a tecla de medição (2) [**A**] ou a tecla de ligar-desligar **(5)** [ ]. Depois de ser desligado o instrumento de medição, a definição selecionada permanece memorizada.

# **Ligar/desligar som**

Na definição básica, o som está ligado. Ligue o instrumento de medição.

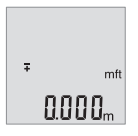

Mantenha premida a tecla **(4)** [**Func**] até **"**∓**"** e **"mft"** piscarem no mostrador. Em baixo no mostrador aparece a indicação **"0.000 m"**.

Português | **77**

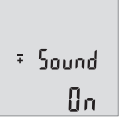

 $50$ und

Mantenha premida a tecla **(4)** [**Func**] até **"**∓**"** e **"Sound"** piscarem no mostrador. Em baixo no mostrador aparece a indicação **"On"**.

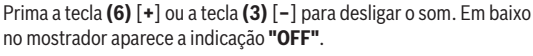

Para ligar o som, prima novamente a tecla **(6)** [**+**] ou a tecla **(3)** [**–**].

**REF** Para sair do ponto de menu, prima a tecla de medição (2) [**A**] ou a tecla de ligar-desligar **(5)** [ ]. Depois de ser desligado o instrumento de medição, a definição selecionada permanece memorizada.

# **Iluminação do mostrador**

A iluminação do mostrador encontra-se permanentemente ligada. Se não for premida qualquer tecla, a iluminação do mostrador é diminuída após aprox. 10 segundos para poupar as pilhas/os acumuladores. Após aprox. 30 segundos sem que seja premida qualquer tecla, a iluminação do mostrador apaga-se.

# **Instruções de trabalho**

## **Indicações gerais**

A lente recetora **(11)** e a saída do raio laser **(12)** não podem ser tapados durante a medição.

O instrumento de medição não pode ser movido durante uma medição. Por isso, se possível, coloque o instrumento de medição numa superfície de apoio ou de encosto fixa.

## **Influências sobre a faixa de medição**

A faixa de medição depende das condições de iluminação e das propriedades refletoras da superfície alvo. Para uma melhor visibilidade do raio laser, em caso de forte luz estranha utilize os óculos para laser **(14)** (acessórios) e o painel de objetivo laser **(13)** (acessórios), ou faça sombra sobre a superfície alvo.

## **Influências sobre o resultado da medição**

Devido aos efeitos físicos, não é possível excluir a ocorrência de mensagens de erro durante a medição em diferentes superfícies. Tal inclui:

– superfícies transparentes (p. ex. vidro, água),

#### **78** | Português

- superfícies espelhadas (p. ex. metal polido, vidro),
- superfícies porosas (p. ex. material de isolamento)
- superfícies texturadas (p. ex. emboço, pedra natural).

Se necessário, use nestas superfícies o painel de objetivo laser **(13)** (acessório). Além disso é possível que ocorram erros de medição ao mirar superfícies inclinadas. Também camadas de ar com diferentes temperaturas ou reflexões recebidas indiretamente podem influenciar o valor de medição.

#### **Verificação da precisão da medição de distâncias**

Pode verificar a exatidão do instrumento de medição da seguinte maneira:

- Selecione um trajeto de medição que não se altere ao longo do tempo com um comprimento aprox. de 3 a 10 m, cujo valor saiba exatamente qual é (p. ex. largura da divisão, abertura da porta). A medição deve ser realizada sob condições favoráveis, i.e. o trajeto de medição deve encontrar-se no âmbito do compartimento interior e a área alvo da medição deve ser lisa e com boas capacidades de reflexão.
- Meça o trajeto 10 vezes de seguida.

A diferença entre as medições individuais do valor médio não deve ultrapassar os ±4 mm em todo o trajeto de medição, perante situações favoráveis. Registe as medições para, posteriormente, poder comparar a exatidão

# **Erros – Causas e soluções**

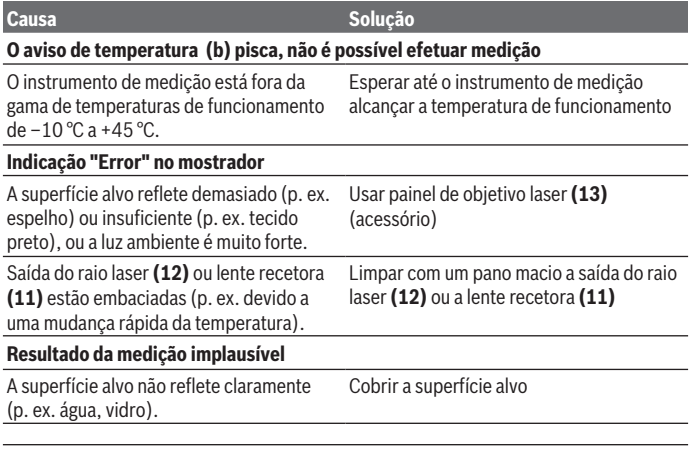

1 609 92A 7L2 | (26.04.2022) Bosch Power Tools

Português | **79**

instrumento de medição após recolocá-las

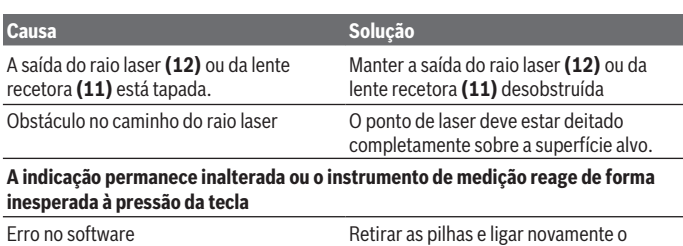

O instrumento de medição controla o funcionamento correto em cada medição. Se for detetado algum defeito, todas as indicações piscam no mostrador. Neste caso, ou quando não for possível eliminar um erro mesmo tomando as medidas auxiliares supramencionadas, envie o instrumento de medição para o Serviço de Assistência Técnica da Bosch por intermédio do seu agente autorizado.

no aparelho.

# **Manutenção e assistência técnica**

# **Manutenção e limpeza**

Manter o instrumento de medição sempre limpo.

Não mergulhar o instrumento de medição na água ou em outros líquidos.

Limpar sujidades com um pano húmido e macio. Não utilize detergentes ou solventes. Limpe especialmente a lente recetora **(11)** com o mesmo cuidado com que têm de ser manuseados óculos ou a lente de uma máquina fotográfica.

# **Serviço pós-venda e aconselhamento**

O serviço pós-venda responde às suas perguntas a respeito de serviços de reparação e de manutenção do seu produto, assim como das peças sobressalentes. Desenhos explodidos e informações acerca das peças sobressalentes também em: **www.bosch-**

## **pt.com**

A nossa equipa de consultores Bosch esclarece com prazer todas as suas dúvidas a respeito dos nossos produtos e acessórios.

Indique para todas as questões e encomendas de peças sobressalentes a referência de 10 dígitos de acordo com a placa de caraterísticas do produto.

#### **80** | Português

#### **Portugal**

Robert Bosch LDA Avenida Infante D. Henrique Lotes 2E – 3E 1800 Lisboa Para efetuar o seu pedido online de peças entre na página [www.ferramentasbosch.com](http://www.ferramentasbosch.com). Tel.: 21 8500000 Fax: 21 8511096

#### **Encontra outros endereços da assistência técnica em:**

[www.bosch-pt.com/serviceaddresses](http://www.bosch-pt.com/serviceaddresses)

# **Eliminação**

Os instrumentos de medição, baterias/pilhas, acessórios e embalagens devem ser enviados a uma reciclagem ecológica de matéria-prima.

Não deite o instrumento de medição e as baterias/pilhas no lixo doméstico!!

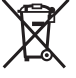

## **Apenas para países da UE:**

Conforme a Diretiva Europeia 2012/19/UE relativa aos resíduos de equipamentos elétricos e eletrónicos e a sua implementação na legislação nacional, é necessário recolher separadamente os instrumentos de medição que já não são usados e, de acordo com a Diretiva Europeia 2006/66/CE, as baterias/pilhas defeituosas e encaminhá-los para uma reciclagem ecológica.

No caso de uma eliminação incorreta, os aparelhos elétricos e eletrónicos antigos podem ter efeitos nocivos no ambiente e na saúda humada devido à possível presença de substâncias perigosas.

Italiano | **81**

# **Italiano**

# **Avvertenze di sicurezza**

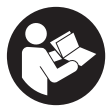

**Leggere e osservare tutte le avvertenze e le istruzioni, per lavorare con lo strumento di misura in modo sicuro e senza pericoli. Se lo strumento di misura non viene utilizzato conformemente alle presenti istruzioni, ciò può pregiudicare i dispositivi di protezione integrati nello strumento stesso. Non rendere mai illeggibi-**

**li le targhette di avvertenza applicate sullo strumento di misura. CONSERVARE CON CURA LE PRESENTI ISTRUZIONI E CONSEGNARLE INSIEME ALLO STRUMENTO DI MISURA IN CASO DI CESSIONE A TERZI.**

- **► Prudenza Qualora vengano utilizzati dispositivi di comando o regolazione diversi da quelli qui indicati o vengano eseguite procedure diverse, sussiste la possibilità di una pericolosa esposizione alle radiazioni.**
- ▶ Lo strumento di misura viene fornito con una targhetta laser di avvertimento **(contrassegnata nella figura in cui è rappresentato lo strumento di misura).**
- ▶ Se il testo della targhetta laser di pericolo è in una lingua straniera, prima della **messa in funzione iniziale incollare l'etichetta fornita in dotazione, con il testo nella propria lingua.**

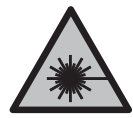

**Non dirigere mai il raggio laser verso persone oppure animali e non guardare il raggio laser né diretto, né riflesso.** Il raggio laser potrebbe abbagliare le persone, provocare incidenti o danneggiare gli occhi.

- ► Se un raggio laser dovesse colpire un occhio, chiudere subito gli occhi e disto**gliere immediatamente la testa dal raggio.**
- ▶ Non apportare alcuna modifica al dispositivo laser.
- ▶ Non utilizzare gli occhiali per raggio laser (accessorio) come occhiali protettivi. Gli occhiali per raggio laser rendono meglio visibile stesso, ma non proteggono dalla radiazione laser.
- ▶ Non utilizzare gli occhiali per raggio laser come occhiali da sole o nel traffico **stradale.** Gli occhiali per raggio laser non offrono una protezione UV completa e riducono la percezione dei colori.

#### **82** | Italiano

- u **Far riparare lo strumento di misura solamente da personale tecnico specializzato e soltanto utilizzando pezzi di ricambio originali.** In tale maniera potrà essere salvaguardata la sicurezza dello strumento di misura.
- u **Evitare che i bambini utilizzino lo strumento di misura laser senza la necessaria sorveglianza.** Potrebbero involontariamente abbagliare altre persone o loro stessi.
- **► Non lavorare con lo strumento di misura in ambienti a rischio di esplosione in cui siano presenti liquidi, gas o polveri infiammabili.** Nello strumento di misura possono prodursi scintille che incendiano la polvere o i vapori.

# **Descrizione del prodotto e dei servizi forniti**

Si prega di osservare le immagini nella prima parte delle istruzioni per l'uso.

## **Utilizzo conforme**

Lo strumento di misura è ideale per misurare distanze, lunghezze e altezze e per calcolare superfici e volumi.

Lo strumento di misura è adatto per l'impiego in ambienti interni ed all'esterno.

## **Componenti illustrati**

La numerazione dei componenti si riferisce all'illustrazione dello strumento di misura che si trova sulla pagina con la rappresentazione grafica.

- **(1)** Display
- **(2)** Tasto di misurazione  $\lceil \blacktriangle \rceil$
- **(3)** Tasto «Meno» [**−**]
- **(4)** Tasto funzione [**Func**]
- **(5)** Tasto di accensione/spegnimento  $\begin{bmatrix} \tilde{\infty} \end{bmatrix}$
- **(6)** Tasto «Più» [**+**]
- **(7)** Coperchio vano batterie
- **(8)** Bloccaggio del coperchio vano batterie
- **(9)** Numero di serie
- **(10)** Targhetta di pericolo raggio laser
- **(11)** Lente di ricezione
- **(12)** Uscita laser
- **(13)** Pannello di mira per lasera)

#### **(14)** Occhiali per raggio lasera)

a) **L'accessorio illustrato oppure descritto non è compreso nel volume di fornitura standard. L'accessorio completo è contenuto nel nostro programma accessori.**

#### **Elementi di visualizzazione**

- **(a)** Laser attivato
- **(b)** Avviso di temperatura
- **(c)** Indicatore di avviso batteria
- **(d)** Valore

T

- **(e)** Unità di misura
- **(f)** Funzioni di misurazione
	- Misurazione delle lunghezze
	- î Misurazione continua
	- Misurazione di superfici  $\Box$
	- $\triangle$ Misurazione di volumi
	- $\Delta$ Misurazione pitagorica semplice
- **(g)** Indicazione del valore memorizzato
- **(h)** Indicatore di errore **«Error»**

## **Dati tecnici**

€

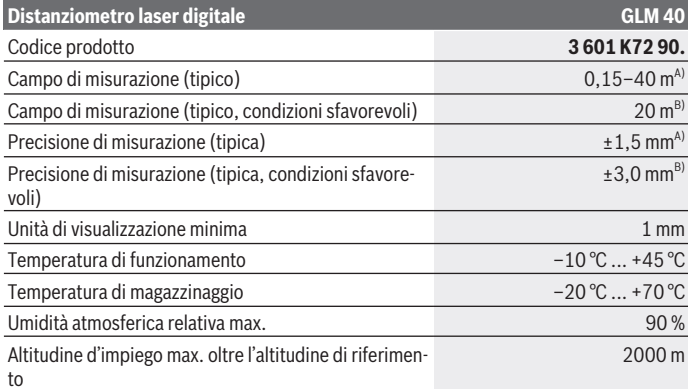

Bosch Power Tools 1 609 92A 7L2 | (26.04.2022)

#### **84** | Italiano

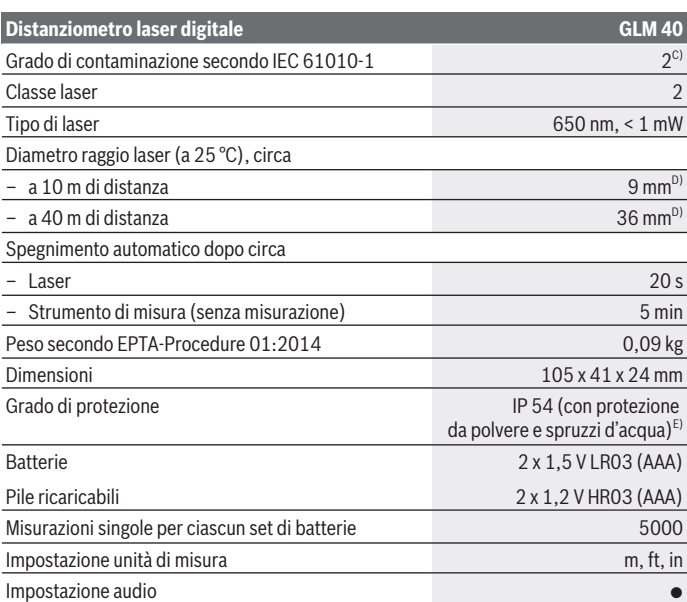

A) Per misurazioni dal lato posteriore dello strumento di misura; vale per un elevato potere riflettente dell'oggetto target (ad es. una parete tinteggiata di bianco), illuminazione di sfondo debole e temperatura di funzionamento di 25 °C. Inoltre si deve considerare un influsso di ± 0,05 mm/ m.

- B) Per misurazioni dal lato posteriore dello strumento di misura; vale per un basso potere riflettente dell'oggetto target (ad es. un cartone di colore nero), una retroilluminazione intensa e una temperatura di esercizio fra –10 °C e +45 °C. Inoltre si deve considerare un influsso di ±0,15 mm/ m.
- C) Presenza esclusivamente di contaminazioni non conduttive, ma che, in alcune occasioni, possono essere rese temporaneamente conduttive dalla condensa.
- D) La larghezza della linea laser dipende dalle caratteristiche della superficie e da condizioni ambientali.
- E) Escluso vano batterie

Per un'identificazione univoca dello strumento di misura, consultare il numero di serie **(9)** riportato sulla targhetta identificativa.

# **Montaggio**

# **Introduzione/sostituzione delle batterie**

Per il funzionamento dello strumento di misura, si consiglia di utilizzare pile alcaline al manganese, oppure batterie.

Con batterie da 1,2 V sarà possibile effettuare un minor numero di misurazioni rispetto a quello con batterie da 1,5 V.

Per aprire il coperchio vano batterie **(7)**, premere sul bloccaggio **(8)** e rimuovere il coperchio vano batterie. Introdurre le pile o le batterie. Durante tale fase, prestare attenzione alla corretta polarità, riportata sul lato interno del vano batterie.

Quando sul display viene visualizzato per la prima volta il simbolo della pila  $\Rightarrow$  è ancora possibile eseguire almeno 100 misurazioni. Se il simbolo della pila lampeggia, occorre sostituire le pile o le batterie ricaricabili. In tale caso, non sarà più possibile eseguire misurazioni.

Sostituire sempre contemporaneamente tutte le pile, o tutte le batterie. Utilizzare esclusivamente pile o batterie dello stesso produttore e della stessa capacità.

▶ Se lo strumento di misura non viene utilizzato per lunghi periodi, rimuovere le pi**le o le batterie dallo strumento stesso**. In caso di lunghi periodi di magazzinaggio, le pile e le batterie possono subire corrosioni e scaricarsi.

# **Utilizzo**

# **Messa in funzione**

- ▶ Non lasciare incustodito lo strumento di misura quando è acceso e spegnerlo **sempre dopo l'uso.** Altre persone potrebbero essere abbagliate dal raggio laser.
- u **Proteggere lo strumento di misura da liquidi e dall'esposizione diretta ai raggi solari.**
- u **Non esporre lo strumento di misura a temperature o ad oscillazioni termiche estreme.** Ad esempio, evitare di lasciarlo per lungo tempo all'interno dell'auto. In caso di forti oscillazioni di temperatura, lasciare che lo strumento di misura raggiunga la normale temperatura prima di metterlo in funzione. Temperature oppure sbalzi di temperatura estremi possono pregiudicare la precisione dello strumento di misura.
- u **Evitare di urtare violentemente o di far cadere lo strumento di misura.**Qualora lo strumento di misura abbia subito forti influssi esterni, prima di riprendere il lavoro andrà sempre effettuata una verifica della precision[e\(vedi «Verifica della precisione del](#page-92-0)[la misurazione di distanze», Pagina 93\)](#page-92-0).

**86** | Italiano

# **Accensione/spegnimento**

– Per **accendere** lo strumento di misura e il laser, premere brevemente il tasto di misura $zione(2)[**A**].$ 

– Per **accendere** lo strumento di misura senza laser, premere brevemente il tasto di accensione/spegnimento (5) [ $\ddot{\text{o}}$ ].

#### ▶ Non dirigere mai il raggio laser su persone oppure su animali e non rivolgere lo **sguardo in direzione del raggio laser stesso, neanche da grande distanza.**

Per **spegnere** lo strumento di misura, tenere premuto il tasto di accensione/spegnimen- $\frac{1}{6}$  (5)  $\frac{1}{10}$ .

Allo spegnimento dello strumento di misura, i valori presenti in memoria verranno conservati.

# **Misurazione (vedere Fig. A)**

Una volta acceso, lo strumento di misura si troverà in modalità di funzionamento Misurazione delle lunghezze. È possibile impostare altre funzioni di misurazione premendo ripetutamente il tasto **(4)** [**Func**][\(vedi «Funzioni di misurazione», Pagina 87\).](#page-86-0)

Il punto di partenza della misura è sempre il lato posteriore dello strumento di misura. Sistemare lo strumento di misura sul punto iniziale desiderato della misurazione (ad es. su una parete).

**Avvertenza:** se lo strumento di misura è stato acceso con il tasto di accensione/spegnimento (5) [ŏ], premere brevemente il tasto di misurazione (2) [▲] per attivare il laser. Per avviare la misurazione, premere brevemente il tasto di misurazione **(2)** [A]. Dopo di ciò, il raggio laser si spegne. Per riaccendere il raggio laser, premere brevemente il tasto di misurazione (2) [ $\triangle$ ]. Per avviare una seconda misurazione, premere di nuovo brevemente il tasto di misurazione (2) [**A**].

#### ▶ Non dirigere mai il raggio laser su persone oppure su animali e non rivolgere lo **sguardo in direzione del raggio laser stesso, neanche da grande distanza.**

Nella funzione misurazione in continuo la misurazione inizia subito all'inserimento della funzione.

**Avvertenza:** Di norma, il valore di misurazione viene visualizzato entro 0,5 s; comunque, non oltre i 4 s. La durata della misurazione dipenderà dalla distanza, dalle condizioni di luce e dalle caratteristiche di riflessione della superficie target. A misurazione terminata, il raggio laser verrà spento automaticamente.

## <span id="page-86-0"></span>**Funzioni di misurazione**

#### **Misurazione di lunghezze**

Per misurazioni di lunghezze, premere più volte il tasto **(4)** [**Func**] fino a visualizzare sul display **(1)** l'indicazione di misurazione lunghezze ...

Per attivare il raggio laser, premere brevemente il tasto di misurazione **(2)** [A].

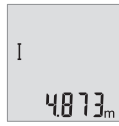

Per eseguire una misurazione, premere brevemente il tasto di misurazione (2) [▲]. Il valore di misurazione verrà visualizzato nella parte bassa del display.

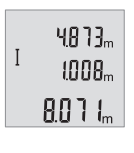

Ripetere i passaggi suddetti per ogni successiva misurazione. Sul display verranno visualizzati gli ultimi 3 valori di misurazione: l'ultimo valore di misurazione sarà quello più in basso sul display; sopra di esso il penultimo e così via.

## **Misurazione continua**

Durante la misurazione continua, lo strumento di misura si potrà spostare rispetto all'oggetto target; il valore di misurazione viene aggiornato ogni 0,5 s circa. Potrete, ad esempio, allontanarvi da una parete fino alla distanza desiderata: la distanza attuale resterà sempre leggibile.

Per misurazioni continue, premere più volte il tasto **(4)** [**Func**] fino a visualizzare sul display **(1)** l'indicazione di misurazione continua ...

Per attivare il raggio laser, premere brevemente il tasto di misurazione **(2)** [ $\blacktriangle$ ].

Muovere lo strumento di misura fino a quando la distanza desiderata viene visualizzata in basso sul display.

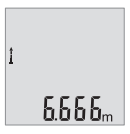

Premendo brevemente il tasto di misurazione **(2)** [A], la misurazione continua viene arrestata. L'ultimo valore di misurazione verrà visualizzato nella parte bassa del display.

La misurazione continua si disattiverà automaticamente dopo 5 min.

#### **88** | Italiano

#### <span id="page-87-0"></span>**Misurazione di superfici**

Per misurazioni di superfici, premere più volte il tasto **(4)** [**Func**] fino a visualizzare sul display  $(1)$  l'indicazione di misurazione di superfici $\Box$ .

Dopo di ciò, misurare in sequenza larghezza e lunghezza, come in una misurazione di lunghezze. Fra le due misurazioni, il raggio laser resterà attivo. La distanza da misurare lampeggia nell'indicazione di misurazione di superfici $\Box$ .

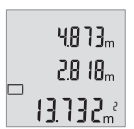

Il primo valore di misurazione verrà visualizzato nella parte alta del display.

Terminata la seconda misurazione, la superficie verrà calcolata e visualizzata automaticamente. Il risultato finale sarà quello più in basso sul display; sopra di esso, i singoli valori di misurazione.

## **Misurazione di volumi**

Per misurazioni di volumi, premere più volte il tasto **(4)** [**Func**] fino a visualizzare sul display  $(1)$  l'indicazione di misurazione di volumi $\Box$ .

Dopo di ciò, misurare in sequenza larghezza, lunghezza e profondità, come in una misurazione di lunghezze. Fra le tre misurazioni, il raggio laser resterà attivo. La distanza da misurare lampeggerà nell'indicazione di misurazione di volumi  $\Box$ .

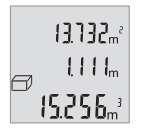

Il primo valore di misurazione verrà visualizzato nella parte alta del display; sotto di esso, il secondo valore di misurazione. Terminata la terza misurazione, la superficie calcolata dalle due misurazioni precedenti verrà visualizzata nella parte alta del display.

Il risultato finale della misurazione di volumi sarà quello più in basso sul display; sopra di esso, l'ultimo valore di misurazione.

## **Misurazione pitagorica semplice (vedere Fig. B)**

La misurazione indiretta di altezze è prevista per il rilevamento di distanze che non possono essere misurate direttamente in quanto un ostacolo impedirebbe il passaggio del raggio oppure non vi è disposizione alcuna superficie di puntamento con funzione riflettente. Si ottengono quindi risultati corretti solamente se gli angoli retti richiesti durante la rispettiva misurazione vengono mantenuti esattamente (teorema di Pitagora).

Per misurazioni pitagoriche semplici, premere più volte il tasto **(4)** [**Func**] fino a visualizzare sul display  $(1)$  l'indicazione di misurazione pitagorica semplice  $\angle$ .

Accertarsi che, fra la distanza desiderata (altezza) e la distanza orizzontale (profondità) vi sia un angolo retto. Dopo di ciò, misurare in sequenza profondità e diagonale, come in una misurazione delle lunghezze. Fra le due misurazioni, il raggio laser resterà acceso. La distanza da misurare lampeggerà nell'indicazione di misurazione pitagorica semplice  $\angle$ .

#### Italiano | **89**

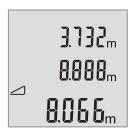

Il primo valore di misurazione verrà visualizzato nella parte alta del display.

Terminata la seconda misurazione, l'altezza verrà calcolata e visualizzata automaticamente. Il risultato finale sarà quello più in basso sul display; sopra di esso, i singoli valori di misurazione.

## **Cancellazione dei valori di misurazione**

Premendo brevemente il tasto di accensione/spegnimento **(5)** [ ], in tutte le funzioni di misurazione si potrà cancellare il valore di misurazione rilevato per ultimo. Premendo brevemente e ripetutamente il tasto di accensione/spegnimento **(5)** [ $\delta$ ], verranno cancellati i singoli valori di misurazione in sequenza inversa.

# **Funzioni di memorizzazione**

## **Indicazione del valore memorizzato**

È possibile richiamare un massimo di 10 valori (valori di misurazione o risultati finali). Per visualizzare i valori memorizzati, premere più volte il tasto **(4)** [**Func**] finché sul display (1) non viene visualizzato il simbolo **.**.

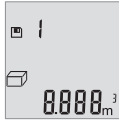

Nella parte alta del display verrà visualizzato il numero del valore memorizzato; nella parte bassa, il relativo valore memorizzato e a sinistra la relativa funzione di misurazione.

Premere il tasto **(6)** [**+**] per scorrere in avanti i valori memorizzati. Premere il tasto **(3)** [**–**] per scorrere all'indietro i valori memorizzati.

Qualora non vi sia alcun valore in memoria, nella parte bassa del display verrà visualizzato **«0.000»** e nella parte alta **«0»**.

Il valore meno recente si troverà nella posizione di memoria 1; quello più recente, nella posizione 10 (qualora siano presenti 10 valori memorizzati). Memorizzando un ulteriore valore, verrà sempre cancellato dalla memoria il valore meno recente.

## **Cancellazione della memoria**

Per cancellare il contenuto della memoria, premere il tasto **(4)** [**Func**] per visualizzare il simbolo  $\blacksquare$  sul display. Premere quindi brevemente il tasto di accensione/spegnimento

**(5)** [ ] per cancellare il valore visualizzato.

Se lo strumento di misura verrà spento durante la funzione di memorizzazione, il valore memorizzato visualizzato sul display verrà cancellato.

**90** | Italiano

# **Addizione/sottrazione di valori**

È possibile effettuare l'addizione o la sottrazione di valori di misurazione o di risultati finali.

## **Addizione di valori**

Il seguente esempio illustra l'addizione di superfici:

Rilevare una superficie come descritto nel paragraf[o\(vedi «Misurazione di superfici», Pa](#page-87-0)[gina 88\).](#page-87-0)

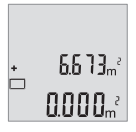

Premere il tasto **(6)** [**+**]. La superficie calcolata viene visualizzata sul display e il simbolo **«+»** lampeggia.

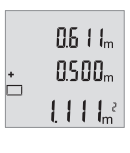

Premere il tasto di misurazione (2) [**△**] per avviare una seconda misurazione di superfici. Rilevare la superficie come descritto nel paragrafo[\(vedi «Misurazione di superfici», Pagina 88\).](#page-87-0)

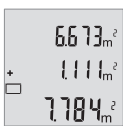

Premere il tasto **(6)** [**+**] per calcolare la somma. Il risultato finale verrà visualizzato nella parte bassa del display.

Per terminare la funzione di addizione, premere il tasto **(4)** [**Func**].

## **Sottrazione di valori**

Per sottrarre valori, premere il tasto **(3)** [**–**]. Il resto della procedura è analogo ad «Addizione di valori».

# **Cambio dell'unità di misura**

L'impostazione predefinita è l'unità di misura **«m»** (metri).

Accendere lo strumento di misura.

Tenere premuto il tasto **(4)** [**Func**] fino a quando sul display non lampeggiano **«**∓**»** e **«mft»**. Nella parte bassa del display viene visualizzato **«0.000 m»**.

Italiano | **91**

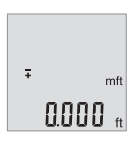

Premere il tasto **(6)** [**+**], oppure il tasto **(3)** [**–**], per cambiare unità di misura. Nella parte bassa del display viene visualizzato **«0.000 ft»**.

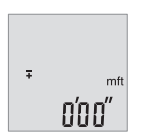

Premere il tasto **(6)** [**+**], oppure il tasto **(3)** [**–**], per cambiare ancora unità di misura. Nella parte bassa del display viene visualizzato **«0'00''»**.

Per uscire da questa voce di menu, premere il tasto di misurazione (2) [▲] o il tasto di accensione/spegnimento **(5)** [ ]. Una volta spento lo strumento di misura, l'impostazione selezionata resterà memorizzata.

# **Attivazione/disattivazione del volume**

Nell'impostazione predefinita, l'audio è attivo.

Accendere lo strumento di misura.

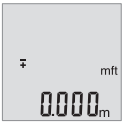

Tenere premuto il tasto **(4)** [**Func**] fino a quando sul display non lampeggiano **«**∓**»** e **«mft»**. Nella parte bassa del display viene visualizzato **«0.000 m»**.

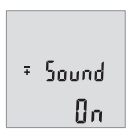

Tenere premuto il tasto **(4)** [**Func**] fino a quando sul display non lampeggiano **«**∓**»** e **«Sound»**. Nella parte bassa del display viene visualizzato **«On»**.

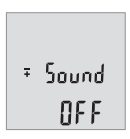

Premere il tasto **(6)** [**+**], oppure il tasto **(3)** [**–**], per disattivare l'audio. Nella parte bassa del display viene visualizzato **«OFF»**. Per attivare l'audio, premere nuovamente il tasto **(6)** [**+**] o il tasto **(3)** [**–**].

#### **92** | Italiano

Per uscire da questa voce di menu, premere il tasto di misurazione (2) [A] o il tasto di accensione/spegnimento **(5)** [ ]. Una volta spento lo strumento di misura, l'impostazione selezionata resterà memorizzata.

# **Illuminazione del display**

L'illuminazione display è permanentemente attiva. Se non si preme alcun tasto, dopo circa 10 secondi l'illuminazione viene attenuata, al fine di ridurre il consumo della batteria. Se non si preme alcun tasto, dopo circa 30 secondi l'illuminazione display viene disattivata.

# **Indicazioni operative**

#### **Avvertenze generali**

La lente di ricezione **(11)** e l'uscita della radiazione laser **(12)** non dovranno essere coperte durante una misurazione.

Durante una misurazione, lo strumento di misura non andrà spostato. Lo strumento di misura andrà quindi sistemato, laddove possibile, su una superficie di riscontro o di appoggio fissa.

#### **Influssi sul campo di misurazione**

Il campo di misurazione dipenderà dalle condizioni di luce e dalle caratteristiche di riflessione della superficie target. Per una migliore visibilità del raggio laser in condizioni di intensa luce esterna, utilizzare gli occhiali per raggio laser **(14)** (accessorio) e il pannello di mira per laser **(13)** (accessorio), oppure oscurare la superficie target.

#### **Influssi sul risultato di misurazione**

Per gli effetti causati da leggi fisiche generali non si può escludere che misurando su differenti superfici possano verificarsi errori di misurazione. Fanno parte di queste superfici:

- Superfici trasparenti (ad es. vetro, acqua),
- superfici riflettenti (ad es. metallo lucido, vetro),
- superfici porose (ad es. materiali isolanti)
- superfici strutturate (ad es. intonaco grezzo, pietra naturale).

Su tali superfici, utilizzare all'occorrenza il pannello di mira per laser **(13)** (accessorio). Misurazioni errate sono inoltre possibili su superfici target puntate obliquamente. Anche strati d'aria con temperature differenti, oppure riflessi ricevuti indirettamente, possono influire sul valore di misurazione.

#### <span id="page-92-0"></span>**Verifica della precisione della misurazione di distanze**

La precisione dello strumento di misura si potrà controllare nel seguente modo:

- Scegliere un percorso di misurazione non variabile del tempo, di lunghezza compresa fra circa 3 e 10 m ed esattamente noto (ad es. larghezza della stanza o apertura della porta). La misurazione deve essere effettuata in condizioni favorevoli: il percorso di misurazione deve trovarsi al chiuso e la superficie obiettivo della misurazione deve essere liscia e ben riflettente.
- Misurare il percorso per 10 volte in sequenza.

Lo scostamento delle singole misurazioni rispetto al valore medio non dovrà superare i ±4 mm sull'intero percorso di misurazione, in condizioni favorevoli. Prendere nota delle misurazioni per poterne confrontare la precisione in un secondo momento

# **Errore – Cause e rimedi**

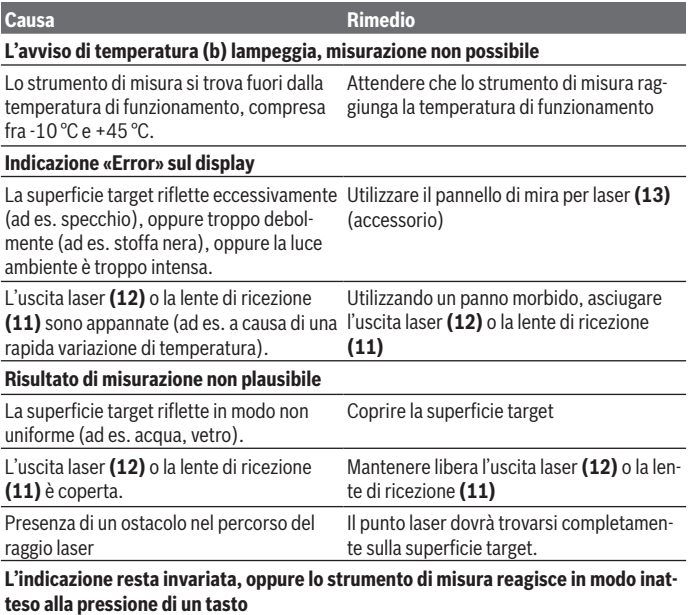

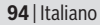

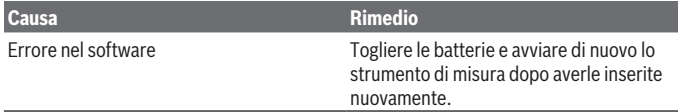

Ad ogni misurazione, lo strumento di misura sorveglia il corretto funzionamento. Qualora venga rilevato un difetto, tutte le indicazioni sul display lampeggeranno. In tale caso, oppure se i rimedi citati in precedenza non siano sufficienti per eliminare un dato problema, lo strumento di misura andrà inviato, tramite il rivenditore, all'assistenza clienti Bosch.

# **Manutenzione ed assistenza**

## **Manutenzione e pulizia**

Avere cura di tenere lo strumento di misura sempre pulito.

Non immergere in alcun caso lo strumento di misura in acqua, né in alcun altro liquido. Pulire eventuali impurità utilizzando un panno morbido inumidito. Non utilizzare detergenti, né solventi.

Soprattutto alla lente di ricezione **(11)**, andrà dedicata la stessa cura che si riserva ad un paio di occhiali o ad una macchina fotografica.

## **Servizio di assistenza e consulenza tecnica**

Il servizio di assistenza risponde alle Vostre domande relative alla riparazione e alla manutenzione del Vostro prodotto nonché concernenti i pezzi di ricambio. Disegni in vista esplosa e informazioni relative ai pezzi di ricambio sono consultabili anche sul sito

#### **www.bosch-pt.com**

Il team di consulenza tecnica Bosch sarà lieto di rispondere alle Vostre domande in merito ai nostri prodotti e accessori.

In caso di richieste o di ordinazione di pezzi di ricambio, comunicare sempre il codice prodotto a 10 cifre riportato sulla targhetta di fabbricazione dell'elettroutensile.

#### **Italia**

Tel.: (02) 3696 2314 E-Mail: [pt.hotlinebosch@it.bosch.com](mailto:pt.hotlinebosch@it.bosch.com)

#### **Per ulteriori indirizzi del servizio assistenza consultare:**

[www.bosch-pt.com/serviceaddresses](http://www.bosch-pt.com/serviceaddresses)

# **Smaltimento**

Strumenti di misura, batterie/pile, accessori e confezioni dovranno essere smaltiti/riciclati nel rispetto dell'ambiente.

Non gettare gli strumenti di misura, né le batterie o le pile, nei rifiuti domestici.

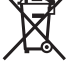

## **Solo per i Paesi UE:**

Ai sensi della Direttiva Europea 2012/19/UE sui rifiuti di apparecchiature elettriche ed elettroniche e del suo recepimento nel diritto nazionale, gli strumenti di misura non più utilizzabili e, ai sensi della Direttiva Europea 2006/66/CE, le batterie/le pile difettose o esauste, andranno raccolti separatamente e riciclati nel rispetto dell'ambiente.

In caso di smaltimento improprio, le apparecchiature elettriche ed elettroniche potrebbero avere effetti nocivi sull'ambiente e sulla salute umana a causa della possibile presenza di sostanze nocive.

# **Nederlands**

# **Veiligheidsaanwijzingen**

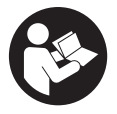

**Alle aanwijzingen moeten gelezen en in acht genomen worden om gevaarloos en veilig met het meetgereedschap te werken. Wanneer het meetgereedschap niet volgens de beschikbare aanwijzingen gebruikt wordt, kunnen de geïntegreerde veiligheidsvoorzieningen in het meetgereedschap belemmerd worden.**

**Maak waarschuwingsstickers op het meetgereedschap nooit onleesbaar. BEWAAR DEZE AANWIJZINGEN ZORGVULDIG EN GEEF ZE BIJ HET DOORGEVEN VAN HET MEETGEREEDSCHAP MEE.**

- ▶ Voorzichtig wanneer andere dan de hier aangegeven bedienings- of afstelvoor**zieningen gebruikt of andere methodes uitgevoerd worden, kan dit resulteren in een gevaarlijke blootstelling aan straling.**
- ► Het meetgereedschap is voorzien van een laser-waarschuwingsplaatie (aange**geven op de weergave van het meetgereedschap op de pagina met afbeeldingen).**

#### **96** | Nederlands

► Is de tekst van het laser-waarschuwingsplaatje niet in uw taal, plak dan vóór het **eerste gebruik de meegeleverde sticker in uw eigen taal hieroverheen.**

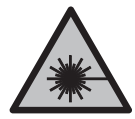

**Richt de laserstraal niet op personen of dieren en kijk niet zelf in de directe of gereflecteerde laserstraal.** Daardoor kunt u personen verblinden, ongevallen veroorzaken of het oog beschadigen.

- u **Als laserstraling het oog raakt, dan moeten de ogen bewust gesloten worden en moet het hoofd onmiddellijk uit de straal bewogen worden.**
- **Breng geen wijzigingen aan de laserinrichting aan.**
- ▶ Gebruik de laserbril (accessoire) niet als veiligheidsbril. De laserbril dient voor het beter herkennen van de laserstraal; deze beschermt echter niet tegen de laserstraling.
- **► Gebruik de laserbril (accessoire) niet als zonnebril of in het verkeer.** De laserbril biedt geen volledige UV-bescherming en vermindert het waarnemen van kleuren.
- **Example 1** Laat het meetgereedschap alleen repareren door gekwalificeerd geschoold per**soneel en alleen met originele vervangingsonderdelen.** Daarmee wordt gewaarborgd dat de veiligheid van het meetgereedschap in stand blijft.
- **► Laat kinderen het lasermeetgereedschap niet zonder toezicht gebruiken.** Zij zouden per ongeluk andere personen of zichzelf kunnen verblinden.
- **EXECTE Werk met het meetgereedschap niet in een omgeving waar ontploffingsgevaar heerst en zich brandbare vloeistoffen, brandbare gassen of brandbaar stof bevinden.** In het meetgereedschap kunnen vonken ontstaan die het stof of de dampen tot ontsteking brengen.

# **Beschrijving van product en werking**

Neem goed nota van de afbeeldingen in het voorste deel van de gebruiksaanwijzing.

# **Beoogd gebruik**

Het meetgereedschap is bestemd voor het meten van afstanden, lengtes, hoogtes, afstanden en voor het berekenen van oppervlaktes en volumes. Het meetgereedschap is geschikt voor gebruik binnenshuis en buitenshuis.

# **Afgebeelde componenten**

De componenten zijn genummerd zoals op de afbeelding van het meetgereedschap op de pagina met afbeeldingen.

#### Nederlands | **97**

- **(1)** Display
- **(2)** Meettoets [A]
- **(3)** Min-toets [**−**]
- **(4)** Functietoets [**Func**]
- **(5)** Aan/uit-toets [0]
- **(6)** Plus-toets [**+**]
- **(7)** Batterijvakdeksel
- **(8)** Vergrendeling van het batterijvakdeksel
- **(9)** Serienummer
- **(10)** Laser-waarschuwingsplaatje
- **(11)** Ontvangstlens
- **(12)** Uitgang laserstraal
- **(13)** Laserrichtborda)
- (14) Laserbril<sup>a)</sup>
- a) **Niet elk afgebeeld en beschreven accessoire is standaard bij de levering inbegrepen. Alle accessoires zijn te vinden in ons accessoireprogramma.**

#### **Aanduidingselementen**

- **(a)** Laser ingeschakeld
- **(b)** Temperatuurwaarschuwing
- **(c)** Batterijwaarschuwing
- **(d)** Waarde
- **(e)** Maateenheid
- **(f)** Meetfuncties
	- I Lengtemeting
	- ţ Continumeting
	- $\Box$ Oppervlaktemeting
	- $\triangleleft$ Volumemeting
	- Eenvoudige pythagorasmeting  $\triangle$
- **(g)** Aanduiding geheugenwaarde
- **(h)** Foutaanduiding "Error"

# **98** | Nederlands

♦

# **Technische gegevens**

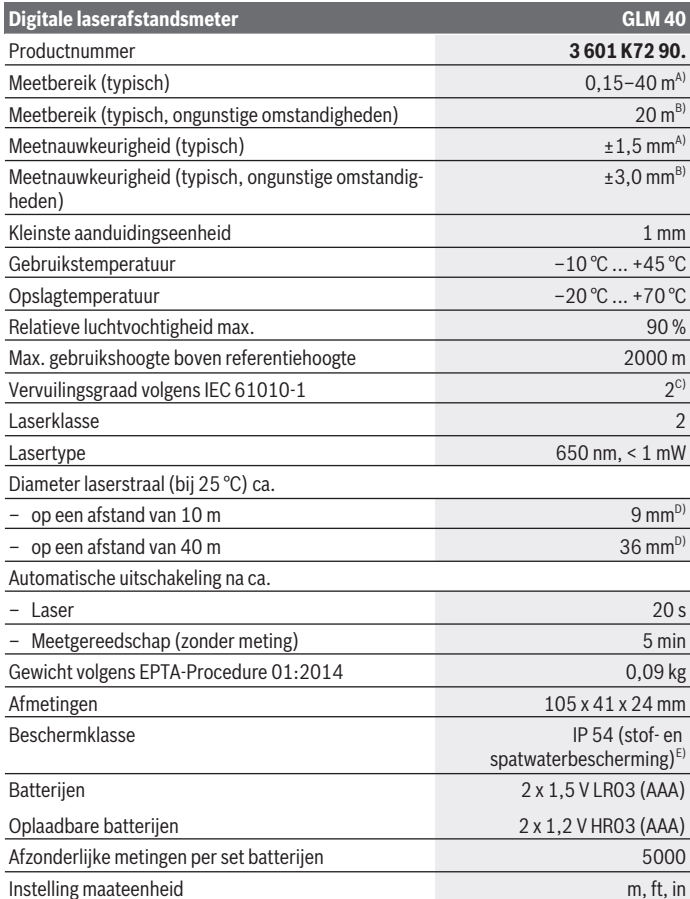

◈

1 609 92A 7L2 | (26.04.2022) Bosch Power Tools

♦

#### Nederlands | **99**

## **Digitale laserafstandsmeter GLM 40** Instelling geluid A) Bij meting vanaf achterkant van het meetgereedschap, geldt voor een hoog reflectievermogen van het doel (bijv. een wit geverfde muur), zwakke achtergrondverlichting en een gebruikstemperatuur van 25 °C. Daarnaast moet met een invloed van ±0,05 mm/m rekening worden gehou-

- B) Bij meting vanaf achterkant van het meetgereedschap, geldt voor gering reflectievermogen van het doel (bijv. een zwart karton), sterke achtergrondverlichting en  een gebruikstemperatuur van –10 °C tot +45 °C. Daarnaast moet met een invloed van ±0,15 mm/m rekening worden gehouden.
- C) Er ontstaat slechts een niet geleidende vervuiling, waarbij echter soms een tijdelijke geleidbaarheid wort verwacht door bedauwing.
- D) De breedte van de laserlijn is afhankelijk van het soort oppervlak en van omgevingsomstandigheden.
- E) Uitgezonderd batterijvak

Het serienummer **(9)** op het typeplaatje dient voor een duidelijke identificatie van uw meetgereedschap.

# **Montage**

den.

# **Batterijen plaatsen/verwisselen**

Voor het gebruik van het meetgereedschap worden alkalimangaanbatterijen of accu's geadviseerd.

Met oplaadbare 1,2 V-batterijen zijn mogelijk minder metingen mogelijk dan met 1,5 Vbatterijen.

Voor het openen van het batterijvakdeksel **(7)** drukt u op de vergrendeling **(8)** en neemt u het batterijvakdeksel weg. Plaats de (oplaadbare) batterijen. Let er hierbij op dat de polen juist worden geplaatst volgens de afbeelding op de binnenkant van het batterijvak. Als het batterijsymbool  $\rightarrow$  voor het eerst op het display verschijnt, dan zijn nog minimaal 100 afzonderlijke metingen mogelijk. Wanneer het batterijsymbool - knippert, moet u de (oplaadbare) batterijen vervangen. Metingen zijn niet meer mogelijk.

Verwissel altijd alle batterijen of accu's tegelijkertijd. Gebruik alleen batterijen of accu's van één fabrikant en met dezelfde capaciteit.

► Haal de (oplaadbare) batterijen uit het meetgereedschap, wanneer u dit langere **tijd niet gebruikt**. Als de (oplaadbare) batterijen lang worden bewaard, kunnen deze gaan corroderen en zichzelf ontladen.

#### **100** | Nederlands

# **Gebruik**

## **Ingebruikname**

- ► Laat het ingeschakelde meetgereedschap niet onbeheerd achter en schakel het **meetgereedschap na gebruik uit.** Andere personen kunnen door de laserstraal verblind worden.
- ► Bescherm het meetgereedschap tegen vocht en fel zonlicht.
- ▶ Stel het meetgereedschap niet bloot aan extreme temperaturen of temperatuur**schommelingen.** Laat het bijv. niet gedurende langere tijd in de auto liggen. Laat het meetgereedschap bij grotere temperatuurschommelingen eerst op temperatuur komen, voordat u het in gebruik neemt. Bij extreme temperaturen of temperatuurschommelingen kan de nauwkeurigheid van het meetgereedschap nadelig beïnvloed worden.
- ▶ Vermijd krachtige stoten of vallen van het meetgereedschap. Na sterke invloeden van buitenaf op het meetgereedschap moet u altijd een nauwkeurigheidscontrole uitvoeren, voordat u verder werkt [\(zie "Nauwkeurigheidscontrole van de afstandsme](#page-105-0)[ting", Pagina 106\).](#page-105-0)

# **In-/uitschakelen**

– Voor het **inschakelen** van het meetgereedschap en van de laser drukt u kort op de meettoets  $(2)$   $\lceil \triangle \rceil$ .

– Voor het **inschakelen** van het meetgereedschap zonder laser drukt u kort op de aan/ uit-toets (5) [ $\ddot{\text{o}}$ ].

► Richt de laserstraal niet op personen of dieren en kijk zelf niet in de laserstraal, **ook niet vanaf een grote afstand.**

Voor het **uitschakelen** van het meetgereedschap houdt u de aan/uit-toets (5) [o] ingedrukt.

Bij het uitschakelen van het meetgereedschap blijven de in het geheugen voorhanden waarden behouden.

# **Meetprocedure (zie afbeelding A)**

Na het inschakelen bevindt het meetgereedschap zich in de functie lengtemeting. Andere meetfuncties kunt u door meermaals indrukken van de toets **(4)** [**Func**] instelle[n\(zie](#page-100-0) ["Meetfuncties", Pagina 101\).](#page-100-0)

Het referentieniveau voor de meting is altijd de achterkant van het meetgereedschap. Plaats het meetgereedschap op het gewenste startpunt van de meting (bijv. muur).

**Aanwiizing:** Als het meetgereedschap met de aan/uit-toets **(5)** [ $\delta$ ] werd ingeschakeld, druk dan kort op de meettoets (2) [ $\triangle$ ] om de laser in te schakelen.

Druk voor het activeren van de meting kort op de meettoets (2) [A]. Daarna wordt de laserstraal uitgeschakeld. Om de laserstraal opnieuw in te schakelen, drukt u kort op de meettoets (2) [**△**]. Druk voor het activeren van nog een meting opnieuw kort op de meettoets  $(2)$   $\lceil \triangle \rceil$ .

#### ► Richt de laserstraal niet op personen of dieren en kijk zelf niet in de laserstraal, **ook niet vanaf een grote afstand.**

In de functie continumeting begint de meting onmiddellijk bij het inschakelen van de functie.

**Aanwijzing:** De meetwaarde verschijnt normaal gezien binnen 0,5 s en uiterlijk na ca. 4 s. De duur van de meting hangt van de afstand, de lichtomstandigheden en de reflectie-eigenschappen van het doelvlak af. Na de meting wordt de laserstraal automatisch uitgeschakeld.

# <span id="page-100-0"></span>**Meetfuncties**

## **Lengtemeting**

Druk voor lengtemetingen meermaals op de toets **(4)** [**Func**] tot op het display **(1)** de aanduiding voor lengtemeting  $\frac{1}{1}$  verschijnt.

Druk voor het inschakelen van de laserstraal kort op de meettoets (2) [ $\triangle$ ].

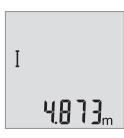

Druk voor het meten kort op de meettoets (2) [**△**]. De meetwaarde verschijnt onderaan op het display.

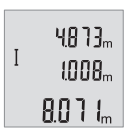

Herhaal de hierboven genoemde stappen voor elke verdere meting. De laatste 3 meetwaarden verschijnen op het display. De laatste meetwaarde staat onderaan op het display, de voorlaatste meetwaarde erboven enz.

## **Permanente meting**

Bij de continumeting kan het meetgereedschap relatief ten opzichte van het doel worden verplaatst, waarbij de meetwaarde ongeveer elke 0,5 s wordt geactualiseerd. U kunt zich bijv. van een muur tot op de gewenste afstand verwijderen, de actuele afstand kan altijd worden afgelezen.

## **102** | Nederlands

Druk voor continumetingen meermaals op de toets **(4)** [**Func**] tot op het display **(1)** de aanduiding voor continumeting verschijnt.

Druk voor het inschakelen van de laserstraal kort op de meettoets (2) [ $\triangle$ ].

Beweeg het meetgereedschap zo lang tot de gewenste afstand onderaan op het display verschijnt.

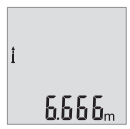

Door kort op de meettoets (2) [**△**] te drukken onderbreekt u de continumeting. De laatste meetwaarde verschijnt onderaan op het display.

De continumeting schakelt na 5 min automatisch uit.

## <span id="page-101-0"></span>**Oppervlaktemeting**

Druk voor oppervlaktemetingen meermaals op de toets **(4)** [**Func**] tot op het display **(1)** de aanduiding voor oppervlaktemeting  $\Box$  verschijnt.

Meet daarna breedte en lengte na elkaar zoals bij een lengtemeting. Tussen de beide metingen blijft de laserstraal ingeschakeld. De te meten afstand knippert in de aanduiding voor oppervlaktemeting  $\Box$ .

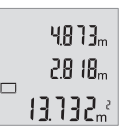

De eerste meetwaarde verschijnt bovenaan op het display.

Na het afsluiten van de tweede meting wordt de oppervlakte automatisch berekend en weergegeven. Het eindresultaat staat onderaan op het display, de afzonderlijke meetwaarden erboven.

## **Volumemeting**

Druk voor volumemetingen meermaals op de toets **(4)** [**Func**] tot op het display **(1)** de aanduiding voor volumemeting  $\Box$  verschiint.

Meet daarna breedte, lengte en diepte na elkaar zoals bij een lengtemeting. Tussen de drie metingen blijft de laserstraal ingeschakeld. De te meten afstand knippert in de aanduiding voor volumemeting  $\Box$ .

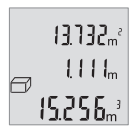

De eerste meetwaarde verschijnt bovenaan op het display, de tweede meetwaarde eronder. Na de derde meting verschijnt de berekende oppervlakte uit beide vorige metingen bovenaan op het display.

Het eindresultaat van de volumemeting staat onderaan op het display, de voorlaatste meetwaarde erboven.

# **Eenvoudige pythagorasmeting (zie afbeelding B)**

De indirecte hoogtemeting dient voor het bepalen van afstanden die niet rechtstreeks kunnen worden gemeten, omdat een hindernis de laserstraal belemmert of omdat er

geen doelvlak als reflector beschikbaar is. Correcte resultaten worden alleen bereikt, wanneer de bij de meting vereiste rechte hoeken nauwkeurig worden aangehouden (stelling van Pythagoras).

Druk voor eenvoudige pythagorasmetingen meermaals op de toets **(4)** [**Func**] tot op het display  $(1)$  de aanduiding voor de eenvoudige pythagorasmeting  $\angle$  verschijnt.

Zorg ervoor dat tussen de gezochte afstand (hoogte) en de horizontale afstand (diepte) een rechte hoek voorhanden is! Meet daarna diepte en diagonaal na elkaar zoals bij een lengtemeting. Tussen de twee metingen blijft de laserstraal ingeschakeld. De te meten afstand knippert in de aanduiding voor de eenvoudige pythagorasmeting  $\angle$ .

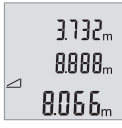

De eerste meetwaarde verschijnt bovenaan op het display.

Na het afsluiten van de tweede meting wordt de hoogte automatisch berekend en weergegeven. Het eindresultaat staat onderaan op het display, de individuele meetwaarden erboven.

# **Meetwaarden wissen**

Door het kort indrukken van de aan/uit-toets **(5)** [ ] kunt u in alle meetfuncties de laatst bepaalde meetwaarde wissen. Door meerdere keren kort op de aan/uit-toets **(5)** [ $\ddot{\text{o}}$ ] te drukken worden de meetwaarden in omgekeerde volgorde gewist.

# **Geheugenfuncties**

## **Aanduiding geheugenwaarde**

Maximaal 10 waarden (meetwaarden of eindresultaten) kunnen opgeroepen worden. Druk voor de aanduiding van de geheugenwaarden meermaals op de toets **(4)** [**Func**] tot op het display (1) het symbool **n** verschijnt.

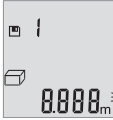

Bovenaan op het display verschijnt het nummer van de geheugenwaarde, onderaan de bijbehorende geheugenwaarde en links de bijbehorende meetfunctie.

Druk op de toets **(6)** [**+**] om vooruit door de opgeslagen waarden te bladeren.

Druk op de toets **(3)** [**–**] om achteruit door de opgeslagen waarden te bladeren.

Als er geen waarde in het geheugen beschikbaar is, dan verschijnt onderaan op het display "0.000" en bovenaan "0".

De oudste waarde bevindt zich op positie 1 in het geheugen, de nieuwste waarde op positie 10 (bij 10 beschikbare geheugenwaarden). Bij het opslaan van een bijkomende waarde wordt altijd de oudste waarde in het geheugen gewist.

#### **104** | Nederlands

#### **Geheugen wissen**

Voor het wissen van de geheugeninhoud drukt u op de toets **(4)** [**Func**], zodat het symbool op het display verschijnt. Daarna drukt u kort op de aan/uit-toets **(5)** [ ] om de weergegeven waarde te wissen.

Wordt het meetgereedschap tijdens de geheugenfunctie uitgeschakeld, wordt de op het display weergegeven geheugenwaarde gewist.

# **Waarden optellen/aftrekken**

Meetwaarden of eindresultaten kunnen opgeteld of afgetrokken worden.

#### **Waarden optellen**

Het volgende voorbeeld beschrijft het optellen van oppervlaktes: Bepaal een oppervlakte volgens het hoofdstu[k\(zie "Oppervlaktemeting", Pagina 102\)](#page-101-0).

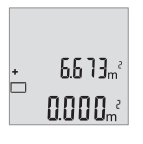

Druk op de toets **(6)** [**+**]. De berekende oppervlakte verschijnt op het display en het symbool "+" knippert.

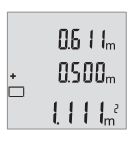

Druk op de meettoets (2) [**△**] om nog een oppervlaktemeting te star-ten. Bepaal de oppervlakte volgens het hoofdstuk[\(zie "Oppervlakte](#page-101-0)[meting", Pagina 102\)](#page-101-0).

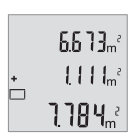

Druk op de toets **(6)** [**+**] om de som te bepalen. Het eindresultaat verschijnt onderaan op het display.

Om de optelfunctie te verlaten, drukt u op de toets **(4)** [**Func**].

#### **Waarden aftrekken**

Voor het aftrekken van waarden drukt u op de toets **(3)** [**–**]. De verdere werkwijze verloopt zoals bij "Waarden optellen".

## **Maateenheid wisselen**

Basisinstelling is de maateenheid "m" (meter).

1 609 92A 7L2 | (26.04.2022) Bosch Power Tools

Schakel het meetgereedschap in.

Houd de toets **(4)** [**Func**] ingedrukt tot **"**∓**"** en **"mft"** op het display knipperen. Onderaan op het display verschijnt "0.000 m".

> Druk op de toets **(6)** [**+**] of de toets **(3)** [**–**] om de maateenheid te wisselen. Onderaan op het display verschijnt **.0.000 ft**".

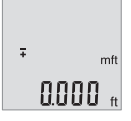

 $\bar{z}$ 

Druk op de toets **(6)** [**+**] of de toets **(3)** [**–**] om nogmaals de maateenheid te wisselen. Onderaan op het display verschijnt "0'00"".

Voor het verlaten van het menupunt drukt u op de meettoets (2) [ $\triangle$ ]

of op de aan/uit-toets **(5)** [ ]. Na het uitschakelen van het meetgereedschap blijft de gekozen instelling opgeslagen.

# **Geluid in- en uitschakelen**

 $m<sup>th</sup>$ n'an'

In de basisinstelling is het geluid ingeschakeld. Schakel het meetgereedschap in.

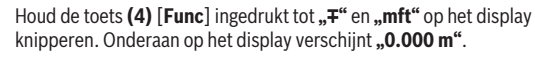

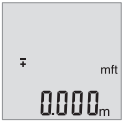

 $50$ und θn Houd de toets **(4)** [**Func**] ingedrukt tot **"**∓**"** en **"Sound"** op het display knipperen. Onderaan op het display verschijnt "On".

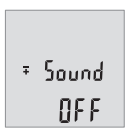

Druk op de toets **(6)** [**+**] of de toets **(3)** [**–**] om het geluid uit te schakelen. Onderaan op het display verschijnt "OFF". Voor het inschakelen van het geluid drukt u nogmaals op de toets **(6)** [**+**] of toets **(3)** [**–**].

### **106** | Nederlands

Voor het verlaten van het menupunt drukt u op de meettoets (2) [A] of op de aan/uittoets **(5)** [ ]. Na het uitschakelen van het meetgereedschap blijft de gekozen instelling opgeslagen.

# **Displayverlichting**

De displayverlichting is permanent ingeschakeld. Als er niet op een toets wordt gedrukt, wordt de displayverlichting na ca. 10 seconden voor het sparen van de (oplaadbare) batterijen gedimd. Na ca. 30 seconden zonder op een toets te drukken gaat de displayverlichting uit.

# **Aanwijzingen voor werkzaamheden**

## **Algemene aanwijzingen**

De ontvangstlens **(11)** en de uitgang van de laserstraal **(12)** mogen bij een meting niet afgedekt zijn.

Het meetgereedschap mag tijdens een meting niet bewogen worden. Leg daarom het meetgereedschap het best tegen een vast aanslag- of steunvlak.

#### **Invloeden op het meetbereik**

Het meetbereik hangt van de lichtomstandigheden en de reflectie-eigenschappen van het doelvlak af. Gebruik voor de betere zichtbaarheid van de laserstraal bij sterk omgevingslicht de laserbril **(14)** (accessoire) en het laserrichtbord **(13)** (accessoire) of beschaduw het doelvlak.

## **Invloeden op het meetresultaat**

Vanwege bepaalde eigenschappen van materialen kunnen bij metingen op sommige oppervlakken foute metingen niet worden uitgesloten. Daartoe behoren:

- transparante oppervlakken (bijv. glas, water)
- spiegelende oppervlakken (bijv. gepolijst metaal, glas)
- poreuze oppervlakken (bijv. isolatiemateriaal)
- gestructureerde oppervlakken (bijv. ruw pleisterwerk, natuursteen).

Gebruik eventueel op deze oppervlakken het laserrichtbord **(13)** (accessoire).

Foute metingen zijn bovendien mogelijk op doelvlakken waarop schuin wordt gericht.

Ook kunnen luchtlagen met verschillende temperaturen of indirect ontvangen weerspiegelingen de meetwaarde beïnvloeden.

## <span id="page-105-0"></span>**Nauwkeurigheidscontrole van de afstandsmeting**

U kunt de nauwkeurigheid van het meetgereedschap als volgt controleren:

- Kies een duurzaam onveranderlijke meetafstand van ca. 3 tot 10 m waarvan u de lengte precies kent (bijvoorbeeld kamerbreedte, deuropening). De meting moet onder gunstige omstandigheden uitgevoerd worden, d.w.z. dat het meettraject binnenshuis moet liggen en dat het doelvlak van de meting glad en goed reflecterend moet zijn.
- Meet het traject 10 keer na elkaar.

De afwijking van de afzonderlijke metingen van de gemiddelde waarde mag maximaal ±4 mm over het volledige meettraject bij gunstige omstandigheden bedragen. Noteer de metingen om op een later tijdstip de nauwkeurigheid te kunnen vergelijken

## **Fouten – oorzaken en verhelpen**

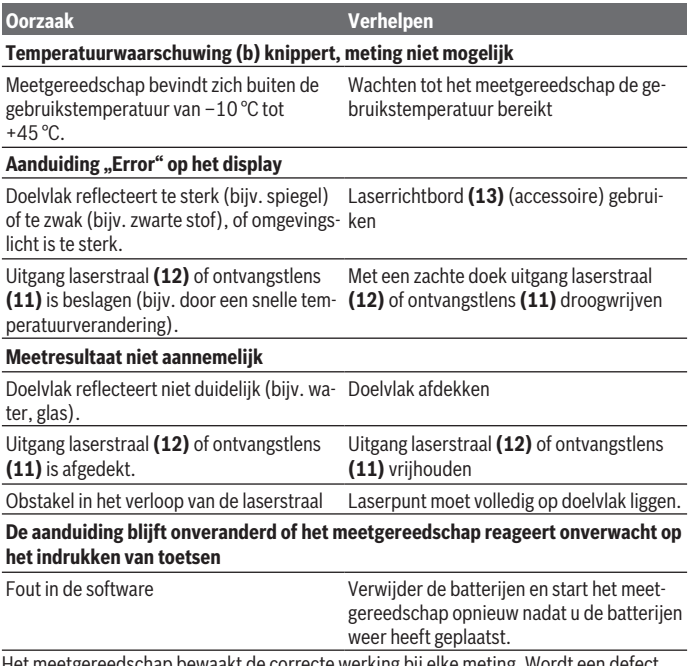

Het meetgereedschap bewaakt de correcte werking bij elke meting. Wordt een defect vastgesteld, dan knipperen alle aanduidingen op het display. In dit geval, of als de hier-

#### **108** | Nederlands

boven genoemde hulpmaatregelen een fout niet kunnen verhelpen, geeft u het meetgereedschap via uw dealer aan de Bosch klantendienst.

# **Onderhoud en service**

# **Onderhoud en reiniging**

Houd het meetgereedschap altijd schoon.

Dompel het meetgereedschap niet in water of andere vloeistoffen.

Verwijder vuil met een vochtige, zachte doek. Gebruik geen reinigings- of oplosmiddelen. Houd vooral de ontvangstlens **(11)** met dezelfde zorgvuldigheid schoon als waarmee een bril of lens van een fototoestel moeten worden behandeld.

# **Klantenservice en gebruiksadvies**

Onze klantenservice beantwoordt uw vragen over reparatie en onderhoud van uw product en over vervangingsonderdelen. Explosietekeningen en informatie over vervangingsonderdelen vindt u ook op: **www.bosch-pt.com**

Het Bosch-gebruiksadviesteam helpt u graag bij vragen over onze producten en accessoires.

Vermeld bij vragen en bestellingen van vervangingsonderdelen altijd het uit tien cijfers bestaande productnummer volgens het typeplaatje van het product.

## **Nederland**

Tel.: (076) 579 54 54 Fax: (076) 579 54 94 E-mail: [gereedschappen@nl.bosch.com](mailto:gereedschappen@nl.bosch.com)

## **Meer serviceadressen vindt u onder:**

[www.bosch-pt.com/serviceaddresses](http://www.bosch-pt.com/serviceaddresses)

# **Afvalverwijdering**

Meetgereedschappen, accu's/batterijen, accessoires en verpakkingen moeten op een voor het milieu verantwoorde wijze worden gerecycled.

Gooi meetgereedschappen en accu's/batterijen niet bij het huisvuil!

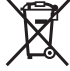
#### **Alleen voor landen van de EU:**

Volgens de Europese richtlijn 2012/19/EU inzake afgedankte elektrische en elektronische apparatuur en de implementatie in nationaal recht moeten niet meer bruikbare meetgereedschappen en volgens de Europese richtlijn 2006/66/EG moeten defecte of verbruikte accu's/batterijen apart worden ingezameld en op een voor het milieu verantwoorde wijze worden gerecycled.

Bij een verkeerde afvoer kunnen afgedankte elektrische en elektronische apparaten vanwege de mogelijke aanwezigheid van gevaarlijke stoffen schadelijke uitwerkingen op het milieu en de gezondheid van mensen hebben.

# **Dansk**

## **Sikkerhedsinstrukser**

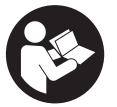

**Samtlige anvisninger skal læses og overholdes for at kunne arbejde sikkert og uden risiko med måleværktøjet. Hvis måleværktøjet ikke anvendes i overensstemmelse med de foreliggende anvisninger, kan funktionen af de integrerede beskyttelsesforanstaltninger i måleværktøjet blive forringet. Sørg for, at advar-**

**selsskilte aldrig gøres ukendelige på måleværktøjet. GEM ANVISNINGERNE, OG SØRG FOR AT LEVERE DEM MED, HVIS MÅLEVÆRKTØJET GIVES VIDERE TIL AN-DRE.**

- **Forsigtig hvis andre end de her angivne betjenings- eller justeringsanordninger benyttes, eller andre fremgangsmåder udføres, kan der opstå en farlig strålingseksposition.**
- ▶ Måleværktøjet udleveres med et laser-advarselsskilt (på billedet af måleværktø**jet kendetegnet på grafiksiden).**
- ► Er teksten på laser-advarselsskiltet ikke på dit modersmål, klæbes den medle**verede etiket på dit sprog oven på den eksisterende tekst, før værktøjet tages i brug første gang.**

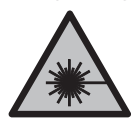

**Ret ikke laserstrålen mod personer eller dyr, og kig aldrig ind i den direkte eller reflekterede laserstråle.** Det kan blænde personer, forårsage ulykker eller beskadige øjnene.

#### **110** | Dansk

- ► Hvis du får laserstrålen i øjnene, skal du lukke dem med det samme og straks be**væge hovedet ud af stråleområdet.**
- **Foretag aldrig ændringer af laseranordningen.**
- ▶ Brug ikke laserbrillerne (tilbehør) som beskyttelsesbriller. Med laserbrillerne kan man lettere få øje på laserstrålen, men de beskytter ikke mod laserstråling.
- u **Brug ikke laserbrillerne (tilbehør) som solbriller eller i trafikken.** Laserbrillerne beskytter ikke 100 % mod ultraviolette (UV) stråler og reducerer ens evne til at registrere og iagttage farver.
- **► Sørg for, at reparationer på måleværktøjet kun udføres af kvalificerede fagfolk, og at der kun benyttes originale reservedele.** Dermed sikres størst mulig sikkerhed i forbindelse med måleværktøjet.
- **► Lad ikke børn benytte laser-måleværktøjet uden opsyn.** De kan utilsigtet blænde personer eller sig selv.
- **Brug ikke måleværktøjet i eksplosionsfarlige omgivelser, hvor der findes brændbare væsker, gasser eller støv.** I måleværktøj kan der dannes gnister,som kan antænde støvet eller dampene.

## **Produkt- og ydelsesbeskrivelse**

Vær opmærksom på alle illustrationer i den forreste del af betjeningsvejledningen.

#### **Beregnet anvendelse**

Måleværktøjet er beregnet til måling af distancer, længder, højder og afstande samt til beregning af arealer og voluminer.

Måleværktøjet kan bruges både indendørs og udendørs.

#### **Illustrerede komponenter**

Nummereringen af de illustrerede komponenter refererer til illustrationen af måleværktøjet på illustrationssiden.

- **(1)** Display
- **(2)** Måleknap [A]
- **(3)** Minusknap [**−**]
- **(4)** Funktionsknap [**Func**]
- **(5)** Tænd/sluk-knap  $\overline{0}$
- **(6)** Plusknap [**+**]
- **(7)** Batteridæksel

Dansk | **111**

- **(8)** Låsning af batteridæksel
- **(9)** Serienummer
- **(10)** Laseradvarselsskilt
- **(11)** Modtagelinse
- **(12)** Udgang laserstråling
- **(13)** Laser-måltavlea)
- **(14)** Laserbrillera)
- a) **Tilbehør, som er illustreret og beskrevet i betjeningsvejledningen, er ikke indeholdt i leve-ringen. Det fuldstændige tilbehør findes i vores tilbehørsprogram.**

#### **Visningselementer**

- **(a)** Laser tændt
- **(b)** Temperaturadvarsel
- **(c)** Batteriadvarsel
- **(d)** Værdi
- **(e)** Måleenhed
- **(f)** Målefunktioner
	- J Længdemåling
	- $\mathbf{I}$ Konstant måling
	- $\Box$ Arealmåling
	- $\bigcap$ Volumenmåling
	- $\triangle$ Enkel pythagorasmåling
- **(g)** Visning af hukommelsesværdier
- **(h)** Fejlvisning **"Error"**

## **Tekniske data**

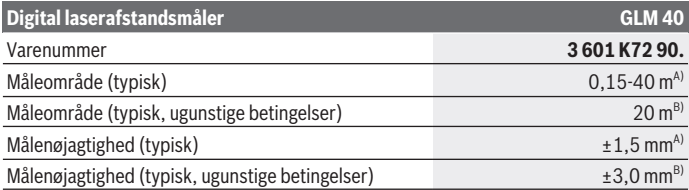

Bosch Power Tools 1 609 92A 7L2 | (26.04.2022)

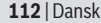

♦

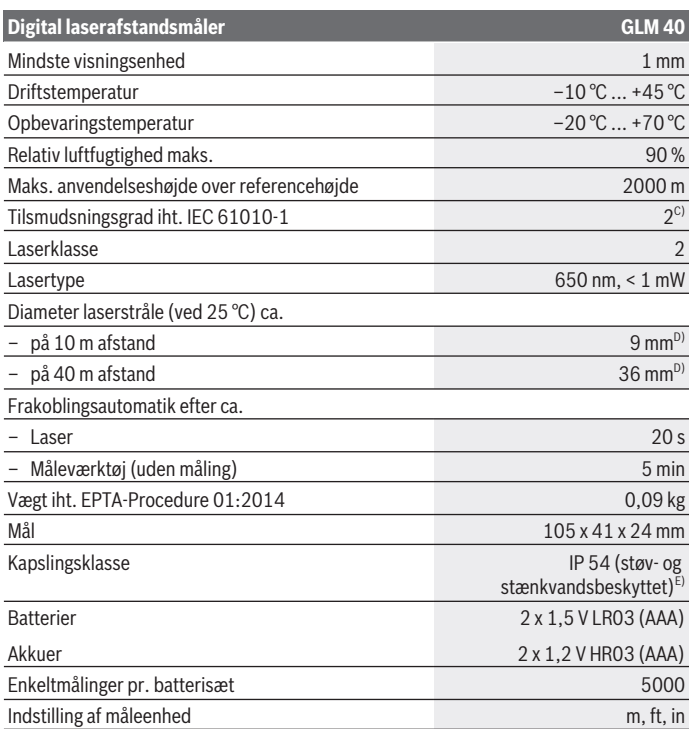

♦

₩

#### Dansk | **113**

#### **Digital laserafstandsmåler GLM 40**

Indstilling af lyd

- A) Ved måling fra bagkanten af måleværktøjet, gælder for høj refleksionsevne fra målet (f.eks. en hvidmalet væg), svag baggrundsbelysning og en driftstemperatur på 25 °C. Der skal desuden påregnes en indvirkning på  ±0,05 mm/m.
- B) Ved måling fra bagkanten af måleværktøjet, gælder for lav refleksionsevne fra målet (f.eks. sort karton), kraftig baggrundsbelysning og  –10 °C til +45 °C driftstemperatur. Der skal desuden påregnes en indvirkning på  ±0,15 mm/m.
- C) Der forekommer kun en ikke-ledende tilsmudsning, idet der dog lejlighedsvis må forventes en midlertidig ledeevne forårsaget af tildugning.
- D) Laserlinjens bredde afhænger af overfladens beskaffenhed og de omgivende betingelser.
- E) Undtagen batterirummet

Serienummeret **(9)** på typeskiltet bruges til entydig identifikation af dit måleværktøj.

# **Montering**

## **Isætning/skift af batterier**

Det anbefales at bruge alkaliske manganbatterier eller akkuer til måleværktøjet.

Med 1,2‑V-akkuer kan man muligvis udføre færre målinger end med 1,5‑V-batterier.

For at åbne batterirumsdækslet **(7)** skal du trykke på låsen **(8)** og tage batterirumsdækslet af. Indsæt batterierne. Sørg i den forbindelse for, at polerne vender rigtigt som vist på indersiden af batterirummet.

Når batterisymbolet  $\equiv$  vises på displayet første gang, kan du stadig foretage mindst 100 enkeltmålinger. Hvis batterisymbolet blinker, skal batterierne eller akkucellerne skiftes. Der kan ikke længere foretages målinger.

Udskift altid alle batterier eller akkuer samtidigt. Brug kun batterier eller akkuer fra en og samme producent og med samme kapacitet.

**► Tag batterierne eller akkuerne ud af måleværktøjet, hvis det ikke skal bruges i længere tid**. Batterier og akkuer kan korrodere og selvaflade ved længere tids opbevaring.

# **Brug**

#### **Ibrugtagning**

- ► Lad ikke det tændte måleværktøj være uden opsyn, og sluk måleværktøjet efter **brug.** Andre personer kan blive blændet af laserstrålen.
- **Beskyt måleværktøjet mod fugt og direkte sollys.**

#### **114** | Dansk

- ▶ Udsæt ikke måleværktøjet for ekstreme temperaturer eller temperatursvingnin**ger.** Lad det f.eks. ikke ligge i længere tid i bilen. Ved større temperatursvingninger skal måleværktøjets temperatur tilpasse sig, før det tages i brug. Ved ekstreme temperaturer eller temperatursvingninger kan måleværktøjets præcision påvirkes.
- ▶ Undgå, at måleværktøjet udsættes for kraftige stød eller tabes. Hvis måleværktøjet har været udsat for kraftig ydre påvirkning, skal du foretage en nøjagtighedskontrol af det, før du fortsætter arbejdet [\(se "Nøjagtighedskontrol af afstandsmålingen", Si](#page-119-0)[de 120\)](#page-119-0).

## **Tænd/sluk**

- Måleværktøjet og laseren **tændes** ved at trykke kort på måleknappen **(2)** [ ].
- Måleværktøjet uden laseren **tændes** ved at trykke på tænd/sluk-knappen **(5)** [ ].
- **► Ret ikke laserstrålen mod personer eller dyr og ret ikke blikket ind i laserstrålen. heller ikke fra stor afstand.**

Måleværktøjet **slukkes** ved at holde tænd/sluk-knappen (5) [ $\ddot{\text{o}}$ ] inde. Når måleværktøjet slukkes, bevares de værdier, som findes i hukommelsen.

## **Måling (se billede A)**

Når måleværktøjet er tændt, er funktionen Længdemåling aktiveret. Du kan indstille andre målefunktioner ved at trykke flere gange på knappen **(4) [Func]**[\(se "Målefunktio](#page-114-0)[ner", Side 115\)](#page-114-0).

Referenceplanet for målingen er altid bagkanten af måleværktøjet.

Anbring måleværktøjet på det ønskede startpunkt for målingen (f.eks. en væg).

**Bemærk:** Hvis måleværktøjet er tændt med tænd/sluk-knappen (5) [ $\tilde{\Phi}$ ], skal du trykke kort på måleknappen (2) [A] for at tænde laseren.

Tryk kort på måleknappen (2) [▲] for at starte målingen. Derefter slukkes laserstrålen. Tryk kort på måleknappen (2) [A] for at tænde laserstrålen igen. Tryk igen kort på måleknappen (2) [A] for at starte endnu en måling.

#### **► Ret ikke laserstrålen mod personer eller dyr og ret ikke blikket ind i laserstrålen, heller ikke fra stor afstand.**

I funktionen Konstant måling starter målingen, så snart funktionen tændes.

**Bemærk:** Måleværdien vises typisk i løbet af 0,5 s og senest efter ca. 4 s. Målingens varighed afhænger af afstanden, lysforholdene og målfladens refleksionsegenskaber. Når målingen er afsluttet, slukkes laserstrålen automatisk.

## <span id="page-114-0"></span>**Målefunktioner**

#### **Længdemåling**

Ved længdemålinger skal du trykke på knappen **(4)** [**Func**] en eller flere gange, indtil visningen for længdemåling  $\sqrt{\frac{1}{1}}$ .

Tryk kort på måleknappen (2) [A] for at tænde laserstrålen.

derst på displayet.

Ī 4873

I

48 7 7 ...  $1008<sub>m</sub>$ 

Gentag de ovennævnte trin for hver ny måling. De sidste 3 måleværdier vises på displayet. Den sidste måleværdi står nederst på displayet, den næstsidste ovenover osv.

Tryk kort på måleknappen (2) [ $\triangle$ ] for at måle. Måleværdien vises ne-

## $8011<sub>m</sub>$ **Konstant måling**

Ved konstante målinger kan måleværktøjet bevæges relativt i forhold til målet. Måleværdien opdateres ca. hvert 0,5 s. Du kan f.eks. fjerne dig indtil en bestemt afstand fra en væg, samtidig med at den aktuelle afstand hele tiden kan aflæses.

Ved konstante målinger skal du trykke på knappen **(4)** [**Func**] en eller flere gange, indtil visningen for konstant måling *i* vises på displayet (1).

Tryk kort på måleknappen (2) [ $\triangle$ ] for at tænde laserstrålen.

Bevæg måleværktøjet, indtil den ønskede afstand vises nederst på displayet.

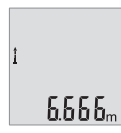

Tryk kort på måleknappen (2) [**△**] for at afslutte den konstante måling. Den sidste måleværdi vises nederst på displayet.

Den konstante måling slukkes automatisk efter 5 min.

#### <span id="page-114-1"></span>**Arealmåling**

Ved arealmålinger skal du trykke på knappen **(4)** [**Func**] en eller flere gange, indtil visningen for arealmåling  $\Box$  vises på displayet **(1)**.

Mål derefter bredde og længde efter hinanden som ved en længdemåling. Laserstrålen forbliver tændt mellem de to målinger. Den strækning, som skal måles, blinker i visningen for arealmåling  $\Box$ .

#### **116** | Dansk

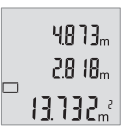

Den første måleværdi vises øverst på displayet.

Når den anden måling er afsluttet, beregnes og vises arealet automatisk. Slutresultatet står nederst på displayet, og de enkelte måleværdier ovenover.

### **Volumenmåling**

Ved volumenmålinger skal du trykke på knappen **(4)** [**Func**] en eller flere gange, indtil visningen for volumenmåling  $\Box$  vises på displayet **(1)**.

Mål derefter bredde, længde og dybde efter hinanden ligesom ved en længdemåling. Laserstrålen forbliver tændt mellem de tre målinger. Den strækning, som skal måles, blinker i visningen for volumenmåling  $\Box$ .

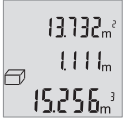

Den første måleværdi vises øverst på displayet, den anden værdi nedenunder. Når den tredje måling er afsluttet, vises det beregnede areal fra de to foregående målinger øverst på displayet.

Slutresultatet af volumenmålingen står nederst på displayet, den sidste måleværdi ovenover.

## **Enkel pythagorasmåling (se billede B)**

Den indirekte højdemåling bruges til at beregne afstande, der ikke kan måles direkte, da strålen hindres af en forhindring, eller fordi der ikke er nogen målflade, der kan fungere som reflektor. Du får kun et korrekt resultat, hvis du er omhyggelig med at overholde de rette vinkler, der kræves af den pågældende måling (den pythagoræiske læresætning).

Ved enkle pytharogasmålinger skal du trykke på knappen **(4)** [**Func**] en eller flere gange, indtil visningen for pythagorasmåling <u>vises</u> på displayet **(1)**.

Sørg for, at der mellem den søgte strækning (højde) og den vandrette strækning (dybde) er en ret vinkel! Mål derefter dybde og diagonal efter hinanden ligesom ved en længdemåling. Laserstrålen forbliver tændt mellem de to målinger. Den strækning, som skal måles, blinker i visningen for enkelt pythagorasmåling  $\angle$ .

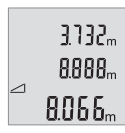

Den første måleværdi vises øverst på displayet.

Når den anden måling er afsluttet, beregnes og vises højden automatisk. Slutresultatet står nederst på displayet, og de enkelte måleværdier ovenover.

## **Sletning af måleværdier**

Ved at trykke kort på start-stop-tasten (5) [ $\ddot{\text{o}}$ ] kan du slette den senest bestemte måleværdi i alle målefunktioner. Med flere korte tryk på start-stop-tasten **(5)** [ $\delta$ ] slettes måleværdierne i omvendt rækkefølge.

## **Hukommelsesfunktioner**

#### **Visning af hukommelsesværdier**

Der kan åbnes maksimalt 10 værdier (måleværdier eller slutresultater).

Hvis du vil have vist hukommelsesværdier, skal du trykke flere gange på knappen **(4) [Func]**, indtil symbolet **n** vises på displayet (1).

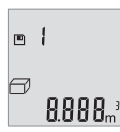

Øverst på displayet vises hukommelsesværdiens nummer, nederst den tilhørende hukommelsesværdi og til venstre den tilhørende målefunktion.

Tryk på knappen **(6)** [**+**] for at blade frem i de gemte værdier.

Tryk på knappen **(3)** [**–**] for at blade tilbage i de gemte værdier.

Hvis der ikke er nogen værdier i hukommelsen, vises der nederst på displayet **"0.000"** og øverst **"0"**.

Den ældste værdi er på position 1 i hukommelsen og den nyeste værdi på position 10 (når der er 10 hukommelsesværdier til rådighed). Når der lagres endnu en værdi, slettes den ældste værdi altid i hukommelsen.

#### **Sletning af hukommelse**

Hvis du vil slette hukommelsen, skal du trykke på knappen **(4) [Func**], så symbolet **n** vises på displayet. Tryk derefter kort på tænd/sluk-knappen **(5)** [ ] for at slette den viste værdi.

Hvis måleværktøjet slukkes under hukommelsesfunktionen, slettes den værdi, der vises på displayet.

## **Værdier adderes/subtraheres**

Måleværdier og slutresultater kan adderes og subtraheres.

#### **Værdier adderes**

Følgende eksempel beskriver addition af arealer:

Bestem et areal iht. afsnittet[\(se "Arealmåling", Side 115\).](#page-114-1)

Tryk på knappen **(6)** [**+**]. Det beregnede areal vises på displayet, og symbolet **+** blinker.

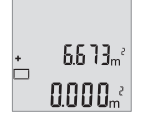

#### **118** | Dansk

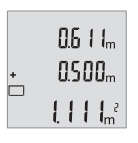

Tryk på måleknappen (2) [▲] for at starte en ny arealmåling. Bestem arealet iht. afsnittet [\(se "Arealmåling", Side 115\)](#page-114-1).

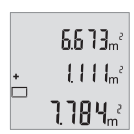

Tryk på knappen **(6)** [**+**] for at beregne summen. Slutresultatet vises nederst på displayet.

Du forlader addition ved at trykke på knappen **(4)** [**Func**].

#### **Værdier subtraheres**

Du subtraherer værdier ved at trykke på tasten **(3)** [**–**]. Den videre fremgangsmåde er den samme som ved "Værdier adderes".

## **Skift af måleenhed**

Grundindstillingen er måleenheden **"m"** (meter).

Tænd måleværktøjet.

Hold knappen **(4)** [**Func**] nede, indtil **"**∓**"** og **"mft"** blinker på displayet. Nederst på displayet vises **"0.000 m"**.

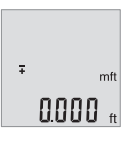

Tryk på knappen **(6)** [**+**] eller knappen **(3)** [**–**] for at skifte måleenhed. Nederst på displayet vises **"0.000 ft"**.

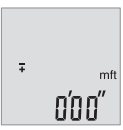

Tryk på knappen **(6)** [**+**] eller knappen **(3)** [**–**] igen for at skifte måleenhed. Nederst på displayet vises **"0'00 m"**.

Du forlader menupunktet ved at trykke på måleknappen (2) [▲] eller tænd/sluk-knappen **(5)** [ $\delta$ ]. Efter at du har slukket måleværktøjet, bevares den valgte indstilling.

## **Aktivering/deaktivering af lyd**

I grundindstillingen er lyden slået til. Tænd måleværktøjet.

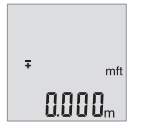

Hold knappen **(4)** [**Func**] nede, indtil **"**∓**"** og **"mft"** blinker på displayet. Nederst på displayet vises **"0.000 m"**.

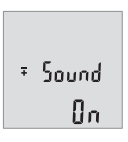

 $5$  Sound **REF** 

Tryk på knappen **(6)** [**+**] eller knappen **(3)** [] for at slå lyden fra. Nederst på displayet vises **"OFF"**.

Hold knappen **(4)** [**Func**] nede, indtil **"**∓**"** og **"Sound"** blinker på dis-

Du slår lyden til ved igen at trykke på knappen **(6)** [**+**] eller knappen **(3)** [**–**] igen.

Du forlader menupunktet ved at trykke på måleknappen (2) [▲] eller tænd/sluk-knappen **(5)** [ ]. Efter at du har slukket måleværktøjet, bevares den valgte indstilling.

playet. Nederst på displayet vises **"On"**.

## **Displaybelysning**

Displaybelysningen er aktiveret permanent. Hvis der ikke trykkes på nogen knapper, dæmpes displaybelysningen efter ca. 10 sekunder for at skåne batterierne/akkuerne. Efter ca. 30 sekunder uden knaptryk slukkes displaybelysningen.

## **Arbejdsvejledning**

#### **Generelle oplysninger**

Modtagelinsen **(11)** og laserstrålingens udgang **(12)** må ikke være tildækket ved måling. Måleværktøjet må ikke bevæges, mens der måles. Anbring derfor så vidt muligt måleværktøjet på en fast anlægsflade eller et fast underlag.

#### **120** | Dansk

#### **Indvirkninger på måleområdet**

Måleområdet afhænger af lysforholdene og målfladens refleksionsegenskaber. Anvend laserbrillerne **(14)** (tilbehør) og lasermåltavlen **(13)** (tilbehør) for at sikre en bedre synlighed af laserstrålen i kraftig belysning, eller sørg for at skyggelægge målfladen.

#### **Indvirkninger på måleresultatet**

På grund af fysiske virkninger kan det ikke udelukkes, at der ved måling på forskellige overflader sker fejlmålinger. Hertil hører:

- transparente overflader (f.eks. glas, vand),
- spejlende overflader (f.eks. poleret metal, glas),
- porøse overflader (f.eks. isoleringsmaterialer)
- strukturerede overflader (f.eks. rå puds. natursten).

Brug om nødvendigt lasermåltavlen **(13)** (tilbehør) på disse overflader.

Fejlmålinger er desuden mulige, når der sigtes skråt mod målflader.

Desuden kan luftlag med forskellige temperaturer eller indirekte modtagne refleksioner påvirke måleværdien.

#### <span id="page-119-0"></span>**Nøjagtighedskontrol af afstandsmålingen**

Du kan kontrollere måleværktøjets præcision på følgende måde:

- Vælg en konstant måleafstand på ca. 3 til 10 m længde, og hvis længde du kender med sikkerhed (f.eks. rumbredde, døråbning). Målingen skal gennemføres under gunstige forhold, dvs. målestrækningen skal befinde sig inden døre, og målfladen skal være glat og godt reflekterende.
- Mål strækningen 10 gange efter hinanden.

Enkeltmålingernes afvigelse fra middelværdien må maksimalt være ±4 mm  på hele målestrækningen under gunstige forhold. Registrer målingerne, så du kan sammenligne nøjagtigheden på et senere tidspunkt

## **Fejl – årsager og afhjælpning**

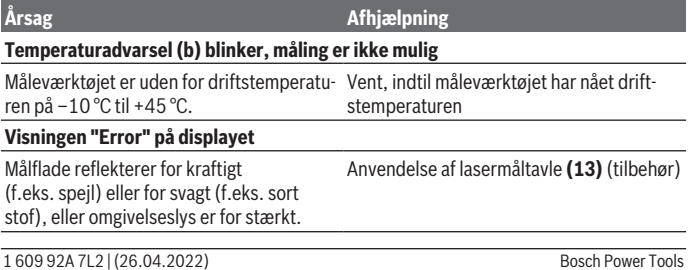

Dansk | **121**

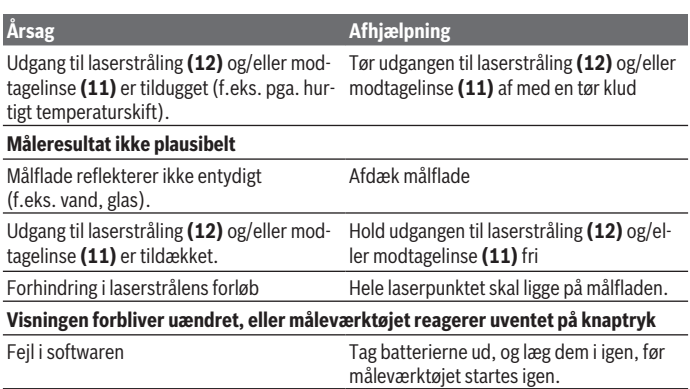

Måleværktøjet overvåger den korrekte funktion ved hver måling. Hvis der konstateres en defekt, blinker alle visninger på displayet. I dette tilfælde, eller hvis ovenstående afhjælpningforanstaltninger ikke kan afhjælpe en fejl, skal du indlevere måleværktøjet til Bosch-kundeservice via forhandleren.

# **Vedligeholdelse og service**

## **Vedligeholdelse og rengøring**

Hold altid måleværktøjet rent.

Dyp ikke måleværktøjet i vand eller andre væsker.

Tør snavs af med en fugtig, blød klud. Brug ikke rengørings- eller opløsningsmiddel.

Plej især modtagelinsen **(11)** med samme omhu, som et par briller eller et fotoapparats linse skal behandles med.

## **Kundeservice og anvendelsesrådgivning**

Kundeservice besvarer dine spørgsmål vedr. reparation og vedligeholdelse af dit produkt samt reservedele. Eksplosionstegninger og oplysninger om reservedele finder du også

#### på: **www.bosch-pt.com**

Bosch-anvendelsesrådgivningsteamet hjælper dig gerne, hvis du har spørgsmål til produkter og tilbehørsdele.

Produktets 10‑cifrede typenummer (se typeskilt) skal altid angives ved forespørgsler og bestilling af reservedele.

#### **122** | Svensk

#### **Dansk**

Bosch Service Center Telegrafvej 3 2750 Ballerup På [www.bosch-pt.dk](http://www.bosch-pt.dk) kan der online bestilles reservedele eller oprettes en reparations ordre. Tlf. Service Center: 44898855 Fax: 44898755 E-Mail: [vaerktoej@dk.bosch.com](mailto:vaerktoej@dk.bosch.com)

#### **Du finder adresser til andre værksteder på:**

[www.bosch-pt.com/serviceaddresses](http://www.bosch-pt.com/serviceaddresses)

## **Bortskaffelse**

Måleværktøjer, akkuer/batterier, tilbehør og emballage skal bortskaffes miljømæssigt korrekt, så de kan genvindes.

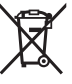

Smid ikke måleværktøjer og akkuer/batterier ud sammen med husholdningsaffaldet!

#### **Gælder kun i EU‑lande:**

Iht. det europæiske direktiv 2012/19/EU om affald fra elektrisk og elektronisk udstyr og de nationale bestemmelser, der er baseret herpå, skal kasseret måleværktøj, og iht. det europæiske direktiv 2006/66/EF skal defekte eller opbrugte akkuer/batterier indsamles separat og genbruges iht. gældende miljøforskrifter.

Ved forkert bortskaffelse kan elektrisk og elektronisk affald have skadelige virkninger på miljøet og menneskers sundhed på grund af den mulige tilstedeværelse af farlige stoffer.

# **Svensk**

## **Säkerhetsanvisningar**

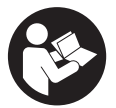

**Samtliga anvisningar ska läsas och följas för att arbetet med mätverktyget ska bli riskfritt och säkert. Om mätverktyget inte används i enlighet med de föreliggande instruktionerna, kan de inbyggda skyddsmekanismerna i mätverktyget påverkas. Håll**

1 609 92A 7L2 | (26.04.2022) Bosch Power Tools

**varselskyltarna på mätverktyget tydligt läsbara. FÖRVARA DESSA ANVISNINGAR SÄKERT OCH LÅT DEM FÖLJA MED MÄTVERKTYGET.**

- u **Var försiktig. Om andra än de här angivna hanterings- eller justeringsanordningarna eller metoder används kan det leda till farliga strålningsexponeringar.**
- **► Mätinstrumentet levereras med en laser-varningsskylt (markerad på bilden av mätinstrumentet på grafiksidan).**
- u **Klistra medföljande dekal i ditt eget språk över laser-varningsskylten om den avviker från språket i ditt land.**

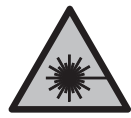

**Rikta inte laserstrålen mot människor eller djur och rikta inte heller själv blicken mot den direkta eller reflekterade laserstrålen.** Därigenom kan du blända personer, orsaka olyckor eller skada ögat.

- ▶ Om laserstrålen träffar ögat, blunda och vrid bort huvudet från strålen.
- u **Gör inga ändringar på laseranordningen.**
- u **Använd inte laserglasögonen (tillbehör) som skyddsglasögon.** Laserglasögonen används för att kunna se laserstrålen bättre. Den skyddar dock inte mot laserstrålningen.
- u **Använd inte laserglasögonen (tillbehör) som solglasögon eller i trafiken.** Laserglasögonen skyddar inte fullständigt mot UV‑strålning och reducerar förmågan att uppfatta färg.
- ▶ Låt endast kvalificerad fackpersonal reparera mätverktyget och endast med **originalreservdelar.** Detta garanterar att mätverktygets säkerhet bibehålls.
- **► Låt inte barn använda laser-mätverktyget utan uppsikt.** De kan oavsiktligt blända sig själva eller andra personer.
- u **Använd inte mätverktyget i explosionsfarlig omgivning med brännbara vätskor, gaser eller damm.** I mätverktyget alstras gnistor, som kan antända dammet eller gaserna.

## **Produkt- och prestandabeskrivning**

Beakta bilden i den främre delen av bruksanvisningen.

## **Ändamålsenlig användning**

Mätverktyget är avsett för att mäta sträckor, längder, höjder, avstånd samt beräkna ytareor och volymer.

#### **124** | Svensk

Mätinstrumentet kan användas både inomhus och utomhus.

#### **Illustrerade komponenter**

Numreringen av de avbildade komponenterna hänför sig till framställningen av mätinstrumentet på grafiksidan.

- **(1)** Display
- **(2)** Mätknapp [▲]
- **(3)** Minusknapp [**−**]
- **(4)** Funktionsknapp [**Func**]
- **(5)** På-/Av-knapp  $[\ddot{\text{o}}]$
- **(6)** Plusknapp [**+**]
- **(7)** Batterifackets lock
- **(8)** Spärr av batterifackets lock
- **(9)** Serienummer
- **(10)** Laservarningsskylt
- **(11)** Mottagningslins
- **(12)** Utgång laserstrålning
- (13) Lasermåltavla<sup>a)</sup>
- (14) Laser-glasögon<sup>a)</sup>
- a) **I bruksanvisningen avbildat och beskrivet tillbehör ingår inte i standardleveransen. I vårt tillbehörsprogram beskrivs allt tillbehör som finns.**

#### **Indikeringar**

- **(a)** Laser påslagen
- **(b)** Temperaturvarning
- **(c)** Batterivarning
- **(d)** Värde
- **(e)** Måttenhet
- **(f)** Mätfunktioner
	- I Längdmätning
	- ĵ Permanentmätning
	- $\Box$ Ytmätning
	- $\triangle$ Volymmätning

Svensk | **125**

♦

- Enkel Pythagorasmätning  $\triangle$
- **(g)** Visning av värde i minnet
- **(h)** Felindikering **"Error"**

## **Tekniska data**

♦

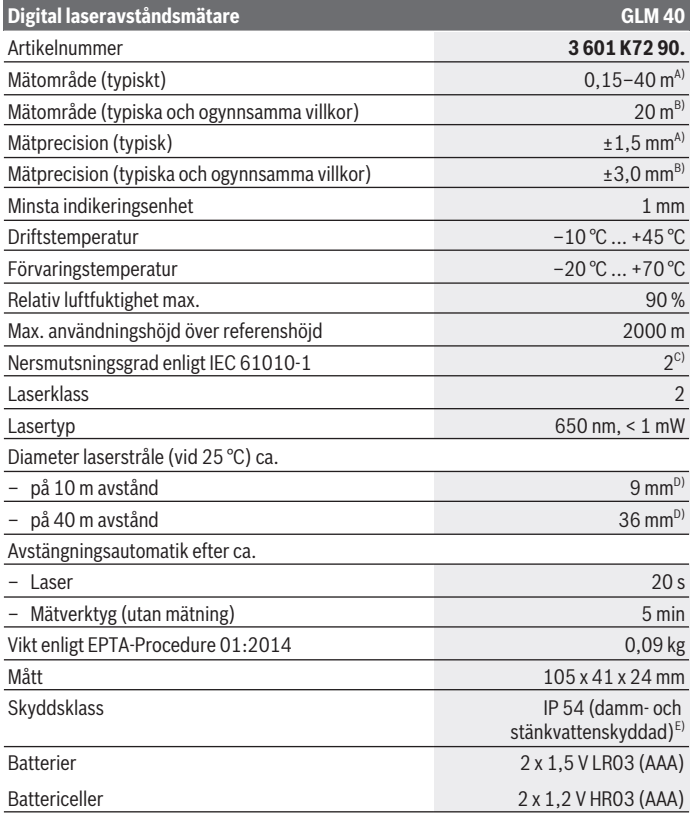

◈

Bosch Power Tools 1 609 92A 7L2 | (26.04.2022)

#### **126** | Svensk

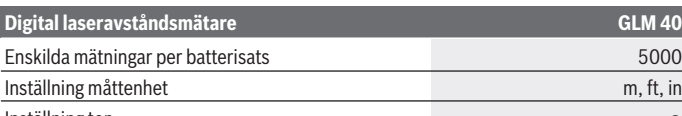

Inställning ton

- A) Vid mätning från mätinstrumentets bakre kant gäller vid mål med hög reflexionsförmåga (t. ex. en vitmålad vägg) att bakgrundsbelysningen ska vara svag och en driftstemperatur på 25 °C. Dessutom kan påverkan på ±0,05 mm/m beräknas.
- B) Vid mätning från mätinstrumentets bakre kant gäller låg reflexionsförmåga (t. ex svart kartong), stark bakgrundsbelysning och – 10 °C till +45 °C drifttemperatur. Dessutom kan påverkan på ±0,15 mm/m beräknas.
- C) Endast en icke ledande smuts förekommer, men som på grund av kondens kan bli tillfälligt ledande.
- D) Bredden på laserlinjen beror på ytans beskaffenhet och omgivningsförhållandena.
- E) Med undantag av batterifack

För entydig identifiering av ditt mätinstrument finns serienumret **(9)** på typskylten.

# **Montering**

## **Sätta in/byta batterier**

Alkaliska mangan-batterier eller laddningsbara batterier rekommenderas för mätinstrumentet.

Med 1,2 V-batterier kan eventuellt färre mätningar göras än med 1,5 V-batterier.

För att öppna batterifackets lock **(7)**, tryck på arreteringen **(8)** och ta av det. Sätt i eller ta ut batterierna. Se till att polerna hamnar rätt enligt bilden på insidan av batterifacket. Om batterisymbolen  $\equiv$  visas för första gången i displayen kan minst 100 enskilda mätningar till göras. När batterisymbolen  $\Rightarrow$  blinkar måste batterierna resp. battericellerna bytas ut. Inga fler mätningar kan ske.

Byt alltid ut alla batterier samtidigt. Använd bara batterier med samma kapacitet och från samma tillverkare.

#### u **Ta ut batterierna ur mätinstrumentet om du inte ska använda det under en längre period**. Vid en längre tids förvaring kan batterierna korrodera och ladda ur sig av sig självt.

Svensk | **127**

# **Drift**

## **Driftstart**

- u **Lämna inte det påslagna mätverktyget utan uppsikt och stäng av mätverktyget efter användningen.** Andra personer kan bländas av laserstrålen.
- u **Skydda mätinstrumentet mot fukt och direkt solljus.**
- ► Utsätt inte mätinstrumentet för extrema temperaturer eller stora **temperatursvängningar.** Låt det inte ligga exempelvis i bilen under en längre period. Låt mätinstrumentet bli tempererat igen efter stora temperatursvängningar innan du använder det. Vid extrema temperaturer eller temperatursvängningar kan mätinstrumentets precision påverkas.
- ▶ Undvik kraftiga stötar eller att mätinstrumentet faller. Efter kraftig yttre påverkan på mätinstrumentet, utför alltid ett precisionstest [\(se "Precisionskontroll av](#page-132-0) [avståndsmätningen", Sidan 133\).](#page-132-0)

## **In- och urkoppling**

- För **inkoppling** av mätinstrumentet och lasern, tryck kort på mätknappen **(2)** [ ].
- För **inkoppling** av mätinstrumentet utan laser, tryck kort på På-/Av-knappen **(5)** [ ].
- **► Rikta aldrig laserstrålen mot personer eller diur och rikta inte heller själv blicken mot laserstrålen även om du står på längre avstånd.**

För att **stänga av** mätinstrumentet håller du På-/Av-knappen **(5)** [ $\delta$ ] intryckt. När du stänger av mätverktyget sparas värdena i minnet.

## **Mätning (se bild A)**

När mätverktyget har slagits på befinner sig verktyget i funktionen för längdmätning. Andra mätfunktioner kan du ställa in genom flera tryck på knappen **(4)** [**Func**] [\(se](#page-127-0) ["Mätfunktioner", Sidan 128\).](#page-127-0)

Referensnivån för en mätning är den bakre kanten på mätverktyget.

Lägg mätinstrumentet på önskad startpunkt för mätningen (t. ex. vägg).

**Observera:** om mätinstrumentet har slagits på med På-/Av-knappen (5) [ $\delta$ ]. tryck kort på mätknappen (2) [▲] för att slå på lasern.

Tryck kort på mätknappen **(2)** [▲] för att utlösa mätningen. Laserstrålen stängs därefter av. Tryck kort på mätknappen **(2)** [ ] för att slå på laserstrålen igen. Tryck kort på mätknappen (2) [▲] för att utlösa ännu en mätning.

#### **128** | Svensk

#### u **Rikta aldrig laserstrålen mot personer eller djur och rikta inte heller själv blicken mot laserstrålen även om du står på längre avstånd.**

I funktionen kontinuerlig mätning startar mätningen genast när funktionen kopplas på. **Observera:** mätvärdet visas typiskt inom 0,5 sek och senast efter ca. 4 sek. Hur lång tid mätningen tar beror på avståndet, ljusförhållandena och målytans reflektionsegenskaper. När mätningen är klar stängs laserstrålen av automatiskt.

## <span id="page-127-0"></span>**Mätfunktioner**

#### **Längdmätning**

För längdmätning, tryck flera gånger på knappen **(4)** [**Func**] tills displayen **(1)** visar indikeringen för längdmätning I.

För att tända laserstrålen trycker du kort på mätknappen (2) [**A**].

nedan i displayen.

Ī 4873

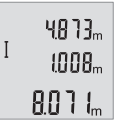

Upprepa ovanstående steg för varje ytterligare mätning. De sista tre värdena visas på displayen. Det senast uppmätta värdet står längst ner på displayen, det näst sista ovanför det, etc.

För mätning, tryck kort på mätknappen (2) [**A**]. Mätvärdet visas

#### **Permanentmätning**

Vid permanentmätning kan mätinstrumentet flyttas relativt mot målet, och mätvärdet uppdateras var 0,5 s. Du kan t. ex. röra dig från en vägg till önskat avstånd, aktuellt avstånd kan alltid läsas av.

För permanentmätningar, tryck flera gånger på knappen **(4)** [**Func**] tills displayen **(1)** visar indikeringen för permanentmätning 1.

För att tända laserstrålen trycker du kort på mätknappen (2) [A].

Förflytta mätinstrumentet tills önskat avstånd visas nedtill på displayen.

Genom ett kort tryck på mätknappen (2) [ $\triangle$ ] avslutar du permanentmätningen. Det senaste mätvärdet visas nedan i displayen.

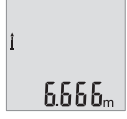

Permanentmätningen stängs av automatiskt efter 5 min.

#### <span id="page-128-0"></span>**Ytmätning**

För ytmätningar, tryck flera gånger på knappen **(4)** [**Func**] tills displayen **(1)** visar indikeringen för ytmätning  $\Box$ .

Mät sedan bredden och längden i följd som vid en längdmätning. Mellan de två mätningarna förblir laserstrålen tänd. Avståndet som ska mätas blinkar i visningsområdet för ytmätning .

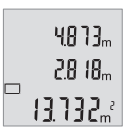

Det första mätvärdet visas ovan i displayen.

Efter slutförandet av den andra mätningen kommer ytans area automatiskt att beräknas och visas. Resultatet står längst ned i displayen, de individuella uppmätta värdena över.

#### **Volymmätning**

För volymmätningar, tryck flera gånger på knappen **(4)** [**Func**] tills displayen **(1)** visar indikeringen för volymmätning  $\Box$ .

Mät sedan bredden, längden och djupet i följd som i en längdmätning. Mellan de tre mätningarna förblir laserstrålen tänd. Avståndet som ska mätas blinkar i visningsområdet för volymmätning  $\Box$ .

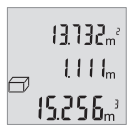

Det första mätvärdet visas längst upp i displayen, det andra mätvärdet under. Efter slutförandet av den tredje mätningen visas den beräknade ytarean från de två föregående mätningarna överst i displayen.

Slutresultatet av volymmätningen står längst ner på displayen, det sista mätvärdet ovanför det.

## **Enkel Pythagorasmätning (se bild B)**

Indirekta höjdmätningen används för att mäta avstånd som inte kan mätas direkt, då strålen stöter mot hinder eller en reflekterande målyta saknas. Korrekt resultat uppnås endast när mätsträckan bildar en exakt rät vinkel (Pythagoras sats).

För enkla Pythagorasmätningar, tryck flera gånger på knappen **(4)** [**Func**] tills displayen **(1)** visar indikeringen för enkel Pythagorasmätning  $\angle$ .

Se till att det finns en rät vinkel mellan den begärda sträckan (höjd) och den horisontella sträckan (djup)! Mät sedan djupet och diagonalen i följd som i en längdmätning. Mellan de två mätningarna förblir laserstrålen tänd. Avståndet som ska mätas blinkar i indikeringen för enkel Pythagorasmätning  $\angle$ .

#### **130** | Svensk

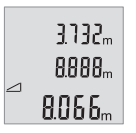

Det första mätvärdet visas ovan i displayen.

Efter slutförandet av den andra mätningen kommer höjden automatiskt att beräknas och visas. Resultatet står längst ned i displayen, de individuella uppmätta värdena över.

#### **Radera mätvärden**

Genom ett kort tryck på På-/Av-knappen (5) [ $\delta$ ] kan du radera senast fastställda mätvärde i alla mätfunktioner. Genom flera korta tryck på På-/Av-knappen **(5)** [  $\ddot{\text{o}}$ ] raderas mätvärdena i omvänd ordningsföljd.

## **Lagringsfunktioner**

#### **Minnesvisning**

Maximalt 10 värden (mätvärden eller slutgiltiga resultat) finns tillgängliga. För visning av värden i minnet, tryck flera gånger på knappen **(4)** [**Func**] tills displayen **(1)** visar symbolen **.**.

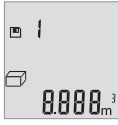

Upp på displayen visas antalet lagrade värden, under det motsvarande minnesvärdet och till vänster den tillhörande mätfunktionen.

Tryck på knappen **(6)** [**+**] för att bläddra framåt bland de sparade värdena.

Tryck på knappen **(3)** [**–**] för att bläddra bakåt bland sparade värden.

Om inget sparat värde är tillgängligt visas **"0.000"** nedtill och **"0"** upptill i displayen. Den äldsta värdet är i position 1 i minnet, det senaste värdet vid position 10 (vid 10 tillgängliga minnesvärden). När du sparar ytterligare ett värde, kommer det äldsta värdet alltid tas bort från minnet.

#### **Radera minne**

För att radera minnet, tryck på knappen **(4)** [**Func**] så att symbolen visas på displayen. Tryck därefter kort på På-/Av-knappen **(5)** [ ] för att radera visat värde. Om mätverktyget stängs av under lagringsfunktionen raderas minnesvärdet som visas i displayen.

## **Addera/subtrahera värde**

Mätvärden utan resultat kan adderas eller subtraheras.

#### **Addera värde**

Följande exempel beskriver addition av ytorna:

1 609 92A 7L2 | (26.04.2022) Bosch Power Tools

Fastställ en yta enligt avsnittet [\(se "Ytmätning", Sidan 129\).](#page-128-0)

Tryck på knappen **(6)** [**+**]. Den beräknade ytan visas och symbolen **"+"** blinkar.

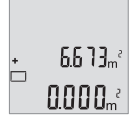

 $\frac{1}{2}$ 8500.  $\{ \mid \mid \mid_{m}^{2}$  Tryck på mätknappen (2) [**△**] för att starta ytterligare en ytmätning. Fastställ ytan enligt avsnittet [\(se "Ytmätning", Sidan 129\).](#page-128-0)

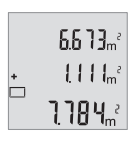

Tryck på knappen **(6)** [**+**] för att fastställa summan. Slutresultatet kommer att visas nedan i displayen.

För att lämna addition, tryck på knappen **(4)** [**Func**].

## **Subtrahera värde**

För subtrahering av värden, tryck på knappen **(3)** [**–**]. Proceduren är den samma som vid "Addera värden".

## **Byta måttenhet**

Standardinställningen är måttenheten **"m"** (meter).

Sätt på mätverktyget.

Håll knappen **(4)** [**Func**] intryckt tills **"**∓**"** och **"mft"** blinkar på displayen. Nederst på displayen visas **"0.000 m"**.

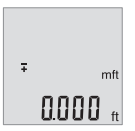

Tryck på knappen **(6)** [**+**] eller knappen **(3)** [**–**] för att byta måttenhet. Nederst på displayen visas **"0.000 ft"**.

#### **132** | Svensk

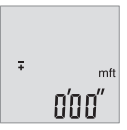

Tryck på knappen **(6)** [**+**] eller knappen **(3)** [**–**] för att byta måttenhet flera gånger. Nederst på displayen visas **"0'00''"**.

För att lämna menypunkten, tryck på mätknappen (2) [ $\triangle$ ] eller På-/ Av-knappen (5) [ $\ddot{\text{o}}$ ]. Efter att mätinstrumentet stängts av sparas vald inställning.

## **Slå på/stänga av ton**

I standardinställningen är ljudet på.

Sätt på mätverktyget.

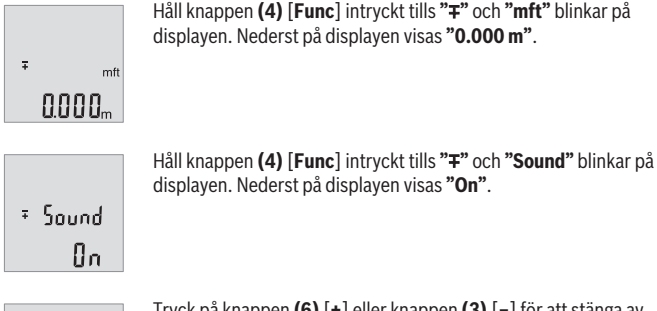

Tryck på knappen **(6)** [**+**] eller knappen **(3)** [**–**] för att stänga av ljudet. Nederst på displayen visas **"OFF"**. <sup>+</sup> Sound För att aktivera ljudet, tryck flera gånger på knappen **(6)** [**+**] eller knappen **(3)** [**–**].

För att lämna menypunkten, tryck på mätknappen (2) [ $\triangle$ ] eller På-/Av-knappen (5) [ $\ddot{\text{o}}$ ]. Efter att mätinstrumentet stängts av sparas vald inställning.

## **Displaybelysning**

**DEE** 

Displaybelysningen är påslagen varaktigt. Om ingen knapptryckning görs går displaybelysningen ner i dimmerläge efter ca 10 sekunder för att spara batterierna/de laddningsbara batterierna. Efter ca 30 sekunder utan knapptryckning slocknar displaybelysningen.

## **Arbetsanvisningar**

#### **Allmänna anvisningar**

Mottagningslinsen **(11)** och utgången för laserstrålen **(12)** får inte vara övertäckta vid mätning.

mätinstrumentet får inte flyttas under en mätning. Placera därför mätinstrumentet i möjligaste mån på en fast anslags- eller anliggningsyta.

#### **Påverkan på mätområdet**

Mätområdet beror på ljusförhållanden och målytans reflexionsförmåga. För bättre synlighet av laserstrålen vid stark extern belysning, använd lasersiktglasögonen **(14)** (tillbehör) och lasermåltavlan **(13)** (tillbehör), eller skugga målytan.

#### **Påverkan på mätresultatet**

På grund av fysikaliska effekter kan inte uteslutas att felmätningar kan uppstå vid mätning på olika ytor. Till detta hör:

- Transparenta ytor (t.ex. glas, vatten)
- Reflekterande ytor (t.ex. polerad metall, glas)
- Porösa ytor (t.ex. isoleringsmaterial)
- Strukturerade ytor (t.ex. puts, natursten).

Använd eventuellt laser-måltavlan på dessa ytor **(13)** (tillbehör).

Felmätningar är dessutom möjligt på lutande målytor.

Dessutom kan luftskikt med olika temperaturer eller indirekt reflexion påverka mätresultatet.

#### <span id="page-132-0"></span>**Precisionskontroll av avståndsmätningen**

Du kan kontrollera mätinstrumentets precision enligt följande:

- Välj en oföränderlig mätsträcka på ca. 3 till 10 m, vars längd du känner till exakt (t.ex. rumsbredd, dörröppning). Mätningen ska utföras under gynnsamma förhållanden, dvs. mätsträckan ska vara inomhus och målytan ska vara blank och reflekterande.
- Mät sträckan 10 gånger i följd.

Avvikelsen mellan de olika mätningarna och medelvärdet får vara max ±4 mm på hela mätsträckan vid gynnsamma förhållanden. Protokollera mätningarna för att vid senare tidpunkt kunna jämföra noggrannheten

## **Fel – Orsaker och åtgärder**

**Orsak Åtgärd**

## **Temperaturvarningen (b) blinkar, mätning är inte möjlig**

#### **134** | Svensk

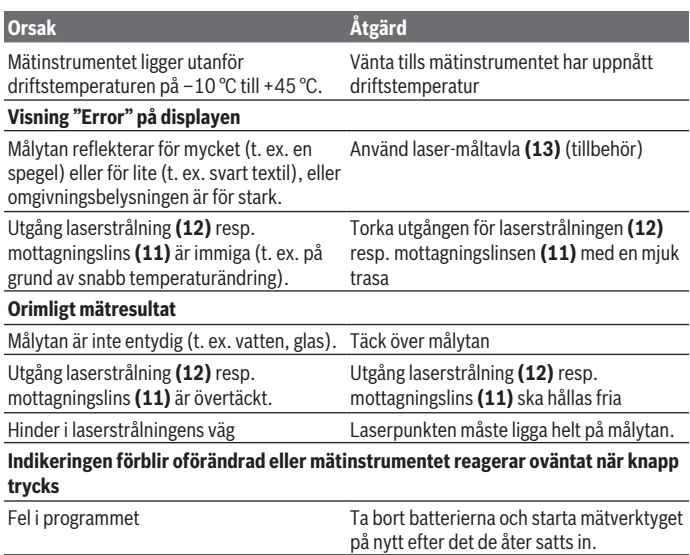

Mätverktyget övervakar korrekt funktion vid varje mätning. Om en defekt fastställs blinkar alla indikeringar i displayen. I detta fall, eller om ovan nämnda åtgärder inte hjälper, ta med mätverktyget till Bosch kundtjänst via din återförsäljare.

# **Underhåll och service**

## **Underhåll och rengöring**

Håll alltid mätinstrumentet rent.

Sänk inte ner mätinstrumentet i vatten eller andra vätskor.

Torka av smuts med en fuktig, mjuk trasa. Använd inga rengörings- eller lösningsmedel. Var extra noga med mottagningslinsen **(11)**, då den kräver lika stor omsorg som ett par glasögon eller linsen på en kamera.

## **Kundtjänst och applikationsrådgivning**

Kundservicen ger svar på frågor beträffande reparation och underhåll av produkter och reservdelar. Explosionsritningar och informationer om reservdelar hittar du också under: **www.bosch-pt.com**

Boschs applikationsrådgivnings-team hjälper dig gärna med frågor om våra produkter och tillbehören till dem.

Ange alltid vid förfrågningar och reservdelsbeställningar det 10‑siffriga produktnumret som finns på produktens typskylt.

#### **Svenska**

Bosch Service Center Telegrafvej 3 2750 Ballerup Danmark Tel.: (08) 7501820 (inom Sverige) Fax: (011) 187691

#### **Du hittar fler kontaktuppgifter till service här:**

[www.bosch-pt.com/serviceaddresses](http://www.bosch-pt.com/serviceaddresses)

### **Avfallshantering**

Mätverktyg, batteri, tillbehör och förpackningar ska omhändertas på miljövänligt sätt för återvinning.

Släng inte mätverktyg och batterier i hushållsavfallet!

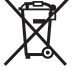

#### **Endast för EU‑länder:**

Enligt det europeiska direktivet 2012/19/EU om avfall som utgörs av eller innehåller elektrisk och elektronisk utrustning och dess tillämpning i nationell rätt ska förbrukade mätinstrument, och enligt det europeiska direktivet 2006/66/EG felaktiga eller förbrukade batterier, samlas in separat och tillföras en miljöanpassad avfallshantering. Vid felaktig avfallshantering kan elektriska och elektroniska apparater orsaka skador på hälsa och miljö på grund av potentiellt farliga ämnen.

# **Norsk**

## **Sikkerhetsanvisninger**

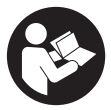

**Alle anvisningene må leses og følges for at måleverktøyet skal kunne brukes uten fare og på en sikker måte. Hvis måleverktøyet ikke brukes i samsvar med de foreliggende anvisningene, kan de integrerte beskyttelsesinnretningene bli skadet. Varselskilt på måleverktøyet må alltid være synlige og lesbare. OPPBEVAR**

**DISSE ANVISNINGENE PÅ ET TRYGT STED, OG LA DEM FØLGE MED HVIS MÅLEVERKTØYET SKAL BRUKES AV ANDRE.**

- u **Forsiktig! Ved bruk av andre betjenings- eller justeringsinnretninger enn de som er oppgitt her, eller andre prosedyrer, kan det oppstå farlig strålingseksponering.**
- **► Måleverktøyet leveres med et laser-varselskilt (markert på bildet av måleverktøyet på illustrasjonssiden).**
- u **Hvis teksten på laser-advarselsskiltet ikke er på ditt språk, må du lime en etikett på ditt språk over dette skiltet før du tar produktet i bruk.**

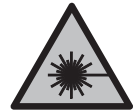

**Rett aldri laserstrålen mot personer eller dyr, og se ikke selv rett inn i den direkte eller reflekterte laserstrålen.** Det kan føre til blending, uhell og øyeskader.

- ► Ved øyekontakt med laserstrålen må øyet lukkes bevisst og hodet straks **beveges bort fra strålen.**
- **Det må ikke gjøres endringer på laserutstyret.**
- ▶ Bruk ikke lasersiktebrillene (tilbehør) som beskyttelsesbriller. Laserbrillene gjør det lettere å se laserstrålen, men de beskytter ikke mot laserstråling.
- **► Bruk ikke lasersiktebrillene (tilbehør) som solbriller eller i veitrafikk.** Laserbrillene gir ingen fullstendig UV‑beskyttelse og svekker fargeoppfattelsen.
- u **Reparasjon av måleverktøyet må kun utføres av kvalifisert fagpersonale og kun med originale reservedeler.** På den måten opprettholdes sikkerheten til måleverktøyet.
- ► Ikke la barn bruke lasermåleren uten tilsyn. De kan uforvarende blende seg selv eller andre.

**▶ Ikke arbeid med måleverktøyet i eksplosjonsutsatte omgivelser – der det befinner seg brennbare væsker, gass eller støv.** I måleverktøyet kan det oppstå gnister som kan antenne støv eller damp.

## **Produktbeskrivelse og ytelsesspesifikasjoner**

Se illustrasjonene i begynnelsen av bruksanvisningen.

## **Forskriftsmessig bruk**

Måleverktøyet er beregnet for måling av avstander, lengder og høyder og beregning av flater og volum.

Måleverktøyet er egnet for bruk innen- og utendørs.

#### **Illustrerte komponenter**

Nummereringen av de illustrerte komponentene refererer til bildet av måleverktøyet på illustrasjonssiden.

- **(1)** Display
- **(2)** Måleknapp [▲]
- **(3)** Minusknapp [**−**]
- **(4)** Funksjonsknapp [**Func**]
- $(5)$  Av/på-knapp  $\begin{bmatrix} 6 \end{bmatrix}$
- **(6)** Plussknapp [**+**]
- **(7)** Batterideksel
- **(8)** Lås for batterideksel
- **(9)** Serienummer
- **(10)** Laservarselskilt
- **(11)** Mottakerlinse
- **(12)** Laseråpning
- **(13)** Lasermåltavlea)
- **(14)** Lasersiktebrillea)
- a) **Illustrert eller beskrevet tilbehør inngår ikke i standard-leveransen. Det komplette tilbehøret finner du i vårt tilbehørsprogram.**

#### **Visningselementer**

**(a)** Laser slått på

## **138** | Norsk

- **(b)** Temperaturvarsling
- **(c)** Batterivarsel
- **(d)** Verdi
- **(e)** Måleenhet
- **(f)** Målefunksjoner
	- I Lengdemåling
	- Ť Kontinuerlig måling
	- Arealmåling  $\Box$
	- $\bigcirc$ Volummåling
	- Enkel pytagorasmåling  $\triangle$
- **(g)** Visning av lagret verdi
- **(h)** Feilvisning **"Error"**

## **Tekniske data**

♦

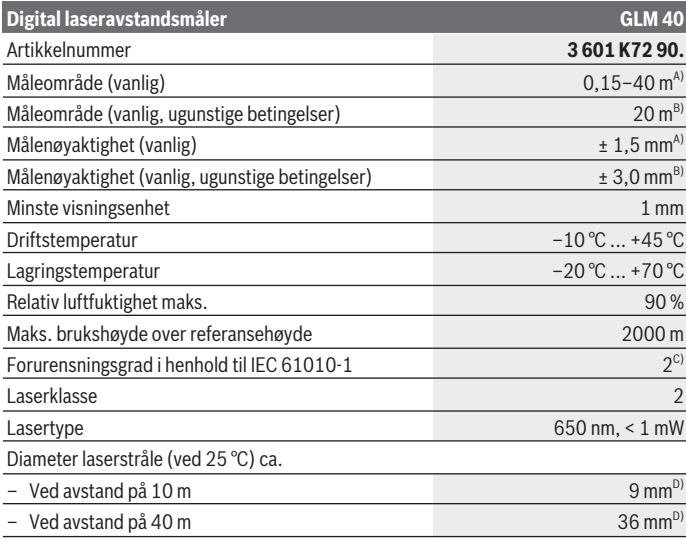

€

1 609 92A 7L2 | (26.04.2022) Bosch Power Tools

Norsk | **139**

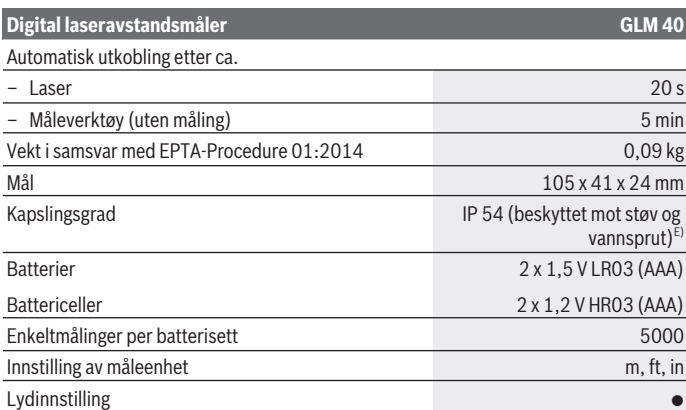

A) Ved måling fra bakkanten på måleverktøyet, gjelder for sterkt reflekterende mål (for eksempel en hvitmalt vegg), svakt bakgrunnslys og driftstemperatur på 25 °C. Det må i tillegg påregnes en innflytelse på ±0,05 mm/m.

- B) Ved måling fra bakkanten av måleverktøyet, gjelder for svakt reflekterende mål (for eksempel svart papp), sterk bakgrunnsbelysning og driftstemperatur på – 10 °C til +45 °C. Det må i tillegg påregnes en innflytelse på ±0,15 mm/m.
- C) Det oppstår bare ikke-ledende smuss, men det forventes nå og da forbigående ledeevne forårsaket av kondens.
- D) Bredden på laserlinjen avhenger av overflatens egenskaper og av forholdene i omgivelsene.

E) Unntatt batterirom

Måleverktøyet identifiseres ved hjelp av serienummeret **(9)** på typeskiltet.

# **Montering**

## **Sette inn/bytte batterier**

Det anbefales å bruke alkaliske manganbatterier eller oppladbare batterier til måleverktøyet.

Med 1,2 V-batterier kan antall mulige målinger være mindre enn med 1,5 V-batterier.

For å åpne dekselet til batterirommet **(7)** trykker du på låsen **(8)** og tar av dekselet. Sett inn batteriene. Pass på riktig polaritet, som vist på innsiden av batterirommet.

#### **140** | Norsk

Første gang batterisymbolet  $\Rightarrow$  vises på displayet er det mulig å foreta minst 100 enkeltmålinger til. Når batterisymbolet  $\rightarrow$  blinker, må du skifte ut batteriene eller battericellene. Måling er ikke mulig lenger.

Skift alltid ut alle de oppladbare batteriene eller engangsbatteriene samtidig. Bruk bare batterier fra én produsent og med samme kapasitet.

▶ Ta batteriene, enten du bruker engangsbatterier eller oppladbare, ut av **måleverktøyet når du ikke skal bruke det på lengre tid**. Ved langvarig lagring kan batteriene korrodere og selvutlades.

## **Bruk**

## **Igangsetting**

- u **Ikke gå fra måleverktøyet når det er slått på, og slå alltid av måleverktøyet etter bruk.** Andre personer kan bli blendet av laserstrålen.
- **Beskytt måleverktøyet mot fuktighet og direkte sollys.**
- u **Måleverktøyet må ikke utsettes for ekstreme temperaturer eller temperatursvingninger.** La det for eksempel ikke ligge lenge i bilen. Ved store temperatursvingninger bør måleverktøyet tempereres før det brukes. Ved ekstreme temperaturer eller temperatursvingninger kan målevertøyets presisjon svekkes.
- ► Unngå å utsette måleverktøyet for harde slag eller fall. Etter sterk ytre påvirkning på måleverktøyet bør du alltid kontrollere nøyaktigheten før du fortsetter arbeidet [\(se](#page-145-0) ["Kontrollere nøyaktigheten til avstandsmålingen", Side 146\).](#page-145-0)

## **Inn-/utkobling**

- For å **slå på** måleverktøyet og laseren trykker du kort på måleknappen **(2)** [ ].
- For å **slå på** måleverktøyet trykker du kort på av/på-knappen **(5)** [ ].
- **► Rett aldri laserstrålen mot personer eller dyr, og se ikke selv inn i laserstrålen, heller ikke fra større avstand.**

For å **slå av** måleverktøyet holder du av/på-knappen **(5)** [ ] inne. Når du slår av måleverktøyet, beholdes verdiene som finnes i minnet.

## **Måling (se bilde A)**

Når måleverktøyet slås på, er det stilt inn på lengdemåling. Du kan stille inn andre målefunksjoner ved å trykke flere ganger på knappen **(4) [Func**[\]\(se "Målefunksjoner",](#page-140-0) [Side 141\).](#page-140-0)

Referanseplanet for målingen er alltid bakkanten på måleverktøyet.

Legg måleverktøyet inntil det ønskede startpunktet for målingen (for eksempel en vegg).

**Merknad:** Hvis måleverktøyet ble slått på med av/på-knappen **(5)** [ ], trykker du kort på måleknappen (2) [▲] for å slå på laseren.

For å utløse målingen trykker du kort på måleknappen (2) [**A**]. Deretter slås laserstrålen av. For å slå på laserstrålen igjen trykker du kort på måleknappen **(2)** [ ]. For å utløse en ny måling trykker du kort på måleknappen (2) [ $\triangle$ ].

#### **► Rett aldri laserstrålen mot personer eller dyr, og se ikke selv inn i laserstrålen. heller ikke fra større avstand.**

I funksjonen kontinuerlig måling starter målingen straks funksjonen innkoples.

**Merknad:** Måleverdien vises vanligvis innen 0,5 s og senest etter 4 s. Varigheten på målingen avhenger av avstanden, lysforholdene og målflatens refleksjonsegenskaper. Etter utført måling slås laserstrålen automatisk av.

## <span id="page-140-0"></span>**Målefunksjoner**

## **Lengdemåling**

For lengdemåling trykker du gjentatte ganger på knappen **(4)** [**Func**] til indikatoren for lengdemåling  $\sqrt{\frac{1}{1}}$  vises på displayet (1).

For å slå på laserstrålen trykker du kort på måleknappen (2) [**A**].

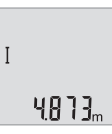

For måling trykker du kort på måleknappen (2) [ $\triangle$ ]. Måleverdien vises nede på displayet.

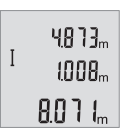

Gjenta trinnene ovenfor for hver måling. De tre siste måleverdiene vises på displayet. Den siste måleverdien står nederst på displayet, den nest siste rett over denne osv.

## **Kontinuerlig måling**

Ved kontinuerlig måling kan måleverktøyet beveges relativt mot målet, mens måleverdien oppdateres ca. hvert 0,5 s. Du kan for eksempel bevege deg fra en vegg til ønsket avstand. Den aktuelle avstanden kan hele tiden avleses.

For lengdemåling trykker du gjentatte ganger på knappen **(4)** [**Func**] til indikatoren for kontinuerlig måling *l* vises på displayet **(1)**.

For å slå på laserstrålen trykker du kort på måleknappen **(2)** [A].

#### **142** | Norsk

Beveg måleverktøyet helt til ønsket avstand vises nede på displayet.

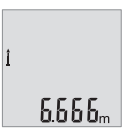

Hvis du trykker kort på måleknappen (2) [ $\triangle$ ], avsluttes den kontinuerlige målingen. Den siste måleverdien vises nede på displayet.

Den kontinuerlige målingen slår seg automatisk av etter 5 min.

#### <span id="page-141-0"></span>**Flatemåling**

For arealmåling trykker du gjentatte ganger på knappen **(4)** [**Func**] til indikatoren for arealmåling <u>vises</u> på displayet (1).

Mål deretter bredde og lengde etter hverandre som ved en lengdemåling. Laserstrålen slås ikke av mellom de to målingene. Avstanden som skal måles, blinker i indikatoren for arealmåling  $\Box$ .

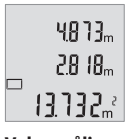

Den første måleverdien vises oppe på displayet.

Etter avslutning av den andre målingen beregnes flaten automatisk og vises. Sluttresultatet står nede på displayet, de enkelte måleverdiene ovenfor.

## **Volummåling**

For volummåling trykker du gjentatte ganger på knappen **(4)** [**Func**] til indikatoren for volummåling  $\Box$ <sup> $\Box$ </sup> vises på displayet **(1)**.

Mål deretter bredde, lengde og dybde etter hverandre som ved en lengdemåling. Laserstrålen blir ikke slått av mellom de tre målingene. Avstanden som skal måles, blinker i indikatoren for volummåling  $\Box$ .

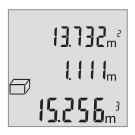

Den første måleverdien vises oppe på displayet, den andre måleverdien under dette. Etter avslutning av den tredje målingen vises flaten som er beregnet ut fra de to forrige målingene oppe på displayet.

Sluttresultatet for volummålingen står nede på displayet, den siste måleverdien over denne.

## **Enkel pytagorasmåling (se bilde B)**

Den indirekte høydemålingen brukes ved beregning av avstander som ikke kan måles direkte fordi en hindring kan begrense strålingen eller det ikke finnes en målflate som kan fungere som reflektor. Korrekte resultater oppnås kun når den nødvendige rette vinkelen overholdes nøyaktig ved aktuelle målingen (Pytagoras' læresetning).

For enkel pytagorasmåling trykker du gjentatte ganger på knappen **(4)** [**Func**] til indikatoren for enkel pytagorasmåling <u>vises</u> på displayet **(1)**.

Sørg for at en rett vinkel er tilgjengelig mellom den søkte avstanden (høyden) og den horisontale avstanden (dybden)! Mål deretter dybde og diagonal etter hverandre som ved en lengdemåling. Mellom de to målingene blir laserstrålen stående på. Avstanden som skal måles, blinker i indikatoren for enkel pytagorasmåling  $\angle$ .

3132. 8888 ╱ 8066

Den første måleverdien vises oppe på displayet.

Etter avslutning av den andre målingen beregnes høyden automatisk og vises. Sluttresultatet står nede på displayet, de enkelte måleverdiene ovenfor.

### **Slette måleverdier**

Ved å trykke kort på av/på-knappen **(5)** [ ] kan du slette den sist målte verdien i alle målefunksjonene. Hvis du trykker gjentatte ganger på av/på-knappen **(5)** [ ], slettes måleverdiene i omvendt rekkefølge.

## **Lagringsfunksjoner**

## **Visning av lagrede verdier**

Maksimalt 10 verdier (måleverdier eller sluttresultater) kan hentes fram. For å se den lagrede verdien trykker du gjentatte ganger på knappen **(4)** [**Func**] til symbolet **m** vises på displayet (1).

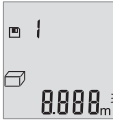

Oppe på displayet vises nummeret på den lagrede verdien, nede den tilhørende lagrede verdien og til venstre den tilhørende målefunksjonen.

Trykk på knappen **(6)** [**+**] for å bla fremover i de lagrede verdiene. Trykk på knappen **(3)** [**–**] for å bla bakover i de lagrede verdiene.

Hvis ingen verdi er tilgjengelig, vises **"0.000"** nede på displayet og **"0"** oppe på displayet.

Den eldste verdien står i posisjon 1 i minnet, den nyeste verdien i posisjon 10 (ved 10 tilgjengelige lagrede verdier). Ved lagring av en ny verdi slettes alltid den eldste verdien.

#### **Slette minnet**

For å slette innholdet i minnet trykker du på knappen (4) [**Func**], slik at symbolet **■** vises på displayet. Deretter trykker du kort på av/på-knappen **(5)** [ ] for å slette den viste verdien.

Hvis måleverktøyet slås av under minnefunksjonen, slettes den lagrede verdien som vises på displayet.

#### **144** | Norsk

## **Addere/subtrahere verdier**

Måleverdier eller sluttresultater kan adderes eller subtraheres.

#### **Addere verdier**

Følgende eksempel beskriver addering av flater:

Beregn et areal som beskrevet i avsnitte[t\(se "Flatemåling", Side 142\).](#page-141-0)

 $6613m$  $0.000$   $\approx$ 

Trykk på knappen **(6)** [**+**]. Det beregnede arealet vises på displayet, og symbolet **"+"** blinker.

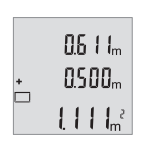

Trykk på måleknappen (2) [▲] for å starte en arealmåling til. Beregn arealet som beskrevet i avsnittet [\(se "Flatemåling", Side 142\).](#page-141-0)

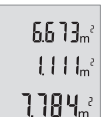

Trykk på knappen **(6)** [**+**] for å beregne summen. Sluttresultatet vises nede på displayet.

For å avslutte addisjonen trykker du på knappen **(4)** [**Func**].

#### **Subtrahere verdier**

For å subtrahere verdier trykker du på knappen **(3)** [**–**]. Den videre fremgangsmåten er som beskrevet under "Addere verdier".

## **Bytte måleenhet**

Måleenheten **"m"** (meter) er grunninnstillingen.

Slå på måleverktøyet.

Hold knappen **(4)** [**Func**] inne til **"**∓**"** og **"mft"** blinker på displayet. Nede på displayet vises **"0.000 m"**.
Norsk | **145**

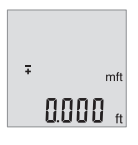

 $\overline{+}$ 

Trykk på knappen **(6)** [**+**] eller knappen **(3)** [**–**] for å skifte måleenhet. Nede på displayet vises **"0.000 ft"**.

Trykk på knappen **(6)** [**+**] eller knappen **(3)** [**–**] for å skifte måleenhet igjen. Nede på displayet vises **"0'00""**.

For å gå ut av menypunktet trykker du på måleknappen (2) [▲] eller av/på-knappen **(5)** [ ]. Den valgte innstillingen lagres når måleverktøyet slås av.

# **Slå lyden på/av**

 $mft$ a'aa"

Som grunninnstilling er lyden slått på. Slå på måleverktøyet.

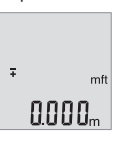

Hold knappen **(4)** [**Func**] inne til **"**∓**"** og **"mft"** blinker på displayet. Nede på displayet vises **"0.000 m"**.

Hold knappen **(4)** [**Func**] inne til **"**∓**"** og **"Sound"** blinker på displayet. Nede på displayet vises **"On"**. <sup>#</sup> Sound

 $50$ und **REF** 

Øл

Trykk på knappen **(6)** [**+**] eller knappen **(3)** [**–**] for å slå av lyden. Nede på displayet vises **"OFF"**.

For å slå på lyden trykker du en gang til på knappen **(6)** [**+**] eller knappen **(3)** [**–**].

For å gå ut av menypunktet trykker du på måleknappen **(2)** [ ] eller av/på-knappen **(5)** [ $\ddot{\text{o}}$ ]. Den valgte innstillingen lagres når måleverktøyet slås av.

#### **146** | Norsk

## **Displaybelysning**

Displaybelysningen er på hele tiden. Hvis ingen knapp trykkes, dempes displaybelysningen etter ca. 10 sekunder, slik at batteriet/batteriene spares. Etter ca. 30 sekunder uten knappetrykk slukker displaybelysningen.

### **Arbeidshenvisninger**

#### **Generell informasjon**

Mottakslinsen **(11)** og laserstråleutgangen **(12)** må ikke være tildekket under måling. Måleverktøyet må ikke beveges under en måling. Du bør derfor legge måleverktøyet på et stabilt underlag.

#### **Faktorer som påvirker måleområdet**

Måleområdet avhenger av lysforholdene og av refleksjonsegenskapene til målflaten. For at laserstrålen skal være lettere å se ved sterkt omgivelseslys bør du bruke lasersiktebrille **(14)** (tilbehør) og lasermåltavle **(13)** (tilbehør) eller skyggelegge målflaten.

#### **Faktorer som påvirker måleresultatet**

På grunn av fysiske virkninger kan det ikke utelukkes at det oppstår feilmålinger ved måling på forskjellige overflater. Slike forhold er:

- transparente overflater (for eksempel glass, vann),
- reflekterende overflater (for eksempel polert metall, glass),
- porøse overflater (for eksempel isolasjonsmaterialer)
- overflater med struktur (for eksempel grove murpuss, naturstein).

Bruk eventuelt lasermåltavlen **(13)** (tilbehør) på slike overflater.

Feilmåling er også mulig ved skrå sikting på målflatene.

Luftsjikt med forskjellige temperaturer eller refleksjoner som mottas indirekte kan også påvirke måleverdien.

#### **Kontrollere nøyaktigheten til avstandsmålingen**

Følg denne fremgangsmåten for å kontrollere nøyaktigheten til måleverktøyet:

- Velg en ca. 3 til 10 meter lang uforanderlig målestrekning som du kjenner den nøyaktige lengden til (for eksempel bredden på et rom eller en døråpning). Målingen bør utføres ved gunstige forhold, dvs. at målestrekningen bør være innendørs, og målflaten bør være glatt og ha gode refleksjonsegenskaper.
- Mål strekningen 10 ganger etter hverandre.

Ved gunstige forhold kan de enkelte målingenes avvik fra gjennomsnittsverdien maksimalt være ±4 mm på hele målestrekningen. Registrer målingene, slik at nøyaktigheten kan sammenlignes på et senere tidspunkt

# **Feil – Årsak og løsning**

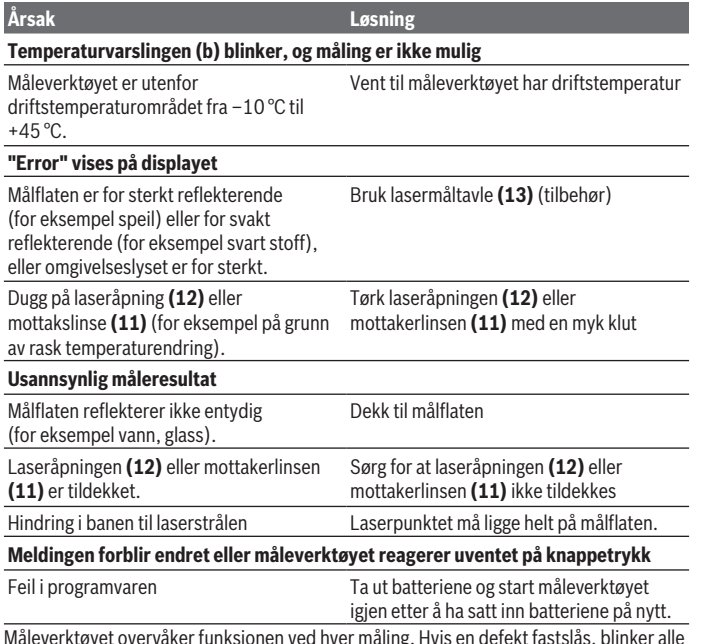

Måleverktøyet overvåker funksjonen ved hver måling. Hvis en defekt fastslås, blinker alle visningene på displayet. I dette tilfellet, eller hvis de ovennevnte tiltakene ikke fører til at en feil blir utbedret, leverer du måleverktøyet til forhandleren, slik at det kan sendes til Bosch kundeservice.

#### **148** | Norsk

# **Service og vedlikehold**

### **Vedlikehold og rengjøring**

Sørg for at måleverktøyet alltid er rent.

Måleverktøyet må ikke senkes ned i vann eller andre væsker.

Tørk bort skitt med en myk, fuktig klut. Bruk ikke rengjørings- eller løsemidler.

Spesielt mottakslinsen **(11)** må pleies og behandles med samme forsiktighet som briller eller linsen på et fotoapparat.

## **Kundeservice og kundeveiledning**

Kundeservice hjelper deg ved spørsmål om reparasjon og vedlikehold av produktet ditt og reservedelene. Du finner også sprengskisser og informasjon om reservedeler på **www.bosch-pt.com**

Boschs kundeveilederteam hjelper deg gjerne hvis du har spørsmål om våre produkter og tilbehør.

Ved alle forespørsler og reservedelsbestillinger må du oppgi det 10‑sifrede produktnummeret som er angitt på produktets typeskilt.

#### **Norsk**

Robert Bosch AS Postboks 350 1402 Ski Tel.: 64 87 89 50 Faks: 64 87 89 55

#### **Du finner adresser til andre verksteder på:**

[www.bosch-pt.com/serviceaddresses](http://www.bosch-pt.com/serviceaddresses)

## **Kassering**

Måleverktøy, batterier, tilbehør og emballasje må leveres inn til miljøvennlig gjenvinning.

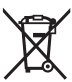

Måleverktøy og oppladbare batterier / engangsbatterier må ikke kastes som vanlig husholdningsavfall!

#### **Bare for land i EU:**

Ifølge det europeiske direktivet 2012/19/EU om brukt elektrisk og elektronisk utstyr og gjennomføringen av dette i nasjonalt lovverk må måleverktøy som ikke lenger kan

1 609 92A 7L2 | (26.04.2022) Bosch Power Tools

brukes, og ifølge det europeiske direktivet 2006/66/EC må defekte eller brukte oppladbare batterier / engangsbatterier, sorteres og gjenvinnes på en miljøvennlig måte. Ikke-forskriftsmessig håndtering av elektrisk og elektronisk avfall kan føre til miljø- og helseskader på grunn av eventuelle farlige stoffer.

# **Suomi**

# **Turvallisuusohjeet**

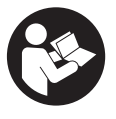

**Mittaustyökalun vaarattoman ja turvallisen käytön takaamiseksi kaikki annetut ohjeet tulee lukea ja huomioida. Jos mittaustyökalua ei käytetä näiden ohjeiden mukaan, tämä saattaa heikentää mittaustyökalun suojausta. Älä koskaan peitä tai poista mittaustyökalussa olevia varoituskilpiä. PIDÄ NÄMÄ OHJEET HYVÄSSÄ**

**TALLESSA JA ANNA NE MITTAUSTYÖKALUN MUKANA EDELLEEN SEURAAVALLA KÄYTTÄJÄLLE.**

- ▶ Varoitus vaarallisen säteilyaltistuksen vaara, jos käytät muita kuin tässä mai**nittuja käyttö- tai säätölaitteita tai menetelmiä.**
- u **Mittalaite toimitetaan laser-varoituskilven kanssa (merkitty kuvasivulla olevaan mittalaitteen piirrokseen).**
- **▶ Jos laser-varoituskilven teksti ei ole käyttömaan kielellä, liimaa kilven päälle mukana toimitettu käyttömaan kielinen tarra ennen ensikäyttöä.**

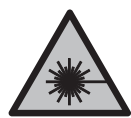

**Älä suuntaa lasersädettä ihmisiin tai eläimiin äläkä katso sinua kohti näkyvään tai heijastuneeseen lasersäteeseen.** Lasersäde voi aiheuttaa häikäistymistä, onnettomuuksia tai silmävaurioita.

- **▶ Jos lasersäde osuu silmään, sulje silmät tarkoituksella ja käännä pää välittömästi pois säteen linjalta.**
- u **Älä tee mitään muutoksia laserlaitteistoon.**
- u **Älä käytä lasertarkkailulaseja (lisätarvike) suojalaseina.** Lasertarkkailulasit helpottavat lasersäteen havaitsemista; ne eivät kuitenkaan suojaa lasersäteilyltä.

#### **150** | Suomi

- u **Älä käytä lasertarkkailulaseja (lisätarvike) aurinkolaseina tai tieliikenteessä.** Lasertarkkailulasit eivät tarjoa sataprosenttista UV-suojausta ja ne heikentävät värien tunnistamista.
- **► Anna vain valtuutetun ammattilaisen koriata viallinen mittaustyökalu ja vain alkuperäisillä varaosilla.** Siten varmistat, että mittaustyökalu säilyy turvallisena.
- u **Älä anna lasten käyttää lasermittalaitetta ilman valvontaa.** Lapset saattavat aiheuttaa häikäistymisvaaran itselleen tai sivullisille.
- **▶ Älä käytä mittaustyökalua räjähdysvaarallisessa ympäristössä, jossa on palonarkoja nesteitä, kaasuja tai pölyä.** Mittaustyökalussa voi muodostua kipinöitä, jotka saattavat sytyttää pölyn tai höyryt.

# **Tuotteen ja ominaisuuksien kuvaus**

Huomioi käyttöohjeiden etuosan kuvat.

### **Määräystenmukainen käyttö**

Mittalaite on tarkoitettu etäisyyksien, pituuksien, korkeuksien ja välien mittaamiseen sekä pinta-alojen ja tilavuuksien laskemiseen. Se soveltuu käytettäväksi sisä- ja ulkotiloissa.

#### **Kuvatut osat**

Kuvattujen osien numerointi viittaa kuvasivulla olevaan mittaustyökalun piirrokseen.

- **(1)** Näyttö
- **(2)** Mittauspainike [ $\triangle$ ]
- **(3)** Miinuspainike [**−**]
- **(4)** Toimintopainike [**Func**]
- **(5)** Käynnistyspainike  $\lceil \tilde{6} \rceil$
- **(6)** Pluspainike [**+**]
- **(7)** Paristokotelon kansi
- **(8)** Paristokotelon kannen lukitus
- **(9)** Sarjanumero
- **(10)** Laser-varoituskilpi
- **(11)** Vastaanotinlinssi
- **(12)** Lasersäteen ulostuloaukko
- **(13)** Lasertähtäintaulua)

1 609 92A 7L2 | (26.04.2022) Bosch Power Tools

#### **(14)** Lasertarkkailulasita)

a) **Kuvassa näkyvä tai tekstissä mainittu lisätarvike ei kuulu vakiovarustukseen. Koko tarvikevalikoiman voit katsoa tarvikeohjelmastamme.**

#### **Näyttöelementit**

- **(a)** Laser kytketty päälle
- **(b)** Lämpötilavaroitus
- **(c)** Paristovaroitus
- **(d)** Arvo
- **(e)** Mittayksikkö
- **(f)** Mittaustoiminnot
	- I Pituusmittaus
	- Î Jatkuva mittaus
	- Pinta-alamittaus  $\Box$
	- $\triangle$ Tilavuusmittaus
	- Yksinkertainen Pythagoras-mittaus  $\triangle$
- **(g)** Tallennettujen arvojen näyttö
- **(h)** Virheilmoitus **"Error"**

#### **Tekniset tiedot**

€

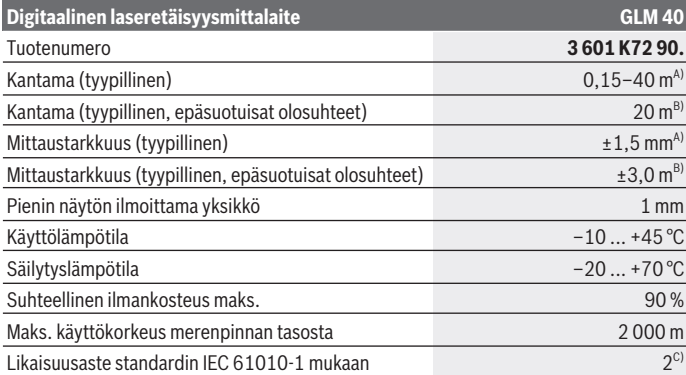

€

Bosch Power Tools 1 609 92A 7L2 | (26.04.2022)

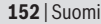

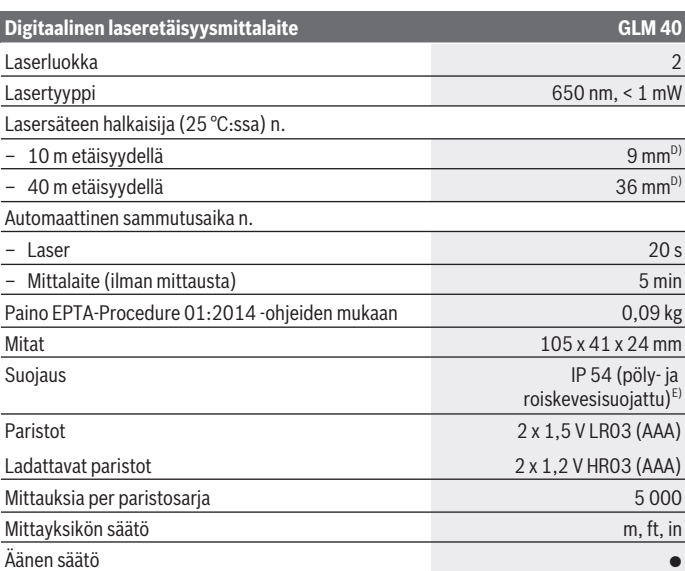

A) Mittalaitteen takareunasta mitattaessa tulos perustuu voimakkaasti heijastavaan kohteeseen (esim. valkoiseksi maalattu seinä), heikkoon taustavalaistukseen ja 25 °C:n käyttölämpötilaan. Tarkkuus ±0,05 mm/m.

B) Mittalaitteen takareunasta mitattaessa tulos perustuu heikosti heijastavaan kohteeseen (esim. musta pahvi), voimakkaaseen taustavalaistukseen ja  –10...+45 °C:n käyttölämpötilaan. Tarkkuus ±0,15 mm/m.

- C) Kyseessä on vain johtamaton lika. Työkaluun voi kuitenkin syntyä joskus tilapäistä johtavuutta kasteen takia.
- D) Laserlinjan leveys riippuu pinnanlaadusta ja ympäristöolosuhteista.
- E) Lukuun ottamatta paristokoteloa

Mittalaitteen tyyppikilvessä on yksilöllinen sarjanumero **(9)** tunnistusta varten.

# **Asennus**

### **Paristojen asennus/vaihto**

Suosittelemme käyttämään mittaustyökalua alkali-mangaani-paristoilla tai akuilla.

1,5 V:n paristoilla voi mahdollisesti tehdä enemmän mittauksia kuin 1,2 V:n akuilla. Avaa paristokotelon kansi **(7)** painamalla lukitsinta **(8)** ja ota paristokotelon kansi pois. Asenna paristot/akut paikoilleen. Aseta paristot oikein päin paristokotelon sisäpuolelle merkityn kuvan mukaisesti.

Kun paristosymboli  $\equiv$  tulee ensimmäisen kerran näyttöön, laitteella voi tehdä vielä vähintään 100 mittausta. Jos paristosymboli vilkkuu, paristot/akut täytyy vaihtaa. Mittaukset eivät enää ole mahdollisia.

Vaihda aina kaikki paristot/akut samanaikaisesti. Käytä aina saman valmistajan paristoja/ akkuja, jotka ovat kapasiteetiltaan identtisiä.

▶ Ota paristot/akut pois mittalaitteesta, jos et käytä sitä pitkään aikaan. Paristot/ akut saattavat hapettua ja purkautua pitkäaikaisessa säilytyksessä.

# **Käyttö**

## **Käyttöönotto**

- u **Älä jätä mittaustyökalua päälle ilman valvontaa ja sammuta mittaustyökalu käytön lopussa.** Muuten lasersäde saattaa häikäistä sivullisia.
- u **Suojaa mittalaite kosteudelta ja suoralta auringonpaisteelta.**
- u **Älä altista mittaustyökalua erittäin korkeille/matalille lämpötiloille tai suurille lämpötilavaihteluille.** Älä säilytä työkalua pitkiä aikoja esimerkiksi kuumassa autossa. Anna suurten lämpötilavaihteluiden jälkeen mittaustyökalun lämpötilan ensin tasaantua, ennen kuin otat sen käyttöön. Äärimmäiset lämpötilat tai lämpötilavaihtelut saattavat heikentää mittaustyökalun tarkkuutta.
- u **Älä altista mittalaitetta voimakkaille iskuille tai putoamiselle.**Jos mittalaitteeseen on kohdistunut voimakkaita iskuja, sen tarkkuus kannattaa tarkistaa ennen käytön jatkamista [\(katso "Etäisyysmittauksen tarkkuuden tarkastus", Sivu 160\).](#page-159-0)

# **Käynnistys ja pysäytys**

- **Käynnistä** mittalaite ja laser painamalla lyhyesti mittauspainiketta **(2)** [ ].
- **Käynnistä** mittalaite ilman laseria painamalla lyhyesti käynnistyspainiketta **(5)** [ ].
- u **Älä koskaan suuntaa lasersädettä ihmisiin tai eläimiin, älä myöskään itse katso lasersäteeseen edes kaukaa.**

**Sammuta** mittalaite pitämällä käynnistyspainiketta (5) [ $\Phi$ ] painettuna. Mittalaitteen sammutuksen yhteydessä muistissa olevat arvot säilyvät tallessa. **154** | Suomi

## **Mittaaminen (katso kuva A)**

Mittalaite on käynnistyksen jälkeen pituusmittauksen käyttömuodossa. Voit valita muita mittaustoimintoja painamalla toistuvasti painiketta **(4)** [**Func**[\]\(katso "Mittaustoiminnot",](#page-153-0) [Sivu 154\)](#page-153-0).

Mittauksen vertailutasona toimii aina mittalaitteen takareuna.

Aseta mittalaite kohtaan, josta haluat aloittaa mittauksen (esim. seinälle).

**Huomautus:** jos olet käynnistänyt mittalaitteen käynnistyspainikkeella **(5)** [ $\Phi$ ], paina lyhyesti mittauspainiketta (2) [A] kytkeäksesi laserin päälle.

Käynnistä mittaus painamalla lyhyesti mittauspainiketta (2) [▲]. Sen jälkeen lasersäde kytkeytyy pois päältä. Kun haluat kytkeä lasersäteen uudelleen päälle, paina lyhyesti mittauspainiketta **(2)** [ ]. Tee seuraava mittaus painamalla taas lyhyesti mittauspainiketta  $(2)$   $[$ **A** $].$ 

#### u **Älä koskaan suuntaa lasersädettä ihmisiin tai eläimiin, älä myöskään itse katso lasersäteeseen edes kaukaa.**

Jatkuvan mittauksen toiminnossa mittaus käynnistyy heti kun kytket toiminnon päälle. **Huomautus:** normaalisti mittausarvo tulee näyttöön 0,5 sekunnin sisällä ja viimeistään noin 4 sekunnin kuluttua. Mittauksen kesto riippuu etäisyydestä, valaistuksesta ja kohdepinnan heijastusominaisuuksista. Mittauksen jälkeen lasersäde sammuu automaattisesti.

## <span id="page-153-0"></span>**Mittaustoiminnot**

#### **Pituusmittaus**

Paina pituusmittausta varten toistuvasti painiketta **(4)** [**Func**], kunnes näyttöön **(1)** tulee pituusmittauksen tunnus .

Kytke lasersäde päälle painamalla lyhyesti mittauspainiketta (2) [**A**].

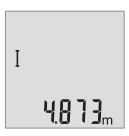

Tee mittaus painamalla lyhyesti mittauspainiketta (2) [**△**]. Mittausarvo ilmoitetaan näytön alaosassa.

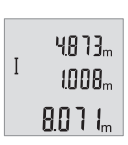

Toista yllä kuvatut työvaiheet kaikissa muissakin mittauksissa. 3 viimeisintä mittausarvoa ilmoitetaan näytössä. Viimeisin mittausarvo on näytön alaosassa, sitä edellinen sen yläpuolella jne.

#### **Jatkuva mittaus**

Jatkuvassa mittauksessa mittalaitetta voi siirtää kohteen suhteen. Tässä yhteydessä mittausarvo päivittyy 0,5 s välein. Voit esim. siirtyä halutun matkan päähän seinästä. Nykyinen etäisyys näkyy koko ajan näytöllä.

Paina jatkuvaa mittausta varten toistuvasti painiketta **(4)** [**Func**], kunnes näyttöön **(1)** tulee jatkuvan mittauksen tunnus ...

Kytke lasersäde päälle painamalla lyhyesti mittauspainiketta (2) [A].

Siirrä mittalaitetta, kunnes näytön alaosassa näkyy haluamasi etäisyys.

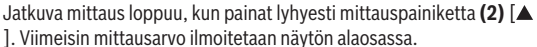

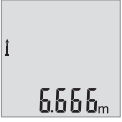

Jatkuva mittaus kytkeytyy 5 minuutin kuluttua automaattisesti pois päältä.

#### <span id="page-154-0"></span>**Pinta-alamittaus**

Paina pinta-alamittausta varten toistuvasti painiketta **(4)** [**Func**], kunnes näyttöön **(1)** tulee pinta-alamittauksen tunnus  $\Box$ .

Mittaa tämän jälkeen leveys ja pituus peräkkäin pituusmittauksen tavoin. Lasersäde pysyy kytkettynä kahden mittauksen välillä. Mitattava osuus vilkkuu pinta-alamittauksen  $n$ äytössä $\Box$ .

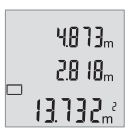

Ensimmäinen mittausarvo ilmoitetaan näytön yläosassa.

Toisen mittauksen jälkeen pinta-ala lasketaan ja näytetään automaattisesti. Lopputulos näkyy näytön alaosassa, yksittäiset mittausarvot sen yläpuolella.

#### **Tilavuusmittaus**

Paina tilavuusmittausta varten toistuvasti painiketta **(4)** [**Func**], kunnes näyttöön **(1)** tulee tilavuusmittauksen tunnus  $\Box$ .

Mittaa tämän jälkeen leveys, pituus ja syvyys peräkkäin pituusmittauksen tavoin. Lasersäde pysyy kytkettynä kolmen mittauksen välillä. Mitattava osuus vilkkuu tilavuusmittauksen näytössä $\Box$ .

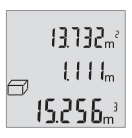

Ensimmäinen mittausarvo ilmoitetaan näytön yläosassa, toinen mittausarvo sen alapuolella. Kolmannen mittauksen jälkeen kahdesta edeltävästä mittauksesta laskettu pinta-ala näytetään näytön yläosassa.

#### **156** | Suomi

Tilavuusmittauksen lopputulos on näytön alaosassa, viimeisin mittausarvo sen yläpuolella.

## **Yksinkertainen Pythagoras-mittaus (katso kuva B)**

Epäsuoraa korkeusmittausta käytetään sellaisten etäisyyksien määrittämiseen, joita ei voi mitata suoraan säteen edessä olevan esteen tai säteen heijastumiseen tarvittavan kohdepinnan puuttumisen takia. Oikeisiin tuloksiin päästään vain, mikäli kyseiseen mittaukseen tarvittavia suoria kulmia noudatetaan tarkasti (Pythagoraan lauseke).

Paina yksinkertaista Pythagoras-mittausta varten toistuvasti painiketta **(4)** [**Func**], kunnes näyttöön **(1)** tulee yksinkertaisen Pythagoras-mittauksen tunnus .

Huolehdi siitä, että etsityn osuuden (korkeus) ja vaakasuuntaisen osuuden (syvyys) välillä on suora kulma! Mittaa sitten syvyys ja lävistäjä perätysten pituusmittauksen tavoin. Lasersäde jää päälle näiden kahden mittauksen välillä. Mitattava osuus vilkkuu yksinkertaisen Pythagoras-mittauksen näytössä  $\angle$ .

3132... AAAA. ╱  $R\\R$ 

Ensimmäinen mittausarvo ilmoitetaan näytön yläosassa.

Toisen mittauksen jälkeen korkeus lasketaan ja näytetään automaattisesti. Lopputulos näkyy näytön alaosassa, yksittäiset mittausarvot sen yläpuolella.

## **Mittausarvojen poistaminen**

Painamalla lyhyesti käynnistyspainiketta (5) [ $\delta$ ] voit poistaa viimeiseksi mitatun mittausarvon kaikissa mittaustoiminnoissa. Lyhyillä toistuvilla käynnistyspainikkeen **(5)** [ $\ddot{\text{o}}$ ] painalluksilla poistat mittausarvot päinvastaisessa järjestyksessä.

# **Muistitoiminnot**

## **Tallennetun lukeman näyttö**

Näyttöön voi avata enintään 10 arvoa (mittausarvoja tai lopputuloksia).

Kun haluat avata tallennettujen arvojen näytön, paina toistuvasti painiketta **(4)** [**Func**], kunnes näyttöön (1) tulee tunnus ...

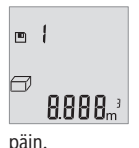

Näytön yläosassa ilmoitetaan tallennetun arvon numero, alaosassa tallennettu arvo ja vasemmalla kyseinen mittaustoiminto.

Paina painiketta **(6)** [**+**], kun haluat selata tallennettuja arvoja eteenpäin.

Paina painiketta **(3)** [**–**], kun haluat selata tallennettuja arvoja taakse-

Jos muistissa ei ole yhtään arvoa, näytön alaosassa lukee **"0.000"** ja yläosassa **"0"**.

Vanhin arvo on muistissa sijalla 1, uusin arvo sijalla 10 (kun käytettävissä on 10 tallennettua arvoa). Aina kun tallennat uuden arvon, muistin vanhin arvo poistetaan.

### **Muistin tyhjennys**

Kun haluat poistaa muistin sisällön, paina painiketta **(4)** [**Func**], niin että näyttöön tulee tunnus **.** Paina sen jälkeen lyhyesti käynnistyspainiketta **(5)** [ $\delta$ ], jotta saat poistettua näytössä olevan arvon.

Jos mittalaite sammutetaan tallennustoiminnon aikana, näytössä näkyvä tallennettava arvo poistetaan.

## **Arvojen yhteenlasku/vähennyslasku**

Mittausarvoille tai lopputuloksille voidaan tehdä yhteen- tai vähennyslaskuja.

## **Arvojen yhteenlasku**

Seuraava esimerkki kuvaa pinta-alojen yhteenlaskutoimituksen:

Määritä pinta-ala kappalee[n\(katso "Pinta-alamittaus", Sivu 155\)](#page-154-0) mukaan.

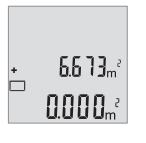

Paina painiketta **(6)** [**+**]. Laskettu pinta-ala ilmoitetaan näytössä, ja tunnus **"+"** vilkkuu.

 $0.6 + I_m$ 8588.  $\left\{ \begin{array}{c} \frac{1}{2} \\ \frac{1}{2} \end{array} \right\}$ 

Käynnistä seuraava pinta-alamittaus painamalla mittauspainiketta **(2)** [ ]. Määritä pinta-ala kappaleen [\(katso "Pinta-alamittaus",](#page-154-0) [Sivu 155\)](#page-154-0) mukaan.

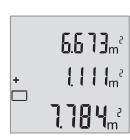

Paina painiketta **(6)** [**+**] summan laskemiseksi. Lopputulos ilmoitetaan näytön alaosassa.

Poistu yhteenlaskutoiminnosta painamalla painiketta **(4)** [**Func**].

## **Arvojen vähennyslasku**

Paina arvojen vähennyslaskutoimitusta varten painiketta **(3)** [**–**]. Toimi tästä eteenpäin samalla tavalla kuin kohdassa "Arvojen yhteenlasku".

#### **158** | Suomi

## **Mittayksikön vaihto**

Mittayksikön perusasetuksena on **"m"** (metri).

Kytke mittalaite päälle.

Pidä painike **(4)** [**Func**] painettuna, kunnes **"**∓**"** ja **"mft"** vilkkuvat näytössä. Näytön alaosaan tulee lukema **"0.000 m"**.

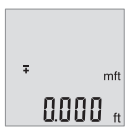

Kun haluat vaihtaa mittayksikköä, paina painiketta **(6)** [**+**] tai painiketta **(3)** [**–**]. Näytön alaosaan tulee lukema **"0.000 ft"**.

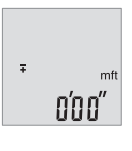

Kun haluat vaihtaa uudelleen mittayksikköä, paina painiketta **(6)** [**+**] tai painiketta **(3)** [**–**]. Näytön alaosaan tulee lukema **"0'00""**.

Poistu valikkokohdasta painamalla mittauspainiketta (2) [A] tai

käynnistyspainiketta **(5)** [ ]. Mittalaitteen sammuttamisen jälkeen valittu asetus jää muistiin.

# **Äänen päälle-/poiskytkentä**

Perusasetuksessa ääni on päällekytkettynä. Kytke mittalaite päälle.

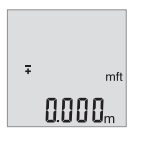

Pidä painike **(4)** [**Func**] painettuna, kunnes **"**∓**"** ja **"mft"** vilkkuvat näytössä. Näytön alaosaan tulee lukema **"0.000 m"**.

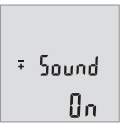

Pidä painike **(4)** [**Func**] painettuna, kunnes **"**∓**"** ja **"Sound"** vilkkuvat näytössä. Näytön alaosaan tulee teksti **"On"**.

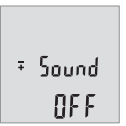

Paina painiketta **(6)** [**+**] tai painiketta **(3)** [**–**], kun haluat kytkeä äänen pois päältä. Näytön alaosaan tulee teksti **"OFF"**.

Kytke ääni päälle painamalla uudelleen painiketta **(6)** [**+**] tai painiketta **(3)** [**–**].

Poistu valikkokohdasta painamalla mittauspainiketta (2) [▲] tai käynnistyspainiketta **(5)** [ ]. Mittalaitteen sammuttamisen jälkeen valittu asetus jää muistiin.

# **Näytön valaistus**

Näytön valaistus on jatkuvasti päällä. Jos mitään painiketta ei paineta, näytön valaistus himmenee noin 10 sekunnin kuluttua paristojen/akkujen säästämiseksi. Jos mitään painiketta ei paineta noin 30 sekuntiin, näytön valaistus sammuu.

# **Työskentelyohjeita**

## **Yleisiä ohjeita**

Vastaanotinlinssi **(11)** ja lasersäteen ulostuloaukko **(12)** eivät saa olla peitettyinä mittausta suoritettaessa.

Mittaustyökalua ei saa liikuttaa mittauksen aikana. Mikäli suinkin mahdollista, aseta mittaustyökalu tukevaa alustaa tai tukea vasten.

### **Mittausalueeseen vaikuttavat tekijät**

Mittausalue riippuu valaistusolosuhteista ja kohdepinnan heijastavuudesta. Käytä kirkkaasti valaistussa ympäristössä lasersäteen näkyvyyden parantamiseksi lasertarkkailulaseja **(14)** (lisätarvike) ja laserkohdetaulua **(13)** (lisätarvike), tai varjosta kohdepinta.

### **Mittaustulokseen vaikuttavat tekijät**

Fysikaalisten vaikutusten takia on mahdollista, että tietyt pinnat saattavat johtaa mittausvirheisiin. Tällaisia pintoja ovat esimerkiksi:

- läpinäkyvät pinnat (esim. lasi ja vesi),
- heijastavat pinnat (esim. lasi ja kiillotettu metalli),
- huokoiset pinnat (esim. eristeet)
- karkeat pinnat (esim. pohjarappaus ja luonnonkivi).

Käytä näillä pinnoilla tarvittaessa lasertähtäintaulua **(13)** (lisätarvike).

Myös vinosti tähdätyt kohdepinnat saattavat johtaa mittausvirheisiin.

Samoin erilämpöiset ilmakerrokset tai epäsuorasti vastaanotetut heijastumat saattavat vaikuttaa mittausarvoon.

#### **160** | Suomi

#### <span id="page-159-0"></span>**Etäisyysmittauksen tarkkuuden tarkastus**

Voit tarkastaa mittalaitteen tarkkuuden seuraavasti:

- Valitse noin 3–10 m pituinen pysyvästi muuttumaton mittausmatka, jonka pituuden tunnet tarkasti (esim. huoneen leveys, oviaukko). Mittaus tulee suorittaa hyvissä olosuhteissa, ts. mittausmatkan tulee olla rakennuksen sisällä ja kohdepinnan täytyy olla sileä ja kunnolla heijastava.
- Mittaa matka 10 kertaa perätysten.

Yksittäiset mittaustulokset saavat poiketa keskiarvosta enintään ±4 mm koko mittausmatkalla ja hyvissä olosuhteissa. Kirjaa mittaustulokset muistiin, jotta voit vertailla tarkkuutta myöhemmin

### **Viat – syyt ja korjausohjeet**

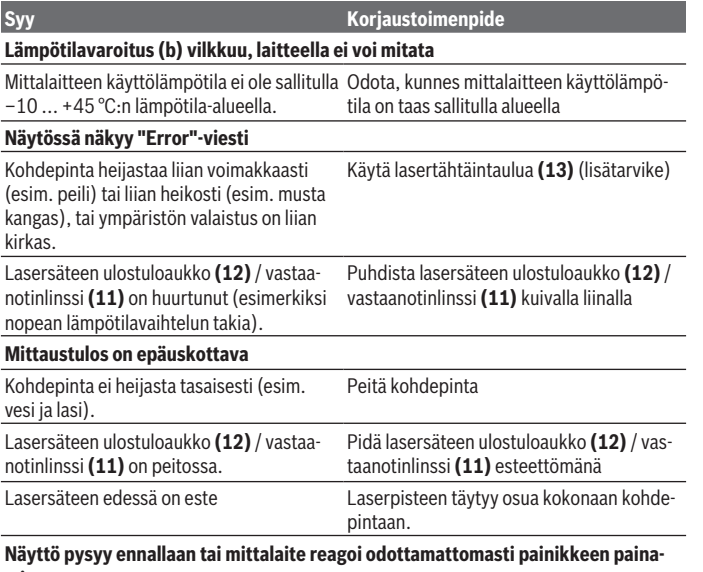

**miseen**

Suomi | **161**

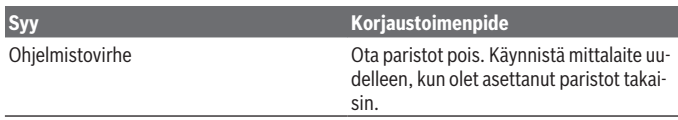

Mittalaite valvoo moitteetonta toimintaa jokaisen mittauksen yhteydessä. Jos se havaitsee vian, kaikki näytön ilmoitukset vilkkuvat. Tässä tapauksessa, tai jos vikaa ei saada poistettua yllä mainituilla korjaustoimenpiteillä, lähetä mittalaite valtuutetun kauppiaan välityksellä Bosch-huoltoon.

# **Hoito ja huolto**

## **Huolto ja puhdistus**

Pidä aina mittaustyökalu puhtaana.

Älä koskaan upota mittaustyökalua veteen tai muihin nesteisiin.

Pyyhi lika pois kostealla ja pehmeällä liinalla. Älä käytä puhdistusaineita tai liuottimia. Käsittele varsinkin vastaanotinlinssiä **(11)** varovasti. Se tulee puhdistaa huolellisesti samalla tavalla kuin silmälasit tai kameran linssi.

# **Asiakaspalvelu ja käyttöneuvonta**

Asiakaspalvelu vastaa tuotteesi korjausta ja huoltoa sekä varaosia koskeviin kysymyksiin. Räjäytyskuvat ja varaosatiedot ovat myös verkko-osoitteessa: **www.bosch-pt.com** Bosch-käyttöneuvontatiimi vastaa mielellään tuotteita ja tarvikkeita koskeviin kysymyksiin.

Ilmoita kaikissa kyselyissä ja varaosatilauksissa 10‑numeroinen tuotenumero, joka on ilmoitettu tuotteen mallikilvessä.

#### **Suomi**

Robert Bosch Oy Bosch-keskushuolto Pakkalantie 21 A 01510 Vantaa Voitte tilata varaosat suoraan osoitteesta [www.bosch-pt.fi.](http://www.bosch-pt.fi) Puh.: 0800 98044 Faksi: 010 296 1838 [www.bosch-pt.fi](http://www.bosch-pt.fi)

#### **Muut asiakaspalvelun yhteystiedot löydät kohdasta:**

[www.bosch-pt.com/serviceaddresses](http://www.bosch-pt.com/serviceaddresses)

## **Hävitys**

Käytöstä poistetut mittaustyökalut, akut/paristot, lisätarvikkeet ja pakkaukset tulee toimittaa ympäristöystävälliseen uusiokäyttöön.

 $\overline{\phantom{\prime}}$  Älä heitä mittaustvökaluja tai akkuja/paristoja talousiätteisiin!

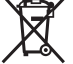

#### **Koskee vain EU‑maita:**

Sähkö- ja elektroniikkaromua koskevan EU-direktiivin 2012/19/EU ja sen kansalliseen lainsäädäntöön saattamisen mukaan käyttökelvottomat mittalaitteet sekä EU-direktiivin 2006/66/EY mukaan vialliset tai loppuun käytetyt akut/paristot on kerättävä erikseen ja toimitettava ympäristöystävälliseen kierrätykseen.

Jos käytöstä poistetut sähkö- ja elektroniikkalaitteet hävitetään epäasianmukaisesti, niiden mahdollisesti sisältämät vaaralliset aineet voivat aiheuttaa haittaa ympäristölle ja ihmisten terveydelle.

# **Ελληνικά**

# **Υποδείξεις ασφαλείας**

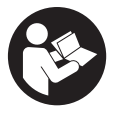

**Για να εργαστείτε με το όργανο μέτρησης χωρίς κίνδυνο και με ασφάλεια, πρέπει να διαβάσετε και να τηρήσετε όλες τις υποδείξεις. Εάν το όργανο μέτρησης δε χρησιμοποιηθεί σύμφωνα με αυτές τις οδηγίες, τα ενσωματωμένα στο όργανο μέτρησης μέτρα προστασίας μπορεί να επηρεαστούν αρνητικά. Μην καταστρέψετε**

**ποτέ τις προειδοποιητικές πινακίδες που βρίσκονται στο όργανο μέτρησης. ΦΥΛΑΞΤΕ ΚΑΛΑ ΑΥΤΕΣ ΤΙΣ ΥΠΟΔΕΙΞΕΙΣ ΚΑΙ ΔΩΣΤΕ ΤΕΣ ΣΕ ΠΕΡΙΠΤΩΣΗ ΠΟΥ ΧΡΕΙΑΣΤΕΙ ΜΑΖΙ ΜΕ ΤΟ ΟΡΓΑΝΟ ΜΕΤΡΗΣΗΣ.**

- u **Προσοχή όταν χρησιμοποιηθούν άλλες, διαφορετικές από τις αναφερόμενες εδώ διατάξεις χειρισμού ή διατάξεις ρύθμισης ή λάβει χώρα άλλη διαδικασία, μπορεί αυτό να οδηγήσει σε επικίνδυνη έκθεση στην ακτινοβολία.**
- u **Το όργανο μέτρησης παραδίδεται με μια προειδοποιητική πινακίδα λέιζερ (χαρακτηρισμένη στην παράσταση του οργάνου μέτρησης στη σελίδα γραφικών).**

u **Εάν το κείμενο της προειδοποιητικής πινακίδας λέιζερ δεν είναι στη γλώσσα της χώρας σας, τότε πριν τη θέση για πρώτη φορά σε λειτουργία κολλήστε πάνω το συμπαραδιδόμενο αυτοκόλλητο στη γλώσσα της χώρας σας.**

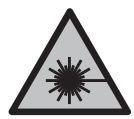

**Μην κατευθύνετε την ακτίνα λέιζερ πάνω σε πρόσωπα ή ζώα και μην κοιτάξετε οι ίδιοι κατευθείαν στην άμεση ή ανακλώμενη ακτίνα λέιζερ.** Έτσι μπορεί να τυφλώσετε άτομα, να προκαλέσετε ατυχήματα ή να βλάψετε τα μάτια σας.

- u **Σε περίπτωση που η ακτίνα λέιζερ πέσει στα μάτια σας, πρέπει να κλείσετε τα μάτια συνειδητά και να απομακρύνετε το κεφάλι σας αμέσως από την ακτίνα.**
- u **Μην προβείτε σε καμία αλλαγή στη διάταξη λέιζερ.**
- u **Μη χρησιμοποιείτε τα γυαλιά λέιζερ (εξάρτημα) ως προστατευτικά γυαλιά.** Τα γυαλιά λέιζερ χρησιμεύουν για την καλύτερη αναγνώριση της ακτίνας λέιζερ, αλλά όμως δεν προστατεύουν από την ακτίνα λέιζερ.
- u **Μη χρησιμοποιείτε τα γυαλιά λέιζερ (εξάρτημα) ως γυαλιά ηλίου ή στην οδική κυκλοφορία.** Τα γυαλιά λέιζερ δεν προσφέρουν πλήρη προστασία από την υπεριώδη ακτινοβολία και μειώνουν την αντίληψη των χρωμάτων.
- **Αναθέστε την επισκευή του οργάνου μέτρησης μόνο σε ειδικευμένο τεχνικό προσωπικό και μόνο με γνήσια ανταλλακτικά.** Μ' αυτόν τον τρόπο εξασφαλίζεται η διατήρηση της ασφαλούς λειτουργίας του εργαλείου μέτρησης.
- u **Μην αφήσετε παιδιά χωρίς επιτήρηση να χρησιμοποιήσουν το όργανο μέτρησης λέιζερ.** Θα μπορούσαν ακούσια να τυφλώσουν άλλα άτομα ή να τυφλωθούν τα ίδια.
- u **Μην εργάζεστε με το όργανο μέτρησης σε επικίνδυνο για έκρηξη περιβάλλον, στο οποίο βρίσκονται εύφλεκτα υγρά, αέρια ή εύφλεκτες σκόνες.** Στο εσωτερικό του εργαλείου μέτρησης μπορεί να δημιουργηθεί σπινθηρισμός κι έτσι να αναφλεχθούν η σκόνη ή οι αναθυμιάσεις.

# **Περιγραφή προϊόντος και ισχύος**

Προσέξτε παρακαλώ τις εικόνες στο μπροστινό μέρος των οδηγιών λειτουργίας.

## **Χρήση σύμφωνα με τον προορισμό**

Το όργανο μέτρησης προορίζεται για τη μέτρηση αποστάσεων, μηκών, υψών, διαστημάτων και για τον υπολογισμό επιφανειών και όγκων.

Το εργαλείο μέτρησης είναι κατάλληλο για χρήση και σε εσωτερικούς και σε εξωτερικούς χώρους.

### **Απεικονιζόμενα στοιχεία**

Η απαρίθμηση των απεικονιζόμενων στοιχείων βασίζεται στην απεικόνιση του εργαλείου μέτρησης στη σελίδα γραφικών.

- **(1)** Οθόνη
- **(2)** Πλήκτρο μέτρησης [ $\blacktriangle$ ]
- **(3)** Πλήκτρο πλήν [**−**]
- **(4)** Πλήκτρο λειτουργίας [**Func**]
- **(5)** Πλήκτρο On/Off  $\left[ \hat{6} \right]$
- **(6)** Πλήκτρο συν [**+**]
- **(7)** Κάλυμμα της θήκης των μπαταριών
- **(8)** Ασφάλιση του καλύμματος της θήκης των μπαταριών
- **(9)** Αριθμός σειράς
- **(10)** Προειδοποιητική πινακίδα λέιζερ
- **(11)** Φακός λήψης
- **(12)** Έξοδος ακτίνας λέιζερ
- **(13)** Πίνακας στόχου λέιζερ<sup>a)</sup>
- **(14)** Γυαλιά λέιζερa)
- a) **Εξαρτήματα που απεικονίζονται ή περιγράφονται δεν περιέχονται στη στάνταρ συσκευασία. Τον πλήρη κατάλογο εξαρτημάτων μπορείτε να τον βρείτε στο πρόγραμμα εξαρτημάτων.**

#### **Στοιχεία ένδειξης**

- **(a)** Λέιζερ σε λειτουργία
- **(b)** Ένδειξη θερμοκρασίας
- **(c)** Προειδοποίηση μπαταρίας
- **(d)** Τιμή

I

- **(e)** Μονάδα μέτρησης
- **(f)** Λειτουργίες μέτρησης
	- Μέτρηση μήκους
	- $\mathbf{1}$ Συνεχής μέτρηση
	- $\Box$ Μέτρηση επιφάνειας
	- $\triangle$ Μέτρηση όγκου
	- $\overline{\mathcal{L}}$ Απλή μέτρηση κατά Πυθαγόρα
- **(g)** Ένδειξη αποθηκευμένης τιμής

Ελληνικά | **165**

♦

## **(h)** Ένδειξη σφάλματος **«Error»**

# **Τεχνικά στοιχεία**

⊕

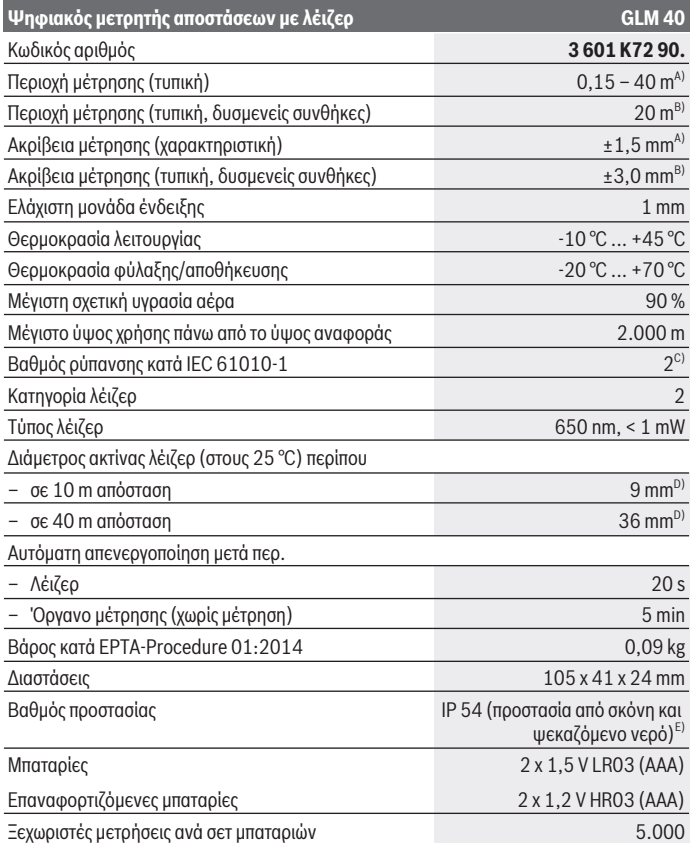

◈

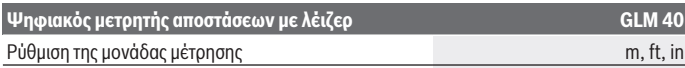

#### Ρύθμιση του ήχου

- A) Στη μέτρηση από την πίσω ακμή του οργάνου μέτρησης με υψηλή ικανότητα ανάκλασης του στόχου (π.χ. ένας λευκός επιχρισμένος τοίχος) ισχύει ασθενής φωτισμός φόντου και 25 °C θερμοκρασία λειτουργίας. Επιπλέον πρέπει να υπολογίζει κανείς με μια επιρροή από ± 0,05 mm/m.
- B) Στη μέτρηση από την πίσω ακμή του οργάνου μέτρησης, ισχύει για χαμηλή ικανότητα ανάκλασης του στόχου (π.χ. ένα μαύρο χαρτόνι), δυνατός φωτισμός φόντου και – 10 °C έως +45 °C θερμοκρασία λειτουργίας. Επιπλέον πρέπει να υπολογίζει κανείς με μια επιρροή από ±0,15 mm/m.
- C) Εμφανίζεται μόνο μη αγώγιμη ρύπανση, αλλά περιστασιακά αναμένεται προσωρινή αγωγιμότητα που προκαλείται από την εμφάνιση δρόσου.
- D) Το πλάτος της ακτίνας λέιζερ εξαρτάται από τη σύσταση της επιφάνειας και από τις συνθήκες περιβάλλοντος.
- E) Εκτός της θήκης των μπαταριών

Για τη μονοσήμαντη αναγνώριση του οργάνου μέτρησης χρησιμεύει ο αριθμός σειράς **(9)** πάνω στην πινακίδα τύπου.

# **Συναρμολόγηση**

## **Τοποθέτηση/αλλαγή μπαταριών**

Για τη λειτουργία του οργάνου μέτρησης προτείνεται η χρήση μπαταριών αλκαλίου-μαγγανίου ή επαναφορτιζόμενων μπαταριών.

Με μπαταρίες 1,2 V είναι ενδεχομένως δυνατές λιγότερες μετρήσεις από τις μπαταρίες με 1,5 V.

Για το άνοιγμα του καλύμματος της θήκης των μπαταριών **(7)** πιέστε την ασφάλιση **(8)** και αφαιρέστε το κάλυμμα της θήκης των μπαταριών. Τοποθετήστε μέσα τις μπαταρίες ή τις επαναφορτιζόμενες μπαταρίες. Προσέξτε εδώ τη σωστή πολικότητα σύμφωνα με την παράσταση στην εσωτερική πλευρά της θήκης των μπαταριών.

Όταν εμφανιστεί το σύμβολο της μπαταρίας για πρώτη φορά στην οθόνη, τότε είναι δυνατές ακόμη το λιγότερο 100 ξεχωριστές μετρήσεις. Όταν το σύμβολο της μπαταρίας αναβοσβήνει, πρέπει να αντικαταστήσετε τις μπαταρίες ή τις επαναφορτιζόμενες μπαταρίες. Η διεξαγωγή μετρήσεων είναι ανέφικτη.

Αλλάζετε όλες τις μπαταρίες ή τις επαναφορτιζόμενες μπαταρίες ταυτόχρονα. Οι μπαταρίες πρέπει να είναι όλες από τον ίδιο κατασκευαστή και να έχουν την ίδια χωρητικότητα.

u **Αφαιρέστε τις μπαταρίες ή τις επαναφορτιζόμενες μπαταρίες από το όργανo μέτρησης, όταν δεν το χρησιμοποιήσετε για μεγαλύτερο χρονικό διάστημα**. Σε περίπτωση μακρόχρονης αποθήκευσης οι μπαταρίες και οι επαναφορτιζόμενες μπαταρίες μπορεί να σκουριάσουν και να αυτοεκφορτιστούν.

1 609 92A 7L2 | (26.04.2022) Bosch Power Tools

# **Λειτουργία**

# **Θέση σε λειτουργία**

- **Mην αφήσετε το ενεργοποιημένο όργανο μέτρησης χωρίς επιτήρηση και απενεργοποιήστε το όργανο μέτρησης μετά τη χρήση.** Μπορεί να τυφλωθούν άλλα άτομα από την ακτίνα λέιζερ.
- u **Προστατεύετε το εργαλείο μέτρησης από υγρασία κι από άμεση ηλιακή ακτινοβολία.**
- u **Μην εκθέτετε το όργανο μέτρησης σε υπερβολικές θερμοκρασίες ή σε μεγάλες διακυμάνσεις της θερμοκρασίας.** Μην το αφήνετε π.χ. για μεγάλο χρονικό διάστημα μέσα στο αυτοκίνητο. Αφήστε το όργανο μέτρησης σε περίπτωση μεγάλων διακυμάνσεων της θερμοκρασίας, πρώτα να εγκλιματιστεί, προτού το θέσετε σε λειτουργία. Η ακρίβεια του εργαλείου μέτρησης μπορεί να αλλοιωθεί υπό ακραίες θερμοκρασίες ή/και ισχυρές διακυμάνσεις της θερμοκρασίας.
- u **Αποφεύγετε τα δυνατά χτυπήματα ή την πτώση του οργάνου μέτρησης.**Μετά από ισχυρές εξωτερικές επιδράσεις πάνω στο όργανο μέτρησης πριν τη συνέχιση της εργασίας πρέπει να πραγματοποιείτε πάντοτε έναν έλεγχο ακριβείας [\(βλέπε «Έλεγχος ακριβεί](#page-173-0)[ας της μέτρησης αποστάσεων», Σελίδα 174\).](#page-173-0)

# **Ενεργοποίηση/απενεργοποίηση**

– Για την **ενεργοποίηση** του οργάνου μέτρησης και του λέιζερ πατήστε σύντομα στο πλή**κτρο μέτρησης (2) [▲].** 

– Για την **ενεργοποίηση** του οργάνου μέτρησης χωρίς λέιζερ πατήστε σύντομα το πλήκτρο 0n/0ff **(5)**  $\overline{0}$ .

u **Μην κατευθύνετε την ακτίνα λέιζερ επάνω σε ανθρώπους ή ζώα και μην κοιτάζετε ο ίδιος/η ίδια στην ακτίνα λέιζερ, ακόμη κι από μεγάλη απόσταση.**

Για την **απενεργοποίηση** του οργάνου μέτρησης κρατήστε το πλήκτρο On/Off **(5)** [ ] πατημένο.

Κατά την απενεργοποίηση του οργάνου μέτρησης διατηρούνται οι τιμές που βρίσκονται στη μνήμη.

# **Διαδικασία μέτρησης (βλέπε εικόνα A)**

Μετά την ενεργοποίηση το όργανο μέτρησης βρίσκεται στη λειτουργία της μέτρησης του μήκους. Μπορείτε να ρυθμίσετε άλλες λειτουργίες μέτρησης, πατώντας επανειλημμένα το πλήκτρο **(4)** [**Func**] [\(βλέπε «Λειτουργίες μέτρησης», Σελίδα 168\).](#page-167-0)

Το επίπεδο αναφοράς για τη μέτρηση είναι πάντοτε η πίσω ακμή του οργάνου μέτρησης.

Τοποθετήστε το όργανο μέτρησης στο επιθυμητό σημείο εκκίνησης της μέτρησης (π.χ. τοίχος).

**Υπόδειξη:** Εάν το όργανο μέτρησης ενεργοποιήθηκε με το πλήκτρο On/Off **(5)** [ ], πατήστε σύντομα το πλήκτρο μέτρησης **(2)** [ ] για να ενεργοποιήστε το λέιζερ.

Για την ενεργοποίηση της μέτρησης πατήστε σύντομα το πλήκτρο μέτρησης **(2)** [ ]. Μετά απενεργοποιείται η ακτίνα λέιζερ. Για την επαναλειτουργία της ακτίνας λέιζερ πατήστε σύντομα το πλήκτρο μέτρησης **(2)** [ ]. Για την ενεργοποίηση μιας περαιτέρω μέτρησης πατήστε εκ νέου σύντομα το πλήκτρο μέτρησης **(2)** [4].

#### u **Μην κατευθύνετε την ακτίνα λέιζερ επάνω σε ανθρώπους ή ζώα και μην κοιτάζετε ο ίδιος/η ίδια στην ακτίνα λέιζερ, ακόμη κι από μεγάλη απόσταση.**

Στη λειτουργία διαρκούς μέτρησης η μέτρηση αρχίζει αμέσως μετά την ενεργοποίηση της λειτουργίας.

**Υπόδειξη:** Η τιμή μέτρησης εμφανίζεται συνήθως εντός 0,5 s και το αργότερο μετά 4 s. Η διάρκεια της μέτρηση εξαρτάται από την απόσταση, τις συνθήκες φωτισμού και τις ιδιότητες ανάκλασης της επιφάνειας του στόχου. Μετά το πέρας της μέτρησης απενεργοποιείται αυτόματα η ακτίνα λέιζερ.

# <span id="page-167-0"></span>**Λειτουργίες μέτρησης**

## **Μέτρηση μήκους**

Για μετρήσεις μηκών πατήστε επανειλημμένα το πλήκτρο **(4)** [**Func**], μέχρι να εμφανιστεί στην οθόνη **(1)** η ένδειξη για τη μέτρηση μήκους .

Για την ενεργοποίηση της ακτίνας λέιζερ πατήστε σύντομα το πλήκτρο μέτρησης **(2)** [ ].

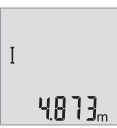

Για τη μέτρηση πατήστε σύντομα το πλήκτρο μέτρησης **(2)** [ ]. Η τιμή μέτρησης εμφανίζεται κάτω στην οθόνη.

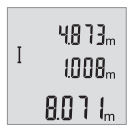

Επαναλάβετε τα πιο πάνω αναφερόμενα βήματα για κάθε περαιτέρω μέτρηση. Οι τελευταίες 3 τιμές μέτρησης εμφανίζονται στην οθόνη. Η τελευταία τιμή μέτρησης βρίσκεται κάτω στην οθόνη, η προτελευταία τιμή μέτρησης από πάνω κτλ.

## **Διαρκής μέτρηση**

Κατά τη διαρκή μέτρηση το όργανο μέτρησης μπορεί να μετατοπιστεί σχετικά ως προς το στόχο, οπότε και η τιμή μέτρησης ενημερώνεται κάθε 0,5 s περίπου. Μπορείτε π.χ. να απο-

1 609 92A 7L2 | (26.04.2022) Bosch Power Tools

μακρυνθείτε από έναν τοίχο μέχρι την επιθυμητή απόσταση και η τρέχουσα απόσταση είναι πάντοτε εμφανής.

Για συνεχείς μετρήσεις πατήστε επανειλημμένα το πλήκτρο **(4)** [**Func**] μέχρι να εμφανιστεί στην οθόνη **(1)** η ένδειξη για συνεχή μέτρηση .

Για την ενεργοποίηση της ακτίνας λέιζερ πατήστε σύντομα το πλήκτρο μέτρησης **(2)** [ ]. Μετακινήστε τώρα το όργανο μέτρησης μέχρι στο κάτω τμήμα της οθόνης να εμφανιστεί η επιθυμητή απόσταση.

Ħ  $6666m$  Πατώντας σύντομα το πλήκτρο μέτρησης **(2)** [ ] τερματίζετε τη συνεχή μέτρηση. Η τελευταία τιμή μέτρησης εμφανίζεται κάτω στην οθόνη. Η συνεχής μέτρηση απενεργοποιείται αυτόματα μετά από 5 min.

## <span id="page-168-0"></span>**Μέτρηση επιφανειών**

Για μετρήσεις επιφανειών πατήστε επανειλημμένα το πλήκτρο **(4)** [**Func**] μέχρι να εμφανιστεί στην οθόνη **(1)** η ένδειξη για τη μέτρηση επιφάνειας .

Μετρήστε στη συνέχεια διαδοχικά το πλάτος και το μήκος, όπως σε μια μέτρηση μήκους. Η ακτίνα λέιζερ παραμένει ενεργή μεταξύ των δυο μετρήσεων. Η απόσταση που πρέπει να μετρηθεί αναβοσβήνει στην ένδειξη για τη μέτρηση επιφάνειας .

48 7 7 ... 28.18.  $1332<sub>o</sub>$ 

Η πρώτη τιμή μέτρησης εμφανίζεται επάνω στην οθόνη.

Μετά την ολοκλήρωση της δεύτερης μέτρησης υπολογίζεται αυτόματα η επιφάνεια και εμφανίζεται. Το τελικό αποτέλεσμα βρίσκεται κάτω στην οθόνη, οι ξεχωριστές τιμές μέτρησης από πάνω.

## **Μέτρηση όγκων**

Για μετρήσεις όγκων πατήστε επανειλημμένα το πλήκτρο **(4)** [**Func**] μέχρι να εμφανιστεί στην οθόνη **(1)** η ένδειξη για τη μέτρηση όγκου .

Μετρήστε στη συνέχεια διαδοχικά το πλάτος, το μήκος και το βάθος, όπως σε μια μέτρηση μήκους. Η ακτίνα λέιζερ παραμένει ενεργή μεταξύ των τριών μετρήσεων. Η απόσταση που πρέπει να μετρηθεί αναβοσβήνει στην ένδειξη για τη μέτρηση όγκου .

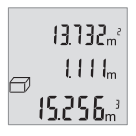

Η πρώτη τιμή μέτρησης εμφανίζεται επάνω στην οθόνη, η δεύτερη τιμή μέτρησης από κάτω. Μετά την ολοκλήρωση της τρίτης μέτρησης εμφανίζεται στην οθόνη η υπολογισμένη επιφάνεια από τις δύο προηγούμενες μετρήσεις.

Το τελικό αποτέλεσμα της μέτρηση όγκου βρίσκεται κάτω στην οθόνη, η τελευταία τιμή μέτρησης από πάνω.

## **Απλή μέτρηση κατά Πυθαγόρα (βλέπε εικόνα B)**

Η έμμεση μέτρηση του ύψους χρησιμεύει στην εξακρίβωση αποστάσεων που δεν μπορούν να μετρηθούν άμεσα είτε επειδή κάποιο εμπόδιο διακόπτει τη διαδρομή της ακτίνας λέιζερ είτε επειδή δεν υπάρχει κάποια επιφάνεια στόχου, η οποία θα χρησίμευε σαν ανακλαστήρας. Άριστα αποτελέσματα επιτυγχάνονται μόνο όταν σε κάθε μέτρηση διατηρείται ακριβώς η απαιτούμενη ορθή γωνία (θεώρημα του Πυθαγόρα).

Για την απλή μέτρηση κατά Πυθαγόρα πατήστε επανειλημμένα το πλήκτρο **(4)** [**Func**] μέχρι να εμφανιστεί στην οθόνη **(1)** η ένδειξη για την απλή μέτρηση Πυθαγόρα .

Προσέξτε, να υπάρχει μεταξύ της ζητούμενης απόστασης (ύψος) και της οριζόντιας απόστασης (βάθος) μια ορθή γωνία! Μετρήστε στη συνέχεια διαδοχικά το βάθος και τη διαγώνιο, όπως σε μια μέτρηση μήκους. Μεταξύ των δύο μετρήσεων παραμένει η ακτίνα λέιζερ ενεργοποιημένη. Η απόσταση που πρέπει να μετρηθεί αναβοσβήνει στην ένδειξη για την απλή μέτρηση κατά Πυθαγόρα <sup>21</sup>.

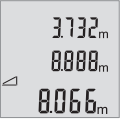

Η πρώτη τιμή μέτρησης εμφανίζεται επάνω στην οθόνη.

Μετά την ολοκλήρωση της δεύτερης μέτρησης υπολογίζεται αυτόματα το ύψος και εμφανίζεται. Το τελικό αποτέλεσμα βρίσκεται κάτω στην οθόνη, οι ξεχωριστές τιμές μέτρησης από πάνω.

## **Διαγραφή τιμών μέτρησης**

Πατώντας σύντομα το πλήκτρο ON/OFF **(5)** [ ] μπορείτε σε όλες τις λειτουργίες μέτρησης, να διαγράψετε την τελευταία εξακριβωμένη τιμή μέτρησης. Πατώντας επανειλημμένα σύντομα το πλήκτρο ON/OFF **(5)** [ ] διαγράφονται οι τιμές μέτρησης με την αντίθετη σειρά.

# **Λειτουργίες μνήμης**

## **Ένδειξη αποθηκευμένης τιμής**

Διαθέσιμες είναι το πολύ 10 τιμές (τιμές μέτρησης ή τελικά αποτελέσματα).

Για την ένδειξη αποθηκευμένης τιμής πατήστε επανειλημμένα το πλήκτρο **(4)** [**Func**] μέχρι να εμφανιστεί στην οθόνη **(1)** το σήμα ...

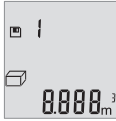

Επάνω στην οθόνη εμφανίζεται ο αριθμός της αποθηκευμένης τιμής, κάτω η αντίστοιχη αποθηκευμένη τιμή και αριστερά η αντίστοιχη λειτουργία μέτρησης.

Πατήστε το πλήκτρο **(6)** [**+**], για να ξεφυλλίσετε προς τα εμπρός μέσα στις αποθηκευμένες τιμές.

Πατήστε το πλήκτρο **(3)** [**–**], για να ξεφυλλίσετε προς τα πίσω μέσα στις αποθηκευμένες τιμές.

Όταν στη μνήμη δεν είναι διαθέσιμη καμία τιμή, τότε κάτω στην οθόνη εμφανίζεται **«0.000»** και επάνω **«0»**.

1 609 92A 7L2 | (26.04.2022) Bosch Power Tools

Η πιο παλιά τιμή βρίσκεται στη μνήμη στη θέση 1, η νεότερη τιμή στη θέση 10 (σε 10 διαθέσιμες αποθηκευμένες τιμές). Κατά την αποθήκευση μιας περαιτέρω τιμής σβήνεται πάντοτε η πιο παλιά τιμή στη μνήμη.

### **Διαγραφή της μνήμης**

Για τη διαγραφή του περιεχομένου της μνήμης πατήστε το πλήκτρο **(4)** [**Func**], έτσι ώστε το σύμβολο να εμφανίζεται στην οθόνη. Μετά πατήστε σύντομα το πλήκτρο On/Off **(5)** [ ] για να διαγράψετε την εμφανιζόμενη τιμή.

Εάν το όργανο μέτρησης απενεργοποιηθεί κατά τη διάρκεια της λειτουργίας μνήμης, σβήνεται η εμφανιζόμενη στην οθόνη αποθηκευμένη τιμή.

# **Πρόσθεση/αφαίρεση τιμών**

Οι τιμές μέτρησης ή τα τελικά αποτελέσματα μπορεί να προστεθούν ή να αφαιρεθούν.

## **Πρόσθεση τιμών**

Το ακόλουθο παράδειγμα περιγράφει την πρόσθεση επιφανειών:

Υπολογίστε μια επιφάνεια σύμφωνα με την ενότητα [\(βλέπε «Μέτρηση επιφανειών», Σελί](#page-168-0)[δα 169\).](#page-168-0)

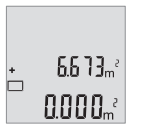

Πατήστε το πλήκτρο **(6)** [**+**]. Η υπολογισμένη επιφάνεια εμφανίζεται στην οθόνη και το σύμβολο **«+»** αναβοσβήνει.

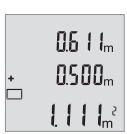

Πατήστε το πλήκτρο μέτρησης **(2)** [ ], για να ξεκινήσετε μια περαιτέρω μέτρηση επιφάνειας. Υπολογίστε μια επιφάνεια σύμφωνα με την ενότητα [\(βλέπε «Μέτρηση επιφανειών», Σελίδα 169\).](#page-168-0)

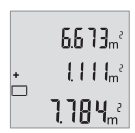

Πατήστε το πλήκτρο **(6)** [**+**], για τον υπολογισμό του συνόλου. Το τελικό αποτέλεσμα εμφανίζεται κάτω στην οθόνη.

Για την εγκατάλειψη της πρόσθεσης πατήστε το πλήκτρο **(4)** [**Func**].

#### **Αφαίρεση τιμών**

Για την αφαίρεση τιμών πατήστε το πλήκτρο **(3)** [**–**]. Η περαιτέρω διαδικασία είναι ανάλογη με τη διαδικασία «Πρόσθεση τιμών».

# **Αλλαγή μονάδας μέτρησης**

Η βασική ρύθμιση είναι η μονάδα μέτρησης **«m»** (μέτρο).

Ενεργοποιήστε το όργανο μέτρησης.

Κρατήστε το πλήκτρο **(4)** [**Func**] πατημένο, μέχρι να αναβοσβήνει **«**∓**»** και **«mft»** στην οθόνη. Κάτω στην οθόνη εμφανίζεται **«0.000 m»**.

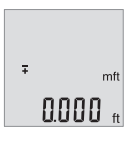

Πατήστε το πλήκτρο **(6)** [**+**] ή το πλήκτρο **(3)** [**–**], για να αλλάξετε τη μονάδα μέτρησης. Κάτω στην οθόνη εμφανίζεται **«0.000 ft»**.

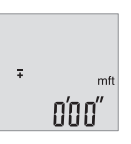

Πατήστε το πλήκτρο **(6)** [**+**] ή το πλήκτρο **(3)** [**–**], για να αλλάξετε ακόμη μια φορά τη μονάδα μέτρησης. Κάτω στην οθόνη εμφανίζεται **«0'00"»**.

Για την εγκατάλειψη του θέματος μενού πατήστε το πλήκτρο μέτρησης **(2)** [ ] ή το πλήκτρο On/Off **(5)** [ ]. Μετά την απενεργοποίηση του οργάνου μέτρησης παραμένει η επιλεγμένη ρύθμιση αποθηκευμένη.

# **Ενεργοποίηση/απενεργοποίηση του ήχου**

Στην βασική ρύθμιση ο ήχος είναι ενεργοποιημένος. Ενεργοποιήστε το όργανο μέτρησης.

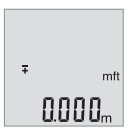

Κρατήστε το πλήκτρο **(4)** [**Func**] πατημένο, μέχρι να αναβοσβήνει **«**∓**»** και **«mft»** στην οθόνη. Κάτω στην οθόνη εμφανίζεται **«0.000 m»**.

Ελληνικά | **173**

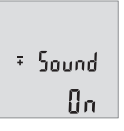

Κρατήστε το πλήκτρο **(4)** [**Func**] πατημένο, μέχρι να αναβοσβήνουν **«**∓**»** και **«Sound»** στην οθόνη. Κάτω στη οθόνη εμφανίζεται **«On»**.

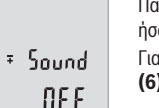

Πατήστε το πλήκτρο **(6)** [**+**] ή το πλήκτρο **(3)** [**–**], για να απενεργοποιήσετε τον ήχο. Κάτω στη οθόνη εμφανίζεται **«OFF»**.

Για την ενεργοποίηση του ήχου πατήστε ακόμα μια φορά το πλήκτρο **(6)** [**+**] ή το πλήκτρο **(3)** [**–**].

Για την εγκατάλειψη του θέματος μενού πατήστε το πλήκτρο μέτρησης **(2)** [ ] ή το πλήκτρο On/Off **(5)** [ ]. Μετά την απενεργοποίηση του οργάνου μέτρησης παραμένει η επιλεγμένη ρύθμιση αποθηκευμένη.

# **Φωτισμός οθόνης**

Ο φωτισμός της οθόνης είναι συνεχώς ενεργοποιημένος. Όταν δεν πραγματοποιηθεί κανένα πάτημα του πλήκτρου, μειώνεται η ένταση του φωτισμού της οθόνης μετά περίπου 10 δευτερόλεπτα για την προστασία των μπαταριών/συσσωρευτών. Μετά περίπου 30 δευτερόλεπτα χωρίς πάτημα του πλήκτρου σβήνει ο φωτισμός της οθόνης.

# **Οδηγίες εργασίας**

# **Γενικές υποδείξεις**

Ο φακός λήψης **(11)** και η έξοδος της ακτίνας λέιζερ **(12)** δεν επιτρέπεται σε περίπτωση μιας μέτρησης να έχουν καλυφθεί.

Το όργανο μέτρησης δεν επιτρέπεται να μετακινηθεί κατά τη διάρκεια μιας μέτρηση. Γι' αυτό τοποθετήστε το όργανο μέτρησης κατά το δυνατόν σε μια σταθερή επιφάνεια ή επιφάνεια έδρασης.

# **Επιδράσεις στην περιοχή μέτρησης**

Η περιοχή μέτρησης εξαρτάται από τις συνθήκες φωτισμού και τις ιδιότητες ανάκλασης της επιφάνειας στόχου. Για την καλύτερη ορατότητα της ακτίνας λέιζερ χρησιμοποιείτε σε περίπτωση δυνατού εξωτερικού φωτός τα γυαλιά λέιζερ **(14)** (εξάρτημα) και τον πίνακα στόχου λέιζερ **(13)** (εξάρτημα), ή απενεργοποιήστε την επιφάνεια στόχου.

# **Επιδράσεις στο αποτέλεσμα μέτρησης**

Όταν μετράτε επί διαφορετικών επιφανειών δεν αποκλείεται, διάφορα φυσικά φαινόμενα να οδηγήσουν σε εσφαλμένες μετρήσεις. Μεταξύ των άλλων πρόκειται για:

- Διαφανείς επιφάνειες (π.χ. γυαλί, νερό),
- ανακλαστικές επιφάνειες (π.χ. στιλβωμένο μέταλλο, γυαλί),
- πορώδεις επιφάνειες (π.χ. μονωτικά υλικά),
- δομημένες επιφάνειες (π.χ. χοντρός σοβάς, φυσική πέτρα).

Χρησιμοποιείτε ενδεχομένως σε αυτές τις επιφάνειες τον πίνακα στόχου λέιζερ **(13)** (εξάρτημα).

Εκτός αυτού δεν αποκλείονται σφάλματα μέτρησης, όταν η επιφάνεια στόχου είναι κεκλιμένη.

Η τιμή μέτρησης μπορεί επίσης να επηρεαστεί και από στρώματα αέρα με διαφορετική θερμοκρασία ή/και από έμμεσες αντανακλάσεις.

### <span id="page-173-0"></span>**Έλεγχος ακριβείας της μέτρησης αποστάσεων**

Μπορείτε να ελέγξετε την ακρίβεια του οργάνου μέτρησης ως εξής:

- Επιλέξτε μια σταθερή διαδρομή μέτρησης με ένα γνωστό σε σας ακριβές μήκος 3 έως 10 m περίπου (π.χ. πλάτος δωματίου, άνοιγμα πόρτας). Η μέτρηση πρέπει να γίνει κάτω από ευνοϊκές συνθήκες, δηλ. η απόσταση μέτρησης πρέπει να βρίσκεται στον εσωτερικό χώρο και η επιφάνεια του στόχου μέτρησης πρέπει να είναι λεία και να έχει καλή ανάκλαση.
- Μετρήστε την απόσταση 10 φορές διαδοχικά.

Η απόκλιση των ξεχωριστών μετρήσεων από τη μέση τιμή επιτρέπεται να ανέρχεται το πολύ στα ±4 mm στη συνολική περιοχή της απόστασης μέτρησης με ευνοϊκές συνθήκες. Πρωτοκολλήστε τις μετρήσεις, για να μπορείτε σε μια αργότερη χρονική στιγμή να συγκρίνετε την ακρίβεια

## **Σφάλματα – Αιτίες και αντιμετώπιση**

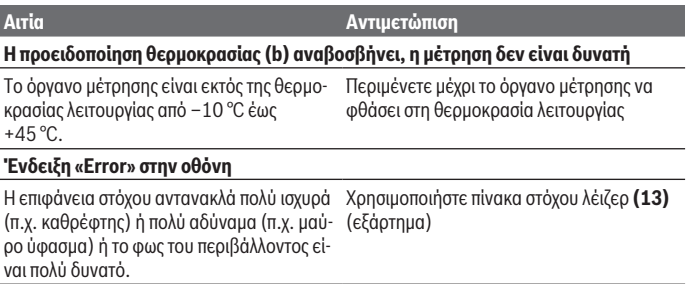

Ελληνικά | **175**

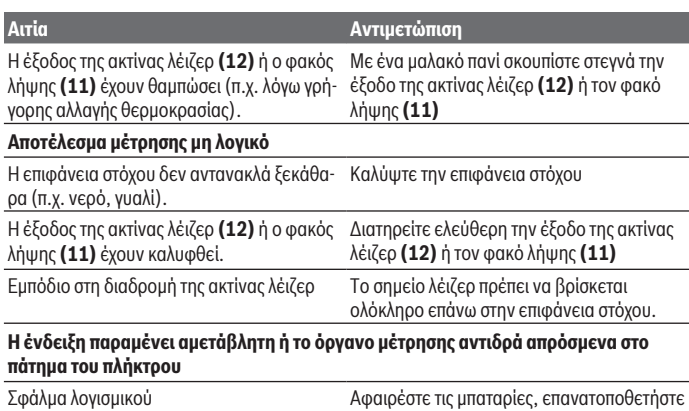

τις και ακολούθως ενεργοποιήστε πάλι το εργαλείο μέτρησης. Το όργανο μέτρησης επιτηρεί τη σωστή λειτουργία σε κάθε μέτρηση. Όταν διαπιστωθεί ένα ελάττωμα, αναβοσβήνουν όλες οι ενδείξεις στην οθόνη. Σε αυτή την περίπτωση, ή όταν τα

πιο πάνω αναφερόμενα μέτρα αντιμετώπισης δεν μπορεί να αποκαταστήσουν ένα σφάλμα, στείλτε το όργανο μέτρησης μέσω του αντιπροσώπου μας στο σέρβις πελατών της Bosch.

# **Συντήρηση και σέρβις**

# **Συντήρηση και καθαρισμός**

Να διατηρείτε το εργαλείο μέτρησης πάντα καθαρό.

Μη βυθίσετε το εργαλείο μέτρησης σε νερό ή σε άλλα υγρά.

Καθαρίζετε τυχόν ρύπανση μ' ένα υγρό, μαλακό πανί. Μη χρησιμοποιήσετε κανένα υγρό καθαρισμού ή διαλύτη.

Φροντίζετε ιδιαίτερα τον φακό λήψης **(11)** με την ίδια φροντίδα, με την οποία πρέπει να αντιμετωπίζονται τα γυαλιά ή ο φακός μιας φωτογραφικής μηχανής.

# **Εξυπηρέτηση πελατών και συμβουλές εφαρμογής**

Η υπηρεσία εξυπηρέτησης πελατών απαντά στις ερωτήσεις σας σχετικά με την επισκευή και τη συντήρηση του προϊόντος σας καθώς και για τα αντίστοιχα ανταλλακτικά. Σχέδια συναρμολόγησης και πληροφορίες για τα ανταλλακτικα θα βρείτε επίσης κάτω από: **www.bosch-**

#### **pt.com**

Η ομάδα παροχής συμβουλών της Bosch απαντά ευχαρίστως τις ερωτήσεις σας για τα προϊόντα μας και τα εξαρτήματά τους.

Δώστε σε όλες τις ερωτήσεις και παραγγελίες ανταλλακτικών οπωσδήποτε το 10ψήφιο κωδικό αριθμό σύμφωνα με την πινακίδα τύπου του προϊόντος.

#### **Ελλάδα**

Robert Bosch A.E. Ερχείας 37 19400 Κορωπί – Αθήνα Τηλ.: 210 5701258 Φαξ: 210 5701283 Email: [pt@gr.bosch.com](mailto:pt@gr.bosch.com) [www.bosch.com](http://www.bosch.com)  [www.bosch-pt.gr](http://www.bosch-pt.gr)

### **Περαιτέρω διευθύνσεις σέρβις θα βρείτε στην ηλεκτρονική διεύθυνση:**

[www.bosch-pt.com/serviceaddresses](http://www.bosch-pt.com/serviceaddresses)

## **Απόσυρση**

Τα όργανα μέτρησης, οι επαναφορτιζόμενες μπαταρίες/μπαταρίες, τα εξαρτήματα και οι συσκευασίες πρέπει να ανακυκλώνονται με τρόπο φιλικό προς το περιβάλλον.

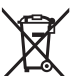

Μη ρίχνετε τα όργανα μέτρησης και τις μπαταρίες στα οικιακά απορρίμματα!

### **Μόνο για χώρες της ΕΕ:**

Σύμφωνα με την Ευρωπαϊκή οδηγία 2012/19/ΕΕ σχετικά με τις παλιές ηλεκτρικές και ηλεκτρονικές συσκευές και τη μεταφορά της οδηγίας αυτής σε εθνικό δίκαιο τα άχρηστα όργανα μέτρησης και σύμφωνα με την Ευρωπαϊκή οδηγία 2006/66/ΕΚ οι χαλασμένες ή χρησιμοποιημένες μπαταρίες πρέπει να συλλέγονται ξεχωριστά, για να ανακυκλωθούν με τρόπο φιλικό προς το περιβάλλον.

Σε περίπτωση μη ενδεδειγμένης απόσυρσης οι ηλεκτρικές και ηλεκτρονικές συσκευές λόγω ενδεχομένης παρουσίας επικίνδυνων ουσιών μπορούν να έχουν επιβλαβείς επιπτώσεις στο περιβάλλον και στην ανθρώπινη υγεία.

Türkçe | **177**

# **Türkçe**

# **Güvenlik talimatı**

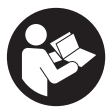

**Ölçme cihazı ile tehlikesiz ve güvenli biçimde çalışabilmek için bütün güvenlik talimatı ve uyarılar okunmalıdır. Ölçme cihazı bu güvenlik talimatına uygun olarak kullanılmazsa, ölçme cihazına entegre koruyucu donanımların işlevi kısıtlanabilir. Ölçme cihazı üzerindeki uyarı etiketlerini hiçbir zaman görünmez duruma**

**getirmeyin. BU TALİMATLARI İYİ VE GÜVENLİ BİR YERDE SAKLAYIN VE ÖLÇME CİHAZINI BAŞKASINA VERDİĞİNİZDE BUNLARI DA BİRLİKTE VERİN.**

- u **Dikkat Burada anılan kullanım ve ayar donanımlarından farklı donanımlar veya farklı yöntemler kullanıldığı takdirde, tehlikeli ışın yayılımına neden olunabilir.**
- u **Bu ölçme cihazı bir lazer uyarı etiketi ile teslim edilir (ölçme cihazının resminin bulunduğu grafik sayfasında gösterilmektedir).**
- ▶ Lazer uyarı etiketindeki metin kendi dilinizde değilse, ilk kullanımdan önce cihaz **ekinde teslim edilen kendi dilinizdeki lazer uyarı etiketini mevcut lazer uyarı etiketi üzerine yapıştırın.**

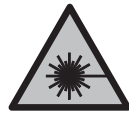

**Lazer ışınını başkalarına veya hayvanlara doğrultmayın ve doğrudan gelen veya yansıyan lazer ışınına bakmayın.** Aksi takdirde başkalarının gözünü kamaştırabilir, kazalara neden olabilir veya gözlerde hasara neden olabilirsiniz.

- ► Lazer ışını gözünüze gelecek olursa gözlerinizi bilinçli olarak kapatın ve hemen **başınızı başka tarafa çevirin.**
- ▶ Lazer donanımında hiçbir değişiklik yapmayın.
- u **Lazer gözlüğünü (aksesuar) koruyucu gözlük olarak kullanmayın.** Lazer gözlüğü lazer ışınının daha iyi görülmesini sağlar, ancak lazer ışınına karşı koruma sağlamaz.
- ▶ Lazer gözlüğünü (aksesuar) güneş gözlüğü olarak veya trafikte kullanmayın. Lazer gözlüğü kızılötesi ışınlara karşı tam bir koruma sağlamaz ve renk algılama performansını düşürür.
- u **Ölçme cihazının sadece kalifiye uzman personel tarafından ve orijinal yedek parçalarla onarılmasını sağlayın.** Bu sayede ölçme cihazının güvenliğini sağlarsınız.
- u **Çocukların kontrolünüz dışında lazerli ölçme cihazını kullanmasına izin vermeyin.** İstemeden de olsa kendi gözlerinizin veya başkalarının gözlerinin kamaşmasına neden olabilirsiniz.

#### **178** | Türkçe

u **Ölçme cihazı ile içinde yanıcı sıvılar, gazlar veya tozlar bulunan patlama riski bulunan ortamlarda çalışmayın.** Ölçme cihazı içinde tozu veya buharları tutuşturabilecek kıvılcımlar oluşabilir.

# **Ürün ve performans açıklaması**

Lütfen kullanma kılavuzunun ön kısmındaki resimlere dikkat edin.

## **Usulüne uygun kullanım**

Bu ölçüm aleti; uzaklıkların, en, boy ve yüksekliklerin ölçülmesi ile alan ve hacim hesaplanması için tasarlanmıştır.

Bu ölçme cihazı kapalı mekanlarda ve açık havada kullanılmaya uygundur.

## **Şekli gösterilen elemanlar**

Şekli gösterilen elemanların numaraları ile grafik sayfasındaki ölçme cihazı resmindeki numaralar aynıdır.

- **(1)** Ekran
- $(2)$  Ölçme tuşu  $[$ **A**]
- **(3)** Eksi tuşu [**−**]
- **(4)** Fonksiyon tuşu [**Func**]
- **(5)** Açma/kapatma tuşu [ $\ddot{\odot}$ ]
- **(6)** Artı tuşu [**+**]
- **(7)** Pil haznesi kapağı
- **(8)** Pil haznesi kapağı kilidi
- **(9)** Seri numarası
- **(10)** Lazer uyarı etiketi
- **(11)** Algılama merceği
- **(12)** Lazer ışını çıkış deliği
- **(13)** Lazer hedef tahtasıa)
- **(14)** Lazer gözlüğüa)
- a) **Şekli gösterilen veya tanımlanan aksesuar standart teslimat kapsamında değildir. Aksesuarın tümünü aksesuar programımızda bulabilirsiniz.**

#### **Gösterge elemanları**

**(a)** Lazer açık

## Türkçe | **179**

- **(b)** Sıcaklık uyarısı
- **(c)** Pil uyarısı
- **(d)** Değer
- **(e)** Ölçme birimi
- **(f)** Ölçüm fonksiyonları
	- I Uzunluk ölçümü
	- Ť Sürekli ölçüm
	- Yüzey ölçümü  $\Box$
	- $\bigoplus$ Hacim ölçümü
	- Tekli Pisagor ölçümü  $\Delta$
- **(g)** Bellek değeri göstergesi
- **(h)** Hata göstergesi **"Error"**

# **Teknik veriler**

€

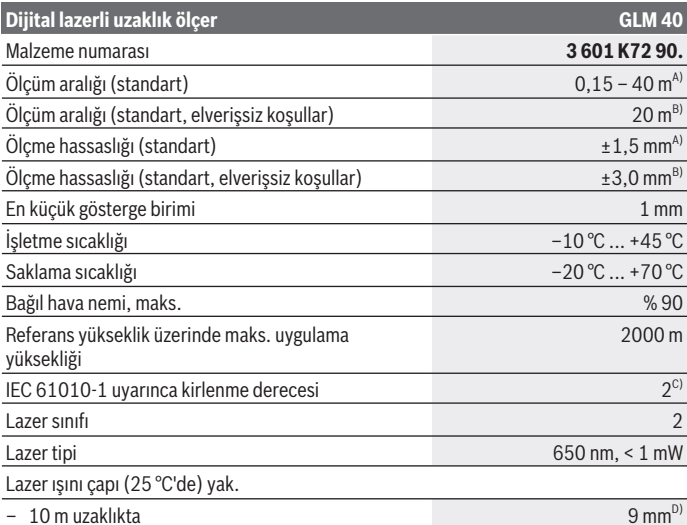

◈

Bosch Power Tools 1 609 92A 7L2 | (26.04.2022)

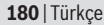

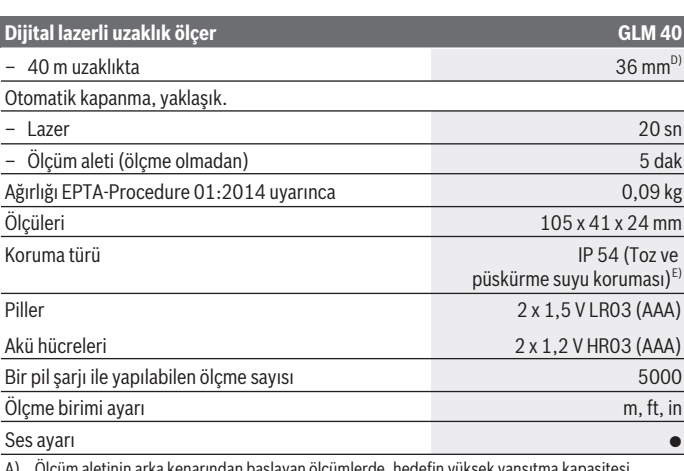

A) Ölçüm aletinin arka kenarından başlayan ölçümlerde, hedefin yüksek yansıtma kapasitesi (örneğin beyaz boyalı bir duvar), düşük arka plan aydınlatması ve 25 °C çalışma sıcaklığı için geçerlidir. Buna ek olarak  ± 0,05 mm/m'lik bir etki de hesaba katılmalıdır.

- B) Ölçüm aletinin arka kenarından itibaren ölçme işlemlerinde, hedefin düşük yansıtma özelliği varsa (örneğin siyah bir karton) arka plan aydınlatması güçlü ve işletme sıcaklığı  – 10 °C ile +45 °C arasında olmalıdır. Buna ek olarak  ±0,15 mm/m'lik bir etki de hesaba katılmalıdır.
- C) Zaman zaman yoğunlaşma nedeniyle iletkenlik görülebilmesine rağmen, sadece iletken olmayan bir kirlenme ortaya çıkar.
- D) Lazer çizgisinin genişliği yüzey özelliklerine ve ortam koşullarına bağlıdır.

E) Pil haznesi hariç

Tip etiketi üzerindeki seri numarası **(9)** ölçüm aleti kimliğinin belirlenmesine yarar.

# **Montaj**

# **Pillerin takılması/değiştirilmesi**

Ölçüm aletinin çalıştırılması için Alkali-Mangan pillerin veya akülerin kullanılması önerilir.

1,2‑V akülerle yapılan ölçme sayısı muhtemelen 1,5‑V pillerle yapılan ölçme sayısından daha az olur.

Pil haznesi kapağını **(7)** açmak için kilide **(8)** basın ve pil haznesi kapağını çıkarın. Pilleri veya aküleri yerlerine yerleştirin. Pil haznesinin iç tarafındaki şekle bakarak doğru kutuplama yapın.
Ekranda pil sembolü ilk kez göründükten sonra yaklaşık 100 ölçme işlemi daha yapılabilir. Pil sembolü  $\Rightarrow$ yanıp söndüğünde pilleri veya akü hücrelerini değiştirmelisiniz. Ölçüm yapılması mümkün değildir.

Tüm pilleri veya aküleri her zaman aynı anda değiştirin. Sadece aynı üreticiye ait veya aynı kapasitede piller veya aküler kullanın.

**► Uzun süre kullanılmayacak pilleri veya aküleri ölçüm aletinden çıkarın**. Piller ve aküler, uzun süre kullanım dışı kaldıklarında korozyona uğrayabilir ve kendiliğinden deşarj olabilir.

# **İşletim**

## **Çalıştırma**

- u **Açık bulunan ölçme cihazını kontrolünüz dışında bırakmayan ve kullandıktan sonra ölçme cihazını kapatın.** Başkalarının gözü lazer ışını ile kamaşabilir.
- u **Ölçüm aletini nemden ve doğrudan gelen güneş ışınından koruyun.**
- u **Ölçüm aletini aşırı sıcaklıklara veya sıcaklık dalgalanmalarına maruz bırakmayın.** Örneğin aleti uzun süre otomobil içinde bırakmayın. Büyük sıcaklık dalgalanmalarından sonra ölçüm aletini tekrar çalıştırmadan önce ortam sıcaklığına uyum göstermesini bekleyin. Aşırı sıcaklıklarda veya sıcaklık dalgalanmalarında ölçüm aletinin hassasiyeti olumsuz yönde etkilenebilir.
- u **Ölçüm aletini şiddetli çarpma ve düşmelere karşı koruyun.** Ölçüm aleti şiddetli dış etkilere maruz kaldığında çalışmaya devam etmeden önce daima bir hassasiyet kontrolü yapmalısınız [\(Bakınız "Uzaklık ölçümü hassasiyet kontrolü", Sayfa 187\).](#page-186-0)

## **Açma/kapama**

– Ölçüm aletini ve lazeri **açmak** için ölçme tuşuna **(2)** [ ] kısa süre basın.

– Lazer olmadan ölçüm aletini **açmak** için, açma/kapatma tuşuna **(5)** [ ] kısa süreli basın.

u **Lazer ışınını başkalarına veya hayvanlara doğrultmayın ve uzak mesafeden de olsa lazer ışınına bakmayın.**

Ölçüm aletini **kapatmak** için açma/kapatma tuşunu **(5)** [ ] basılı tutun. Ölçüm aleti kapatıldığında bellekte bulunan değerler korunur.

#### **182** | Türkçe

### **Ölçüm işlemi (Bakınız: Resim A)**

Açıldıktan sonra ölçüm aleti uzunluk ölçümü fonksiyonunda bulunur. Diğer ölçüm fonksiyonlarını **(4)** [**Func**] tuşuna birden çok defa basarak ayarlayabilirsini[z\(Bakınız](#page-181-0) ["Ölçüm fonksiyonları", Sayfa 182\)](#page-181-0).

Ölçme işlemi için referans düzlemi daima ölçüm aletinin arka kenarıdır.

Ölçüm aletini, ölçme işleminin istediğiniz başlangıç noktasına yerleştirin (örneğin duvara).

**Not:** Ölçüm aleti açma/kapatma tuşu **(5)** [ ] ile açılmışsa, lazeri açmak için ölçme tuşuna **(2)** [▲] kısa süreli basın.

Ölçme işlemini başlatmak için ölçme tuşuna **(2)** [ ] kısa süreli basın. Daha sonra lazer ışını kapatılır. Lazer ışınını tekrar açmak için ölçme tuşuna (2) [▲] kısa süreli basın. Başka bir ölçme işlemini başlatmak için ölçme tuşuna **(2)** [**A**] tekrar kısa süreli basın.

#### u **Lazer ışınını başkalarına veya hayvanlara doğrultmayın ve uzak mesafeden de olsa lazer ışınına bakmayın.**

Sürekli ölçüm fonksiyonunda ölçme işlemine cihaz açıldıktan hemen sonra başlanır. **Not:** Ölçüm değeri standart olarak 0,5 sn içinde ve en geç 4 sn sonra görünür. Ölçme işleminin süresi uzaklığa, ışık koşullarına ve hedef yüzeyin yansıtma özelliklerine bağlıdır. Ölçme işlemi tamamlandıktan sonar lazer ışını otomatik olarak kapanır.

## <span id="page-181-0"></span>**Ölçüm fonksiyonları**

#### **Uzunluk ölçümü**

Uzunluk ölçümleri için **(4)** [**Func**] tuşuna, ekranda **(1)** uzunluk ölçümü göstergesi görünene kadar birden çok defa basın.

Lazer ışınını açmak için ölçme tuşuna (2) [A] kısa süreli basın.

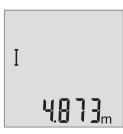

Ölçüm yapmak için ölçme tuşuna **(2)** [ ] kısa süreli basın. Ölçme değeri ekranın alt tarafında gösterilir.

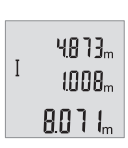

Her ölçme işlemi için yukarıda anılan işlem adımlarını tekrarlayın. Son 3 ölçme değeri ekranda gösterilir. Son ölçme değeri ekranın altında, sondan bir önceki ölçme değeri de onun üzerinde gösterilir vb.

#### **Sürekli ölçüm**

Sürekli ölçüm sırasında, ölçüm aleti hedefe göre hareket ettirilebilir, böylece ölçülen değer yaklaşık her 0,5 sn bir güncellenir. Örneğin bir duvardan istediğiniz kadar uzaklaşabilir ve ekranda o anki uzaklığınızı görebilirsiniz.

Sürekli ölçümler için **(4)** [**Func**] tuşuna, ekranda **(1)** sürekli ölçüm göstergesi görünene kadar birden çok defa basın.

Lazer ışınını açmak için ölçme tuşuna (2) [▲] kısa süreli basın.

Ekranın altında istenen uzaklık değeri gösterilinceye kadar ölçüm aletini hareket ettirin.

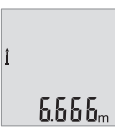

Ölçme tuşuna **(2)** [ ] kısa süreli basarak sürekli ölçme işlemini sonlandırabilirsiniz. Son ölçme değeri ekranın altında gösterilir. Sürekli ölçüm 5 min sonra otomatik olarak kapanır.

#### <span id="page-182-0"></span>**Yüzey ölçümü**

Yüzey ölçümleri için **(4)** [**Func**] tuşuna, ekranda **(1)** yüzey ölçümü göstergesi görünene kadar birden çok defa basın.

Daha sonra uzaklık ölçümünde olduğu gibi genişlik ve uzunluk değerlerini arka arkaya ölçün. Bu iki ölçme işlemi esnasında lazer ışını açık kalır. Ölçülecek mesafe yüzey ölçümü göstergesinde  $\Box$  yanıp söner.

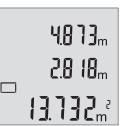

İlk ölçme değeri ekranın üst tarafında gösterilir.

İkinci ölçme işlemi tamamlandıktan sonra yüzey otomatik olarak hesaplanır ve gösterilir. Sonuç ekranın altında, tekil ölçme değeri de onun üstünde gösterilir.

#### **Hacim ölçümü**

Hacim ölçümleri için **(4)** [**Func**] tuşuna, ekranda **(1)** hacim ölçümü göstergesi görünene kadar birden çok defa basın.

Daha sonra bir uzunluk ölçümünde olduğu gibi genişliği, uzunluğu ve derinliği ölçün. Bu üç ölçme işlemi arasında lazer ışını açık kalır. Ölçülecek mesafe hacim ölçümü göstergesinde  $\Box$  yanıp söner.

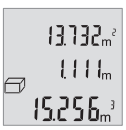

İlk ölçme değeri ekranın üst tarafında, ikinci ölçme değeri onun altında gösterilir. Üçüncü ölçme işlemi tamamlandıktan sonra, önceki iki ölçme işleminden hesaplanan yüzey ekranın üst tarafında gösterilir.

Hacim ölçümünün sonucu ekranın altında, son ölçme değeri de onun üzerinde gösterilir.

#### **184** | Türkçe

#### **Tekli Pisagor ölçümü (Bakınız: Resim B)**

Endirekt yükseklik ölçümü, ışın yolunda bir engel bulunduğu veya yansıma yapan bir hedef yüzey olmadığı durumlarda doğrudan ölçülemeyen uzaklıkların ölçülmesine yarar. Kusursuz sonuçlar ancak ilgili ölçümde gerekli olan dik açıya tam olarak uyulduğunda elde edilir (Pisagor teoremi).

Tekli Pisagor ölçümleri için **(4)** [**Func**] tuşuna, ekranda **(1)** tekli Pisagor ölçümü göstergesi görünene kadar birden çok defa basın.

Ölçüm yaptığınız hat (yükseklik) ve yatay hat (derinlik) arasında bir dik açının bulunmasına dikkat edin! Daha sonra derinliği ve enine hattı arka arkaya ölçün. İki ölçme işlemi arasında lazer ışını açık kalır. Ölçülecek hat tekli Pisagor ölçümü göstergesinde yanıp söner.

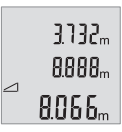

İlk ölçme değeri ekranın üst tarafında gösterilir.

İkinci ölçme işlemi tamamlandıktan sonra yükseklik otomatik olarak hesaplanır ve gösterilir. Sonuç ekranın altında, tekil ölçme değeri de onun üstünde gösterilir.

#### **Ölçüm değerlerinin silinmesi**

Açma/kapatma tuşuna **(5)** [ $\delta$ ] kısa süreli basarak, bütün ölçüm fonksiyonlarında en son elde edilen ölçme değerini silebilirsiniz. Açma/kapatma tuşuna **(5)** [ $\delta$ ] kısa süre basmak, ölçülen değerleri ters sırayla siler.

### **Bellek fonksiyonları**

#### **Bellek değeri göstergesi**

En fazla 10 değer (ölçme değeri veya sonuç) çağrılabilir.

Bellek değerini görüntülemek için, ekranda **(1)** sembol görünene kadar **(4)** [**Func**] tuşuna birkaç kez basın.

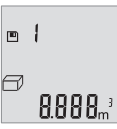

Ekranın üst tarafında bellek değeri numarası, altta ilgili bellek değeri ve solda ilgili ölçme fonksiyonu gösterilir.

Belleğe alınan değerlerde ileri doğru kaydırma yapmak için **(6)** [**+**] tuşuna basın.

Belleğe alınan değerlerde geriye doğru kaydırma yapmak için **(3)** [**–**]

tuşuna basın.

Bellekte hiçbir değer yoksa, ekranın altında **"0.000"** ve üstünde **"0"** görünür.

En eski değer bellekte 1. pozisyonda, en yeni değer ise 10. pozisyonda (10 bellek değeri mevcut olduğunda) gösterilir. Bir başka değer belleğe alınırken daima bellekteki en eski değer silinir.

1 609 92A 7L2 | (26.04.2022) Bosch Power Tools

#### **Belleğin silinmesi**

Bellek içeriğini silmek istiyorsanız, ekranda sembolün görünmesi için **(4)** [**Func**] tuşuna basın. Ardından görüntülenen değeri silmek için açma/kapatma tuşuna **(5)** [ $\delta$ ] kısa süre basın.

Ölçüm aleti bellek fonksiyonu esnasında kapatılacak olursa, ekranda gösterilen bellek değeri silinir.

#### **Değerlerin toplanması/çıkarılması**

Ölçme değerleri veya sonuçlar toplanabilir veya çıkarılabilir.

#### **Değerlerin toplanması**

Aşağıdaki örnek yüzeylerin toplanmasını göstermektedir:

Yüzeyi, [\(Bakınız "Yüzey ölçümü", Sayfa 183\)](#page-182-0) bölümü uyarınca belirleyin.

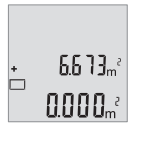

**(6)** [**+**] tuşuna basın. Hesaplanan yüzey ekranda gösterilir ve sembol **"+"** yanıp söner.

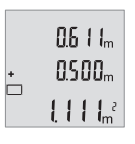

Bir sonraki yüzey ölçme işlemini başlatmak için ölçme tuşuna **(2)** [ ] basın. Yüzeyi, [\(Bakınız "Yüzey ölçümü", Sayfa 183\)](#page-182-0) bölümü uyarınca belirleyin.

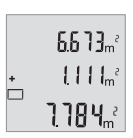

Toplamı bulmak için tuşa **(6)** [**+**] basın. Sonuç ekranın alt tarafında gösterilir.

Eklemeden çıkmak için **(4)** [**Func**] tuşuna basın.

#### **Değerlerin çıkarılması**

Değerlerden çıkarma yapmak için **(3)** [**–**] tuşuna basın. Diğer işlemler "Değerlerin toplanması" bölümünde olduğu gibi yapılır.

### **Ölçme biriminin değiştirilmesi**

Temel ayar **"m"** (metre) ölçü birimidir.

#### **186** | Türkçe

Ölçüm aletini açın.

**"**∓**"** ve **"mft"** ekranda yanıp sönene kadar tuşu **(4)** [**Func**] basılı tutun. Ekranın alt tarafında **"0.000 m"** gösterilir.

> Ölçü birimini değiştirmek için **(6)** [**+**] tuşuna veya **(3)** [**–**] tuşuna basın. Ekranın alt tarafında **"0.000 ft"** gösterilir.

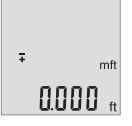

 $\bar{z}$ 

Ölçü birimini tekrar değiştirmek için **(6)** [**+**] tuşuna veya **(3)** [**–**] tuşuna basın. Ekranın alt tarafında "0'00"" gösterilir.

Menü öğesinden çıkmak için ölçme tuşuna (2) [▲] veya açma/ kapatma tuşuna **(5)** [ ] basın. Ölçme aleti kapatıldığında seçilen ayar belleğe alınır.

## **Sesin açılması/kapanması**

Temel ayarlarda ses açıktır.

mft o'o o''

Ölçüm aletini açın.

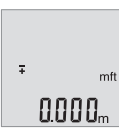

**"**∓**"** ve **"mft"** ekranda yanıp sönene kadar tuşu **(4)** [**Func**] basılı tutun. Ekranın alt tarafında **"0.000 m"** gösterilir.

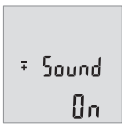

**"**∓**"** ve **"Sound"** ekranda yanıp sönene kadar tuşu **(4)** [**Func**] basılı tutun. Ekranın alt tarafında **"On"** gösterilir.

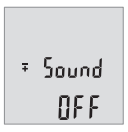

Sesi kapatmak için tuşa **(6)** [**+**] veya tuşa **(3)** [**–**] basın. Ekranın alt tarafında **"OFF"** gösterilir. Sesi tekrar açmak için tuşa **(6)** [**+**] veya tuşa **(3)** [**–**] bir kez daha

basın.

#### Türkçe | **187**

Menü öğesinden çıkmak için ölçme tuşuna (2) [▲] veya açma/kapatma tuşuna (5) [õ] basın. Ölçme aleti kapatıldığında seçilen ayar belleğe alınır.

#### **Ekran aydınlatması**

Ekran aydınlatması sürekli açıktır. Hiçbir tuşa basılmazsa ekran aydınlatması yaklaşık 10 saniye sonra pilleri/aküleri korumak üzere kısılır. Hiçbir tuşa basılmadığında yaklaşık 30 saniye sonra ekran aydınlatması söner.

#### **Çalışırken dikkat edilecek hususlar**

#### **Genel uyarılar**

Algılama merceği **(11)** ve lazer ışını çıkışı **(12)** ölçme işleme esnasında örtülmemelidir. Ölçüm aleti bir ölçme işlemi esnasında hareket ettirilemez. Bu nedenle ölçüm aletini mümkün olduğu kadar sabit bir dayanağa veya bir yüzeye yerleştirin.

#### **Ölçüm aralığı üzerine etkiler**

Ölçüm aralığı ışık koşullarına ve hedef yüzeyin yansıtma özelliklerine bağlıdır. Güçlü ortam aydınlığında lazer ışınını daha iyi görebilmek için bir lazer gözlüğü **(14)** (aksesuar) ve bir lazer hedef tahtası **(13)** (aksesuar) kullanın veya hedef yüzeyi gölgelendirin.

#### **Ölçme sonucu üzerine etkiler**

Fiziksel efektler nedeniyle farklı yüzeylerde hatalı ölçme işlemleri olabilir. Örneğin:

- Saydam yüzeyler (örneğin cam, su),
- Yansıma yapan yüzeyler (örneğin parlak metal, cam),
- Gözenekli yüzeyler (örneğin yalıtım malzemeleri)
- Yapılandırılmış yüzeyler (örneğin ham sıva, doğal taş).

Gerekirse bu yüzeylerde lazer hedef tahtası **(13)** (aksesuar) kullanın.

Eğik olarak hedeflenen hedeflerde yanlış ölçümler yapılabilir.

Farklı sıcaklıklara sahip hava katmanları veya dolaylı olarak algılanan yansımalar da ölçme sonucuna etki edebilir.

#### <span id="page-186-0"></span>**Uzaklık ölçümü hassasiyet kontrolü**

Ölçüm aletinin hassasiyetini aşağıdaki yöntemle kontrol edebilirsiniz:

- Uzunluğunu tam olarak bildiğiniz (örneğin bir mekan genişliği, kapı aralığı) 3 ile 10 m arasında olan ve değişmeyecek olan bir ölçme mesafesi seçin. Ölçme işlemi uygun koşullarda yapılmalıdır, yani ölçme mesafesi iç mekanda olmalı ve ölçülecek hedef yüzey düz ve iyi yansıtıcı özellikte olmalıdır.
- Mesafeyi 10 kez arka arkaya ölçün.

#### **188** | Türkçe

Elverişli koşullarda tekil ölçümlerin ortalama değerden sapması toplam ölçme hattından maksimum ±4 mm olmalıdır. Daha sonra bir hassasiyet karşılaştırması yapabilmek için ölçme değerlerini bir yere not edin

#### **Hata – Nedenleri ve Çözümleri**

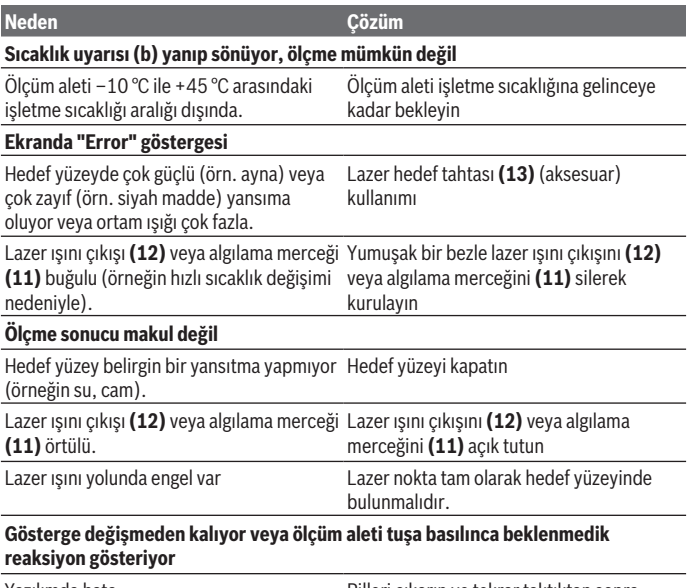

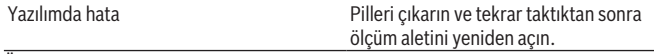

Ölçüm aleti her ölçme işleminde kusursuz işlev görülüp görülmediğini kontrol eder. Bir arıza veya hata tespit edildiğinde ekrandaki bütün göstergeler yanıp sönmeye başlar. Bu gibi durumlarda veya yukarıda anılan önlemlerle hata giderilemediği takdirde ölçüm aletini yetkili satıcınız aracılığı ile Bosch müşteri servisine gönderin.

## **Bakım ve servis**

#### **Bakım ve temizlik**

Ölçme cihazını her zaman temiz tutun.

Ölçme cihazını suya veya başka sıvılar içine daldırmayın.

Kirleri nemli, yumuşak bir bezle silin. Deterjan veya çözücü madde kullanmayın.

Algılama merceğinin **(11)** bakımını bir gözlük veya kameranın objektifi gibi yapın.

#### **Müşteri servisi ve uygulama danışmanlığı**

Müşteri servisleri ürününüzün onarım ve bakımı ile yedek parçalarına ait sorularınızı yanıtlandırır. Tehlike işaretlerini ve yedek parçalara ait bilgileri şu sayfada da bulabilirsiniz: **www.bosch-pt.com**

Bosch uygulama danışma ekibi ürünlerimiz ve aksesuarları hakkındaki sorularınızda sizlere memnuniyetle yardımcı olur.

Bütün başvuru ve yedek parça siparişlerinizde ürünün tip etiketi üzerindeki 10 haneli malzeme numarasını mutlaka belirtin.

#### **Türkiye**

Marmara Elektrikli El Aletleri Servis Hizmetleri Sanayi ve Ticaret Ltd. Şti. Tersane cd. Zencefil Sok.No:6 Karaköy Beyoğlu / İstanbul Tel.: +90 212 2974320 Fax: +90 212 2507200 E-mail: [info@marmarabps.com](mailto:info@marmarabps.com) Bağrıaçıklar Oto Elektrik Motorlu Sanayi Çarşısı Doğruer Sk. No:9 Selçuklu / Konya Tel.: +90 332 2354576 Tel.: +90 332 2331952 Fax: +90 332 2363492 E-mail: [bagriaciklarotoelektrik@gmail.com](mailto:bagriaciklarotoelektrik@gmail.com) Akgül Motor Bobinaj San. Ve Tİc. Ltd. Şti Alaaddinbey Mahallesi 637. Sokak No:48/C Nilüfer / Bursa Tel: +90 224 443 54 24 Fax: +90 224 271 00 86 E-mail: [info@akgulbobinaj.com](mailto:satis@akgulbobinaj.com)

#### **190** | Türkçe

Ankaralı Elektrik Eski Sanayi Bölgesi 3. Cad. No: 43 Kocasinan / KAYSERİ Tel.: +90 352 3364216 Tel.: +90 352 3206241 Fax: +90 352 3206242 E-mail: [gunay@ankarali.com.tr](mailto:gunay@ankarali.com.tr) Asal Bobinaj Eski Sanayi Sitesi Barbaros Cad. No: 24/C Canik / Samsun Tel.: +90 362 2289090 Fax: +90 362 2289090 E-mail: [bpsasalbobinaj@hotmail.com](mailto:bpsasalbobinaj@hotmail.com) Aygem Elektrik Makine Sanayi ve Tic. Ltd. Şti. 10021 Sok. No: 11 AOSB Çiğli / İzmir Tel.: +90232 3768074 Fax: +90 232 3768075 E-mail: [boschservis@aygem.com.tr](mailto:boschservis@aygem.com.tr) Bakırcıoğlu Elektrik Makine Hırdavat İnşaat Nakliyat Sanayi ve Ticaret Ltd. Şti. Karaağaç Mah. Sümerbank Cad. No:18/4 Merkez / Erzincan Tel.: +90 446 2230959 Fax: +90 446 2240132 E-mail: [bilgi@korfezelektrik.com.tr](mailto:bilgi@korfezelektrik.com.tr) Bosch Sanayi ve Ticaret A.Ş. Elektrikli El Aletleri Aydınevler Mah. İnönü Cad. No: 20 Küçükyalı Ofis Park A Blok 34854 Maltepe-İstanbul Tel.: 444 80 10 Fax: +90 216 432 00 82 E-mail: [iletisim@bosch.com.tr](mailto:iletisim@bosch.com.tr%20)  [www.bosch.com.tr](http://www.bosch.com.tr) Bulsan Elektrik İstanbul Cad. Devrez Sok. İstanbul Çarşısı No: 48/29 İskitler Ulus / Ankara Tel.: +90 312 3415142

1 609 92A 7L2 | (26.04.2022) Bosch Power Tools

Türkçe | **191**

Tel.: +90 312 3410302 Fax: +90 312 3410203 E-mail: [bulsanbobinaj@gmail.com](mailto:bulsanbobinaj@gmail.com) Çözüm Bobinaj Küsget San.Sit.A Blok 11Nolu Cd.No:49/A Şehitkamil/Gaziantep Tel.: +90 342 2351507 Fax: +90 342 2351508 E-mail: [cozumbobinaj2@hotmail.com](mailto:cozumbobinaj2@hotmail.com) Onarım Bobinaj Raif Paşa Caddesi Çay Mahallesi No:67 İskenderun / HATAY Tel:+90 326 613 75 46 E-mail: [onarim\\_bobinaj31@mynet.com](mailto:onarim_bobinaj31@mynet.com) Faz Makine Bobinaj Cumhuriyet Mah. Sanayi Sitesi Motor İşleri Bölümü 663 Sk. No:18 Murat Paşa / Antalya Tel.: +90 242 3465876 Tel.: +90 242 3462885 Fax: +90 242 3341980 E-mail: [info@fazmakina.com.tr](mailto:info@fazmakina.com.tr) Günşah Otomotiv Elektrik Endüstriyel Yapı Malzemeleri San ve Tic. Ltd. Şti Beylikdüzü Sanayi Sit. No: 210 Beylikdüzü / İstanbul Tel.: +90 212 8720066 Fax: +90 212 8724111 E-mail: [gunsahelektrik@ttmail.com](mailto:gunsahelektrik@ttmail.com) Sezmen Bobinaj Elektrikli El Aletleri İmalatı San ve Tic. Ltd. Şti. Ege İş Merkezi 1201/4 Sok. No: 4/B Yenişehir / İzmir Tel.: +90 232 4571465 Tel.: +90 232 4584480 Fax: +90 232 4573719 E-mail: [info@sezmenbobinaj.com.tr](mailto:info@sezmenbobinaj.com.tr) Üstündağ Bobinaj ve Soğutma Sanayi Nusretiye Mah. Boyacılar Aralığı No: 9 Çorlu / Tekirdağ Tel.: +90 282 6512884

Fax: +90 282 6521966 E-mail[: info@ustundagsogutma.com](mailto:%20info@ustundagsogutma.com) IŞIKLAR ELEKTRİK BOBİNAJ Karasoku Mahallesi 28028. Sokak No:20/A Merkez / ADANA Tel.: +90 322 359 97 10 - 352 13 79 Fax: +90 322 359 13 23 E-mail: [isiklar@isiklarelektrik.com](mailto:isiklar@isiklarelektrik.com)

#### **Diğer servis adreslerini şurada bulabilirsiniz:**

[www.bosch-pt.com/serviceaddresses](http://www.bosch-pt.com/serviceaddresses)

## **Tasfiye**

Ölçme cihazları, aküler/bataryalar, aksesuar ve ambalaj malzemesi çevre dostu tasfiye amacıyla bir geri kazanım merkezine yollanmalıdır.

 $\overline{\phantom{a}}$  Ölcme cihazlarını ve aküleri/batarvaları evsel cöplerin içine atmayın!

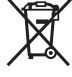

#### **Sadece AB ülkeleri için:**

Atık elektrikli ve elektronik cihazlara ilişkin 2012/19/EU sayılı Avrupa yönetmeliği ve ulusal hukuktaki uygulaması uyarınca, kullanım ömrünü tamamlamış ölçme aletleri ve 2006/66/EC sayılı Avrupa yönetmeliği uyarınca arızalı veya kullanım ömrünü tamamlamış aküler/piller ayrı ayrı toplanmalı ve çevre kurallarına uygun şekilde imha edilmek üzere bir geri dönüşüm merkezine gönderilmelidir.

Atık elektrikli ve elektronik ekipmanlar uygun şekilde imha edilmezse olası tehlikeli maddelerin varlığı nedeniyle çevre ve insan sağlığı üzerinde zararlı etkileri olabilir.

# **Polski**

## **Wskazówki dotyczące bezpieczeństwa**

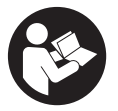

**Aby móc efektywnie i bezpiecznie pracować przy użyciu urządzenia pomiarowego, należy przeczytać wszystkie wskazówki i stosować się do nich. Jeżeli urządzenie pomiarowe nie będzie stosowane zgodnie z niniejszymi wskazówkami, działanie wbudowa-**

1 609 92A 7L2 | (26.04.2022) Bosch Power Tools

**nych zabezpieczeń urządzenia pomiarowego może zostać zakłócone. Należy koniecznie zadbać o czytelność tabliczek ostrzegawczych, znajdujących się na urządzeniu pomiarowym. PROSIMY ZACHOWAĆ I STARANNIE PRZECHOWYWAĆ NI-NIEJSZE WSKAZÓWKI, A ODDAJĄC LUB SPRZEDAJĄC URZĄDZENIE POMIAROWE, PRZEKAZAĆ JE NOWEMU UŻYTKOWNIKOWI.**

- ▶ Ostrożnie: Użycie innych, niż podane w niniejszej instrukcji, elementów obsługo**wych i regulacyjnych oraz zastosowanie innych metod postępowania może prowadzić do niebezpiecznej ekspozycji na promieniowanie laserowe.**
- u **W zakres dostawy urządzenia pomiarowego wchodzi tabliczka ostrzegawcza lasera (na schemacie urządzenia pomiarowego znajdującym się na stronie graficznej oznaczona jest ona numerem).**
- ► Jeżeli tabliczka ostrzegawcza lasera nie została napisana w języku polskim, zale**ca się, aby jeszcze przed pierwszym uruchomieniem urządzenia nakleić na nią wchodzącą w zakres dostawy etykietę w języku polskim.**

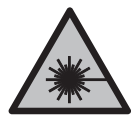

**Nie wolno kierować wiązki laserowej w stronę osób i zwierząt, nie wolno również samemu wpatrywać się w wiązkę ani w jej odbicie.** Można w ten sposób spowodować czyjeś oślepienie, wypadki lub uszkodzenie wzroku.

- u **W przypadku gdy wiązka lasera zostanie skierowane na oko, należy zamknąć oczy i odsunąć głowę tak, aby znalazła się poza zasięgiem padania wiązki.**
- **► Nie wolno dokonywać żadnych zmian ani modyfikacji urządzenia laserowego.**
- ▶ Nie należy używać okularów do pracy z laserem (osprzęt) jako okularów ochron**nych.** Okulary do pracy z laserem służą do łatwiejszej identyfikacji wiązki lasera, nie chronią jednak przed promieniowaniem laserowym.
- **► Nie należy używać okularów do pracy z laserem (osprzęt) jako okularów przeciwsłonecznych ani podczas prowadzenia samochodu.** Okulary do pracy z laserem nie zapewniają całkowitej ochrony przed promieniowaniem UV i utrudniają rozróżnianie kolorów.
- u **Naprawę urządzenia pomiarowego należy zlecać wyłącznie wykwalifikowanym fachowcom i wykonać ją tylko przy użyciu oryginalnych części zamiennych.** Tylko w ten sposób zagwarantowane zostanie zachowanie bezpieczeństwa urządzenia.
- u **Nie wolno udostępniać laserowego urządzenia pomiarowego do użytkowania dzieciom pozostawionym bez nadzoru.** Mogą one nieumyślnie oślepić inne osoby lub same siebie.
- ▶ Nie należy stosować tego urządzenia pomiarowego w otoczeniu zagrożonym wy**buchem, w którym znajdują się łatwopalne ciecze, gazy lub pyły.** W urządzeniu po-

miarowym może dojść do utworzenia iskier, które mogą spowodować zapłon pyłów lub oparów.

## **Opis produktu i jego zastosowania**

Proszę zwrócić uwagę na rysunki zamieszczone na początku instrukcji obsługi.

#### **Użycie zgodne z przeznaczeniem**

Urządzenie pomiarowe przeznaczone jest do pomiarów odległości, długości, wysokości i odstępów, a także do obliczania powierzchni i kubatur.

Urządzenie pomiarowe dostosowane jest do pracy w pomieszczeniach i na zewnątrz.

#### **Przedstawione graficznie komponenty**

Numeracja przedstawionych komponentów odnosi się do schematu urządzenia pomiarowego, znajdującego się na stronie graficznej.

- **(1)** Wyświetlacz
- **(2)** Przycisk pomiarowy [ $\blacktriangle$ ]
- **(3)** Przycisk minus [**−**]
- **(4)** Przycisk funkcyjny [**Func**]
- **(5)** Włącznik/wyłącznik  $\lceil \ddot{\odot} \rceil$
- **(6)** Przycisk plus [**+**]
- **(7)** Pokrywka wnęki na baterie
- **(8)** Blokada pokrywki wnęki na baterie
- **(9)** Numer seryjny
- **(10)** Tabliczka ostrzegawcza lasera
- **(11)** Soczewka odbiorcza
- **(12)** Otwór wyjściowy wiązki lasera
- **(13)** Laserowa tablica celowniczaa)
- **(14)** Okulary do pracy z laserema)
- a) **Osprzęt ukazany na rysunkach lub opisany w instrukcji użytkowania nie wchodzi w standardowy zakres dostawy. Kompletny asortyment wyposażenia dodatkowego można znaleźć w naszym katalogu osprzętu.**

#### **Wskazania**

- **(a)** Laser włączony
- **(b)** Alarm temperatury
- **(c)** Alarm wyładowania baterii
- **(d)** Wartość
- **(e)** Jednostka miary
- **(f)** Funkcje pomiarowe
	- I Pomiar długości
	- İ Pomiar ciągły
	- Pomiar powierzchni  $\Box$
	- Pomiar kubatury
	- Pomiar za pomocą funkcji Pitagorasa  $\triangle$
- **(g)** Wskazanie wartości zapisanej
- **(h)** Wskazanie błędu **"Error"**

#### **Dane techniczne**

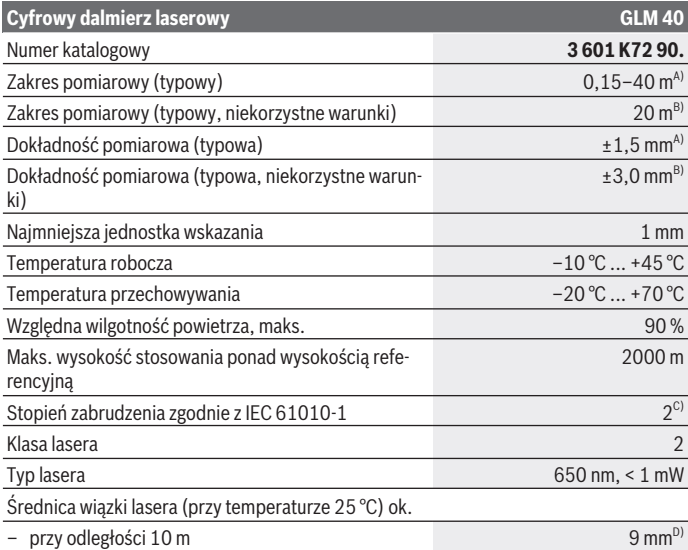

€

Bosch Power Tools 1 609 92A 7L2 | (26.04.2022)

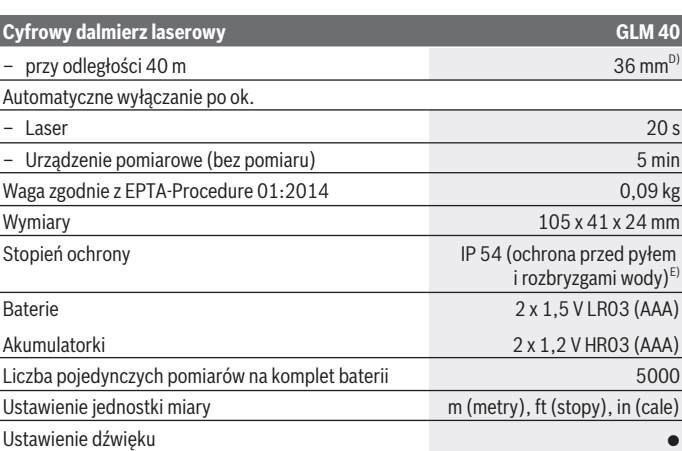

A) W przypadku pomiarów od tylnej krawędzi urządzenia pomiarowego, przy wysokim współczynniku odbicia celu (np. pomalowana na biało ściana), słabego podświetlenia oraz temperatury roboczej wynoszącej 25°C. Dodatkowo należy się liczyć z odchyleniem wynoszącym ±0,05 mm/m.

- B) W przypadku pomiarów od tylnej krawędzi urządzenia pomiarowego, przy niskim współczynniku odbicia celu (np. czarny karton), silnego podświetlenia oraz temperatury roboczej wynoszącej  – 10°C do +45°C temperatury roboczej. Dodatkowo należy się liczyć z odchyleniem wynoszącym ±0,15 mm/m.
- C) Występuje jedynie zabrudzenie nieprzewodzące, jednak od czasu do czasu okresowo należy spodziewać się zjawiska przewodzenia prądu spowodowanego kondensacją.
- D) Szerokość linii laserowej uzależniona jest od właściwości powierzchni oraz od warunków otoczenia.
- E) Z wyjątkiem wnęki na baterie

Do jednoznacznej identyfikacji urządzenia pomiarowego służy numer seryjny **(9)** podany na tabliczce znamionowej.

## **Montaż**

#### **Wkładanie/wymiana baterii**

Zaleca się eksploatację urządzenia pomiarowego przy użyciu baterii alkaliczno-manganowych lub akumulatorków.

Przy zastosowaniu akumulatorków 1,2 V liczba wykonanych pomiarów może być mniejsza niż przy zastosowaniu baterii 1,5 V.

Aby otworzyć pokrywkę wnęki na baterie **(7)**, należy nacisnąć blokadę **(8)** i zdjąć pokrywkę. Włożyć baterie lub akumulatorki do wnęki. Należy przy tym zwrócić uwagę na zachowanie prawidłowej biegunowości, zgodnej ze schematem umieszczonym wewnątrz wnęki.

Jeżeli symbol baterii  $\Rightarrow$  pojawi się na wyświetlaczu po raz pierwszy, możliwe jest wykonanie jeszcze co najmniej 100 pojedynczych pomiarów. Jeżeli symbol baterii  $\Rightarrow$  miga, należy wymienić baterie lub akumulatorki. Wykonywanie dalszych pomiarów jest niemożliwe.

Baterie lub akumulatorki należy zawsze wymieniać w komplecie. Należy stosować tylko baterie lub akumulatorki pochodzące od tego samego producenta i o jednakowej pojemności.

▶ Jeżeli urządzenie pomiarowe nie będzie przez dłuższy czas używane, należy wy**jąć z niego baterie lub akumulatorki**. Nieużywane przez dłuższy czas baterie i akumulatorki mogą ulec korozji i samorozładowaniu.

## **Praca**

#### **Uruchamianie**

- **► Nie wolno zostawiać włączonego urządzenia pomiarowego bez nadzoru, a po zakończeniu użytkowania należy je wyłączać.** Wiązka lasera może oślepić osoby postronne.
- ► Urządzenie pomiarowe należy chronić przed wilgocią i bezpośrednim nasłonecz**nieniem.**
- u **Urządzenia pomiarowego nie należy narażać na ekstremalnie wysokie lub niskie temperatury, a także na wahania temperatury.** Nie należy go na przykład pozostawiać przez dłuższy czas w samochodzie. W sytuacjach, w których urządzenie pomiarowe poddane było większym wahaniom temperatury, należy przed przystąpieniem do jego użytkowania odczekać, aż powróci ono do normalnej temperatury. Ekstremalnie wysokie lub niskie temperatury, a także silne wahania temperatury mogą mieć negatywny wpływ na precyzję urządzenia pomiarowego.
- u **Urządzenie pomiarowe należy chronić przed silnymi uderzeniami oraz przed upuszczeniem.**W przypadku silnego oddziaływania na urządzenie pomiarowe, należy przed dalszą pracą zawsze przeprowadzić kontrolę dokładności [\(zob. "Sprawdzanie](#page-204-0) [dokładności przy pomiarze odległości", Strona 205\).](#page-204-0)

## **Włączanie/wyłączanie**

Aby **włączyć** urządzenie pomiarowe i laser, należy krótko nacisnąć przycisk pomiarowy  $(2)$  [ $\triangle$ ].

Aby **włączyć** urządzenie pomiarowe bez lasera, należy krótko nacisnąć włącznik/wyłącznik **(5)** [ ].

#### ▶ Nie wolno kierować wiązki laserowej w stronę osób i zwierząt, jak również spo**glądać w wiązkę (nawet przy zachowaniu większej odległości).**

Aby **wyłączyć** urządzenie pomiarowe, należy nacisnąć i przytrzymać włącznik/wyłącznik  $(5)$   $\dot{[0]}$ .

Po wyłączeniu urządzenia pomiarowego wartości znajdujące się w pamięci nie są usuwane.

## **Pomiar (zob. rys. A)**

Po włączeniu urządzenie automatycznie ustawia się w funkcji pomiaru długości. Pozostałe funkcje pomiarowe można wybrać, kilkakrotnie naciskając przycisk **(4)** [**Func**] [\(zob.](#page-198-0) ["Funkcje pomiarowe", Strona 199\).](#page-198-0)

Płaszczyzną odniesienia jest zawsze tylna krawędź urządzenia pomiarowego.

Należy przyłożyć urządzenie pomiarowe do miejsca, od którego ma rozpocząć się pomiar (np. do ściany).

**Wskazówka:** Jeżeli urządzenie pomiarowe zostało włączone za pomocą włącznika/wyłącznika (5) [ $\delta$ ], należy krótko nacisnąć przycisk pomiarowy (2) [ $\blacktriangle$ ], aby włączyć laser. Aby rozpocząć pomiar, należy krótko nacisnąć przycisk pomiarowy (2) [▲]. Po wykonaniu pomiaru wiązka laserowa wyłącza się. Aby ponownie włączyć wiązkę lasera, należy krótko nacisnąć przycisk pomiarowy (2) [**A**]. Aby wykonać następny pomiar, należy ponownie krótko nacisnąć przycisk pomiarowy (2) [ $\blacktriangle$ ].

#### ▶ Nie wolno kierować wiązki laserowej w stronę osób i zwierząt, jak również spo**glądać w wiązkę (nawet przy zachowaniu większej odległości).**

Przy uruchomionej funkcji pomiaru ciągłego pomiar rozpoczyna się natychmiast po włączeniu funkcji.

**Wskazówka:** Wynik pomiaru pojawia się zazwyczaj w ciągu 0,5 s, a najpóźniej po upływie 4 s. Czas pomiaru zależy od odległości, warunków oświetleniowych i odbicia światła od powierzchni obiektu. Po zakończeniu pomiaru wiązka laserowa wyłączy się automatycznie.

#### <span id="page-198-0"></span>**Funkcje pomiarowe**

#### **Pomiar długości**

Aby wykonać pomiar długości, należy nacisnąć przycisk **(4)** [**Func**] tyle razy, aż na wyświetlaczu **(1)** pojawi się wskazanie pomiaru długości **.**.

Aby włączyć wiązkę lasera, należy krótko nacisnąć przycisk pomiarowy **(2)** [A].

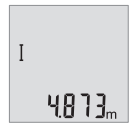

Aby rozpocząć pomiar, należy krótko nacisnąć przycisk pomiarowy **(2)** [ ]. Wartość pomiarowa wyświetlana jest u dołu wyświetlacza.

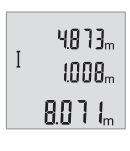

Dla każdego kolejnego pomiaru należy powtórzyć wszystkie wyżej wymienione czynności. Na wyświetlaczu wyświetlane są 3 ostatnie wartości pomiarowe. Ostatnia wartość pomiarowa znajduje się u dołu wyświetlacza, nad nią znajduje się przedostatnia itd.

#### **Pomiar ciągły**

Podczas pomiaru ciągłego urządzenie pomiarowe można przybliżyć lub oddalić względem celu, przy czym wartość pomiarowa aktualizowana jest co 0,5 s. Możliwe jest więc na przykład odsunięcie się od ściany na żądaną odległość, a zaktualizowaną odległość będzie można zawsze odczytać na wyświetlaczu.

Aby wykonać pomiar ciągły, należy nacisnąć przycisk **(4)** [**Func**] tyle razy, aż na wyświetlaczu **(1)** pojawi się wskazanie pomiaru ciągłego .

Aby włączyć wiązkę lasera, należy krótko nacisnąć przycisk pomiarowy **(2)** [ $\blacktriangle$ ]. Poruszać urządzeniem pomiarowym dotąd, aż u dołu wyświetlacza ukaże się żądana odległość.

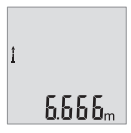

Krótkie naciśnięcie przycisku pomiarowego (2) [▲] przerywa pomiar ciągły. Ostatni wynik pomiaru wyświetlany jest u dołu wyświetlacza. Funkcja pomiaru ciągłego wyłącza się automatycznie po upływie 5 min.

#### <span id="page-198-1"></span>**Pomiar powierzchni**

Aby wykonać pomiar powierzchni, należy nacisnąć przycisk **(4)** [**Func**] tyle razy, aż na wyświetlaczu (1) pojawi się wskazanie pomiaru powierzchni ...

Następnie należy zmierzyć po kolei szerokość i długość, tak jak w przypadku pomiaru długości. Pomiędzy obydwoma pomiarami wiązka lasera pozostanie włączona. Mierzony odcinek miga na wskazaniu pomiaru powierzchni $\Box$ .

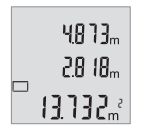

Pierwsza wartość pomiarowa wyświetlana jest u góry wyświetlacza. Po zakończeniu drugiego pomiaru powierzchnia jest automatycznie obliczana, a następne wyświetlana. Wynik końcowy umieszczony jest u dołu wyświetlacza, a pojedyncze wartości pomiarowe znajdują się nad nim.

#### **Pomiar kubatury**

Aby wykonać pomiar kubatury, należy nacisnąć przycisk **(4)** [**Func**] tyle razy, aż na wyświetlaczu **(1)** pojawi się wskazanie pomiaru kubatury .

Na zakończenie należy zmierzyć po kolei szerokość, długość i głębokość, tak jak w przypadku pomiaru długości. Pomiędzy tymi trzema pomiarami wiązka lasera pozostanie włączona. Mierzony odcinek miga na wskazaniu pomiaru kubatury  $\Box$ .

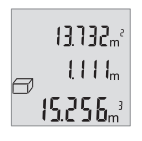

Pierwsza wartość pomiarowa wyświetlana jest u góry wyświetlacza, a druga wartość znajduje się pod pierwszą. Po zakończeniu trzeciego pomiaru powierzchnia obliczona z obu poprzednich pomiarów wskazywana jest u góry wyświetlacza.

Wynik końcowy pomiaru kubatury umieszczony jest u dołu wyświetlacza, a ostatnia wartość pomiarowa znajduje się nad nim.

#### **Pomiar za pomocą funkcji Pitagorasa (zob. rys. B)**

Pośredni pomiar wysokości służy do pomiaru odległości w sytuacjach, kiedy nie są możliwe pomiary bezpośrednie, gdyż bieg wiązki zakłócony jest przez przeszkodę lub gdy do dyspozycji nie mamy żadnej płaszczyzny mogącej odbić światło. Prawidłowe wyniki można uzyskać tylko wtedy, gdy wymagane przy danym pomiarze kąty proste zostaną dokładnie zachowane (twierdzenie Pitagorasa).

Aby wykonać pomiar za pomocą funkcji Pitagorasa, należy nacisnąć przycisk **(4)** [**Func**] tyle razy, aż na wyświetlaczu **(1)** pojawi się wskazanie funkcji Pitagorasa .

Należy przy tym zwrócić uwagę, aby poszukiwany odcinek (wysokość) i odcinek poziomy (głębokość znajdowały się względem siebie pod kątem prostym! Następnie należy zmierzyć po kolei głębokość i przekątną, tak jak przy pomiarze długości. Pomiędzy tymi dwoma pomiarami wiązka lasera pozostanie włączona. Mierzony odcinek miga na wskazaniu pomiaru za pomocą funkcji Pitagorasa  $\angle$ .

Polski | **201**

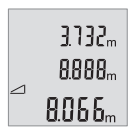

Pierwsza wartość pomiarowa wyświetlana jest u góry wyświetlacza. Po zakończeniu drugiego pomiaru wysokość obliczana jest automatycznie, a następne wyświetlana. Wynik końcowy umieszczony jest u dołu wyświetlacza, a pojedyncze wartości pomiarowe znajdują się nad nim.

#### **Usuwanie zmierzonych wartości**

Krótkie naciśnięcie włącznika/wyłącznika **(5)** [ ] powoduje w każdej z wybranych funkcji pomiarowych usunięcie ostatnio wykonanego pomiaru. Wielokrotne krótkie naciśnięcie włacznika/wyłącznika **(5)** [ $\delta$ ] powoduje usunięcie wartości pomiarowych w odwrotnej kolejności.

## **Funkcje pamięci**

#### **Wskaźnik zaprogramowanej wartości**

Sprawdzić można maksymalnie 10 wartości (wartości pomiarowych lub wyników końcowych).

Aby wyświetlić wartość zapisaną, należy nacisnąć przycisk **(4)** [**Func**] tyle razy, aż na wyświetlaczu (1) pojawi się symbol **.** 

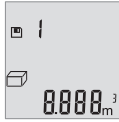

U góry wyświetlacza ukaże się numer wartości zapisanej, u dołu odpowiednia wartość zapisana, a z lewej strony odpowiednia funkcja pomiarowa.

Nacisnąć przycisk **(6)** [**+**], aby przeglądać wartości zapisane do przodu.

Nacisnąć przycisk **(3)** [**–**], aby przeglądać wartości zapisane do tyłu.

Jeżeli w pamięci nie ma zapisanej żadnej wartości, u dołu wyświetlacza ukaże się wartość **,0.000"**, a u góry **,0"**.

Najstarsza wartość zajmuje pozycję 1 w pamięci, najnowsza pozycję 10 (przy dostępnych 10 wartościach zapisanych). Zapisanie kolejnej wartości powoduje usunięcie najstarszej wartości znajdującej się w pamięci.

#### **Usuwanie zawartości pamięci**

Aby usunąć zawartość pamięci, należy nacisnąć przycisk **(4)** [**Func**], aby na wyświetlaczu pojawił się symbol **.** Następnie krótko nacisnąć włącznik/wyłącznik **(5)** [ $\check{\text{o}}$ ], aby usunąć wskazaną wartość.

Wyłączenie urządzenia pomiarowego, gdy aktywna jest funkcja zapisywania, spowoduje usunięcie wskazanej na wyświetlaczu wartości zapisanej.

### **Dodawanie i odejmowanie wartości**

Wartości pomiarowe i wyniki końcowe można dodawać lub odejmować.

#### **Dodawanie wartości**

Następujący przykład ilustruje dodawanie powierzchni:

Powierzchnię należy zmierzyć zgodnie z instrukcją w rozdziale [\(zob. "Pomiar powierzch](#page-198-1)[ni", Strona 199\).](#page-198-1)

 $6633$  $0.000$   $\approx$  Nacisnąć przycisk **(6)** [**+**]. Obliczona powierzchnia wyświetlana jest na wyświetlaczu, a symbol **"+"** miga.

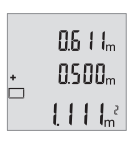

Nacisnąć przycisk pomiarowy (2) [▲], aby rozpocząć następny pomiar powierzchni. Powierzchnię należy zmierzyć zgodnie z instrukcją w rozdziale [\(zob. "Pomiar powierzchni", Strona 199\)](#page-198-1).

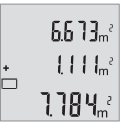

Nacisnąć przycisk **(6)** [**+**], aby obliczyć sumę. Wynik końcowy wyświetlany jest u dołu wyświetlacza.

Aby opuścić funkcję dodawania, należy nacisnąć przycisk **(4)** [**Func**].

#### **Odejmowanie wartości**

Aby uruchomić funkcję odejmowania wartości, należy nacisnąć przycisk **(3)** [**–**]. Następnie należy postępować w sposób analogiczny jak w akapicie "Dodawanie wartości".

## **Zmiana jednostki miary**

Ustawieniem domyślnym jest jednostka "m" (metr).

Włączyć urządzenie pomiarowe.

Przytrzymać naciśnięty przycisk **(4)** [**Func**] tak długo, aż na wyświetlaczu zaczną migać symbole **"**∓**"** i **"mft"**. U dołu wyświetlacza ukaże się wartość **"0.000 m"**.

Polski | **203**

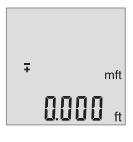

Aby zmienić jednostkę miary, należy nacisnąć przycisk **(6)** [**+**] lub przycisk (3) [-]. U dołu wyświetlacza ukaże się wartość "0.000 ft".

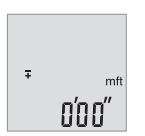

Aby ponownie zmienić jednostkę miary, należy nacisnąć przycisk **(6)** [**+**] lub przycisk **(3)** [**–**]. U dołu wyświetlacza ukaże się wartość **"0'00''"**.

Aby opuścić ten punkt menu, należy nacisnąć przycisk pomiarowy (2) [▲] lub włącznik/ wyłącznik **(5)** [ ]. Po wyłączeniu urządzenia pomiarowego wybrane ustawienie jest zapisywane.

## **Włączanie/wyłączanie dźwięku**

W ustawieniach podstawowych urządzenia dźwięk jest włączony.

Włączyć urządzenie pomiarowe.

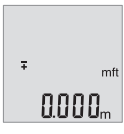

Przytrzymać naciśnięty przycisk **(4)** [**Func**] tak długo, aż na wyświetlaczu zaczną migać symbole **"**∓**"** i **"mft"**. U dołu wyświetlacza ukaże się wartość "0.000 m".

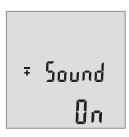

Przytrzymać naciśnięty przycisk **(4)** [**Func**] tak długo, aż na wyświetlaczu zaczną migać symbole **"**∓**"** i **"Sound"**. U dołu wyświetlacza wyświetli się "On".

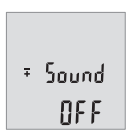

Nacisnąć przycisk **(6)** [**+**] lub przycisk **(3)** [**–**], aby wyłączyć dźwięk. U dołu wyświetlacza wyświetli się "OFF". Aby włączyć dźwięk, należy ponownie nacisnąć przycisk **(6)** [**+**] lub

przycisk **(3)** [**–**].

Aby opuścić ten punkt menu, należy nacisnąć przycisk pomiarowy (2) [A] lub włącznik/ wyłącznik **(5)** [ ]. Po wyłączeniu urządzenia pomiarowego wybrane ustawienie jest zapisywane.

#### **Podświetlenie wyświetlacza**

Oświetlenie wyświetlacza jest włączone na stałe. Jeżeli nie są naciskane żadne przyciski, oświetlenie wyświetlacza przyciemnia się po upływie ok. 10 sekund w celu oszczędzania energii baterii/akumulatorków. Po upływie ok. 30 sekund, w czasie których nie zostanie naciśnięty żaden przycisk, oświetlenie wyświetlacza gaśnie.

#### **Wskazówki dotyczące pracy**

#### **Wskazówki ogólne**

Soczewka odbiorcza **(11)** i otwór wyjściowy wiązki laserowej **(12)** nie mogą być zasłonięte podczas pomiaru.

Nie wolno poruszać urządzenia pomiarowego podczas pomiaru. Dlatego też urządzenie pomiarowe powinno przylegać do stabilnej poziomej lub pionowej powierzchni przyłożenia.

#### **Wpływy na zasięg pomiarowy**

Zasięg pomiarowy zależy od warunków oświetleniowych i od refleksu świetlnego mierzonego obiektu. Aby polepszyć widoczność wiązki laserowej przy silnym oświetleniu należy stosować okulary do pracy z laserem **(14)** (osprzęt) oraz laserową tablicę celowniczą **(13)** (osprzęt) lub zacienić obiekt pomiaru.

#### **Czynniki wpływające na wynik pomiaru**

W związku z uwarunkowaniami fizycznymi nie można wykluczyć, że wyniki pomiaru niektórych obiektów mogą być obarczone błędem. Należą do nich:

- przezroczyste powierzchnie (np. szkło, woda),
- powierzchnie lustrzane (np. polerowany metal, szkło),
- porowate powierzchnie (np. materiały izolacyjne),
- powierzchnie o silnej fakturze (np. surowy tynk, kamień naturalny).

W razie potrzeby należy użyć w przypadku tych powierzchni tablicy celowniczej **(13)** (osprzęt).

Błędy w pomiarach są możliwe również w przypadku celu namierzanego z ukosa. Wpływ na wartość mierzoną mogą mieć też warstwy powietrza o różnych temperaturach oraz pośrednio odebrane refleksy.

#### <span id="page-204-0"></span>**Sprawdzanie dokładności przy pomiarze odległości**

Dokładność urządzenia pomiarowego można sprawdzić w następujący sposób:

- Należy wybrać odcinek o długości od ok. 3 do 10 m, którego długość jest dokładnie znana i nie ulegnie zmianie (np. szerokość pomieszczenia, otwór drzwiowy). Należy dbać o korzystne warunki podczas dokonywania pomiaru, tzn. odcinek pomiarowy powinien znajdować się w pomieszczeniu zamkniętym, a powierzchnia obiektu powinna być gładka i dobrze odbijać światło.
- Odcinek należy zmierzyć dziesięciokrotnie raz za razem.

Przy korzystnych warunkach odchylenie poszczególnych pomiarów od wartości średniej może wynosić maksymalnie ±4 mm na całym odcinku pomiarowym. Pomiary należy protokołować, aby móc ewentualnie porównać ich dokładność w późniejszym czasie

#### **Błędy – przyczyny i usuwanie**

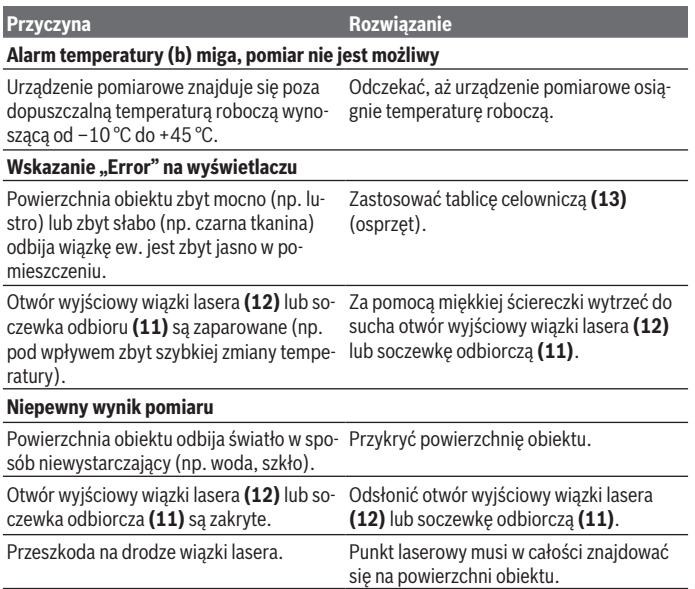

**Przyczyna Rozwiązanie** 

**Wskazanie nie zmienia się lub urządzenie pomiarowe reaguje niewłaściwie na naciśnięcie przycisku**

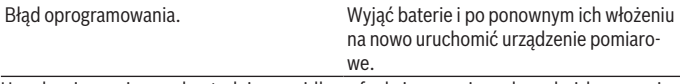

Urządzenie pomiarowe kontroluje prawidłowe funkcjonowanie podczas każdego pomiaru. W przypadku stwierdzenia usterki wszystkie wskazania na wyświetlaczu migają równocześnie. W takim przypadku lub w razie, gdy zastosowanie opisanych powyżej środków nie spowodowało usunięcia usterki, urządzenie pomiarowe należy odesłać do serwisu firmy Bosch za pośrednictwem punktu sprzedaży.

## **Konserwacja i serwis**

#### **Konserwacja i czyszczenie**

Urządzenie pomiarowe należy utrzymywać w czystości.

Nie wolno zanurzać urządzenia pomiarowego w wodzie ani innych cieczach.

Zanieczyszczenia należy usuwać za pomocą wilgotnej, miękkiej ściereczki. Nie stosować żadnych środków czyszczących ani rozpuszczalników.

Soczewka odbiorcza **(11)** wymaga równie starannej pielęgnacji jak okulary lub soczewka aparatu fotograficznego.

### **Obsługa klienta oraz doradztwo dotyczące użytkowania**

Ze wszystkimi pytaniami, dotyczącymi naprawy i konserwacji nabytego produktu oraz dostępu do części zamiennych, prosimy zwracać się do punktów obsługi klienta. Rysunki techniczne oraz informacje o częściach zamiennych można znaleźć pod adresem:

#### **www.bosch-pt.com**

Nasz zespół doradztwa dotyczącego użytkowania odpowie na wszystkie pytania związane z produktami firmy Bosch oraz ich osprzętem.

Przy wszystkich zgłoszeniach oraz zamówieniach części zamiennych konieczne jest podanie 10‑cyfrowego numeru katalogowego, znajdującego się na tabliczce znamionowej produktu.

#### **Polska**

Robert Bosch Sp. z o.o. Serwis Elektronarzędzi Ul. Jutrzenki 102/104

Polski | **207**

02-230 Warszawa Na [www.serwisbosch.com](http://www.serwisbosch.com) znajdą Państwo wszystkie szczegóły dotyczące usług serwisowych online. Tel.: 22 7154450 Faks: 22 7154440 E-Mail: [bsc@pl.bosch.com](mailto:bsc@pl.bosch.com) [www.bosch-pt.pl](http://www.bosch-pt.pl)

#### **Pozostałe adresy serwisów znajdują się na stronie:**

[www.bosch-pt.com/serviceaddresses](http://www.bosch-pt.com/serviceaddresses)

## **Utylizacja odpadów**

Urządzenia pomiarowe, akumulatory/baterie, osprzęt i opakowanie należy oddać do powtórnego przetworzenia zgodnego z obowiązującymi przepisami w zakresie ochrony środowiska.

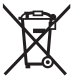

Nie wolno wyrzucać narzędzi pomiarowych ani akumulatorów/baterii razem z odpadami z gospodarstwa domowego!

## **Tylko dla krajów UE:**

Zgodnie z europejską dyrektywą 2012/19/UE w sprawie zużytego sprzętu elektrycznego i elektronicznego oraz jej transpozycją do prawa krajowego niezdatne do użytku urządzenia pomiarowe, a zgodnie z europejską dyrektywą 2006/66/WE uszkodzone lub zużyte akumulatory/baterie należy zbierać osobno i doprowadzić do ponownego użycia zgodnie z obowiązującymi przepisami ochrony środowiska.

W przypadku nieprawidłowej utylizacji zużyty sprzęt elektryczny i elektroniczny może mieć szkodliwe skutki dla środowiska i zdrowia ludzkiego, wynikające z potencjalnej obecności substancji niebezpiecznych.

# **Čeština**

## **Bezpečnostní upozornění**

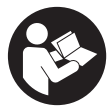

**Aby byla zajištěna bezpečná a spolehlivá práce s měřicím přístrojem, je nutné si přečíst a dodržovat veškeré pokyny. Pokud se měřicí přístroj nepoužívá podle těchto pokynů, může to negativně ovlivnit ochranná opatření, která jsou integrovaná v měřicím přístroji. Nikdy nesmíte dopustit, aby byly výstražné**

**štítky na měřicím přístroji nečitelné. TYTO POKYNY DOBŘE USCHOVEJTE, A POKUD BUDETE MĚŘICÍ PŘÍSTROJ PŘEDÁVAT DÁLE, PŘILOŽTE JE.**

- u **Pozor pokud se používají jiná než zde uvedená ovládací nebo seřizovací zařízení nebo se provádějí jiné postupy, může to mít za následek vystavení nebezpečnému záření.**
- u **Měřicí přístroj se dodává s výstražným štítkem laseru (je označený na vyobrazení měřicího přístroje na stránce s obrázky).**
- u **Pokud není text výstražného štítku ve vašem národním jazyce, přelepte ho před prvním uvedením do provozu přiloženou nálepkou ve vašem jazyce.**

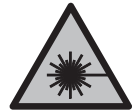

**Laserový paprsek nemiřte proti osobám nebo zvířatům a nedívejte se do přímého ani do odraženého laserového paprsku.** Může to způsobit oslnění osob, nehody nebo poškození zraku.

- u **Pokud laserový paprsek dopadne do oka, je třeba vědomě zavřít oči a okamžitě hlavou uhnout od paprsku.**
- u **Na laserovém zařízení neprovádějte žádné změny.**
- u **Brýle pro zviditelnění laserového paprsku (příslušenství) nepoužívejte jako ochranné brýle.** Brýle pro zviditelnění laserového paprsku slouží pro lepší rozpoznání laserového paprsku; nechrání ale před laserovým zářením.
- u **Brýle pro zviditelnění laserového paprsku (příslušenství) nepoužívejte jako sluneční brýle nebo v silničním provozu.** Brýle pro zviditelnění laserového paprsku neposkytují UV ochranu a zhoršují vnímání barev.
- u **Měřicí přístroj svěřujte do opravy pouze kvalifikovaným odborným pracovníkům, kteří mají k dispozici originální náhradní díly.** Tím bude zajištěno, že zůstane zachovaná bezpečnost měřicího přístroje.
- ► Nedovolte dětem, aby používaly laserový měřicí přístroj bez dozoru. Mohly by neúmyslně oslnit jiné osoby nebo sebe.
- u **S měřicím přístrojem nepracujte v prostředí s nebezpečím výbuchu, kde se nacházejí hořlavé kapaliny, plyny nebo hořlavý prach.** V měřícím přístroji mohou vznikat jiskry, které mohou způsobit vznícení prachu nebo výparů.

## **Popis výrobku a výkonu**

Řiďte se obrázky v přední části návodu k obsluze.

## **Použití v souladu s určeným účelem**

Měřicí přístroj je určený k měření vzdáleností, délek, výšek, odstupů a pro výpočet ploch a objemů.

Měřicí přístroj je vhodný pro používání ve vnitřních a venkovních prostorech.

## **Zobrazené součásti**

Číslování zobrazených komponent se vztahuje na zobrazení měřicího přístroje na obrázkové straně.

- **(1)** Displej
- **(2)** Tlačítko měření [ ]
- **(3)** Tlačítko minus [**−**]
- **(4)** Funkční tlačítko [**Func**]
- **(5)** Tlačítko zapnutí/vypnutí [ ]
- **(6)** Tlačítko plus [**+**]
- **(7)** Kryt přihrádky pro baterie
- **(8)** Aretace krytu přihrádky pro baterie
- **(9)** Sériové číslo
- **(10)** Varovný štítek laseru
- **(11)** Přijímací čočka
- **(12)** Výstup laserového paprsku
- **(13)** Cílová destička laserua)
- **(14)** Brýle pro práci s laserema)
- a) **Zobrazené nebo popsané příslušenství nepatří k standardnímu obsahu dodávky. Kompletní příslušenství naleznete v našem programu příslušenství.**

#### **Indikační prvky**

## **210** | Čeština

- **(a)** Zapnutý laser
- **(b)** Varování kvůli teplotě
- **(c)** Výstraha baterie
- **(d)** Hodnota
- **(e)** Měřicí jednotka
- **(f)** Měřicí funkce
	- I Měření délek
	- Ť Trvalé měření
	- Měření plochy  $\Box$
	- $\bigoplus$ Měření objemu
	- Jednoduché měření podle Pythagorovy věty  $\triangle$
- **(g)** Zobrazení hodnot uložených v paměti
- **(h)** Chybový ukazatel "Error"

#### **Technické údaje**

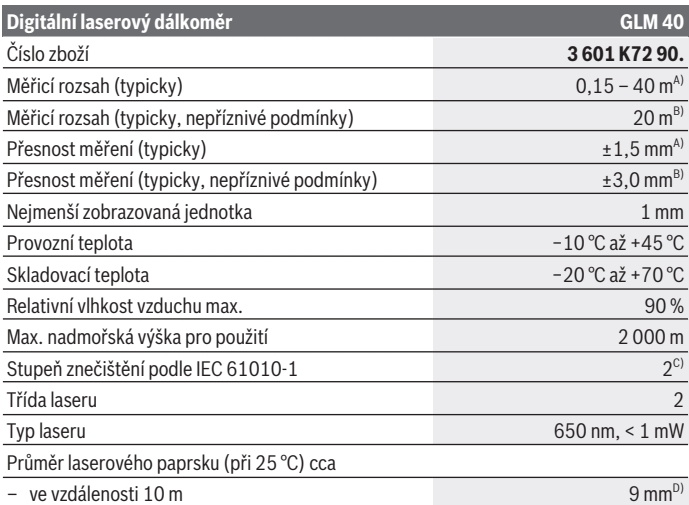

€

1 609 92A 7L2 | (26.04.2022) Bosch Power Tools

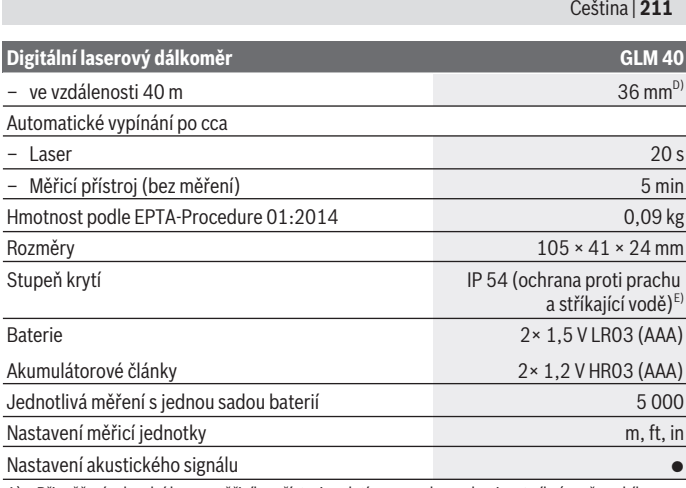

A) Při měření od zadní hrany měřicího přístroje, platí pro vysokou odrazivost cíle (např. na bílo natřená zeď), slabé osvětlení pozadí a provozní teplotu 25 °C. Navíc je třeba počítat s odchylkou ±0,05 mm/m.

- B) Při měření od zadní hrany měřicího přístroje, platí pro nízkou odrazivost cíle (např. černý karton), silné osvětlení pozadí a provozní teplotu −10 °C až +45 °C. Navíc je třeba počítat s odchylkou ±0,15 mm/m.
- C) Vyskytuje se pouze nevodivé znečištění, přičemž příležitostně se ale očekává dočasná vodivost způsobená orosením.
- D) Šířka laserové čáry je závislá na tvaru povrchu a okolních podmínkách.
- E) S výjimkou přihrádky pro baterie

K jednoznačné identifikaci měřicího přístroje slouží sériové číslo **(9)** na typovém štítku.

## **Montáž**

### **Vložení/výměna baterií**

Pro provoz měřicího přístroje doporučujeme použít alkalicko-manganové baterie nebo akumulátory.

S 1,2V akumulátory může být případně možný menší počet měření než s 1,5V bateriemi.

Pro otevření krytu přihrádky pro baterie **(7)** stiskněte aretaci **(8)** a kryt přihrádky pro baterie sejměte. Vložte baterie, resp. akumulátory. Přitom dodržujte správnou polaritu podle vyobrazení na vnitřní straně přihrádky baterie.

#### **212** | Čeština

Když se poprvé na displeji zobrazí symbol baterie  $\equiv$ , lze provést ještě minimálně 100 jednotlivých měření. Když symbol baterie bliká, musíte baterie, resp. akumulátory vyměnit. Již nelze měřit.

Vyměňte vždy všechny baterie, resp. akumulátory současně. Použijte pouze baterie nebo akumulátory jednoho výrobce a stejné kapacity.

u **Když měřicí přístroj delší dobu nepoužíváte, vyjměte z něj baterie, resp. akumulátory**. Baterie a akumulátory mohou pří delším skladování korodovat a samy se vybít.

## **Provoz**

## **Uvedení do provozu**

- u **Nenechávejte zapnutý měřicí přístroj bez dozoru a po použití ho vypněte.** Mohlo by dojít k oslnění jiných osob laserovým paprskem.
- u **Chraňte měřicí přístroj před vlhkem a přímým slunečním zářením.**
- u **Nevystavujte měřicí přístroj extrémním teplotám nebo kolísání teplot.** Nenechávejte ho např. delší dobu ležet v autě. Při větším kolísání teplot nechte měřicí přístroj nejprve vytemperovat, než ho uvedete do provozu. Při extrémních teplotách nebo teplotních výkyvech může být omezena přesnost přístroje.
- u **Chraňte měřicí přístroj před prudkými nárazy nebo pádem.**Pokud byl měřicí přístroj vystavený působení silných vnějších vlivů, měli byste před další prací provést kontrolu přesnosti [\(viz "Kontrola přesnosti měření vzdálenosti", Stránka 218\)](#page-217-0).

## **Zapnutí a vypnutí**

- Pro **zapnutí** měřicího přístroje a laseru krátce stiskněte tlačítko měření **(2)** [ ].
- Pro **zapnutí** měřicího přístroje bez laseru krátce stiskněte tlačítko zapnutí/vypnutí **(5)**  $\tilde{[0]}$ .
- ▶ Nemiřte laserový paprsek na osoby nebo zvířata a nedívejte se sami do něj, a to **ani z větší vzdálenosti.**

Pro **vypnutí** měřicího přístroje podržte stisknuté tlačítko zapnutí/vypnutí **(5)** [0]. Hodnoty uložené v paměti zůstanou po vypnutí měřicího přístroje zachované.

## **Proces měření (viz obrázek A)**

Po zapnutí se měřicí přístroj nachází ve funkci měření délky. Ostatní měřicí funkce můžete nastavit opakovaným stisknutím tlačítka (4) [Func[\]\(viz "Měřicí funkce",](#page-212-0) [Stránka 213\)](#page-212-0).

Referenční rovina měření je vždy zadní hrana měřicího přístroje.

Položte měřicí přístroj na požadovaný výchozí bod měření (např. zeď).

**Upozornění:** Pokud jste měřicí přístroj zapnuli tlačítkem zapnutí/vypnutí **(5)** [ ], stiskněte krátce tlačítko měření (2) [**A**] pro zapnutí laseru.

Pro spuštění měření krátce stiskněte tlačítko měření (2) [▲]. Laserový paprsek se pak vypne. Pro opětovné zapnutí laserového paprsku krátce stiskněte tlačítko měření **(2)** [ ]. Pro spuštění dalšího měření znovu krátce stiskněte tlačítko měření **(2)** [ ].

► Nemiřte laserový paprsek na osoby nebo zvířata a nedívejte se sami do něj, a to **ani z větší vzdálenosti.**

U funkce trvalého měření začíná měření ihned po zapnutí funkce.

**Upozornění:** Naměřená hodnota se typicky zobrazí během 0,5 s a nejpozději za 4 s. Doba měření závisí na vzdálenosti, světelných podmínkách a reflexních vlastnostech cílové plochy. Po ukončení měření se laserový paprsek automaticky vypne.

### <span id="page-212-0"></span>**Měřicí funkce**

#### **Měření délky**

Pro měření délky několikrát stiskněte tlačítko **(4)** [**Func**], dokud se na displeji **(1)** nezobrazí ukazatel měření délky .

Pro zapnutí laserového paprsku krátce stiskněte tlačítko měření (2) [▲].

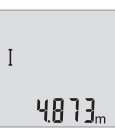

Pro měření krátce stiskněte tlačítko měření **(2)** [ ]. Naměřená hodnota se zobrazí dole na displeji.

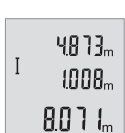

Opakujte výše uvedené kroky pro každé další měření. Poslední tři naměřené hodnoty jsou zobrazené na displeji. Poslední naměřená hodnota je zobrazená dole na displeji, předposlední naměřená hodnota nad ní atd.

#### **Trvalé měření**

Při trvalém měření lze měřicím přístrojem pohybovat relativně vůči cíli, přičemž naměřená hodnota se cca každých 0,5 s aktualizuje. Můžete se např. vzdálit od zdi až na požadovaný odstup, aktuální vzdálenost můžete stále odečítat na displeji.

#### **214** | Čeština

Pro trvalé měření několikrát stiskněte tlačítko **(4)** [**Func**], dokud se na displeji **(1)** nezobrazí ukazatel trvalého měření 1.

Pro zapnutí laserového paprsku krátce stiskněte tlačítko měření (2) [▲].

Pohybujte měřicím přístrojem tak dlouho, až se dole na displeji zobrazí požadovaná vzdálenost.

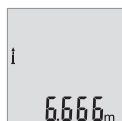

Krátkým stisknutím tlačítka měření (2) [▲] ukončíte trvalé měření. Poslední naměřená hodnota se zobrazí dole na displeji.

Trvalé měření se po 5 min automaticky vypne.

### <span id="page-213-0"></span>**Měření plochy**

Pro měření plochy několikrát stiskněte tlačítko **(4)** [**Func**], dokud se na displeji **(1)** nezobrazí ukazatel měření plochy .

Poté postupně změřte šířku a délku jako při měření délky. Mezi oběma měřeními zůstane laserový paprsek zapnutý. Měřená vzdálenost bliká na ukazateli měření plochy .

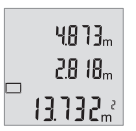

První naměřená hodnota se zobrazí nahoře na displeji.

Po dokončení druhého měření se automaticky vypočítá a zobrazí plocha. Konečný výsledek je zobrazený dole na displeji, jednotlivé naměřené hodnoty nad ním.

## **Měření objemu**

Pro měření objemu několikrát stiskněte tlačítko **(4)** [**Func**], dokud se na displeji **(1)** nezobrazí ukazatel měření objemu  $\Box$ .

Poté postupně změřte šířku, délku a hloubku jako při měření délky. Mezi těmito třemi měřeními zůstává paprsek laseru zapnutý. Měřená vzdálenost bliká na ukazateli měření objemu $\Box$ .

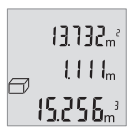

První naměřená hodnota se zobrazí nahoře na displeji, druhá naměřená hodnota pod ní. Po dokončení třetího měření se nahoře na displeji zobrazí plocha vypočtená z obou předcházejících měření. Konečný výsledek měření objemu je zobrazený dole na displeji, poslední naměřená hodnota nad ním.

## **Jednoduché měření podle Pythagorovy věty (viz obrázek B)**

Nepřímé měření výšky slouží pro zjištění vzdáleností, které nelze měřit přímo, protože průchodu paprsku brání překážka nebo není k dispozici žádná cílová plocha pro odraz. Správných výsledků se dosáhne pouze tehdy, pokud budou u příslušného měření přesně dodrženy pravé úhly (Pythagorova věta).

Pro jednoduché měření podle Pythagorovy věty několikrát stiskněte tlačítko **(4)** [**Func**], dokud se na displeji **(1)** nezobrazí ukazatel jednoduchého měření podle Pythagorovy  $v$ ětv $\angle$ 

Dbejte na to, aby byl mezi zjišťovanou vzdáleností (výškou) a horizontální vzdáleností (hloubkou) pravý úhel! Poté postupně změřte hloubku a úhlopříčku jako při měření délky. Mezi těmito dvěma měřeními zůstane laserový paprsek zapnutý. Měřená vzdálenost bliká na ukazateli jednoduchého měření podle Pythagorovy věty ...

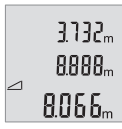

První naměřená hodnota se zobrazí nahoře na displeji.

Po dokončení druhého měření se automaticky vypočítá a zobrazí výška. Konečný výsledek je zobrazený dole na displeji, jednotlivé naměřené hodnoty nad ním.

#### **Vymazání naměřené hodnoty**

Krátkým stisknutím tlačítka zapnutí/vypnutí **(5)** [Ŏ] můžete u všech měřicích funkcí vymazat naposledy naměřenou hodnotu. Opakovaným krátkým stisknutím tlačítka zapnutí/vypnutí **(5)** [ $\Phi$ ] se vymažou naměřené hodnoty v opačném pořadí.

## **Paměťové funkce**

#### **Zobrazení hodnot uložených v paměti**

Lze si vyvolat maximálně 10 hodnot (naměřených hodnot nebo konečných výsledků). Pro zobrazení naměřených hodnot několikrát stiskněte tlačítko **(4)** [**Func**], dokud se na displeii (1) nezobrazí symbol **.**.

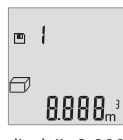

Nahoře na displeji se zobrazí číslo pozice v paměti, dole příslušná hodnota uložená v paměti a vlevo příslušná funkce měření. Pro listování uloženými hodnotami dopředu stiskněte tlačítko **(6)** [**+**]. Pro listování uloženými hodnotami zpět stiskněte tlačítko **(3)** [**−**].

Pokud není v paměti k dispozici žádná hodnota, zobrazí se dole na displeji "0.000" a nahoře "0".

Nejstarší hodnota se nachází v paměti na pozici 1, nejnovější hodnota na pozici 10 (při 10 hodnotách uložených v paměti). Při uložení další hodnoty se vždy vymaže nejstarší hodnota v pamětí.

#### **Vymazání paměti**

Pro vymazání obsahu paměti držte stisknuté tlačítko **(4)** [**Func**], dokud se na displeji nezobrazí symbol  $\blacksquare$ . Pro vymazání zobrazené hodnoty poté krátce stiskněte tlačítko zapnutí/vypnutí (5) [0].

#### **216** | Čeština

Pokud měřicí přístroj vypnete během funkce paměti, vymaže se hodnota uložená v paměti, která je zobrazená na displeji.

## **Sčítání/odčítání hodnot**

Naměřené hodnoty nebo konečné výsledky lze sčítat nebo odčítat.

#### **Sčítání hodnot**

Následující příklad popisuje sčítání ploch:

Zjistěte plochu podle část[i\(viz "Měření plochy", Stránka 214\).](#page-213-0)

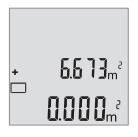

Stiskněte tlačítko **(6)** [**+**]. Vypočítaná plocha se zobrazí na displeji a symbol **"+"** bliká.

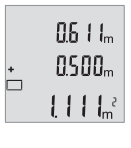

Pro spuštění dalšího měření plochy stiskněte tlačítko měření (2) [▲]. Zjistěte plochu podle části [\(viz "Měření plochy", Stránka 214\).](#page-213-0)

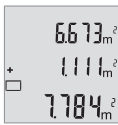

Pro zjištění součtu stiskněte tlačítko **(6)** [**+**]. Dole na displeji se zobrazí konečný výsledek.

Pro opuštění funkce sčítání stiskněte tlačítko **(4)** [**Func**].

## **Odčítání hodnot**

Pro odčítání hodnot stiskněte tlačítko (3) [-]. Další postup je analogický jako u "Sčítání hodnot".

## **Změna měřicí jednotky**

Základní nastavení je měřicí jednotka "m" (metry). Zapněte měřicí přístroj. Držte stisknuté tlačítko **(4)** [**Func**], dokud na displeji nebliká **"**∓**"** a **"mft"**. Dole na displeji se zobrazí "0.000 m".
Čeština | **217**

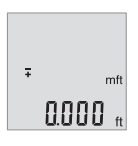

Pro změnu měřicí jednotky stiskněte tlačítko **(6)** [**+**] nebo tlačítko **(3)** [**−**]. Dole na displeji se zobrazí "0.000 ft".

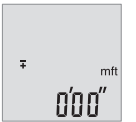

Pro opětovnou změnu měřicí jednotky stiskněte tlačítko **(6)** [**+**] nebo tlačítko (3) [−]. Dole na displeji se zobrazí "0'00"".

Pro opuštění položky nabídky stiskněte tlačítko měření (2) [▲] nebo

tlačítko zapnutí/vypnutí **(5)** [ ]. Po vypnutí měřicího přístroje zůstane zvolené nastavení uložené.

## **Zapnutí/vypnutí akustického signálu**

Základní nastavení je zapnutý akustický signál. Zapněte měřicí přístroj.

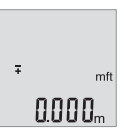

**Držte stisknuté tlačítko (4) [Func], dokud na displeji nebliká "∓"** a "mft". Dole na displeji se zobrazí "0.000 m".

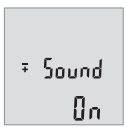

 $50$ und  $0 F F$ 

Držte stisknuté tlačítko **(4)** [**Func**], dokud na displeji nebliká **"**∓**"** a "Sound". Dole na displeji se zobrazí "On".

Pro vypnutí akustického signálu stiskněte tlačítko **(6)** [**+**] nebo tlačítko (3) [−]. Dole na displeji se zobrazí "OFF". Pro zapnutí akustického signálu znovu stiskněte tlačítko **(6)** [**+**] nebo tlačítko **(3)** [**−**].

Pro opuštění položky nabídky stiskněte tlačítko měření (2) [4] nebo tlačítko zapnutí/ vypnutí **(5)** [ ]. Po vypnutí měřicího přístroje zůstane zvolené nastavení uložené.

#### **218** | Čeština

## **Osvětlení displeje**

Osvětlení displeje je zapnuté trvale. Pokud nestisknete žádné tlačítko, osvětlení displeje se po cca 10 sekundách ztlumí kvůli šetření baterií/akumulátorů. Po cca 30 sekundách bez stisknutí tlačítka osvětlení displeje zhasne.

## **Pracovní pokyny**

#### **Všeobecná upozornění**

Přijímací čočka **(11)** a výstup laserového paprsku **(12)** nesmí být při měření zakryté. Měřicí přístroj se během měření nesmí hýbat. Proto měřicí přístroj pokud možno přikládejte k pevné dorazové nebo opěrné ploše.

#### **Vlivy na měřicí rozsah**

Měřicí rozsah závisí na světelných podmínkách a reflexních vlastnostech cílového povrchu. Pro lepší viditelnost laserového paprsku při jiném silném světle používejte brýle pro práci s laserem **(14)** (příslušenství) a cílovou destičku laseru **(13)** (příslušenství), nebo cílovou plochu zastiňte.

#### **Vlivy na výsledek měření**

Na základě fyzikálních účinků nelze vyloučit, že při měření na různých površích nedojde k chybným měřením. K tomu náležejí:

- průhledné povrchy (např. sklo, voda),
- reflexní povrchy (např. leštěný kov, sklo),
- porézní povrchy (např. izolační materiály)
- strukturované povrchy (např. hrubá omítka, přírodní kámen).

Případně na těchto površích používejte cílovou destičku laseru **(13)** (příslušenství). Chybná měření jsou kromě toho možná na šikmo zaměřených cílových plochách. Naměřenou hodnotu mohou rovněž ovlivnit vrstvy vzduchu s různou teplotou nebo nepřímo přijaté odrazy.

#### **Kontrola přesnosti měření vzdálenosti**

Přesnost měřicího přístroje můžete zkontrolovat takto:

- Zvolte trvale neměnnou měřenou vzdálenost cca 3 až 10 m, kterou přesně znáte (např. šířka pokoje, otvor pro dveře). Měření by se mělo provádět za příznivých podmínek, tzn. že by se měla měřená vzdálenost nacházet v interiéru a cílová plocha měření by měla být hladká s dobrými reflexními vlastnostmi.
- Vzdálenost změřte 10krát po sobě.

Odchylka jednotlivých měření od střední hodnoty smí být za příznivých podmínek maximálně ±4 mm na celkovou měřenou vzdálenost. Měření si zaznamenejte, abyste mohli později porovnat přesnost

## **Závady – příčiny a odstranění**

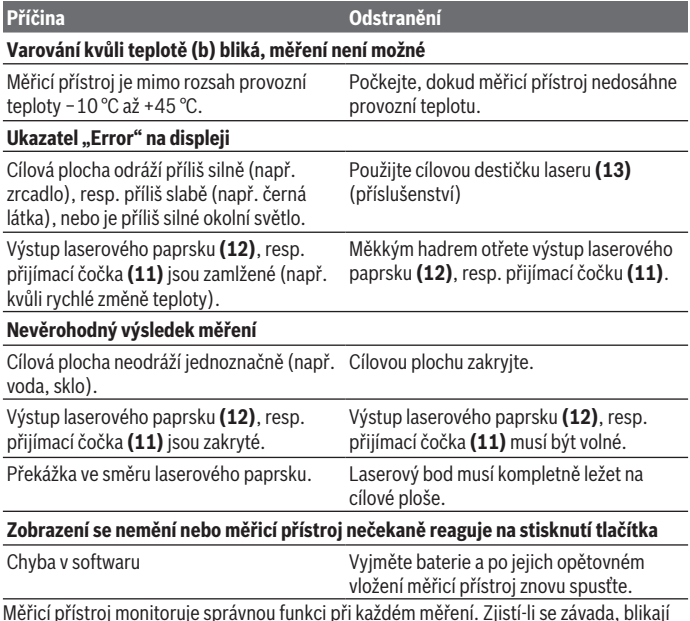

Měřicí přístroj monitoruje správnou funkci při každém měření. Zjistí-li se závada, blikají všechny segmenty displeje. V takovém případě, nebo když nemůžete poruchu odstranit pomocí výše uvedených pokynů, zašlete měřicí přístroj prostřednictvím svého prodejce zákaznické službě Bosch.

#### **220** | Čeština

# **Údržba a servis**

## **Údržba a čištění**

Udržujte měřicí přístroj vždy čistý.

Měřicí přístroj neponořujte do vody nebo jiných kapalin.

Nečistoty otřete vlhkým, měkkým hadříkem. Nepoužívejte čisticí prostředky nebo rozpouštědla.

Zejména přijímací čočku **(11)** ošetřujte se stejnou pečlivostí jako při zacházení s brýlemi nebo čočkou fotoaparátu.

## **Zákaznická služba a poradenství ohledně použití**

Zákaznická služba zodpoví vaše dotazy k opravě a údržbě vašeho výrobku a též k náhradním dílům. Rozkladové výkresy a informace o náhradních dílech najdete také na:

#### **www.bosch-pt.com**

V případě dotazů k našim výrobkům a příslušenství vám ochotně pomůže poradenský tým Bosch.

V případě veškerých otázek a objednávek náhradních dílů bezpodmínečně uveďte 10místné věcné číslo podle typového štítku výrobku.

#### **Czech Republic**

Robert Bosch odbytová s.r.o. Bosch Service Center PT K Vápence 1621/16 692 01 Mikulov Na [www.bosch-pt.cz](http://www.bosch-pt.cz) si si můžete objednat opravu Vašeho stroje nebo náhradní díly online. Tel.: +420 519 305700 Fax: +420 519 305705 E-Mail: [servis.naradi@cz.bosch.com](mailto:servis.naradi@cz.bosch.com) [www.bosch-pt.cz](http://www.bosch-pt.cz)

#### **Další adresy servisů najdete na:**

[www.bosch-pt.com/serviceaddresses](http://www.bosch-pt.com/serviceaddresses)

## **Likvidace**

Měřicí přístroje, akumulátory/baterie, příslušenství a obaly je třeba odevzdat k ekologické recyklaci.

Slovenčina | **221**

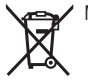

Měřicí přístroje a akumulátory/baterie nevyhazujte do domovního odpadu!

#### **Pouze pro země EU:**

Podle evropské směrnice 2012/19/EU o odpadních elektrických a elektronických zařízeních a jejího provedení ve vnitrostátním právu se musí již nepoužitelné měřicí přístroje a podle evropské směrnice 2006/66/ES vadné nebo opotřebované akumulátory/baterie shromažďovat odděleně a odevzdat k ekologické recyklaci. Při nesprávné likvidaci mohou odpadní elektrická a elektronická zařízení kvůli případnému obsahu nebezpečných látek poškodit životní prostředí a lidské zdraví.

# **Slovenčina**

# **Bezpečnostné upozornenia**

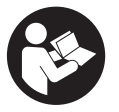

**Aby bola zaistená bezpečná a spoľahlivá práca s meracím prístrojom, prečítajte si a dodržiavajte všetky pokyny. Pokiaľ merací prístroj nebudete používať v súlade s týmito pokynmi, môžete nepriaznivo ovplyvniť integrované ochranné opatrenia v meracom prístroji. Nikdy nesmiete dopustiť, aby boli výstražné štítky**

**na meracom prístroji nečitateľné. TIETO POKYNY DOBRE USCHOVAJTE A POKIAĽ BUDETE MERACÍ PRÍSTROJ ODOVZDÁVAŤ ĎALEJ, PRILOŽTE ICH.**

- u **Pozor keď sa používajú iné ovládacie alebo nastavovacie zariadenia, ako sú tu uvedené alebo iné postupy, môže to viesť k nebezpečnej expozícii žiarením.**
- ▶ Merací prístroj sa dodáva s výstražným štítkom lasera (označeným na vyobraze**ní meracieho prístroja na strane s obrázkami).**
- **► Ak text výstražného štítku lasera nie je v jazyku krajiny, kde sa prístroj používa, pred prvým uvedením do prevádzky ho prelepte dodanou nálepkou v jazyku vašej krajiny.**

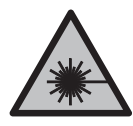

**Nesmerujte laserový lúč na osoby ani na zvieratá, ani sami nepozerajte do priameho či odrazeného laserového lúča.** Môže to spôsobiť oslepenie osôb, nehody alebo poškodenie zraku.

#### **222** | Slovenčina

- u **Pokiaľ laserový lúč dopadne do oka, treba vedome zatvoriť oči a okamžite hlavu otočiť od lúča.**
- ▶ Na laserovom zariadení nevykonávajte žiadne zmeny.
- u **Okuliare na zviditeľnenie laserového lúča (príslušenstvo) nepoužívajte ako ochranné okuliare.** Okuliare na zviditeľnenie laserového lúča slúžia na lepšie rozpoznanie laserového lúča; nechránia však pred laserovým žiarením.
- **► Okuliare na zviditeľnenie laserového lúča (príslušenstvo) nepoužívajte ako slnečné okuliare alebo v cestnej doprave.** Okuliare na zviditeľnenie laserového lúča neposkytujú úplnú UV ochranu a zhoršujú vnímanie farieb.
- u **Opravu meracieho prístroja zverte len kvalifikovanému odbornému personálu, ktorý používa originálne náhradné súčiastky.** Tým sa zaručí, že bezpečnosť meracieho prístroja zostane zachovaná.
- ► Nedovoľte deťom používať laserový merací prístroj bez dozoru. Mohli by neúmyselne spôsobiť oslepenie iných osôb alebo seba samých.
- u **S meracím prístrojom nepracujte v prostredí s nebezpečenstvom výbuchu, v ktorom sa nachádzajú horľavé kvapaliny, plyny alebo prach.** V tomto meracom prístroji sa môžu vytvárať iskry, ktoré by mohli uvedený prach alebo výpary zapáliť.

# **Opis výrobku a výkonu**

Prosím, všimnite si obrázky v prednej časti návodu na používanie.

## **Používanie v súlade s určením**

Merací prístroj je určený na meranie vzdialeností, dĺžok, výšok, odstupov a výpočet plôch a objemov.

Tento merací prístroj je vhodný na používanie v interiéri a exteriéri.

#### **Vyobrazené komponenty**

Číslovanie jednotlivých komponentov sa vzťahuje na vyobrazenie meracieho prístroja na grafickej strane tohto Návodu na používanie.

- **(1)** Displej
- **(2)** Tlačidlo merania [▲]
- **(3)** Tlačidlo mínus [**–**]
- **(4)** Tlačidlo funkcií [**Func**]
- **(5)** Tlačidlo vypínača  $\overline{[}$
- **(6)** Tlačidlo plus [**+**]

Slovenčina | **223**

- **(7)** Veko priehradky na batérie
- **(8)** Aretácia veka priehradky na batérie
- **(9)** Sériové číslo
- **(10)** Výstražný štítok laserového prístroja
- **(11)** Prijímacia šošovka
- **(12)** Výstup laserového žiarenia
- **(13)** Cieľová tabuľka lasera<sup>a)</sup>
- **(14)** Okuliare na zviditeľnenie laserového lúčaa)
- a) **Vyobrazené alebo opísané príslušenstvo nepatrí do štandardného rozsahu dodávky. Kompletné príslušenstvo nájdete v našom sortimente príslušenstva.**

#### **Zobrazovacie prvky**

- **(a)** Laser zapnutý
- **(b)** Teplotná výstraha
- **(c)** Výstraha slabej batérie
- **(d)** Hodnota
- **(e)** Merná jednotka
- **(f)** Meracie funkcie
	- I Meranie dĺžky
	- ĵ Trvalé meranie
	- $\Box$ Meranie plochy
	- A Meranie objemu
	- $\overline{\mathcal{L}}$ Jednoduché meranie podľa Pytagorovej vety
- **(g)** Zobrazenie uložených hodnôt
- **(h)** Indikovanie chyby "Error"

## **Technické údaje**

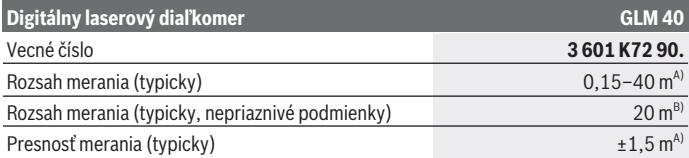

Bosch Power Tools 1 609 92A 7L2 | (26.04.2022)

## **224** | Slovenčina

♦

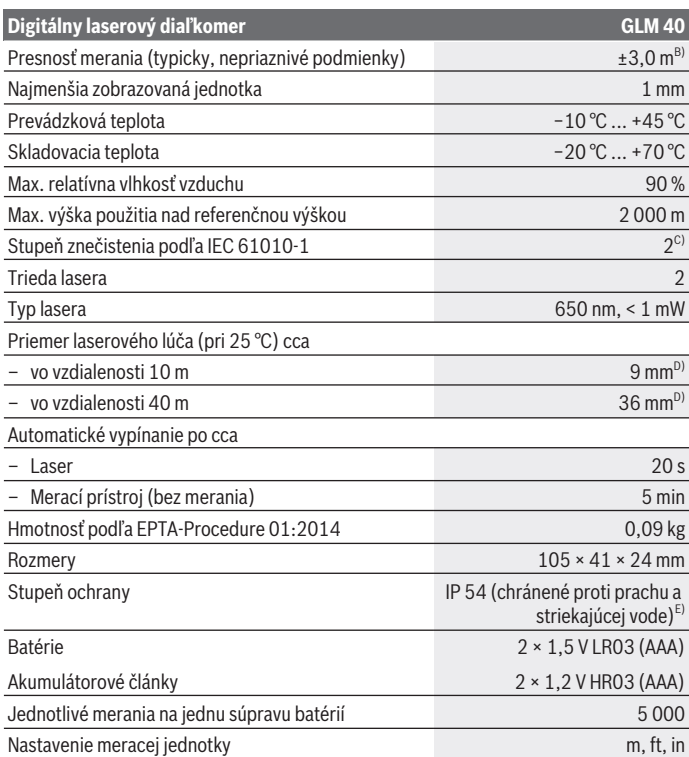

€

0

#### Slovenčina | **225**

#### **Digitálny laserový diaľkomer GLM 40**

#### Nastavenie zvuku

- A) Pri meraní od zadnej hrany meracieho prístroja, platí pre veľmi dobré reflexné vlastnosti cieľa (napríklad nabielo natretá stena), slabé osvetlenie pozadia a prevádzkovú teplotu 25 °C. Okrem toho je potrebné počítať s odchýlkou ±0,05 mm/m.
- B) Pri meraní od zadnej hrany meracieho prístroja, platí pre slabé reflexné vlastnosti cieľa (napríklad čierny kartón) silné osvetlenie v pozadí a prevádzkovú teplotu –10 °C až +45 °C. Okrem toho je potrebné počítať s odchýlkou ±0,15 mm/m.
- C) Vyskytuje sa len nevodivé znečistenie, pričom sa však príležitostne očakáva dočasná vodivosť spôsobená kondenzáciou.
- D) Šírka laserovej línie závisí od vlastností povrchu a podmienok prostredia.
- E) S výnimkou priehradky na batérie

Na jednoznačnú identifikáciu vášho meracieho prístroja slúži sériové číslo **(9)** uvedené na typovom štítku.

## **Montáž**

#### **Vkladanie/výmena batérií**

Pri prevádzke tohto meracieho prístroja odporúčame používanie alkalicko-mangánových batérií alebo akumulátorových článkov.

S akumulátorovými článkami s napätím 1,2 V môže byť prípadne možný menší počet meraní ako s batériami s napätím 1,5 V.

Na otvorenie veka priehradky na batérie **(7)** stlačte aretačný mechanizmus **(8)** a odoberte veko priehradky na batérie. Vložte batérie, resp. akumulátory. Dávajte pritom pozor na správnu polaritu podľa vyobrazenia na vnútornej strane priehradky na batérie.

Keď sa na displeji zobrazí symbol batérie ⇒ prvýkrát, je možné vykonať ešte minimálne 100 jednotlivých meraní. Keď symbol batérie  $\Rightarrow$  bliká, je nutné batérie alebo akumulátorové články vymeniť. Ďalšie merania už nie sú možné.

Vymieňajte vždy všetky batérie, resp. všetky akumulátorové články súčasne. Pri jednej výmene používajte len batérie jedného výrobcu a vždy také, ktoré majú rovnakú kapacitu.

▶ Ak merací prístroj dlhší čas nepoužívate, batérie, príp. akumulátory z neho vy**berte**. Počas dlhšieho skladovania by mohli batérie alebo akumulátorové články korodovať a mohli by sa samočinne vybíjať.

#### **226** | Slovenčina

# **Prevádzka**

#### **Uvedenie do prevádzky**

- u **Zapnutý merací prístroj nenechávajte bez dozoru a po použití ho vždy vypnite.** Laserový lúč by mohol oslepiť iné osoby.
- ▶ Merací prístroj chráňte pred vlhkom a pred priamym slnečným žiarením.
- ► Merací prístroj nevystavujte extrémnym teplotám alebo teplotným výkyvom. Nenechávajte ho napríklad dlhší čas ležať v automobile. V prípade väčších teplotných výkyvov nechajte merací prístroj pred uvedením do prevádzky zahriať. Pri extrémnych teplotách alebo v prípade kolísania teplôt môže byť negatívne ovplyvnená presnosť meracieho prístroja.
- u **Zabráňte silným nárazom alebo pádom meracieho prístroja.**Pri silných vonkajších vplyvoch na merací prístroj by ste mali pred ďalšou prácou vždy vykonať skúšku pres-nosti [\(pozri "Kontrola presnosti merania vzdialenosti", Stránka 232\)](#page-231-0).

### **Zapnutie/vypnutie**

- Na **zapnutie** meracieho prístroja a lasera krátko stlačte tlačidlo merania **(2)** [ ].
- Merací prístroj bez lasera **zapnete** krátkym stlačením tlačidla vypínača **(5)** [ ].
- ▶ Nesmerujte laserový lúč na osoby ani na zvieratá, ani sa sami nepozerajte do la**serového lúča, dokonca ani z väčšej vzdialenosti.**

Merací prístroj **vypnete** stlačením a podržaním tlačidla vypínača (5) [ $\ddot{\circ}$ ]. Po vypnutí meracieho prístroja zostanú hodnoty uložené v pamäti zachované.

## **Proces merania (pozri obrázok A)**

Po zapnutí sa merací prístroj nachádza vo funkcii merania dĺžky. Ostatné meracie funkcie môžete nastaviť opakovaným stláčaním tlačidla (4) [Func][\(pozri "Meracie funkcie",](#page-226-0) [Stránka 227\)](#page-226-0).

Referenčnou rovinou pre meranie je vždy zadná hrana meracieho prístroja.

Priložte merací prístroj na želaný počiatočný bod merania (napríklad na stenu).

**Upozornenie:** Keď bol merací prístroj zapnutý tlačidlom vypínača **(5)** [ ], krátko stlačte tlačidlo merania (2) [**△**], aby ste zapli laser.

Na spustenie merania krátko stlačte tlačidlo merania (2) [A]. Potom sa laserový lúč vypne. Na opätovné zapnutie laserového lúča krátko stlačte tlačidlo merania **(2)** [ ]. Na spustenie ďalšieho merania opäť krátko stlačte tlačidlo merania **(2)** [**A**].

▶ Nesmerujte laserový lúč na osoby ani na zvieratá, ani sa sami nepozerajte do la**serového lúča, dokonca ani z väčšej vzdialenosti.**

Vo funkcii Trvalé meranie začína prístroj meranie ihneď po zapnutí tejto funkcie.

**Upozornenie:** Nameraná hodnota sa zvyčajne objaví v priebehu 0,5 sekundy a najneskôr po 4 sekundách. Doba merania závisí od vzdialenosti, svetelných podmienok a reflexných vlastností cieľovej plochy. Po dokončení merania sa laserový lúč automaticky vypne.

### <span id="page-226-0"></span>**Meracie funkcie**

#### **Meranie dĺžky**

Na meranie dĺžky opakovane stláčajte tlačidlo **(4)** [**Func**], kým sa na displeji **(1)** nezobrazí indikácia pre meranie dĺžky I.

Na zapnutie laserového lúča krátko stlačte tlačidlo merania (2) [A].

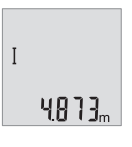

Na meranie krátko stlačte tlačidlo merania (2) [▲]. Nameraná hodnota sa zobrazí dolu na displeji.

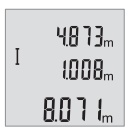

Pri každom ďalšom meraní zopakujte vyššie uvedené kroky. Posledné 3 namerané hodnoty sú zobrazené na displeji. Posledná nameraná hodnota sa zobrazuje dolu na displeji, predposledná nad ňou atď.

#### **Trvalé meranie**

Pri trvalom meraní sa môže merací prístroj relatívne pohybovať k cieľu, pričom nameraná hodnota sa aktualizuje každých 0,5 s. Môžete sa vzdialiť napríklad od steny až na želanú vzdialenosť, pričom aktuálnu vzdialenosť je stále možné prečítať.

Na trvalé meranie opakovane stláčajte tlačidlo **(4)** [**Func**], kým sa na displeji **(1)** nezobrazí indikácia pre trvalé meranie ...

Na zapnutie laserového lúča krátko stlačte tlačidlo merania (2) [▲].

Meracím prístrojom pohybujte dovtedy, kým sa na displeji dole nezobrazí požadovaná vzdialenosť.

#### **228** | Slovenčina

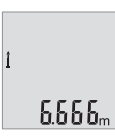

Krátkym stlačením tlačidla merania (2) [▲] ukončíte trvalé meranie. Posledná nameraná hodnota sa zobrazí dolu na displeji. Trvalé meranie sa po 5 min automaticky vypne.

#### <span id="page-227-0"></span>**Meranie plochy**

Na meranie plochy opakovane stláčajte tlačidlo **(4)** [**Func**], kým sa na displeji **(1)** nezobrazí indikácia pre meranie plochy  $\Box$ .

Potom odmerajte za sebou šírku a dĺžku ako pri meraní dĺžky. Laserový lúč zostáva medzi oboma meraniami zapnutý. Meraný úsek bliká na indikácii merania plochy .

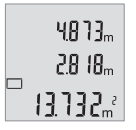

Prvá nameraná hodnota sa zobrazí hore na displeji.

Po skončení druhého merania sa automaticky vypočíta a zobrazí plocha. Konečný výsledok sa zobrazí dolu na displeji, jednotlivé namerané hodnoty nad ním.

#### **Meranie objemu**

Na meranie objemu opakovane stláčajte tlačidlo **(4)** [**Func**], kým sa na displeji **(1)** nezobrazí indikácia pre meranie objemu $\Box$ .

Potom odmerajte za sebou šírku, dĺžku a hĺbku ako pri meraní dĺžky. Laserový lúč zostáva medzi týmito troma meraniami zapnutý. Meraný úsek bliká na indikácii merania objemu .

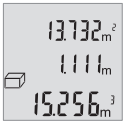

Prvá nameraná hodnota sa zobrazí hore na displeji, druhá nameraná hodnota pod ňou. Po skončení tretieho merania sa zobrazí vypočítaná plocha z obidvoch predchádzajúcich meraní hore na displeji.

Konečný výsledok merania objemu sa zobrazí dolu na displeji, predposledná nameraná hodnota nad ním.

#### **Jednoduché meranie podľa Pytagorovej vety (pozri obrázok B)**

Nepriame meranie výšky slúži na zisťovanie takých vzdialeností, ktoré sa nedajú merať priamo, pretože laserový lúč by bol prerušený prekážkou, alebo v takom prípade, ak nie je k dispozícii žiadna taká cieľová plocha, ktorá by mohla poslúžiť ako reflexná plocha. Správne výsledky sa môžu dosiahnuť iba vtedy, keď sa pri príslušnom meraní presne dodrží požadovaný pravý uhol (podľa Pytagorovej vety).

Na jednoduché meranie podľa Pytagorovej vety opakovane stláčajte tlačidlo **(4)** [**Func**], kým sa na displeji **(1)** nezobrazí indikácia pre jednoduché meranie podľa Pytagorovej ve $tv \geq 0$ .

Dbajte na to, aby bol medzi hľadaným úsekom (výška) a horizontálnym úsekom (hĺbka) pravý uhol! Potom odmerajte za sebou hĺbku a uhlopriečku ako pri meraní dĺžky. Medzi týmito dvomi meraniami zostane laserový lúč zapnutý. Meraný úsek bliká na indikácii jednoduchého merania podľa Pytagorovej vety ∠.

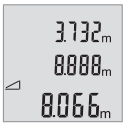

Prvá nameraná hodnota sa zobrazí hore na displeji.

Po skončení druhého merania sa automaticky vypočíta a zobrazí výška. Konečný výsledok sa zobrazí dolu na displeji, jednotlivé namerané hodnoty nad ním.

#### **Vymazanie nameraných hodnôt**

Krátkym stlačením tlačidla vypínača (5) [ $\delta$ ] môžete vo všetkých funkciách merania vymazať naposledy zistenú hodnotu merania. Viacnásobným krátkym stlačením tlačidla vypínača **(5)** [ ] sa jednotlivé namerané hodnoty vymažú v opačnom poradí.

## **Pamäťové funkcie**

#### **Zobrazenie uložených hodnôt**

Vyvolať sa dá maximálne 10 hodnôt (namerané hodnoty alebo konečné výsledky). Na zobrazenie uložených hodnôt opakovane stláčajte tlačidlo **(4)** [**Func**], kým sa na displeji (1) nezobrazí symbol **.**.

画書 7  $8888$ <sup>3</sup>

Hore na displeji sa zobrazí číslo uloženej hodnoty, dolu príslušná nameraná hodnota a vľavo príslušná meracia funkcia.

Keď chcete listovať v uložených hodnotách dopredu, stláčajte tlačidlo **(6)** [**+**].

Keď chcete listovať v uložených hodnotách dozadu, stláčajte

tlačidlo **(3)** [**–**].

Ak nie je v pamäti dostupná žiadna hodnota, zobrazí sa dolu na displeji "0.000" a hore **"0"**.

Najstaršia hodnota sa nachádza na pamäťovom mieste 1, najnovšia hodnota na mieste 10 (keď je k dispozícii 10 uložených hodnôt). Pri uložení každej ďalšej hodnoty sa vymaže vždy najstaršia hodnota v pamäti.

#### **Vymazanie pamäte**

Na vymazanie obsahu pamäte stláčajte tlačidlo **(4)** [**Func**], aby sa na displeji zobrazil symbol **.** Potom krátko stlačte tlačidlo vypínača (5)  $\left[\hat{\mathbf{\Phi}}\right]$ , aby ste zobrazenú hodnotu vymazali.

Keď sa merací prístroj počas funkcie ukladania vypne, ukladaná hodnota zobrazená na displeji sa vymaže.

#### **230** | Slovenčina

## **Spočítavanie/odpočítavanie hodnôt**

Namerané hodnoty alebo konečné výsledky sa môžu spočítavať alebo odpočítavať.

#### **Spočítavanie hodnôt**

Nasledujúci príklad opisuje spočítavanie plôch:

Zistite plochu podľa odsek[u\(pozri "Meranie plochy", Stránka 228\)](#page-227-0).

 $6613$ <sup>2</sup>  $0.000$   $\approx$ 

Stlačte tlačidlo **(6)** [**+**]. Vypočítaná plocha sa zobrazí na displeji a bliká symbol "**+"**.

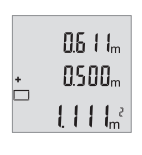

Stlačte tlačidlo merania (2) [▲], čím spustíte ďalšie meranie plochy. Zistite plochu podľa odseku [\(pozri "Meranie plochy", Stránka 228\)](#page-227-0).

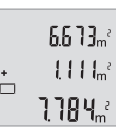

Stlačte tlačidlo **(6)** [**+**], aby ste zistili súčet. Výsledok sa zobrazí dolu na displeji.

Keď chcete spočítavanie opustiť, stlačte tlačidlo **(4)** [**Func**].

## **Odpočítavanie hodnôt**

Na odpočítavanie hodnôt stlačte tlačidlo **(3)** [**–**]. Ďalší postup je analogický s postupom "Spočítavanie hodnôt".

## **Zmena meracej jednotky**

Základným nastavením je merná jednotka "m" (meter).

Zapnite merací prístroj.

Podržte tlačidlo (4) [Func] stlačené dovtedy, kým "∓" a "mft" nezačnú na displeji blikať. Dolu na displeji sa zobrazí "0.000 m".

Slovenčina | **231**

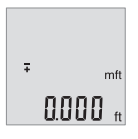

Stlačte tlačidlo **(6)** [**+**] alebo tlačidlo **(3)** [**–**], aby ste zmenili mernú jednotku. Dolu na displeji sa zobrazí "0.000 ft".

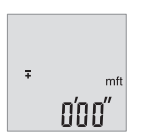

Stlačte tlačidlo **(6)** [**+**] alebo tlačidlo **(3)** [**–**], aby ste znova zmenili mernú jednotku. Dolu na displeji sa zobrazí "0'00''".

Keď chcete opustiť položku menu, stlačte tlačidlo merania (2) [**▲**]

alebo tlačidlo vypínača **(5)** [ ]. Po vypnutí meracieho prístroja zostane zvolené nastavenie uložené.

## **Zapnutie/vypnutie zvukového signálu**

V základnom nastavení je zvuk zapnutý.

Zapnite merací prístroj.

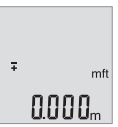

Podržte tlačidlo (4) [Func] stlačené dovtedy, kým "∓" a "mft" nezačnú na displeji blikať. Dolu na displeji sa zobrazí "0.000 m".

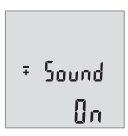

Keď chcete vypnúť zvuk, stlačte tlačidlo **(6)** [**+**] alebo tlačidlo **(3)**

Podržte tlačidlo **(4)** [**Func**] stlačené dovtedy, kým **"**∓**"** a **"Sound"** nezačnú na displeji blikať. Dolu na displeji sa zobrazí "**On"**.

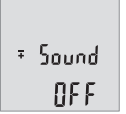

[-]. Dolu na displeji sa zobrazí "**OFF"**. Keď chcete zapnúť zvuk, znova stlačte tlačidlo **(6)** [**+**] alebo tlačidlo **(3)** [**–**].

Keď chcete opustiť položku menu, stlačte tlačidlo merania (2) [▲] alebo tlačidlo vypínača **(5)** [ ]. Po vypnutí meracieho prístroja zostane zvolené nastavenie uložené.

**232** | Slovenčina

#### **Osvetlenie displeja**

Osvetlenie displeja je trvalo zapnuté. Ak nestlačíte žiadne tlačidlo, osvetlenie displeja sa stlmí po cca 10 sekundách kvôli šetreniu batérií/akumulátorov. Po cca 30 sekundách bez stlačenia nejakého tlačidla sa osvetlenie displeja vypne.

## **Upozornenia týkajúce sa prác**

#### **Všeobecné upozornenia**

Prijímacia šošovka **(11)** a výstup laserového žiarenia **(12)** nesmú byť pri meraní zakryté. Merací prístroj sa počas merania nesmie pohybovať. Preto priložte merací prístroj podľa možnosti k pevnej dorazovej alebo dosadacej ploche.

#### **Čo ovplyvňuje merací rozsah**

Rozsah merania závisí od svetelných podmienok a reflexných vlastností cieľovej plochy. Pre lepšiu viditeľnosť laserového lúča pri veľkej intenzite svetla z cudzích zdrojov používajte okuliare na zviditeľnenie laserového lúča **(14)** (príslušenstvo) a cieľovú tabuľku lasera **(13)** (príslušenstvo), alebo cieľovú plochu zacloňte.

#### **Čo ovplyvňuje výsledok merania**

Na základe fyzikálnych efektov sa nedá vylúčiť, aby sa pri meraní na rozličných povrchových plochách neobjavili chyby merania. Sem patria nasledovné:

- priehľadné povrchy (napr. sklo, voda),
- reflexné povrchy (napr. leštený kov, sklo),
- pórovité povrchy (napr. izolačné materiály)
- štruktúrované povrchy (napr. hrubá omietka, prírodný kameň).

V prípade potreby použite na tieto povrchy cieľovú tabuľku lasera **(13)** (príslušenstvo). Chybné merania sa okrem toho môžu vyskytovať na šikmých zameraných cieľových plochách.

Nameranú hodnotu môžu takisto ovplyvňovať vzduchové vrstvy s rozlične vysokou teplotou alebo nepriamo prijímané reflexie (odrazy) nameranej hodnoty.

#### <span id="page-231-0"></span>**Kontrola presnosti merania vzdialenosti**

Presnosť meracieho prístroja môžete skontrolovať nasledujúcim spôsobom:

- Zvoľte trvalo nemenný úsek merania v dĺžke cca 3 až 10 m, ktorého dĺžku presne poznáte (napríklad šírku miestnosti, otvor dverí a podobne). Meranie by sa malo vykonávať pri vhodných podmienkach, to znamená, že dráha merania by sa mala nachádzať v interiéri a cieľová plocha merania by mala byť hladká a poskytovať dobré odrazy.
- Zmerajte úsek 10-krát za sebou.

Odchýlka jednotlivých meraní od priemeru smie byť maximálne ±4 mm po celej dráhe merania pri priaznivých podmienkach. Zaznamenajte merania do protokolu, aby ste mohli neskôr porovnať presnosť

## **Chyby – príčiny a pomoc**

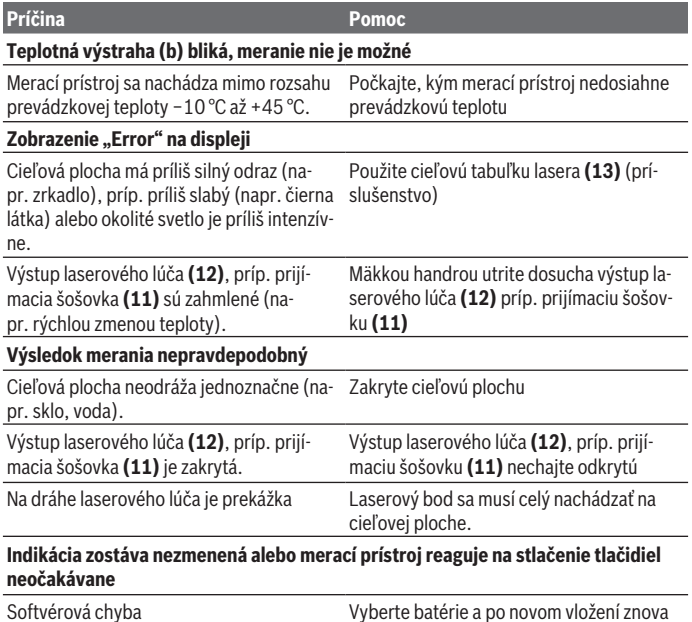

Merací prístroj kontroluje správnu funkciu pri každom meraní. Ak bude zistené poškodenie, budú všetky indikátory na displeji blikať. V tomto prípade, alebo keď sa pomocou uvedených opatrení nepodarí odstrániť chybu, odovzdajte merací prístroj prostredníctvom svojho predajcu do servisného strediska firmy Bosch.

spustite merací prístroj.

#### **234** | Slovenčina

# **Údržba a servis**

## **Údržba a čistenie**

Udržiavajte svoj merací prístroj vždy v čistote.

Neponárajte merací prístroj do vody ani do iných kvapalín.

Znečistenia utrite vlhkou mäkkou handričkou. Nepoužívajte žiadne čistiace prostriedky či rozpúšťadlá.

O prijímaciu šošovku **(11)** sa starajte rovnako svedomito, ako je potrebné zaobchádzať s okuliarmi alebo šošovkou fotoaparátu.

## **Zákaznícka služba a poradenstvo ohľadom použitia**

Servisné stredisko Vám odpovie na otázky týkajúce sa opravy a údržby Vášho produktu ako aj náhradných dielov. Rozkladové výkresy a informácie o náhradných dieloch nájdete tiež na: **www.bosch-pt.com**

V prípade otázok týkajúcich sa našich výrobkov a príslušenstva Vám ochotne pomôže poradenský tím Bosch.

V prípade akýchkoľvek otázok a objednávok náhradných dielov uvádzajte bezpodmienečne 10‑miestne vecné číslo uvedené na typovom štítku výrobku.

#### **Slovakia**

Na [www.bosch-pt.sk](http://www.bosch-pt.sk) si môžete objednať opravu vášho stroja alebo náhradné diely online.

Tel.: +421 2 48 703 800 Fax: +421 2 48 703 801 E-Mail: [servis.naradia@sk.bosch.com](mailto:servis.naradia@sk.bosch.com) [www.bosch-pt.sk](http://www.bosch-pt.sk)

#### **Ďalšie adresy servisov nájdete na:**

[www.bosch-pt.com/serviceaddresses](http://www.bosch-pt.com/serviceaddresses)

## **Likvidácia**

Meracie prístroje, akumulátory/batérie, príslušenstvo a obaly treba dať na recykláciu zodpovedajúcu ochrane životného prostredia.

Měřicí přístroje a akumulátory/baterie nevyhazujte do domovního odpadu!

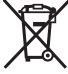

#### **Len pre krajiny EÚ:**

Podľa európskej smernice 2012/19/EÚ o odpade z elektrických a elektronických zariadení a podľa jej transpozície v národnom práve sa musia už nepoužiteľné meracie prístroje a, podľa európskej smernice 2006/66/ES, poškodené alebo vybité akumulátory/ batérie zbierať separovane a odovzdať na recykláciu v súlade s ochranou životného prostredia.

Pri nesprávnej likvidácii môžu mať staré elektrické a elektronické zariadenia kvôli možnej prítomnosti nebezpečných látok škodlivý vplyv na životné prostredie a ľudské zdravie.

# **Magyar**

# **Biztonsági tájékoztató**

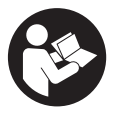

**Olvassa el és tartsa be valamennyi utasítást, hogy veszélymentesen és biztonságosan tudja kezelni a mérőműszert. Ha a mérőműszert nem a mellékelt előírásoknak megfelelően használja, ez befolyással lehet a mérőműszerbe beépített védelmi intézkedésekre. Soha ne tegye felismerhetetlenné a mérőműszeren található**

**figyelmeztető táblákat. BIZTOS HELYEN ŐRIZZE MEG EZEKET AZ UTASÍTÁSOKAT, ÉS HA A MÉRŐMŰSZERT TOVÁBBADJA, ADJA TOVÁBB EZEKET AZ UTASÍTÁSOKAT IS.**

- u **Vigyázat ha az itt megadottól eltérő kezelő vagy szabályozó berendezéseket, vagy az itt megadottaktól eltérő eljárást használ, ez veszélyes sugársérülésekhez vezethet.**
- ▶ A mérőműszer egy lézer figyelmeztető táblával kerül kiszállításra (ez a mérőmű**szernek az ábrák oldalán látható ábráján a meg van jelölve).**
- ► Ha a lézer figyelmeztető tábla szövege nem az Ön nyelvén van megadva, ragasz**sza át azt az első üzembe helyezés előtt a készülékkel szállított öntapadó címkével, amelyen a szöveg az Ön országában használatos nyelven található.**

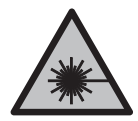

**Ne irányítsa a lézersugarat más személyekre vagy állatokra és saját maga se nézzen bele sem a közvetlen, sem a visszavert lézersugárba.** Ellenkező esetben a személyeket elvakíthatja, baleseteket okozhat és megsértheti az érintett személy szemét.

#### **236** | Magyar

- ► Ha a szemét lézersugárzás éri, csukja be a szemét és lépjen azonnal ki a lézersu**gár vonalából.**
- ▶ Ne hajtson végre a lézerberendezésen semmiféle változtatást.
- u **A lézer keresőszemüveget (külön tartozék) ne használja védőszemüvegként.** A lézer keresőszemüveg a lézersugár felismerésének megkönnyítésére szolgál, de a lézersugártól nem véd.
- u **A lézer keresőszemüveget (külön tartozék) ne használja napszemüvegként, vagy a közúti közlekedéshez.** A lézer keresőszemüveg nem nyújt teljes védelmet az ultraibolya sugárzás ellen és csökkenti a színfelismerési képességet.
- u **A mérőműszert csak szakképzett személyzettel és csak eredeti pótalkatrészek felhasználásával javíttassa.** Ez biztosítja, hogy a mérőműszer biztonságos berendezés maradjon.
- u **Ne hagyja, hogy gyerekek felügyelet nélkül használják a lézeres mérőműszert.** Azok saját magukat más személyeket akaratlanul is elvakíthatnak.
- ▶ Ne dolgozzon a mérőműszerrel olyan robbanásveszélyes környezetben, ahol ég**hető folyadékok, gázok vagy porok vannak.** A mérőműszer szikrákat kelthet, amelyek a port vagy a gőzöket meggyújthatják.

# **A termék és a teljesítmény leírása**

Kérjük, vegye figyelembe a Használati Utasítás első részében található ábrákat.

## **Rendeltetésszerű használat**

A mérőműszer távolságok, hosszúság és magasság mérésére és felületek és térfogatok kiszámítására szolgál.

A mérőműszer mind zárt helyiségekben, mind a szabadban használható.

#### **Az ábrázolásra kerülő komponensek**

Az ábrázolt alkatrészek sorszámozása megfelel a mérőműszer ábrájának az ábrákat tartalmazó oldalon.

- **(1)** Kijelző
- **(2)** Mérőgomb [ ]
- **(3)** Minusz gomb [**−**]
- **(4)** Funkcióbillentyű [**Func**]
- $(5)$  Be-/ki-gomb  $\lceil \stackrel{\circ}{\infty} \rceil$
- **(6)** Plusz gomb [**+**]
- **(7)** Akkumulátorfiókfedél
- **(8)** Az akkumulátorfiókfedél reteszelése
- **(9)** Sorozatszám
- **(10)** Lézer figyelmeztető tábla
- **(11)** Vevő lencse
- **(12)** A lézersugár kilépési pontja
- (13) Lézer-céltábla<sup>a)</sup>
- (14) Lézerpont kereső szemüveg<sup>a)</sup>.
- a) **A képeken látható vagy a szövegben leírt tartozékok részben nem tartoznak a standard szállítmányhoz. Tartozékprogramunkban valamennyi tartozék megtalálható.**

#### **Kijelző elemek**

- **(a)** Lézer bekapcsolva
- **(b)** Hőmérséklet figyelmeztetés
- **(c)** Elem figyelmeztetés
- **(d)** Érték
- **(e)** Mértékegység
- **(f)** Mérési funkciók
	- I Hosszmérés
	- ĵ Tartós mérés
	- $\Box$ Területmérés
	- a Térfogatmérés
	- $\Delta$ Egyszerű Pitagorasz-mérés
- **(g)** Tárolt érték kijelző
- **(h) Error** hibakijelzés

## **Műszaki adatok**

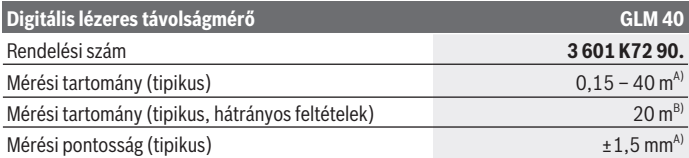

Bosch Power Tools 1 609 92A 7L2 | (26.04.2022)

#### **238** | Magyar

♦

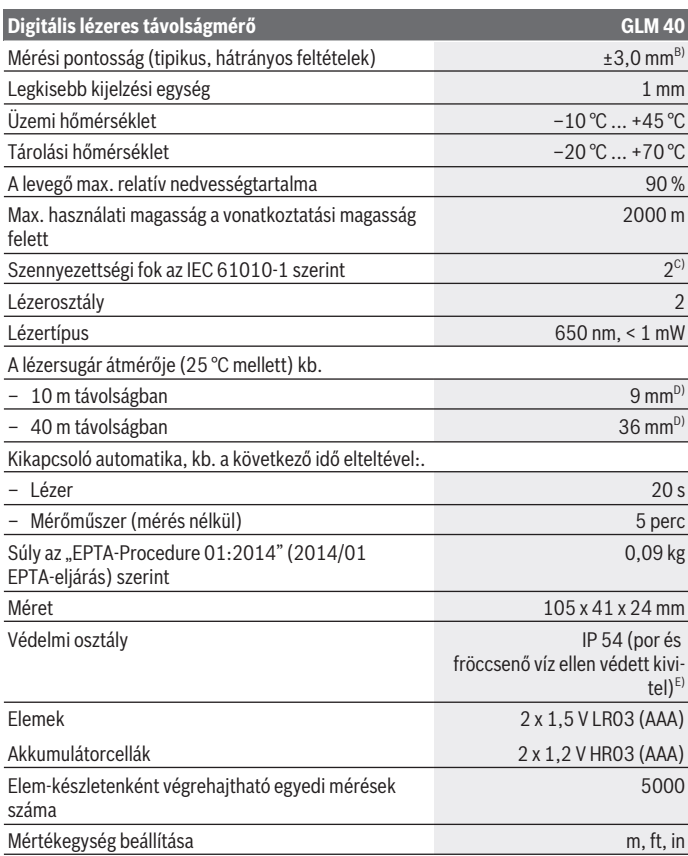

◈

₩

#### Magyar | **239**

#### **Digitális lézeres távolságmérő GLM 40**

#### Hangjelzés beállítása

- A) A mérőműszer hátsó élétől végzett mérés esetén, erős visszaverő képességű célra (pl. egy fehérre festett fal), gyenge háttérvilágításra és 25 °C üzemi hőmérsékletre vonatkozik. Kiegészítőleg ± 0,05 mm/m befolyással kell számolni.
- B) A mérőműszer hátsó élétől mérve, alacsony visszaverő-képességű cél (például egy fekete karton), erős háttérvilágítás és –10 °C ... +45 °C üzemi hőmérséklet mellett. Kiegészítőleg ±0,15 mm/m befolyással kell számolni.
- C) Csak egy nem vezetőképes szennyezés lép fel, ámbár időnként a harmatképződés következtében ideiglenesen egy nullától eltérő vezetőképességre is lehet számítani.
- D) A lézervonal szélessége a felület tulajdonságaitól és a környezeti feltételektől függ.
- E) kivéve az elemfiókot

A mérőműszerét a típustáblán található **(9)** gyári számmal lehet egyértelműen azonosítani.

# **Összeszerelés**

#### **Az elemek behelyezése/kicserélése**

A mérőműszer üzemeltetéséhez alkáli-mangán elemek vagy akkumulátorok alkalmazását javasoljuk.

Előfordulhat, hogy 1,2 V akkumulátorokkal kevesebb mérést lehet végrehajtani, mint 1,5 V elemekkel.

A **(7)** elemfiókfedél felnyitásához nyomja meg a **(8)** reteszelést és vegye le az elemfiókfedelet. Tegye be az elemeket, illetve az akkumulátorokat. Ekkor ügyeljen az elemfiók fedél belső oldalán található ábrázolásnak megfelelő helyes polaritás betartására.

Amikor a kijelzőn először jelenik meg a  $\equiv$  elem-szimbólum, akkor még legalább 100 egyedi mérést lehet végezni. Ha a  $\Rightarrow$  elemszimbólum villog, ki kell cserélni az elemeket, illetve az akkumulátorcellákat. Mérésekre már nincs lehetőség.

Mindig valamennyi elemet, illetve akkumulátort egyszerre cserélje ki. Csak egy azonos gyártó cég azonos kapacitású elemeit vagy akkumulátorait használja.

▶ Vegye ki az elemeket, illetve az akkumulátorokat a mérőműszerből, ha azt hosz**szabb ideig nem használja**. Az elemek és akkumulátorok egy hosszabb tárolás során korrodálhatnak, és maguktól kimerülhetnek.

#### **240** | Magyar

# **Üzemeltetés**

### **Üzembe helyezés**

- **► Ne hagyja a bekapcsolt mérőműszert felügyelet nélkül és a használat befejezése után kapcsolja ki azt.** A lézersugár más személyeket elvakíthat.
- ▶ Óvja meg a mérőműszert a nedvességtől és a közvetlen napsugárzás behatásá**tól.**
- **▶ Ne tegye ki a mérőműszert szélsőséges hőmérsékleteknek vagy hőmérséklet-ingadozásoknak.** Például ne hagyja a mérőműszert hosszabb ideig az autóban. Nagyobb hőmérséklet-ingadozások esetén várja meg, amíg a mérőműszer hőmérsékletet kiegyenlítődik, mielőtt azt üzembe helyezné. Szélsőséges hőmérsékletek vagy hőmérséklet-ingadozások esetén a mérőműszer pontossága csökkenhet.
- u **Kerülje el a mérőműszer erős megütődését vagy leesését.** Ha a mérőműszert erős külső hatás érte, a munka folytatása előtt ellenőrizze annak pontosságát (lásd "A távol[ságmérés pontosságának ellenőrzése", Oldal 246\)](#page-245-0).

## **Be- és kikapcsolás**

– A mérőműszer és a lézer **bekapcsolásához** nyomja meg röviden a **(2)** [ ] mérőgombot.

– A mérőműszer lézer nélküli **bekapcsolásához** nyomja meg rövid időre a **(5)** [ ] be-/kigombot.

▶ Ne irányítsa a fénysugarat személyekre vagy állatokra és sajátmaga se nézzen **bele közvetlenül – még nagyobb távolságból sem – a lézersugárba.**

A mérőműszer **kikapcsolásához** tartsa benyomva a (5) [ $\delta$ ] be-/ki-gombot. A mérőműszer kikapcsolásakor a memóriában található értékek megmaradnak.

## **Mérési eljárás (lásd a A ábrát)**

A mérőműszer a bekapcsolás után a hosszmérési funkcióban van. Más mérési funkciókat a (4) [Func] funkciós gomb többszöri megnyomásával lehet beállítan[i\(lásd "Mérési funk](#page-240-0)[ciók", Oldal 241\).](#page-240-0)

A mérési vonatkoztatási sík mindig a mérőműszer hátsó éle.

Tegye fel a mérőműszert a mérés kívánt kezdőpontjára (például egy falra).

**Figyelem:** Ha a mérőműszert a **(5)** [ ] be-/ki-gombbal kapcsolták be, akkor a lézer bekapcsolásához nyomja meg röviden a (2) [**A**] mérőgombot.

A mérés kiváltásához nyomja meg röviden a **(2)** [▲] mérő gombot. Ezután a lézersugár kikapcsolásra kerül. A lézersugár ismételt bekapcsolásához nyomja meg röviden a **(2)**

1 609 92A 7L2 | (26.04.2022) Bosch Power Tools

 mérőgombot. Egy további mérés kiváltásához nyomja meg ismét röviden a **(2)** mérőgombot.

**▶ Ne irányítsa a fénysugarat személyekre vagy állatokra és sajátmaga se nézzen bele közvetlenül – még nagyobb távolságból sem – a lézersugárba.**

A tartós mérés funkció esetén a mérés a funkció bekapcsolásakor azonnal megkezdődik.

**Figyelem:** A mérési eredmény tipikus esetben 0,5 másodperc, de legfeljebb 4 másodperc elteltével megjelenik. A mérési időtartam a mérési távolságtól, a fényviszonyoktól és a célfelület visszaverő tulajdonságaitól függ. A mérés befejezése után a lézersugár automatikusan kikapcsolódik.

### <span id="page-240-0"></span>**Mérési funkciók**

#### **Hosszmérés**

Hosszmérésekhez nyomja meg többször egymás után a **(4)** [**Func**] gombot, amíg a (1) kijelzőn megjelenik a hosszmérés *I* kijelzése.

A lézersugár bekapcsolásához nyomja meg röviden a (2) [▲] mérőgombot.

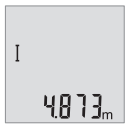

A méréshez nyomja meg röviden a (2) [A] mérőgombot. A mért érték a kijelző alsó részén jelenik meg.

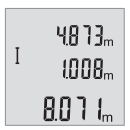

Minden egyes további méréshez ismételje meg a fent megadott lépéseket. Az utolsó 3 mérési eredmény a kijelzőn kijelzésre kerül. Az utolsó mérési eredmény a kijelző legalsó sorában, az utolsó előtti mérési eredmény a felette álló sorban található, és így tovább.

#### **Tartós mérés**

Egy tartós mérés során a mérőműszert a célhoz viszonyítva el lehet mozgatni, a mérési értékek kb. 0,5 másodpercekként frissítésre kerülnek. A felhasználó például eltávolodhat egy faltól, amíg el nem éri a kívánt távolságot; az aktuális távolság a készüléken mindig leolvasható.

Tartós mérésekhez nyomja meg többször egymás után a **(4)** [**Func**] gombot, amíg a **(1)** kijelzőn megjelenik a tartós mérés *I* kijelzése.

A lézersugár bekapcsolásához nyomja meg röviden a (2) [▲] mérőgombot.

Mozgassa addig a mérőműszert, amíg a kijelző alsó részén a távolság kívánt értéke meg nem jelenik.

#### **242** | Magyar

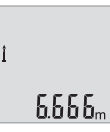

Fejezze be a (2) [ $\triangle$ ] mérőgomb megnyomásával a tartós mérést. Az utolsó mérési eredmény a kijelző alsó részén kerül kijelzésre. A tartós mérés 5 perc elteltével automatikusan kikapcsolódik.

#### <span id="page-241-0"></span>**Területmérés**

Felületmérésekhez nyomja meg többször egymás után a **(4)** [**Func**] gombot, amíg a  $(1)$  kijelzőn megjelenik a felületmérés  $\Box$  kijelzése.

Ezután a hosszméréssel azonos módon egymás után mérje meg a mérésre kerülő terület szélességét és hosszúságát. A két mérés között a lézersugár bekapcsolt állapotban marad. A mérésre kerülő szakasz a felületmérés  $\Box$  kijelzésében villog.

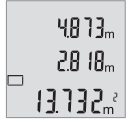

Az első mérési eredmény a kijelző felső részén kerül kijelzésre.

A második mérés befejezése után a készülék automatikusan kiszámítja és kijelzi a felületet. A végeredmény a kijelző alsó részén, az egyes különálló mért értékek felette láthatók.

#### **Térfogatmérés**

Térfogatmérésekhez nyomja meg többször egymás után a **(4)** [**Func**] gombot, amíg a **(1)** kijelzőn megjelenik a térfogatmérés  $\Box$  kijelzése.

Ezután a hosszméréshez hasonlóan egymás után mérje meg a mérésre kerülő térfogat szélességét, hosszúságát és mélységét. A három mérés között a lézersugár bekapcsolt állapotban marad. A mérésre kerülő szakasz a térfogatmérés  $\Box$  kijelzésében villog.

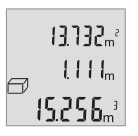

Az első mérési eredmény a kijelző felső részében, a második mérési eredmény alatta látszik. A harmadik mérés befejezése után a két előző mérésből kiszámított felület a kijelző felső részén jelenik meg.

A térfogatmérés végeredménye a kijelző legalsó sorában, az utolsó mérési eredmény a felette álló sorban található.

#### **Egyszerű közvetett Pitagorasz-mérés (lásd a B ábrát)**

A közvetett magasságmérés olyan szakaszok hosszának meghatározására szolgál, amelyeket közvetlenül nem lehet megmérni, mert vagy valami akadály van a szakasz két vége között, amely megszakítaná a lézersugarat, vagy nem áll rendelkezésre megfelelő fényvisszaverő felület. Helyes eredményeket csak akkor lehet elérni, ha pontosan betartja a mindenkori méréshez szükséges derékszöget (Pitagorasz-tétel).

A közvetett Pitagorasz-mérésekhez nyomja meg többször egymás után a **(4)** [**Func**] gombot, amíg a  $(1)$  kijelzőn megjelenik a közvetett Pitagorasz-mérés  $\angle$ kijelzése.

#### Magyar | **243**

Ügyeljen arra, hogy a keresett szakasz (magasság) és a vízszintes szakasz (mélység) közötti szög derékszög legyen! Ezután a hosszméréshez hasonlóan egymás után mérje meg a mélységet és az átlót. A két mérés között a lézersugár bekapcsolt állapotban marad. A mérésre kerülő szakasz az egyszerű Pitagorasz-mérés ∠kijelzésében villog.

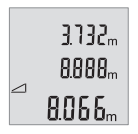

Az első mérési eredmény a kijelző felső részén kerül kijelzésre. A második mérés befejezése után a készülék automatikusan kiszámítja és kijelzi a magasságot. A végeredmény a kijelző alsó részén, az egyes különálló mért értékek felette láthatók.

#### **A mérési eredmények törlése**

A **(5)** [ ] be-/ki-gomb rövid tartamú benyomásával valamennyi mérési funkcióban kitörölheti a legutoljára meghatározott mérési értéket. A **(5)** [ $\delta$ ] be-/ki-gomb többszöri egymás utáni megnyomásával az egyedi mérési értékek a méréshez viszonyítva fordított sorrendben törlésre kerülnek.

## **Mentési funkciók**

#### **Tárolt érték kijelző**

Legfeljebb 10 értéket (mérési eredményt vagy végeredményt) lehet lehívni. A tárolt érték kijelzéséhez nyomja meg többször egymás után a **(4)** [**Func**] gombot, amíg a (1) kijelzőn megjelenik a **m** jel.

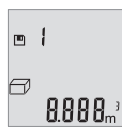

A kijelző felső részén megjelenik a tárolt érték sorszáma, alul a hozzátartozó tárolt érték és baloldalon a hozzátartozó mérési funkció.

Nyomja meg a **(6)** [**+**] gombot, ha a tárolt értékek között előrefelé akar lapozni.

Nyomja meg a **(3)** [**–**] gombot, ha a tárolt értékek között hátrafelé

akar lapozni.

Ha a memóriában nem áll semmiféle érték sem rendelkezésre, akkor a kijelző alsó részén **"0.000"** és a felső részén **"0"** látható.

A legrégebbi érték a tárolóban az 1. helyen, a legújabb érték a 10. helyen található (ha összesen 10 értéket lehet tárolni). Egy további érték mentésekér mindig a legrégebbi érték kerül törlésre.

#### **A memória törlése**

A memória tartalmának törléséhez nyomja meg a **(4)** [**Func**] gombot, úgy hogy a kijelzőn megjelenjen a **□** jel. Ezután nyomja meg röviden a **(5)** [ŏ] be-/ki-gombot, hogy kitörölje a kijelzésre kerülő értéket.

#### **244** | Magyar

Ha a mérőműszert a tárolási funkció közben kapcsolja ki, a kijelzőn látható tárolt érték törlésre kerül.

## **Értékek hozzáadása/levonása**

A mérési eredményeket vagy végeredményeket hozzá lehet adni, vagy ki lehet vonni.

### **Értékek hozzáadása**

A következő példában a felületek összeadása kerül leírásra:

[A\(lásd "Területmérés", Oldal 242\)](#page-241-0) szakaszban leírtaknak megfelelően határozzon meg egy területet.

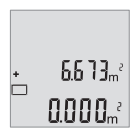

Nyomja meg a **(6)** [**+**] gombot. A számított felület megjelenik a kijelzőn, és a **"+"** szimbólum villogni kezd.

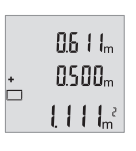

Nyomja meg a (2) [▲] mérőgombot, hogy ezzel elindítson egy továb-bi felületmérést. A [\(lásd "Területmérés", Oldal 242\)](#page-241-0) szakaszban leírtaknak megfelelően határozza meg a területet.

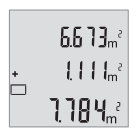

Az összeg kiszámításához nyomja meg a **(6)** [**+**] gombot. A végeredmény a kijelző alsó részén jelenik meg.

Az összeadásból való kilépéshez nyomja meg a **(4)** [**Func**] gombot.

## **Értékek levonása**

Az értékek levonásához nyomja meg a **(3)** [**–**] gombot. A további eljárás azonos az "Értékek összeadása" eljárással.

## **Átkapcsolás a mértékegységek között**

A mértékegység alapbeállítása az **"m"** (méter).

Kapcsolja be a mérőműszert.

Tartsa benyomva a **(4)** [**Func**] gombot, amíg a kijelzőn **"**∓**"** és **"mft"** villogni kezd. A kijelző alsó részén **"0.000 m"** kerül kijelzésre.

Magyar | **245**

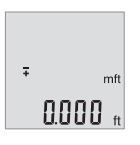

A mértékegységek közötti átváltáshoz nyomja meg a **(6)** gombot [**+**] vagy a **(3)** gombot [**–**]. A kijelző alsó részén **"0.000 ft"** kerül kijelzésre.

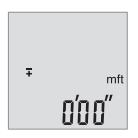

A mértékegységek közötti ismételt átváltáshoz nyomja meg a **(6)** gombot [**+**] vagy a **(3)** gombot [**–**]. A kijelző alsó részén **"0'00''** kerül kijelzésre.

A menüpontból való kilépéshez nyomja meg a (2) [▲] mérőgombot vagy a (5) [Ò] be-/ ki-gombot. A kikapcsolás után a mérőműszerben a kiválasztott beállítás megmarad.

## **A hangjelzés be és kikapcsolása**

Az alapbeállításban a hangkijelzés be van kapcsolva.

Kapcsolja be a mérőműszert.

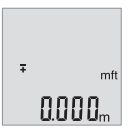

Tartsa benyomva a **(4)** [**Func**] gombot, amíg a kijelzőn **"**∓**"** és **"mft"** villogni kezd. A kijelző alsó részén **"0.000 m"** kerül kijelzésre.

 $50$ und

Tartsa benyomva a **(4)** [**Func**] gombot, amíg a kijelzőn **"**∓**"** és **Sound** villogni kezd. A kijelzőn alsó részén **"On"** kerül kijelzésre.

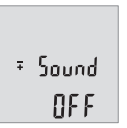

Øл

A hangjelzés kikapcsolásához nyomja meg a **(6)** [**+**] gombot vagy a **(3)** [**–**] gombot. A kijelzőn alsó részén **"OFF"** kerül kijelzésre. A hangjelzés bekapcsoláshoz nyomja meg még egyszer a **(6)** [**+**] gombot vagy a **(3)** [**–**] gombot.

A menüpontból való kilépéshez nyomja meg a (2) [▲] mérőgombot vagy a (5) [õ] be-/ ki-gombot. A kikapcsolás után a mérőműszerben a kiválasztott beállítás megmarad.

#### **246** | Magyar

## **A kijelző megvilágítása**

A kijelző megvilágítása tartósan be van kapcsolva. Ha kb. 10 másodpercen belül nem nyomnak meg egyetlen gombot sem, a kijelző megvilágítása az elemek/akkumulátorok kímélésére kisebb fényerőre vált. Ha kb. 30 másodpercig nem nyomnak meg egy gombot sem, a kijelző megvilágítása kikapcsolásra kerül.

## **Munkavégzési tanácsok**

#### **Általános tájékoztató**

A **(11)** vevő lencsét és a lézersugár **(12)** kilépési pontját mérés közben nem szabad letakarni.

A mérőműszert a mérés tartama alatt nem szabad mozgatni. Ezért a mérőműszert lehetőleg egy szilárd ütköző vagy felfekvő felületre helyezze.

#### **A mérési tartományra hatást gyakorló tényezők**

A mérési tartomány a megvilágítási viszonyoktól és a célfelület visszaverési tulajdonságaitól függ. Erős idegen fény esetén a lézersugár láthatóságának javítására használja a **(14)** lézerpont kereső szemüveget (külön tartozék) és a **(13)** céltáblát (külön tartozék) illetve vessen valamivel árnyékot a célfelületre.

#### **A mérési eredményre hatást gyakorló tényezők**

Fizikai effektusok következtében nem lehet kizárni, hogy a különböző felületeken történő méréseknél hibás eredmények jöjjenek létre. Ezek közé számítanak:

- átlátszó felületek (például üveg, víz),
- tükröző felületek (például polírozott fém, üveg),
- porózus felületek (például szigetelő anyagok)
- strukturált felületek (például nyers vakolat, terméskőlap).

Ezeken a felületeken használja szükség esetén a **(13)** lézer-céltáblát (külön tartozék). Ezen felül a ferdén beirányzott felületeknél is létrejöhetnek hibás mérési eredmények. A mérési értéket ezen kívül különböző hőmérsékletű légrétegek vagy közvetett reflexiók is befolyásolhatják.

#### <span id="page-245-0"></span>**A távolságmérés pontosságának ellenőrzése**

A mérőműszer pontosságát a következőképpen lehet ellenőrizni:

- Jelöljön ki egy tartósan megváltoztathatatlan, kb. 3–10 m hosszú mérési szakaszt, amelynek hosszát Ön pontosan ismeri (például a helyiség szélessége, vagy egy ajtónyílás). A mérést előnyös feltételek mellett hajtsa végre, vagyis a mérési szakasz legyen egy belső helyiségben és a mérési felület legyen sima, és jól verje vissza a fényt.
- Mérje meg egymás után 10-szer ezt a szakaszt.

Az egyes méréseknek a középértéktől való eltérése a teljes mérési szakaszon előnyös feltételek mellett legfeljebb ±4 mm lehet. Készítsen a mérésről jegyzőkönyvet, hogy a készülék pontosságát egy későbbi időpontban össze tudja hasonlítani a pillanatnyi pontossággal.

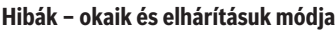

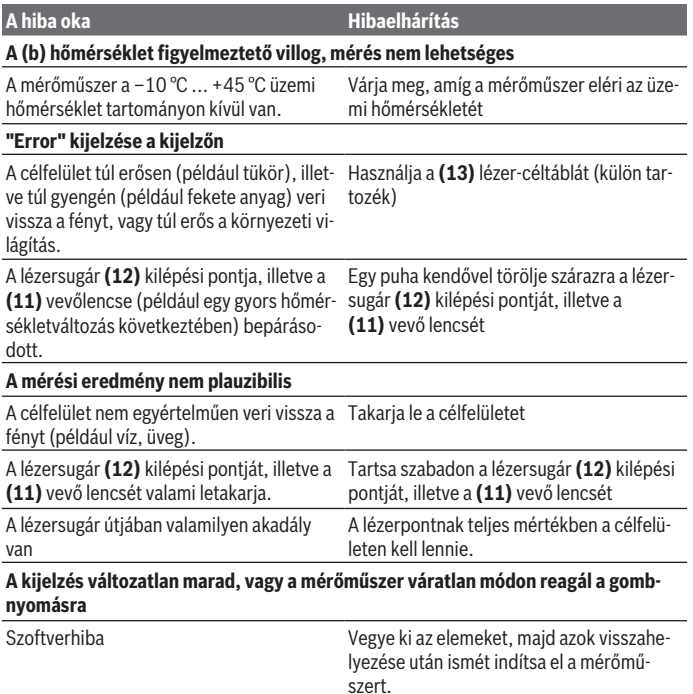

A mérőműszer a saját előírásszerű működését minden mérésnél ellenőrzi. Ha a mérőműszer meghibásodást észlel, a kijelzőn minden kijelzés villog. Ebben az esetben, vagy ha a fent megadott hibaelhárítási intézkedésekkel sem sikerül elhárítani a hibát, küldje el a mérőműszert a kereskedőn keresztül a Bosch-vevőszolgálatnak.

#### **248** | Magyar

# **Karbantartás és szerviz**

#### **Karbantartás és tisztítás**

Tartsa mindig tisztán a mérőműszert.

Ne merítse bele a mérőműszert vízbe vagy más folyadékokba.

A szennyeződéseket egy nedves, puha kendővel törölje le. Tisztító- vagy oldószereket ne használjon.

Mindenek előtt a **(11)** vevő lencsét ugyanolyan gondosan ápolja, ahogyan egy szemüveget, vagy egy fényképezőgép lencséjét kell kezelni.

## **Vevőszolgálat és alkalmazási tanácsadás**

A vevőszolgálat a terméke javításával és karbantartásával, valamint a pótalkatrészekkel kapcsolatos kérdésekre szívesen válaszol. A pótalkatrészekkel kapcsolatos robbantott ábrák és egyéb információk a következő címen találhatók: **www.bosch-pt.com** A Bosch Alkalmazási Tanácsadó Team a termékeinkkel és azok tartozékaival kapcsolatos kérdésekben szívesen nyújt segítséget.

Ha kérdései vannak vagy pótalkatrészeket szeretne rendelni, okvetlenül adja meg a termék típustábláján található 10‑jegyű cikkszámot.

#### **Magyarország**

Robert Bosch Kft. 1103 Budapest Gyömrői út. 120. A [www.bosch-pt.hu](http://www.bosch-pt.hu) oldalon online megrendelheti készülékének javítását. Tel.: +36 1 879 8502 Fax: +36 1 879 8505 [info.bsc@hu.bosch.com](mailto:info.bsc@hu.bosch.com) [www.bosch-pt.hu](http://www.bosch-pt.hu)

#### **További szerviz-címek itt találhatók:**

[www.bosch-pt.com/serviceaddresses](http://www.bosch-pt.com/serviceaddresses)

## **Hulladékkezelés**

A mérőműszereket, akkumulátorokat/elemeket, a tartozékokat és a csomagolóanyagokat a környezetvédelmi szempontoknak megfelelően kell újrafelhasználásra leadni.

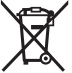

Ne dobja ki a mérőműszereket és akkumulátorokat/elemeket a háztartási szemétbe!

1 609 92A 7L2 | (26.04.2022) Bosch Power Tools

#### **Csak az EU‑tagországok számára:**

Az elektromos és elektronikus berendezések hulladékairól szóló 2012/19/EU európai irányelvnek és a nemzeti jogba való átültetésének megfelelően a már nem használható mérőműszereket és a 2006/66/EK európai irányelvnek megfelelően a már nem használható akkumulátorokat/elemeket külön össze kell gyűjteni és a környezetvédelmi szempontoknak megfelelően kell újrafelhasználásra leadni.

Szakszerűtlen ártalmatlanítás esetén a már használhatatlan elektromos és elektronikus készülékek a bennük esetleg található veszélyes anyagok következtében káros hatással lehetnek a környezetre és az emberek egészségére.

# **Русский**

## **Toлько для стран Евразийского экономического союза (Таможенного союза)**

В состав эксплуатационных документов, предусмотренных изготовителем для продукции, могут входить настоящее руководство по эксплуатации, а также приложения.

Информация о подтверждении соответствия содержится в приложении.

Информация о стране происхождения указана на корпусе изделия и в приложении. Дата изготовления указана на последней странице обложки Руководства или на корпусе изделия.

Контактная информация относительно импортера содержится на упаковке.

#### **Срок службы изделия**

Срок службы изделия составляет 7 лет. Не рекомендуется к эксплуатации по истечении 5 лет хранения с даты изготовления без предварительной проверки (дату изготовления см. на этикетке).

#### **Перечень критических отказов и ошибочные действия персонала или пользователя**

- не использовать при появлении дыма непосредственно из корпуса изделия
- не использовать на открытом пространстве во время дождя (в распыляемой воде)
- не включать при попадании воды в корпус

#### **250** | Русский

#### **Критерии предельных состояний**

– поврежден корпус изделия

#### **Тип и периодичность технического обслуживания**

Рекомендуется очистить инструмент от пыли после каждого использования.

#### **Хранение**

- необходимо хранить в сухом месте
- необходимо хранить вдали от источников повышенных температур и воздействия солнечных лучей
- при хранении необходимо избегать резкого перепада температур
- если инструмент поставляется в мягкой сумке или пластиковом кейсе рекомендуется хранить инструмент в этой защитной упаковке
- подробные требования к условиям хранения смотрите в ГОСТ 15150-69 (Условие 1)

#### **Транспортировка**

- категорически не допускается падение и любые механические воздействия на упаковку при транспортировке
- при разгрузке/погрузке не допускается использование любого вида техники, работающей по принципу зажима упаковки
- подробные требования к условиям транспортировки смотрите в ГОСТ 15150-69 (Условие 5)

## **Указания по технике безопасности**

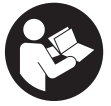

**Для обеспечения безопасной и надежной работы с измерительным инструментом должны быть прочитаны и соблюдаться все инструкции. Использование измерительного инструмента не в соответствии с настоящими указаниями чревато повреждением интегрированных защитных механиз-**

**мов. Никогда не изменяйте до неузнаваемости предупредительные таблички на измерительном инструменте. ХОРОШО СОХРАНИТЕ ЭТИ ИНСТРУКЦИИ И ПЕРЕДАВАЙТЕ ИХ ВМЕСТЕ С ПЕРЕДАЧЕЙ ИЗМЕРИТЕЛЬНОГО ИНСТРУМЕНТА.**

- u **Осторожно применение инструментов для обслуживания или юстировки или процедур техобслуживания, кроме указанных здесь, может привести к опасному воздействию излучения.**
- u **Измерительный инструмент поставляется с предупредительной табличкой лазерного излучения (показана на странице с изображением измерительного инструмента).**

1 609 92A 7L2 | (26.04.2022) Bosch Power Tools

**• Если текст предупредительной таблички лазерного излучения не на Вашем родном языке, перед первым запуском в эксплуатацию заклейте ее наклейкой на Вашем родном языке, которая входит в объем поставки.**

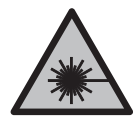

**Не направляйте луч лазера на людей или животных и сами не смотрите на прямой или отражаемый луч лазера.** Этот луч может слепить людей, стать причиной несчастного случая или повредить глаза.

- u **В случае попадания лазерного луча в глаз глаза нужно намеренно закрыть и немедленно отвернуться от луча.**
- u **Не меняйте ничего в лазерном устройстве.**
- **Не используйте очки для работы с лазерным инструментом (принадлежность) в качестве защитных очков.** Очки для работы с лазерным инструментом обеспечивают лучшее распознавание лазерного луча, но не защищают от лазерного излучения.
- **Не используйте очки для работы с лазерным инструментом (принадлежность) в качестве солнцезащитных очков или за рулем.** Очки для работы с лазером не обеспечивают защиту от УФ-излучения и мешают правильному цветовосприятию.
- **Ремонт измерительного инструмента разрешается выполнять только квалифицированному персоналу и только с использованием оригинальных запчастей.** Этим обеспечивается безопасность измерительного инструмента.
- **Не позволяйте детям пользоваться лазерным измерительным инструментом без присмотра.** Дети могут по неосторожности ослепить себя или посторонних людей.
- **Не работайте с измерительным инструментом во взрывоопасной среде, поблизости от горючих жидкостей, газов и пыли.** В измерительном инструменте могут образоваться искры, от которых может воспламениться пыль или пары.

## **Описание продукта и услуг**

Пожалуйста, соблюдайте иллюстрации в начале руководства по эксплуатации.

#### **Применение по назначению**

Измерительный инструмент предназначен для измерения расстояний, длин, высот, удалений и расчета площадей и объемов.

#### **252** | Русский

Измерительный инструмент пригоден для работы внутри помещений и на открытом воздухе.

#### **Изображенные составные части**

Нумерация представленных составных частей выполнена по изображению измерительного инструмента на странице с иллюстрациями.

- **(1)** Дисплей
- **(2)** Кнопка измерения [ $\triangle$ ]
- **(3)** Кнопка «минус» [**−**]
- **(4)** Функциональная кнопка [**Func**]
- **(5)** Выключатель  $\lceil \overline{0} \rceil$
- **(6)** Кнопка «плюс» [**+**]
- **(7)** Крышка батарейного отсека
- **(8)** Фиксатор крышки батарейного отсека
- **(9)** Серийный номер
- **(10)** Предупредительная табличка лазерного излучения
- **(11)** Приёмная линза
- **(12)** Выход лазерного луча
- **(13)** Визирная марка для лазерного луча<sup>а)</sup>
- **(14)** Очки для работы с лазерным инструментом<sup>а)</sup>
- a) **Изображенные или описанные принадлежности не входят в стандартный объем поставки. Полный ассортимент принадлежностей Вы найдете в нашей программе принадлежностей.**

#### **Элементы индикации**

- **(a)** Лазер включен
- **(b)** Индикатор выхода за пределы допустимого температурного диапазона
- **(c)** Предупреждение о разряде батареек
- **(d)** Значение
- **(e)** Единица измерения
- **(f)** Режимы измерений
	- Ī Измерение длины
	- î Непрерывное измерение
	- Измерение площади
Русский | **253**

- $\bigcirc$ Измерение объема
- Простое измерение по теореме Пифагора  $\overline{\mathcal{L}}$
- **(g)** Отображение сохраненных значений
- **(h)** Индикация ошибки **«Error»**

# **Технические данные**

€

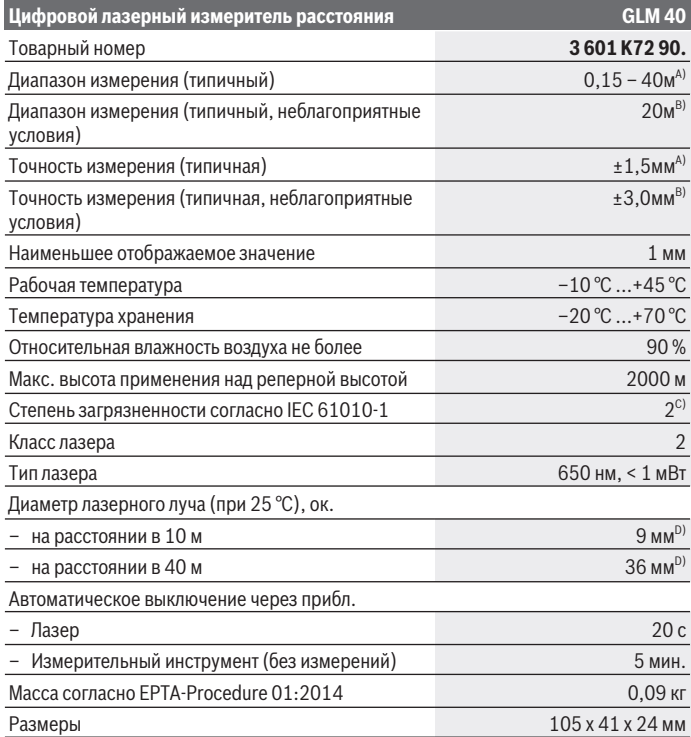

◈

**254** | Русский

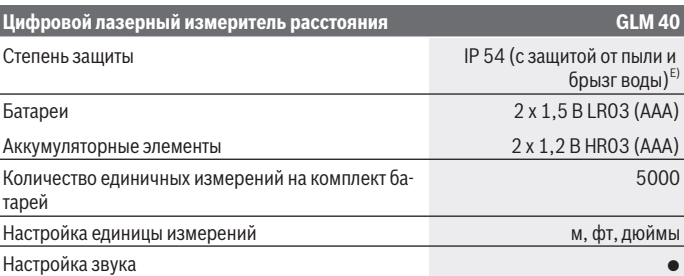

- A) При измерении от заднего края измерительного инструмента, действительно для целей с высокой отражательной способностью (например, выкрашенная белой краской стена), слабой задней подсветки и рабочей температуры 25 °C. Дополнительно нужно исходить из влияния порядка ±0,05 мм/м.
- B) При измерениях от задней кромки измерительного инструмента, при низкой отражательной способности цели (например, черный картон), сильной фоновой подсветке и рабочей температуре от – 10 °C до +45 °C. Дополнительно нужно исходить из влияния порядка ±0,15 мм/м.
- C) Обычно присутствует только непроводящее загрязнение. Однако, как правило, возникает временная проводимость, вызванная конденсацией.
- D) Ширина лазерной линии зависит от фактуры поверхности и условий окружающей среды.
- E) За исключением секции для батареек

Однозначная идентификация измерительного инструмента возможна по серийному номеру **(9)** на заводской табличке.

# **Сборка**

# **Вставка/замена батареек**

В измерительном инструменте рекомендуется использовать щелочно-марганцевые батарейки или аккумуляторные батареи.

С аккумуляторными батареями на 1,2 В возможно меньшее количество измерений, чем с батарейками на 1,5 В.

Чтобы открыть крышку батарейного отсека **(7)** нажмите на фиксатор **(8)** и снимите крышку батарейного отсека. Вставьте батарейки или аккумуляторные батареи. Следите при этом за правильным направлением полюсов в соответствии с изображением с внутренней стороны батарейного отсека.

После первого появления на дисплее символа батарей  $\equiv$  возможно еще минимум 100 единичных измерений. При мигании символа батарей - необходимо заменить

#### Русский | **255**

батареи или аккумуляторные элементы. Продолжение измерений более невозможно.

Всегда заменяйте все батарейки/аккумуляторные батареи одновременно. Используйте только батарейки/аккумуляторные батареи одного производителя и с одинаковой емкостью.

u **Извлекайте батареи или аккумуляторы из измерительного инструмента, если продолжительное время не будете работать с ним**. При длительном хранении возможна коррозия или саморазрядка батареек/аккумуляторных батарей.

# **Работа с инструментом**

#### **Включение электроинструмента**

- **Не оставляйте измерительный инструмент без присмотра и выключайте измерительный инструмент после использования.** Другие лица могут быть ослеплены лазерным лучом.
- **Защищайте измерительный инструмент от влаги и прямых солнечных лучей.**
- u **Не подвергайте измерительный инструмент воздействию экстремальных температур и температурных перепадов.** Например, не оставляйте его на длительное время в автомобиле. При значительных колебаниях температуры перед началом использования дайте температуре измерительного инструмента стабилизироваться. Экстремальные температуры и температурные перепады могут отрицательно влиять на точность измерительного инструмента.
- u **Избегайте сильных толчков и падения измерительного инструмента.**После сильных внешних воздействий на измерительный инструмент, прежде чем продолжать работать с ним, всегда выполняйте проверку точности [\(см. "Проверка](#page-261-0) [точности измерения расстояния", Страница 262\).](#page-261-0)

#### **Включение/выключение**

Чтобы **включить** измерительный инструмент и лазер, коротко нажмите кнопку измерения **(2)** [**A**].

Чтобы **включить** измерительный инструмент без лазера, коротко нажмите на выключатель **(5)**  $\tilde{O}$ .

u **Не направляйте лазерный луч на людей или животных и не смотрите сами в лазерный луч, в том числе и с большого расстояния.**

### **256** | Русский

Чтобы **выключить** измерительный инструмент, удерживайте нажатым выключатель  $(5)$   $\tilde{0}$ .

При выключении измерительного инструмента хранящиеся в памяти значения сохраняются.

# **Процедура измерения (см. рис. A)**

После включения измерительный инструмент находится в режиме измерения длины. Другие режимы измерения можно выбрать многократным нажатием кнопки **(4)** [**Func**] [\(см. "Режимы измерений", Страница 256\)](#page-255-0).

Исходной поверхностью для измерения является задняя кромка измерительного инструмента.

Приложите измерительный инструмент к желаемой исходной точке измерения (напр., к стене).

**Указание:** Если измерительный инструмент включен при помощи выключателя **(5)** [ $\delta$ ], коротко нажмите кнопку измерения **(2)** [▲], чтобы включить лазер.

Чтобы произвести измерение, коротко нажмите кнопку измерения (2) [▲]. После этого лазерный луч выключается. Чтобы снова включить лазерный луч, коротко нажмите кнопку измерения **(2)** [ ]. Чтобы произвести еще одно измерение, коротко нажмите кнопку измерения (2) [A].

u **Не направляйте лазерный луч на людей или животных и не смотрите сами в лазерный луч, в том числе и с большого расстояния.**

В режиме продолжительных измерений измерение начинается сразу же после включения режима.

**Указание:** Обычно измеренное значение отображается через 0,5 с, максимум через 4 с. Продолжительность измерения зависит от расстояния, освещенности и отражательной способности цели. После окончания измерения лазерный луч автоматически отключается.

## <span id="page-255-0"></span>**Режимы измерений**

#### **Измерение длины**

Для измерения длины несколько раз нажмите кнопку **(4)** [**Func**], пока на дисплее **(1)** не появится индикатор измерения длины .

Чтобы включить лазерный луч, коротко нажмите кнопку измерения **(2)** [A].

#### Русский | **257**

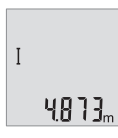

Чтобы произвести измерение, коротко нажмите кнопку измерения **(2)** [ ]. Измеренное значение отображается в нижней части дисплея.

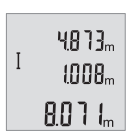

Повторяйте вышеуказанные действия для каждого последующего измерения. Последние 3 измеренные значения отображаются на дисплее. Самое последнее измеренное значение отображается внизу на дисплее, предпоследнее измеренное значение — над ним и т.д.

#### **Непрерывное измерение**

При непрерывном измерении измерительный инструмент можно передвигать относительно цели, при этом измеренное значение актуализируется прибл. каждые 0,5 с. Вы можете, напр., отойти от стены на нужное расстояние, актуальное расстояние всегда отображается на дисплее.

Для продолжительного измерения несколько раз нажмите кнопку **(4)** [**Func**], пока на дисплее **(1)** не появится индикатор продолжительного измерения .

Чтобы включить лазерный луч, коротко нажмите кнопку измерения (2) [ $\blacktriangle$ ].

Передвигайте измерительный инструмент до тех пор, пока внизу инструмент не отобразит желаемое расстояние.

 $6666$ 

Коротким нажатием кнопки измерения (2) [ $\triangle$ ] режим продолжительных измерений завершается. Последнее измеренное значение отображается внизу на дисплее.

Режим непрерывного измерения автоматически отключается через 5 мин.

#### <span id="page-256-0"></span>**Измерение площади**

Для измерения площади несколько раз нажмите кнопку **(4)** [**Func**], пока на дисплее **(1)** не появится индикатор измерения площади ...

После этого измерьте по очереди ширину и длину, как при измерении длины. Между обоими измерениями лазерный луч остается включенным. Измеряемый отрезок мигает на индикаторе измерения площади  $\Box$ .

## **258** | Русский

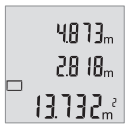

Первое измеренное значение отображается вверху на дисплее. После завершения второго измерения площадь рассчитывается автоматически и отображается. Конечный результат отображается внизу на дисплее, отдельные измеренные значения — над ним.

## **Измерение объема**

Для измерения объема несколько раз нажмите кнопку **(4)** [**Func**], пока на дисплее **(1)** не появится индикатор измерения объема $\Box$ ?

После этого измерьте по очереди ширину, длину и глубину, как при измерении длины. Между тремя измерениями лазерный луч остается включенным. Измеряемый отрезок мигает на индикаторе измерения объема $\Box$ .

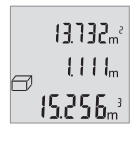

Первое измеренное значение отображается вверху на дисплее, второе значение — под ним. После завершения третьего измерения рассчитанная по двум предыдущим измерениям площадь отображается вверху на дисплее.

Конечный результат измерения объема отображается внизу на дисплее, последнее измеренное значение — над ним.

#### **Простое измерение по теореме Пифагора (см. рис. B)**

Непрямое измерение высоты служит для измерения расстояний, которые невозможно измерить прямым путем, если на траектории луча существует препятствие или нет целевой поверхности, служащей в качестве отражателя. Точные результаты можно получить только при соблюдении идеально прямых углов, необходимых для соответствующего измерения (теорема Пифагора).

Для простых измерений по теореме Пифагора несколько раз нажимайте кнопку **(4)** [**Func**], пока на дисплее **(1)** не отобразится индикатор простых измерений по теореме Пифагора $\angle$ .

Следите за тем, чтобы искомый отрезок (высота) и горизонтальный отрезок (глубина) находились под прямым углом! После этого измерьте по очереди глубину и диагональ, как при измерении длины. Между двумя измерениями лазерный луч остается включенным. Измеряемый отрезок мигает на индикаторе простого измерения по теореме Пифагора  $\angle$ .

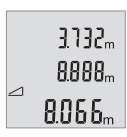

Первое измеренное значение отображается вверху на дисплее.

После завершения второго измерения высота рассчитывается автоматически и отображается. Конечный результат отображается внизу на дисплее, отдельные измеренные значения — над ним.

#### **Удаление измеренных значений**

Коротким нажатием на выключатель **(5)** [ $\check{\circ}$ ] во всех режимах измерения удаляется последнее измеренное значение. Многократным коротким нажатием на выключатель **(5)** [ $\Phi$ ] измеренные значения удаляются в обратной очередности.

## **Функции памяти**

#### **Отображение сохраненных значений**

Доступны максимум 10 значений (измеренных значений или конечных результатов).

Для отображения сохраненных значений несколько раз нажимайте кнопку **(4)** [**Func**], пока на дисплее (1) не отобразится символ <sup>[9]</sup>.

画上 7. 8888.

Вверху на дисплее отображается номер ячейки памяти, внизу соответствующее сохраненное значение и слева соответствующим режим измерения.

Нажмите кнопку **(6)** [**+**] для перелистывания сохраненных значений вперед.

Нажмите кнопку **(3)** [**–**] для перелистывания сохраненных значений назад.

Если в памяти нет значений, внизу на дисплее отображается **«0.000»**, а вверху – **«0»**.

Самое старое значение находится в памяти под номером 1, самое новое значение под номером 10 (при 10 возможных сохраненных значениях). При сохранении нового значения самое старое значение в памяти удаляется.

#### **Очистка памяти**

Для удаления содержимого памяти нажмите кнопку **(4)** [**Func**], чтобы на дисплее появился символ  $\blacksquare$ . Затем коротко нажмите на выключатель **(5)** [ф], чтобы удалить отображаемое значение.

Если измерительный инструмент будет во время сохранения выключен, отображаемое на дисплее сохраненное значение удаляется.

## **Сложение/вычитание значений**

Измеренные значения или конечные результаты можно суммировать или вычитать.

#### **Сложение значений**

В следующем примере описывание сложение площадей: Определите площадь в соответствии разделом [\(см. "Измерение площади", Страни](#page-256-0)[ца 257\).](#page-256-0)

## **260** | Русский

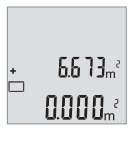

Нажмите кнопку **(6)** [**+**]. Рассчитанная площадь отображается на дисплее, мигает символ **«+»**.

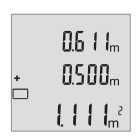

Нажмите кнопку измерения (2) [<sup>4</sup>], чтобы произвести еще одно измерение площади. Определите площадь в соответствии разде-лом [\(см. "Измерение площади", Страница 257\).](#page-256-0)

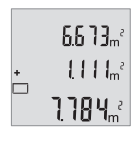

Нажмите кнопку **(6)** [**+**], чтобы определить сумму. Конечный результат отображается внизу на дисплее.

Чтобы выйти из режима суммирования, нажмите кнопку **(4)** [**Func**].

## **Вычитание значений**

Чтобы осуществить вычитание, нажмите на кнопку **(3)** [**–**]. Дальнейшие действия аналогичны разделу «Сложение значений».

# **Смена единицы измерения**

В базовых настройках задана единица измерения **«m»** (м, метры).

Включите измерительный инструмент.

Удерживайте кнопку **(4)** [**Func**] нажатой, пока **«**∓**»** и **«mft»** не начнут мигать на дисплее. Внизу на дисплее отображается **«0.000 m»**.

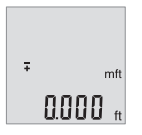

Нажмите кнопку **(6)** [**+**] или **(3)** [**–**], чтобы изменить единицу измерения. Внизу на дисплее отображается **«0.000 ft»**.

Русский | **261**

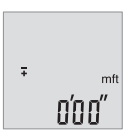

Нажмите кнопку **(6)** [**+**] или **(3)** [**–**], чтобы еще раз изменить единицу измерения. Внизу на дисплее отображается **«0'00''»**.

Чтобы выйти из пункта меню, нажмите кнопку измерения (2) [ $\triangle$ ]

или нажмите на выключатель **(5)** [ $\check{\circ}$ ]. После выключения измерительного инструмента выбранная настройка сохраняется.

## **Включение/выключение звука**

В базовых настройках звук включен.

Включите измерительный инструмент.

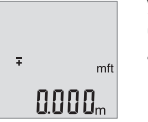

Удерживайте кнопку **(4)** [**Func**] нажатой, пока **«**∓**»** и **«mft»** не начнут мигать на дисплее. Внизу на дисплее отображается **«0.000 м»**.

Удерживайте кнопку **(4)** [**Func**] нажатой, пока **«**∓**»** и **«Sound»** не начнут мигать на дисплее. Внизу на дисплее отображается **«On»**. # Sound Øл

 $\frac{1}{2}$  Sound **REF** 

Нажмите кнопку **(6)** [**+**] или **(3)** [**–**], чтобы выключить звук. Внизу на дисплее отображается **«OFF»**.

Чтобы включить звук, еще раз нажмите кнопку **(6)** [**+**] или **(3)** [**–**].

Чтобы выйти из пункта меню, нажмите кнопку измерения (2) [ $\triangle$ ]

или нажмите на выключатель **(5)** [ $\ddot{\text{o}}$ ]. После выключения измерительного инструмента выбранная настройка сохраняется.

# **Подсветка дисплея**

Подсветка дисплея постоянно включена. Если не нажимаются никакие кнопки, подсветка дисплея в целях экономии батареек/аккумуляторных батарей прибл. через 10 с приглушается. Если в течение прим. 30 с не нажимаются никакие кнопки, подсветка дисплея отключается.

### **262** | Русский

#### **Указания по применению**

#### **Общие указания**

Не закрывайте приемную линзу **(11)** и выход лазерного луча **(12)** во время измерения.

Во время измерения измерительный инструмент нельзя смещать. Поэтому по возможности положите измерительный инструмент на прочное основание или приставьте его к прочному основанию.

#### **Факторы, влияющие на диапазон измерения**

Диапазон измерения зависит от освещенности и отражательной способности поверхности цели. Для лучшей видимости лазерного луча при сильном постороннем свете одевайте лазерные очки **(14)** (принадлежность) или используйте отражающую мишень **(13)** (принадлежность), или затемните целевую поверхность.

#### **Факторы, влияющие на результат измерения**

Из-за физических эффектов не исключено, что при измерении на различных поверхностях могут возникнуть ошибки измерения. К таким поверхностям относятся:

- прозрачные поверхности (напр., стекло, вода),
- зеркальные поверхности (напр., полированный металл, стекло),
- пористые поверхности (напр., изоляционные материалы)
- структурированные поверхности (напр., структурированная штукатурка, натуральный камень).

При необходимости используйте на этих поверхностях визирную марку для лазерного луча **(13)** (принадлежность).

При косом наведении на цель возможны ошибки.

Воздушные слои с различной температурой и/или непрямое отражение также могут отрицательно повлиять на измеряемое значение.

#### <span id="page-261-0"></span>**Проверка точности измерения расстояния**

Точность измерительного инструмента можно проверить следующим образом:

- Выберите не меняющийся с течением времени участок длиной прим. 3–10 м, длина которого точно известна (напр., ширина помещения, дверной проем). Измерение следует проводить при благоприятных условиях, т.е. участок должен находиться в помещении и поверхность цели должна быть гладкой и хорошо отражать.
- Измерьте участок 10 раз подряд.

Отклонение результатов отдельных измерений от среднего значения не должно при благоприятных условиях превышать ±4 мм на всем участке. Зафиксируйте измерения, чтобы впоследствии можно было сравнить точность

# **Неполадка – Причины и устранение**

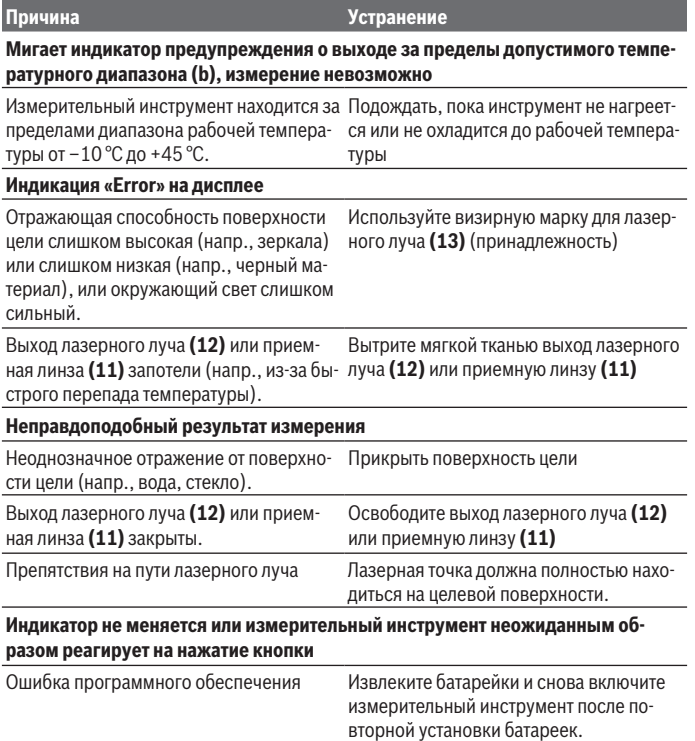

Измерительный инструмент отслеживает правильность работы при каждом измерении. При обнаружении дефекта все надписи на дисплее мигают. В таком случае или

### **264** | Русский

если Вам не удается устранить неполадку вышеназванными мерами отправьте свой измерительный инструмент через магазин в сервисную мастерскую Bosch.

# **Техобслуживание и сервис**

## **Техобслуживание и очистка**

Содержите измерительный инструмент постоянно в чистоте.

Никогда не погружайте измерительный инструмент в воду или другие жидкости.

Вытирайте загрязнения сухой и мягкой тряпкой. Не используйте какие-либо чистящие средства или растворители.

Особенно осторожно ухаживайте за приемной линзой **(11)**, словно за очками или линзой фотоаппарата.

## **Сервис и консультирование по вопросам применения**

Сервисный отдел ответит на все Ваши вопросы по ремонту и обслуживанию Вашего продукта, а также по запчастям. Изображения с пространственным разделением делатей и информацию по запчастям можно посмотреть также по адресу: **www.boschpt.com**

Коллектив сотрудников Bosch, предоставляющий консультации на предмет использования продукции, с удовольствием ответит на все Ваши вопросы относительного нашей продукции и ее принадлежностей.

Пожалуйста, во всех запросах и заказах запчастей обязательно указывайте 10-значный товарный номер по заводской табличке изделия.

#### **Для региона: Россия, Беларусь, Казахстан, Украина**

Гарантийное обслуживание и ремонт электроинструмен- та, с соблюдением требований и норм изготовителя про- изводятся на территории всех стран только в фирменных или авторизованных сервисных центрах «Роберт Бош». ПРЕДУПРЕЖДЕНИЕ! Использование контрафактной про- дукции опасно в эксплуатации, может привести к ущербу для Вашего здоровья. Изготовление и распространение контрафактной продукции преследуется по Закону в ад- министративном и уголовном порядке.

#### **Россия**

Уполномоченная изготовителем организация: ООО «Роберт Бош» Вашутинское шоссе, вл. 24 141400, г. Химки, Московская обл. Тел.: +7 800 100 8007 E-Mail: [info.powertools@ru.bosch.com](mailto:info.powertools@ru.bosch.com) [www.bosch-pt.ru](http://www.bosch-pt.ru)

1 609 92A 7L2 | (26.04.2022) Bosch Power Tools

#### **Дополнительные адреса сервисных центров вы найдете по ссылке:**

[www.bosch-pt.com/serviceaddresses](http://www.bosch-pt.com/serviceaddresses)

## **Утилизация**

Измерительный инструмент, аккумулятор/ батарейки, принадлежности и упаковку нужно сдавать на экологически чистую утилизацию.

Не выбрасывайте аккумуляторные батареи/батарейки в бытовой мусор!

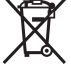

## **Только для стран-членов ЕС:**

В соответствии с европейской директивой 2012/19/ЕU об отработанных электрических и электронных приборах и ее преобразованием в национальное законодательство вышедшие из употребления измерительные инструменты и в соответствии с европейской директивой 2006/66/EС дефектные или отслужившие свой срок аккумуляторные батареи/батарейки должны собираться раздельно и сдаваться на экологически чистую рекуперацию.

При неправильной утилизации отработанные электрические и электронные приборы могут оказать вредное воздействие на окружающую среду и здоровье человека из-за возможного присутствия в них опасных веществ.

# **Українська**

# **Вказівки з техніки безпеки**

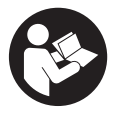

**Прочитайте всі вказівки і дотримуйтеся їх, щоб працювати з вимірювальним інструментом безпечно та надійно. Використання вимірювального інструмента без дотримання цих інструкцій може призвести до пошкодження інтегрованих захисних механізмів. Ніколи не доводьте попереджувальні**

**таблички на вимірювальному інструменті до невпізнанності. ДОБРЕ ЗБЕРІГАЙТЕ ЦІ ІНСТРУКЦІЇ І ПЕРЕДАВАЙТЕ ЇХ РАЗОМ З ПЕРЕДАЧЕЮ ВИМІРЮВАЛЬНОГО ІНСТРУМЕНТУ.**

**► Обережно – використання засобів обслуговування і настроювання, що відрізняються від зазначених в цій інструкції, або використання дозволених**

#### **266** | Українська

**засобів у недозволений спосіб, може призводити до небезпечного впливу випромінювання.**

- u **Вимірювальний інструмент постачається з попереджувальною табличкою лазерного випромінювання (вона позначена на зображенні вимірювального інструмента на сторінці з малюнком).**
- **Якщо текст попереджувальної таблички лазерного випромінювання написаний не мовою Вашої країни, перед першим запуском в експлуатацію заклейте її наклейкою на мові Вашої країни, що входить у комплект постачання.**

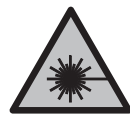

**Не направляйте лазерний промінь на людей або тварин, і самі не дивіться на прямий або відображуваний лазерний промінь.** Він може засліпити інших людей, спричинити нещасні випадки або пошкодити очі.

- u **У разі потрапляння лазерного променя в око, навмисне заплющіть очі і відразу відверніться від променя.**
- u **Нічого не міняйте в лазерному пристрої.**
- u **Не використовуйте окуляри для роботи з лазером (приладдя) як захисні окуляри.** Окуляри для роботи з лазером забезпечують краще розпізнавання лазерного променю, однак не захищають від лазерного випромінювання.
- u **Не використовуйте окуляри для роботи з лазером (приладдя) як сонцезахисні окуляри та не вдягайте їх, коли ви знаходитеся за кермом.** Окуляри для роботи з лазером не забезпечують повний захист від УФ променів та погіршують розпізнавання кольорів.
- u **Віддавайте вимірювальний інструмент на ремонт лише кваліфікованим фахівцям та лише з використанням оригінальних запчастин.** Тільки за таких умов Ваш вимірювальний прилад і надалі буде залишатися безпечним.
- u **Не дозволяйте дітям використовувати лазерний вимірювальний інструмент без нагляду.** Діти можуть ненавмисне засліпити себе чи інших людей.
- u **Не працюйте з вимірювальним інструментом у середовищі, де існує небезпека вибуху внаслідок присутності горючих рідин, газів або пилу.** У вимірювальному приладі можуть утворюватися іскри, від яких може займатися пил або пари.

# **Опис продукту і послуг**

Будь ласка, дотримуйтеся ілюстрацій на початку інструкції з експлуатації.

1 609 92A 7L2 | (26.04.2022) Bosch Power Tools

## **Призначення приладу**

Вимірювальний інструмент призначений для вимірювання відстані, довжини, висоти, дистанцій, а також для розрахування площ і об'ємів.

Вимірювальний прилад придатний для робіт всередині приміщень та надворі.

# **Зображені компоненти**

Нумерація зображених компонентів посилається на зображення вимірювального приладу на сторінці з малюнком.

- **(1)** Дисплей
- **(2)** Кнопка вимірювання [ $\blacktriangle$ ]
- **(3)** Кнопка «мінус» [**−**]
- **(4)** Кнопка режиму [**Func**]
- **(5)** Вимикач  $\begin{bmatrix} 6 \\ 0 \end{bmatrix}$
- **(6)** Кнопка «плюс» [**+**]
- **(7)** Кришка секції для батарейок
- **(8)** Фіксатор секції для батарейок
- **(9)** Серійний номер
- **(10)** Попереджувальна табличка для роботи з лазером
- **(11)** Прийомна лінза
- **(12)** Вихід лазерного променя
- **(13)** Візирний щит<sup>а)</sup>
- **(14)** Окуляри для роботи з лазером<sup>а)</sup>
- a) **Зображене або описане приладдя не входить в стандартний обсяг поставки. Повний асортимент приладдя Ви знайдете в нашій програмі приладдя.**

#### **Елементи індикації**

- **(a)** Лазер увімкнений
- **(b)** Індикатор виходу за межі температурного діапазону
- **(c)** Індикатор зарядженості батарейок
- **(d)** Значення
- **(e)** Одиниця вимірювання
- **(f)** Функції вимірювання
	- I Вимірювання довжини

# **268** | Українська

- $\mathbf{I}$ Тривале вимірювання
- $\Box$ Вимірювання площі
- $\bigoplus$ Вимірювання об'єму
- $\triangle$ Просте вимірювання за теоремою Піфагора
- **(g)** Відображення збережених значень
- **(h)** Індикація помилки **«Error»**

# **Технічні дані**

€

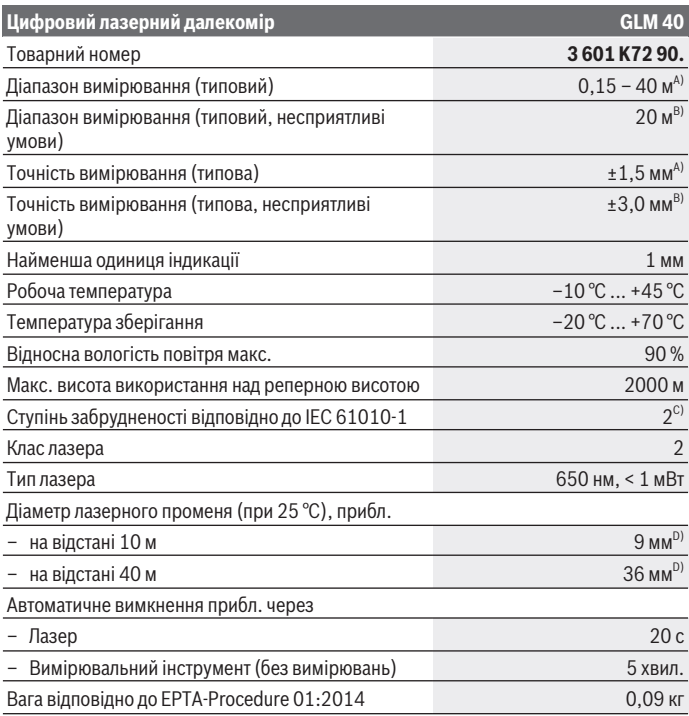

€

1 609 92A 7L2 | (26.04.2022) Bosch Power Tools

Українська | **269**

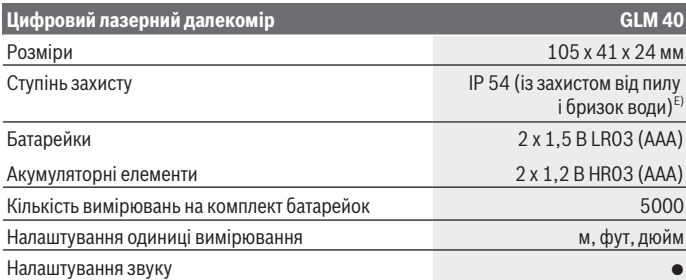

A) У разі вимірювання від заднього краю вимірювального інструмента діє для цілей з високою відбивальною здатністю (напр., стіна, пофарбована білою фарбою), слабкого заднього підсвічування і робочої температури 25 °C. Додатково треба виходити з впливу порядку ±0,05 мм/м.

B) При вимірюваннях від заднього краю вимірювального інструмента, при низькій відбивній здатності цілі (напр., чорний картон), сильному фоновому підсвічуванні і робочій температурі від  – 10 °C до +45 °C. Додатково треба виходити з впливу порядку  ±0,15 мм/ м.

C) Зазвичай присутнє лише непровідне забруднення. Проте, як правило, виникає тимчасова провідність через конденсацію.

- D) Ширина лазерної лінії залежить від фактури поверхні й від умов навколишнього середовища.
- E) За винятком секції для батарейок

Однозначна ідентифікація вимірювального інструмента можлива за допомогою серійного номера **(9)** на заводській табличці.

# **Монтаж**

## **Вставляння/заміна батарейок**

У вимірювальному приладі рекомендується використовувати лужно-марганцеві батарейки або акумуляторні батареї.

З акумуляторними батареями на 1,2 В можна виконати менше вимірювань, ніж з батарейками на 1,5 В.

Щоб відкрити кришку секції для батарейок **(7)**, притисніть фіксатор **(8)** і зніміть кришку секції для батарейок. Встановіть батарейки або акумуляторні батареї. При цьому звертайте увагу на правильну направленість полюсів, як це показано всередині секції для батарейок.

#### **270** | Українська

Якщо символ батарейки  $\Rightarrow$  з'являється на дисплеї вперше, є можливість виконати ще мінімум 100 вимірювань. Якщо символ батарейки  $\equiv$  блимає, потрібно замінити батарейку. Подальше вимірювання неможливе.

Завжди міняйте одночасно всі батарейки/акумуляторні батареї. Використовуйте лише батарейки або акумуляторні батареї одного виробника і однакової ємності.

u **Виймайте батарейки або акумуляторні батареї з вимірювального інструмента, якщо тривалий час не будете користуватися ним**. При тривалому зберіганні батарейки та акумуляторні батареї можуть кородувати і розряджатися.

# **Робота**

# **Початок роботи**

- u **Не залишайте увімкнутий вимірювальний інструмент без догляду, після закінчення роботи вимикайте вимірювальний інструмент.** Інші особи можуть бути засліплені лазерним променем.
- u **Захищайте вимірювальний інструмент від вологи і сонячних промeнів.**
- u **Не допускайте впливу на вимірювальний інструмент екстремальних температур або температурних перепадів.** Наприклад, не залишайте його надовго в автомобілі. Якщо вимірювальний інструмент зазнав впливу великого перепаду температур, перш ніж використовувати його, дайте його температурі стабілізуватися. Екстремальні температури та температурні перепади можуть погіршувати точність вимірювального приладу.

u **Уникайте сильних поштовхів та падіння вимірювального інструмента.**Після сильних зовнішніх впливів на вимірювальний інструмент перед подальшою роботою з ним обов'язково перевірте його точність [\(див. "Перевірка точності](#page-276-0) [вимірювання відстані", Сторінка 277\).](#page-276-0)

# **Увімкнення/вимкнення**

– Щоб **увімкнути** вимірювальний інструмент і лазер, короткочасно натисніть на кнопку вимірювання **(2)** [ $\blacktriangle$ ].

– Щоб **увімкнути** вимірювальний інструмент без лазера, короткочасно натисніть на вимикач (5) [o].

u **Не спрямовуйте лазерний промінь на людей і тварин і не дивіться у лазерний промінь, включаючи і з великої відстані.**

Щоб вимкнути вимірювальний інструмент, утримуйте вимикач (5) [ $\ddot{\text{o}}$ ].

У разі вимкнення вимірювального інструмента значення, що знаходяться в пам'яті, зберігаються.

# **Процес вимірювання (див. мал. A)**

Після увімкнення вимірювальний інструмент знаходиться в режимі вимірювання довжини. Інші режими вимірювання можна налаштувати багаторазовим натисканням на кнопку **(4)** [**Func**] [\(див. "Функції вимірювання", Сторінка 271\).](#page-270-0) Базова площина для вимірювання — це завжди задній край вимірювального інструмента.

Приставте вимірювальний інструмент до бажаної вихідної точки вимірювання (напр., до стіни).

**Вказівка:** якщо вимірювальний інструмент увімкнений за допомогою вимикача **(5)**  $\lceil \check{\emptyset} \rceil$ , короткочасно натисніть на кнопку вимірювання **(2)**  $\lceil \blacktriangle \rceil$ , щоб увімкнути лазер. Щоб здійснити вимірювання, натисніть на кнопку вимірювання (2) [▲]. Після цього лазерний промінь вимикається. Щоб знову увімкнути лазерний промінь, короткочасно натисніть на кнопку вимірювання (2) [▲]. Щоб здійснити ще одне

вимірювання, знову короткочасно натисніть на кнопку вимірювання **(2)**  $\blacksquare$ .

u **Не спрямовуйте лазерний промінь на людей і тварин і не дивіться у лазерний промінь, включаючи і з великої відстані.**

В режимі безперервного вимірювання вимірювання розпочинається відразу після увімкнення режиму.

**Вказівка:** виміряне значення з'являється, як правило, протягом 0,5 с, максимум через 4 с. Тривалість вимірювання залежить від відстані, освітлення і відбивальної здатності цільової поверхні. Після закінчення вимірювання лазерний промінь автоматично вимикається.

# <span id="page-270-0"></span>**Функції вимірювання**

## **Вимірювання довжини**

Для вимірювання довжини натискайте декілька разів кнопку **(4)** [**Func**], поки на дисплеї **(1)** не відобразиться індикатор вимірювання довжини I.

Щоб увімкнути лазерний промінь, короткочасно натисніть на кнопку вимірювання  $(2)$   $\lceil \triangle \rceil$ .

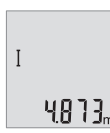

Щоб здійснити вимірювання, короткочасно натисніть на кнопку вимірювання **(2)** [ $\triangle$ ]. Виміряне значення відображається на дисплеї.

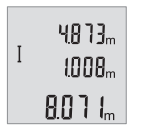

Для кожного подальшого вимірювання повторіть вищевказані кроки. На дисплеї відображаються 3 останні виміряні значення. Останнє виміряне значення відображається на дисплеї знизу, передостаннє — над ним.

## **Тривале вимірювання**

При тривалому вимірюванні вимірювальний інструмент можна пересувати відносно до цілі, виміряне значення актуалізується прибл. кожні 0,5 с. Ви можете, наприклад, відійти від стіни на потрібну відстань, актуальна відстань завжди відображається на дисплеї.

Для вимірювання тривалості натискайте декілька разів кнопку **(4)** [**Func**], поки на дисплеї **(1)** не відобразиться індикатор вимірювання тривалості İ.

Щоб увімкнути лазерний промінь, короткочасно натисніть на кнопку вимірювання  $(2)$  [ $\triangle$ ].

Пересувайте вимірювальний інструмент до тих пір, поки внизу на дисплеї не висвітиться необхідна відстань.

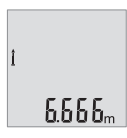

Натискання на кнопку вимірювання **(2)** [ $\triangle$ ] завершує тривале вимірювання. Останнє виміряне значення відображається на дисплеї знизу.

Тривале вимірювання автоматично вимикається через 5 хв.

## <span id="page-271-0"></span>**Вимірювання площі**

Для вимірювання площі натискайте декілька разів кнопку **(4)** [**Func**], поки на дисплеї (1) не відобразиться індикатор вимірювання площі  $\Box$ .

Після цього по черзі виміряйте ширину і довжину, як при вимірюванні довжини. В перерві між обома вимірюваннями лазерний промінь залишається увімкненим. Відрізок, що вимірюється, блимає на індикаторі вимірювання площі ...

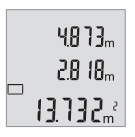

Перше виміряне значення відображається на дисплеї зверху. Після завершення другого вимірювання площа автоматично вираховується і відображається. Кінцевий результат відображається на дисплеї знизу, окремі вимірювані значення над ним.

## **Вимірювання об'єму**

Для вимірювання об'єму натискайте декілька разів кнопку **(4)** [**Func**], поки на дисплеї **(1)** не відобразиться індикатор вимірювання об'єму  $\Box$ .

Після цього по черзі виміряйте ширину, довжину і глибину, як при вимірюванні довжини. В перерві між трьома вимірюваннями лазерний промінь залишається увімкненим. Відрізок, що вимірюється, блимає на індикаторі вимірювання об'єму .

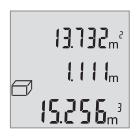

Перше виміряне значення відображається на дисплеї зверху, друге — під ним. Після завершення третього вимірювання площа, вирахувана з попередніх двох вимірювань, відображається на дисплеї зверху.

Кінцевий результат вимірювання об'єму відображається на дисплеї знизу, останнє вимірюване значення – над ним.

## **Просте вимірювання за теоремою Піфагора (див. мал. B)**

Непряме вимірювання висоти слугує для визначення відстані, яку не можна виміряти безпосередньо, оскільки на шляху променя знаходиться перешкода або немає цільової поверхні, що в стані віддзеркалювати. Для досягнення найкращих результатів під час вимірювання поверхні повинні знаходитися точно під прямим кутом (теорема Піфагора).

Для простого вимірювання за теоремою Піфагора натискайте декілька разів кнопку **(4)** [**Func**], поки на дисплеї **(1)** не відобразиться індикатор простого вимірювання за теоремою Піфагора  $\angle$ .

Слідкуйте за тим, щоб між шуканим відрізком (висота) і горизонтальним відрізком (глибина) був прямий кут! Після цього по черзі виміряйте глибину і діагональ, як при вимірюванні довжини. Між цими двома вимірюваннями лазерний промінь залишається увімкненим. Відрізок, що вимірюється, блимає на індикаторі простого вимірювання за теоремою Піфагора $\angle$ 1.

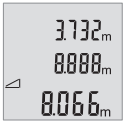

Перше виміряне значення відображається на дисплеї зверху.

Після завершення другого вимірювання площа автоматично

вираховується і відображається. Кінцевий результат

відображається на дисплеї знизу, окремі вимірювані значення над ним.

## **Стирання виміряних значень**

Коротким натисканням на вимикач **(5)** [ $\delta$ ] в усіх режимах вимірювання можна видалити останнє отримане вимірюване значення. Кількаразовим коротким

## **274** | Українська

натисканням на вимикач **(5)** [ ] окремі виміряні значення видаляються у зворотній послідовності.

# **Функції пам'яті**

## **Відображення збережених значень**

Викликати можна не більше 10 значень (виміряних значень або кінцевих результатів).

Для відображення збережених значень декілька разів натисніть кнопку **(4)** [**Func**], поки на дисплеї (1)не відобразиться символ <sup>m</sup>.

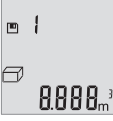

Зверху на дисплеї відображається номер комірки пам'яті, знизу відповідне збережене значення, а зліва — відповідний режим вимірювання.

Натискайте кнопку **(6)** [**+**], щоб прокручувати збережені значення вперед.

Натискайте кнопку **(3)** [**–**], щоб прокручувати збережені значення назад. Якщо у пам'яті немає значень, знизу на дисплеї відображається **«0,000»**, а зверху — **«0»**.

Найстаріше значення знаходиться у пам'яті в позиції 1, найновіше — в позиції 10 (якщо є 10 збережених значень). При збереженні нового значення завжди видаляється найстаріше значення.

# **Стирання вмісту пам'яті**

Для очищення пам'яті натисніть кнопку **(4)** [**Func**], щоб на дисплеї відобразився символ  $\blacksquare$ . Потім короткочасно натисніть на вимикач **(5)** [Ф], щоб видалити відображуване значення.

Якщо вимкнути вимірювальний інструмент у режимі збереження значень, відображене на дисплеї збережене значення видаляється.

# **Додавання/віднімання значень**

Виміряні значення або кінцеві результати можна додавати або віднімати.

## **Додавання значень**

У наступному прикладі подається опис додавання площ: Визначте площу згідно з розділом [\(див. "Вимірювання площі", Сторінка 272\).](#page-271-0)

#### Українська | **275**

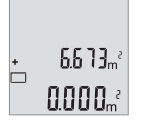

 $861h$  $0.500<sub>m</sub>$  $\left\{ \begin{array}{c} \frac{1}{2} \\ \frac{1}{2} \end{array} \right\}$  Натисніть кнопку **(6)** [**+**]. Вирахувана площа відображується на дисплеї, і символ **«+»** блимає.

Натисніть на кнопку вимірювання **(2)** [ $\triangle$ ], щоб розпочати нове вимірювання площі. Визначте площу згідно з розділом [\(див.](#page-271-0) ["Вимірювання площі", Сторінка 272\)](#page-271-0).

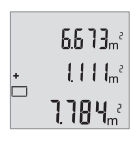

Натисніть кнопку **(6)** [**+**], щоб отримати суму. Результат відображається на дисплеї знизу.

Щоб вийти з режиму додавання, натисніть на кнопку **(4)** [**Func**].

## **Віднімання значень**

Щоб виконати віднімання значень, натисніть кнопку **(3)** [**–**]. Подальші дії аналогічні розділу «Додавання значень».

# **Зміна одиниці вимірювання**

У базових налаштуваннях одиницею вимірювання встановлений **«м»** (метр). Увімкніть вимірювальний інструмент.

Утримуйте кнопку **(4)** [**Func**] натиснутою, поки **«**∓**»** та **«mft»** не почнуть блимати на дисплеї. Знизу на дисплеї відображається **«0,000 м»**.

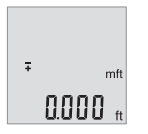

Натисніть на кнопку **(6)** [**+**] або на кнопку **(3)** [**–**], щоб змінити одиницю вимірювання. Знизу на дисплеї відображається **«0,000 футів»**.

## **276** | Українська

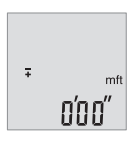

Натисніть на кнопку **(6)** [**+**] або на кнопку **(3)** [**–**], щоб ще раз змінити одиницю вимірювання. Знизу на дисплеї відображається **«0'00''»**.

Щоб залишити пункт меню, натисніть на кнопку вимірювання **(2)** [▲] або на вимикач (5)  $\ddot{\text{o}}$ . Після вимкнення вимірювального інструмента обране налаштування залишається збереженим.

## **Увімкнення/вимкнення звуку**

У базових налаштуваннях звук увімкнений.

Увімкніть вимірювальний інструмент.

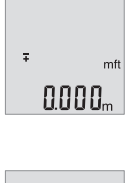

Утримуйте кнопку **(4)** [**Func**] натиснутою, поки **«**∓**»** та **«mft»** не почнуть блимати на дисплеї. Знизу на дисплеї відображається **«0,000 м»**.

 $50$ Øл

Утримуйте кнопку **(4)** [**Func**] натиснутою, поки **«**∓**»** та **«Sound»** не почнуть блимати на дисплеї. Знизу на дисплеї відображається **«On»**.

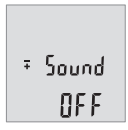

Натисніть на кнопку **(6)** [**+**] або на кнопку **(3)** [**–**], щоб вимкнути звук. Знизу на дисплеї відображається **«OFF»**. Щоб увімкнути звук, натисніть ще раз на кнопку **(6)** [**+**] або на кнопку **(3)** [**–**].

Щоб вийти з пункту меню, натисніть на кнопку вимірювання **(2)** [▲] або на вимикач **(5)** [ ]. Після вимкнення вимірювального інструмента обране налаштування залишається збереженим.

# **Підсвічування дисплея**

Підсвічування дисплея постійно увімкнене. Якщо не натискати кнопки, підсвічування дисплея з метою заощадження батарейок/акумуляторних батарей прибл. через 10 с тускніє. Якщо протягом прибл. 30 с не натискати кнопки, підсвічування дисплея тьмяніє.

# **Вказівки щодо роботи**

## **Загальні вказівки**

Прийомна лінза **(11)** і місце виходу лазерного променя **(12)** під час вимірювання повинні бути відкриті.

Під час вимірювання вимірювальний інструмент пересувати не можна. Тому, за можливістю, покладіть вимірювальний інструмент на нерухому опорну поверхню.

## **Фактори впливу на діапазон вимірювання**

Радіус вимірювання залежить від освітлення і відбивної здатності цільової поверхні. Щоб лазерний промінь було краще видно при сильному зовнішньому освітленні, вдягайте лазерні окуляри **(14)** (приладдя) і використовуйте візирну марку **(13)** (приладдя) або затініть цільову поверхню.

## **Фактори впливу на результат вимірювання**

Зважаючи на фізичні ефекти, не можна виключити помилки в результатах вимірювання при вимірюваннях на різних поверхнях. Сюди відносяться:

- прозорі поверхні (напр., скло, вода),
- поверхні, що віддзеркалюють (напр., полірований метал, скло),
- пористі поверхні (напр., ізоляційні матеріали)
- структуровані поверхні (напр., структурована штукатурка, природній будівельний камінь).

За потреби використовуйте на таких поверхнях візирну марку **(13)** (приладдя).

При косому наведенні на ціль можливі помилки.

Крім того, на результат вимірювання можуть впливати шари повітря з різною температурою або непряме віддзеркалювання.

## <span id="page-276-0"></span>**Перевірка точності вимірювання відстані**

Точність вимірювального інструмента можна перевірити таким чином:

– Виберіть ділянку довжиною прибл. 3 – 10 м, розмір якої не змінюється і точно вам відомий (напр., ширина приміщення, дверний проріз). Вимірювання має здійснюватися за сприятливих умов, тобто ділянка має знаходиться в приміщенні і цільова поверхня вимірювання має бути рівною і добре віддзеркалювати.

## **278** | Українська

– Промірте ділянку 10 разів поспіль.

Відхилення окремих значень вимірювань від середнього значення за сприятливих умов не повинно перевищувати ±4 мм на всій ділянці. Запротоколюйте вимірювання, щоб у майбутньому можна було порівняти точність

# **Несправності – Причини і усунення**

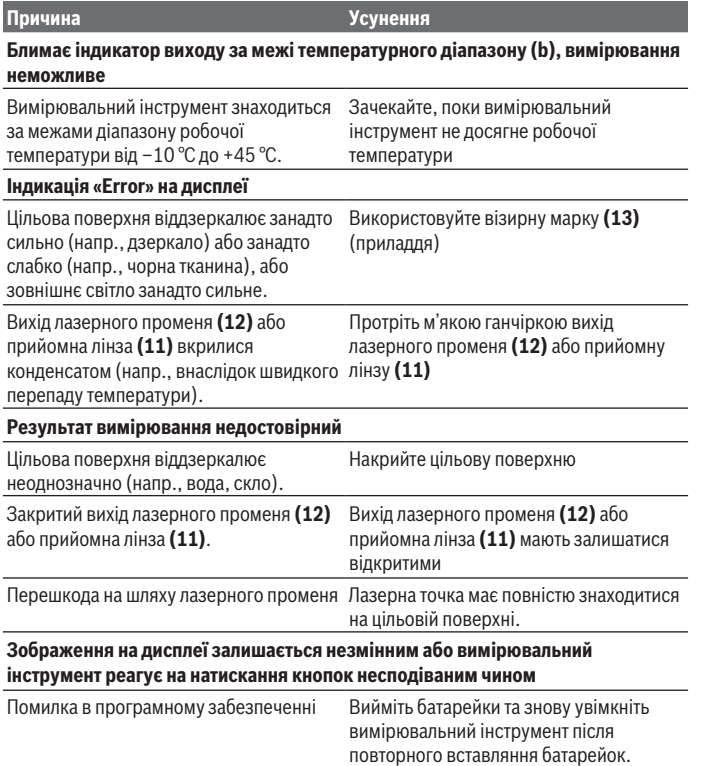

Вимірювальний інструмент відстежує правильність роботи при кожному вимірюванні. При виявленні несправності всі надписи на дисплеї блимають. У такому разі або якщо вищезазначені заходи з усунення неполадки не допомагають, передайте свій вимірювальний інструмент через магазин в сервісну майстерню Bosch.

# **Технічне обслуговування і сервіс**

## **Технічне обслуговування та очищення**

Завжди тримайте вимірювальний прилад в чистоті.

Не занурюйте вимірювальний прилад у воду або інші рідини.

Витирайте забруднення вологою м'якою ганчіркою. Не використовуйте жодних миючих засобів або розчинників.

Особливо обережно доглядайте за прийомною лінзою **(11)**, неначе за окулярами або лінзою фотоапарата.

# **Сервіс і консультації з питань застосування**

В сервісній майстерні Ви отримаєте відповідь на Ваші запитання стосовно ремонту і технічного обслуговування Вашого продукту. Малюнки в деталях і інформацію щодо запчастин можна знайти за адресою: **www.bosch-pt.com**

Команда співробітників Bosch з надання консультацій щодо використання продукції із задоволенням відповість на Ваші запитання стосовно нашої продукції та приладдя до неї.

При всіх додаткових запитаннях та замовленні запчастин, будь ласка, зазначайте 10-значний номер для замовлення, що стоїть на паспортній табличці продукту.

Гарантійне обслуговування і ремонт електроінструменту здійснюються відповідно до вимог і норм виготовлювача на території всіх країн лише у фірмових або авторизованих сервісних центрах фірми «Роберт Бош». ПОПЕРЕДЖЕННЯ! Використання контрафактної продукції небезпечне в експлуатації і може мати негативні наслідки для здоров'я. Виготовлення і розповсюдження контрафактної продукції переслідується за Законом в адміністративному і кримінальному порядку.

#### **Україна**

Бош Сервісний Центр електроінструментів вул. Крайня 1 02660 Київ 60 Тел.: +380 44 490 2407 Факс: +380 44 512 0591

### **280** | Қазақ

E-Mail: [pt-service@ua.bosch.com](mailto:pt-service@ua.bosch.com) [www.bosch-professional.com/ua/uk](http://www.bosch-professional.com/ua/uk) Адреса Регіональних гарантійних сервісних майстерень за- значена в Національному гарантійному талоні.

#### **Адреси інших сервісних центрів наведено нижче:**

[www.bosch-pt.com/serviceaddresses](http://www.bosch-pt.com/serviceaddresses)

# **Утилізація**

Вимірювальні інструменти, акумулятори/батареї, приладдя і упаковку треба здавати на екологічно чисту повторну переробку.

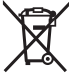

Не викидайте вимірювальні інструменти і акумуляторні батареї/батарейки в побутове сміття!

## **Лише для країн ЄС:**

Відповідно до Європейської Директиви 2012/19/EU щодо відходів електричного та електронного обладнання та її перетворення в національне законодавство вимірювальні інструменти, які більше не придатні до використання, а також відповідно до Європейської Директиви 2006/66/EC несправні або відпрацьовані акумуляторні батареї/батарейки повинні здаватися окремо і утилізуватися екологічно чистим способом.

При неправильній утилізації відпрацьовані електричні та електронні прилади можуть мати шкідливий вплив на навколишнє середовище та здоров'я людини через можливу наявність небезпечних речовин.

# **Қазақ**

# **Еуразия экономикалық одағына (Кеден одағына) мүше мемлекеттер аумағында қолданылады**

Өндірушінің өнім үшін қарастырған пайдалану құжаттарының құрамында пайдалану жөніндегі осы нұсқаулық, сонымен бірге қосымшалар да болуы мүмкін. Сəйкестікті растау жайлы ақпарат қосымшада бар.

Өнімді өндірген мемлекет туралы ақпарат өнімнің корпусында жəне қосымшада көрсетілген.

Өндірілген мерзімі Нұсқаулық мұқабасының соңғы бетінде және өнім корпусында көрсетілген.

Импортерге қатысты байланыс ақпарат өнім қаптамасында көрсетілген.

#### **Өнімді пайдалану мерзімі**

Өнімнің қызмет ету мерзімі 7 жыл. Өндірілген мерзімнен бастап (өндіру күні зауыт тақтайшасында жазылған) істетпей 5 жыл сақтағаннан соң, өнімді тексерусіз (сервистік тексеру) пайдалану ұсынылмайды.

#### **Қызметкер немесе пайдаланушының қателіктері мен істен шығу себептерінің тізімі**

- өнім корпусынан тікелей түтін шықса, пайдаланбаңыз
- жауын –шашын кезінде сыртта (далада) пайдаланбаңыз
- корпус ішіне су кірсе құрылғыны қосушы болмаңыз

#### **Шекті күй белгілері**

– өнім корпусының зақымдалуы

#### **Қызмет көрсету түрі мен жиілігі**

Әр пайдаланудан соң өнімді тазалау ұсынылады.

#### **Сақтау**

- құрғақ жерде сақтау керек
- жоғары температура көзінен және күн сәулелерінің әсерінен алыс сақтау керек
- сақтау кезінде температураның кенет ауытқуынан қорғау керек
- егер құрал жұмсақ сөмке немесе пластик кейсте жеткізілсе оны осы өзінің қорғағыш қабында сақтау ұсынылады
- сақтау шарттары туралы қосымша ақпарат алу үшін МЕМСТ 15150-69 (Шарт 1) құжатын қараңыз

#### **Тасымалдау**

- тасымалдау кезінде өнімді құлатуға және кез келген механикалық ықпал етуге қатаң тыйым салынады
- босату/жүктеу кезінде пакетті қысатын машиналарды пайдалануға рұқсат берілмейді.
- тасымалдау шарттары талаптарын МЕМСТ 15150-69 (5 шарт) құжатын оқыңыз.

#### **282** | Қазақ

# **Қауіпсіздік нұсқаулары**

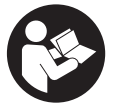

**Өлшеу құралымен қауіпсіз және сенімді жұмыс істеу үшін барлық нұсқаулықтарды оқып орындау керек. Өлшеу құралын осы нұсқауларға сай пайдаланбау өлшеу құралындағы кірістірілген қауіпсіздік шараларына жағымсыз әсер етеді. Өлшеу құралындағы ескертулерді**

**көрінбейтін қылмаңыз. ОСЫ НҰСҚАУЛАРДЫ САҚТАП, ӨЛШЕУ ҚҰРАЛЫН БАСҚАЛАРҒА БЕРГЕНДЕ ОЛАРДЫ ҚОСА ҰСЫНЫҢЫЗ.**

- u **Абай болыңыз егер осы жерде берілген пайдалану немесе түзету құралдарынан басқа құралдан пайдаланса немесе басқа жұмыс әдістері орындалса бұл қаупті сәулеге шалынуға алып келуі мүмкін.**
- u **Өлшеу құралы лазер ескерту тақтасымен бірге жеткізіледі (графика бетіндегі өлшеу құралының суретінде белгіленген).**
- u **Егер лазер ескерту тақтасының мәтіні еліңіздің тілінде болмаса, алғаш рет қолданысқа енгізбес бұрын оның орнына еліңіздің тіліндегі жапсырманы жабыстырыңыз.**

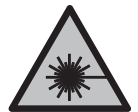

**Лазер сәулесін адамдарға немесе жануарларға бағыттамаңыз және өзіңіз де тікелей немесе шағылысқан лазер сәулесіне қарамаңыз.** Бұл адамдардың көзін шағылдыруы мүмкін, сәтсіз оқиғаларға әкелуі немесе көзге зақым келтіруі мүмкін.

- u **Егер лазер сәулесі көзге түссе көздерді жұмып басты сәуледен ары қарату керек.**
- u **Лазер құрылғысында ешқандай өзгерту орындамаңыз.**
- u **Лазер көру көзілдірігін (керек-жарақ) қорғаныш көзілдірігі ретінде пайдаланбаңыз.** Лазер көру көзілдірігі лазер сәулесін жақсырақ көру үшін қолданылады, алайда лазер сәулесінен қорғамайды.
- u **Лазер көру көзілдірігін (керек-жарақ) күннен қорғайтын көзілдірік ретінде немесе жол қозғалысында пайдаланбаңыз.** Лазер көру көзілдірігі ультракүлгін сәулелерден толық қорғанысты қамтамасыз етпейді және түсті сезу қабілетін азайтады.
- u **Өлшеу құралын тек білікті маманға және арнаулы бөлшектермен жөндетіңіз.** Сол арқылы өлшеу құрал қауіпсіздігін сақтайсыз.
- u **Балаларға лазер өлшеу құралын бақылаусыз пайдалануға рұқсат етпеңіз.** Олар басқа адамдардың немесе өзінің көзін абайсыздан шағылыстыруы мүмкін.

u **Жанатын сұйықтықтар, газдар немесе шаң жиылған жарылыс қаупі бар ортада өлшеу құралын пайдаланбаңыз.** Өлшеу құралы ұшқын шығарып, шаңды жандырып, өрт тудыруы мүмкін.

# **Өнім және қуат сипаттамасы**

Пайдалану нұсқаулығының алғы бөлігінің суреттерін ескеріңіз.

# **Мақсаты бойынша қолдану**

Өлшеу құралы қашықтықтарды, ұзындықтарды, биіктіктерді, аралықтарды өлшеуге және жазықтықтар мен көлемдерді есептеуге арналған.

Өлшеу құралы ішкі мен сыртқы аймақтарда пайдалануға арналған.

## **Бейнеленген құрамды бөлшектер**

Көрсетілген құрамдастар нөмірі суреттер бар беттегі өлшеу құралының сипаттамасына қатысты.

- **(1)** Дисплей
- **(2)** Өлшеу түймесі [ $\triangle$ ]
- **(3)** Минус түймесі [**−**]
- **(4)** Функция түймесі [**Func**]
- **(5)** Косу-өшіру түймесі [ф]
- **(6)** Плюс түймесі [**+**]
- **(7)** Батарея бөлімінің қақпағы
- **(8)** Батарея бөлімі қақпағының бекіткіші
- **(9)** Сериялық нөмір
- **(10)** Лазер ескерту тақтасы
- **(11)** Қабылдау линзасы
- **(12)** Лазер сәулесінің шығысы
- **(13)** Лазер нысандық тақтасы<sup>а)</sup>
- **(14)** Лазер көру көзілдірігі a)
- a) **Бейнеленген немесе сипатталған жабдықтар стандартты жеткізу көлемімен қамтылмайды. Толық жабдықтарды біздің жабдықтар бағдарламамыздан табасыз.**

#### **Индикация элементтері**

**(a)** Лазер қосулы

## **284** | Қазақ

- **(b)** Температура туралы ескерту
- **(c)** Батарея туралы ескерту
- **(d)** Мән

I

- **(e)** Өлшем бірлігі
- **(f)** Өлшеу функциялары
	- Ұзындықты өлшеу
	- Ť Ұзақтықты өлшеу
	- Жазықтықты өлшеу  $\Box$
	- $\bigcap$ Көлемді өлшеу
	- Қарапайым Пифагор өлшеуі  $\Delta$
- **(g)** Сақталған мән индикаторы
- **(h) "Error"** қате индикаторы

# **Техникалық мәліметтер**

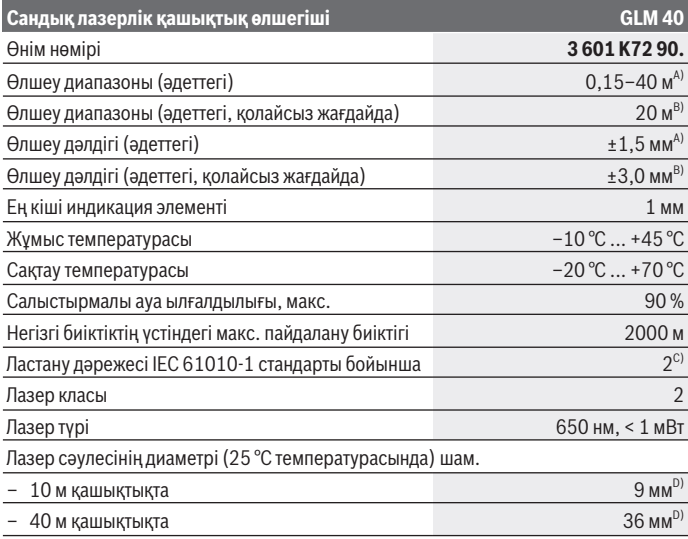

⇚

1 609 92A 7L2 | (26.04.2022) Bosch Power Tools

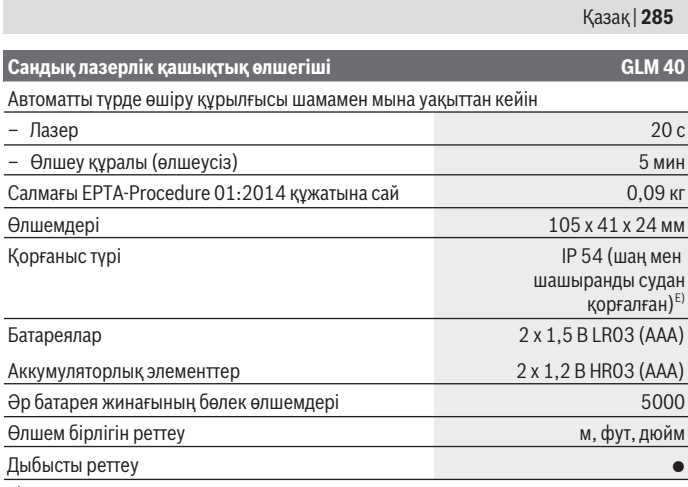

A) Өлшеу құралының артқы жиегінен өлшегенде, нысананың жоғары шағылысу дәрежесі (мысалы, ақ түспен боялған қабырға), әлсіз фондық жарықтандыру және 25 °C жұмыс температурасы үшін қолданылады. Оған қоса ±0,05 мм/м әсерін есепке алу керек.

- B) Өлшеу құралының артқы жиегінен өлшегенде, нысананың төмен шағылысу дәрежесі (мысалы, қара түсті картон), қатты артқы жарықтық пен –10 °C және +45 °C аралығындағы жұмыс температурасы үшін қолданылады. Оған қоса ±0,15 мм/м әсерін есепке алу керек.
- C) Тек қана тоқ өткізбейтін лас пайда болады, бірақ кейбір жағдайларда еру нәтижесінде тоө өткізу қабілеті пайда болуы күтіледі.
- D) Лазер сызығының ені беттің сапасына және қоршаған орта шарттарына байланысты болады.
- E) шығарылған батарея бөлімі

Өлшеу құралының зауыттық тақтайшасындағы сериялық нөмір **(9)** оны дұрыс анықтауға көмектеседі.

# **Монтаждау**

## **Батареяларды енгізу/алмастыру**

Өлшеу құралы үшін алкалин марганец батареясын немесе аккумуляторын пайдалану ұсынылады.

1,2 В аккумуляторлармен 1,5 В батареяларға салыстырғанда азырақ өлшеу әрекеттерін орындауға болады.

#### **286** | Қазақ

Батарея бөлімінің қақпағын **(7)** ашу үшін ысырманы **(8)** басып, қақпақты алып тастаңыз. Батареяларды немесе аккумуляторларды салыңыз. Батарея бөлімінің ішіндегі суретте көрсетілгендей полюстердің дұрыс орналасуын қамтамасыз етіңіз. Батарея белгісі дисплейде бірінші рет пайда болғанда, кемінде 100 бөлек өлшеу әрекетін орындауға болады. Батарея белгісі жыпылықтаса, батареяларды немесе аккумуляторды алмастыру керек. Өлшеу әрекеттерін орындау бұдан былай мүмкін болмайды.

Барлық батареялар немесе аккумуляторларды бірдей алмастырыңыз. Тек бір өңдірушінің және қуаты бірдей батареялар немесе аккумуляторларды пайдаланыңыз.

u **Өлшеу құралын ұзақ уақыт пайдаланбасаңыз, батареяларды немесе аккумуляторларды өлшеу құралынан шығарып алыңыз**. Ұзақ уақыт жатқан батареяларды немесе аккумуляторларды тот басуы және олардың заряды өздігінен таусылуы мүмкін.

# **Пайдалану**

## **Қолданысқа енгізу**

- u **Қосулы зарядтау құралын бақылаусыз қалдырмаңыз және өлшеу құралын пайдаланудан соң өшіріңіз.** Лазер сәулесімен адамдардың көзін шағылыстыру мүмкін.
- u **Өлшеу құралын ылғалдан және тікелей күн сәулелерінен қорғаңыз.**
- u **Өлшеу құралына айрықша температуралар немесе температура тербелістері әсер етпеуі тиіс.** Оны, мысалы, автокөлікте ұзақ уақытқа қалдырмаңыз. Үлкен температура тербелістерінің жағдайында өлшеу құралын қолданысқа енгізбес бұрын оның температурасын дұрыс пайдаланыңыз. Айрықша температуралар немесе температура тербелістерінің жағдайында өлшеу құралының дәлдігі төмендеуі мүмкін.
- u **Өлшеу құралын қатты соққыдан немесе құлаудан сақтаңыз.**Сыртқы күшті әсерлерден кейін электр құралының жұмысын жалғастырудан бұрын әрдайым дәлдік тексерісін орындаңы[з\(қараңыз "Қашықтықты өлшеудің дәлдігін тексеру",](#page-292-0) [Бет 293\)](#page-292-0).

# **Қосу/өшіру**

– Өлшеу құралы мен лазерді **іске қосу** үшін өлшеу түймесін **(2)** [ ] қысқа мерзімді басыңыз.

– Өлшеу құралын лазерсіз **іске қосу** үшін қосу-өшіру түймесін **(5)** [ ] қысқа мерзімді басыңыз.

u **Лазер сәулесін адамдарға немесе жануарларға бағыттамаңыз және тіпті алыстан болсын жарық сәулесіне өзіңіз қарамаңыз.**

Өлшеу құралын **өшіру** үшін қосу-өшіру түймесін **(5)** [ ] басып тұрыңыз.

Өлшеу құралын өшіргенде, жадтағы мәндер сақталады.

# **Өлшеу процесі (A суретін қараңыз)**

Қосылғаннан кейін өлшеу құралы ұзындық өлшеу функциясында тұрады. Басқа өлшеу функцияларын **(4)** [**Func**] түймесін басу арқылы реттеуге болады[\(қараңыз](#page-286-0) ["Өлшеу функциялары", Бет 287\)](#page-286-0).

Өлшеудің негізгі деңгейі әрдайым өлшеу құралының артқы жиегі болады. Өлшеу құралын өлшеудің қажетті бастапқы нүктесіне (мысалы, қабырғаға) қойыңыз.

**Нускау:** егер өлшеу құралы қосу-өшіру түймесінің **(5)** [Ф] көмегімен қосылған болса, лазерді қосу үшін өлшеу түймесін (2) [▲] қысқа мерзімді басыңыз. Өлшеуді іске қосу үшін өлшеу түймесін **(2)** [ ] қысқа мерзімді басыңыз. Содан кейін лазер сәулесі өшеді. Лазер сәулесін қайта қосу үшін өлшеу түймесін **(2)** [A] қысқа мерзімді басыңыз. Кейінгі өлшеуді іске қосу үшін өлшеу түймесін **(2)** [▲] қысқа мерзімді қайта басыңыз.

u **Лазер сәулесін адамдарға немесе жануарларға бағыттамаңыз және тіпті алыстан болсын жарық сәулесіне өзіңіз қарамаңыз.**

Ұзақтықты өлшеу функциясында өлшеу функциясы қосылғанда бірден өлшеу басталады.

**Нұсқау:** өлшеу мәні әдетте 0,5 с ішінде және ең ұзағы 4 с кейін көрсетіледі. Өлшеу ұзақтығы қашықтыққа, жарық жағдайына және мақсатты жазықтықтың қайтарғыштығына байланысты болады. Өлшеу аяқталғаннан кейін, лазер сәулесі автоматты түрде өшеді.

# <span id="page-286-0"></span>**Өлшеу функциялары**

## **Ұзындықты өлшеу**

Ұзындықты өлшеу үшін **(4)** [**Func**] түймесін дисплейде **(1)** ұзындықты өлшеу индикаторы  $I$ пайда болғанша бірнеше рет басыныз.

Лазер сәулесін қосу үшін өлшеу түймесін **(2)** [▲] қысқа мерзімді басыңыз.

## **288** | Қазақ

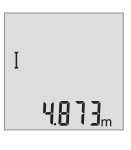

Өлшеу үшін өлшеу түймесін **(2)** [ ] қысқа мерзімді басыңыз. Өлшеу мәні дисплейдің астыңғы жағында көрсетіледі.

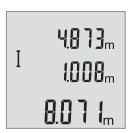

Жоғарыда көрсетілген қадамдарды әр кейінгі өлшеу үшін қайталаңыз. Соңғы 3 өлшеу мәні дисплейде көрсетіледі. Соңғы өлшеу мәні дисплейдің астыңғы жағында тұрады, соңғының алдындағы өлшеу мәні жоғарысында тұрады және т.с.с.

#### **Үздіксіз өлшеу**

Ұзақтықты өлшеу кезінде өлшеу құралын нысанаға жылжытуға болады, сонда өлшеу мәні шамамен әр 0,5 с сайын жаңарады. Мысалы, қабырғадан қажетті қашықтыққа дейін алыстауға болады, ағымдағы қашықтық әрдайым көрінеді.

Ұзақтықты өлшеу үшін **(4)** [**Func**] түймесін дисплейде **(1)** ұзақтықты өлшеу индикаторы пайда болғанша бірнеше рет басыңыз.

Лазер сәулесін қосу үшін өлшеу түймесін (2) [▲] қысқа мерзімді басыңыз.

Өлшеу құралын қажетті қашықтық дисплейдің астыңғы бөлігінде көрсетілгенше жылжытыңыз.

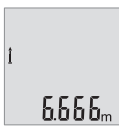

Ұзақтықты өлшеуді аяқтау үшін өлшеу түймесін **(2)** [ ] қысқа мерзімді басыңыз. Соңғы өлшеу мәні дисплейдің астыңғы бөлігінде көрсетіледі.

Ұзақтықты өлшеу 5 мин кейін автоматты түрде өшеді.

#### **Ауданды өлшеу**

Жазықтықты өлшеу үшін **(4)** [**Func**] түймесін дисплейде **(1)** жазықтықты өлшеу индикаторы пайда болғанша бірнеше рет басыңыз.

Сонан соң ені мен ұзындығын дәйекті түрде ұзындықты өлшегендей өлшеңіз. Екі өлшеу әрекетінің арасында лазер сәулесі қосулы болып қалады. Өлшенетін қашықтық жазықтықты өлшеу индикаторында жыпылықтайды.
#### Қазақ | **289**

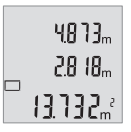

Алғашқы өлшеу мәні дисплейдің жоғарғы жағында көрсетіледі. Екінші өлшеуді аяқтағаннан кейін, жазықтық автоматты түрде есептеліп көрсетіледі. Соңғы нәтиже дисплейдің төменгі жағында, ал бөлек өлшеу мәндері жоғарға жағында көрсетіледі.

#### **Көлемді өлшеу**

Көлемді өлшеу үшін **(4)** [**Func**] түймесін дисплейде **(1)** көлемді өлшеу индикаторы пайда болғанша бірнеше рет басыңыз.

Сонан соң енін, ұзындығын және қалыңдығын дәйекті түрде ұзындықты өлшегендей өлшеңіз. Үш өлшеу әрекетінің арасында лазер сәулесі қосулы болып қалады. Өлшенетін қашықтық көлемді өлшеу индикаторында  $\Box$  жыпылықтайды.

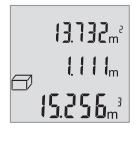

Алғашқы өлшеу мәні дисплейдің жоғарғы жағында, ал екіншісі оның астында көрсетіледі. Үшінші өлшеуді аяқтағаннан кейін, екі өлшеуден есептелген жазықтық мәні дисплейдің жоғарғы жағында көрсетіледі.

Көлемін өлшеудің соңғы нәтижесі дисплейдің төменгі жағында, ал соңғы өлшеу мәні үстінде тұрады.

### **Қарапайым Пифагор өлшеуі (B суретін қараңыз)**

Жанама биіктікті өлшеу сәуле жолында кедергі тұруы немесе нысандық аймақ қайтаратын жер ретінде қолжетімді болмауы себебінен тікелей өлшенбейтін қашықтықтарды анықтау үшін қызмет етеді. Дұрыс нәтижелерге тек өлшеуге талап етілетін тік бұрыш дәл сақталғанда ғана қол жеткізуге болады (Пифагор теоремасы). Қарапайым Пифагор өлшеуі үшін **(4)** [**Func**] түймесін дисплейде **(1)** қарапайым Пифагор өлшеуі индикаторы пайда болғанша бірнеше рет басыңыз.

Ізделген қашықтық (биіктік) пен көлденең қашықтық (қалыңдық) арасында тік бұрыш бар болғанына көз жеткізіңіз! Сонан соң қалыңдық пен диагональді дәйекті түрде ұзындықты өлшегендей өлшеңіз. Екі өлшеу әрекетінің арасында лазер сәулесі қосулы болып қалады. Өлшенетін қашықтық қарапайым Пифагор өлшеуі индикаторында жыпылықтайды.

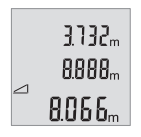

Алғашқы өлшеу мәні дисплейдің жоғарғы жағында көрсетіледі.

Екінші өлшеуді аяқтағаннан кейін, биіктік автоматты түрде есептеліп көрсетіледі. Соңғы нәтиже дисплейдің төменгі жағында, ал бөлек өлшеу мәндері жоғарға жағында көрсетіледі.

#### **290** | Қазақ

#### **Өлшеу нәтижелерін жою**

Қосу-өшіру түймесін **(5)** [ ] қысқа мерзімді басу арқылы барлық өлшеу функцияларында соңғы есептелген өлшеу мәнін жоюға болады. Қосу-өшіру түймесі **(5)** [ ] бірнеше рет қысқа мерзімді басылғанда өлшеу мәндері кері реттілік бойынша жойылады.

### **Сақтау функциялары**

#### **Сақталаған мән көрсеткіші**

Ең көбі 10 мәнді (өлшеу мәндері немесе соңғы нәтижелер) шақыруға болады. Сақталған мәндерді көрсету үшін **(4)** [**Func**] түймесін дисплейде **(1)** белгісі көрсетілгенше бірнеше рет басыңыз.

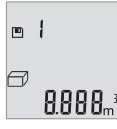

Дисплейдің жоғарғы жағында сақталған мәннің нөмірі, төменде тиісті сақталған мән және сол жағында тиісті өлшеу функциясы көрсетіледі.

Сақталған мәндерді алға өткізу үшін **(6)** [**+**] түймесін басыңыз.

Сақталған мәндерді артқа өткізу үшін **(3)** [**–**] түймесін басыңыз.

Жадта мән жоқ болса, дисплейдің төменгі жағында **"0.000"**, ал жоғарғы жағында **"0"** көрсетіледі.

Ең ескі мән жадта 1-орында, ал ең соңғы мән 10-орында тұрады (10 сақталған мән қолжетімді болса). Кейінгі мәндерді сақтаған жағдайда, жадтағы ең ескі мән әрдайым жойылады.

#### **Жадты өшіру**

Жадты тазарту үшін **(4)** [**Func**] түймесін дисплейде белгісі пайда болатындай етіп басыңыз. Содан кейін көрсетілген мәнді жою үшін қосу-өшіру түймесін **(5)** [ ] қысқа мерзімді басыңыз.

Егер өлшеу құралы жад функциясы жұмыс істеп тұрғанда өшірілсе, дисплейде көрсетілген мән жойылады.

# **Мәндерді қосу/алу**

Өлшеу мәндері немесе соңғы нәтижелерді қосу немесе алу мүмкін.

#### **Мәндерді қосу**

Төмендегі мысалда жазықтықтар қосу әрекеті сипатталған: Бір жазықтықты [\(қараңыз "Ауданды өлшеу", Бет 288\)](#page-287-0) бөлімі бойынша анықтаңыз.

Қазақ | **291**

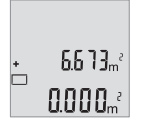

**(6)** [**+**] түймесін басыңыз. Есептелген жазықтық дисплейде көрсетіліп, **"+"** белгісі жыпылықтайды.

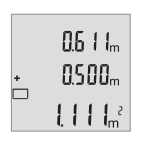

Кейінгі жазықтықты өлшеу әрекетін іске қосу үшін өлшеу түймесін **(2)** [ $\triangle$ ] басыңыз. Жазықтықты [\(қараңыз "Ауданды өлшеу",](#page-287-0) [Бет 288\)](#page-287-0) бөлімі бойынша анықтаңыз.

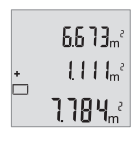

Қосындысын есептеу үшін **(6)** [**+**] түймесін басыңыз. Соңғы нәтиже дисплейдің төменгі жағында көрсетіледі.

Қосу әрекетінен шығу үшін **(4)** [**Func**] түймесін басыңыз.

# **Мәндерді алу**

Мәндерді алу үшін **(3)** [**–**] түймесін басыңыз. Кейінгі әрекеттер "Мәндер қосу" әдісіне ұқсас.

# **Өлшем бірлігін ауыстыру**

Негізгі реттеу **"m"** (метр) өлшем бірлігі болып табылады.

Өлшеу құралын қосыңыз.

**(4)** [**Func**] түймесін дисплейде **"**∓**"** және **"mft"** жыпылықтағанша басып тұрыңыз. Дисплейдің төменгі жағында **"0.000 m"** көрсетіледі.

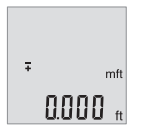

Өлшем бірлігін ауыстыру үшін **(6)** [**+**] немесе **(3)** [**–**] түймесін басыңыз. Дисплейдің төменгі жағында **"0.000 ft"** көрсетіледі.

#### **292** | Қазақ

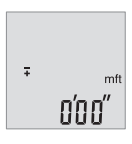

Өлшем бірлігін тағы бір рет ауыстыру үшін **(6)** [**+**] немесе **(3)** [**–**] түймесін басыңыз. Дисплейдің төменгі жағында **"0'00 m""** көрсетіледі.

Мәзір тармағынан шығу үшін өлшеу түймесін **(2)** [ $\triangle$ ] немесе қосу-өшіру түймесін **(5)** [ ] басыңыз. Өлшеу құралын өшіргеннен кейін, таңдалған реттеу жадқа сақталады.

# **Дыбысты қосу/өшіру**

Негізгі реттеуде дыбыс қосулы болады.

Өлшеу құралын қосыңыз.

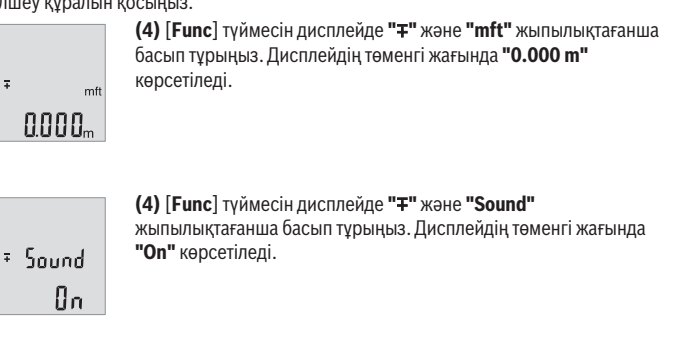

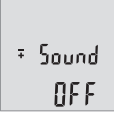

Дыбысты өшіру үшін **(6)** [**+**] түймесін немесе **(3)** [**–**] түймесін басыңыз. Дисплейдің төменгі жағында **"OFF"** көрсетіледі. Дыбысты қосу үшін **(6)** [**+**] түймесін немесе **(3)** [**–**] түймесін тағы бір рет басыңыз.

Мәзір тармағынан шығу үшін өлшеу түймесін (2) [4] немесе қосу-өшіру түймесін **(5)** [ ] басыңыз. Өлшеу құралын өшіргеннен кейін, таңдалған реттеу жадқа сақталады.

### **Дисплей жарығы**

Дисплей жарығы үздіксіз қосылып тұрады. Түйме басылмаса, дисплей жарығы шамамен 10 секундтан кейін батареялардың/аккумуляторлардың қуатын үнемдеу үшін күңгірттеледі. Шамамен 30 секундтан кейін ешбір түйме басылмаса, дислпей жарығы сөнеді.

# **Пайдалану нұсқаулары**

#### **Жалпы нұсқаулықтар**

Қабылдау линзасы **(11)** мен лазер сәулесінің шығысын **(12)** өлшеу кезінде жабуға болмайды.

Өлшеу құралы өлшеуде қозғалуы мүмкін емес. Сол үшін өлшеу құралын тұрақты тірек аймағына қойыңыз.

#### **Өлшеу аймағына әсерлер**

Өлшеу аймағы жарықтық жағдайы мен нысандық аймақтың қайтару қасиеттеріне байланысты. Қатты бөгде жарықта лазер сәулесі жақсы қөрінуі үшін лазер көру көзілдірігін **(14)** (керек-жарақ) және лазер нысандық тақтасын **(13)** (керек-жарақ) пайдаланып, мақсатты жазықтықты өшіріңіз.

#### **Өлшеу нәтижесіне әсер ету**

Физикалық әсерлерден түрлі беттердегі өлшеулер дұрыс орындалмауы мүмкін. Мұндай беттерге жатады:

- мөлдір беттер (мысалы әйнек, су),
- шағылысатын беттер (мысалы, жылтыраған метал, әйнек),
- борқылдақ беттер (мысалы, оқшаулау материалдары),
- құрылымдық беттер (мысалы, сылақ, табиғи тас).

Осы беттерде лазер нысандық тақтасын **(13)** (жабдық) қажетінше пайдаланыңыз.

Қате өлшеулерді қисық көзделген насандық аймақтарда да орындау мүмкін.

Температурасы әр түрлі ауа қабаттары немесе көлбеу шағылысулар өлшеу нәтижесіне кері әсер етуі мүмкін.

#### **Қашықтықты өлшеудің дәлдігін тексеру**

Өлшеу құралының дәлдігін төмендегідей тексеріңіз:

- Ұзындығын өзіңіз дәл білетін, ұзақтыққа байланысты өзгермейтін, шамамен 3– 10 м өлшеу қашықтығын таңдаңыз (мысалы, бөлме ені, есік саңылауы). Өлшеуді қолайлы жағдайларда өткізу керек, өлшеу бөлме ішінде өткізіліп, өлшенетін беттің аймағы тегіс және жақсы шағылысатын болуы керек.
- Қашықтықты 10 рет өлшеңіз.

#### **294** | Қазақ

Жеке өлшемдердің ауытқуы орташа көлемнен ең көбі ±4  мм шамасынан аспауы керек, толық өлшеу ортасы қолайлы жағдайда өтуі керек. Дәлдікті кейінірек туралау мүмкін болуы үшін, өлшеу мәндерін жазып алыңыз

### **Ақаулар – Себептері және шешімдері**

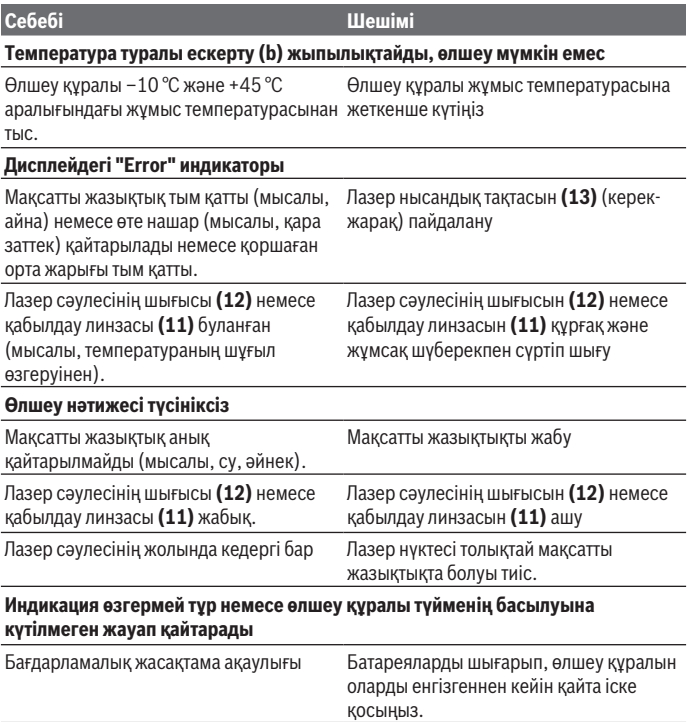

Өлшеу құралы әрбір өлшеудің дұрыс орындалуын бақылайды. Ақау анықталса, дисплейдегі барлық индикаторлар жыпылықтайды. Мұндай жағдайда немесе жоғарыда сипатталған көмек шаралары ақаулықты жоюға көмектеспесе, өлшеу құралын дилеріңіз арқылы Bosch қызмет көрсету орталығына жіберіңіз.

1 609 92A 7L2 | (26.04.2022) Bosch Power Tools

# **Техникалық күтім және қызмет**

#### **Техникалық қызмет көрсету және тазалау**

Өлшеу құралын таза ұстаңыз.

Өлшеу құралын суға немесе басқа сұйықтықтарға батырмаңыз.

Ластануларды суланған, жұмсақ шүберекпен сүртіңіз. Жуғыш заттарды немесе еріткіштерді пайдаланбаңыз.

Қабылдау линзасын **(11)** көзілдірік немесе фотоаппарат линзасы күтіміндей күтіңіз.

### **Тұтынушыға қызмет көрсету және пайдалану кеңестері**

Қызмет көрсету орталығы өнімді жөндеу және оған техникалық қызмет көрсету, сондай-ақ қосалқы бөлшектер туралы сұрақтарға жауап береді. Құрамдас бөлшектер бойынша кескін мен қосалқы бөлшектер туралы мәліметтер төмендегі мекенжай бойынша қолжетімді: **www.bosch-pt.com**

Bosch қызметтік кеңес беру тобы біздің өнімдер және олардың керек-жарақтары туралы сұрақтарыңызға жауап береді.

Сұрақтар қою және қосалқы бөлшектерге тапсырыс беру кезінде міндетті түрде өнімнің фирмалық тақтайшасындағы 10 таңбалы өнім нөмірін беріңіз.

Өндіруші талаптары мен нормаларының сақталуымен электр құралын жөндеу және кепілді қызмет көрсету барлық мемлекеттер аумағында тек "Роберт Бош" фирмалық немесе авторизацияланған қызмет көрсету орталықтарында орындалады. ЕСКЕРТУ! Заңсыз жолмен әкелінген өнімдерді пайдалану қауіпті, денсаулығыңызға зиян келтіруі мүмкін. Өнімдерді заңсыз жасау және тарату әкімшілік және қылмыстық тәртіп бойынша Заңмен қудаланады.

#### **Қазақстан**

Тұтынушыларға кеңес беру және шағымдарды қабылдау орталығы: "Роберт Бош" (Robert Bosch) ЖШС Алматы қ., Қазақстан Республикасы 050012 Муратбаев к., 180 үй "Гермес" БО, 7 қабат Тел.: +7 (727) 331 31 00 Факс: +7 (727) 233 07 87 E-Mail: [ptka@bosch.com](mailto:ptka@bosch.com) Сервистік қызмет көрсету орталықтары мен қабылдау пунктерінің мекен-жайы

туралы толық және өзекті ақпаратты Сіз: [www.bosch-professional.kz](http://www.bosch-professional.kz) ресми сайттан ала аласыз

#### **Қызмет көрсету орталықтарының басқа да мекенжайларын мына жерден қараңыз:**

[www.bosch-pt.com/serviceaddresses](http://www.bosch-pt.com/serviceaddresses)

### **Кәдеге жарату**

Өлшеу құралын, аккумляторын/батареяларын, оның жабдықтары мен орамасын қоршаған ортаны қорғайтын ретте кәдеге жарату орнына тапсыру қажет.

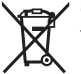

Өлшеу құралдарын және аккумуляторларды/батареяларды үй қоқысына тастамаңыз!

#### **Тек қана ЕО елдері үшін:**

Ескі электрлік және электрондық құрылғылар туралы 2012/19/EU еуропалық директивасы және оның ұлттық заңнамада қолданылуы бойынша пайдалануға бұдан былай жарамсыз өлшеу құралдарын және 2006/66/ЕC еуропалық директивасы бойынша зақымдалған немесе ескірген аккумуляторларды/батареяларды бөлек жинап, қоршаған орта үшін қауіпсіз жолмен қайта өңдеуге жіберу қажет.

Қате жолмен кәдеге жаратылған ескі электрлік және электрондық құрылғылар қауіпті заттардың болу мүмкіндігіне байланысты қоршаған ортаға және адам денсаулығына зиянды әсер тигізуі мүмкін.

# **Română**

# **Instrucţiuni de siguranţă**

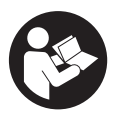

**Citiţi şi respectaţi toate instrucţiunile pentru a putea nepericulos şi sigur cu aparatul de măsură. Dacă aparatul de măsură nu este folosit conform prezentelor instrucţiuni, dispozitivele de protecţie integrate în acesta pot fi afectate. Nu deterioraţi niciodată indicatoarele de avertizare de pe aparatul**

**dumneavoastră de măsură, făcându-le nelizibile. PĂSTRAŢI ÎN CONDIŢII OPLTIME PREZENTELE INSTRUCŢIUNI ŞI TRANSMITEŢI-LE MAI DEPARTE LA PREDAREA APARATULUI DE MĂSURĂ.**

- **► Atentie dacă se folosesc ale echipamente de operare sau ajustare sau dacă se lucrează după alte procedee decât cele specificate în prezentele instrucţiuni, aceasta poate duce la o expunere la radiaţii periculoasă.**
- u **Aparatul de măsură este livrat împreună cu o plăcuţă de avertizare laser (prezentată în schiţa aparatului de măsură de la pagina grafică marcată).**
- **▶ În cazul în care textul plăcutei de avertizare laser nu este în limba tării tale. înainte de prima punere în funcţiune lipeşte deasupra textului în limba engleză al plăcuţei de avertizare laser eticheta adezivă în limba ţării tale din pachetul de livrare.**

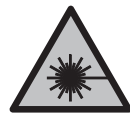

**Nu îndrepta raza laser asupra persoanelor sau animalelor şi nu privi nici tu direct spre raza laser sau reflexia acesteia.** Prin aceasta ai putea provoca orbirea persoanelor, cauza accidente sau vătăma ochii.

- u **În cazul în care raza laser este direcţionată în ochii dumneavoastră, trebuie să închideţi în mod voluntar ochii şi să deplasaţi imediat capul în afara razei.**
- ▶ Nu aduceti modificări echipamentului laser.
- ▶ Nu folosi ochelarii pentru laser (accesoriu) drept ochelari de protecție. Ochelarii pentru laser servesc la mai buna recunoaştere a razei laser; aceştia nu te protejează, totuşi, împotriva razelor laser.
- ▶ Nu folosi ochelarii pentru laser (accesoriu) drept ochelari de soare sau în traficul **rutier.** Ochelarii pentru laser nu oferă o protecţie UV completă şi reduc percepţia culorilor.
- u **Nu permiteţi repararea aparatului de măsură decât de către personal de specialitate corespunzător calificat şi numai cu piese de schimb originale.** Numai în acest mod poate fi garantată siguranţa de exploatare a aparatului de măsură.
- **► Nu lăsati copiii să folosească nesupravegheați aparatul de măsură cu laser.** Ei ar putea provoca involuntar orbirea altor persoane sau a lor înşile.
- ▶ Nu lucrati cu aparatul de măsură în mediu cu pericol de explozie în care se află **lichide, gaze sau pulberi inflamabile.** În aparatul de măsură se pot produce scântei care să aprindă praful sau vaporii.

# **Descrierea produsului şi a performanţelor acestuia**

Ţineţi cont de ilustraţiile din secţiunea anterioară a instrucţiunilor de utilizare.

# **Utilizarea conform destinaţiei**

Aparatul de măsură este destinat măsurării depărtărilor, lungimilor, înălţimilor, distanţelor şi calculării suprafeţelor şi volumelor.

Aparatul de măsură este adecvat pentru utilizarea în mediul interior şi exterior.

# **Componentele ilustrate**

Numerotarea componentelor ilustrate se referă la schita aparatului de măsură de la pagina grafică.

- **(1)** Afişaj
- **(2)** Tastă pentru măsurare [ $\triangle$ ]
- **(3)** Tastă minus [**−**]
- **(4)** Tastă de funcţii [**Func**]
- **(5)** Tastă de pornire/oprire  $[\ddot{\text{o}}]$
- **(6)** Tastă plus [**+**]
- **(7)** Capac al compartimentului pentru baterii
- **(8)** Dispozitiv de blocare a capacului compartimentului pentru baterii
- **(9)** Număr de serie
- **(10)** Plăcuţă de avertizare laser
- **(11)** Lentilă receptoare
- **(12)** Orificiu de ieşire a razei laser
- **(13)** Panou de vizare lasera)
- **(14)** Ochelari pentru lasera)
- a) Accesoriile ilustrate sau descrise nu sunt cuprinse în setul de livrare standard. Puteti găsi **accesoriile complete în programul nostru de accesorii.**

#### **Elemente de pe afişaj**

- **(a)** Laser conectat
- **(b)** Avertisment privind temperatura
- **(c)** Indicator privind descărcarea bateriilor
- **(d)** Valoare
- **(e)** Unitate de măsură
- **(f)** Funcţii de măsurare
	- I Măsurare a lungimilor

Română | **299**

 $\mathbf{I}$ Măsurare continuă

 $\Box$ Măsurare a suprafeţelor

 $\bigoplus$ Măsurare a volumelor

 $\triangle$ Măsurătoare Pitagora simplă

**(g)** Indicator al valorii memorate

**(h)** Mesaj de eroare "Error"

# **Date tehnice**

◀

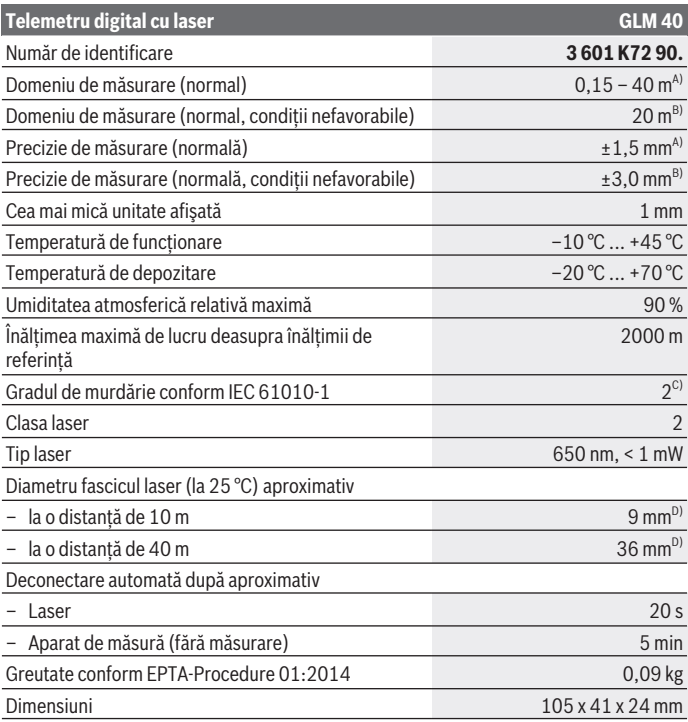

◈

Bosch Power Tools 1 609 92A 7L2 | (26.04.2022)

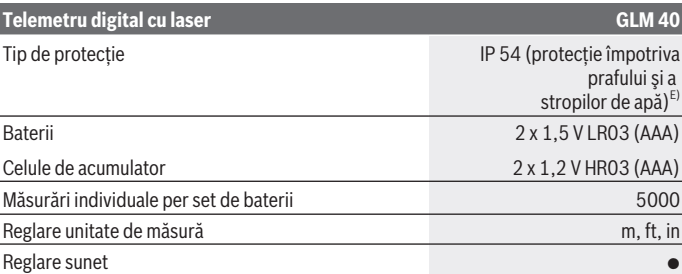

A) La măsurarea de pe muchia posterioară a aparatului de măsură, pentru o capacitate ridicată de reflexie a ţintei (de exemplu, un perete vopsit în alb), lumină de fundal slabă şi o temperatură de funcționare de 25 °C. Suplimentar, se poate lua în calcul o abatere de ± 0,05 mm/m.

- B) La măsurarea de pe muchia anterioară a aparatului de măsură, pentru o capacitate redusă de reflexie a tintei (de exemplu, un carton negru), lumină de fundal puternică și o temperatură de functionare de la -10 °C până la +45 °C. Suplimentar, se poate lua în calcul o abatere de  $±0.15$  mm/m.
- C) Acesta se soldează numai cu producerea de reziduuri neconductive, deşi, ocazional, se poate produce o conductivitate temporară din cauza formări de condens.
- D) Lățimea liniei laser depinde de structura suprafeței și de condițiile de mediu.
- E) cu exceptia compartimentului pentru baterii

Pentru identificarea clară a aparatului de măsură este necesar numărul de serie **(9)** de pe plăcuţa cu date tehnice.

# **Montarea**

# **Montarea/Înlocuirea bateriilor**

Pentru buna funcţionare a aparatului de măsură se recomandă utilizarea bateriilor alcaline cu mangan sau a acumulatorilor.

Cu acumulatorii de 1,2 V sunt eventual posibile mai puţine măsurători decât cu bateriile de 1,5 V.

Pentru deschiderea capacului compartimentului pentru baterii **(7)**, apasă dispozitivul de blocare **(8)** şi scoate capacul compartimentului pentru baterii. Introdu bateriile, respectiv acumulatorii. Respectă polaritatea corectă conform schiţei de pe partea interioară a compartimentului pentru baterii.

Când simbolul de baterie  $\equiv$  este prezentat pentru prima dată pe afișaj, este posibilă efectuarea a cel puțin încă 100 de măsurări. Dacă simbolul de baterie se aprinde

intermitent, bateriile, respectiv celulele de acumulator trebuie înlocuite. Nu mai este posibilă efectuarea de măsurări.

Înlocuiti întotdeauna simultan toate bateriile, respectiv toti acumulatorii. Folositi numai baterii sau acumulatori de aceeași fabricație și cu aceeași capacitate.

u **Scoate bateriile, respectiv acumulatorii din aparatul de măsură atunci când urmează să nu îl foloseşti pentru o perioadă mai lungă de timp**. În cazul depozitării mai îndelungate, bateriile/acumulatorii se pot coroda şi autodescărca.

# **Funcţionarea**

# **Punerea în funcţiune**

- ▶ Nu lăsati nesupravegheat aparatul de măsură conectat și deconectati-l după **utilizare.** Alte persoane ar putea fi orbite de raza laser.
- **► Ferește aparatul de măsură împotriva umezelii și expunerii directe la radiațiile solare.**
- u **Nu expuneţi aparatul de măsură la temperaturi extreme sau variaţii de temperatură.** De exemplu, nu-l lăsaţi pentru perioade lungi de timp în autovehicul. În cazul unor variatii mai mari de temperatură, înainte de a pune în functiune aparatul de măsură, lăsaţi-l mai întâi să se stabilizeze. În cazul temperaturilor extreme sau a variaţiilor foarte mari de temperatură, poate fi afectată precizia aparatului de măsură.
- u **Evită şocurile puternice sau căderile aparatului de măsură.** După exercitarea unor influenţe exterioare puternice asupra aparatului de măsură, înainte de reutilizarea acestuia, trebuie să efectuezi întotdeauna verificarea preciziei acestuia [\(vezi](#page-307-0) "Verificarea preciziei măsurării distanțelor", Pagina 308).

# **Conectarea/Deconectarea**

– Pentru **conectarea** aparatului de măsură şi a laserului, apasă scurt tasta pentru măsurare  $(2)$   $\Delta$ .

– Pentru **conectarea** aparatului de măsură fără laser, apasă scurt tasta de pornire/oprire  $(5)$   $\dot{[0]}$ .

#### u **Nu îndreptaţi fasciculul laser asupra persoanelor sau animalelor şi nu priviţi direct spre acesta, nici chiar de la o distanţă mai mare.**

Pentru **deconectarea** aparatului de măsură, menţine apăsată tasta de pornire/oprire **(5)**  $\rm \ddot{\odot}$ l.

La deconectarea aparatului de măsură, valorile memorate rămân stocate în memoria acestuia.

# **Procesul de măsurare (consultă imaginea A)**

După conectare, aparatul de măsură se află în funcția de măsurare a lungimilor. Alte funcţii de măsurare pot fi setate prin apăsarea repetată a tastei **(4)** [**Func**][\(vezi](#page-301-0) "Functiile de măsurare", Pagina 302).

Planul de referinţă pentru măsurare este întotdeauna muchia posterioară a aparatului de măsură.

Aşază aparatul de măsură în punctul de pornire dorit pentru măsurare (de exemplu, peretele).

**Observaţie:** Dacă aparatul de măsură este conectat prin apăsarea tastei de pornire/ oprire **(5)** [õ], apasă scurt tasta pentru măsurare **(2) [▲**] pentru a activa laserul. Pentru declansarea măsurării, apasă scurt tasta pentru măsurare **(2)** [A]. După aceea, fasciculul laser se deconectează. Pentru reconectarea fasciculului laser, apasă scurt tasta pentru măsurare (2) [▲]. Pentru declanșarea unei noi măsurări, apasă din nou scurt tasta pentru măsurare **(2)** [**A**].

► Nu îndreptati fasciculul laser asupra persoanelor sau animalelor și nu priviti **direct spre acesta, nici chiar de la o distanţă mai mare.**

În funcţia de măsurare continuă, măsurarea începe imediat după activarea funcţiei. **Observaţie:** Valoarea măsurată apare în mod normal într-un interval de 0,5 s şi cel târziu după aproximativ 4 s. Timpul de măsurare depinde de distanţă, condiţiile de luminozitate și de particularitățile de reflexie ale suprafeței țintă. După finalizarea măsurării, fasciculul laser se deconectează automat.

# <span id="page-301-0"></span>**Funcţiile de măsurare**

# **Măsurarea lungimilor**

Pentru măsurarea lungimilor, apasă în mod repetat tasta **(4)** [**Func**] până când pe afişaj apare **(1)** indicatorul pentru măsurarea lungimilor I.

Pentru conectarea fasciculului laser, apasă scurt tasta pentru măsurare (2) [A].

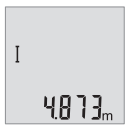

Pentru măsurare, apasă scurt tasta pentru măsurare **(2)[A]**. Valoarea măsurată este afişată în partea de jos a afişajului.

#### Română | **303**

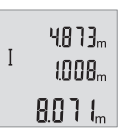

Repetă pașii menționați mai sus la fiecare nouă măsurare. Ultimele 3 valori măsurate sunt prezentate pe afişaj. Ultima valoare măsurată este afişată în partea de jos a afişajului, iar penultima valoare măsurată apare în partea de sus a acestuia etc.

#### **Măsurarea continuă**

În cadrul măsurării continue, aparatul de măsură poate fi deplasat faţă de ţintă, în acest caz valoarea măsurată actualizându-se după de aproximativ 0,5 s. Te poti îndepărta de un perete până la distanţa dorită, distanţa curentă putând fi oricând citită.

Pentru măsurarea continuă, apasă în mod repetat tasta **(4)** [**Func**] până când pe afişaj **(1)** apare indicatorul pentru măsurarea lungimilor .

Pentru conectarea fasciculului laser, apasă scurt tasta pentru măsurare (2) [A].

Deplasează aparatul de măsură până când distanţa dorită este prezentată în partea de jos a afişajului.

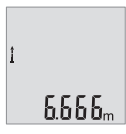

Prin apăsarea scurtă a tastei pentru măsurare (2) [**A**] se întrerupe măsurarea continuă. Ultima valoare măsurată rămâne afişată în partea de jos a afişajului.

Măsurarea continuă se opreşte automat după 5 min.

#### <span id="page-302-0"></span>**Măsurarea suprafeţelor**

Pentru măsurarea suprafeţelor, apasă în mod repetat tasta **(4)** [**Func**] până când pe afișaj (1) apare indicatorul pentru măsurarea lungimilor  $\Box$ .

Măsoară apoi succesiv lăţimea şi lungimea, exact ca la o măsurare de lungime. Fasciculul laser rămâne conectat între cele două măsurări. Tronsonul de măsurat se aprinde intermitent pe indicatorul pentru măsurarea suprafeţelor .

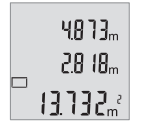

Prima valoare măsurată este afişată în partea de sus a afişajului. După finalizarea celei de-a doua măsurări, suprafața este calculată și afişată automat. Rezultatul final este prezentat în partea de jos a afişajului, iar valorile măsurate individuale sunt prezentate în partea superioară a acestuia.

#### **Măsurarea volumelor**

Pentru măsurarea volumelor, apasă în mod repetat tasta **(4)** [**Func**] până când pe afişaj **(1)** apare indicatorul pentru măsurarea volumelor  $\Box$ .

Măsoară apoi succesiv lătimea, lungimea și adâncimea, exact ca la o măsurare de lungime. Fasciculul laser rămâne conectat între cele trei măsurări. Tronsonul de măsurat se aprinde intermitent pe indicatorul pentru măsurarea volumelor  $\Box$ .

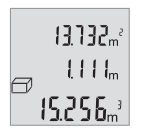

Prima valoare măsurată este afişată în partea de sus a afişajului, iar a doua valoare măsurată este prezentată sub aceasta. După finalizarea celei de-a treia măsurări, în partea de sus a afişajului va fi afişată suprafaţa calculată din cele două măsurări anterioare.

Rezultatul final al măsurării volumului este prezentat în partea de jos a afişajului, iar ultima valoare măsurată este prezentată deasupra

acestuia.

### **Măsurarea Pitagora simplă (consultă imaginea B)**

Măsurarea indirectă a înălțimilor serveste la determinarea distanțelor care nu pot fi măsurate direct, din cauză că un obstacol obstrucţionează traiectoria razei sau pentru că nu este disponibilă o suprafață țință reflectantă. Se pot obține rezultate corecte numai atunci când raza laser şi distanţa căutată formează un unghi drept exact (teorema lui Pitagora).

Pentru măsurarea Pitagora simplă, apasă în mod repetat tasta **(4)** [**Func**] până când pe afisai **(1)** apare indicatorul pentru măsurarea Pitagora simplă  $\angle$ 

Ai grijă ca între tronsonul căutat (înălţime) şi tronsonul orizontal (adâncime) să existe un unghi drept! Apoi măsoară succesiv adâncimea şi diagonala ca la o măsurare de lungime. Fasciculul laser rămâne conectat între cele două măsurări. Tronsonul de măsurat se aprinde intermitent pe indicatorul pentru măsurarea Pitagora simplă ...

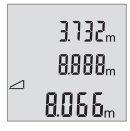

Prima valoare măsurată este afişată în partea de sus a afişajului. După finalizarea celei de-a doua măsurări, înălțimea este calculată și afişată automat. Rezultatul final este prezentat în partea de jos a afişajului, iar valorile măsurate individuale sunt prezentate în partea superioară a acestuia.

### **Ştergerea valorii măsurate**

Prin scurta apăsare a tastei de pornire/oprire **(5)** [ $\delta$ ] puteti sterge ultima valoare măsurată din toate functiile de măsurare. Prin scurta apăsare de mai multe ori a tastei de pornire/oprire **(5)** [ ] valorile măsurate vor fi şterse în ordine inversă.

# **Funcţiile de memorie**

#### **Indicatorul valorii memorate**

Pot fi extrase maximum 10 valori (valori măsurate sau rezultate finale).

Pentru indicatorul valorii memorate, apasă în mod repetat tasta **(4)** [**Func**] până când pe afişaj **(1)** apare simbolul .

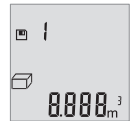

În partea de sus a afişajului va apărea numărul de ordine al valorii memorate, iar în partea de jos a acestuia va fi prezentată valoarea memorată corespunzătoare, iar în stânga va apărea funcţia de măsurarea aferentă acesteia.

Apasă tasta **(6)** [**+**] pentru a derula înainte valorile memorate.

Apasă tasta **(3)** [**–**] pentru a derula înapoi valorile memorate.

Dacă în memorie nu există nicio valoare, în partea de jos a afișajului va apărea **"0.000"**, iar în partea de sus va apărea **"0"**.

Valorii celei mai vechi din memorie îi este atribuită poziţia 1 din memorie, iar valorii celei mai noi îi este atribuită poziţia 10 (în cazul în care sunt disponibile 10 valori memorate). În momentul memorării unei alte valori suplimentare, întotdeauna va fi ştearsă din memorie valoarea cea mai veche.

# **Ştergerea valorii memorate**

Pentru a șterge conținutul stocat, apasă tasta (4) [**Func**] astfel încât simbolul **□** să se aprindă pe afişaj. Apoi apasă scurt tasta de pornire/oprire **(5)** [ ] pentru a şterge valoarea afişată.

Dacă, în timpul funcției de memorare, aparatul de măsură este deconectat, valoarea memorată prezentată pe afişaj va fi ştearsă din memorie.

# **Adunarea/Scăderea valorilor**

Valorile măsurate sau rezultatele finale pot fi adunate sau scăzute.

# **Adunarea valorilor**

În exemplul următor este descrisă adunarea suprafetelor: Determină o suprafată conform paragrafului (vezi "Măsurarea suprafetelor", [Pagina 303\)](#page-302-0).

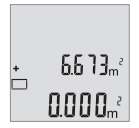

Apasă tasta **(6)** [**+**]. Suprafaţa calculată apare pe afişaj, iar simbolul **"+"** se aprinde intermitent.

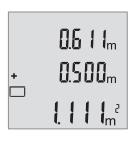

Apasă tasta pentru măsurare (2) [**A**] pentru a începe o nouă măsurare a suprafeţelor. Determină suprafaţa conform paragrafului (vezi "Măsurarea suprafețelor", Pagina 303).

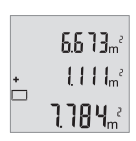

Apasă tasta **(6)** [**+**] pentru a determina suma. Rezultatul final va fi afişat în partea de jos a afişajului.

Pentru a părăsi funcţia de adunare, apasă tasta **(4)** [**Func**].

### **Scăderea valorilor**

Pentru scăderea valorilor, apăsaţi tasta **(3)** [**–**]. Procedura care urmează este analogă cu "Adunarea valorilor".

# **Schimbarea unităţii de măsură**

În setarea implicită, unitatea de măsură este "m" (metru).

Conectează aparatul de măsură.

Menţine apăsată tasta **(4)** [**Func**] până când **"**∓**"** şi **"mft"** se aprind intermitent pe afişaj. În partea de jos a afișajului va apărea **"0.000 m"**.

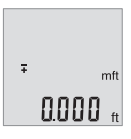

 $\overline{\ast}$ mft a'aa"

Apasă tasta **(6)** [**+**] sau tasta **(3)** [**–**] pentru a schimba unitatea de măsură. În partea de jos a afișajului va apărea "0.000 ft".

Apasă tasta **(6)** [**+**] sau tasta **(3)** [**–**] pentru a schimba din nou unitatea de măsură. În partea de jos a afişajului va apărea **"0'00''"**.

Pentru a părăsi punctul de meniu, apasă tasta pentru măsurare **(2)** [ ] sau tasta de pornire/oprire **(5)** [ ]. Setarea selectată va rămâne memorată după deconectarea aparatului de măsură.

# **Conectarea/Deconectarea sunetului**

În setarea implicită, sunetul este activat. Conectează aparatul de măsură.

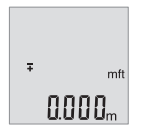

Menţine apăsată tasta **(4)** [**Func**] până când **"**∓**"** şi **"mft"** se aprind intermitent pe afişaj. În partea de jos a afişajului va apărea **"0.000 m"**.

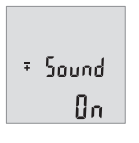

Menţine apăsată tasta **(4)** [**Func**] până când **"**∓**"** şi **"Sound"** se aprind intermitent pe afişaj. În partea de jos a afişajului va apărea **"On"**.

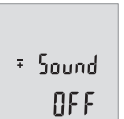

Pentru a dezactiva sunetul, apasă tasta **(6)** [**+**] sau tasta **(3)** [**–**]. În partea de jos a afișajului va apărea "OFF".

Pentru activarea sunetului, apasă din nou tasta **(6)** [**+**] sau tasta **(3)** [**–**].

Pentru a părăsi punctul de meniu, apasă tasta pentru măsurare (2) [▲] sau tasta de pornire/oprire **(5)** [ ]. Setarea selectată va rămâne memorată după deconectarea aparatului de măsură.

# **Sistemul de iluminare a afişajului**

Sistemul de iluminare a afişajului este conectat permanent. Dacă nu se apasă nicio tastă, pentru protejarea bateriilor/acumulatorului, luminozitatea afişajului scade în intensitate după aproximativ 10 secunde. Dacă în decurs de aproximativ 30 de secunde nu se apasă nicio tastă, sistemul de iluminare a afişajului se deconectează.

# **Instrucţiuni de lucru**

#### **Observaţii generale**

Lentila receptoare **(11)** şi orificiul de ieşire a razei laser **(12)** nu trebuie să fie acoperite în timpul măsurării.

Aparatul de măsură nu trebuie să fie deplasat în timpul efectuării unei măsurări. De aceea, dacă este posibil, așezați aparatul de măsură pe un profil de oprire sau pe o suprafață de spriiin fermă.

#### **Influenţe asupra domeniului de măsurare**

Domeniul de măsurare depinde de luminozitate și de particularitățile de reflexie ale suprafeţei ţintă. Pentru o mai bună vizibilitate a razei laser în caz de lumină externă puternică, folosiţi ochelarii pentru laser **(14)** (accesoriu) şi panoul de vizare laser **(13)** (accesoriu) sau umbriti suprafata tintă.

#### **Influenţe asupra rezultatului măsurării**

Din cauza fenomenelor fizice, nu este exclus ca la măsurarea pe diferite suprafeţe să se ajungă la măsurări eronate. Printre acestea se numără:

- suprafeţele transparente (de exemplu, sticlă, apă),
- suprafeţele reflexive (de exemplu, metal şlefuit, sticlă),
- suprafeţele poroase (de exemplu, materialele izolatoare)
- suprafeţele structurate (de exemplu, tencuială zgrunţuroasă, piatră naturală).

Dacă este necesar, utilizati pe aceste suprafete panoul de vizare laser (13) (accesoriu).

În afară de acestea, măsurările eronate sunt posibile şi pe suprafeţe ţintă vizate oblic. De asemenea, straturile de aer cu temperaturi diferite sau reflexii recepţionate indirect pot influenta rezultatele măsurării.

#### <span id="page-307-0"></span>**Verificarea preciziei măsurării distanţelor**

Poţi verifica precizia aparatului de măsură după cum urmează:

- Alege o distanţă de măsurare care nu se modifică în timp, de aproximativ 3 până la 10 m (de exemplu, lăţimea încăperii, deschiderea uşii), a cărei lungime o cunoşti cu exactitate. Măsurarea ar trebui efectuată în condiţii favorabile, adică tronsonul de măsurare ar trebui să se afle într-un spaţiu interior, iar suprafaţa ţintă ar trebui să fie netedă şi cu reflexie bună.
- Măsoară acest tronson de 10 ori consecutiv.

În conditii favorabile, maria de eroare admisă la fiecare măsurare este de maximum ±4 mm pentru întregul tronson de măsurare. Consemnează măsurările pentru ca la o măsurare ulterioară să poţi compara precizia de măsurare

# **Defecţiuni – Cauze şi remediere**

**Cauză** Remediere

**Avertismentul privind temperatura (b) se aprinde intermitent, măsurarea nu este posibilă**

1 609 92A 7L2 | (26.04.2022) Bosch Power Tools

Română | **309**

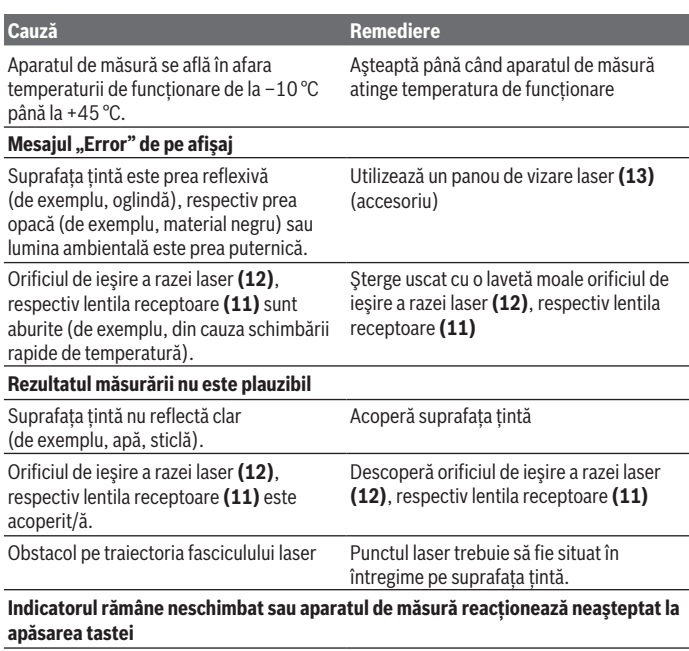

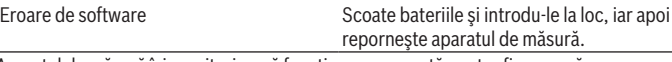

Aparatul de măsură îşi monitorizează funcţionarea corectă pentru fiecare măsurare. Dacă acesta constată un defect, pe afişaj se vor aprinde intermitent toate indicatoarele. În acest caz sau dacă defectiunea nu a putut fi remediată prin aplicarea măsurilor de remediere enumerate mai sus, trimite aparatul de măsură, prin distribuitorul local, centrului de asistentă tehnică Bosch.

# **Întreţinere şi service**

# **Întreţinerea şi curăţarea**

Păstraţi întotdeauna curat aparatul de măsură.

Nu cufundați aparatul de măsură în apă sau în alte lichide.

Eliminati murdăria de pe acesta utilizând o lavetă umedă, moale. Nu folositi detergenti sau solventi.

Îngrijiţi în special lentila receptoare **(11)** cu aceeaşi atenţie cu care trebuie trataţi ochelarii sau lentila unui aparat de fotografiat.

# **Serviciu de asistenţă tehnică post-vânzări şi consultanţă clienţi**

Serviciul nostru de asistenţă tehnică răspunde întrebărilor tale atât în ceea ce priveşte întreţinerea şi repararea produsului tău, cât şi referitor la piesele de schimb. Pentru desenele descompuse şi informaţii privind piesele de schimb, poţi de asemenea să accesezi:

### **www.bosch-pt.com**

Echipa de consultanţă Bosch îţi stă cu plăcere la dispoziţie pentru a te ajuta în chestiuni legate de produsele noastre şi accesoriile acestora.

În caz de reclamaţii şi comenzi de piese de schimb, te rugăm să specifici neapărat numărul de identificare compus din 10 cifre, indicat pe plăcuţa cu date tehnice a produsului.

### **România**

Robert Bosch SRL PT/MKV1-EA Service scule electrice Strada Horia Măcelariu Nr. 30–34, sector 1 013937 Bucureşti Tel.: +40 21 405 7541 Fax: +40 21 233 1313 E-Mail: [BoschServiceCenter@ro.bosch.com](mailto:BoschServiceCenter@ro.bosch.com) [www.bosch-pt.ro](http://www.bosch-pt.ro)

### **Mai multe adrese ale unităţilor de service sunt disponibile la:**

[www.bosch-pt.com/serviceaddresses](http://www.bosch-pt.com/serviceaddresses)

# **Eliminarea**

Aparatele de măsură, acumulatorii/bateriile, accesoriile şi ambalajele trebuie să fie predate la un centru de reciclare.

Nu aruncaţi aparatele de măsură şi bateriile în gunoiul menajer!

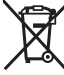

1 609 92A 7L2 | (26.04.2022) Bosch Power Tools

#### **Numai pentru statele membre UE:**

Conform Directivei Europene 2012/19/UE privind deşeurile de echipamente electrice şi electronice și transpunerea acesteia în legislația națională, aparatele de măsură scoase din uz și, conform Directivei Europene 2006/66/CE, acumulatorii/bateriile defecti/ defecte sau uzati/uzate trebuie colectati/colectate separat și predați/predate la un centru de reciclare ecologică.

În cazul eliminării necorespunzătoare, aparatele electrice şi electronice pot avea un efect nociv asupra mediului şi sănătăţii din cauza posibilei prezenţe a substanţelor periculoase.

# **Български**

# **Указания за сигурност**

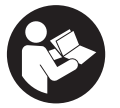

**За да работите с измервателния уред безопасно и сигурно, трябва да прочетете и спазвате всички указания. Ако измервателният уред не бъде използван съобразно настоящите указания, вградените в него защитни механизми могат да бъдат увредени. Никога не оставяйте предупредителните табелки**

**по измервателния уред да бъдат нечетливи. СЪХРАНЯВАЙТЕ ГРИЖЛИВО ТЕЗИ УКАЗАНИЯ И ГИ ПРЕДАВАЙТЕ ЗАЕДНО С ИЗМЕРВАТЕЛНИЯ УРЕД.**

- **Внимание ако се използват други, различни от посочените тук съоръжения за управление или калибриране или се извършват други процедури, това може да доведе до опасно излагане на лъчение.**
- u **Измервателният уред се доставя с предупредителна табелка за лазер (в изображението на измервателния уред на страницата с фигурите).**
- **Ако текстът на предупредителната табелка за лазер не е на Вашия език, залепете преди първата експлоатация отгоре върху него доставения стикер на Вашия език.**

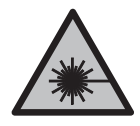

**Не насочвайте лазерния лъч към хора и животни и внимавайте да не погледнете непосредствено срещу лазерния лъч или срещу негово отражение.** Така можете да заслепите хора, да причините трудови злополуки или да предизвикате увреждане на очите.

#### **312** | Български

- **Ако лазерният лъч попадне в очите, ги затворете възможно най-бързо и отдръпнете главата си от лазерния лъч.**
- **Не извършвайте изменения по лазерното оборудване.**
- u **Не използвайте лазерните очила (принадлежност) като защитни очила.** Лазерните очила служат за по-добро разпознаване на лазерния лъч; те не предпазват от лазерно лъчение.
- u **Не използвайте лазерните очила (принадлежност) като слънчеви очила или при шофиране.** Лазерните очила не предлагат пълна UV защита и намаляват възприемането на цветовете.
- **Допускайте измервателният уред да бъде ремонтиран само от квалифицирани техници и само с използване на оригинални резервни части.** С това се гарантира запазването на функциите, осигуряващи безопасността на измервателния уред.
- u **Не оставяйте деца без пряк надзор да работят с измервателния уред.** Те могат неволно да заслепят други хора или себе си.
- **Не работете с измервателния уред в среда с повишена опасност от експлозии, в която има леснозапалими течности, газове или прахове.** В измервателния уред могат да възникнат искри, които да възпламенят праха или парите.

# **Описание на продукта и дейността**

Моля, имайте предвид изображенията в предната част на ръководството за работа.

#### **Предназначение на електроинструмента**

Измервателният уред е предназначен за измерване на разстояния, дължини, височини и за изчисляване на площи и обеми.

Измервателният уред е подходящ за работа на открито и в затворени помещения.

#### **Изобразени елементи**

Номерирането на елементите се отнася до изображението на измервателния уред на страницата с фигурите.

- **(1)** Дисплей
- $(2)$  Бутон за измерване  $[$
- **(3)** Бутон минус [**−**]
- **(4)** Функционален бутон [**Func**]
- **(5)** Пусков прекъсвач  $\lceil \ddot{\hat{O}} \rceil$
- **(6)** Бутон плюс [**+**]
- **(7)** Капак на гнездото за батерии
- **(8)** Бутон за застопоряване на капака на гнездото за батерии
- **(9)** Сериен номер
- **(10)** Предупредителна табелка за лазерния лъч
- **(11)** Приемаща леща
- **(12)** Отвор за лазерния лъч
- **(13)** Лазерна целева плочка<sup>а)</sup>
- **(14)** Лазерни очила<sup>а)</sup>
- a) **Изобразените на фигурите и описаните допълнителни приспособления не са включени в стандартната окомплектовка на уреда. Изчерпателен списък на допълнителните приспособления можете да намерите съответно в каталога ни за допълнителни приспособления.**

#### **Елементи на дисплея**

- **(a)** Лазерът е включен
- **(b)** Предупредителен символ за темепратура
- **(c)** Символ за изтощени батерии
- **(d)** Стойност
- **(e)** Мерна единица
- **(f)** Функции за измерване
	- Ī Измерване на дължини
	- Непрекъснато измерване
	- $\Box$ Измерване на площ
	- 一 Измерване на обем
	- Еднократно измерване по теоремата на Питагор  $\triangle$
- **(g)** Поле за запаметена стойност
- **(h)** Указател за грешка **"Error"**

#### **Технически данни**

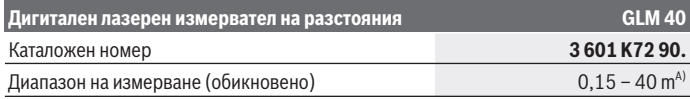

### **314** | Български

♦

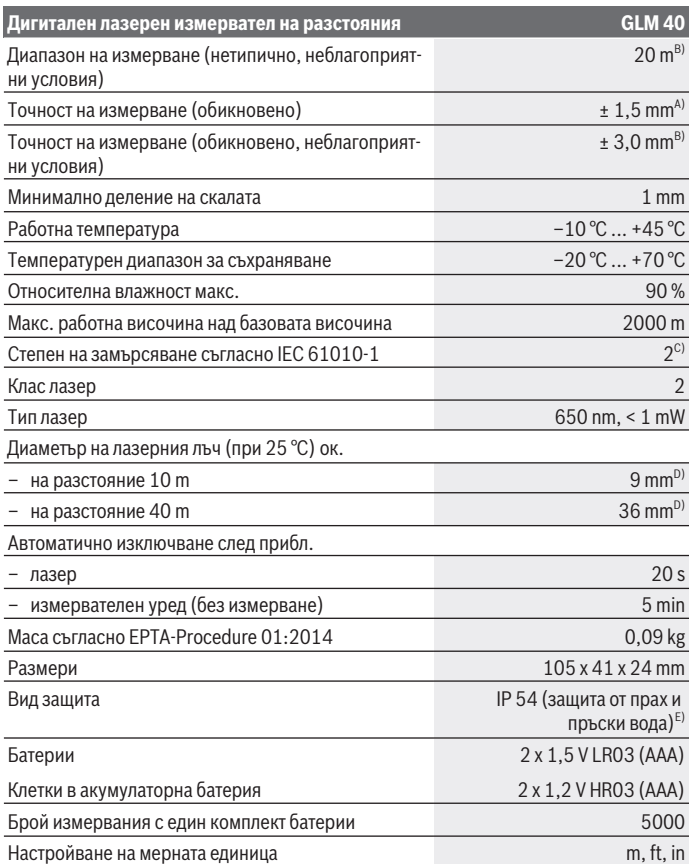

€

₩

#### Български | **315**

#### **Дигитален лазерен измервател на разстояния GLM 40**

Регулиране на звука

- A) При измерване от задния ръб на инструмента за измерване за висока възможност за отразяване на целта (напр. боядисана в бяло стена) е важно слабо фоново осветление и 25 °C работна температура. Трябва да се отчита допълнително възможно отклонение от ±0,05 mm/m.
- B) При измерване от задния ръб на измервателния инструмент, важи за цели с ниска отражателна способност (напр. черен картон), силно общо осветление и работна температура между –10 °C и +45 °C. Трябва да се отчита допълнително възможно отклонение от  $±0.15$  mm/m.
- C) Има само непроводимо замърсяване, при което обаче е възможно да се очаква временно причинена проводимост поради конденз.
- D) Широчината на лазерната линия зависи от грапавостта на повърхността и околните условия.
- E) без гнездото за батерии

За еднозначно идентифициране на Вашия измервателен инструмент служи серийният номер **(9)** на табелката на уреда.

# **Монтиране**

#### **Използване/смяна на батериите**

Препоръчва се за работа с измервателния уред да се ползват алкално-манганови батерии или акумулатори.

С акумулаторни батерии с напрежение 1,2 V е възможно броят на измерванията да е по-малък в сравнение с батерии с напрежение 1,5 V.

За отваряне на капака на гнездото за батерии **(7)** първо натиснете фиксирането **(8)** и след това отворете капака. Поставете обикновени или акумулаторни батерии. Внимавайте за правилната им полярност, изобразена на фигурата от вътрешната страна на гнездото за батерии.

От момента, в който символът се появи за пръв път на дисплея, е възможно измерване в продължение на най-малко 100 единични измервания. Когато символът за батериите  $\equiv$ започне да мига, батериите трябва да бъдат заменени; по-нататъшни измервания не са възможни. Не е възможно по-нататъшното извършване на измервания.

Винаги сменяйте всички батерии, респ. акумулаторните батерии едновременно. Използвайте само батерии или акумулаторни батерии на един производител и с еднакъв капацитет.

**• Когато няма да използвате измервателния инструмент продължително време, изваждайте батериите, респ. акумулаторните батерии**. При продължител-

#### **316** | Български

но съхраняване в уреда батериите и акумулаторните батерии могат да кородират и да се саморазредят.

# **Работа**

#### **Пускане в експлоатация**

- **► Не оставяйте уреда включен без надзор; след като приключите работа, го изключвайте.** Други лица могат да бъдат заслепени от лазерния лъч.
- **Предпазвайте измервателния инструмент от овлажняване и директно попадане на слънчеви лъчи.**
- **Не излагайте измервателния уред на екстремни температури или резки температурни промени.** Напр. не го оставяйте продължително време в автомобил. При големи температурни разлики оставайте електроинструментът първо да се темперира преди да го включите. При екстремни температури или големи температурни разлики точността на измервателния уред може да се влоши.
- u **Избягвайте силни удари или падания на измервателния инструмент.**След ударни въздействия върху измервателния уред трябва да извършвате проверка на точността му, преди да продължите да го използвате [\(вж. "Проверка на точ](#page-322-0)[ността на измерването на разстояние", Страница 323\)](#page-322-0).

#### **Включване и изключване**

– За **включване** на измервателния уред и на лазера натиснете краткотрайно бутона за измерване **(2)** [**A**].

– За **включване** на измервателния уред без лазера натиснете краткотрайно пусковия прекъсвач (5) [ $\check{\circ}$ ].

**• Не насочвайте лазерния лъч към хора или животни; не гледайте срещу лазерния лъч, също и от голямо разстояние.**

За изключване на измервателния уред задръжте пусковия прекъсвач (5) [O] натиснат.

При изключване на измервателния уред записаните в паметта стойности се запазват.

# **Процедура по измерване (вж. фиг. A)**

След включване измервателният уред се намира в режим за измерване на дължини. Други функции за измерване можете да настроите чрез многократно натискане на бутона **(4)** [**Func**] [\(вж. "Функции за измерване", Страница 317\)](#page-316-0).

Началната точка за измерване винаги е задният ръб на измервателния уред. Допрете измервателния уред до желаната начална точка за измерването (напр. стена).

**Указание:** Ако измервателният инструмент е включен с пусковия прекъсвач **(5)** [ ], натиснете за кратко бутона за измерване (2) [**A**], за да включите лазера. Натиснете за стартиране на измерването за кратко бутона за измерване **(2)** [ $\blacktriangle$ ]. След това лазерният лъч се изключва. За повторно включване на лазерния лъч на-

тиснете за кратко бутона за измерване **(2)** [**A**]. Натиснете за стартиране на друго измерване отново за кратко бутона за измерване (2) [A].

• Не насочвайте лазерния лъч към хора или животни; не гледайте срещу ла**зерния лъч, също и от голямо разстояние.**

В режим непрекъснато измерване измерването започва веднага след включване на измервателния уред.

**Указание:** Измерената стойност се показва обикновено в рамките на 0,5 s и найкъсно след 4 s. Продължителността зависи от разстоянието, светлинните съотношения и отражателните свойства на целевата повърхност. След приключване на измерването лазерният лъч се изключва автоматично.

#### <span id="page-316-0"></span>**Функции за измерване**

#### **Измерване на дължини**

Натиснете за измервания на дължина многократно бутона **(4)** [**Func**] докато на дисплея **(1)** не се покаже индикацията за измерване на дължина l.

Натиснете за включване на лазерния лъч за кратко бутона за измерване **(2)** [**4**].

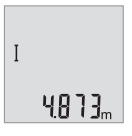

Натиснете за измерване за кратко бутона за измерване **(2)** [ $\blacktriangle$ ]. Измерената стойност се изобразява в долната част на дисплея.

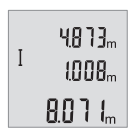

Повтаряйте горните стъпки при всяко следващо измерване. На дисплея се показват последните 3 измерени стойности. Последно измерената стойност се намира най-долу на дисплея, предпоследната - над нея и т.н.

#### **318** | Български

#### **Непрекъснато измерване**

При непрекъснато измерване измервателният уред може да бъде преместван спрямо целевата точка, като измерената стойност се актуализира всеки 0,5 s. Например можете да се отдалечите от стена на желаното разстояние, текущото разстояние се вижда непрекъснато.

Натиснете за постоянно измерване многократно бутона **(4)** [**Func**] докато на дисплея **(1)** не се покаже индикацията за постоянно измерване  $\mathbf{i}$ .

Натиснете за включване на лазерния лъч за кратко бутона за измерване **(2)** [**4**]. Насочете измервателния уред, докато на дисплея се изобрази стойността на желаната дължина.

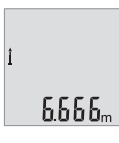

Чрез кратко натискане на бутона за измерване (2) [<sup>4</sup>] прекратявате непрекъснатото измерване. Последно измерената стойност се показва най-долу на дисплея.

Непрекъснатото измерване се изключва автоматично след 5 min автоматично.

#### <span id="page-317-0"></span>**Измерване на площ**

Натиснете за измервания на площи многократно бутона **(4)** [**Func**] докато на дисплея  $(1)$  не се покаже индикацията за измерване на площи  $\Box$ .

След това измерете последователно широчината и дължината така, както измервате дължина. Лазерният лъч остава включен между двете измервания. Отсечката, която трябва да бъде измерена, мига в индикацията за измерване на площ $\Box$ .

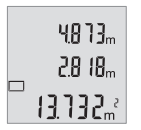

Първата измерена стойност се показва в горната част на дисплея.

След приключване на второто измерване площта се изчислява автоматично и се показва. Най-отдолу на дисплея стои резултатът, над него - стойностите от отделните измервания.

#### **Измерване на обем**

Натиснете за измервания на обем многократно бутона **(4)** [**Func**] докато на дисплея **(1)** не се покаже индикацията за измерване на обем  $\Box$ .

След това измерете последователно широчината, дължината и височината, както се измерват дължини. Лазерният лъч остава включен между измерванията. Отсечката за измерване мига в индикацията за измерване на обем  $\Box$ .

Български | **319**

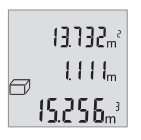

Първата измерена стойност се показва в горната част на дисплея, втората - под нея. След приключване на третото измерване изчислената площ от двете предходни измервания се показва в горната част на дисплея.

Резултатът от измерването на обема се показва най-долу на дисплея, последно измерената стойност - над него.

#### **Просто питаговоро измерване (вж. фиг. B)**

Индиректното измерване на височина служи за определяне на разстояния, които не могат да бъдат измерени непосредствено, напр. защото по пътя на лъча има препятствие или защото в крайната точка няма отразяваща повърхност. Правилни резултати се получават само ако се спазват стриктно необходимите при това измерване прави ъгли (теорема на Питагор).

Натиснете за прости питагорови измервания многократно бутона **(4)** [**Func**] докато на дисплея **(1)** не се покаже индикацията за просто питагорово измерване  $\angle$ .

Внимавайте ъгълът между търсената отсечка (височина) и хоризонталната отсечка (дълбочина) да е прав! След това измерете дълбочината и диагонала, както се измерват дължини. Между двете измервания лазерният лъч не се изключва. Отсечката, която трябва да се измери, мига в индикацията за просто питагорово измерване  $\triangle$ .

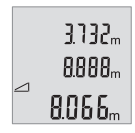

Първата измерена стойност се показва в горната част на дисплея. След приключване на второто измерване височината се изчислява и показва автоматично. Най-отдолу на дисплея стои резултатът, над него - стойностите от отделните измервания.

#### **Изтриване на измерени стойности**

Чрез кратко натискане на пусковия прекъсвач (5) [Ф] можете да изтриете във всички функции за измерване последно установената стойност. Чрез многократно краткотрайно натискане на пусковия прекъсвач **(5)** [Ф] се изтриват в обратна последователност измерените преди това стойности.

#### **Функции по запаметяване**

#### **Запаметени стойности**

Могат да бъдат запаметени и извикани най-много 10 стойности (измерени или изчислени).

Натиснете за индикация на стойността на запаметяване многократно бутона **(4)** [**Func**] докато на дисплея **(1)** не се покаже символът .

#### **320** | Български

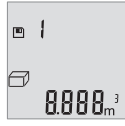

В горната част на дисплея се показва номерът на запаметената стойност, отдолу - самата стойност, а отляво - функцията, при която е била определена.

Натиснете бутона **(6)** [**+**], за да прелистите напред в запаметените стойности.

Натиснете бутона **(3)** [**–**], за да прелистите назад в запаметените стойности.

Ако в паметта няма записана стойност, в долната част на дисплея се изобразява **"0.000"**, а в горната - **"0"**.

Най-старата запаметена стойност се намира в позиция 1 в паметта, а последната запаметена - в позиция 10 (при 10 запаметени стойности). При записване на следващи стойности се изтрива винаги най-старата запаметена стойност.

#### **Изтриване на съдържанието на паметта**

За изтриване на съдържанието на паметта натиснете бутона **(4)** [**Func**], така че символът ⊡да се покаже на дисплея. След това натиснете за кратко пусковия прекъсвач **(5)** [ ] за да изтриете показаната стойност.

Ако измервателният уред бъде изключен по време на запаметяване, показваната на дисплея стойност се изтрива.

#### **Събиране/изваждане на стойности**

Измерени или изчислени стойности могат да бъдат събирани или изваждани.

#### **Събиране на стойности**

Следният пример описва събирането на площи:

Установете площ съгласно раздел [\(вж. "Измерване на площ", Страница 318\).](#page-317-0)

55.13.2 0000. Натиснете бутона **(6)** [**+**]. Изчислената площ се показва на дисплея и символът "+" мига.

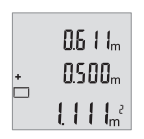

Натиснете бутона за измерване **(2)** [ $\triangle$ ], за да стартирате друго измерване на площ. Установете площта съгласно раздел [\(вж. "Из](#page-317-0)[мерване на площ", Страница 318\).](#page-317-0)

Български | **321**

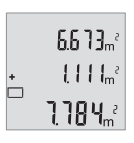

Натиснете бутона **(6)** [**+**], за да определите сумата. Крайният резултат се показва най-долу на дисплея.

За излизане от режима на събиране натиснете бутона **(4)** [**Func**].

#### **Изваждане на стойности**

За изваждане на стойности натиснете бутона **(3)** [**–**]. Начинът на работа е аналогичен на "Добавяне на стойности".

#### **Смяна на мерната единица**

Основната мерна единица е **"m"** (метър).

Включете измервателния уред.

Задръжте бутона **(4)** [**Func**] натиснат докато **"**∓**"** и **"mft"** започнат да мигат на дисплея. Долу на дисплея се показва "0.000 m".

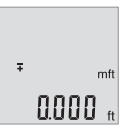

Натиснете бутона **(6)** [**+**] или бутона **(3)** [**–**], за да смените мерната единица. Долу на дисплея се изписва "0.000 ft".

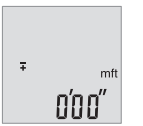

Натиснете бутона **(6)** [**+**] или бутона **(3)** [**–**], за да смените още веднъж мерната единица. Долу на дисплея се показва "0'00'".

За излизане от точката от менюто натиснете бутона за измерване

**(2)** [▲] или пусковия прекъсвач (5) [Ò]. Избраната мерна единица се запазва и след изключване на измервателния уред.

#### **Включване и изключване на звуковия сигнал**

По подразбиране звуковата сигнализация е включена. Включете измервателния уред.

#### **322** | Български

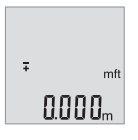

Задръжте бутона **(4)** [**Func**] натиснат докато **"**∓**"** и **"mft"** започнат да мигат на дисплея. Долу на дисплея се показва "0.000 m".

Задръжте бутона **(4)** [**Func**] натиснат докато **"**∓**"** и **"Sound"** започнат да мигат на дисплея. Долу на дисплея се показва **"On"**.

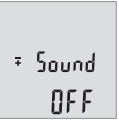

 $50$ und ßп

> Натиснете бутона **(6)** [**+**] или бутона **(3)** [**–**], за да изключите тона. Долу на дисплея се показва "OFF".

За включване на тона натиснете още веднъж бутона **(6)** [**+**] или бутона **(3)** [**–**].

За излизане от точката от менюто натиснете бутона за измерване (2) [ $\triangle$ ] или пусковия прекъсвач (5) [ $\ddot{\text{o}}$ ]. Избраната мерна единица се запазва и след изключване на измервателния уред.

#### **Осветление на дисплея**

Осветлението на дисплея е включено. Ако в продължение на 10 секунди не бъде натиснат бутон, за предпазване на батериите/акумулаторните батерии осветлението на дисплея се намалява. След като прибл. 30 секунди не бъде натиснат бутон, осветлението на дисплея се изключва.

#### **Указания за работа**

#### **Общи указания**

По време на измерване приемащата леща **(11)** и отворът за изходящия лазерен лъч **(12)** не трябва да бъдат закривани.

По време на измерването уредът не бива да бъде преместван. Затова по възможност допирайте измервателния уред до здрава опорна повърхност.

#### **Фактори, влияещи върху диапазона на измерване**

Диапазонът на измерване зависи от светлинните условия и отразителната способност на повърхността, до която се мери. За по-добро виждане на лазерния лъч при силна околна светлина използвайте очилата **(14)** (не са включени в окомплектовка-

1 609 92A 7L2 | (26.04.2022) Bosch Power Tools

та) и лазерната целева плочка **(13)** (принадлежност) или засенчете целевата повърхност.

#### **Фактори, влияещи върху точността на измерването**

Въз основа на ползваните при измерването физически ефекти не могат да бъдат изключени възникващи грешки при измерването до различни повърхности. В това число влизат:

- прозрачни повърхности (напр. стъкло, вода),
- отразяващи повърхности (напр. полирани метални предмети, стъкло),
- порести повърхности (напр. изолационни материали),
- повърхности с грапава структура (напр. груба мазилка, естествен камък).

При необходимост при измерване до такива повърхности използвайте отразяваща мерителна плочка **(13)** (не е включена в окомплектовката).

Освен това грешни показания могат да се получат при измерване до повърхности, които са под ъгъл.

Точността на измерената стойност може да се повлияе също така от наличието на въздушни слоеве със силен градиент на температурата или индиректни отражения.

#### <span id="page-322-0"></span>**Проверка на точността на измерването на разстояние**

Можете да проверите точността на измервателния инструмент, както е описано подолу:

- Изберете непроменяща се отсечка с дължина между 3 и 10 m, чиято точна дължина Ви е известна (напр. широчина на стая, отвор на врата и т.н.). Измерването трябва да се извърши при благоприятни условия, т.е. измерваната дължина трябва да е в помещение на закрито и повърхността, до която се мери, трябва да е гладка и отразяваща добре.
- Измерете трасето 10 пъти последователно.

При благоприятни околни условия отклонението на отделните измервания трябва да е най-много ±4 mm за цялата измерена дължина. Запишете резултатите от измерването в протокол, за да можете да направите сравнение на точността в по-късен момент.

#### **Грешки – Причини за възникване и начини за отстраняване**

#### **Причина Помощ**

**Предупредителният символ за температура (b) мига, не е възможно извършването на измервания**

#### **324** | Български

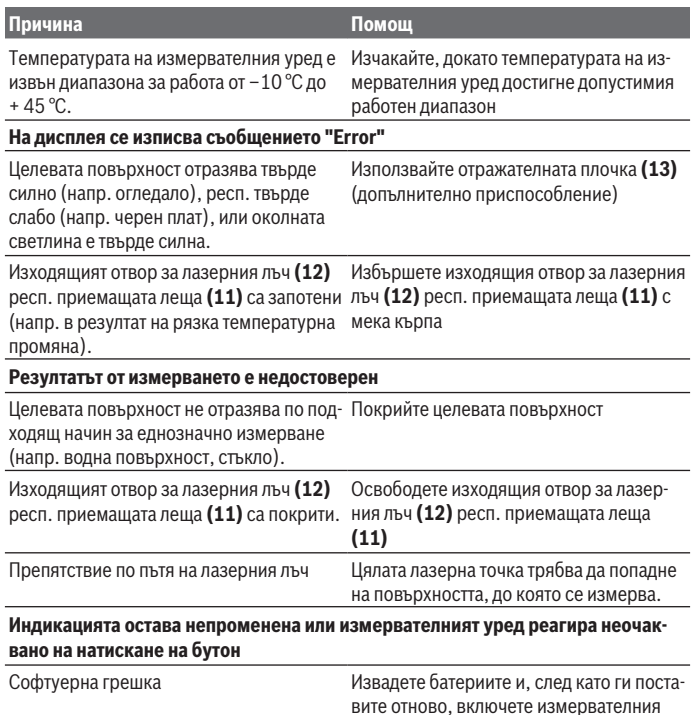

вите отново, включете измервателния уред. Измервателният уред следи за правилното си функциониране при всяко измерване.

Ако бъде установена повреда, всички символи на дисплея започват да мигат. В такъв случай, както и ако посочените по-горе мерки не доведат до отстраняване на възникналия проблем, предайте измервателния уред за ремонт в оторизиран сервиз за електроинструменти на Бош.
## **Поддържане и сервиз**

### **Поддържане и почистване**

Поддържайте измервателния уред винаги чист.

Не потопявайте измервателния уред във вода или други течности.

Избърсвайте замърсяванията с мека, леко навлажнена кърпа. Не използвайте почистващи препарати или разтворители.

Отнасяйте се специално към приемащата леща **(11)** със същото внимание, с което се отнасяте към очила или обектив на фотоапарат.

### **Клиентска служба и консултация относно употребата**

Сервизът ще отговори на въпросите Ви относно ремонти и поддръжка на закупения от Вас продукт, както и относно резервни части. Покомпонентни чертежи и информация за резервните части ще откриете и на:

#### **www.bosch-pt.com**

Екипът по консултация относно употребата на Bosch ще Ви помогне с удоволствие при въпроси за нашите продукти и техните аксесоари.

Моля, при въпроси и при поръчване на резервни части винаги посочвайте 10-цифрения каталожен номер, изписан на табелката на уреда.

### **България**

Robert Bosch SRL Service scule electrice Strada Horia Măcelariu Nr. 30–34, sector 1 013937 Bucureşti, România Тел.: +359(0)700 13 667 (Български) Факс: +40 212 331 313 Email: [BoschServiceCenterBG@ro.bosch.com](mailto:BoschServiceCenterBG@ro.bosch.com) [www.bosch-pt.com/bg/bg/](http://www.bosch-pt.com/bg/bg/)

### **Други сервизни адреси ще откриете на:**

[www.bosch-pt.com/serviceaddresses](http://www.bosch-pt.com/serviceaddresses)

### **Бракуване**

С оглед опазване на околната среда измервателния уред, обикновените или акумулаторни батерии, допълнителните принадлежности и опаковките трябва да се предават за оползотворяване на съдържащите се в тях суровини.

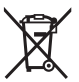

Не изхвърляйте измервателните уреди и акумулаторните батерии/батериите при битовите отпадъци!

### **Само за страни от ЕС:**

Съгласно европейска директива 2012/19/EС за старите електрически и електронни уреди и нейното транспортиране в националното право измервателните уреди, които не могат да се ползват повече, а съгласно европейска директива 2006/66/EО повредени или изхабени обикновени или акумулаторни батерии, трябва да се събират и предават за оползотворяване на съдържащите се в тях суровини.

При неправилно изхвърляне старите електрически и електронни уреди поради възможното наличие на опасни вещества могат да окажат вредни влияния върху околната среда и човешкото здраве.

## **Македонски**

## **Безбедносни напомени**

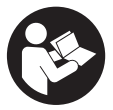

**Сите упатства треба да се прочитаат и да се внимава на нив, за да може безбедно и без опасност да работите со мерниот уред. Доколку мерниот уред не се користи согласно приложените инструкции, може да се наруши функцијата на вградените заштитни механизми во мерниот уред. Не ги**

**оштетувајте налепниците за предупредување. ДОБРО ЧУВАЈТЕ ГИ ОВИЕ УПАТСТВА И ПРЕДАДЕТЕ ГИ ЗАЕДНО СО МЕРНИОТ УРЕД.**

- u **Внимание доколку користите други уреди за подесување и ракување освен овде наведените или поинакви постапки, ова може да доведе до опасна изложеност на зрачење.**
- u **Мерниот уред се испорачува со ознака за предупредување за ласерот (означено на приказот на мерниот уред на графичката страна).**
- u **Доколку текстот на ознаката за предупредување за ласерот не е на Вашиот јазик, врз него залепете ја налепницата на Вашиот јазик пред првата употреба.**

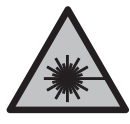

**Не го насочувајте ласерскиот зрак кон лица или животни и немојте и Вие самите да гледате во директниот или рефлектирачкиот ласерски зрак.** Така може да ги заслепите лицата, да предизвикате несреќи или да ги оштетите очите.

- u **Доколку ласерскиот зрак доспее до очите, веднаш треба да ги затворите и да ја тргнете главата од ласерскиот зрак.**
- **Не правете промени на ласерскиот уред.**
- u **Не ги користете ласерските заштитни очила (дополнителна опрема) како заштитни очила.** Ласерските заштитни очила служат за подобро распознавање на ласерскиот зрак; сепак, тие не штитат од ласерското зрачење.
- u **Не ги користете ласерските заштитни очила (дополнителна опрема) како очила за сонце или пак во сообраќајот.** Ласерските очила не даваат целосна UV-заштита и го намалуваат препознавањето на бои.
- u **Мерниот уред смее да се поправа само од страна на квалификуван стручен персонал и само со оригинални резервни делови.** Само на тој начин ќе бидете сигурни во безбедноста на мерниот уред.
- **Не ги оставајте децата да го користат ласерскиот мерен уред без надзор.** Без надзор, тие може да се заслепат себеси или други лица.
- u **Не работете со мерниот уред во околина каде постои опасност од експлозија, каде има запаливи течности, гас или прашина.** Мерниот уред создава искри, кои може да ја запалат правта или пареата.

## **Опис на производот и перформансите**

Внимавајте на сликите во предниот дел на упатството за користење.

### **Употреба со соодветна намена**

Мерниот уред е наменет за мерење на оддалеченост, должини, висини, растојанија и за пресметување на површини и волумени.

Мерниот уред е погоден за користење во внатрешен и надворешен простор.

### **Илустрација на компоненти**

Нумерирањето на сликите со компоненти се однесува на приказот на мерниот уред на графичката страница.

- **(1)** Екран
- $(2)$  Мерно копче  $[$  $\triangle$

- **(3)** Минус копче [**−**]
- **(4)** Функционално копче [**Func**]
- **(5)** Копче за вклучување-исклучување [ ]
- **(6)** Плус копче [**+**]
- **(7)** Капак на преградата за батерии
- **(8)** Фиксирање на капакот од преградата за батерии
- **(9)** Сериски број
- **(10)** Натпис за предупредување на ласерот
- **(11)** Приемна леќа
- **(12)** Излез на ласерскиот зрак
- **(13)** Ласерска целна табла<sup>а)</sup>
- **(14)** Ласерски заштитни очила<sup>а)</sup>
- a) **Илустрираната или опишана опрема не е дел од стандардниот обем на испорака. Целосната опрема може да ја најдете во нашата Програма за опрема.**

#### **Елементи за приказ**

- **(a)** Вклучен ласер
- **(b)** Предупредување за температурата
- **(c)** Предупредување за батеријата
- **(d)** Вредност
- **(e)** Мерна единица
- **(f)** Мерни функции
	- I Мерење на должини
	- î Континуирано мерење
	- $\Box$ Мерење на површини
	- A Мерење на волумен
	- $\overline{\mathcal{L}}$ Едноставно мерење со користење на Питагора
- **(g)** Приказ на зачуваната вредност
- **(h)** Приказ за грешка "Error"

#### **Технички податоци**

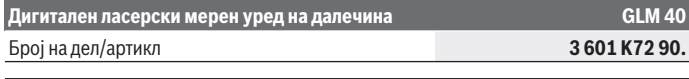

1 609 92A 7L2 | (26.04.2022) Bosch Power Tools

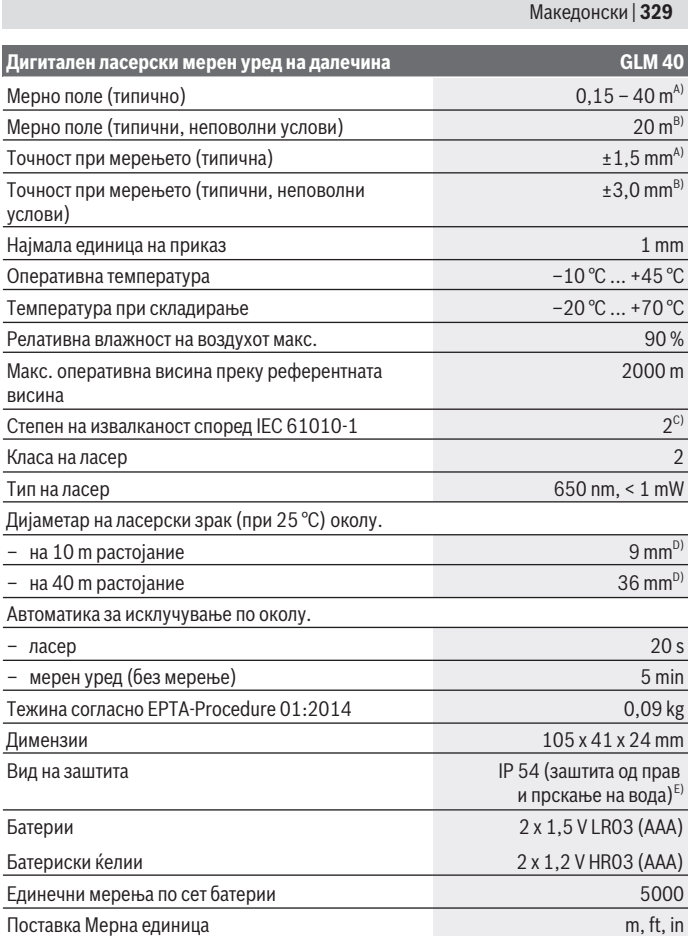

♦

♦

4

### **Дигитален ласерски мерен уред на далечина GLM 40**

#### Поставка Тон

- A) При мерење од задниот раб на мерниот уред, за висока рефлексија на целта (на пр. варосан ѕид) важи слаба осветленост на позадината и 25 °C оперативна температура. Дополнително треба да се пресмета влијание од  ±0,05 mm/m.
- B) При мерење од задниот раб на мерниот уред, за мала рефлексија на целта (на пр. црн картон), јака осветленост на позадината и  – 10 °C до +45 °C работна температура. Дополнително треба да се пресмета влијание од  ±0,15 mm/m.
- C) Настануваат само неспроводливи нечистотии, но повремено се очекува привремена спроводливост предизвикана од кондензација.
- D) Ширината на ласерската линија зависи од составот на површината и условите на околината.
- E) Извадена преграда за батерии

За јасна идентификација на Вашиот мерен уред служи серискиот број **(9)** на спецификационата плочка.

## **Монтажа**

### **Ставање/менување на батерии**

За работа со мерниот уред се препорачува користење на алкално-мангански батерии.

Со 1,2‑волтни батерии се возможни помалку мерења отколку со 1,5‑волтни батерии.

За да го отворите капакот од преградата за батерии **(7)** притиснете на механизмот за заклучување **(8)** и извадете го капакот од преградата за батерии. Ставете ги батериите одн. акумулаторските батерии внатре. Притоа внимавајте на половите според приказот на внатрешната страна од преградата за батерии.

Доколку се појави ознаката за батерија — за првпат на екранот, можни се уште најмалку 100 мерења. Доколку ознаката за батерија  $\rightarrow$ трепка, мора да се заменат батериите одн. батериските ќелии. Не може да се изврши мерење.

Секогаш заменувајте ги сите батерии одеднаш. Користете само батерии од еден производител и со ист капацитет.

u **Доколку не сте го користеле мерниот уред подолго време, извадете ги батериите од него**. Доколку се подолго време складирани, батериите може да кородираат и да се испразнат.

## **Употреба**

### **Ставање во употреба**

- **► Не го оставајте вклучениот мерен уред без надзор и исклучете го по употребата.** Другите лица може да се заслепат од ласерскиот зрак.
- u **Заштитете го мерниот уред од влага и директно изложување на сончеви зраци.**
- **Не го изложувајте мерниот уред на екстремни температури или температурни осцилации.** На пр. не го оставајте долго време во автомобилот. При големи температурни осцилации, оставете го мерниот уред прво да се аклиматизира, пред да го ставите во употреба. При екстремни температури или температурни осцилации, прецизноста на мерниот уред може да се наруши.
- u **Избегнувајте силни удари на мерниот уред.**По силни надворешни влијанија на мерниот уред, пред да го употребите за работа, секогаш извршете контрола на точноста [\(види "Проверка на точноста на мерењето на растојание",](#page-337-0) [Страница 338\).](#page-337-0)

### **Вклучување/исклучување**

– За **вклучување** на мерниот уред и ласерот притиснете кратко на мерното копче  $(2)$  [ $\triangle$ ].

– За **вклучување** на мерниот уред без ласер, притиснете кратко на копчето за вклучување-исклучување (5) [ $\ddot{\text{o}}$ ].

u **Не го насочувајте зракот светлина кон лица или животни и не погледнувајте директно во него, дури ни од голема оддалеченост.**

За **исклучување** на мерниот уред држете го притиснато копчето за вклучувањеисклучување (5) [0].

При исклучување на мерниот уред, во меморијата остануваат зачуваните вредности.

## **Мерна постапка (види слика A)**

По вклучувањето, мерниот уред се наоѓа во функција на должинско мерење. Другите мерни функции може да ги поставите со повеќекратно притискање на копчето (4) [Func] [\(види "Мерни функции", Страница 332\)](#page-331-0).

Референтното ниво за мерење е секогаш задниот раб на мерниот уред.

Поставете го мерниот уред на саканата стартна точка на мерење (на пр. ѕид).

**Напомена:** Ако мерниот уред се вклучи со копчето за вклучување-исклучување **(5)** [ $\check{\text{o}}$ ] кратко притиснете на мерното копче **(2)** [▲] за да го вклучите ласерот. За активирање на мерењето, притиснете кратко на мерното копче **(2)** [**A**]. Потоа ласерскиот зрак ќе се исклучи. За повторно вклучување на ласерскиот зрак притиснете кратко на мерното копче **(2)** [ ]. За активирање на друго мерење притиснете одново кратко на мерното копче (2) [ $\blacktriangle$ ].

### u **Не го насочувајте зракот светлина кон лица или животни и не погледнувајте директно во него, дури ни од голема оддалеченост.**

Со функцијата Континуирано мерење, мерењето започнува веднаш при вклучување на функцијата.

**Напомена:** Вообичаено, измерената вредност се појавува во рок од 0,5 s, а најдоцна по околу 4 s. Времетраењето на мерењето зависи од растојанието, светлосните услови и рефлектирачки својства на целната површина. По завршување на мерењето, ласерскиот зрак автоматски ќе се исклучи.

## <span id="page-331-0"></span>**Мерни функции**

### **Мерење на должини**

За мерење на должини, притискајте го копчето **(4)** [**Func**] додека на екранот **(1)** не се појави приказот за мерење на должини  $\mathbf{l}$ .

За да го вклучите ласерскиот зрак, притиснете кратко на мерното копче (2)  $[4]$ .

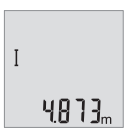

За мерење притиснете кратко на мерното копче **(2)** [ $\triangle$ ]. Измерената вредност ќе се прикаже долу на екранот.

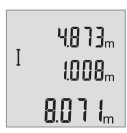

За секое понатамошно мерење повторете ги горенаведените чекори. Последните 3 измерени вредности ќе се прикажат на екранот. Последната измерена вредност стои долу на екранот, а претпоследната над неа итн.

### **Континуирано мерење**

При континуираното мерење, мерниот уред може релативно да се движи кон целта, при што измерената вредност ќе се ажурира на секои 0,5 s. На пр. може да се оддалечите на некое растојание од ѕидот, а моменталното растојание секогаш ќе биде читливо.

1 609 92A 7L2 | (26.04.2022) Bosch Power Tools

За континуираното мерење, притискајте го копчето **(4)** [**Func**] додека на екранот **(1)** не се појави приказот за континуираното мерење I.

За да го вклучите ласерскиот зрак, притиснете кратко на мерното копче (2) [**4**]. Движете го мерниот уред додека не се прикаже бараното растојание долу на екранот.

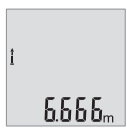

Со кратко притискање на мерното копче (2) [ $\triangle$ ] го прекинувате континуираното мерење. Последната измерената вредност ќе се прикаже долу на екранот.

Континуираното мерење автоматски се исклучува по 5 min.

### <span id="page-332-0"></span>**Мерење на површини**

За мерење на површини, притискајте го копчето **(4)** [**Func**] додека на екранот **(1)** не се појави приказот за мерење на површини  $\square$ .

На крај, измерете ја ширината и должината едно по друго како кај мерењето на должини. Помеѓу двете мерења, ласерскиот зрак останува вклучен. Трасата што треба да се измери трепка на приказот за површинско мерење  $\square$ .

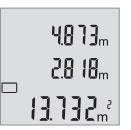

Првата измерена вредност ќе се прикаже горе на екранот. По завршување на второто мерење површината автоматски ќе се

пресмета и прикаже. Крајниот резултат стои долу на екранот, а поединечните измерени вредности над него.

### **Мерење на волумен**

За мерење на количините, притискајте го копчето **(4)** [**Func**] додека на екранот **(1)** не се појави приказот за волумени $\Box$ .

На крај, измерете ја ширината, должината и длабочината едно по друго како кај мерењето на должини. Помеѓу трите мерења, ласерскиот зрак останува вклучен. Трасата што треба да се измери трепка на приказот за мерење волумен  $\Box$ .

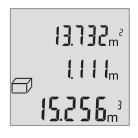

Првата измерена вредност ќе се прикаже горе на екранот, а втората измерена вредност под неа. По завршување на третото мерење пресметаната површина од двете претходни мерења ќе се прикаже горе на екранот.

Крајниот резултат на мерењето на волумен стои долу на екранот, а последната измерена вредност над него.

### **Едноставно мерење со користење на Питагора (види слика B)**

Индиректното мерење на висини служи за соопштување на растојанија, кои не треба директно да се измерат, бидејќи има пречки во текот на зракот или нема целна површина како рефлектор на располагање. Точни резултати ќе се постигнат дури откако точно ќе се задржи бараниот прав агол при односното мерење (Питагорина теорема).

За едноставни мерења со користење на Питагора притискајте го копчето **(4)** [**Func**] додека на екранот **(1)** не се појави приказот за едноставни мерења со користење на Питагора∠.

Внимавајте да има прав агол помеѓу бараната траса (висина) и хоризонталната траса (длабочина)! На крај, измерете ја длабочината и дијагоналата едно по друго како кај мерењето на должини. Помеѓу две мерења, ласерскиот зрак останува вклучен. Трасата што треба да се измери трепка на приказот за едноставно мерење со користење на Питагора  $\angle$ .

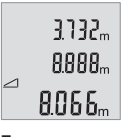

Првата измерена вредност ќе се прикаже горе на екранот.

По завршување на второто мерење висината автоматски ќе се пресмета и прикаже. Крајниот резултат стои долу на екранот, а поединечните измерени вредности над него.

### **Бришење на измерените вредности**

Со кратко притискање на копчето за вклучување-исклучување **(5)** [Ф] можете да ги избришете последно добиените поединечни измерени вредности во сите мерни функции. Со повеќекратно притискање на копчето за вклучување-исклучување **(5)** [ ] ќе се избришат измерените вредности по обратен редослед.

## **Функции на меморијата**

### **Приказ на зачуваната вредност**

Може да се повикаат максимум 10 вредности (измерени вредности или крајни резултати).

За приказ на меморираната вредност притиснете повеќе пати на копчето **(4)** [**Func**] додека на екранот (1) не се појави симболот <sup>.</sup>.

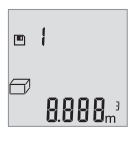

Горе на екранот ќе се прикаже бројот на меморираната вредност, долу односната меморирана вредност и лево односната мерната функција.

Притиснете го копчето **(6)** [**+**], за да прелистувате нанапред низ зачуваните вредности.

#### Македонски | **335**

Притиснете на копчето **(3)** [**–**], за да прелистувате наназад низ зачуваните вредности.

Доколку во меморијата нема расположлива вредност, долу на екранот ќе се прикаже "0.000", а горе "0".

Најстарата вредност се наоѓа на позиција 1 во меморијата, а најновата вредност на позиција 10 (од 10 расположливи меморирани вредности). При зачувување на вредност секогаш се брише најстарата вредност во меморијата.

### **Бришење на меморијата**

За бришење на содржината на меморијата притиснете на копчето **(4)** [**Func**], така што ознаката № ќе се прикаже на екранот. Потоа кратко притиснете на копчето за вклучување-исклучување **(5)** [ $\ddot{\text{o}}$ ] за да ја избришете прикажаната вредност. Доколку мерниот уред се исклучи за време на зачувувањето, ќе се избрише меморираната вредност прикажана на екранот.

### **Собирање/одземање на вредности**

Измерените вредности и крајните резултати може да се собираат или одземаат.

### **Собирање на вредности**

Во следниот пример е објаснето собирањето на површини:

Утврдете површина како што е опишано во делот [\(види "Мерење на површини",](#page-332-0) [Страница 333\)](#page-332-0).

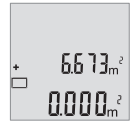

Притиснете на копчето **(6)** [**+**]. Пресметаната површина ќе се прикаже на екранот, а ознаката **"+"** трепка.

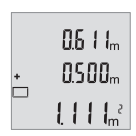

Притиснете го мерното копче **(2)** [ ], за да стартувате друго мерење на површината. Утврдете ја површината како што е опишано во делот [\(види "Мерење на површини", Страница 333\).](#page-332-0)

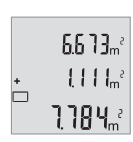

Притиснете на копчето **(6)** [**+**], за да го утврдите збирот. Крајниот резултат ќе се прикаже долу на екранот.

Bosch Power Tools 1 609 92A 7L2 | (26.04.2022)

За да излезете од функцијата на собирање притиснете на копчето **(4)** [**Func**].

#### **Одземање на вредности**

За одземање на вредности притиснете на копчето **(3)** [**–**]. Понатамошната постапка е слична на "Додавање на вредности".

### **Менување на мерната единица**

Основната поставка е мерната единица "m" (метар).

Вклучете го мерниот уред.

Држете го притиснато копчето **(4)** [**Func**] додека не затрепкаат **"**∓**"** и **"mft"** на екранот. Долу на екранот ќе се прикаже "0.000 m".

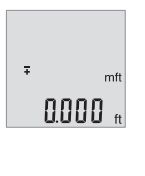

Притиснете го копчето **(6)** [**+**] или копчето **(3)** [**–**], за да ја промените мерната единица. Долу на екранот ќе се прикаже **"0.000 ft"**.

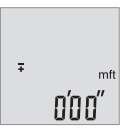

Притиснете го копчето **(6)** [**+**] или копчето **(3)** [**–**], за повторно да ја промените мерната единица. Долу на екранот ќе се прикаже **"0'00''"**.

За напуштање на точката на менито, притиснете на мерното копче (2) [**A**] или на копчето за вклучување-исклучување **(5)** [ ]. По исклучување на мерниот уред, избраната поставка останува зачувана.

### **Вклучување/исклучување на тонот**

Во основната поставка тонот е исклучен.

Вклучете го мерниот уред.

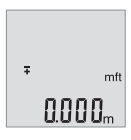

Држете го притиснато копчето **(4)** [**Func**] додека не затрепкаат **"**∓**"** и **"mft"** на екранот. Долу на екранот ќе се прикаже **"0.000 m"**.

1 609 92A 7L2 | (26.04.2022) Bosch Power Tools

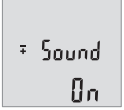

Држете го притиснато копчето **(4)** [**Func**] додека не затрепкаат **"**∓**"** и **"Sound"** на екранот. Долу на екранот ќе се прикаже **"On"**.

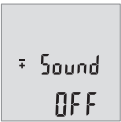

Притиснете го копчето **(6)** [**+**] или копчето **(3)** [**–**], за да го исклучите тонот. Долу на екранот ќе се прикаже "**OFF"**.

За вклучување на тонот притиснете уште еднаш на копчето **(6)** [**+**] или копчето **(3)** [**–**].

За напуштање на точката на менито, притиснете на мерното копче (2) [**A**] или на копчето за вклучување-исклучување (5) [ $\check{\circ}$ ]. По исклучување на мерниот уред, избраната поставка останува зачувана.

### **Осветлување на екранот**

Осветлувањето на екранот е непрекинато вклучено. Доколку не притиснете на копчето, осветлувањето на екранот се затемнува по околу 10 секунди заради заштита на батериите. Осветлувањето на екранот се гаси по околу 30 секунди без да притиснете на копчето.

## **Совети при работењето**

### **Општи напомени**

Приемната леќа **(11)** и излезот на ласерскиот зрак **(12)** не смеат да бидат покриени за време на мерењето.

За време на мерењето, мерниот уред не смее да се движи. Доколку е возможно, поставете го мерниот уред на цврста подлога.

### **Влијанија на мерното поле**

Мерното поле зависи од светлосните услови и рефлективните својства на целната површина. При јако надворешно осветлување, за подобра видливост на ласерскиот зрак, користете заштитни очила за ласер **(14)** (опрема) и целна табла за ласерот **(13)** (опрема), или засенете ја целната површина.

#### **Влијанија на мерниот резултат**

Поради физички ефекти не може да се исклучи фактот, дека при мерењето на различни површини доаѓа до погрешно мерење. Тука спаѓаат:

- транспарентни површини (на пр. стакло, вода),
- површини што рефлектираат (на пр. исполиран метал, стакло),
- порозни површини (на пр. изолациски материјали),
- структурирани површини (на пр. груб малтер, природен камен).

Доколку е возможно, на овие површини користете целна табла за ласерот **(13)** (опрема).

Грешки при мерењето се исто така можни и кај накосо визирани целни површини. Исто така на измерената вредност може да влијаат и процепите за вентилација со различни температури или индиректно примените рефлексии.

#### <span id="page-337-0"></span>**Проверка на точноста на мерењето на растојание**

Точноста на мерниот уред може да ја проверите на следниов начин:

- Изберете едно непроменливо мерно подрачје со должина од околу 3 до 10 m, чија должина точно ја знаете (на пр. ширината на просторијата, отворот на вратата). Мерењето треба да се врши при поволни услови, т. е. мерното подрачје треба да биде во внатрешниот простор и целната површина на мерењето треба да биде мазна и добро да рефлектира.
- Измерете го подрачјето 10‑пати едно по друго.

Отстапувањето од средната вредност при поединечните мерења смее да изнесува максимум  ±4 mm на целото мерно подрачје при поволни услови. Запишувајте ги мерењата, за да може подоцна да ја споредите точноста

### **Дефект – причини и помош**

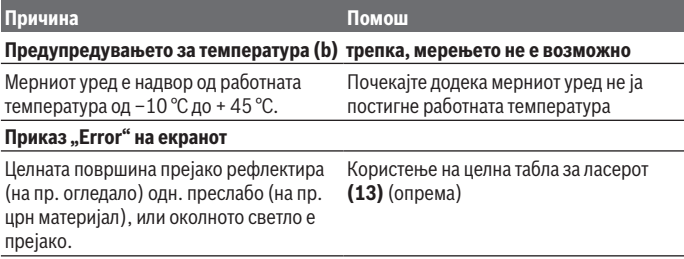

Македонски | **339**

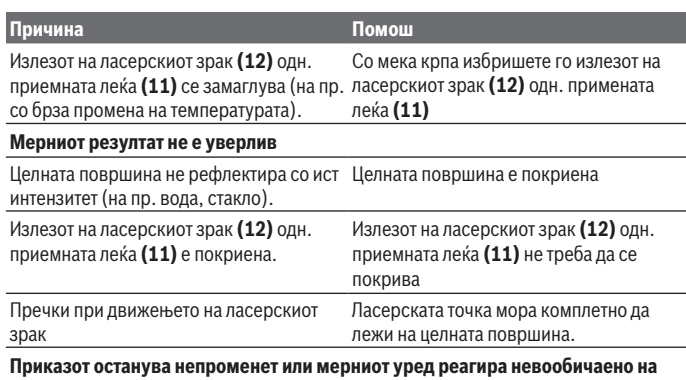

**притискање на копчињата**

Грешка во софтверот Извадете ги батериите, повторно ставете ги и одново стартувајте го мерниот уред.

Мерниот уред ја контролира точната функција при секое мерење. Доколку се утврди дефект, трепкаат сите прикази на екранот. Во овој случај или доколку со горенаведените мерки за помош не може да се отстрани пречката, предадете го вашиот мерен уред преку вашиот трговец на сервисната служба на Bosch.

## **Одржување и сервис**

## **Одржување и чистење**

Постојано одржувајте ја чистотата на мерниот уред.

Не го потопувајте мерниот уред во вода или други течности.

Избришете ги нечистотиите со влажна мека крпа. Не користете средства за чистење или раствори.

Особено одржувајте ја чиста приемната леќа **(11)** со истата грижа, со која треба да се одржуваат очилата или леќата на фотоапарат.

## **Сервисна служба и совети при користење**

Сервисната служба ќе одговори на Вашите прашања во врска со поправката и одржувањето на Вашиот производ како и резервните делови. Ознаки за експлозија и информации за резервните делови исто така ќе најдете на: **www.bosch-pt.com**

Тимот за советување при користење на Bosch ќе ви помогне доколку имате прашања за нашите производи и опрема.

За сите прашања и нарачки на резервни делови, Ве молиме наведете го 10 цифрениот број од спецификационата плочка на производот.

### **Северна Македонија**

Д.Д.Електрис Сава Ковачевиќ 47Њ, број 3 1000 Скопје Е-пошта: [dimce.dimcev@servis-bosch.mk](mailto:dimce.dimcev@servis-bosch.mk) Интернет: [www.servis-bosch.mk](http://www.servis-bosch.mk) Тел./факс: 02/ 246 76 10 Моб.: 070 595 888 Д.П.Т.У "РОЈКА" Јани Лукровски бб; Т.Ц Автокоманда локал 69 1000 Скопје Е-пошта: [servisrojka@yahoo.com](mailto:servisrojka@yahoo.com) Тел: +389 2 3174-303 Моб: +389 70 388-520, -530

### **Дополнителни адреси на сервиси може да најдете под:**

[www.bosch-pt.com/serviceaddresses](http://www.bosch-pt.com/serviceaddresses)

## **Отстранување**

Мерните уреди, акумулаторите/батериите, опремата и амбалажите треба да се отстранат на еколошки прифатлив начин.

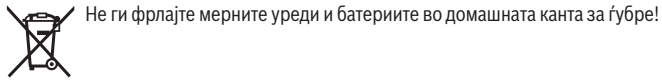

### **Само за земјите од ЕУ:**

Според европската директива 2012/19/EU за стари електрични и електронски уреди и нивната употреба во националното законодавство, мерните уреди што се вон употреба и дефектните или искористените батерии според директивата 2006/66/EC мора одделно да се соберат и да се рециклираат за повторна употреба.

Доколку се отстрануваат неправилно, електричната и електронската опрема може да имаат штетни влијанија врз животната средина и здравјето на луѓето поради можното присуство на опасни материи.

# **Srpski**

## **Bezbednosne napomene**

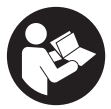

**Morate da pročitate i uvažite sva uputstva kako biste sa mernim alatom radili bez opasnosti i bezbedno. Ukoliko se merni alat ne koristi u skladu sa priloženim uputstvima, to može da ugrozi zaštitne sisteme koji su integrisani u merni alat. Nemojte dozvoliti da pločice sa upozorenjima na mernom alatu budu**

**nerazumljive. DOBRO SAČUVAJTE OVA UPUTSTVA I PREDAJTE IH ZAJEDNO SA ALATOM, AKO GA PROSLEĐUJETE DALJE.**

- u **Pažnja ukoliko primenite drugačije uređaje za rad ili podešavanje, osim ovde navedenih ili sprovodite druge vrste postupaka, to može dovesti do opasnog izlaganja zračenju.**
- **► Merni alat se isporučuje sa pločicom uz upozorenje za laser (označeno u prikazu mernog alata na grafičkoj stranici).**
- **► Ukoliko tekst na pločici sa upozorenjem za laser nije na vašem jeziku, prelepite je sa isporučenom nalepnicom na vašem jeziku, pre prvog puštanja u rad.**

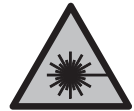

**Ne usmeravajte laserski zrak na osobe ili životinje i ne gledajte u direktan ili reflektovani laserski zrak.** Na taj način možete da zaslepite lica, prouzrokujete nezgode ili da oštetite oči.

- **► Ako lasersko zračenje dospe u oko, morate svesno da zatvorite oči i da glavu odmah okrenete od zraka.**
- ▶ Nemojte da vršite promene na laserskoj opremi.
- u **Nemojte koristiti laserske naočare (pribor) kao zaštitne naočare.** Laserske naočare služe za bolje prepoznavanje laserskog zraka. Međutim, one ne štite od laserskog zračenja.
- **▶ Nemojte koristiti laserske naočare (pribor) kao naočare za sunce ili u saobraćaju.** Laserske naočare ne pružaju potpunu UV zaštitu i smanjuju percepciju boja.
- u **Merni alat sme da popravlja samo kvalifikovano osoblje i samo sa originalnim rezervnim delovima** Time se obezbeđuje, da sigurnost mernog alata ostaje sačuvana.
- ▶ Ne dozvoljavajte deci da koriste laserski merni alat bez nadzora. Mogli bi nenamerno da zaslepe druge osobe ili sebe.

### **342** | Srpski

**► Ne radite sa mernim alatom u okolini ugroženoj eksplozijom, u kojoj se nalaze zapaljive tečnosti, gasovi ili prašine.** U mernom alatu mogu nastati varnice, koje bi zapalite prašinu ili isparenja.

## **Opis proizvoda i rada**

Vodite računa o slikama u prednjem delu uputstva za rad.

## **Namenska upotreba**

Merni alat je namenjen za merenje udaljenosti, dužina, visina, razmaka i za izračunavanje površina i zapremina.

Merni alat je pogodan za upotrebu u spoljnom i unutrašnjem području.

## **Prikazane komponente**

Označavanje brojevima komponenti sa slike odnosi se na prikaz mernog alata na grafičkoj stranici.

- **(1)** Displej
- **(2)** Taster za merenje [▲]
- **(3)** Taster minus [**–**]
- **(4)** Funkcijski taster [**Func**]
- **(5)** Taster za uključivanje-isključivanje [ ]
- **(6)** Taster plus [**+**]
- **(7)** Poklopac pregrade za bateriju
- **(8)** Blokada poklopca pregrade za bateriju
- **(9)** Serijski broj
- **(10)** Pločica sa upozorenjem za laser
- **(11)** Prijemno sočivo
- **(12)** Izlaz za laserski zrak
- **(13)** Ploča za ciljanje laseroma)
- **(14)** Naočare za gledanje lasera<sup>a)</sup>
- a) **Prikazani ili opisani pribor ne spada u standardno pakovanje. Kompletni pribor možete da nađete u našem programu pribora.**

### **Prikazani elementi**

**(a)** Laser je uključen

- **(b)** Upozorenje na temperaturu
- **(c)** Upozorenje na bateriju
- **(d)** Vrednost
- **(e)** Merna jedinica
- **(f)** Merne funkcije
	- I Merenje dužine
	- Ť Kontinuirano merenje
	- Merenje površine  $\Box$
	- $\ominus$ Merenje zapremine
	- Jednostavno pitagorejsko merenje  $\triangle$
- **(g)** Prikaz memorisane vrednosti
- **(h)** Prikaz greške "Error"

## **Tehnički podaci**

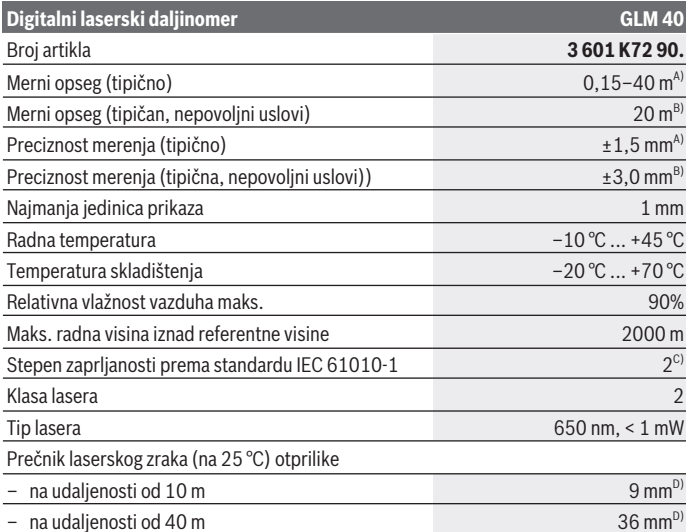

€

Bosch Power Tools 1 609 92A 7L2 | (26.04.2022)

### **344** | Srpski

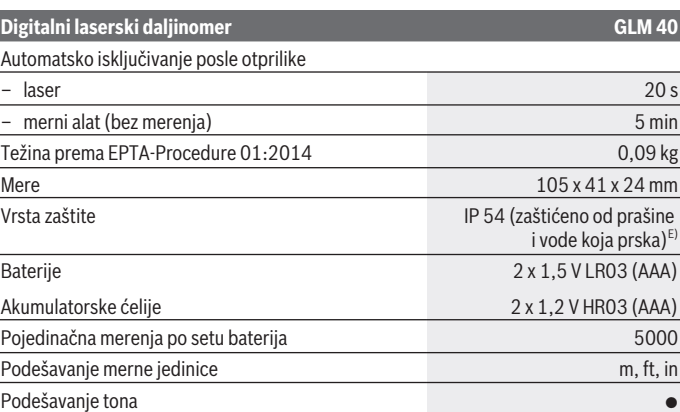

- A) Prilikom merenja od zadnje ivice mernog alata, za visoku moć refleksije cilja (npr. zid okrečen u belo) važi slabo osvetljenje pozadine i 25 °C radne temperature. Dodatno morate da računate na uticaj od ±0,05 mm/m.
- B) Prilikom merenja od zadnje ivice mernog alata, za malu moć refleksije cilja (npr. crni karton), važi jako osvetljenje pozadine i  –10 °C do +45 °C radne temperature. Dodatno morate da računate na uticaj od ±0,15 mm/m.
- C) Pojavljuje se neprovodljiva zaprljanost, pri čemu se očekuje privremena provodljivost prouzrokovana rošenjem.
- D) Širina linije lasera zavisi od vrste površine i okolnih uslova.
- E) Izuzimajući pregradu za bateriju

Za jasnu identifikaciju vašeg mernog uređaja služi serijski broj **(9)** na tipskoj pločici.

## **Montaža**

## **Ubacivanje/menjanje baterije**

Za rad mernog alata se preporučuje upotreba alkalnih mangan-baterija ili akumulatora. Pomoću akumulatora od 1,2 V eventualno je moguće manje merenja nego pomoću baterija od 1,5 V.

Radi otvaranja poklopca pregrade za baterije **(7)** pritisnite blokadni element **(8)** i skinite poklopac pregrade za baterije. Umetnite baterije odnosno akumulatore. Pri tome pazite na to da polovi budu u skladu sa prikazom na unutrašnjoj strani pregrade baterije.

Kada se simbol baterije  $\equiv$  po prvi put pojavi na displeju, onda je moguće još najmanje 100 pojedinačnih merenja. Ukoliko simbol baterije  $\Rightarrow$  treperi, morate da zamenite baterije odn. akumulatorske ćelije. Merenja više nisu moguća.

Menjajte uvek sve baterije odnosno akumulatore istovremeno. Koristite samo baterije ili akumulatore jednog proizvođača i istog kapaciteta.

**► Izvadite baterije odn. akumulatore iz mernog alata, ako ga duže vreme nećete koristiti**. Baterije i akumulatori mogu kod dužeg čuvanja korodirati i sami se isprazniti.

## **Režim rada**

## **Puštanje u rad**

- u **Uključeni merni alat nikad ne ostavljajte bez nadzora i isključite ga nakon korišćenja.** Laserski zrak bi mogao da zaslepi druge osobe.
- u **Čuvajte merni alat od vlage i direktnog sunčevog zračenja.**
- u **Merni alat nemojte da izlažete ekstremnim temperaturama ili promenama temperature.** Npr. nemojte ga na duži period ostavljati u automobilu. U slučaju velikih promena temperature, merni alat najpre ostavite da se aklimatizuje, pre nego što ga pustite u rad. Ekstremne temperature ili promene temperature mogu da utiču na preciznost mernog alata.
- u **Izbegavajte jake udare ili padove mernog alata.** Nakon jakih spoljašnjih uticaja na merni alat, pre nastavka rada bi trebalo uvek da uradite proveru preciznosti [\(videti](#page-351-0) ["Provera preciznosti za merenje udaljenosti", Strana 352\).](#page-351-0)

## **Uključivanje/isključivanje**

– Za **uključivanje** mernog alata i lasera kratko pritisnite taster za merenje **(2)** [ ].

– Za **uključivanje** mernog alata bez lasera, kratko pritisnite taster za uključivanjeisključivanje (5) [O].

**► Ne usmeravajte laserski zrak na osobe ili životinje i ne gledajte u laserski zrak čak ni sa daljeg odstojanja.**

Za **isključivanje** mernog alata, držite pritisnutim taster za uključivanje-isključivanje **(5)**  $\ddot{[0]}$ .

Prilikom isključivanja mernog alata zadržavaju se vrednosti koje se nalaze u memoriji.

### **346** | Srpski

## **Postupak merenja (videti sliku A)**

Posle uključivanja merni alat se nalazi u funkciji merenja dužine. Ostale merne funkcije možete da podesite višestrukim pritiskanjem tastera **(4) [Func**] [\(videti "Merne funkcije",](#page-345-0) [Strana 346\).](#page-345-0)

Referentna ravan za merenje je uvek zadnja ivica mernog alata.

Položite merni alat na željenu startnu tačku za merenje (npr. zid).

**Napomena:** Ukoliko ste merni alat uključili pomoću tastera za uključivanje-isključivanje

**(5)** [ŏ], kratko pritisnite taster za merenje (2) [▲] da biste uključili laser.

Za aktiviranje merenja kratko pritisnite taster za merenje (2) [▲]. Posle toga se laserski zrak isključuje. Za ponovno uključivanje laserskog zraka nakratko pritisnite taster za merenje **(2)** [ ]. Za aktiviranje sledećeg merenja iznova nakratko pritisnite taster za merenje (2) [ $\triangle$ ].

### u **Ne usmeravajte laserski zrak na osobe ili životinje i ne gledajte u laserski zrak čak ni sa daljeg odstojanja.**

U funkciji kontinuiranog merenja počinje merenje odmah posle uključivanja funkcije. **Napomena:** Merna vrednost se obično pojavljuje u roku od 0,5 s, a najkasnije posle 4 s. Trajanje merenja zavisi od udaljenosti, uslova osvetljenja i osobina refleksije ciljane površine. Posle završetka merenja, laserski zrak se automatski isključuje.

## <span id="page-345-0"></span>**Merne funkcije**

## **Merenje dužina**

Za merenje dužine više puta pritisnite taster **(4)** [**Func**] sve dok se na displeju **(1)** ne pojavi prikaz za merenje dužine I.

Za uključivanje laserskog zraka kratko pritisnite taster za merenje **(2)** [A].

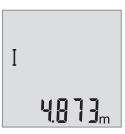

Za merenje kratko pritisnite taster za merenje (2) [**△**]. Merna vrednost se prikazuje dole na displeju.

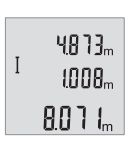

Za svako drugo merenje ponovite gore navedene korake. Poslednje 3 merne vrednosti se prikazuju na displeju. Poslednja merna vrednost stoji dole na displeju, pretposlednja merna vrednost iznad nje itd.

### **Trajno merenje**

Kod trajnog merenja može se merni alat relativno pokretati prema cilju, pri čemu se aktualizuje merna vrednost otpr. svakih 0,5 s. Npr. možete da se udaljite od nekog zida na željeno rastojanje, aktuelnu udaljenost možete stalno da očitate.

Za kontinuirano merenje više puta pritisnite taster **(4)** [**Func**] sve dok se na displeju **(1)** ne pojavi prikaz za kontinuirano merenje ...

Za uključivanje laserskog zraka kratko pritisnite taster za merenje **(2)** [A].

Pokrećite merni alat, sve dok se ne pokaže željeno rastojanje dole na displeju.

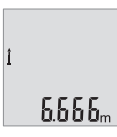

Kratkim pritiskom na taster za merenje (2) [▲] završavate kontinuirano merenje. Poslednja merna vrednost se prikazuje dole na displeju.

Kontinuirano merenje se automatski isključuje nakon 5 min.

### <span id="page-346-0"></span>**Merenje površina**

Za merenje površine više puta pritisnite taster **(4)** [**Func**] sve dok se na displeju **(1)** ne pojavi prikaz za merenje površine  $\Box$ .

Zatim merite širinu i dužinu jednu za drugom, kao prilikom merenja dužine. Između dva merenja, laserski zrak ostaje uključen. Deonica koju treba da izmerite treperi na prikazu za merenje površine $\Box$ .

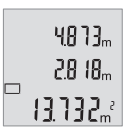

Prva merna vrednost se prikazuje gore na displeju.

Posle završetka drugog merenja, površina se automatski izračunava i prikazuje. Krajnji rezultat stoji dole na displeju, pojedinačne merne vrednosti iznad toga.

## **Merenje zapremine**

Za merenje zapremine više puta pritisnite taster **(4)** [**Func**] sve dok se na displeju **(1)** ne pojavi prikaz za merenje zapremine  $\Box$ .

Zatim merite širinu, dužinu i dubinu jednu za drugom kao prilikom merenja dužine. Između tri merenja laserski zrak ostaje uključen. Deonica koju treba da izmerite treperi na prikazu za merenje zapremine  $\Box$ .

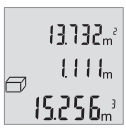

Prva merna vrednost se prikazuje gore na displeju, druga ispod toga. Posle završetka trećeg merenja se izračunata površina iz oba prethodna merenja prikazuje gore na displeju.

Krajnji rezultat merenja zapremine stoji dole na displeju, poslednja merna vrednost iznad toga.

### **348** | Srpski

## **Jednostavno pitagorejsko merenje (videti sliku B)**

Indirektno merenje visine služi za dobijanje rastojanja, koja se ne mogu direktno meriti, jer bi pravac zraka omela neka smetnja ili nema na raspolaganju ciljne površine kao reflektora. Korektni rezultati se postižu samo ukoliko se pravi uglovi koju su potrebni za merenje tačno zadržavaju (Pitagorina teorema).

Za jednostavno pitagorejsko merenje više puta pritisnite taster **(4)** [**Func**] sve dok se na displeju **(1)** ne pojavi prikaz za jednostavno pitagorejsko merenje .

Pazite na to da između tražene deonice (visine) i horizontalne deonice (dubine) postoji prav ugao! Zatim merite dubinu i dijagonalu jednu za drugom kao prilikom merenja dužine. Između dva merenja laserski zrak ostaje uključen. Deonica koju treba da izmerite treperi na prikazu za jednostavno pitagorejsko merenje  $\angle$ .

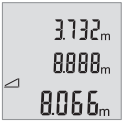

Prva merna vrednost se prikazuje gore na displeju.

Posle završetka drugog merenja visina se automatski izračunava i prikazuje. Krajnji rezultat stoji dole na displeju, pojedinačne merne vrednosti iznad toga.

## **Brisanje mernih vrednosti**

Kratkim pritiskom na taster za uključivanje-isključivanje **(5)** [ $\delta$ ] u svim mernim funkcijama možete da obrišete poslednju utvrđenu mernu vrednost. Ako više puta kratko pritisnete taster za uključivanje-isključivanje **(5)** [ ], pojedinačne merne vrednosti brišete obrnutim redosledom.

## **Funkcije memorije**

## **Prikaz memorisane vrednosti**

Možete da pozovete maksimalno 10 vrednosti (merne vrednosti ili krajnji rezultati). Za prikaz memorisane vrednosti više puta pritisnite taster **(4)** [**Func**] sve dok se na displeju **(1)** ne pojavi simbol .

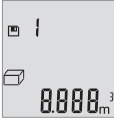

Gore na displeju se prikazuje broj memorisane vrednosti, dole odgovarajuća memorisana vrednost i levo odgovarajuća merna funkcija.

Pritisnite taster **(6)** [**+**], kako biste memorisane vrednosti listali unapred.

Pritisnite taster **(3)** [**–**], kako biste memorisane vrednosti listali unazad.

Ukoliko nijedna vrednost nije na raspolaganju, dole na displeju se prikazuje **"0.000"**, a gore **"0"**.

Najstarija vrednost se nalazi na poziciji 1 u memoriji, najnovija vrednost na poziciji 10 (ako je raspoloživo 10 memorisanih vrednosti). Prilikom memorisanja neke druge vrednosti uvek se briše najstarija vrednost u memoriji.

### **Brisanje memorije**

Za brisanje sadržaja memorije pritisnite taster **(4)** [**Func**], tako da se na displeju pojavi simbol **.** Onda kratko pritisnite taster za uključivanje-isključivanje **(5)** [ $\delta$ ] da biste izbrisali prikazanu vrednost.

Ukoliko je merni alat tokom funkcije memorisanja isključen, briše se memorisana vrednost koja je prikazana na displeju.

## **Sabiranje/oduzimanje vrednosti**

Merne vrednosti i krajnje rezultate možete da sabirate ili oduzimate.

## **Sabiranje vrednosti**

Sledeći primer opisuje sabiranje površina:

Utvrdite jednu površinu prema odeljku [\(videti "Merenje površina", Strana 347\)](#page-346-0).

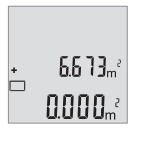

Pritisnite taster **(6)** [**+**]. Izračunata površina se prikazuje na displeju, a simbol **"+"** treperi.

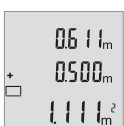

Pritisnite taster za merenje (2) [**△**], kako biste startovali dodatno merenje površine. Utvrdite površinu prema odeljku [\(videti "Merenje](#page-346-0) [površina", Strana 347\).](#page-346-0)

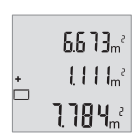

Pritisnite taster **(6)** [**+**], kako biste utvrdili zbir. Krajnji rezultat se prikazuje dole na displeju.

Za napuštanje sabiranja pritisnite taster **(4)** [**Func**].

### **350** | Srpski

## **Oduzimanje vrednosti**

Za oduzimanje vrednosti pritisnite taster (3) [-]. Dalji postupak je analogan "Sabiranju vrednosti".

## **Promena merne jedinice**

Osnovno podešavanje je merna jedinica "m" (metar).

Uključite merni alat.

Taster **(4)** [**Func**] držite pritisnut sve dok **"**∓**"** i **"mft"** ne zatrepere na displeju. Dole na displeju se prikazuje "0.000 m".

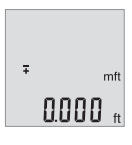

Pritisnite taster **(6)** [**+**] ili taster **(3)** [**-**] kako biste promenili mernu jedinicu. Dole na displeju se prikazuje "0.000 ft".

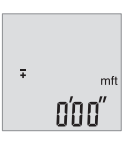

Pritisnite taster **(6)** [**+**] ili taster **(3)** [**–**], kako biste ponovo promenili mernu jedinicu. Dole na displeju se prikazuje "0'00"".

Kako biste napustili tačku menija, pritisnite taster za merenje (2) [A]

ili taster za uključivanje-isključivanje **(5)** [ ]. Nakon isključivanja mernog alata izabrano podešavanje ostaje memorisano.

## **Uključivanje/isključivanje tona**

U osnovnom podešavanju je uključen ton.

Uključite merni alat.

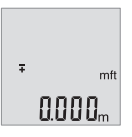

Taster **(4)** [**Func**] držite pritisnut sve dok **"**∓**"** i **"mft"** ne zatrepere na displeju. Dole na displeju se prikazuje "0.000 m".

Srpski | **351**

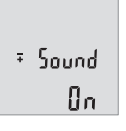

 $50$ und **REF** 

Taster **(4)** [**Func**] držite pritisnut sve dok **"**∓**"** i **"Sound"** ne zatrepere na displeju. Dole na displeju se prikazuje "On".

Pritisnite taster **(6)** [**+**] ili taster **(3)** [**–**], kako biste isključili ton. Dole na displeju se prikazuje "**OFF"**.

Za uključivanje tona još jednom pritisnite taster **(6)** [**+**] ili taster **(3)** [**–**].

Kako biste napustili tačku menija, pritisnite taster za merenje **(2)** [**A**] ili taster za uključivanje-isključivanje **(5)** [ ]. Nakon isključivanja mernog alata izabrano podešavanje ostaje memorisano.

## **Osvetljenje displeja**

Osvetljenje displeja je konstantno uključeno. Ako ne usledi pritisak tastera, osvetljenje displeja se posle otprilike 10 sekundi prigušuje zbog zaštite baterija/akumulatora. Posle otprilike 30 sekundi bez pritiska tastera gasi se osvetljenje displeja.

## **Napomene za rad**

## **Opšta uputstva**

Prijemno sočivo **(11)** i izlaz laserskog zraka **(12)** tokom merenja ne smeju biti pokriveni.

Merni alat tokom merenja ne smete da pomerate. Iz tog razloga merni alat položite što je moguće bliže fiksnoj graničnoj površini ili površini za polaganje.

## **Uticaji na merno područje**

Merni opseg zavisi od uslova osvetljenja i osobina refleksije ciljane površine. Radi bolje vidljivosti laserskog zraka u slučaju da postoji jako strano svetlo upotrebljavajte laserske naočare **(14)** (pribor) i lasersku ciljnu tablu **(13)** (pribor), ili zasenčite ciljnu površinu.

## **Uticaji na merni rezultat**

Na osnovu fizičkih efekata ne može se isključiti, da pri merenju na različitim površinama dođe do pogrešnih merenja. U njih se ubrajaju:

- prozirne površine (npr. staklo, voda),
- reflektujuće površine (npr. polirani metal, staklo),
- porozne površine (npr. materijali za izolaciju),
- strukturirane površine (npr. grubi malter, prirodni kamen).

### **352** | Srpski

Po potrebi na ovim površinama koristite lasersku ciljnu tablu **(13)** (pribor).

Pogrešna merenja su osim toga moguća na koso anviziranu površinu cilja.

Isto tako mogu slojevi vazduha sa raznim temperaturama ili indirektno prihvaćene refleksije da utiču na mernu vrednost.

### <span id="page-351-0"></span>**Provera preciznosti za merenje udaljenosti**

Preciznost mernog alata možete da proverite na sledeći način:

- Izaberite deonicu za merenje koja se ne menja tokom vremena, od otprilike 3 m do 10 m dužine, čija vam je dužina egzaktno poznata (npr. širina prostorije, otvor vrata). Merenje bi trebalo da izvršite pod povoljnim uslovima, tj. deonica za merenje bi trebalo da se nalazi u unutrašnjoj prostoriji i ciljana površina za merenje bi trebalo da bude glatka i da ima dobru refleksiju.
- Merenje deonice 10 puta jedno za drugim.

Odstupanje pojedinačnih merenja od srednje vrednosti sme da iznosi maksimalno ±4 mm na celokupnoj deonici za merenje, ako su uslovi povoljni. Protokolišite merenja, kako biste u kasnijem trenutku mogli da uporedite preciznost

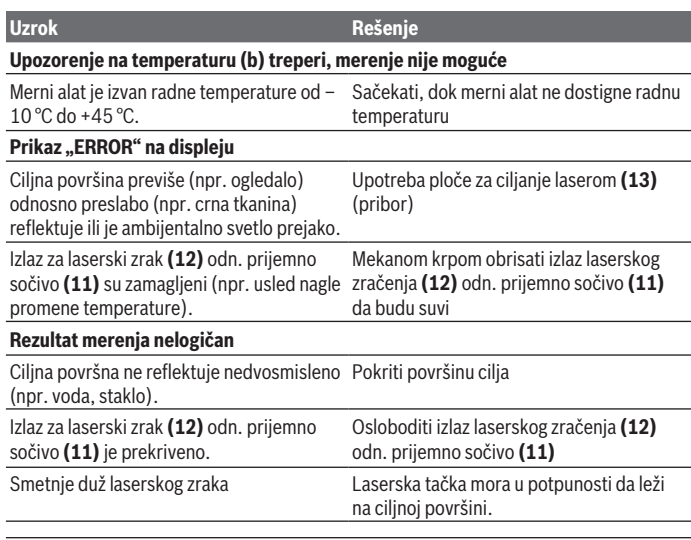

## **Greška – uzroci i rešenje**

1 609 92A 7L2 | (26.04.2022) Bosch Power Tools

Srpski | **353**

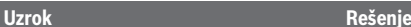

**Prikaz ostaje nepromenjen ili merni alat reaguje neočekivano na pritisak tastera**

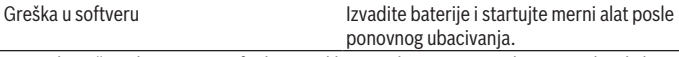

Merni alat vrši nadzor ispravne funkcije prilikom svakog merenja. Ako se utvrdi neki kvar, trepere svi prikazi na displeju. U tom slučaju, ili ako gore navedene mere za pomoć ne mogu da otklone grešku, merni alat preko vašeg distributera dostavite Bosch korisničkom servisu.

## **Održavanje i servis**

## **Održavanje i čišćenje**

Držite merni alat uvek čist.

Ne uranjajte merni alat u vodu ili druge tečnosti.

Brišite zaprljanja sa vlažnom, mekom krpom. Nemojte koristiti sredstva za čišćenje ili rastvarače.

Naročito negujte prijemno sočivo **(11)** sa istom pažnjom kojom se moraju tretirati naočare ili sočiva kamere.

## **Servis i saveti za upotrebu**

Servis odgovara na vaša pitanja u vezi sa popravkom i održavanjem vašeg proizvoda kao i u vezi sa rezervnim delovima. Šematske prikaze i informacije u vezi rezervnih delova naći ćete i pod: **www.bosch-pt.com**

Bosch tim za konsultacije vam rado pomaže tokom primene, ukoliko imate pitanja o našim proizvodima i njihovom priboru.

Molimo da kod svih pitanja i naručivanja rezervnih delova neizostavno navedete broj artikla sa 10 brojčanih mesta prema tipskoj pločici proizvoda.

## **Srpski**

Bosch Elektroservis Dimitrija Tucovića 59 11000 Beograd Tel.: +381 11 644 8546 Tel.: +381 11 744 3122 Tel.: +381 11 641 6291 Fax: +381 11 641 6293

### **354** | Slovenščina

E-Mail: [office@servis-bosch.rs](mailto:office@servis-bosch.rs) [www.bosch-pt.rs](http://www.bosch-pt.rs)

### **Dodatne adrese servisa pogledajte na:**

[www.bosch-pt.com/serviceaddresses](http://www.bosch-pt.com/serviceaddresses)

## **Uklanjanje đubreta**

Merne alate, akumulatore/baterije, pribor i pakovanja treba predati na reciklažu koja je u skladu sa zaštitom životne sredine.

Merne alate i akumulatorske baterije/baterije nemojte bacati u kućni otpad!

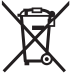

### **Samo za EU‑zemlje:**

Prema evropskoj direktivi 2012/19/EU o starim električnim i elektronskim uređajima i njenoj primeni u nacionalnom pravu, merni alati koji se više ne mogu koristiti, a prema evropskoj direktivi 2006/66/EC akumulatori/baterije koje su u kvaru ili istrošene moraju se odvojeno sakupljati i uključiti u reciklažu koja ispunjava ekološke uslove.

Ukoliko se elektronski i električni uređaji otklone u otpad na neispravan način, moguće opasne materije mogu da imaju štetno dejstvo na životnu sredinu i zdravlje ljudi.

## **Slovenščina**

## **Varnostna opozorila**

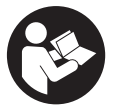

**Preberite in upoštevajte vsa navodila, da zagotovite varno in zanesljivo uporabo merilne naprave. Če merilne naprave ne uporabljate v skladu s priloženimi navodili, lahko pride do poškodb zaščitne opreme, vgrajene v merilni napravi.**

**Opozorilnih nalepk na merilni napravi nikoli ne zakrivajte. TA NAVODILA VARNO SHRANITE IN JIH PRILOŽITE MERILNI NAPRAVI V PRIMERU PREDAJE.**

▶ Pozor! Če ne uporabljate tu navedenih naprav za upravljanje in nastavljanje oz. **če uporabljate drugačne postopke, lahko to povzroči nevarno izpostavljenost sevanju.**

- **► Merilni napravi je priložena opozorilna nalepka za laser (označena na strani s shematskim prikazom merilne naprave).**
- u **Če besedilo na varnostni nalepki za laser ni v vašem jeziku, ga pred prvim zagonom prelepite s priloženo nalepko v ustreznem jeziku.**

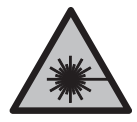

**Laserskega žarka ne usmerjajte v osebe ali živali in tudi sami ne glejte neposredno v laserski žarek ali njegov odsev.** S tem lahko zaslepite ljudi in povzročite nesrečo ali poškodbe oči.

- ► Če laserski žarek usmerite v oči, jih zaprite in glavo takoj obrnite stran od žarka.
- ▶ Ne spreminiaite laserske naprave.
- **► Očal za opazovanje laserskega žarka (dodatna oprema) ne uporabljajte kot zaščitna očala.** Očala za opazovanje laserskega žarka so namenjena boljšemu zaznavanju laserskega žarka. Ne nudijo zaščite pred laserskimi žarki.
- **► Očal za opazovanje laserskega žarka (dodatna oprema) ne uporabljajte kot sončna očala v prometu.** Očala za opazovanje laserskega žarka ne omogočajo popolne UV-zaščite, obenem pa zmanjšujejo zaznavanje barv.
- u **Merilno napravo lahko popravlja samo usposobljeno strokovno osebje z originalnimi nadomestnimi deli.** Na ta način bo ohranjena varnost merilne naprave.
- **► Otroci laserske merilne naprave ne smejo uporabliati brez nadzora.** Pomotoma bi lahko zaslepili sebe ali druge.
- ► Z merilno napravo ne smete delati v okolju, kjer je prisotna nevarnost eksplozije **in v katerem so prisotne gorljive tekočine, plini ali prah.** V merilni napravi lahko nastanejo iskre, ki lahko vnamejo prah ali hlape.

## **Opis izdelka in njegovega delovanja**

Upoštevajte slike na začetku navodil za uporabo.

## **Namen uporabe**

Merilna naprava je namenjena merjenju razdalj, dolžin, višin, razmakov in izračunavanju površin ter prostornin.

Merilna naprava je primerna za uporabo v zaprtih prostorih in na prostem.

## **Komponente na sliki**

Oštevilčenje naslikanih komponent se nanaša na prikaz merilne naprave na strani s shemami.

### **356** | Slovenščina

- **(1)** Zaslon
- **(2)** Tipka za merjenje [▲]
- **(3)** Tipka minus [**−**]
- **(4)** Funkcijska tipka [**Func**]
- **(5)** Tipka za vklop in izklop  $\lceil \ddot{0} \rceil$
- **(6)** Tipka plus [**+**]
- **(7)** Pokrov predala za baterije
- **(8)** Zapora pokrova predala za baterije
- **(9)** Serijska številka
- **(10)** Opozorilna nalepka laserja
- **(11)** Sprejemna leča
- **(12)** Izhod laserskega žarka
- **(13)** Laserska ciljna tarčaa)
- (14) Očala za opazovanje laserskega žarka<sup>a)</sup>
- a) **Prikazan ali opisan pribor ni del standardnega obsega dobave. Celoten pribor je del našega programa pribora.**

### **Prikazani elementi**

- **(a)** Laser vklopljen
- **(b)** Opozorilo o temperaturi
- **(c)** Opozorilo za bateriji
- **(d)** Vrednost
- **(e)** Merska enota
- **(f)** Merilne funkcije
	- I Meritev dolžine
	- ţ Neprekinjeno merjenje
	- $\Box$ Merjenje površine
	- $\curvearrowright$ Merjenje prostornine
	- Enostavno merjenje po Pitagorovem izreku  $\triangle$
- **(g)** Prikaz shranjenih vrednosti
- **(h)** Prikaz napake "Error"

Slovenščina | **357**

 $\bigcirc$ 

## **Tehnični podatki**

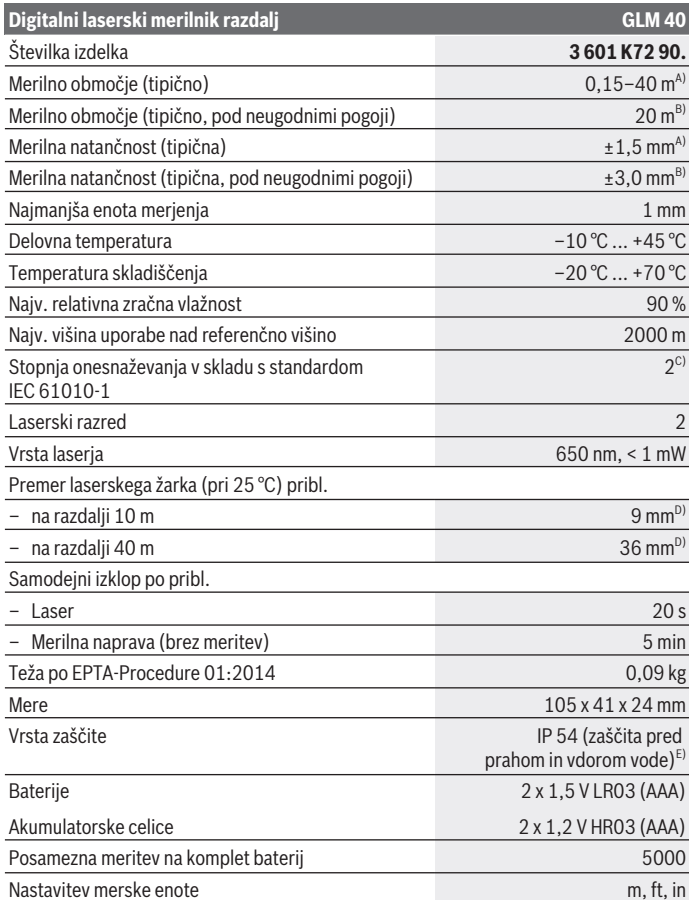

◈

♦

Bosch Power Tools 1 609 92A 7L2 | (26.04.2022)

### **Digitalni laserski merilnik razdalj GLM 40**

### Nastavitev zvočnega signala

- A) Pri merjenju od zadnjega roba merilne naprave, velja za visoko odbojnost ciljne površine (npr. prebeljena stena), šibko osvetlitev in delovno temperaturo 25 °C. Dodatno je treba upoštevati vpliv odklona  ±0,05 mm/m.
- B) Meritev od zadnjega roba merilne naprave, velja za nizko odbojnost od ciljne površine (npr. črn karton), močno osvetlitev in delovno temperaturo od  –10 °C do +45 °C. Dodatno je treba upoštevati vpliv odklona  ±0,15 mm/m.
- C) Nastane samo neprevodna umazanija, vendar lahko kljub temu občasno pride do prevodnosti, ki jo povzroči kondenzat.
- D) Širina linije laserja je odvisna od sestave površine in okoljskih pogojev.
- E) Razen predala za baterije

Za nedvoumno identifikacijo vaše merilne naprave je na tipski ploščici navedena serijska številka **(9)**.

## **Namestitev**

## **Namestitev/menjava baterij**

Pri uporabi merilnega orodja priporočamo uporabo alkalnih manganskih baterij ali akumulatorskih baterij.

Z 1,2-V baterijami boste morda opravili manj meritev kot z 1,5-V baterijami.

Za odpiranje pokrova predala za baterije **(7)** pritisnite na blokirni mehanizem **(8)** in snemite pokrov predala za baterije. Vstavite baterije oz. akumulatorske baterije. Pri tem pazite na pravilno polariteto baterij, ki mora ustrezati skici na notranji strani predala za baterije.

Ko se na zaslonu prvič pokaže simbol baterije , lahko izvedete še vsaj 100 posameznih meritev. Če simbol baterije  $\Rightarrow$ utripa, potem je treba baterije zamenjati. Merjenja niso več mogoča.

Zamenjati morate vedno vse baterije oz. akumulatorske baterije. Uporabite samo baterije ali akumulatorske baterije enega proizvajalca in z enako kapaciteto.

u **Če merilne naprave dlje časa ne boste uporabljali, iz nje odstranite baterije**. Baterije lahko pri daljšem skladiščenju korodirajo in se samodejno izpraznijo.

## **Delovanje**

## **Uporaba**

**► Vklopljene merilne naprave nikoli ne puščajte brez nadzora. Po uporabi jo izklopite.** Laserski žarek lahko zaslepi druge osebe.

- ▶ Merilno napravo zavarujte pred vlago in neposredno sončno svetlobo.
- u **Merilne naprave ne izpostavljajte ekstremnim temperaturam ali temperaturnim nihanjem.** Merilne naprave na primer ne puščajte dalj časa v avtomobilu. Pri večjih temperaturnih nihanjih počakajte, da se temperatura merilne naprave najprej prilagodi, šele nato napravo uporabite. Pri ekstremnih temperaturah ali temperaturnih nihanjih se lahko zmanjša natančnost delovanja merilne naprave.
- **Preprečite močne udarce v merilno napravo in padce na tla.** Po močnih zunanjih vplivih na merilno napravo morate pred nadaljevanjem dela vedno izvesti preverjanje natančnosti (glejte "Preverianje natančnosti merienia razdali", Stran 365).

## **Vklop/izklop**

– Za **vklop** merilne naprave in laserja kratko pritisnite na tipko za merjenje **(2)** [ ].

– Za **vklop** merilne naprave brez laserja na kratko pritisnite na tipko za vklop in izklop **(5)**  $\tilde{[}$ .

► Laserskega žarka ne usmerjajte v osebe ali živali in ne glejte vanj, tudi ne iz večje **razdalje.**

– Za **izklop** merilne naprave pritisnite in pridržite tipko za vklop in izklop **(5)** [ ]. Pri izklopu merilne naprave se vrednosti, ki so v pomnilniku, ohranijo.

## **Merjenje (glejte sliko A)**

Ob vklopu je merilna naprava nastavljena na funkcijo merjenja razdalje. Druge merilne funkcije lahko nastavite z večkratnim pritiskom tipke **(4)** [**Func**] [\(glejte "Merilne](#page-359-0) [funkcije", Stran 360\)](#page-359-0).

Referenčna ravnina za meritev je vedno zadnji rob merilne naprave.

Postavite merilno napravo na želeno izhodiščno merilno mesto (npr. ob steno).

**Opomba:** če ste merilno napravo vključili s tipko za vklop in izklop (5) [ $\check{\circ}$ ], na kratko pritisnite tipko za merjenje (2) [ $\triangle$ ], da vklopite laser.

Za začetek merjenja pritisnite tipko za merjenje **(2)** [ ]. Zatem se laserski žarek izključi. Za ponovni vklop laserskega žarka na kratko pritisnite tipko za merjenje **(2)** [**A**]. Za začetek novega merjenja ponovno na kratko pritisnite tipko za merjenje **(2)** [**A**].

## ► Laserskega žarka ne usmerjajte v osebe ali živali in ne glejte vanj, tudi ne iz večje **razdalje.**

V funkciji stalnega merjenja se prične merjenje takoj pri vklopu funkcije.

**Opomba:** izmerjene vrednosti se navadno prikažejo v roku 0,5 s in najpozneje po pribl. 4 s. Čas merjenja je odvisen od razdalje, osvetljenosti in odbojnosti ciljne površine. Laserski žarek se po končanem merjenju samodejno izklopi.

### **360** | Slovenščina

## <span id="page-359-0"></span>**Merilne funkcije**

### **Meritev dolžine**

Za merjenje dolžine pritisnite tipko **(4)** [**Func**] toliko krat, da se na zaslonu **(1)** pojavi prikaz za merjenje dolžine I.

Za vklop laserskega žarka na kratko pritisnite tipko za merjenje **(2)** [**A**].

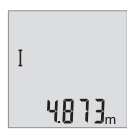

Za merjenje na kratko pritisnite tipko za merjenje **(2)** [**A**]. Izmerjena vrednost se prikaže spodaj na zaslonu.

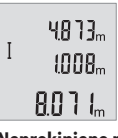

Zgoraj navedene korake pri vsaki meritvi ponavljajte. Na zaslonu bodo prikazane zadnje 3 izmerjene vrednosti. Zadnja izmerjena vrednost je na zaslonu spodaj, predzadnja nad njo itd.

### **Neprekinjeno merjenje**

Pri neprekinjenem merjenju lahko merilno napravo pomikate k cilju, pri čemer se merilna vrednost aktualizira pribl. vsake 0,5 s. Od stene se lahko na primer oddaljite na želeno razdaljo, pri čemer je mogoče ves čas odčitavati dejansko razdaljo.

Za neprekinjeno merjenje pritisnite tipko **(4)** [**Func**] toliko krat, da se na zaslonu **(1)** pojavi prikaz za neprekinjeno merjenje !.

Za vklop laserskega žarka na kratko pritisnite tipko za merjenje **(2)** [A].

Premikajte merilno napravo tako dolgo, dokler se želena razdalja ne prikaže spodaj na zaslonu.

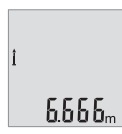

S kratkim pritiskom tipke za merjenje (2) [ $\triangle$ ] boste neprekinjeno merjenje zaključili. Zadnja izmerjena vrednost se prikaže spodaj na zaslonu.

Trajna meritev se po 5 min samodejno izključi.

### **Merjenje površine**

Za merjenje površine pritisnite tipko **(4)** [**Func**] toliko krat, da se na zaslonu **(1)** pojavi prikaz za merjenje površine  $\Box$ .
Nato eno za drugim izmerite širino in dolžino, kot ste to storili pri merjenju dolžine. Med obema meritvama ostane laserski žarek vklopljen. Razdalja, ki jo je treba izmeriti, utripa na zaslonu pri prikazu za merjenje površine  $\Box$ .

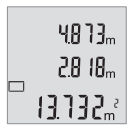

Prva izmerjena vrednost se prikaže zgoraj na zaslonu.

Po končani drugi meritvi bo površina samodejno izračunana in prikazana. Rezultat je prikazan spodaj na zaslonu, posamezne izmerjene vrednosti pa nad njim.

## **Merjenje prostornine**

Za merjenje prostornine pritisnite tipko **(4)** [**Func**] toliko krat, da se na zaslonu **(1)** pojavi prikaz za merienie prostornine  $\Box$ .

Nato eno za drugim izmerite širino, dolžino in globino, kot ste to storili pri meritvi dolžine. Med meritvami ostane laserski žarek vklopljen. Razdalja, ki jo je treba izmeriti, utripa na zaslonu za merjenje prostornine  $\Box$ .

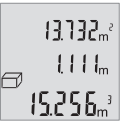

Prva izmerjena vrednost se prikaže zgoraj na zaslonu, druga pa pod njo. Po končani tretji meritvi se izračunana površina obeh predhodnih meritev prikaže zgoraj na zaslonu.

Rezultat meritve prostornine je spodaj na zaslonu, zadnja izmerjena vrednost pa nad njim.

## **Enostavno merjenje po Pitagorovem izreku (glejte sliko B)**

Z indirektnim merjenjem višine izračunate razdalje, ki jih ni moč neposredno izmeriti, npr. zaradi ovire, ki je napoti žarku ali ker ni na razpolago ciljne površine za odboj. Pravilni rezultati se dosežejo le tedaj, ko se pri konkretnem merjenju upoštevajo natančni pravi koti (Pitagorov izrek).

Za enostavno merjenje po Pitagorovem izreku pritisnite tipko **(4)** [**Func**] toliko krat, da se na zaslonu **(1)** pojavi prikaz za enostavno merjenje po Pitagorovem izreku  $\angle$ .

Pazite, da je med razdaljo, ki jo iščete (višina), in vodoravno razdaljo (globina) pravi kot! Nato eno za drugo izmerite globino in diagonalo, kot ste to storili pri meritvi dolžine. Med obema meritvama ostane laserski žarek vključen. Razdalja, ki jo je treba izmeriti, utripa na prikazu za merjenje s Pitagorovim izrekom  $\angle$ .

Prva izmerjena vrednost se prikaže zgoraj na zaslonu.

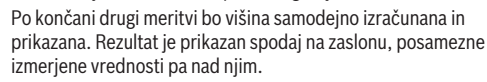

3332. ARAA.

 $R\\R$ 

╱

#### **362** | Slovenščina

#### **Brisanje izmerjenih vrednosti**

S kratkim pritiskom na tipko za vklop in izklop (5) [ $\ddot{\text{o}}$ ] lahko v vseh merilnih funkcijah izbrišete zadnjo izračunano vrednost meritve. Z večkratnim kratkim pritiskom tipke za vklop in izklop **(5)** [ ] izbrišete posamezne vrednosti meritev v obratnem vrstnem redu.

## **Funkcije shranjevanja**

## **Prikazovalnik shranjenih vrednosti**

Priklicati je mogoče do 10 vrednosti (izmerjene vrednosti ali končne rezultate). Za prikaz shranjene vrednosti pritisnite tipko **(4)** [**Func**] toliko krat, da se na zaslonu **(1)** pojavi simbol  $\blacksquare$ .

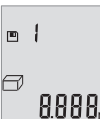

Zgoraj na zaslonu je prikazana številka shranjene vrednosti, spodaj pripadajoča shranjena vrednost, levo pa pripadajoča merilna funkcija.

Pritisnite tipko **(6)** [**+**], da se pomaknete naprej po shranjenih vrednostih.

Pritisnite tipko **(3)** [**–**], da se pomaknete nazaj po shranjenih vrednostih.

Če v pomnilniku ni na voljo nobena vrednost, se spodaj na zaslonu prikaže **"0.000"** in zgoraj **"0"**.

Najstarejša vrednost v pomnilniku je na položaju 1, najnovejša vrednost pa na položaju 10 (kadar je na voljo 10 shranjenih vrednosti). Ko shranite nadaljnjo vrednost, se v pomnilniku vedno izbriše najstarejša vrednost.

## **Brisanje pomnilnika**

Za izbris shranjenih vrednosti pritisnite tipko **(4)** [**Func**], da se na zaslonu prikaže simbol . Nato na kratko pritisnite tipko za vklop in izklop **(5)** [ ], da prikazano vrednost izbrišete.

Če se med funkcijo shranjevanja merilna naprava izklopi, bo shranjena vrednost, ki je prikazana na zaslonu, izbrisana.

## **Seštevanje/odštevanje vrednosti**

Izmerjene vrednosti ali končne rezultate je mogoče seštevati in odštevati.

## **Seštevanje vrednosti**

Naslednji primer prikazuje seštevanje površin: Določite eno površino v skladu z razdelkom [\(glejte "Merjenje površine", Stran 360\).](#page-359-0)

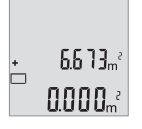

 $0.6 + I_m$ 8588.  $\left\{ \begin{array}{c} \frac{1}{2} \\ \frac{1}{2} \end{array} \right\}$  Pritisnite tipko **(6)** [**+**]. Izračunana površina se bo prikazala na zaslonu, simbol **"+"** pa bo utripal.

Pritisnite tipko za merjenje (2) [▲], da začnete naslednje merjenje površine. Določite eno površino v skladu z razdelkom [\(glejte](#page-359-0) ["Merjenje površine", Stran 360\).](#page-359-0)

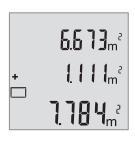

Pritisnite tipko **(6)** [**+**], da določite seštevek. Končni rezultat se bo prikazal spodaj na zaslonu.

Če želite zapustiti funkcijo seštevanja, pritisnite tipko **(4)** [**Func**].

## **Odštevanje vrednosti**

Če želite vrednosti odštevati, pritisnite tipko **(3)** [**–**]. Nadaljnji postopek je podoben kot pri postopku "Seštevanje vrednosti".

## **Spreminjanje merske enote**

Privzeta nastavitev je merska enota "m" (meter).

Vključite merilno napravo.

Držite pritisnjeno tipko **(4)** [**Func**], dokler **"**∓**"** in **"mft"** ne utripata na zaslonu. Spodaj na zaslonu se prikaže "0.000 m".

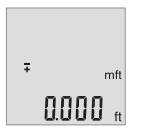

Pritisnite tipko **(6)** [**+**] ali tipko **(3)** [**–**], da zamenjate mersko enoto. Spodaj na zaslonu se prikaže "0.000 ft".

#### **364** | Slovenščina

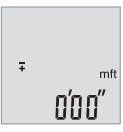

Pritisnite tipko **(6)** [**+**] ali tipko **(3)** [**–**], da znova zamenjate mersko enoto. Spodaj na zaslonu se prikaže "0'00"".

Za izhod iz točke menija pritisnite tipko za merjenje (2) [**▲**] ali tipko

za vklop in izklop **(5)** [ ]. Ko izklopite merilno napravo, ostane izbrana nastavitev shraniena.

## **Vklop/izklop zvočnega signala**

V privzetih nastavitvah je vključen zvok. Vključite merilno napravo.

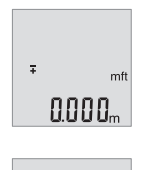

# Sound  $\mathfrak{g}_n$ 

Držite pritisnjeno tipko **(4)** [**Func**], dokler **"**∓**"** in **"mft"** ne utripata na **zaslonu. Spodaj na zaslonu se prikaže "0.000 m".** 

Držite pritisnjeno tipko **(4)** [**Func**], dokler **"**∓**"** in **"Sound"** ne utripata na zaslonu. Spodaj na zaslonu se prikaže "**On"**.

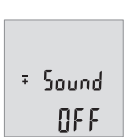

Pritisnite tipko **(6)** [**+**] ali **(3)** [**–**], da izključite zvok. Spodaj na zaslonu se prikaže "**OFF"**.

Če želite vključiti zvok, ponovno pritisnite tipko **(6)** [**+**] ali tipko **(3)** [**–**].

Za izhod iz točke menija pritisnite tipko za merjenje (2) [▲] ali tipko za vklop in izklop **(5)** [ ]. Ko izklopite merilno napravo, ostane izbrana nastavitev shranjena.

## **Zaslonska osvetlitev**

Zaslon je vedno osvetljen. Če v 10 sekundah ne pritisnete nobene tipke, se zaslon zaradi varčevanja z baterijo nekoliko zatemni. Osvetlitev zaslona po približno 30 sekundah neaktivnosti ugasne.

## **Navodila za delo**

#### **Splošna navodila**

Sprejemna leča **(11)** in izhod laserskega žarka **(12)** med merjenjem ne smeta biti prekrita.

Merilne naprave med merjenjem ne premikajte. Zaradi tega je treba merilno napravo postaviti na trden naslon ali naležno površino.

#### **Vplivi na merilno območje**

Merilno območje je odvisno od osvetljenosti in odbojnosti ciljne površine. Za boljšo vidljivost laserskega žarka pri močni zunanji svetlobi uporabljajte laserska očala **(14)** (dodatna oprema) in lasersko ciljno tarčo **(13)** (dodatna oprema) ali zasenčite ciljno površino.

## **Vplivi na rezultat meritve**

Zaradi fizikalnih učinkov ne moremo izključiti napak pri merjenju na več vrstah površin. To so naslednje površine:

- prosojne površine (npr. steklo, voda),
- površine, ki se zrcalijo (npr. polirane kovine, steklo),
- porozne površine (npr. izolirni materiali)
- strukturirane površine (npr. grobi omet, naravni kamen).

Po potrebi na teh površinah uporabljajte lasersko ciljno tarčo **(13)** (dodatna oprema). Poleg tega so napačne meritve možne na ciljnih površinah, na katere ste poševno ciljali. Prav tako lahko na izmerjeno vrednost vplivajo zračni sloji različnih temperatur ali pa neposredni odboji.

## **Preverjanje natančnosti merjenja razdalj**

Natančnost merilne naprave lahko preverite na naslednji način:

- Izberite merilno območje dolžine pribl. 3 do 10 m, ki se ne spreminja in katerega dolžino zanesljivo poznate (npr. širina prostora, odprtina vrat). Meritev opravite v ugodnih pogojih – merjena razdalja mora biti v zaprtem prostoru, ciljna površina pa mora biti gladka ter dobro odbojna.
- Razdaljo izmerite 10-krat zaporedoma.

Odklon posameznih merjenj od povprečne vrednosti lahko v ugodnih pogojih znaša največ ±4 mm na celotno razdaljo. Zapišite meritve, da boste lahko pozneje preverili točnost

**366** | Slovenščina

#### **Napake – vzroki in pomoč**

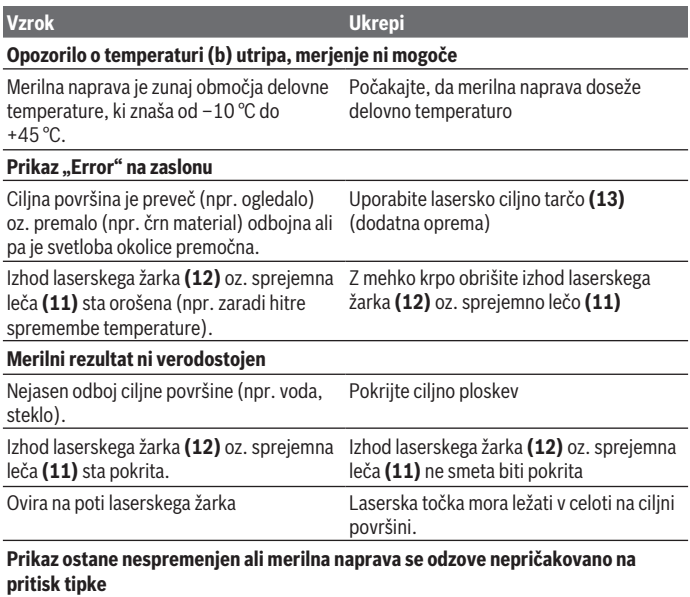

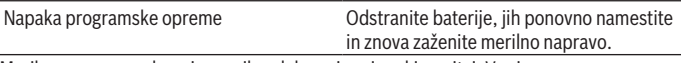

Merilna naprava nadzoruje pravilno delovanje pri vsaki meritvi. V primeru zaznane napake utripajo vsi prikazi na zaslonu. V tem primeru ali če z zgoraj navedenimi ukrepi ni mogoče odpraviti napake, merilno napravo prek svojega trgovca pošljite Boschevi servisni službi.

# **Vzdrževanje in servisiranje**

## **Vzdrževanje in čiščenje**

Merilna naprava naj bo vedno čista. Merilne naprave nikoli ne potapljajte v vodo ali v druge tekočine. Umazanijo obrišite z vlažno, mehko krpo. Ne uporabljajte čistilnih sredstev ali topil. Še posebej sprejemno lečo **(11)** vzdržujte enako skrbno, kot to počnete z očali ali lečo fototoaparata.

## **Servisna služba in svetovanje uporabnikom**

Servis vam bo dal odgovore na vaša vprašanja glede popravila in vzdrževanja izdelka ter nadomestnih delov. Tehnične skice in informacije glede nadomestnih delov najdete na:

#### **www.bosch-pt.com**

Boscheva skupina za svetovanje pri uporabi vam bo z veseljem odgovorila na vprašanja o naših izdelkih in pripadajočem priboru.

Ob vseh vprašanjih in naročilih rezervnih delov nujno sporočite 10-mestno številko na tipski ploščici izdelka.

#### **Slovensko**

Robert Bosch d.o.o. Verovškova 55a 1000 Liubliana Tel.: +00 803931 Fax: +00 803931 Mail : [servis.pt@si.bosch.com](mailto:servis.pt@si.bosch.com) [www.bosch.si](http://www.bosch.si)

#### **Naslove drugih servisnih mest najdete na povezavi:**

[www.bosch-pt.com/serviceaddresses](http://www.bosch-pt.com/serviceaddresses)

## **Odlaganje**

Merilne naprave, akumulatorske/običajne baterije, pribor in embalažo oddajte v okolju prijazno recikliranje.

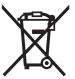

Merilnih naprav in akumulatorskih baterij/baterij ne smete odvreči med gospodinjske odpadke!

## **Zgolj za države Evropske unije:**

V skladu z Direktivo 2012/19/EU o odpadni električni in elektronski opremi in njenim prenosom v nacionalno zakonodajo se morajo odslužene merilne naprave zbirati ločeno in odstraniti na okolju prijazen način. Prav tako se morajo v skladu z Direktivo 2006/66/ ES pokvarjene ali odslužene akumulatorske baterije in baterije za enkratno uporabo zbirati ločeno in odstraniti na okolju prijazen način.

#### **368** | Hrvatski

Odpadna električna in elektronska oprema, ki ni zavržena strokovno, lahko negativno vpliva na okolje in zdravje ljudi, saj morda vsebuje nevarne snovi.

# **Hrvatski**

## **Sigurnosne napomene**

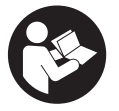

**Sve upute treba pročitati i pridržavati ih se kako biste s mjernim alatom radili sigurno i bez opasnosti. Ukoliko se mjerni alat ne koristi sukladno ovim uputama, to može negativno utjecati na rad integriranih zaštitnih naprava u mjernom alatu. Znakovi opasnosti na mjernom alatu moraju ostati raspoznatljivi. OVE**

**UPUTE DOBRO ČUVAJTE I DRUGOM KORISNIKU IH PREDAJTE ZAJEDNO S MJERNIM ALATOM.**

- **▶ Oprez Ako koristite druge uređaje za upravljanje ili namještanje od ovdje navedenih ili izvodite druge postupke, to može dovesti do opasne izloženosti zračenju.**
- u **Mjerni alat se isporučuje sa znakom opasnosti za laser (označen na prikazu mjernog alata na stranici sa slikama).**
- u **Ako tekst na znaku opasnosti za laser nije na vašem materinskom jeziku, onda ga prije prve uporabe prelijepite isporučenom naljepnicom na vašem materinskom jeziku.**

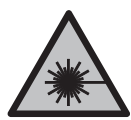

**Ne usmjeravajte lasersku zraku na ljude ili životinje i ne gledajte u izravnu ili reflektiranu lasersku zraku.** Time možete zaslijepiti ljude, izazvati nesreće ili oštetiti oko.

- **► Ako laserska zraka pogodi oko, svjesno zatvorite oči i glavu smjesta odmaknite od zrake.**
- u **Na laserskom uređaju ništa ne mijenjajte.**
- u **Naočale za gledanje lasera (pribor) ne upotrebljavajte kao zaštitne naočale.** Naočale za gledanje lasera služe za bolje prepoznavanje laserske zrake, ali ne štite od laserskog zračenja.
- **► Naočale za gledanje lasera (pribor) ne upotrebljavajte kao sunčane naočale ili u cestovnom prometu.** Naočale za gledanje lasera ne pružaju potpunu zaštitu od UV zračenja i smanjuju raspoznavanje boja.
- u **Popravak mjernog alata prepustite samo kvalificiranom stručnom osoblju i samo s originalnim rezervnim dijelovima.** Time će se osigurati da ostane zadržana sigurnost mjernog alata.
- ▶ Ne dopustite djeci korištenje laserskog mjernog alata bez nadzora. Mogla bi nehotično zaslijepiti druge osobe ili sebe same.
- u **Ne radite s mjernim alatom u okolini ugroženoj eksplozijom u kojoj se nalaze zapaljive tekućine, plinovi ili prašine.** U mjernom alatu mogu nastati iskre koje mogu zapaliti prašinu ili pare.

# **Opis proizvoda i radova**

Pridržavajte se slika na početku uputa za uporabu.

## **Namjenska uporaba**

Mjerni alat je namijenjen za mjerenje udaljenosti, dužina, visina, razmaka te za izračunavanje površina i volumena.

Mjerni alat je prikladan za uporabu u zatvorenom prostoru i na otvorenom prostoru.

## **Prikazani dijelovi alata**

Numeriranje prikazanih dijelova odnosi se na prikaz mjernog alata na stranici sa slikama.

- **(1)** Zaslon
- **(2)** Tipka za mierenie [▲]
- **(3)** Tipka minus [**–**]
- **(4)** Funkcijska tipka [**Func**]
- **(5)** Tipka za uključivanje/isključivanje [ $\ddot{\text{o}}$ ]
- **(6)** Tipka plus [**+**]
- **(7)** Poklopac pretinca za baterije
- **(8)** Blokada poklopca pretinca za baterije
- **(9)** Serijski broj
- **(10)** Znak opasnosti za laser
- **(11)** Prijemna leća
- **(12)** Izlaz laserskog zračenja

#### **370** | Hrvatski

- (13) Ciljna ploča lasera<sup>a)</sup>
- (14) Naočale za gledanje lasera<sup>a)</sup>
- a) **Prikazan ili opisan pribor ne pripada standardnom opsegu isporuke. Potpuni pribor možete naći u našem programu pribora.**

#### **Prikazni elementi**

- **(a)** Uključen laser
- **(b)** Upozorenje za temperaturu
- **(c)** Upozorenje za bateriju
- **(d)** Vrijednost

I ţ

- **(e)** Mjerna jedinica
- **(f)** Funkcije mjerenja
	- Mjerenje dužine
	- Trajno mjerenje
	- $\Box$ Mjerenje površina
	- A Mjerenje volumena
	- Jednostavno Pitagorino mjerenje  $\overline{\mathcal{L}}$
- **(g)** Prikaz pohranjene vrijednosti
- **(h)** Pokazivač pogreške "Error"

## **Tehnički podaci**

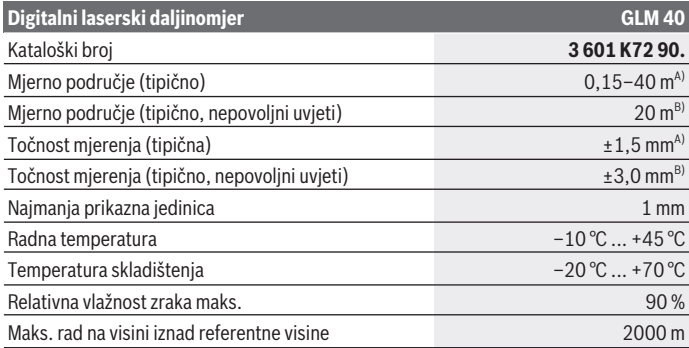

1 609 92A 7L2 | (26.04.2022) Bosch Power Tools

Hrvatski | **371**

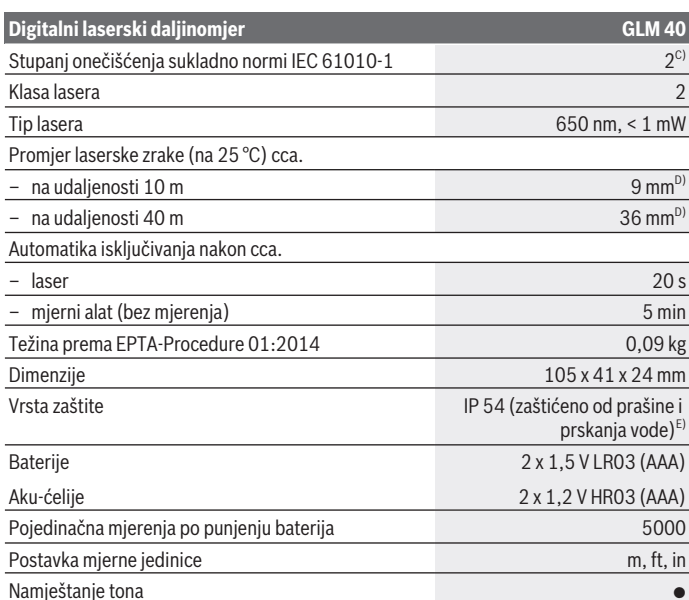

A) Kod mjerenja počevši od stražnjeg ruba mjernog alata, vrijedi za visoki stupanj refleksije ciljne površine (npr. bijelo oličeni zid), slabo pozadinsko svjetlo i 25 °C radne temperature. Dodatno se može računati s utjecajem od  ±0,05 mm/m.

B) Kod mjerenja počevši od stražnjeg ruba mjernog alata, vrijedi za niski stupanj refleksije ciljne površine (npr. crni karton), jako pozadinsko svjetlo i  –10 °C do +45 °C radne temperature. Dodatno se može računati s utjecajem od  ±0,15 mm/m.

- C) Dolazi do samo nevodljivog onečišćenja pri čemu se povremeno očekuje prolazna vodljivost uzrokovana orošenjem.
- D) Širina linije lasera ovisi o svojstvu površine i uvjetima okoline.
- E) Osim pretinca za baterije

Za jednoznačno identificiranje vašeg mjernog alata služi serijski broj **(9)** na tipskoj pločici.

**372** | Hrvatski

# **Montaža**

## **Umetanje/zamjena baterija**

Za rad mjernog alata preporučujemo uporabu alkalno-manganskih baterija ili akubaterija.

S 1,2 V aku-baterijom moguć je eventualno manji broj mjerenja nego s 1,5 V baterijama. Za otvaranje poklopca pretinca za baterije **(7)** pritisnite blokadu **(8)** i skinite poklopac pretinca za baterije. Umetnite baterije odn. aku-baterije. Pritom pazite na ispravan pol koji je prikazan na unutarnjoj strani pretinca baterije.

Ako se simbol baterije  $\equiv$  prvi put pojavi na zaslonu, tada su moguća još najmanje 100 poiedinačnih mjerenja. Kada treperi simbol baterije , morate zamijeniti baterije odn. aku-ćelije. Mjerenja više nisu moguća.

Uvijek istodobno zamijenite sve baterije odn. aku-baterije. Koristite samo baterije ili akubaterije jednog proizvođača i istog kapaciteta.

► Izvadite baterije odn. aku-baterije iz mjernog alata ako ga nećete koristiti dulje **vrijeme**. U slučaju dužeg skladištenja baterije i aku-baterije bi mogle korodirati te se isprazniti.

# **Rad**

## **Puštanje u rad**

- **►** Uključeni mjerni alat ne ostavljajte bez nadzora i isključite ga nakon uporabe. Laserska zraka bi mogla zaslijepiti ostale osobe.
- u **Mjerni alat zaštitite od vlage i izravnog sunčevog zračenja.**
- u **Mjerni alat ne izlažite ekstremnim temperaturama ili oscilacijama temperature.** Ne ostavljajte ga npr. duže vrijeme u automobilu. Mjerni alat kod većih oscilacija temperature ostavite da se temperira prije stavljanja u pogon. Kod ekstremnih temperatura ili oscilacija temperature to može se negativno utjecati na preciznost mjernog alata.
- u **Izbjegavajte snažne udarce i pazite da vam mjerni uređaj ne ispadne.**Nakon jakih vanjskih utjecaja na mjerni alat, prije daljnjeg rada morate uvijek provesti provjeru točnosti [\(vidi "Provjera točnosti mjerenja udaljenosti", Stranica 379\)](#page-378-0).

## **Uključivanje/isključivanje**

– Za **uključivanje** mjernog alata i lasera kratko pritisnite na tipku za mjerenje **(2)** [ ].

– Za **uključivanje** mjernog alata bez lasera kratko pritisnite tipku za uključivanje/ iskliučivanie **(5)** [O].

**▶ Ne usmjeravajte lasersku zraku na ljude ili životinje i ne gledajte izravno u lasersku zraku, niti s veće udaljenosti.**

Za **isključivanje** mjernog alata držite pritisnutu tipku za uključivanje/isključivanje **(5)** [ ].

Prilikom isključivanja mjernog alata u memoriji ostaju sačuvane vrijednosti koje se nalaze u memoriji.

## **Postupak mjerenja (vidjeti sliku A)**

Nakon uključivanja mjerni alat se nalazi u funkciji mjerenja dužine. Druge funkcije mjerenja možete namjestiti višekratnim pritiskom na tipku **(4)** [**Func**[\]\(vidi "Funkcije](#page-372-0) [mjerenja", Stranica 373\)](#page-372-0).

Referentna ravnina za mjerenje je uvijek stražnji rub mjernog alata. Stavite mjerni alat na željenu početnu točku mjerenja (npr. zid).

**Napomena:** Ukoliko je mjerni alat uključen tipkom za uključivanje/isključivanje **(5)** [ ], kratko pritisnite tipku za mjerenje (2) [▲] kako biste uključili laser.

Za aktiviranje mjerenja kratko pritisnite tipku za mjerenje **(2)** [ ]. Zatim se laserska zraka isključuje. Za ponovno uključivanje laserske zrake kratko pritisnite tipku za mjerenje **(2)** [ ]. Za aktiviranje dodatnog mjerenja ponovno kratko pritisnite tipku za mjerenje  $(2)$   $[$ **A** $]$ .

#### **▶ Ne usmjeravajte lasersku zraku na ljude ili životinje i ne gledajte izravno u lasersku zraku, niti s veće udaljenosti.**

Kod funkcije trajnog mjerenja ono počinje odmah kod uključivanja funkcije.

**Napomena:** Izmjerena vrijednost se obično pojavljuje u roku od 0,5 s, ali najkasnije nakon 4 s. Trajanje mjerenja ovisi o udaljenosti, uvjetima svjetla i svojstvima refleksije ciljne površine. Nakon završenog mjerenja laserska zraka će se automatski isključiti.

## <span id="page-372-0"></span>**Funkcije mjerenja**

## **Mjerenje dužine**

Za mjerenje dužina više puta pritisnite tipku **(4)** [**Func**] sve dok se na zaslonu **(1)** ne pojavi prikaz za mierenie dužina I.

Za uključivanje laserske zrake kratko pritisnite tipku za mjerenje **(2)** [A].

#### **374** | Hrvatski

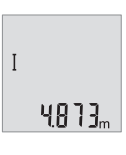

Za mjerenje kratko pritisnite na tipku za mjerenje (2) [▲]. Izmjerena vrijednost prikazuje se dolje na zaslonu.

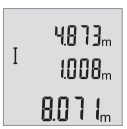

Ponovite gore navedene korake za svako sljedeće mjerenje. Na zaslonu se prikazuju 3 posljednje izmjerene vrijednosti. Posljednja izmjerena vrijednost nalazi se dolje na zaslonu, predzadnja izmjerena vrijednost iznad nje itd.

## **Trajno mjerenje**

Kod trajnog mjerenja mjerni alat se može relativno pomicati prema cilju pri čemu se izmjerena vrijednost aktualizira otprilike svakih 0,5 s. Možete se npr. udaljiti od zida do željenog razmaka. Aktualnu udaljenost možete stalno očitati.

Za trajno mjerenje više puta pritisnite tipku **(4)** [**Func**] sve dok se na zaslonu **(1)** ne pojavi prikaz za trajno mjerenje !.

Za uključivanje laserske zrake kratko pritisnite tipku za mjerenje **(2)** [**A**].

Mjerni alat pomičite sve dok se željena udaljenosti ne prikaže dolje na zaslonu.

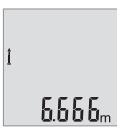

Kratkim pritiskom na tipku za mjerenje (2) [**A**] završite trajno mjerenje. Posljednja izmjerena vrijednost prikazuje se dolje na zaslonu.

Trajno mjerenje automatski se isključuje nakon 5 min.

## <span id="page-373-0"></span>**Mjerenje površina**

Za mjerenje površina više puta pritisnite tipku **(4)** [**Func**] sve dok se na zaslonu **(1)** ne pojavi prikaz za mjerenje površina  $\Box$ .

Zatim uzastopno izmjerite širinu i dužinu kao kod mjerenja dužine. Između dva mjerenja laserska zraka ostaje uključena. Dionica koju treba izmjeriti treperi na prikazu za mjerenje površina $\Box$ .

4813m 28 IB. 13 132.

Prva izmjerena vrijednost prikazuje se gore na zaslonu.

Po završetku drugog mjerenja površina se automatski izračunava i prikazuje. Konačni rezultat prikazan je dolje na zaslonu, a pojedinačne izmjerene vrijednosti iznad njega.

1 609 92A 7L2 | (26.04.2022) Bosch Power Tools

#### **Mjerenje volumena**

Za mjerenje volumena više puta pritisnite tipku **(4)** [**Func**] sve dok se na zaslonu **(1)** ne pojavi prikaz za mjerenje volumena $\Box$ .

Zatim uzastopno izmjerite širinu, dužinu i dubinu kao kod mjerenja dužine. Između tri mjerenja laserska zraka ostaje uključena. Dionica koju treba izmjeriti treperi na prikazu za mierenie volumena  $\square$ .

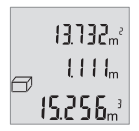

Prva izmjerena vrijednost prikazuje se gore na zaslonu, druga izmjerena vrijednost ispod nje. Po završetku trećeg mjerenja izračunata površina prikazuje se iz oba prethodna mjerenja gore na zaslonu.

Konačni rezultat mjerenja volumena nalazi se dolje na zaslonu, posljednja izmjerena vrijednost iznad nje.

#### **Jednostavno Pitagorino mjerenje (vidjeti sliku B)**

Neizravno mjerenje visina služi za određivanje udaljenosti koje se ne mogu izravno mjeriti zbog prepreke koja ometa tok zraka ili nije dostupna ciljna površina kao reflektor. Točni rezultati će se postići samo ako se kod odgovarajućeg mjerenja točno održi pravi kut (Pitagorin poučak).

Za jednostavno Pitagorino mjerenje više puta pritisnite tipku **(4)** [**Func**] sve dok se na zaslonu **(1)** ne pojavi prikaz za jednostavno Pitagorino mjerenje  $\angle$ .

Obratite pozornost na to da između tražene dionice (visina) i horizontalne dionice (dubina) mora postojati pravi kut! Zatim uzastopno izmjerite dubinu i dijagonalu kao kod mjerenja dužine. Između dva mjerenja laserska zraka ostaje uključena. Dionica koju treba izmjeriti treperi na prikazu za jednostavno Pitagorino mjerenje  $\angle$ .

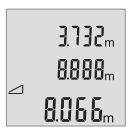

Prva izmjerena vrijednost prikazuje se gore na zaslonu.

Po završetku drugog mjerenja visina se automatski izračunava i prikazuje. Konačni rezultat prikazan je dolje na zaslonu, a pojedinačne izmjerene vrijednosti iznad njega.

## **Brisanje izmjerenih vrijednosti**

Kratkim pritiskom na tipku za uključivanje/isključivanje **(5)** [ $\check{\circ}$ ] svim funkcijama mjerenja može se izbrisati zadnje određena izmjerena vrijednost. Višekratnim kratkim pritiskom na tipku za uključivanje/isključivanje **(5)** [ ] izmjerene vrijednosti će se izbrisati obrnutim redoslijedom.

#### **376** | Hrvatski

#### **Funkcije memorije**

#### **Prikaz pohranjene vrijednosti**

Moguće je pozvati maksimalno 10 vrijednosti (izmjerene vrijednosti ili konačni rezultati). Za prikaz pohranjene vrijednosti više puta pritisnite tipku **(4)** [**Func**] sve dok se na zaslonu **(1)** ne prikaže simbol .

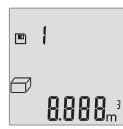

Gore na zaslonu prikazuje se broj pohranjene vrijednosti, ispod pripadajuća pohranjena vrijednost i lijevo pripadajuća funkcija mjerenja.

Pritisnite tipku **(6)** [**+**] za listanje prema naprijed kroz pohranjene vrijednosti.

Pritisnite tipku **(3)** [**–**] za listanje prema unatrag kroz pohranjene vrijednosti.

Ako niti jedna vrijednost nije raspoloživa u memoriji, dolje na zaslonu se prikazuje **,0.000"**, a gore  $,0$ ".

Najstarija vrijednost nalazi se na položaju 1 u memoriji, najnovija vrijednost na položaju 10 (na 10 raspoloživih pohranjenih vrijednosti). Kod pohranjivanja neke druge vrijednosti uvijek se briše najstarija vrijednost u memoriji.

#### **Brisanje memorije**

Za brisanje sadržaja memorije pritisnite tipku **(4)** [**Func**] tako da se na zaslonu pojavi simbol **..** Zatim kratko pritisnite tipku za uključivanje/isključivanje **(5)** [ $\delta$ ] kako biste izbrisali prikazanu vrijednost.

Ukoliko se mjerni alat isključi tijekom funkcije pohranjivanja, briše se pohranjena vrijednost koja je prikazana na zaslonu.

## **Zbrajanje/oduzimanje vrijednosti**

Izmjerene vrijednosti ili konačni rezultati mogu se zbrojiti ili oduzimati.

#### **Zbrajanje vrijednosti**

Sljedeći primjer opisuje zbrajanje površina:

Utvrdite površinu sukladno odlomku [\(vidi "Mjerenje površina", Stranica 374\).](#page-373-0)

Pritisnite tipku **(6)** [**+**]. Izračunata površina prikazuje se na zaslonu, a simbol "**+**" treperi.

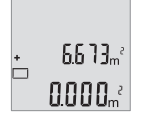

#### Hrvatski | **377**

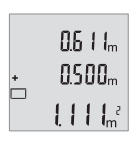

Pritisnite tipku za mjerenje (2) [▲] za započinjanje mjerenja druge površine. Utvrdite površinu sukladno odlomku [\(vidi "Mjerenje](#page-373-0) [površina", Stranica 374\).](#page-373-0)

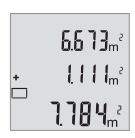

Pritisnite tipku **(6)** [**+**] kako biste utvrdili zbroj. Konačni rezultat prikazuje se dolje na zaslonu.

Za napuštanje zbrajanja pritisnite tipku **(4)** [**Func**].

## **Oduzimanje vrijednosti**

Za oduzimanje vrijednosti pritisnite tipku **(3)** [**–**]. Slijedeći postupak analogan je onom "Zbrajanje vrijednosti".

## **Promjena mjerne jedinice**

Osnovna postavka je mjerna jedinica "**m"** (metar).

Uključite mjerni alat.

Držite pritisnutu tipku **(4)** [**Func**] sve dok na zaslonu ne zatrepere **"**∓**"** i **"mft"**. Dolje na zaslonu prikazuje se "0.000 m".

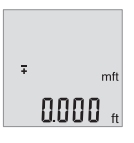

Pritisnite tipku **(6)** [**+**] ili tipku **(3)** [**–**] kako biste promijenili mjernu jedinicu. Dolje na zaslonu prikazuje se "0.000 ft".

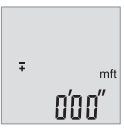

Pritisnite tipku **(6)** [**+**] ili tipku **(3)** [**–**] kako biste još jednom promijenili mjernu jedinicu. Dolje na zaslonu prikazuje se "0'00"".

Za napuštanje točke izbornika pritisnite tipku za mjerenje **(2)** [ ] ili tipku za uključivanje/isključivanje **(5)** [ ]. Nakon isključivanja mjernog alata odabrana postavka ostaje pohranjena.

#### **378** | Hrvatski

## **Uključivanje/isključivanje tona**

U osnovnoj je postavci ton uključen. Uključite mjerni alat.

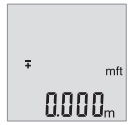

Držite pritisnutu tipku **(4)** [**Func**] sve dok na zaslonu ne zatrepere **"**∓**"** i **"mft"**. Dolje na zaslonu prikazuje se **"0.000 m"**.

Držite pritisnutu tipku **(4)** [**Func**] sve dok na zaslonu ne zatrepere **"**∓**"** i **"Sound"**. Dolje na zaslonu prikazuje se **"On"**.

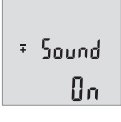

 $5$  Sound **REF** 

Pritisnite tipku **(6)** [**+**] ili tipku **(3)** [**–**] kako biste isključili ton. Dolje na zaslonu prikazuje se "**OFF"**.

Za uključivanje tona još jednom pritisnite tipku **(6)** [**+**] ili tipku **(3)** [**–**].

Za napuštanje točke izbornika pritisnite tipku za mjerenje (2) [▲] ili tipku za uključivanje/isključivanje **(5)** [ ]. Nakon isključivanja mjernog alata odabrana postavka ostaje pohranjena.

## **Osvjetljenje zaslona**

Osvjetljenje zaslona je stalno uključeno. Ako ne pritisnete tipku, osvjetljenje zaslona će se nakon cca. 10 sekundi prigušiti radi štednje baterija/aku-baterija. Ako nakon otprilike 30 sekundi ne pritisnite tipku, osvjetljenje zaslona će se ugasiti.

## **Upute za rad**

## **Opće napomene**

Prijemna leća **(11)** i izlaz laserskog zračenja **(12)** ne smiju biti prekriveni kod mjerenja. Mjerni alat se tijekom mjerenja ne smije pomicati. Stoga mjerni alat položite po mogućnosti na čvrstu graničnu površinu ili podlogu.

#### **Utjecaji na mjerno područje**

Mjerno područje ovisi o odnosima svjetlosti i svojstvima refleksije ciljne površine. Za bolju vidljivost laserske zrake kod jakog vanjskog svjetla koristite naočale za gledanje lasera **(14)** (pribor) i ciljnu ploču lasera **(13)** (pribor) ili zasjenite ciljnu površinu.

#### **Utjecaji na rezultat mjerenja**

Zbog fizikalnih efekata ne može se isključiti da kod mjerenja na različitim površinama dođe do pogrešnih mjerenja. Tu se ubrajaju:

- prozirne površine (npr. staklo, voda),
- zrcalne površine (npr. polirani metal, staklo),
- porozne površine (npr. izolacijski materijali)
- strukturirane površine (npr. hrapava žbuka, prirodni kamen).

Po potrebi na ovim površinama koristite ciljnu ploču lasera **(13)** (pribor).

Osim toga, pogrešna mjerenja su moguća na koso ciljanim ciljnim površinama.

Na izmjerenu vrijednost mogu isto tako utjecati zračni slojevi različitih temperatura ili neizravno primane refleksije.

#### <span id="page-378-0"></span>**Provjera točnosti mjerenja udaljenosti**

Točnost mjernog alata možete provjeriti na sljedeći način:

- Odaberite mjernu stazu nepromjenjivu na trajanje, dugu cca. 3 do 10 m čija vam je duljina točno poznata (npr. širina prostorije, otvor vrata). Mjerenje trebate provesti u povoljnim uvjetima, tj. mjerna staza treba biti u unutrašnjosti, a ciljna površina mjerenja treba biti glatka i dobro reflektirajuća.
- Izmjerite stazu 10 puta uzastopno.

Odstupanje pojedinačnih mjerenja od srednje vrijednosti smije iznositi maksimalno ±4 mm na cijeloj mjernoj stazi u povoljnim uvjetima. Sastavite zapisnik o mjerenjima kako biste kasnije mogli usporediti točnost

## **Smetnje – uzroci i pomoć**

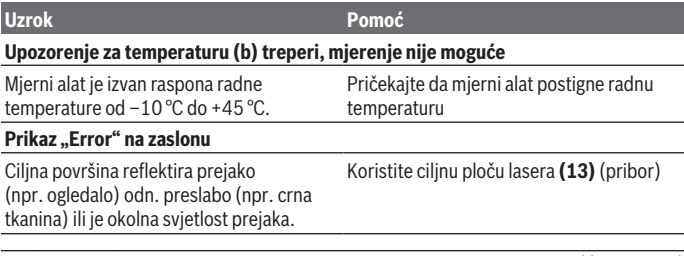

#### **380** | Hrvatski

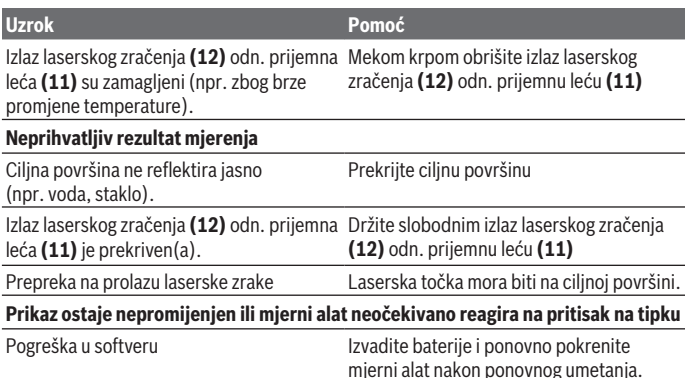

Mjerni alat kontrolira ispravnu funkciju kod svakog mjerenja. Ako se utvrdi kvar, trepere svi pokazivači na zaslonu. U ovom slučaju ili ako pomoću gore navedenih mjera za pomoć ne možete otkloniti grešku, odnesite mjerni alat preko svog trgovca Bosch servisnoj službi.

# **Održavanje i servisiranje**

## **Održavanje i čišćenje**

Mjerni alat održavajte uvijek čistim.

Mjerni alat ne uranjajte u vodu ili druge tekućine.

Prljavštinu obrišite vlažnom, mekom krpom. Ne upotrebljavajte sredstva za čišćenje ili otapala.

Posebno pažljivo održavajte prijemnu leću **(11)** kao i kod postupanja s naočalama ili lećom fotoaparata.

## **Servisna služba i savjeti o uporabi**

Naša servisna služba će odgovoriti na vaša pitanja o popravku i održavanju vašeg proizvoda, kao i o rezervnim dijelovima. Crteže u rastavljenom obliku i informacije o rezervnim dijelovima možete naći i na našoj adresi: **www.bosch-pt.com** Tim Bosch savjetnika o uporabi rado će odgovoriti na vaša pitanja o našim proizvodima i njihovom priboru.

U slučaju upita ili naručivanja rezervnih dijelova, molimo vas obavezno navedite 10‑znamenkasti kataloški broj s tipske pločice proizvoda.

#### **Hrvatski**

Robert Bosch d.o.o PT/SHR-BSC Kneza Branimira 22 10040 Zagreb Tel.: +385 12 958 051 Fax: +385 12 958 050 E-Mail: [RBKN-bsc@hr.bosch.com](mailto:RBKN-bsc@hr.bosch.com) [www.bosch.hr](http://www.bosch.hr)

#### **Ostale adrese servisa možete pronaći na:**

[www.bosch-pt.com/serviceaddresses](http://www.bosch-pt.com/serviceaddresses)

## **Zbrinjavanje**

Mjerne alate, aku-baterije/baterije, pribor i ambalažu treba dovesti na ekološki prihvatljivo recikliranje.

Mjerne alate i aku-baterije/baterije ne bacajte u kućni otpad!

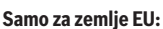

U skladu s europskom Direktivom 2012/19/EU o električnim i elektroničkim starim uređajima i njihovom provedbom u nacionalno pravo neupotrebljivi mjerni alati i u skladu s europskom Direktivom 2006/66/EZ neispravne ili istrošene aku-baterije/baterije moraju se odvojeno sakupljati i dovesti na ekološki prihvatljivo recikliranje. U slučaju nepravilnog zbrinjavanja električni i elektronički stari uređaji mogu imati štetne učinke na okoliš i ljudsko zdravlje zbog moguće prisutnosti opasnih tvari.

#### **382** | Eesti

# **Eesti**

## **Ohutusnõuded**

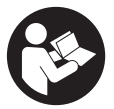

**Mõõtmeseadmega ohutu ja täpse töö tagamiseks lugege kõik juhised hoolikalt läbi ja järgige neid. Kui mõõteseadme kasutamisel eiratakse käesolevaid juhiseid, siis võivad mõõteseadmesse sisseehitatud kaitseseadised kahjustada saada. Ärge katke kinni mõõteseadmel olevaid hoiatusmärgiseid.**

**HOIDKE KÄESOLEVAD JUHISED HOOLIKALT ALLES JA MÕÕTESEADME EDASIANDMISEL PANGE KAASA KA JUHISED.**

- u **Ettevaatust käesolevas juhendis nimetatud käsitsus- või justeerimisseadmetest erinevate seadmete kasutamisel või muul viisil toimides võib laserkiirgus muutuda ohtlikuks.**
- u **Mõõteseade tarnitakse koos laseri hoiatussildiga (tähistatud mõõteriista kujutisel jooniste leheküljel).**
- **► Kui laseri hoiatussildi tekst ei ole teie riigis kõneldavas keeles, kleepige see enne tööriista esmakordset kasutuselevõttu üle kaasasoleva, teie riigikeeles oleva kleebisega.**

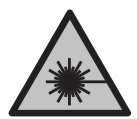

**Ärge juhtige laserkiirt inimeste ega loomade suunas ja ärge viige ka ise pilku otsese või peegelduva laserkiire suunas.** Vastasel korral võite inimesi pimestada, põhjustada õnnetusi või kahjustada silmi.

- ▶ Kui laserkiir tabab silma, tuleb silmad teadlikult sulgeda ja pea laserkiire **tasandilt viivitamatult välja viia.**
- u **Ärge tehke laserseadmes mingeid muudatusi.**
- u **Ärge kasutage laserikiire nähtavust parandavaid prille (lisavarustus) kaitseprillidena.** Prillid teevad laserikiire paremini nähtavaks, kuid ei kaitse laserikiirguse eest.
- u **Ärge kasutage laserikiire nähtavust parandavaid prille (lisavarustus) päikeseprillidena ega autot juhtides.** Laserikiire nähtavust parandavad prillid ei paku täielikku kaitset UV-kiirguse eest ja vähendavad värvide eristamise võimet.
- u **Laske mõõteseadet parandada ainult kvalifitseeritud tehnikutel, kes kasutavad originaalvaruosi.** Nii tagate mõõteseadme ohutu töö.

1 609 92A 7L2 | (26.04.2022) Bosch Power Tools

- **► Ärge laske lastel kasutada lasermõõteseadet ilma järelevalveta.** Lapsed võivad teisi inimesi või ennast kogemata pimestada.
- u **Ärge töötage mõõteseadmega plahvatusohtlikus keskkonnas, kus leidub tuleohtlikke vedelikke, gaase või tolmu.** Mõõteseadmes võivad tekkida sädemed, mille toimel võib tolm või aur süttida.

# **Toote ja selle omaduste kirjeldus**

Pange tähele kasutusjuhendi esiosas olevaid jooniseid.

## **Nõuetekohane kasutamine**

Mõõteseade on ette nähtud kauguste, pikkuste, kõrguste ja vahemaade mõõtmiseks ning pindalade ja ruumalade arvutamiseks.

Mõõteriist sobib kasutamiseks sise- ja välistingimustes.

## **Kujutatud komponendid**

Kujutatud komponentide numeratsiooni aluseks on jooniseleheküljel toodud numbrid.

- **(1)** Ekraan
- **(2)** Mõõtenupp [▲]
- **(3)** Miinusnupp [**−**]
- **(4)** Funktsiooninupp [**Func**]
- **(5)** Sisse-välja-nupp  $\begin{bmatrix} 6 \end{bmatrix}$
- **(6)** Plussnupp [**+**]
- **(7)** Patareipesa kaas
- **(8)** Patareipesa kaane fiksaator
- **(9)** Seerianumber
- **(10)** Laseri hoiatussilt
- **(11)** Vastuvõtulääts
- **(12)** Laserikiirguse väljund
- (13) Laseri märklaud<sup>a)</sup>
- **(14)** Laserkiire nähtavust parandavad prillid<sup>a)</sup>
- a) **Tarnekomplekt ei sisalda kõiki kasutusjuhendis olevatel joonistel kujutatud või kasutusjuhendis nimetatud lisatarvikuid. Lisatarvikute täieliku loetelu leiate meie lisatarvikute kataloogist.**

#### **Näiduelemendid**

#### **384** | Eesti

- **(a)** Laser on sisse lülitatud
- **(b)** Temperatuurihoiatus
- **(c)** Patareihoiatus
- **(d)** Tulemus
- **(e)** Mõõtühik
- **(f)** Mõõtefunktsioonid
	- I Pikkuse mõõtmine
	- Ť Pidevmõõtmine
	- $\Box$ Pindala mõõtmine
	- $\triangleleft$ Ruumala mõõtmine
	- Lihtne pütagorasmõõtmine  $\overline{\phantom{0}}$
- **(g)** Mäluandmete näit
- (h) Veanäit "Error"

## **Tehnilised andmed**

€

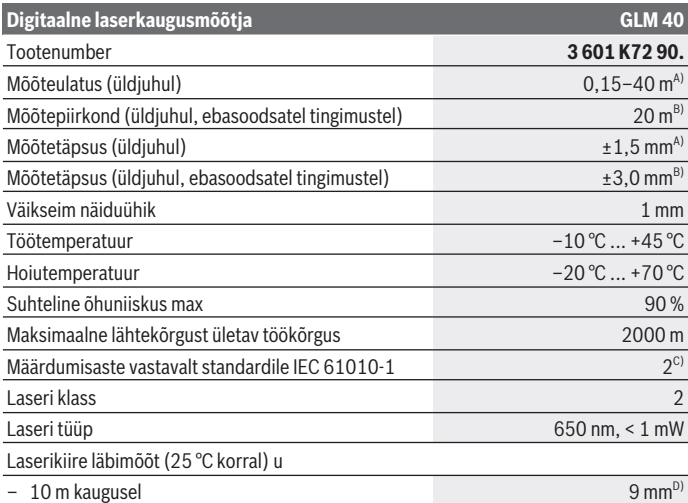

◈

1 609 92A 7L2 | (26.04.2022) Bosch Power Tools

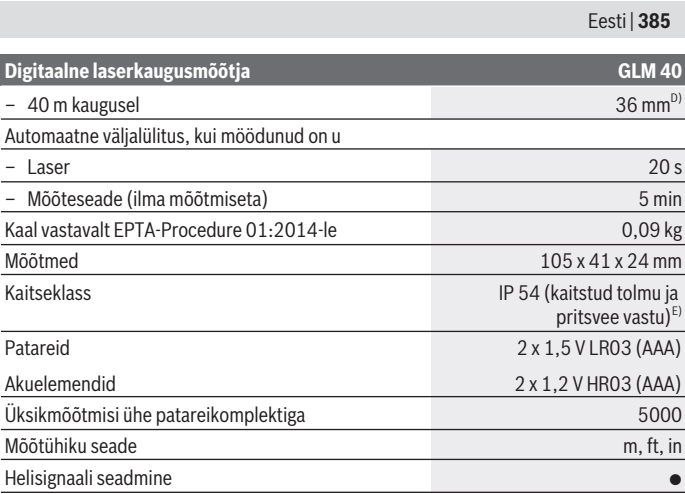

A) Mõõtmisel mõõteseadme tagaservast; kehtib suure peegeldusvõimega sihtpinna (nt valgeks värvitud sein), nõrga taustavalgustuse ja töötemperatuuri 25 °C korral. Lisaks tuleb arvestada mõjuga ± 0,05 mm/m.

B) Mõõtmisel mõõteseadme tagaservast; kehtib väikese peegeldusvõimega sihtpinna (nt must papp), tugeva taustavalgustuse ja töötemperatuuri –10 °C kuni +45 °C korral. Lisaks tuleb arvestada mõjuga ±0,15 mm/m.

C) Esineb ainult mittejuhtiv määrdumine, mis võib aga ajutiselt kondensatsiooni tõttu juhtivaks muutuda.

D) Laserikiire laius sõltub pinnastruktuurist ja keskkonnatingimustest.

E) välja arvatud patareipesa

Teie mõõteseadme täpseks identimiseks kasutatakse tüübisildil olevat seerianumbrit **(9)**.

# **Paigaldamine**

## **Patareide paigaldamine/vahetamine**

Mõõteseadmes on soovitatav kasutada leelis-mangaan-patareisid või akusid.

1,2 V akudega ei pruugi mõõtmiste arv olla sama suur kui 1,5 V patareidega.

Patareipesa kaane **(7)** avamiseks vajutage fiksaatorit **(8)** ja võtke patareipesa kaas ära. Pange sisse patareid või akud. Järgige sealjuures patareipesa siseküljel toodud kujutisele vastavat õiget polaarsust.

#### **386** | Eesti

Kui patarei sümbol  $\equiv$  kuvatakse ekraanil esmakordselt, saab teha veel vähemalt 100 eraldi mõõtmist. Kui patarei sümbol  $\Rightarrow$  vilgub, tuleb patareid või akud vahetada. Mõõtmisi ei saa enam teostada.

Vahetage alati välja kõik patareid või akud korraga. Kasutage ainult ühe tootja ja ühesuguse mahtuvusega patareisid või akusid.

► Kui te mõõteseadet pikemat aega ei kasuta, võtke patareid või akud välja. Patareid ja akud võivad pikemal seismisel korrodeeruda ja iseeneslikult tühjeneda.

## **Töö**

#### **Kasutuselevõtt**

- u **Ärge jätke sisselülitatud mõõteseadet järelevalveta ja lülitage mõõteseade pärast kasutamist välja.** Laserkiir võib teisi inimesi pimestada.
- u **Kaitske mõõteriista niiskuse ja otsese päikesekiirguse eest.**
- u **Ärge jätke mõõteseadet äärmuslike temperatuuride ja temperatuurikõikumiste kätte.** Ärge jätke seda nt pikemaks ajaks autosse. Suurte temperatuurikõikumiste korral laske mõõteseadmel enne kasutuselevõtmist keskkonnatemperatuuriga kohaneda. Äärmuslike temperatuuride või temperatuurikõikumiste korral võib mõõteseadme täpsus väheneda.
- u **Vältige mõõteseadmele osaks saavaid tugevaid lööke ja kukkumisi.** Mõõteseadme tugevate väliste mõjutuste järel peate enne edasitöötamist alati tegema mõõteseadme täpsuskontrolli[\(vaadake "Kauguse mõõtmise täpsuse kontrollimine",](#page-391-0) [Lehekülg 392\)](#page-391-0).

## **Sisse-/väljalülitamine**

– Mõõteseadme ja laseri **sisselülitamiseks** vajutage korraks mõõtenuppu **(2)** [ ].

– Mõõteseadme ilma laserita **sisselülitamiseks** vajutage lühidalt sisse-välja-nuppu **(5)**  $\tilde{[0]}$ .

**► Ärge suunake laserkiirt inimestele ja loomadele ning ärge vaadake ise laserkiirt ka suure vahemaa tagant.**

Mõõteseadme **väljalülitamiseks** hoidke sisse-välja-nuppu (5) [ $\Phi$ ] surutult. Mõõteseadme väljalülitamisel jäävad alles mälusse salvestatud andmed.

## **Mõõtmistoiming (vt jn A)**

Pärast sisselülitamist on mõõteseade pikkuse mõõtmise funktsioonil. Teisi mõõtmisfunktsioone saate seada, vajutades korduvalt nuppu **(4)** [**Func**] [\(vaadake](#page-386-0) ["Mõõtefunktsioonid", Lehekülg 387\)](#page-386-0).

Mõõtmise lähtetasandiks on alati mõõteseadme tagaserv.

Asetage mõõteseade mõõtmise soovitud alguspunkti (nt vastu seina).

**Suunis:** Kui mõõteseade on sisse-välja-nupuga (5) [Õ] sisse lülitatud, vajutage laseri sisselülitamiseks korraks mõõtenuppu **(2)** [A].

Mõõtmise käivitamiseks vajutage korraks mõõtenuppu (2) [**A**]. Seejärel lülitub laserikiir välja. Laserikiire uuesti sisselülitamiseks vajutage korraks mõõtenuppu (2) [**A**]. Uueks mõõtmiseks vajutage uuesti korraks mõõtenuppu (2) [▲].

#### **► Ärge suunake laserkiirt inimestele ja loomadele ning ärge vaadake ise laserkiirt ka suure vahemaa tagant.**

Pideva mõõtmise funktsioonis algab mõõtmine vahetult funktsiooni sisselülitamisel.

**Suunis:** Mõõteväärtus kuvatakse tavaliselt 0,5 s jooksul ja kõige hiljem umbes 4 s pärast. Mõõtmise kestus sõltub vahemaast, valgusoludest ja sihtpinna peegeldusomadustest. Pärast mõõtmise lõpetamist lülitub laserkiir automaatselt välja.

## <span id="page-386-0"></span>**Mõõtefunktsioonid**

## **Pikkuse mõõtmine**

Pikkuse mõõtmiseks vajutage korduvalt nuppu **(4)** [**Func**], kuni ekraanil **(1)** kuvatakse pikkuse mõõtmise näit *l*.

Laserikiire sisselülitamiseks vajutage korraks mõõtenuppu (2) [A].

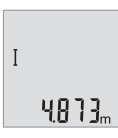

Mõõtmiseks vajutage korraks mõõtenuppu (2) [▲]. Mõõtetulemust näidatakse ekraani allosas.

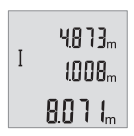

Igal järgneval mõõtmisel korrake ülal nimetatud samme. Ekraanil kuvatakse viimast kolme mõõtetulemust. Viimane mõõtetulemus on ekraanil kõige all, eelviimane selle kohal jne.

#### **388** | Eesti

#### **Pidevmõõtmine**

Pidevmõõtmisel võib mõõteseadet sihtobjekti suhtes liigutada, kusjuures mõõteväärtust ajakohastatakse umbes iga 0,5 s järel. Võite näiteks liikuda seinast soovitud kaugusele, hetkeline kaugus on pidevalt loetav.

Pidevmõõtmiseks vajutage korduvalt nuppu **(4)** [**Func**], kuni ekraanile **(1)** kuvatakse pidevmõõtmise näit .

Laserikiire sisselülitamiseks vajutage korraks mõõtenuppu (2) [**A**].

Liigutage mõõteseadet seni, kuni ekraani allosas kuvatakse soovitud kaugus.

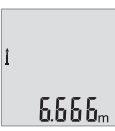

Mõõtenupu (2) [▲] lühivajutus lõpetab pidevmõõtmise. Viimast mõõtetulemust näidatakse ekraani allosas.

Pidevmõõtmine lülitub 5 minuti pärast automaatselt välja.

#### <span id="page-387-0"></span>**Pindala mõõtmine**

Pindala mõõtmiseks vajutage korduvalt nuppu **(4)** [**Func**], kuni ekraanile **(1)** kuvatakse pindala mõõtmise näit .

Seejärel mõõtke teineteise järel ära laius ja pikkus, nagu pikkuse mõõtmisel. Mõlema mõõtmise vahel jääb laserikiir sisselülitatuks. Mõõdetav lõik pindala mõõtmise näidul  $v$ ilgub  $\Box$ .

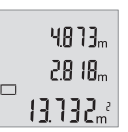

Esimest mõõtetulemust näidatakse ekraani ülaosas.

Pärast teist mõõtmist arvutatakse ja kuvatakse pindala automaatselt. Lõpptulemus on ekraani allosas, üksiktulemused selle kohal.

#### **Ruumala mõõtmine**

Ruumala mõõtmiseks vajutage korduvalt nuppu **(4)** [**Func**], kuni ekraanile **(1)** kuvatakse ruumala mõõtmise näit $\Box$ .

Seejärel mõõtke üksteise järel ära laius, pikkus ja sügavus, nagu pikkuse mõõtmisel. Kolme mõõtmise vahel jääb laserikiir sisselülitatuks. Mõõdetav lõik ruumala mõõtmise näidul vilgub $\Box$ .

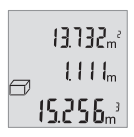

Esimest mõõtetulemust näidatakse ekraani ülaosas, teist selle all. Pärast kolmandat mõõtmist näidatakse kahe eelmise mõõtmise tulemusel arvutatud pindala ekraani ülaosas.

Ruumala mõõtmise lõpptulemus on ekraani allosas ja viimane mõõtetulemus selle kohal.

## **Lihtne Pythagorase teoreemi järgi mõõtmine (vt jn B)**

Kaudset kõrguse mõõtmist kasutatakse kauguste mõõtmiseks, mida ei saa mõõta otse, kuna laserkiire teel on mingi takistus või puudub peegeldav sihtpind. Korrektsed tulemused saadakse ainult siis, kui vastaval mõõtmisel vajalikest täisnurkadest peetakse täpselt kinni (pütagorase teoreem).

Lihtsaks Pythagorase teoreemi järgi mõõtmiseks vajutage korduvalt nuppu **(4)** [**Func**], kuni ekraanile **(1)** kuvatakse Pythagorase teoreemi järgi mõõtmise näit .

Veenduge, et otsitava lõigu (kõrgus) ja horisontaalse lõigu (sügavus) vahel on täisnurk! Seejärel mõõtke üksteise järel sügavust ja diagonaali, nii nagu pikkuse mõõtmisel. Kahe mõõtmise vahel jääb laserkiir sisselülitatuks. Mõõdetav lõik lihtsa Pythagorase teoreemi järgi mõõtmise näidul vilgub  $\angle$ .

> Esimest mõõtetulemust näidatakse ekraani ülaosas. Pärast teist mõõtmist arvutatakse ja kuvatakse kõrgus automaatselt.

Lõpptulemus on ekraani allosas, üksiktulemused selle kohal.

## **Mõõteväärtuste kustutamine**

Sisse-välja-nupu **(5)** [ ] lühivajutusega saate kustutada kõigis mõõtefunktsioonides viimati leitud mõõteväärtuse. Sisse-välja-nupu **(5)** [ ] mitmekordse lühivajutusega kustutatakse mõõteväärtused vastupidises järjekorras.

## **Salvestusfunktsioonid**

## **Mäluandmete näit**

3132. AAAA.

 $8066<sub>m</sub>$ 

 $\overline{\phantom{0}}$ 

Vaadatavad on kõige rohkem 10 tulemust (mõõtetulemused või lõpptulemused). Mäluväärtuste kuvamiseks vajutage korduvalt nuppu **(4)** [**Func**], kuni ekraanil **(1)** kuvatakse sümbol ...

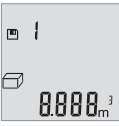

Ekraani ülaosas kuvatakse mäluväärtuse number, selle all juurdekuuluv mäluväärtus ja vasakul mõõtefunktsioon.

Salvestatud väärtuste edasisuunas lehitsemiseks vajutage nuppu **(6)** [**+**]..

Salvestatud väärtuste tagasisuunas lehitsemiseks vajutage nuppu **(3)**

[**–**].

Kui mälus ei ole väärtusi, kuvatakse ekraani allosas **"0.000"** ja ülal **"0"**.

Vanim väärtus on kohal 1, uusim väärtus kohal 10 (10 saadaoleva mäluväärtuse korral). Järgmise väärtuse salvestamisel kustub mälust vanim väärtus.

#### **390** | Eesti

#### **Mälu kustutamine**

Mälu sisu kustutamiseks vajutage senikaua nuppu **(4)** [**Func**], kuni ekraanile kuvatakse sümbol **.** Seejärel vajutage kuvatud väärtuse kustutamiseks korraks sisse-välja-nuppu  $(5)$   $\dot{[}$  $\ddot{0}$  $\dot{)}$ .

Kui mõõteseade salvestusfunktsiooni ajal välja lülitatakse, kustutatakse ekraanil kuvatud mäluväärtus.

## **Väärtuste liitmine/lahutamine**

Mõõteväärtusi ja lõpptulemusi saab liita või lahutada.

#### **Väärtuste liitmine**

Järgnev näide kirjeldab pindalade liitmist:

Määrake pindala vastavalt lõigule [\(vaadake "Pindala mõõtmine", Lehekülg 388\).](#page-387-0)

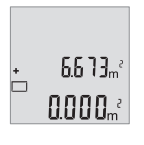

Vajutage nuppu **(6)** [**+**]. Ekraanil näidatakse arvutatud pindala ja sümbol "<sup>+"</sup> vilgub.

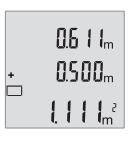

Järgmise pindalamõõtmise käivitamiseks vajutage mõõtenuppu **(2)** [ $\triangle$ ]. Määrake pindala vastavalt jaotisele [\(vaadake "Pindala](#page-387-0) [mõõtmine", Lehekülg 388\)](#page-387-0).

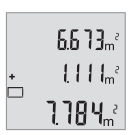

Summa leidmiseks vajutage nuppu **(6)** [**+**]. Lõpptulemus kuvatakse ekraani allosas.

Liitmisest väljumiseks vajutage nuppu **(4)** [**Func**].

#### **Väärtuste lahutamine**

Väärtuste lahutamiseks vajutage nuppu (3) [-]. Edasi toimige analoogselt "Väärtuste liitmisele".

## **Mõõtühiku vahetamine**

Mõõtühiku põhiseade on "m" (meeter).

1 609 92A 7L2 | (26.04.2022) Bosch Power Tools

Lülitage mõõteseade sisse.

Hoidke nuppu **(4)** [**Func**] vajutatult, kuni ekraanil vilguvad **"**∓**"** ja **"mft"**. Ekraani alaosas kuvatakse "0.000 m".

 $\overline{\ast}$  $mft$  $0.000<sub>n</sub>$  Mõõtühiku vahetamiseks vajutage nuppu **(6)** [**+**] või nuppu **(3)** [**–**]. Ekraani alaosas kuvatakse **"0.000 ft"**.

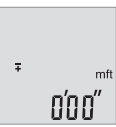

Mõõtühiku veelkordseks vahetamiseks vajutage nuppu **(6)** [**+**] või nuppu (3) [-]. Ekraani alaosas kuvatakse "0'00"".

Menüüpunktist väljumiseks vajutage mõõtenuppu (2) [A] või sissevälja-nuppu **(5)** [ ]. Mõõteseadme väljalülitamise järel jääb valitud seade salvestatuks.

## **Heli sisse-/väljalülitamine**

Põhiseadena on heli sisse lülitatud.

Lülitage mõõteseade sisse.

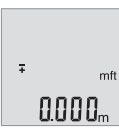

 $50$ Øл

Hoidke nuppu **(4)** [**Func**] vajutatult, kuni ekraanil vilguvad **"**∓**"** ja **"mft"**. Ekraani alaosas kuvatakse **"0.000 m"**.

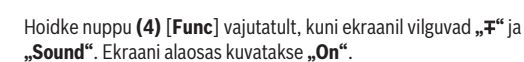

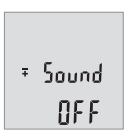

Heli väljalülitamiseks vajutage nuppu **(6)** [**+**] või nuppu **(3)** []. **Ekraani alaosas kuvatakse "OFF".** Heli sisselülitamiseks vajutage veel kord nuppu **(6)** [**+**] või nuppu **(3)** [].

#### **392** | Eesti

Menüüpunktist väljumiseks vajutage mõõtenuppu (2) [**4**] või sisse-välja-nuppu (5) [ $\ddot{\circ}$ ]. Mõõteseadme väljalülitamise järel jääb valitud seade salvestatuks.

## **Ekraanivalgustus**

Ekraanivalgustus on pidevalt sisse lülitatud. Kui ühtegi nuppu ei vajutata, väheneb umbes 10 sekundi pärast ekraanivalgustuse valgustugevus, et säästa patareisid/akusid. Ekraanivalgustus kustub, kui umbes 30 sekundit ei ole vajutatud ühtegi nuppu.

## **Töösuunised**

#### **Üldised suunised**

Vastuvõtuläätse **(11)** ja laserkiirguse väljundit **(12)** ei tohi mõõtmise ajal kinni katta. Mõõteseadet ei tohi mõõtmise ajal liigutada. Seepärast asetage mõõteseade võimalikult stabiilsele tugi- või aluspinnale.

#### **Mõõtepiirkonda mõjutavad tegurid**

Mõõtepiirkond oleneb valgusoludest ja sihtpinna peegeldusomadustest. Et laserikiir oleks tugeva võõrvalguse korral paremini nähtav, kasutage laserkiire nähtavust parandavaid prille **(14)** (lisavarustus) ja laseri märklauda **(13)** (lisavarustus) või varjutage sihtpind.

#### **Mõõtmistulemust mõjutavad tegurid**

Füüsikaliste efektide tõttu ei saa välistada erinevatel pindadel mõõtmisel tekkivaid mõõtmisvigu. Selliste pindade hulka kuuluvad:

- läbipaistvad pinnad (nt klaas, vesi),
- peegeldavad pinnad (nt poleeritud metall, klaas),
- poorsed pinnad (nt isolatsioonimaterjalid),
- struktureeritud pinnad (nt kare krohv, looduskivi).

Neil pindadel tuleb vajaduse korral kasutada laseri märklauda **(13)** (lisavarustus).

Mõõtevead võivad esineda lisaks ka kaldu viseeritud sihtpindade korral.

Samuti võivad mõõteväärtust mõjutada erineva temperatuuriga õhukihid või kaudselt vastu võetud peegeldused.

#### <span id="page-391-0"></span>**Kauguse mõõtmise täpsuse kontrollimine**

Mõõteseadme täpsust saate kontrollida järgmiselt.

– Valige umbes 3 kuni 10 m pikkune mõõtelõik, mille pikkus on teile täpselt teada ja muutumatu (nt ruumi laius, ukseava). Mõõtmine tuleb teha soodsates tingimustes, st mõõtelõik peab olema siseruumis ning mõõtmise sihtpind peab olema sile ja hästi peegelduv.

– Mõõtke lõik ära järjest 10 korda.

Üksikmõõtmiste kõrvalekalle keskväärtusest tohib soodsatel tingimustel kogu mõõtelõigu pikkusel olla maksimaalselt ±4 mm. Protokollige mõõtmised, et täpsust oleks võimalik hiljem võrrelda

## **Vead – põhjused ja kõrvaldamine**

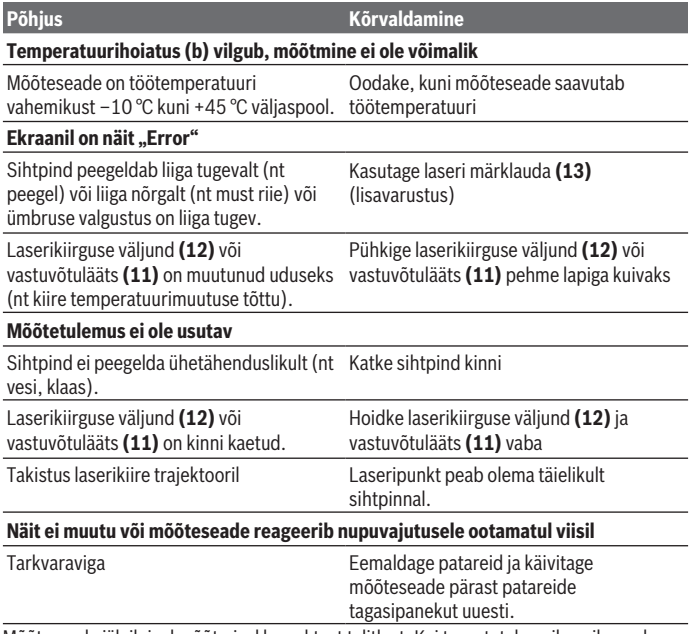

Mõõteseade jälgib igal mõõtmisel korrektset talitlust. Kui tuvastatakse rike, vilguvad näidud ekraanil. Sellisel juhul või kui ülalkirjeldatud abinõudega ei ole võimalik viga kõrvaldada, toimetage mõõteseade müügiesinduse kaudu Boschi klienditeenindusse.

#### **394** | Eesti

## **Hooldus ja korrashoid**

## **Hooldus ja puhastamine**

Hoidke mõõteriist alati puhas.

Ärge kastke mõõteriista vette ega muudesse vedelikesse.

Eemaldage määrdumised niiske, pehme riidelapiga pühkides. Ärge kasutage puhastusvahendeid ega lahusteid.

Hooldage eriti vastuvõtuläätse **(11)** samasuguse hoolikusega, mida kasutate prillide või fotoaparaadi läätse korral.

## **Klienditeenindus ja kasutusalane nõustamine**

Klienditeeninduse töötajad vastavad teie küsimustele teie toote remondi ja hoolduse ning varuosade kohta. Joonised ja info varuosade kohta leiate ka veebisaidilt:

#### **www.bosch-pt.com**

Boschi nõustajad on meeleldi abiks, kui teil on küsimusi toodete ja lisatarvikute kasutamise kohta.

Päringute esitamisel ja varuosade tellimisel teatage meile kindlasti toote tüübisildil olev 10‑kohaline tootenumber.

#### **Eesti Vabariik**

Teeninduskeskus Tel.: (+372) 6549 575 Faks: (+372) 6549 576 E-posti: [service-pt@lv.bosch.com](mailto:service-pt@lv.bosch.com)

#### **Muud teeninduse aadressid leiate jaotisest:**

[www.bosch-pt.com/serviceaddresses](http://www.bosch-pt.com/serviceaddresses)

## **Jäätmekäitlus**

Mõõteseadmed, akud/patareid, lisavarustus ja pakendid tuleb suunata keskkonnasäästlikult taaskasutusse.

Ärge visake mõõteseadmeid ega patareisid olmejäätmete hulka!

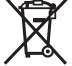

**Üksnes ELi liikmesriikidele:**

Vastavalt direktiivile 2012/19/EL elektri- ja elektroonikaseadmete jäätmete kohta ning nende kohaldamisele riigi õigusaktides tuleb kasutusressursi ammendanud

1 609 92A 7L2 | (26.04.2022) Bosch Power Tools

#### Latviešu | **395**

mõõteseadmed ja vastavalt direktiivile 2006/66/EÜ defektsed või kasutusressursi ammendanud akud/patareid eraldi kokku koguda ja suunata keskkonnasäästlikku taaskasutusse.

Vale jäätmekäitluse korral võivad vanad elektri- ja elektroonikaseadmed, milles sisaldub kahjulikke aineid, kahjustada keskkonda ja inimeste tervist.

# **Latviešu**

## **Drošības noteikumi**

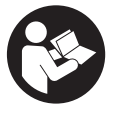

**Lai varētu droši strādāt ar mērinstrumentu, rūpīgi izlasiet un ievērojiet visus šeit sniegtos norādījumus. Ja mērinstruments netiek lietots atbilstīgi šeit sniegtajiem norādījumiem, tas var nelabvēlīgi ietekmēt tā aizsargfunkcijas. Raugieties, lai brīdinošās uzlīmes uz mērinstrumenta vienmēr būtu labi**

**salasāmas. PĒC IZLASĪŠANAS SAGLABĀJIET ŠOS NORĀDĪJUMUS; JA NODODAT MĒRINSTRUMENTU TĀLĀK, NODROŠINIET TOS KOPĀ AR MĒRINSTRUMENTU.**

- u **Uzmanību ja tiek veiktas citas darbības vai lietotas citas regulēšanas ierīces, nekā norādīts šeit vai citos procedūru aprakstos, tas var radīt bīstamu starojuma iedarbību.**
- u **Mērinstruments tiek piegādāts kopā ar lāzera brīdinājuma zīmi (tā ir atzīmēta grafiskajā lappusē parādītajā mērinstrumenta attēlā).**
- u **Ja brīdinājuma uzlīmes teksts nav jūsu valsts valodā, pirms izstrādājuma lietošanas pirmo reizi uzlīmējiet uz tās kopā ar izstrādājumu piegādāto uzlīmi jūsu valsts valodā.**

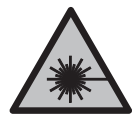

**Nevērsiet lāzera staru citu personu vai mājdzīvnieku virzienā un neskatieties tiešajā vai atstarotajā lāzera starā.** Šāda rīcība var apžilbināt tuvumā esošās personas, izraisīt nelaimes gadījumus vai pat bojāt redzi.

- u **Ja lāzera stars iespīd acīs, nekavējoties aizveriet tās un izkustiniet galvu tā, lai tā neatrastos lāzera starā.**
- ▶ Neveiciet nekādas izmaiņas ar lāzera ierīci.

#### **396** | Latviešu

- u **Nelietojiet lāzera skatbrilles (piederums) kā aizsargbrilles.** Lāzera skatbrilles ir paredzētas lāzera stara redzamības uzlabošanai, taču tās nespēj pasargāt acis no lāzera starojuma.
- u **Nelietojiet lāzera skatbrilles kā saules brilles vai kā brilles, vadot satiksmes līdzekli.** Lāzera skatbrilles nenodrošina pilnvērtīgu aizsardzību no ultravioletā starojuma un pasliktina krāsu izšķiršanas spēju.
- u **Nodrošiniet, lai mērinstrumentu remontētu vienīgi kvalificēti remonta speciālisti, nomaiņai izmantojot oriģinālās rezerves daļas.** Tas ļaus saglabāt vajadzīgo darba drošības līmeni, strādājot ar mērinstrumentu.
- ▶ Nelaujiet bērniem lietot lāzera mērinstrumentu bez pieaugušo uzraudzības. Viņi var nejauši apžilbināt tuvumā esošās personas vai sevi.
- u **Nestrādājiet ar mērinstrumentu sprādzienbīstamās vietās, kur atrodas viegli degoši šķidrumi, gāzes vai putekļi.** Mērinstrumentā var rasties dzirksteles, kas var izraisīt putekļu vai tvaiku aizdegšanos.

## **Izstrādājuma un tā funkciju apraksts**

Ņemiet vērā attēlus lietošanas pamācības sākuma daļā.

## **Paredzētais pielietojums**

Mērinstruments ir paredzēts attāluma, garuma un augstuma mērīšanai, kā arī laukuma un tilpuma aprēķināšanai.

Mērinstruments ir piemērots lietošanai gan telpās, gan arī ārpus tām.

## **Attēlotās sastāvdaļas**

Attēloto sastāvdaļu numerācija sakrīt ar numuriem mērinstrumenta attēlā, kas sniegts grafiskajā lappusē.

- **(1)** Displejs
- **(2)** Mērīšanas taustiņš [▲]
- **(3)** Mīnus taustiņš [**−**]
- **(4)** Mērīšanas režīma izvēles taustiņš [**Func**]
- **(5)** Ieslēgšanas/izslēgšanas taustiņš [ ]
- **(6)** Plus taustiņš [**+**]
- **(7)** Bateriju nodalījuma vāciņš
- **(8)** Bateriju nodalījuma vāciņa fiksators
- **(9)** Sērijas numurs

1 609 92A 7L2 | (26.04.2022) Bosch Power Tools
Latviešu | **397**

- **(10)** Lāzera brīdinājuma uzlīme
- **(11)** Starojuma uztvērēja lēca
- **(12)** Lāzera stara izvadlūka
- **(13)** Lāzera mērķplāksnea)
- **(14)** Lāzera skatbrillesa)
- a) **Šeit attēlotie vai aprakstītie piederumi neietilpst standarta piegādes komplektā. Pilns pārskats par izstrādājuma piederumiem ir sniegts mūsu piederumu katalogā.**

#### **Indikācijas elementi**

- **(a)** Lāzera ieslēgšanas indikators
- **(b)** Temperatūras brīdinājuma indikators
- **(c)** Bateriju nolietošanās indikators
- **(d)** Vērtība

Ī

- **(e)** Mērvienības indikators
- **(f)** Mērīšanas režīmu indikators
	- Garuma mērīšanas režīma indikators
	- Ť Nepārtrauktā mērīšana
	- $\Box$ Laukuma mērīšana
	- A Tilpuma mērīšana
	- Vienkārša netiešā mērīšana  $\overline{\mathcal{L}}$
- **(g)** Atmiņas indikators
- **(h)** Klūmes indikators "Error"

#### **Tehniskie dati**

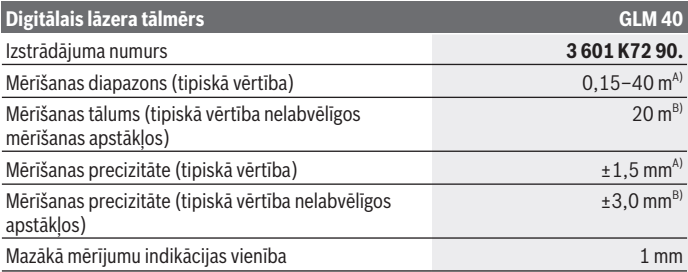

Bosch Power Tools 1 609 92A 7L2 | (26.04.2022)

#### **398** | Latviešu

♦

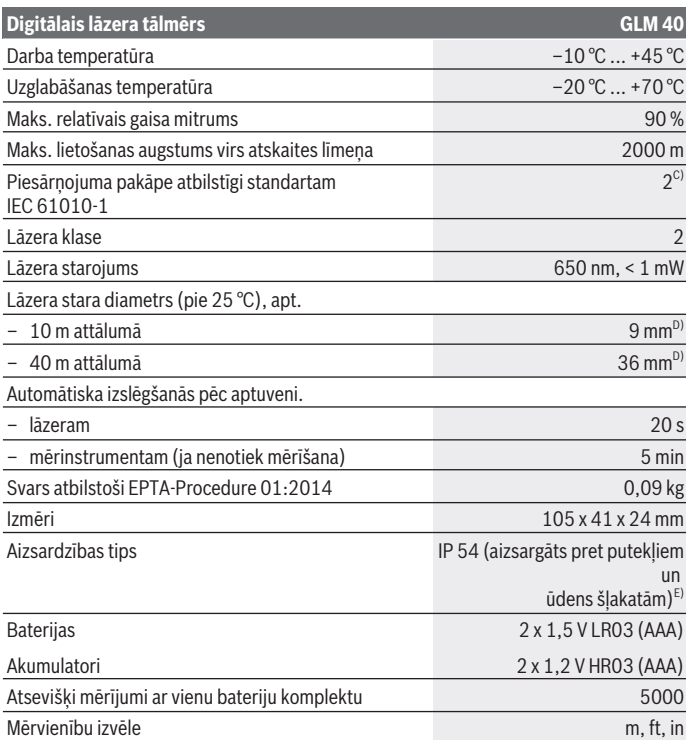

◈

0

#### **Digitālais lāzera tālmērs GLM 40**

#### Tonālā signāla iestādījumi ●

- A) Veicot mērīšanu no mērinstrumenta aizmugurējās malas, attiecas uz augstu mērķa virsmas atstarošanas spēju (piemēram, balti krāsota siena), vāju fona apgaismojumu un darba temperatūru 25 °C. Papildus jārēķinās ar iespējamo kļūdu ± 0,05 mm/m.
- B) Veicot mērījumus no mērinstrumenta aizmugurējās malas; attiecas uz augstu mērķa virsmas atstarošanas spēju (piemēram, ja tas ir melns kartons), stipru fona apgaismojumu un darba temperatūru no –10 °C līdz +45 °C. Papildus jārēķinās ar iespējamo kļūdu ±0,15 mm/m.
- C) Parasti ir vērojams tikai elektronenevadošs piesārņojums, taču dažkārt ir sagaidāma kondensācijas izraisītas pagaidu elektrovadāmības parādīšanās.
- D) Lāzera stara veidotās līnijas platums ir atkarīgs no virsmas īpašībām un apkārtējās vides radītajiem apstākļiem.
- E) izņemot bateriju nodalījumu

Mērinstrumenta viennozīmīgai identifikācijai kalpo sērijas numurs **(9)**, kas atrodams uz datu plāksnītes.

# **Montāža**

#### **Bateriju ievietošana vai nomaiņa**

Mērinstrumenta darbināšanai ieteicams izmantot sārma-mangāna baterijas vai akumulatorus.

Iespējamo mērījumu skaits ar 1,2 V akumulatoriem ir mazāks, nekā ar 1,5 V baterijām.

Lai atvērtu bateriju nodalījuma vāciņu **(7)**, nospiediet fiksatoru **(8)** un noņemiet bateriju nodalījuma vāciņu. Ievietojiet nodalījumā baterijas vai akumulatorus. Ievērojiet pareizu bateriju pievienošanas polaritāti, kas attēlota bateriju nodalījumā.

Pēc baterijas simbola  $\Rightarrow$  parādīšanās displejā pirmo reizi iespējams veikt vēl vismaz 100  $m$ ērījumus. Ja baterijas simbols  $\Rightarrow$  mirgo, baterijas vai akumulatora šūnas jānomaina. Mērīšana vairs nav iespējama.

Vienmēr vienlaicīgi nomainiet visas baterijas vai akumulatorus. Izmantojiet tikai vienādas ietilpības baterijas vai akumulatorus, kas pagatavoti vienā ražotājfirmā.

u **Ja mērinstruments ilgāku laiku netiek lietots, izņemiet no tā baterijas vai akumulatorus**. Ilgstoši uzglabājot mērinstrumentu, tajā ievietotās baterijas vai akumulatori var korodēt un izlādēties.

#### **400** | Latviešu

# **Lietošana**

### **Uzsākot lietošanu**

- ▶ Neatstājiet ieslēgtu mērinstrumentu bez uzraudzības un pēc lietošanas to **izslēdziet.** Lāzera stars var apžilbināt tuvumā esošās personas.
- u **Sargājiet mērinstrumentu no mitruma un saules staru tiešas iedarbības.**
- u **Nepakļaujiet mērinstrumentu ļoti augstas vai ļoti zemas temperatūras iedarbībai un straujām temperatūras izmaiņām.** Piemēram, neatstājiet mērinstrumentu uz ilgāku laiku automašīnā. Lielu temperatūras svārstību gadījumā pirms mērinstrumenta lietošanas nogaidiet, līdz tā temperatūra izlīdzinās ar apkārtējās vides temperatūru. Ekstremālu temperatūras vērtību vai strauju temperatūras izmaiņu iedarbība uz mērinstrumentu var nelabvēlīgi ietekmēt tā precizitāti.
- u **Nepieļaujiet mērinstrumenta krišanu vai stipru triecienu iedarbošanos uz to.**Ja mērinstruments ir ticis pakļauts stiprai mehāniskai iedarbībai, pirms darba turpināšanas jāpārbauda tā precizitāte, kā norādīts sadaļā [\(skatīt "Mērinstrumenta](#page-406-0) [precizitātes pārbaude attāluma mērīšanas režīmam", Lappuse 407\).](#page-406-0)

# **Ieslēgšana un izslēgšana**

– Lai **ieslēgtu** mērinstrumentu kopā ar lāzeru, īslaicīgi nospiediet mērīšanas taustiņu **(2)**  $[$   $\Lambda$ ].

– Lai **ieslēgtu** mērinstrumentu bez lāzera, īslaicīgi nospiediet ieslēgšanas/izslēgšanas taustinu **(5)** [0].

u **Nevērsiet lāzera staru citu personu vai mājdzīvnieku virzienā un neskatieties lāzera starā pat no liela attāluma.**

Lai **izslēgtu** mērinstrumentu, nospiediet ieslēgšanas/izslēgšanas taustiņu **(5)** [ $\Phi$ ] un turiet to nospiestu.

Izslēdzot mērinstrumentu, tā atmiņā uzkrātās vērtības saglabājas.

# **Mērīšana (skatīt attēlu A)**

Pēc ieslēgšanas mērinstruments sāk darboties garuma mērīšanas režīmā. Citas mērīšanas funkcijas var izvēlēties, vairākkārt nospiežot taustiņu **(4)** [**Func**] [\(skatīt](#page-400-0) ["Mērīšanas režīmu indikators", Lappuse 401\)](#page-400-0).

Mērījumu nulles līmenis vienmēr ir mērinstrumenta aizmugurējā mala.

Novietojiet mērinstrumentu tā, lai izvēlētais nulles līmenis sakristu ar vēlamo mērījuma sākuma punktu (piemēram, ar sienu).

**Norāde:** ja mērinstruments ir ticis ieslēgts, nospiežot ieslēgšanas/izslēgšanas taustiņu **(5)** [ ], īslaicīgi nospiediet mērīšanas taustiņu **(2)** [ ], lai ieslēgtu lāzeru. Lai uzsāktu mērījumu, īslaicīgi nospiediet mērīšanas taustinu (2) [**A**]. Pēc mērījuma pabeigšanas lāzera stars izslēdzas. Lai no jauna ieslēgtu lāzera staru, īslaicīgi nospiediet mērīšanas taustiņu (2) [▲]. Lai veiktu nākamo mērījumu, vēlreiz īslaicīgi nospiediet mērīšanas taustiņu (2) [▲].

#### u **Nevērsiet lāzera staru citu personu vai mājdzīvnieku virzienā un neskatieties lāzera starā pat no liela attāluma.**

Nepārtrauktās mērīšanas režīmā mērīšana sākas uzreiz pēc šī režīma ieslēgšanas.

**Norāde:** mērījuma rezultāts parasti tiek parādīts uz displeja pēc 0,5 s, taču ne vēlāk, kā pēc aptuveni 4 s. Mērījuma ilgums ir atkarīgs no attāluma, apgaismojuma apstākļiem un mērķa virsmas atstarojošajām īpašībām. Pēc mērījuma beigām lāzera stars automātiski izslēdzas.

# <span id="page-400-0"></span>**Mērīšanas režīmu indikators**

#### **Garuma (attāluma) mērīšana**

Lai izmērītu garumu, vairākas reizes nospiediet taustiņu **(4)** [**Func**], līdz displejā **(1)** parādās garuma mērīšanas indikators I.

Lai ieslēgtu lāzera staru, īslaicīgi nospiediet mērīšanas taustinu **(2)** [**A**].

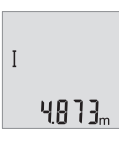

Lai uzsāktu mērījumu, īslaicīgi nospiediet mērīšanas taustiņu **(2)** [ ]. Izmērītā vērtība tiek parādīta displeja apakšējā vērtību rindā.

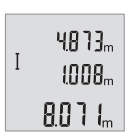

Lai veiktu jebkuru tālāko mērījumu, atkārtojiet iepriekš aprakstītās darbības. Uz displeja tiek parādītas pēdējo 3 mērījumu vērtības. Pēdējā mērījuma vērtība tiek parādīta displeja apakšējā vērtību rindā, priekšpēdējā mērījuma vērtība tiek parādīta displeja vidējā vērtību rindā u.t.t.

### **Mērīšana nepārtrauktās mērīšanas režīmā**

Nepārtrauktās mērīšanas režīmā mērinstrumentu var pārvietot attiecībā pret mērķi, pie tam izmērītā vērtība tiek atjaunota aptuveni ik pēc 0,5 s. Piemēram, nepārtrauktās mērīšanas režīmā var attālināt mērinstrumentu no sienas vēlamā attālumā, jo uz displeja ir pastāvīgi nolasāms aktuālais attālums līdz tai.

#### **402** | Latviešu

Lai pārietu uz mērīšanu nepārtrauktā režīmā, vairākas reizes nospiediet taustiņu **(4)** [**Func**], līdz displejā **(1)** parādās nepārtrauktas mērīšanas indikators .

Lai ieslēgtu lāzera staru, īslaicīgi nospiediet mērīšanas taustiņu **(2)** [**A**].

Pārvietojiet mērinstrumentu, līdz displeja apakšējā indikācijas rindā tiek parādīta vēlamā attāluma vērtība.

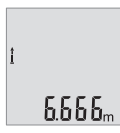

Lai izietu no nepārtrauktās mērīšanas režīma, īslaicīgi nospiediet mērīšanas taustiņu **(2)** [ ]. Pēdējā izmērītā vērtība tiek parādīta displeja apakšējā vērtību rindā.

Mērinstrumenta darbība nepārtrauktās mērīšanas režīmā automātiski izbeidzas pēc 5 min.

#### <span id="page-401-0"></span>**Laukuma mērīšana**

Lai izmērītu laukumu, vairākas reizes nospiediet taustiņu **(4)** [**Func**], līdz displejā **(1)** parādās laukuma mērīšanas indikators .

Pēc tam šeit norādītajā secībā izmēriet platumu un augstumu, rīkojoties līdzīgi, kā garuma mērīšanas gadījumā. Laikā starp abiem mērījumiem lāzera stars paliek ieslēgts. Laukuma mērīšanas režīma indikatorā $\Box$  mirgo mērāmais segments.

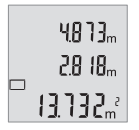

Pirmā izmērītā vērtība tiek parādīta displeja augšējā vērtību rindā. Pēc otrā mērījuma beigām tiek automātiski aprēķināta un parādīta laukuma vērtība. Aprēķinātā vērtība tiek parādīta displeja apakšējā indikācijas rindā, bet atsevišķo mērījumu rezultāti ir redzami virs tās.

### **Tilpuma mērīšana**

Lai izmērītu tilpumu, vairākas reizes nospiediet taustiņu **(4)** [**Func**], līdz displejā **(1)** parādās tilpuma mērīšanas indikators  $\Box$ .

Pēc tam šeit norādītajā secībā izmēriet platumu, garumu un dziļumu, rīkojoties līdzīgi, kā garuma mērīšanas gadījumā. Laikā starp šiem mērījumiem lāzera stars paliek ieslēgts. Tilpuma mērīšanas režīma indikatorā $\varpi$ mirgo mērāmais posms.

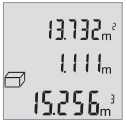

Pirmā izmērītā vērtība tiek parādīta displeja augšējā vērtību rindā, bet otrā izmērītā vērtība tiek parādīta zem tās. Pēc trešā mērījuma beigām no pirmo divu mērījumu rezultātiem tiek automātiski aprēķināta un displeja augšējā vērtību rindā parādīta laukuma vērtība.

Aprēķinātā tilpuma vērtība tiek parādīta displeja apakšējā vērtību rindā, bet pēdējā mērījuma rezultāts ir redzams virs tās.

#### **Vienkārša netiešā mērīšana (skatīt attēlu B)**

Pielietojot augstuma netiešo mērīšanu, var noteikt augstumu, ko nevar izmērīt tieši, piemēram, ja stara izplatīšanos traucē šķēršļi vai arī nav tādas mērķa virsmas, kas varētu atstarot lāzera staru. Šādi mērījumi lauj iegūt pareizus rezultātus vienīgi tad, ja attiecīgā mērījuma laikā tiek precīzi ieturēts taisns leņķis (metodes pamatā ir Pitagora teorēma). Lai vienkāršu netiešo mērīšanu, vairākas reizes nospiediet taustiņu **(4)** [**Func**], līdz displejā **(1)** parādās vienkāršas netiešās mērīšanas indikators .

Sekojiet, lai nosakāmais nogrieznis (augstums) un horizontālais nogrieznis (dziļums) būtu savstarpēji vērsti taisnā leņķī! Secīgi izmēriet dziļumu un diagonāles garumu, rīkojoties tāpat, kā garuma mērīšanas gadījumā. Laikā starp abiem mērījumiem lāzera stars paliek ieslēgts. Mērīšanas gaitā vienkāršas netiešās mērīšanas indikatorā mirgo mērāmais segments  $\angle$ .

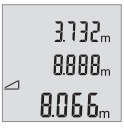

Pirmā izmērītā vērtība tiek parādīta displeja augšējā vērtību rindā. Pēc otrā mērījuma beigām tiek automātiski aprēķināta un parādīta augstuma vērtība. Aprēķinātā vērtība tiek parādīta displeja apakšējā indikācijas rindā, bet atsevišķo mērījumu rezultāti ir redzami virs tās.

#### **Izmērīto vērtību dzēšana**

Īslaicīgi nospiežot ieslēgšanas/izslēgšanas taustiņu **(5)** [ ], jebkurā mērīšanas režīmā var dzēst pēdējo izmērīto vērtību. Vairākkārt īslaicīgi nospiežot ieslēgšanas/izslēgšanas taustiņu **(5)** [ ], atsevišķās izmērītās vērtības pēc kārtas tiek dzēstas secībā, kas pretēja šo mērījumu izdarīšanas secībai.

# **Atmiņas funkcijas**

### **Atmiņā saglabāto vērtību indikācija**

Mērinstrumenta atmiņā tiek saglabātas maksimāli 10 vērtības (izmērītās vai aprēķinātās), ko var izsaukt un nolasīt uz displeja.

Lai apskatītu atmiņā saglabāto vērtību indikāciju, vairākas reizes spiediet taustiņu **(4)** [**Func**], līdz displejā **(1)** parādās simbols .

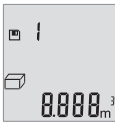

Displeja augšējā vērtību rindā tiek parādīts atmiņā uzkrātās vērtības numurs, bet zem tā tiek parādīta pati vērtība kopā ar attiecīgo mērīšanas funkciju tās kreisajā pusē.

Lai pārlapotu atmiņā saglabātās vērtības virzienā uz priekšu, nospiediet taustiņu **(6)** [**+**].

Lai pārlapotu atmiņā saglabātās vērtības atpakaļvirzienā, nospiediet taustiņu **(3)** [**–**].

#### **404** | Latviešu

Ja attiecīgajā virzienā vairs nav pieejama neviena no atmiņā uzkrātajām vērtībām, displeja apakšējā indikācijas rindā tiek parādīta vērtība **"0.000"** un virs tās ir redzama vērtība **"0"**.

Pirmā (vecākā) vērtība ir ierakstīta atmiņas pozīcijā 1, bet pēdējā (jaunākā) vērtība ir ierakstīta atmiņas pozīcijā 10 (ja ir pieejamas 10 atmiņā uzkrātās vērtības). Turpinot vērtību uzkrāšanu atmiņā, vienmēr tiek dzēsta vecākā atmiņā uzkrātā vērtība.

#### **Atmiņas satura dzēšana**

Lai dzēstu atmiņas pozīcijas saturu, nospiediet taustiņu **(4)** [**Func**], tiklīdz displejā parādās simbols  $\blacksquare$ . Tad īslaicīgi nospiediet ieslēgšanas/izslēgšanas taustiņu **(5)** [ $\lozenge$ ], lai dzēstu parādīto vērtību.

Ja atmiņas funkcijas izmantošanas laikā mērinstruments tiek izslēgts, uz displeja parādītā atmiņā uzkrātā vērtība tiek dzēsta.

#### **Vērtību saskaitīšana un atņemšana**

Izmērītās vai aprēķinātās vērtības var saskaitīt vai atņemt.

#### **Vērtību saskaitīšana**

Sekojošajā piemērā ir aprakstīta laukuma vērtību saskaitīšana. Nosakiet laukuma vērtību, kā aprakstīts sadaļā [\(skatīt "Laukuma mērīšana",](#page-401-0) [Lappuse 402\)](#page-401-0).

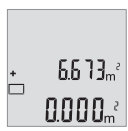

Nospiediet taustiņu **(6)** [**+**]. Aprēķinātā laukuma vērtība tiek parādīta displejā, un mirgo simbols **"+"**.

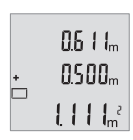

Lai veiktu nākamo laukuma mērījumu, nospiediet mērīšanas taustiņu **(2)** [ ]. Nosakiet laukuma vērtību, kā aprakstīts sadaļā [\(skatīt](#page-401-0) ["Laukuma mērīšana", Lappuse 402\)](#page-401-0).

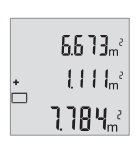

Lai aprēķinātu abu laukumu summu, nospiediet taustiņu **(6)** [**+**]. Rezultāts tiek parādīts displeja apakšējā vērtību rindā.

Latviešu | **405**

Lai izietu no saskaitīšanas režīma, nospiediet darba režīma izvēles taustiņu **(4)** [**Func**].

#### **Vērtību atņemšana**

Lai realizētu vērtību atņemšanu, nospiediet mīnus taustiņu **(3)** [**–**]. Pārējās darbības ir veicamas līdzīgi, kā sadaļā "Vērtību saskaitīšana" aprakstītās.

# **Mērvienību izvēle**

Mērvienības pamata iestatījums ir "m" (metri).

Ieslēdziet mērinstrumentu.

mft  $0'00''$ 

Turiet nospiestu taustiņu **(4)** [**Func**], līdz displejā sāk mirgot simboli **"**∓**"** un **"mft"**. Displeja apakšā parādās "0.000 m".

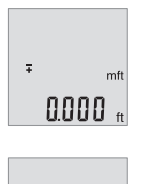

 $\overline{z}$ 

Spiediet taustiņu **(6)** [**+**] vai taustiņu **(3)** [**–**], lai mainītu mērvienību. Displeja apakšā parādās "0.000 ft".

Spiediet taustiņu **(6)** [**+**] vai taustiņu **(3)** [**–**], lai vēlreiz mainītu mērvienību. Displeja apakšā parādās **"0'00''"**.

Lai izietu no izvēlnes punkta, nospiediet mērīšanas taustiņu **(2)** [ $\triangle$ ]

vai ieslēgšanas/izslēgšanas taustiņu **(5)** [ ]. Izvēlētais iestādījums tiek saglabāts arī pēc mērinstrumenta izslēgšanas.

# **Tonālā signāla ieslēgšana un izslēgšana**

Pamata iestādījumu ietvaros pēc noklusējuma tonālais signāls ir ieslēgts. Ieslēdziet mērinstrumentu.

> Turiet nospiestu taustiņu **(4)** [**Func**], līdz displejā sāk mirgot simboli **"**∓**"** un **"mft"**. Displeja apakšā parādās **"0.000 m"**.

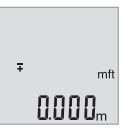

#### **406** | Latviešu

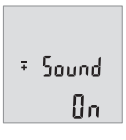

 $50$ und **REF** 

Turiet taustiņu **(4)** [**Func**] nospiestu, līdz displejā mirgo **"**∓**"** un **"Sound"**. Displeja apakšā parādās **"On"**.

Spiediet taustiņu **(6)** [**+**] vai taustiņu **(3)** [**–**], lai izslēgtu skaņu. Displeja apakšā parādās "**OFF**" (izslēgts).

Lai ieslēgtu skaņu, vēlreiz spiediet taustiņu **(6)** [**+**] vai taustiņu **(3)** [**–**].

Lai izietu no izvēlnes punkta, nospiediet mērīšanas taustiņu **(2)** [**4**] vai ieslēgšanas/ izslēgšanas taustiņu **(5)** [ ]. Izvēlētais iestādījums tiek saglabāts arī pēc mērinstrumenta izslēgšanas.

# **Displeja apgaismojums**

Displeja apgaismojums ir pastāvīgi ieslēgts. Ja aptuveni 10 sekundes netiek nospiests neviens taustiņš, displeja apgaismojums pietumšojas, šādi saudzējot baterijas vai akumulatorus. Ja aptuveni 30 sekundes netiek nospiests neviens taustiņš, displeja apgaismojums izdziest.

# **Norādījumi darbam**

### **Vispārēji norādījumi**

Starojuma uztvērēja lēca **(11)** un lāzera stara izvadlūka **(12)** mērīšanas laikā nedrīkst būt aizsegtas.

Mērīšanas laikā mērinstrumentu nedrīkst pārvietot. Lai to nodrošinātu, novietojiet mērinstrumentu uz stabilas virsmas vai piespiediet stingrai atdurvirsmai.

### **Ārējo faktoru ietekme uz mērīšanas tālumu**

Mērīšanas tālums ir atkarīgs no apgaismojuma apstākļiem un mērķa virsmas atstarojošajām īpašībām. Lai uzlabotu lāzera stara redzamību stipra apkārtējā apgaismojuma apstākļos, lietojiet lāzera skatbrilles **(14)** (papildpiederums) un lāzera mērķplāksni **(13)** (papildpiederums) vai arī piesedziet mērķa virsmu.

#### **Ārējo faktoru ietekme uz mērījumu rezultātiem**

Noteiktu fizikālu efektu dēļ attāluma mērīšanas laikā līdz dažu veidu virsmām var rasties ievērojamas mērījumu kļūdas. Pie šādām virsmām pieder:

– caurspīdīgas virsmas (piemēram, stikls vai ūdens virsma),

- atstarojošas virsmas (piemēram, pulēts metāls vai stikls),
- porainas virsmas (piemēram, slāpējošie vai izolējošie materiāli)
- strukturētas virsmas (piemēram, raupjš apmetums vai dabiskais akmens).

Vajadzības gadījumā nostipriniet uz šādām virsmām lāzera mērķplāksni **(13)** (papildpiederums).

Mērījumu kļūdas bieži rodas, izvēloties un iezīmējot slīpas mērķa virsmas.

Līdzīgā veidā mērījumu rezultātus var ietekmēt gaisa slāņi ar atšķirīgu temperatūru vai arī netiešo atstarojumu nonākšana starojuma uztvērējā.

#### <span id="page-406-0"></span>**Mērinstrumenta precizitātes pārbaude attāluma mērīšanas režīmam**

Mērinstrumenta precizitāti var pārbaudīt šādi.

- Izvēlieties attālumu robežās aptuveni no 3 līdz 10 m, kura vērtība ir pastāvīga un labi zināma (piemēram, istabas vai durvju ailes platums). Mērījumiem jānotiek labvēlīgos apstākļos, t.i., mērāmajam attālumam jāatrodas telpās un mērķa virsmai jābūt gludai un labi atstarojošai.
- Izmēriet izvēlēto attālumu 10 reizes pēc kārtas.

Pie labvēlīgiem mērīšanas apstākļiem ikviena atsevišķa mērījuma rezultāts nedrīkst atšķirties no mērījumu vidējās vērtības vairāk, kā par ±4 mm, ja mērīšana notiek pilnā izvēlētā attāluma garumā. Protokolējiet un uzglabājiet mērījumu rezultātus, lai nākamās mērinstrumenta pārbaudes laikā varētu salīdzināt tā precizitāti.

# **Kļūmes – cēloņi un novēršana**

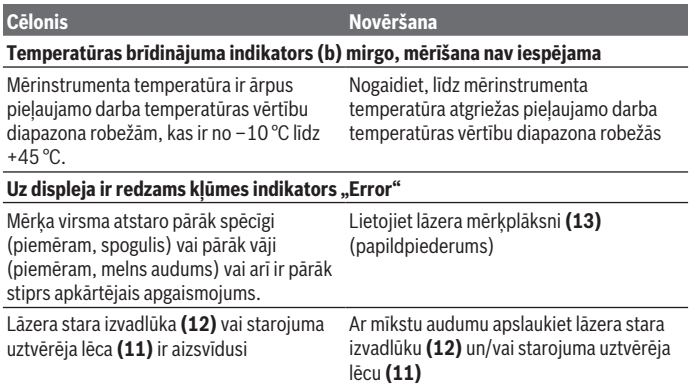

#### **408** | Latviešu

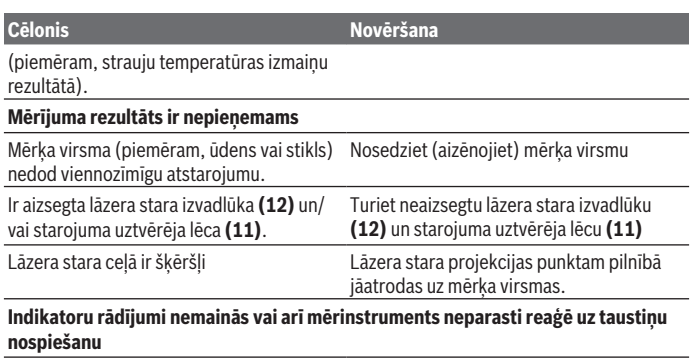

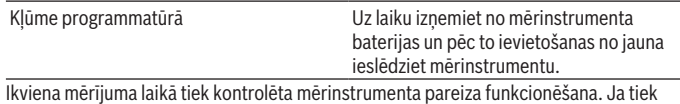

atklāts defekts, uz displeja sāk mirgot visi indikatori. Šādā gadījumā, kā arī tad, ja iepriekš aplūkotie pasākumi nesniedz vēlamo rezultātu, griezieties tuvākajā specializētajā tirdzniecības vietā, lai nosūtītu mērinstrumentu uz Bosch pilnvarotu klientu apkalpošanas iestādi.

# **Apkalpošana un apkope**

# **Apkalpošana un tīrīšana**

Uzturiet mērinstrumentu tīru.

Neiegremdējiet mērinstrumentu ūdenī vai citos šķidrumos.

Apslaukiet izstrādājumu ar mitru, mīkstu lupatiņu. Nelietojiet moduļa apkopei tīrīšanas līdzekļus vai šķīdinātājus.

Īpaši uzmanīgi kopiet starojuma uztvērēja lēcu **(11)** un apejieties ar to tikpat rūpīgi, kā ar briļļu lēcām vai fotoaparāta objektīvu.

# **Klientu apkalpošanas dienests un konsultācijas par lietošanu**

Klientu apkalpošanas dienests atbildēs uz Jūsu jautājumiem par izstrādājumu remontu un apkalpošanu, kā arī par to rezerves daļām. Kopsalikuma attēlus un informāciju par rezerves daļām Jūs varat atrast interneta vietnē: **www.bosch-pt.com**

Bosch konsultantu grupa palīdzēs Jums vislabākajā veidā rast atbildes uz jautājumiem par mūsu izstrādājumiem un to piederumiem.

Pieprasot konsultācijas un pasūtot rezerves daļas, noteikti paziņojiet 10 zīmju izstrādājuma numuru, kas norādīts uz izstrādājuma marķējuma plāksnītes.

#### **Latvijas Republika**

Robert Bosch SIA Bosch elektroinstrumentu servisa centrs Mūkusalas ielā 97 LV-1004 Rīga Tālr.: 67146262 Telefakss: 67146263 E-pasts: [service-pt@lv.bosch.com](mailto:service-pt@lv.bosch.com)

#### **Papildu klientu apkalpošanas dienesta adreses skatiet šeit:**

[www.bosch-pt.com/serviceaddresses](http://www.bosch-pt.com/serviceaddresses)

### **Atbrīvošanās no nolietotajiem izstrādājumiem**

Nolietotie mērinstrumenti, to akumulatori vai baterijas, piederumi un iesaiņojuma materiāli jāpakļauj otrreizējai pārstrādei apkārtējai videi nekaitīgā veidā.

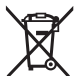

Neizmetiet mērinstrumentu un akumulatorus vai baterijas sadzīves atkritumu tvertnē!

#### **Tikai EK valstīm.**

Saskaņā ar Eiropas Savienības direktīvu 2012/19/ES par nolietotajām elektriskajām un elektroniskajām ierīcēm un šīs direktīvas atspoguļojumiem nacionālajā likumdošanā, lietošanai nederīgas mērierīces un saskaņā ar Eiropas Savienības direktīvu 2006/66/EK, bojāti vai izlietoti akumulatori/baterijas ir jāsavāc atsevišķi un jānogādā otrreizējai pārstrādei apkārtējai videi nekaitīgā veidā.

Ja elektriskās un elektroniskās ierīces netiek atbilstoši utilizētas, tās var kaitēt videi un cilvēku veselībai iespējamās bīstamo vielu klātbūtnes dēļ.

# **Lietuvių k.**

# **Saugos nuorodos**

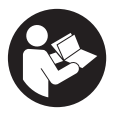

**Kad su matavimo prietaisu dirbtumėte nepavojingai ir saugiai, perskaitykite visas nuorodas ir jų laikykitės. Jei matavimo prietaisas naudojamas nesilaikant pateiktų nuorodų, gali būti pakenkta matavimo prietaise integruotiems apsauginiams įtaisams. Pasirūpinkite, kad įspėjamieji ženklai ant matavimo prietaiso vi-**

**sada būtų įskaitomi. IŠSAUGOKITE ŠIĄ INSTRUKCIJĄ IR ATIDUOKITE JĄ KARTU SU MATAVIMO PRIETAISU, JEI PERDUODATE JĮ KITAM SAVININKUI.**

- u **Atsargiai jei naudojami kitokie nei čia aprašyti valdymo ar justavimo įrenginiai arba taikomi kitokie metodai, spinduliavimas gali būti pavojingas.**
- **► Matavimo prietaisas tiekiamas su įspėjamuoju lazerio spindulio ženklu (pavaizduota matavimo prietaiso schemoje).**
- **►** Jei įspėjamojo lazerio spindulio ženklo tekstas yra ne jūsų šalies kalba, prieš pra**dėdami naudoti pirmą kartą, ant įspėjamojo ženklo užklijuokite kartu su prietaisu pateiktą lipduką jūsų šalies kalba.**

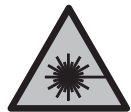

**Nenukreipkite lazerio spindulio į žmones ar gyvūnus ir patys nežiūrėkite į tiesioginį ar atspindėtą lazerio spindulį.** Lazeriniais spinduliais galite apakinti kitus žmones, sukelti nelaimingus atsitikimus arba pakenkti akims.

- **►** Jei į akis buvo nukreipta lazerio spinduliuotė, akis reikia sąmoningai užmerkti ir **nedelsiant patraukti galvą iš spindulio kelio.**
- ▶ Nedarykite jokių lazerinio įtaiso pakeitimų.
- u **Akinių lazeriui matyti (papildoma įranga) nenaudokite kaip apsauginių akinių.** Akiniai lazeriui matyti yra skirti geriau identifikuoti lazerio spindulį; jie neapsaugo nuo lazerio spinduliuotės.
- **▶ Akinių lazeriui matyti (papildoma įranga) nenaudokite kaip akinių nuo saulės ar vairuodami transporto priemonę.** Akiniai lazeriui matyti neužtikrina visiškos UV apsaugos ir sumažina spalvų atpažinimą.
- ▶ Matavimo prietaisą turi taisyti tik kvalifikuoti meistrai ir naudoti tik originalias **atsargines dalis.** Taip bus garantuota, kad matavimo prietaisas išliks saugus naudoti.
- u **Saugokite, kad vaikai be suaugusiųjų priežiūros nenaudotų lazerinio matavimo prietaiso.** Jie netikėtai gali apakinti kitus asmenis arba patys save.

1 609 92A 7L2 | (26.04.2022) Bosch Power Tools

**► Nedirbkite su matavimo prietaisu sprogioje aplinkoje, kurioje yra degių skysčių, dujų ar dulkių.** Matavimo prietaisui kibirkščiuojant, nuo kibirkščių gali užsidegti dulkės arba susikaupę garai.

# **Gaminio ir savybių aprašas**

Prašome atkreipti dėmesį į paveikslėlius priekinėje naudojimo instrukcijos dalyje.

# **Naudojimas pagal paskirtį**

Matavimo prietaisas skirtas nuotoliui, ilgiui, aukščiui ir atstumui matuoti bei plotui ir tūriui apskaičiuoti.

Matavimo prietaisas skirtas naudoti viduje ir lauke.

### **Pavaizduoti įrankio elementai**

Pavaizduotų sudedamųjų dalių numeriai atitinka matavimo prietaiso schemos numerius.

- **(1)** Ekranas
- **(2)** Matavimo mygtukas [ $\triangle$ ]
- **(3)** Minuso mygtukas [**−**]
- **(4)** Funkcinis mygtukas [**Func**]
- **(5)** liungimo-išiungimo mygtukas  $\lceil \overset{\circ}{\infty} \rceil$
- **(6)** Pliuso mygtukas [**+**]
- **(7)** Baterijų skyriaus dangtelis
- **(8)** Baterijų skyriaus dangtelio fiksatorius
- **(9)** Serijos numeris
- **(10)** Įspėjamasis lazerio spindulio ženklas
- **(11)** Priėmimo lęšis
- **(12)** Lazerio spindulio išėjimo anga
- **(13)** Lazerio nusitaikymo lentelėa)
- **(14)** Akiniai lazerio matomumui pagerintia)
- a) **Pavaizduoti ar aprašyti priedai į tiekiamą standartinį komplektą neįeina. Visą papildomą įrangą rasite mūsų papildomos įrangos programoje.**

#### **Ekrano simboliai**

- **(a)** Lazeris įjungtas
- **(b)** Įspėjamasis temperatūros simbolis

### **412** | Lietuvių k.

- **(c)** Įspėjamasis baterijos simbolis
- **(d)** Vertė
- **(e)** Matavimo vienetas
- **(f)** Matavimo funkcijos
	- I Ilgio matavimas
	- ţ Nuolatinis matavimas
	- Ploto matavimas  $\Box$
	- $\Box$  Tūrio matavimas
	- $\triangle$ Paprastasis matavimas pagal Pitagoro teoremą
- **(g)** Išsaugotos vertės rodmuo
- (h) Klaidos rodmuo "Error"

### **Techniniai duomenys**

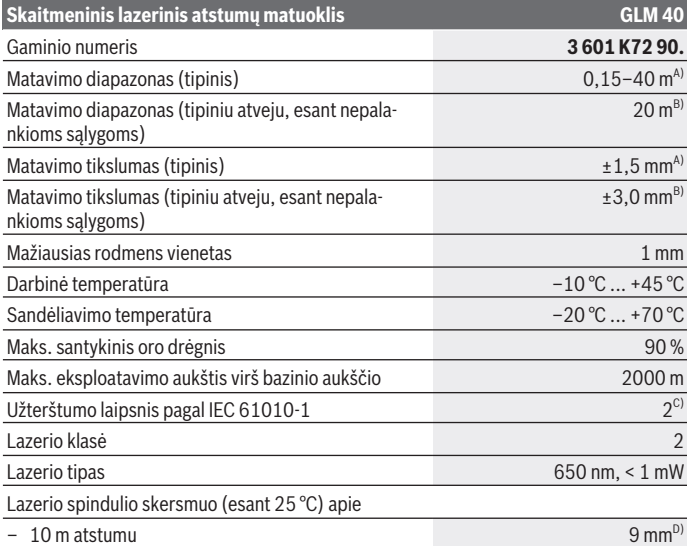

€

1 609 92A 7L2 | (26.04.2022) Bosch Power Tools

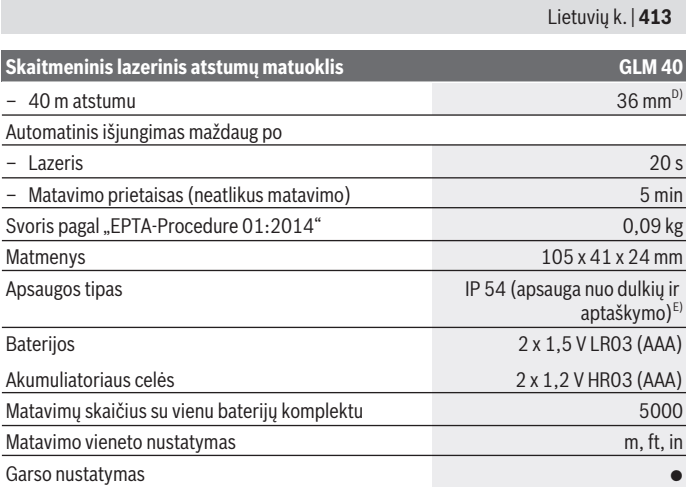

A) Matuojant nuo matavimo prietaiso užpakalinės briaunos: kai didelė nusitaikymo objekto atspindžio geba (pvz., balta dažyta siena), silpnas fono apšvietimas ir 25 °C darbinė temperatūra. Taip pat reikia įvertinti ±0,05 mm/m įtaką.

B) Matuojant nuo matavimo prietaiso užpakalinės briaunos: kai maža nusitaikymo objekto atspindžio geba (pvz., juodas kartonas), stiprus fono apšvietimas ir nuo –10 °C iki +45 °C darbinė temperatūra. Taip pat reikia įvertinti ±0,15 mm/m įtaką.

C) Atsiranda tik nelaidžių nešvarumų, tačiau galima tikėtis aprasojimo sukelto laikino laidumo.

D) Lazerio linijos plotis priklauso nuo paviršiaus savybių ir aplinkos sąlygų.

E) išskyrus baterijų skyrelį

Firminėje lentelėje esantis serijos numeris **(9)** yra skirtas jūsų matavimo prietaisui vienareikšmiškai identifikuoti.

# **Montavimas**

# **Baterijų įdėjimas/keitimas**

Matavimo prietaisą patariama naudoti su šarminėmis mangano baterijomis arba akumuliatoriais.

Su 1,2 V akumuliatoriumi galima atlikti mažiau matavimų nei su 1,5 V baterijomis.

Norėdami atidaryti baterijų skyriaus dangtelį **(7)**, paspauskite fiksatorių **(8)** ir nuimkite baterijų skyriaus dangtelį. Įdėkite baterijas ar akumuliatorius. Įdėdami baterijas atkreipkite dėmesį į baterijų skyriaus viduje nurodytus baterijų polius.

#### **414** | Lietuvių k.

Kai baterijos simbolis  $\Rightarrow$  pirmą kartą pasirodo ekrane, dar galima atlikti apie 100 atskirų  $m$ atavimų. Kai baterijos simbolis  $\Rightarrow$  mirksi, baterijas ar akumuliatoriaus celes reikia pakeisti. Toliau matuoti negalima,

Visada kartu pakeiskite visas baterijas ar akumuliatorius. Naudokite tik vieno gamintojo ir vienodos talpos baterijas ar akumuliatorius.

▶ Jei matavimo prietaiso ilgesnį laiką nenaudosite, išimkite iš jo baterijas ar aku**muliatoriaus celes**. Ilgiau sandėliuojamos baterijos ir akumuliatoriai dėl korozijos gali pradėti irti ir savaime išsikrauti.

# **Naudojimas**

# **Paruošimas naudoti**

- ▶ Nepalikite įjungto matavimo prietaiso be priežiūros, o baigę su prietaisu dirbti, jį **išjunkite.** Lazerio spindulys gali apakinti kitus žmones.
- u **Saugokite matavimo prietaisą nuo drėgmės ir tiesioginio saulės spindulių poveikio.**
- ▶ Matavimo prietaisa saugokite nuo itin aukštos ir žemos temperatūros bei tem**peratūros svyravimų.** Pvz., nepalikite jo ilgesniam laikui automobilyje. Esant didesniems temperatūros svyravimams, prieš įjungdami matavimo prietaisą, palaukite, kol stabilizuosis jo temperatūra. Esant ypač aukštai ir žemai temperatūrai arba temperatūros svyravimams, gali būti pakenkiama matavimo prietaiso tikslumui.

u **Saugokite, kad matavimo prietaisas nebūtų smarkiai sutrenkiamas ir nenukristų.** Po stipraus išorinio poveikio matavimo prietaisui, prieš tęsdami darbą, visada turėtumėte atlikti tikslumo patikrinimą (žr. "Atstumo matavimo tikslumo tikrinimas", Pus[lapis 421\).](#page-420-0)

# **Įjungimas ir išjungimas**

– Norėdami **įjungti** matavimo prietaisą ir lazerį, trumpai paspauskite matavimo mygtuką (2)[▲].

– Norėdami **įjungti** matavimo prietaisą be lazerio, trumpai paspauskite įjungimo-išjungimo mygtuka **(5)** [0].

u **Nenukreipkite lazerio spindulio į kitus asmenis ar gyvūnus ir nežiūrėkite į lazerio spindulį patys, net ir būdami atokiau nuo prietaiso.**

Norėdami **išjungti** matavimo prietaisą, laikykite paspaustą įjungimo-išjungimo mygtuka (5) [0].

Matavimo prietaisą išjungus, atmintyje esančios vertės išsaugomos.

# **Matavimas (žr. A pav.)**

Įjungus matavimo prietaisą, jis veikia ilgio matavimo režimu. Kitas matavimo funkcijas ga-lite nustatyti pakartotinai spausdami mygtuką (4)<sup>[Func]</sup> [\(žr. "Matavimo funkcijos", Pus](#page-414-0)[lapis 415\)](#page-414-0).

Bazinė plokštuma matavimams visada yra matavimo prietaiso užpakalinis kraštas.

Matavimo prietaisą priglauskite prie pageidaujamo matavimo pradinio taško (pvz., sienos).

**Nuoroda:** jei matavimo prietaisas buvo jiungtas jiungimo-išjungimo mygtuku **(5)** [ $\ddot{\text{o}}$ ], norėdami jiungti lazerį, trumpai paspauskite matavimo mygtuką (2) [**A**].

Kad pradėtumėte matavimą, trumpai paspauskite matavimo mygtuką (2) [**A**]. Po to lazerio spindulys išjungiamas. Norėdami vėl įjungti lazerio spindulį, trumpai paspauskite matavimo mygtuką **(2)** [ ]. Kad pradėtumėte kitą matavimą, dar kartą trumpai paspauskite matavimo mygtuką (2) [A].

u **Nenukreipkite lazerio spindulio į kitus asmenis ar gyvūnus ir nežiūrėkite į lazerio spindulį patys, net ir būdami atokiau nuo prietaiso.**

Esant nuolatinio matavimo funkcijai, matavimas pradedamas iškart įjungiant funkciją. **Nuoroda:** matavimo vertė paprastai parodoma maždaug per 0,5 s, vėliausiai - po 4 s. Matavimo trukmė priklauso nuo atstumo, apšvietimo salygų ir nusitaikymo paviršiaus atspindžio. Baigus matuoti, lazerio spindulys automatiškai išjungiamas.

# <span id="page-414-0"></span>**Matavimo funkcijos**

#### **Ilgio matavimas**

Norėdami matuoti ilgį, pakartotinai spauskite mygtuką **(4)** [**Func**] kol ekrane **(1)** pasirodys ilgio matavimo simbolis I.

Norėdami jiungti lazerio spindulį, trumpai paspauskite matavimo mygtuką **(2)** [**A**].

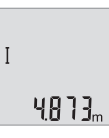

Norėdami matuoti, trumpai paspauskite matavimo mygtuką (2) [ $\blacktriangle$ ]. Matavimo vertė rodoma ekrano apačioje.

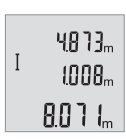

Norėdami atlikti bet kokį kitą matavimą, pakartokite aukščiau pateiktus žingsnius. Ekrane rodomos 3 paskutinės matavimų vertės. Paskutinė matavimo vertė rodoma ekrano apačioje, prieš paskutinė matavimo vertė – virš jos.

#### **416** | Lietuvių k.

#### **Nuolatinis matavimas**

Atliekant nuolatinį matavimą, matavimo prietaisą galima artinti link nusitaikymo taško, artinant matavimo vertė atnaujinama maždaug kas 0,5 s. Pvz., jūs galite tolti nuo sienos iki tam tikro norimo atstumo – ekrane visada bus rodomas esamas nuotolis.

Norėdami atlikti nuolatinį matavimą, pakartotinai spauskite mygtuką **(4)** [**Func**], kol ekrane **(1)** kol ekrane atsiras nuolatinio matavimo simbolis i.

Norėdami jjungti lazerio spindulį, trumpai paspauskite matavimo mygtuką **(2)** [ $\blacktriangle$ ]. Vedžiokite matavimo prietaisą tol, kol ekrano apačioje atsiras norima nuotolio vertė.

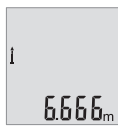

Nuolatini matavima nutraukite matavimo mygtuko **(2)** [**A**] paspaudimu. Paskutinė matavimo vertė rodoma ekrano apačioje. Nuolatinis matavimas po 5 min išsijungia automatiškai.

#### <span id="page-415-0"></span>**Ploto matavimas**

Norėdami matuoti plotą, pakartotinai spauskite mygtuką **(4)** [**Func**], kol ekrane **(1)** atsiras ploto matavimo simbolis  $\Box$ .

Tada vieną po kito išmatuokite plotį ir ilgį, kaip aprašyta ilgio matavimo pastraipoje. Tarp dviejų matavimų lazerio spindulys lieka įjungtas. Atkarpa, kurią reikia išmatuoti, mirksi ploto matavimo simbolyje $\Box$ .

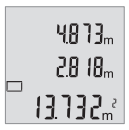

Pirmoji matavimo vertė rodoma ekrano apačioje.

Baigus antrąjį matavimą, automatiškai apskaičiuojamas ir parodomas plotas. Rezultatas pateikiamas ekrano apačioje, o virš jo – atskirų matavimų vertės.

#### **Tūrio matavimas**

Norėdami matuoti tūrį, pakartotinai spauskite mygtuką **(4)** [**Func**], kol ekrane**(1)** atsiras tūrio matavimo simbolis  $\Box$ 

Tada vieną po kito išmatuokite plotį, ilgį ir gylį, kaip aprašyta ilgio matavimo pastraipoje. Tarp trijų matavimų lazerio spindulys lieka įjungtas. Atkarpa, kurią reikia išmatuoti, mirksi tūrio matavimo rodmenyje  $\Box$ .

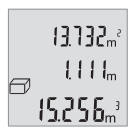

Pirmoji matavimo vertė rodoma ekrano apačioje, o po ja – antroji matavimo vertė. Baigus trečiąjį matavimą, ekrano viršuje rodomas iš abiejų prieš tai atliktų matavimų apskaičiuotas plotas.

Galutinis tūrio matavimo rezultatas rodomas ekrano apačioje, o virš jo – paskutinė matavimo vertė.

#### **Paprastasis matavimas pagal Pitagoro teoremą (žr. B pav.)**

Netiesioginio aukščio matavimo funkcija skirta nustatyti atstumams, kurių negalima išmatuoti tiesiogiai, nes spindulio kelyje yra kliūtis, arba nėra galinčio atspindėti nusitaikymo paviršiaus. Teisingi rezultatai gaunami tik tada, jei tiksliai išlaikomi statūs kampai, reikalingi šiam matavimui atlikti (Pitagoro teorema).

Norėdami įjungti paprastuosius matavimus pagal Pitagoro teoremą, pakartotinai spauskite mygtuką **(4)** [**Func**], kol ekrane **(1)** atsiras paprastojo matavimo pagal Pitagoro teoremą simbolis  $\angle$ .

Atkreipkite dėmesį, kad tarp ieškomos atkarpos (aukščio) ir horizontalios atkarpos (gylio) turi būti status kampas! Tada vieną po kito išmatuokite gylį ir įžambinę, kaip aprašyta ilgio matavimo pastraipoje. Tarp dviejų matavimų lazerio spindulys lieka įjungtas. Atkarpa, kurią riekia išmatuoti, mirksi paprastojo matavimo pagal Pitagoro teoremą simbolyje  $\triangle$ .

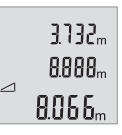

Pirmoji matavimo vertė rodoma ekrano apačioje.

Baigus antrąjį matavimą, automatiškai apskaičiuojamas ir parodomas aukštis. Rezultatas pateikiamas ekrano apačioje, o virš jo – atskirų matavimų vertės.

#### **Matavimo verčių trynimas**

Trumpai paspaudę įjungimo-išjungimo mygtuką **(5)** [ ] visose matavimo funkcijose galite pašalinti paskiausiai nustatytą matavimo vertę. Pakartotinai trumpai spaudžiant įjungimo-išjungimo mygtuką **(5)** [ ], matavimo vertės šalinamos atbuline eilės tvarka.

# **Atminties funkcijos**

#### **Išsaugotos vertės simbolis**

Galima iškviesti maks. 10 verčių (matavimo verčių arba galutinių rezultatų).

Norėdami įjungti išsaugotos vertės rodmenį, pakartotinai spauskite mygtuką **(4)**[**Func**], kol ekrane **(1)** atsiras simbolis  $\blacksquare$ .

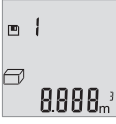

Ekrano viršuje rodomi išsaugotų verčių simboliai, apačioje – atitinkama išsaugota vertė, o kairėje atitinkama matavimo funkcija.

Paspauskite mygtuką **(6)** [**+**], norėdami slinkti per išsaugotas vertes pirmyn.

Paspauskite mygtuką **(3)** [**–**], norėdami slinkti per išsaugotas vertes

atgal.

Jei atmintyje nėra išsaugota jokia vertė, ekrano apačioje rodoma **"0.000"**, o viršuje **"0"**.

#### **418** | Lietuvių k.

Seniausia vertė yra 1-oje atminties vietoje, naujausia vertė – 10-oje vietoje (kai atmintyje yra 10 išsaugotų verčių). Išsaugant naują vertę, visada pašalinama seniausia atmintyje esanti vertė.

#### **Atminties trynimas**

Norėdami pašalinti atminties turinį, paspauskite mygtuką **(4)**[**Func**], kad ekrane atsirastų simbolis  $\blacksquare$ . Tada, norėdami pašalinti parodytą vertę, trumpai paspauskite jiungimo-išjungimo mygtuką (5) [Õ].

Jei matavimo prietaisas išjungiamas, esant įjungtai atminties funkcijai, ekrane parodyta išsaugota vertė pašalinama.

# **Verčių sudėtis/atimtis**

Matavimų vertes arba galutinius rezultatus galima sudėti arba atimti.

#### **Verčių sudėtis**

Žemiau esančiame pavyzdyje aprašyta plotų sudėtis:

Nustatykite plotą, kaip aprašyta pastraipoje [\(žr. "Ploto matavimas", Puslapis 416\)](#page-415-0).

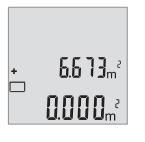

Paspauskite mygtuką **(6)** [**+**]. Apskaičiuotas plotas rodomas ekrane, o simbolis ..<sup>\*</sup> mirksi.

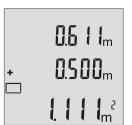

Norėdami pradėti kitą ploto matavimą, paspauskite matavimo mygtuką **(2)** [ ]. Nustatykite plotą, kaip aprašyta pastraipoje [\(žr.](#page-415-0) ["Ploto matavimas", Puslapis 416\)](#page-415-0).

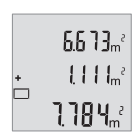

Norėdami gauti sumą, paspauskite mygtuką **(6)**[**+**]. Galutinis rezultatas rodomas ekrano apačioje.

Norėdami išeiti iš sudėties, paspauskite mygtuką **(4)** [**Func**].

#### **Verčių atimtis**

Norėdami atimti vertes, paspauskite mygtuką **(3)** [**–**]. Toliau reikia atlikti veiksmus, analogiškus "Verčių sudėtis".

### **Matavimo vienetų keitimas**

Pagrindinis nustatymas yra matavimo vienetas "**m**" (metras).

Matavimo prietaisa ijunkite.

Laikykite paspaustą mygtuką **(4)** [**Func**], kol ekrane pradės mirksėti **"**∓**"** ir **"mft"**. Ekrano apačioje rodoma "0.000 m".

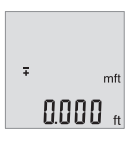

Norėdami pakeisti matavimo vienetus, paspauskite mygtuką **(6)** [**+**] arba mygtuką (3) [-]. Ekrano apačioje rodoma "0.000 ft".

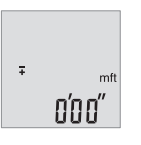

Norėdami pakeisti matavimo vienetus, paspauskite mygtuką **(6)** [**+**] arba mygtuką (3) [-]. Ekrano apačioje rodoma "0'00''".

Norėdami išeiti iš meniu punkto, paspauskite matavimo mygtuką **(2)**

[**△**] arba įjungimo-išjungimo mygtuką (5) [ŏ]. Matavimo prietaisą išjungus, pasirinktas nustatymas išsaugomas.

# **Garso įjungimas arba išjungimas**

Esant pagrindiniams nustatymams, garsas yra įjungtas.

Matavimo prietaisą įjunkite.

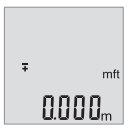

Laikykite paspaustą mygtuką **(4)** [**Func**], kol ekrane pradės mirksėti **"**∓**"** ir **"mft"**. Ekrano apačioje rodoma **"0.000 m"**.

#### **420** | Lietuvių k.

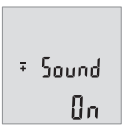

Laikykite paspaustą mygtuką **(4)** [**Func**], kol ekrane pradės mirksėti **"**∓**"** ir **"Sound"**. Ekrano apačioje rodoma **"On"**.

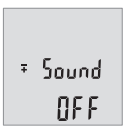

Norėdami išjungti garsą, paspauskite mygtuką **(6)** [**+**] arba mygtuką (3) [-]. Ekrano apačioje rodoma "OFF". Norėdami garsą įjungti, dar kartą paspauskite mygtuką **(6)** [**+**] arba mygtuką **(3)** [**–**].

Norėdami išeiti iš meniu punkto, paspauskite matavimo mygtuką (2) [**A**] arba jjungimoišjungimo mygtuką (5) [õ]. Matavimo prietaisą išjungus, pasirinktas nustatymas išsaugomas.

# **Ekrano apšvietimas**

Ekrano apšvietimas yra visada įjungtas. Jei nepaspaudžiamas joks mygtukas, maždaug po 10 sekundžių ekrano apšvietimas prigęsta, kad būtų tausojamos baterijos ar akumuliatorius. Jei per maždaug 30 sekundžių nespaudžiamas joks mygtukas, ekrano apšvietimas užgęsta.

# **Darbo patarimai**

### **Bendrieji nurodymai**

Matavimo metu jokiu būdu neuždenkite priėmimo lęšio **(11)** ir lazerio spindulio išėjimo angos **(12)**.

Matavimo prietaiso matuojant judinti negalima. Todėl matavimo prietaisą priglauskite prie kaip galima tvirtesnės atramos ar atraminio paviršiaus.

### **Įtaka matavimo diapazonui**

Matavimo diapazonas priklauso nuo šviesos sąlygų ir nusitaikymo paviršiaus atspindžio. Esant ryškiam pašalinės šviesos šaltiniui, kad geriau matytumėte lazerio spindulį, naudokite akinius lazerio matomumui pagerinti **(14)** (papildoma įranga) ir lazerio taikinio lentelę **(13)** (papildoma įranga), arba nusitaikymo plote sudarykite šešėlį.

#### **Įtaka matavimo rezultatams**

Dėl fizikinių veiksnių, matuojant įvairių paviršių plotus, matavimai gali būti klaidingi. Tai gali pasitaikyti, matuojant:

– permatomus paviršius (pvz., stiklą, vandenį),

- veidrodinius paviršius (pvz., poliruotą metalą, stiklą),
- akytus paviršius (pvz., izoliacines medžiagas),
- struktūrinius paviršius (pvz., struktūrinį tinką, natūralų akmenį).

Jei reikia, matuodami šiuos paviršius naudokite lazerio nusitaikymo lentelę **(13)** (papildoma įranga).

Matavimo rezultatai gali būti klaidingi taip pat, jei kreivai nusitaikoma į nusitaikymo paviršių.

Matavimo vertei įtakos taip pat gali padaryti skirtingų temperatūrų oro sluoksniai arba netiesiogiai sugauti atspindžiai.

#### <span id="page-420-0"></span>**Atstumo matavimo tikslumo tikrinimas**

Matavimo prietaiso tikslumą galite patikrinti kaip aprašyta toliau:

- Pasirinkite nekintamą, maždaug nuo 3 iki 10 m ilgio matavimo atstumą, kurio ilgis jums tiksliai žinomas (pvz., patalpos plotis, durų anga). Matavimą reikia atlikti geromis sąlygomis, t. y., matuojama atkarpa turi būti patalpoje, matavimo nusitaikymo paviršius lygus ir gerai atspindintis.
- Išmatuokite šią atkarpą 10 kartų iš eilės.

Matuojant geromis sąlygomis, visoje atkarpoje atskirų matavimų nuokrypis nuo vidutinės vertės turi būti ne didesnis kaip ±4 mm. Užregistruokite matavimo rezultatus protokole, kad ir vėliau galėtumėte palyginti tikslumą.

# **Gedimas – Priežastis ir pašalinimas**

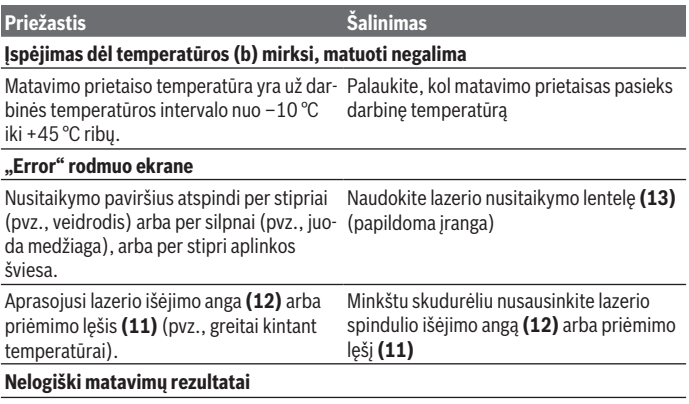

#### **422** | Lietuvių k.

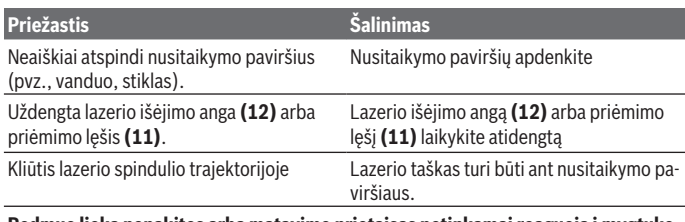

#### **Rodmuo lieka nepakitęs arba matavimo prietaisas netinkamai reaguoja į mygtuko paspaudimą**

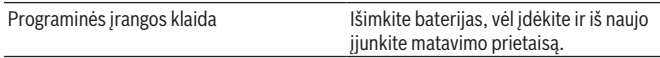

Matavimo prietaisas kiekvieno matavimo metu kontroliuoja, ar funkcija atliekama tinkamai. Nustačius defektą, ekrane mirksi visi indikatoriai. Tokiu atveju arba tuomet, kai aukščiau aprašytomis priemonėmis gedimo pašalinti nepavyksta, reikia kreiptis į prekybos atstovą, kad matavimo prietaisas būtų pristatytas į Bosch klientų aptarnavimo skyrių.

# **Priežiūra ir servisas**

# **Priežiūra ir valymas**

Matavimo prietaisas visuomet turi būti švarus.

Nepanardinkite matavimo prietaiso į vandenį ir kitokius skysčius.

Visus nešvarumus nuvalykite drėgnu minkštu skudurėliu. Nenaudokite valymo priemonių ir tirpiklių.

Ypatingai prižiūrėkite priėmimo lęšį **(11)** – taip rūpestingai, kaip prižiūrimi akiniai arba fotoaparato lęšis.

# **Klientų aptarnavimo skyrius ir konsultavimo tarnyba**

Klientų aptarnavimo skyriuje gausite atsakymus į klausimus, susijusius su jūsų gaminio remontu, technine priežiūra bei atsarginėmis dalimis. Detalius brėžinius ir informacijos apie atsargines dalis rasite interneto puslapyje:

#### **www.bosch-pt.com**

Bosch konsultavimo tarnybos specialistai mielai pakonsultuos Jus apie gaminius ir jų papildomą įrangą.

Ieškant informacijos ir užsakant atsargines dalis prašome būtinai nurodyti dešimtženklį gaminio numerį, esantį firminėje lentelėje.

1 609 92A 7L2 | (26.04.2022) Bosch Power Tools

Lietuvių k. | **423**

#### **Lietuva**

Bosch įrankių servisas Informacijos tarnyba: (037) 713350 ļrankių remontas: (037) 713352 Faksas: (037) 713354 El. paštas: [service-pt@lv.bosch.com](mailto:service-pt@lv.bosch.com)

#### **Kitus techninės priežiūros skyriaus adresus rasite čia:**

[www.bosch-pt.com/serviceaddresses](http://www.bosch-pt.com/serviceaddresses)

# **Šalinimas**

Matavimo prietaisai, akumuliatoriai/baterijos, papildoma įranga ir pakuotės turi būti ekologiškai utilizuojami.

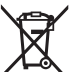

Matavimo prietaisų, akumuliatorių ir baterijų nemeskite į buitinių atliekų konteinerį!

#### **Tik ES šalims:**

Pagal Europos direktyvą 2012/19/ES dėl elektros ir elektroninės įrangos atliekų ir šios direktyvos perkėlimo į nacionalinę teisę aktus nebetinkami naudoti matavimo prietaisai ir pagal 2006/66/EB pažeisti ir susidėvėję akumuliatoriai/baterijos turi būti surenkami atskirai ir perdirbami aplinkai nekenksmingu būdu.

Netinkamai pašalintos elektros ir elektroninės įrangos atliekos dėl galimų pavojingų medžiagų gali turėti žalingą poveikį aplinkai ir žmonių sveikatai.

عربي | **424**

# **عربي** إرشادات الأمان*،*

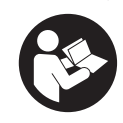

**يجب قراءة جميع التعليمات ومراعاتها للعمل بعدة القياس بأمان وبال مخاطرات. في حالة استخدام عدة القياس بشكل يخالف التعليمات الواردة فقد يؤثر ذلك سلبا على إجراءات الحماية في عدة القياس. ال تقم بطمس الالفتات التحذيرية الموجودة علی عدة القياس**

**أبدا. احتفظ بهذه التعليمات بحالة جيدة، واحرص على إرفاقها بعدة القياس في حالة إعطائها لشخص آخر.**

- t **احترس في حالة االستخدام بطريقة تختلف مع التجهيزات أو وسائل الضبط المذكورين أو تطبيق طريقة عمل أخرى، فقد يؤدي ذلك إلى التعرض ألشعة الشمس بشكل خطير.**
	- t **يتم تسليم عدة القياس مع الفتة تحذيرية لليزر (يتم تمييزها في صورة عدة القياس في صفحة الرسوم التخطيطية).**
	- t **إذا لم يكن الكالم المكتوب في الالفتة التحذيرية لليزر بلغة بلدك، قم بلصق الالفتة المرفقة بلغة بلدك عليه قبل التشغيل للمرة األولى.**

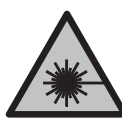

لا توجه شعاع الليزر على الأشخاص أو الحيوانات ولا **توجه نظرك إلی شعاع الليزر المباشر أو المنعكس.** حيث يتسبب ذلك في إبهار األشخاص أو في وقوع حوادث أو حدوث أضرار بالعينين.

- t **في حالة سقوط أشعة الليزر على العين، فقم بغلقها على الفور، وأبعد رأسك عن شعاع الليزر.**
	- t **ال تقم بإجراء تغييرات على جهاز الليزر.**
- t **ال استخدم نظارة رؤية الليزر (الملحقات) كنظارة حماية.** فنظارة رؤية الليزر تستخدم لاستقبال شعاع الليزر بشكل أفضل، إلا أنها لا تحمي من إشعاع الليزر.
- t **ال تستخدم نظارة رؤية الليزر (توابع) كنظارة شمس أو كنظارة لالرتداء أثناء الحركة المرورية.** ال تقوم نظارة رؤية الليزر بالحماية التامة من الأشعة فوق البنفسجية، كما أنها تقلل القدرة على تمييز الألوان.
- t **ال تقم بإصالح عدة القياس إال لدى فنيين متخصصين مؤهلين مع االقتصار على استخدام قطع الغيار األصلية.** يضمن ذلك المحافظة علی أمان عدة القياس.

# **425** | عربي

- t **ال تدع األطفال يستخدمون عدة القياس بالليزر دون مراقبة.** قد تسبب عمى لنفسك أو لأشخاص آخرين دون قصد.
- t **ال تعمل بعدة القياس في نطاق معرض لخطر االنفجار، الذي تتوفر به السوائل أو الغازات أو األغبرة القابلة لالحتراق.** قد يُنتج الشرر في عدة القياس، فيشعل هذه الأغبرة أو الأبخرة.

# **وصف المنتج واألداء**

يرجى الرجوع إلى الصور الموجودة في الجزء الأول من دليل التشغيل.

# **االستعمال المخصص**

عدة القياس مخصصة لقياس الأبعاد والأطوال والارتفاعات والمسافات وحساب المساحات واألحجام. تصلح عدة القياس لالستعمال في الداخل والخارج.

# **األجزاء المصورة**

يستند ترقيم الأجزاء المصورة إلی رسوم عدة القياس الموجودة علی صفحة الرسوم التخطيطية.

- **(1)** وحدة العرض
- **(2)** زر القياس [ ]
- **(3)** الزر ناقص [**−**]
- **(4)** الزر الوظيفي [**Func**[
- **(5)** مفتاح التشغيل واالطفاء [ ]
	- **(6)** الزر زائد [**+**]
	- **(7)** غطاء درج البطاريات
	- **(8)** قفل غطاء درج البطاريات
		- **(9)** الرقم المتسلسل
		- **(10)** الفتة تحذير الليزر
		- **(11)** عدسة االستقبال
		- **(12)** مخرج إشعاع الليزر
		- لوحة تصويب الليزر<sup>a</sup>**)** (**13(**
			- نظارة رؤية الليزر<sup>a</sup>**)** (**14(**

# a (**ال يتضمن إطار التوريد االعتيادي التوابع المصورة أو المشروحة. تجد التوابع الكاملة في برنامجنا للتوابع. عناصر البيان**

عربي | **426**

- **(a (**الليزر مشغل
- **(b (**تحذير درجة الحرارة
	- **(c (**تحذير البطارية
		- **(d (**القيمة
	- **(e (**وحدة القياس
	- **(f (**وظائف القياس
- قياس الطول I
- القياس المستمر  $\mathbf{1}$
- قياس المساحات
	- ش الأحجام∬
- قياس فيثاغورث بسيط
	- **(g (**بيان القيمة المخزنة
	- **(h (**بيان الخطأ **"Error"**

# **البيانات الفنية**

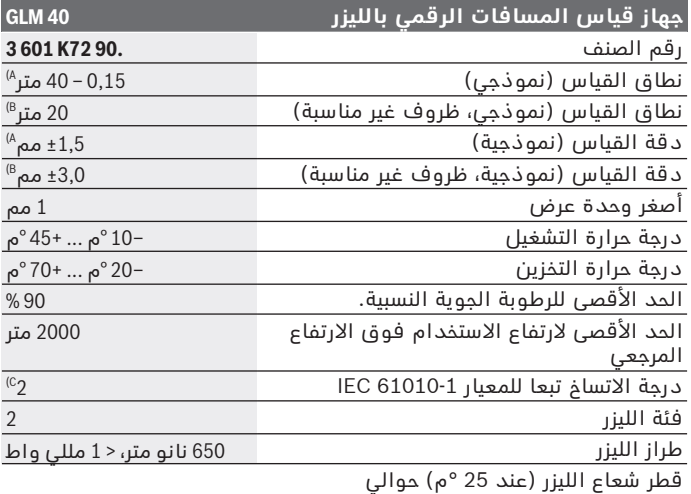

⇚

1 609 92A 7L2 | (26.04.2022) Bosch Power Tools

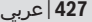

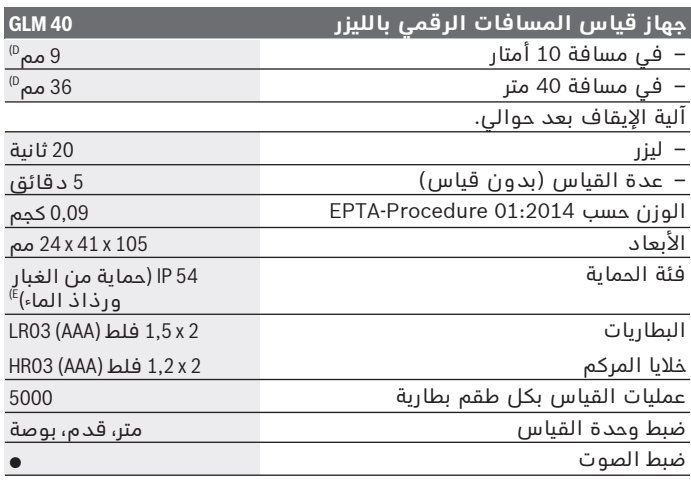

A) عند القياس بدءا من الحافة الخلفية لعدة القياس، ينبغي استخدام إضاءة خلفية<br>ضعيفة، ودرجة حرارة تشغيل تبلغ 25م° في حالة الانعكاسية العالية للهدف (على<br>سبيل المثال: حائط مدهون باللون الأبيض). ويؤخذ في الحسبان تأثير يبلغ ± 0,05مم/متر.

- B (عند القياس بدءا من الحافة الخلفية لجهاز القياس، وانعكاسية منخفضة للهدف (على سبيل المثال ورق كارتون أسود)، إضاءة خلفية قوية ودرجة حرارة تشغيل من – ° 10م إلى ° 45+م. ويؤخذ في الحسبان بشكل إضافي تأثير يبلغ 0,15±مم/متر.
- C) لا يحدث اتساخ موصل للكهرباء، ولكن في بعض الأحيان قد يتسبب التكثيف في وجود اتساخ موصل للكهرباء بصورة مؤقتة.
	- D (يرتبط عرض خط الليزر بطبيعة السطح والظروف المحيطة.
		- E (باستثناء حجرة البطارية

لتمييز عدة القياسبوضوح، ارجع إلی الرقم المتسلسل **(9)** علی لوحة الصنع.

# **التركيب**

### **تركيب/استبدال البطاريات**

ينصح باستخدام بطاريات المنجنيز القلوي أو المراكم من أجل تشغيل عدة القياس.

يقل عدد عمليات القياس الممكنة في حالة استخدام مراكم 1,2 فلط عنها في حالة استخدام بطاريات 1,5 فلط.

لفتح غطاء حجرة البطاريات **(7)** اضغط على القفل **(8)** واخلع غطاء حجيرة البطاريات. قم بتركيب البطاريات او المراكم. احرص على مراعاة اتجاه الاقطاب الصحيح طبقا للشكل الموضح في حيز البطاريات من الداخل.

في حالة ظهور رمز البطارية صـ لأول مرة في وحدة العرض، فإن ذلك يعني أنه من الممكن القيام بإجراء 100 قياس مختلف على الأقل. في حالة وميض رمز البطارية يجب أن تقوم بتغيير البطاريات خاليا المركم. ال يمكن عمل قياسات جديدة.

استبدل دائما جميع البطاريات أو المراكم في آن واحد. استخدم فقط البطاريات أو المراكم من نفس المنتج وبنفس السعة.

t **انزع البطاريات أو المراكم عن عدة القياس عند عدم استعمالها لفترة طويلة**. قد تتآكل البطاريات أو المراكم عند تخزينها لفترة طويلة، وتتعرض للتفريغ الذاتي.

# **التشغيل**

### **بدء التشغيل**

- t **ال تترك عدة القياس قيد التشغيل دون مراقبة، وأطفئ عدة القياس بعد استعمالها.** قد يتم إبهار أشخاص آخرين بشعاع الليزر.
- t **قم بحماية عدة القياس من الرطوبة وأشعة الشمس المباشرة.**
- t **ّ ال تعرض عدة القياس لدرجات الحرارة أو التقلبات الحرارية الشديدة.** ال تتركها لفترة طويلة في السيارة مثال. في حالة التغيرات الكبيرة في درجات الحرارة، دع عدة القياس تعتاد على درجة الحرارة لبعض الوقت قبل تشغيلها. قد تخل درجات الحرارة القصوی أو التقلبات الشديدة في درجات الحرارة بدقة عدة القياس.
	- t **تجنب تعرض عدة القياس لصدمات شديدة أو للسقوط.**بعد تعرض عدة القياس لتأثيرات خارجية قوية، يجب دائما إجراء فحص لمدى الدقة (انظر "فحص مدى دقة قياس البعد", الصفحة 435).

### **التشغيل واإلطفاء**

– لغرض **تشغيل** عدة القياس والليزر اضغط لوهلة قصيرة على زر القياس **(2)** ا ▲ا.

– لغرض **تشغيل** عدة القياس دون ليزر، اضغط لوهلة قصيرة على مفتاح التشغيل واإلطفاء **(5)** [ ].

**◄ لا توجه شعاع الليزر على الأشخاص أو ال**حيوانات ولا توجه أنت نظرك **إلی شعاع الليزر، وال حتی عن بعد كبير.**

لغرض **إطفاء** عدة القياس احتفظ بمفتاح التشغيل واإلطفاء **(5)** [ ].

### **429** | عربي

عند إيقاف عدة القياس تظل القيم المخزنة محفوظة بالذاكرة.

# **عملية القياس (انظر الصورة A(**

بعد التشغيل تكون عدة القياس في وظيفة قياس الأطوال. يمكنك ضبط وظائف قياس أخرى من خالل تكرار الضغط على الزر **(4)** [**Func**[\)](#page-428-0) [[انظر](#page-428-0) ["وظائف القياس", الصفحة429 \).](#page-428-0)

يكون المستوى المرجعي للقياس دائما هو الحافة الخلفية لعدة القياس. ضع عدة القياس على نقطة بدء القياس المرغوبة (على سبيل المثال الحائط).

**إرشاد:** إذا تم تشغيل عدة القياس عن طريق مفتاح التشغيل واإلطفاء **(5)** [ ]، فاضغط لفترة قصيرة على مفتاح القياس **(2)** [ ] لتشغيل الليزر. اضغط لوهلة قصيرة على زر القياس لبدء القياس **(2)** [ ]. بعدها يتم إطفاء شعاع الليزر. لإعادة تشغيل شعاع الليزر اضغط لوهلة قصيرة على زر القياس **(2)** [ ]. اضغط مجددا لوهلة قصيرة على زر القياس لبدء قياس آخر **(2)** [ ]. **◄ لا توجه شعاع الليزر على الأشخاص أو ال**حيوانات ولا توجه أنت نظرك

**إلی شعاع الليزر، وال حتی عن بعد كبير.** تبدأ عملية القياس بوظيفة القياس المستمر فور تشغيل الوظيفة.

**إرشاد:** تظهر القيمة المقاسة في المعتاد خالل 0,5ثانية وبعد 4ثوان على الأكثر. تتوقف مدة القياس على المسافة وظروف الإضاءة وخصائص الانعكاس لمنطقة الهدف. بعد انتهاء القياس يتم إطفاء شعاع الليزر أوتوماتيكيا.

# **وظائف القياس**

Ī

# **قياس األطوال**

<span id="page-428-0"></span>لقياسات الطول كرر الضغط على الزر **(4)** [**Func** [إلى أن يظهر في وحدة العرض **(1)** بيان قياس الطول .

لتشغيل شعاع الليزر، اضغط لوهلة قصيرة على زر القياس **(2)** [ ].

لغرض القياس، اضغط لوهلة قصيرة على زر القياس **(2)** [ ]. تظهر قيمة القياس أسفل الشاشة.

# 4873

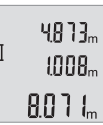

كرر الخطوات المذكورة أعاله لتنفيذ أي قياس آخر. تظهر آخر 3 قيم مقاسة في وحدة العرض. تظهر آخر قيمة مقاسة أسفل الشاشة وفوقها القيمة قبل الأخيرة وهكذا.

#### **قياس مستمر**

أثناء القياس المستمر، يمكن تحريك عدة القياس بدرجة بسيطة نحو الهدف بحيث يتم تحديث قيمة القياس بحوالي 0,5 ثانية. يمكنك على سبيل المثال االبتعاد عن حائط بمقدار المسافة المرغوبة، ويتم باستمرار تحديث بيان المسافة الحالية في وحدة العرض.

للقياسات االمستمرة اضغط عدة مرات على الزر **(4)** [**Func** [إلى أن يظهر في وحدة العرض **(1)** القياس المستمر .

> لتشغيل شعاع الليزر، اضغط لوهلة قصيرة على زر القياس **(2)** [ ]. حرك عدة القياس إلی أن يشار إلی البعد المرغوب بأسفل الشاشة.

بالضغط على زر القياس **(2)** [ ] لوهلة قصيرة، يتم إنهاء القياس المستمر. تظهر آخر قيمة مقاسة أسفل الشاشة. يتوقف القياس المستمر بعد 5دقائق أوتوماتيكيا.

# $6.666m$

#### **قياس المساحات**

<span id="page-429-0"></span>اضغط على قياسات المساحات عدة مرات على الزر **(4)** [**Func** [إلى أن يظهر في وحدة العرض **(1)** بيان قياس المساحات .

بعد ذلك، قم بقياس العرض والطول بالتتابع كما في قياس الأطوال. يبقي شعاع الليزر قيد التشغيل بين عمليتي القياس. تومض المسافة المراد قياسها في بيان قياس المساحات .

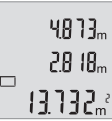

تظهر أول قيمة قياس أعلى الشاشة.

بعد انتهاء القياس الثاني يتم حساب المساحة أوتوماتيكيا وعرضها. تظهر النتيجة النهائية أسفل وحدة العرض، والقيم المقاسة كل على حدة فوقها.

### قباس الأحجام

لقياسات األحجام اضغط على عدة مرات على الزر **(4)** [**Func** [إلى أن يظهر في وحدة العرض **(1)** بيان قياس األحجام .

بعد ذلك قم بقياس العرض والطول والعمق بالتتابع كما في قياس الأطوال. يبقی شعاع الليزر قيد التشغيل بين عمليات القياس الثالث. تومض المسافة المراد قياسها في بيان قياس الأحجام  $\Box$ .

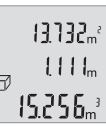

تظهر أول قيمة للقياس أعلى الشاشة، وتظهر القيمة الثانية أسفل منها. بعد انتهاء القياس الثالث تظهر المساحة المحتسبة من القياسين السابقين أعلى وحدة العرض.

تظهر النتيجة النهائية لقياس الحجم أسفل الشاشة، بينما تظهر آخر قيمة مقاسة فوقها.

1 609 92A 7L2 | (26.04.2022) Bosch Power Tools

### **431** | عربي

#### **قياس فيثاغورث بسيط (انظر الصورة B(**

يستخدم قياس الارتفاع بشكل غير مباشر لقياس الأبعاد التي لا يمكن قياسها بشكل مباشر لأن هناك عائق سيعيق مسار الشعاع أو لعدم توفر سطح تصويب كعاكس. يتم التوصل إلی نتائج صحيحة فقط في حال المحافظة علی الزوايا القائمة المطلوبة بكل عملية قياس بشكل دقيق (نظرية فيثاغورث). إلجراء قياس فيثاغورث بسيط كرر الضغط على الزر **(4)** [**Func** [إلى أن يظهر في وحدة العرض **(1)** بيان قياس فيثاغورث بسيط .

احرص على وجود زاوية قائمة بين المسافة المراد البحث عنها (االرتفاع) والمسافة الأفقية (العمق). بعد ذلك قم بقياس العمق والأقطار بالتتّابع كما في قياس الأطوال. أثناء القياسين يظل شعاع الليزر مشغلا. تومض المسافة المراد قياسها في بيان قياس فيثاغورث البسيط .

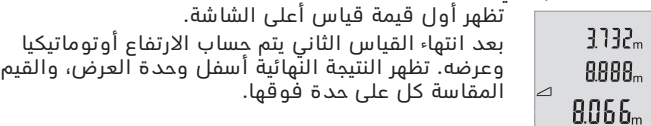

#### **مسح قيم القياس**

يمكن من خالل الضغط لوهلة قصيرة على زر التشغيل واإلطفاء **(5)**[ ] محو قيمة القياس الأخيرة في كل وظائف القياسات. يمكن من خلال الضغط لوهلة قصيرة بشكل متكرر على زر التشغيل واإلطفاء **(5)**[ ] محو قيم القياس بترتيب عكسي.

### **وظائف الذاكرة**

#### **بيان القيمة المخزنة**

يمكن استدعاء 10قيم (قيم قياس أو نتائج نهائية) كحد أقصى. لبيان القيمة المخزنة كرر الضغط على الزر **(4)** [**Func** [إلى أن يظهر في وحدة العرض **(1)** الرمز .

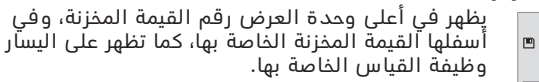

اضغط على الزر **(6)** [**+**] لتصفح القيم المحفوظة تصاعديا.

8888. اضغط على الزر **(3)** [**–**] لتصفح القيم المحفوظة تنازليا. إذا لم توجد أية قيم في الذاكرة تظهر أسفل وحدة العرض القيمة **"0.000"**

وأعالها القيمة **"0"**.

توجد أقدم قيمة في الموضع 1 بالذاكرة، وتوجد أحدث قيمة في الموضع 10 (في القيم العشرة المحفوظة الموجودة). عند حفظ قيمة أخرى يتم دائما محو أقدم قيمة في الذاكرة.

### **مسح الذاكرة**

لمحو محتوى الذاكرة اضغط على الزر **(4)** [**Func** [إلى أن يظهر الرمز في وحدة العرض. ثم اضغط لوهلة قصيرة على مفتاح التشغيل واإلطفاء **(5)** [ ] لمحو القيمة المعروضة.

إذا تم إيقاف عدة القياس أثناء وظيفة الذاكرة، يتم محو القيمة المحفوظة المعروضة في وحدة العرض.

# **جمع/طرح القيم**

يمكن جمع قيم القياس والنتائج النهائية وطرحها.

#### **جمع القيم**

يشرح المثال التالي جمع المساحات:

قم باحتساب المساحة طبقا للجزء(انظر "قياس المساحات", الصفحة 430).

اضغط على الزر **(6)** [**+**]. تظهر المساحة المحتسبة في وحدة العرض ويومض الرمز **"+"**.

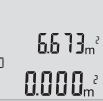

 $96 + 1$  $n$ rnn

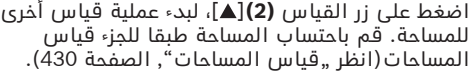

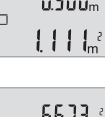

اضغط على الزر **(6)** [**+**] لحساب المجموع. تظهر النتيجة النهائية أسفل وحدة العرض.

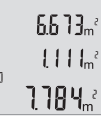

لمغادرة طريقة الجمع اضغط على الزر **(4)** [**Func**[.

**طرح القيم** للطرح من القيم، اضغط على الزر **(3)** [**–**]. الخطوات األخرى مطابقة لموضوع "إضافة قيم".

### **تغيير وحدة القياس**

وضع الضبط األساسي هو وحدة القياس **"m**) **"**متر).

1 609 92A 7L2 | (26.04.2022) Bosch Power Tools
**433** | عربي

قم بتشغيل عدة القياس. استمر في الضغط على الزر **(4)** [**Func** [إلى أن يومض **"∓"** و **"mft**) **"**متر قدم) في وحدة العرض. يظهر في أسفل وحدة العرض البيان **" 0.000m"**  $(0.0000$  مُ).

اضغط على الزر **(6)** [**+**] أو الزر **(3)** [**–**] لتغيير وحدة القياس. يظهر في وحدة العرض البيان **" 0.000ft**) **"** 0.000قدم).

> mft  $0.000\,$   $_{\circ}$

> > mft

 $\overline{+}$ 

 $\overline{1}$ 

اضغط على الزر **(6)** [**+**] أو الزر **(3)** [**–**] لتغيير وحدة القياس. يظهر في أسفل وحدة العرض البيان **"0'00''"**.

000' لمغادرة بند القائمة اضغط على زر القياس **(2)** [ ] أو مفتاح التشغيل واإلطفاء **(5)** [ ]. بعد إيقاف عدة القياس يظل وضع الضبط المختار محفوظا.

## **تشغيل/إيقاف الصوت**

 $\overline{+}$ 

يكون الصوت مشغال في وضع الضبط األساسي. قم بتشغيل عدة القياس.

استمر في الضغط على الزر **(4)** [**Func** [إلى أن يومض **"∓"** و **"mft**) **"**متر قدم) في وحدة العرض. يظهر في أسفل وحدة العرض البيان **" 0.000m**) **"** 0.000م).

 $0.000$ m

ßл

mft

استمر في الضغط على الزر **(4)** [**Func** [إلى أن يومض **"∓"** و **"Sound**) **"**صوت) في وحدة العرض. يظهر البيان **"On"** (مشغل) أسفل وحدة العرض. # Sound

عربي | **434**

اضغط على الزر **(6)** [**+**] أو الزر **(3)** [**–**] إليقاف الصوت. يظهر البيان **"OFF**) **"**متوقف) أسفل وحدة العرض. لتشغيل الصوت اضغط مرة أخرى على الزر **(6)** [**+**] أو الزر **(3)** ∓ Sound .[**–**]

لمغادرة بند القائمة اضغط على زر القياس **(2)** [ ] أو مفتاح التشغيل واإلطفاء **(5)** [ ]. بعد إيقاف عدة القياس يظل وضع الضبط المختار محفوظا.

#### **إضاءة الشاشة**

**AFF** 

يتم تشغيل إضاءة وحدة العرض بشكل مستمر. في حالة الضغط على أحد األزرار يتم إعتام إضاءة وحدة العرض بعد حوالي 10ثوان للحفاظ على شحنة البطاريات/المراكم. بعد حوالي 30ثانية دون الضغط على أي أزرار تنطفئ إضاءة وحدة العرض.

### **إرشادات العمل**

#### **مالحظات عامة**

ال يجوز تغطية عدسة االستقبال **(11)** ومخرج أشعة الليزر **(12)** عند القياس. ال يجوز تحريك عدة القياس أثناء عملية القياس. لهذا السبب احرص على وضع عدة القياس على سطح مصد أو سطح ارتكاز ثابت.

#### **عوامل مؤثرة علی مجال القياس**

يتوقف نطاق القياس على ظروف الإضاءة وخصائص الانعكاس لمنطقة الهدف. لإمكانية رؤية أفضل لشعاع الليزر في حالة الإضاءة الخارجية الشديدة استخدم نظارة رؤية الليزر **(14)** (التوابع) ولوحة تصويب الليزر **(13)** (التوابع) أو قم بإعتام منطقة الهدف.

#### **عوامل مؤثرة علی نتيجة القياس**

ال يمكن أن تستثنی قياسات خاطئة علی أساس التأثيرات الفيزيائية عند قياس سطوح مختلفة. من ضمنها:

- السطوح الشفافة (مثال: الزجاج، الماء)،
- السطوح العاكسة (مثال: المعدن المصقول، الزجاج)،
	- السطوح المسامية (مثال: المواد العازلة)
- السطوح التركيبية (مثال: جص الجدران الخشن، الحجر الطبيعي).
	- إذا لزم األمر، استخدم لوحة تصويب الليزر **(13)** (الملحقات).

كما يجوز أن تتم عمليات قياس خاطئة علی سطوح الهدف التي تم تصويبها بشكل مائل.

كما يجوز أيضا للطبقات الهوائية المختلفة الحرارة أو لالنعكاسات التي تستقبل بشكل غير مباشر أن تؤثرعلی قيمة القياس.

## **435** | عربي

#### **فحص مدى دقة قياس البعد**

يمكنك فحص دقة عدة القياس كالتالي:

- اختر مسافة قياس ال تتغير مع الوقت تتراوح بين 3 و 10أمتار، وتعرف طولها بالتحديد (على سبيل المثال عرض الغرفة، فتحة الباب). يجب إجراء القياس في ظروف مناسبة، أي يجب أن تكون مسافة القياس في غرفة مغلقة، كما يجب أن يكون نطاق الهدف الخاص بالقياس أملس وعاكس للضوء بدرجة جيدة.
	- قم بقياس المسافة 10 مرات متعاقبة.

يجب ألا تتعدى نسبة التفاوت بين القياسات المختلفة ±4 مم من القيمة المتوسطة لمسافة القياس الإجمالية في حالة الظروف المناسبة. قم بتسجيل القياسات حتى يمكنك مقارنة دقة القياس في وقت لاحق

## **األخطاء – األسباب والعالج**

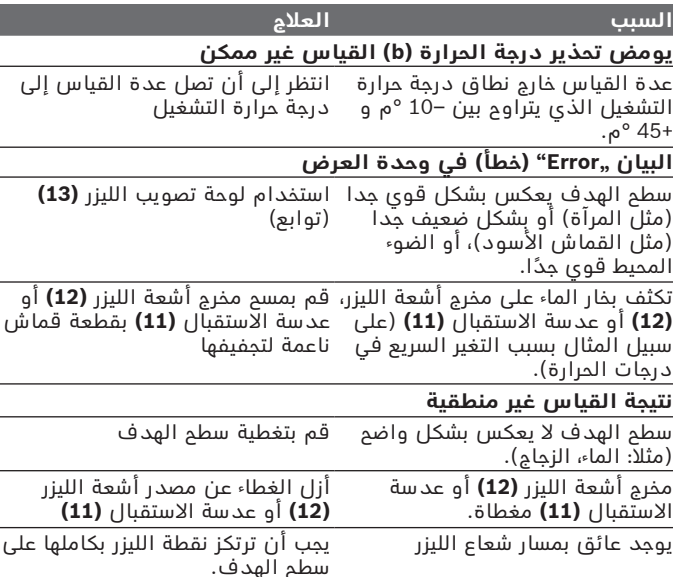

Bosch Power Tools 1 609 92A 7L2 | (26.04.2022)

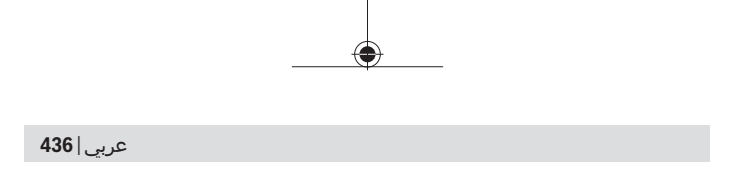

#### **السبب العالج**

**البيان ثابت ال يتغير أو تستجيب عدة القياس بشكل غير متوقع عند الضغط على الزر**

خطأ في البرمجيات انزع البطاريات وشغل عدة القياس مرة أخری بعد إعادة تركيبها.

تقوم عدة القياس بمراقبة سلامة الأداء الوظيفي مع كل عملية قياس. في حالة اكتشاف عطل تومض جميع المؤشرات في وحدة العرض. في هذه الحالة أو إذا لم يسفر إجراء المساعدة المذكور أعاله عن إصالح العطل، فقم بتسليم عدة القياس إلى خدمة عمالء بوش من خالل التاجر الذي تعامل معه.

# **الصيانة والخدمة**

## **الصيانة والتنظيف**

حافظ دائما علی نظافة عدة القياس. ال تغطس عدة القياس في الماء أو غيرها من السوائل. امسح الأوساخ بواسطة قطعة نسيج طرية ورطبة. لا تستخدم مواد تنظيف أو مواد مذيبة. قم باالعتناء بعدسة االستقبال بوجه خاص **(11)** بنفس االهتمام الواجب مع عدسات النظارة أو عدسة الكاميرا.

## **خدمة العمالء واستشارات االستخدام**

يجيب مركز خدمة العملاء على الأسئلة المتعلقة بإصلام المنتَج وصيانته، بالإضافة لقطع الغيار. تجد الرسوم التفصيلية والمعلومات الخاصة بقطع الغيار في **www.bosch-pt.com** :الموقع يسر فريق Bosch الستشارات االستخدام مساعدتك إذا كان لديك أي استفسارات بخصوص منتجاتنا وملحقاتها. يلزم ذكر رقم الصنف ذو الخانات العشر وفقا للوحة صنع المنتج عند إرسال أية استفسارات أو طلبيات قطع غيار.

#### **المغرب**

Robert Bosch Morocco SARL ،53 شارع المالزم محمد محرود 20300 الدار البيضاء الهاتف: +212 5 29 31 43 27 [sav.outillage@ma.bosch.com](mailto:sav.outillage@ma.bosch.com) : اإللكتروني البريد

#### **تجد المزيد من عناوين الخدمة تحت:**

[www.bosch-pt.com/serviceaddresses](http://www.bosch-pt.com/serviceaddresses)

**437** | عربي

## **التخلص من العدة الكهربائية**

ينبغي التخلص من عدد القياس والمركم/البطاريات والملحقات التكميلية ومواد التغليف بطريقة محافظة على البيئة عن طريق تسليمها لمراكز النفايات القابلة لإعادة التصنيع.

€

حصل لا تلق عدد القياس والمراكم/البطاريات ضمن النفايات المنزلية.

Bosch Power Tools 1 609 92A 7L2 | (26.04.2022)

# **فارسی**

## **دستورات ایمنی**

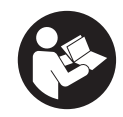

**جهت کار کردن بی خطر و ایمن با ابزار اندازه گیری به تمام راهنماییها توجه کنید. در صورتی که ابزار اندازه گیری طبق دستورات زیر بکار برده نشود، ممکن است تجهیزات حفاظتی موجود در ابزار آسیب ببینند. برچسب های هشدار بر روی ابزار برقی را هرگز نپوشانید. این**

**راهنماییها را خوب نگهدارید و آن را هنگام دادن ابزار اندازه گیری فراموش نکنید.**

- t **احتیاط چنانچه سایر موارد کاربری یا تنظیمی یا روشهای دیگر غیر از مواد ذکر شده در این دفترچه به اجرا درآیند، می تواند منجر به قرار گرفتن خطرناک در معرض تابش پرتو گردد.**
- t **ابزار اندازه گیری به همراه یک برچسب هشدار لیزر ارسال میگردد (در نمایش ابزار اندازه گیری در صفحه تصاویر مشخص شده است).**
- t **چنانچه متن برچسب هشدار لیزر به زبان شما نیست، برچسب هشدار ارسال شده به همراه دستگاه به زبان کشور خود را قبل از اولین راه اندازی روی برچسب هشدار بچسبانید.**

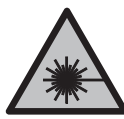

**جهت پرتو لیزر نباید به طرف افراد و یا حیوانات باشد و خودتان هم مستقیماً به پرتو لیزر یا بازتاب آن نگاه نکنید.** این کار ممکن است منجر به خیره شدگی افراد، بروز سانحه یا آسیب دیدگی چشم گردد.

- t **در صورت برخورد پرتوی لیزر به چشم، چشمها را فورا ببندید و سر را از محدوده ی پرتوی لیزر خارج کنید.**
	- t **هیچ گونه تغییری در تنظیمات لیزر انجام ندهید.**
	- t **از عینک دید لیزر (متعلقات) به عنوان عینک ایمنی استفاده نکنید.** عینک دید لیزر برای تشخیص بهتر پرتو لیزر در نظر گرفته شده است؛ ولی محافظتی در برابر پرتو لیزر نمی کند.
		- t **از عینک دید لیزر (متعلقات) به عنوان عینک آفتابی یا هنگام رانندگی استفاده نکنید.** عینک دید لیزر دارای حفاظت کامل در برابر اشعه ماوراء بنفش نیست و تشخیص رنگ را کاهش می دهد.
- t **برای تعمیر ابزار اندازهگیری فقط به متخصصین حرفه ای رجوع کرده و از وسائل یدکی اصل استفاده کنید.** به این ترتیب ایمنی ابزار اندازه گیری تضمین می شود.

- t **اجازه ندهید کودکان بدون نظارت از ابزار اندازه گیری لیزری استفاده کنند.** ممکن است ناخواسته چشم دیگران یا خودتان دچار خیرگی شود.
- t **با ابزار اندازهگیری در محیط دارای قابلیت انفجار، دارای مایعات، گازها یا گرد و غبارهای قابل اشتعال کار نکنید.** امکان تولید جرقه هایی توسط ابزار اندازه گیری وجود دارد که می تواند منجر به اشتعال گرد و غبار و یا بخارهای موجود در هوا بشود.

# **توضیحات محصول و کارکرد**

به تصویرهای واقع در بخشهای اول دفترچه راهنما توجه کنید.

## **موارد استفاده از دستگاه**

ابزار اندازه گیری جهت اندازه گرفتن مسیرها، طول ها، ارتفاع ها، فاصله ها ونیز برای محاسبه سطوح و حجم در نظرگرفته شده است. این ابزار برقی برای استفاده در فضای بیرونی و فضای داخلی ساختمان در نظر گرفته شده است.

## **اجزاء دستگاه**

شماره های اجزاء دستگاه که در تصویر مشاهده میشود، مربوط به شرح ابزار اندازه گیری می باشد که تصویر آن در این دفترچه راهنما آمده است.

- **(1)** صفحه نمایشگر
- **(2)** دکمه اندازه گیری [ ]
	- **(3)** دکمه منها [**−**]
- **(4)** دکمه عملکرد [**Func**[
- **(5)** دکمه روشن/خاموش [ ]
	- **(6)** دکمه بعالوه [**+**]
	- **(7)** درپوش محفظه باتری
- **(8)** قفل درپوش محفظه باتری
	- **(9)** شماره سری
	- **(10)** برچسب هشدار لیزر
		- **(11)** عدسی دریافت
		- **(12)** خروجی پرتو لیزر
	- صفحه هدف لیزر<sup>a</sup>**)** (**13(**

عینک لیزر<sup>a</sup>**)** (**14(**

a) کلیه متعلقاتی که در تصویر و یا در متن امده است، بطور معمول همراه<br>دستگاه ارائه نمی شود. لطفاً لیست کامل متعلقات را از فهرست برنامه<br>متعلقات اقتباس نمائید.

**اجزای نشانگرها**

- **(a (**لیزر روشن است
	- **(b (**هشدار دما
	- **(c (**هشدار باتری
	- **(d (**مقدار اندازه

I î

- **(e (**واحد اندازه گیری
- **(f (**عملکردهای اندازه گیری
- اندازه گیری طول
- اندازه گیری پیوسته
	- اندازه گیری سطح  $\Box$
	- اندازه گیری حجم  $\triangleleft$
- اندازه گیری ساده فیثاغورث  $\overline{\phantom{0}}$ 
	- **(g (**نشانگر مقدار ذخیره
	- **(h (**نشانگر خطا **"Error"**

#### **مشخصات فنی**

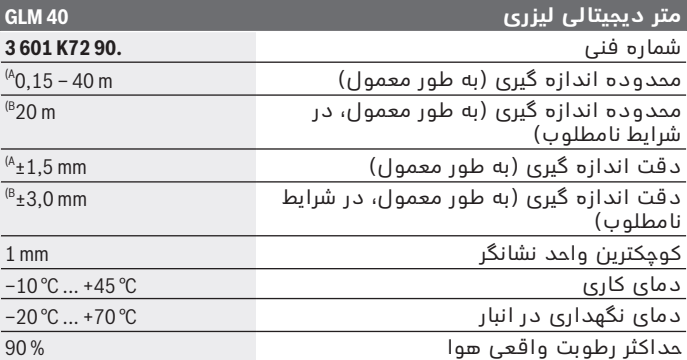

1 609 92A 7L2 | (26.04.2022) Bosch Power Tools

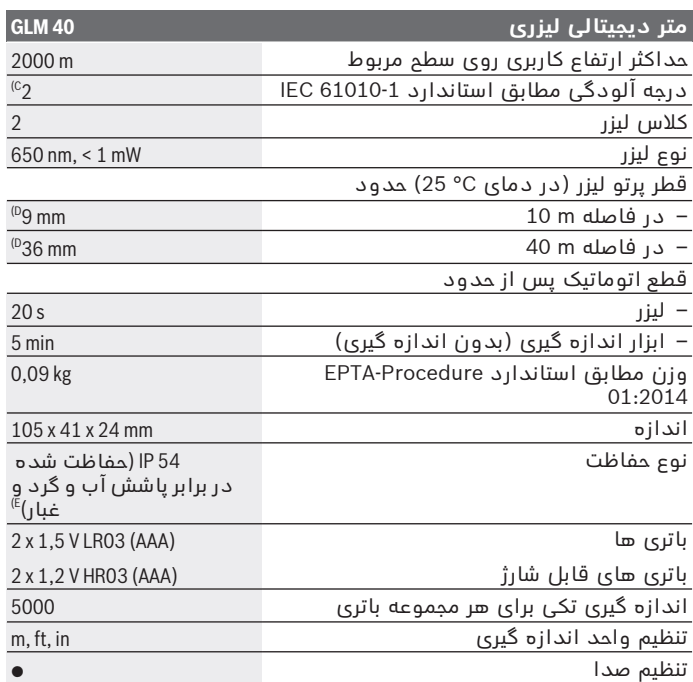

A) هنگام اندازه گیری از لبه پشتی ابزار اندازه گیری، معتبر برای توان بالای بازتاب<br>هدف (برای مثال یک دیوار سفید رنگ)، نور زمینه ضعیف و 25 درجه سانتیگراد دمای کاری. عالوه بر این باید تأثیر ±0,05میلیمتر در متر را در نظر گرفت.

- B (هنگام اندازه گیری از لبه پشتی ابزار اندازه گیری، معتبر برای توان پایین بازتاب همدم است و حیزی از بب پستی ابراز است.ره حیزی، مصبر برای توان پایین بار ب<br>هدف (برای مثال یک کارتن سیاه رنگ)، نور زمینه قوی و –10 درجه سانتیگراد تا +45درجه سانتیگراد دمای کاری. عالوه بر این باید تأثیر ±0,15میلیمتر در متر را در نظر گرفت.
	- C (زیرنویس: تنها آلودگی بدون قابلیت هادی شدن دیده می شود که با پیشبینی وجود شبنم به طور موقت، قابلیت هادی شدن انتظار میرود.
		- D (عرض خط لیزر بسته به جنس سطح و شرایط محیط متفاوت می باشد.
			- E (به استثنای محفظه ی باتری

برای شناسایی واضح ابزار اندازه گیری خود از شماره سری **(9)** روی برچسب دستگاه استفاده نمایید.

## **نصب**

### **قراردادن/تعویض باتری ها**

برای کار با ابزار اندازه گیری استفاده از باتریهای آلکالین-منیزیوم یا باتری شارژی توصیه می شود.

با باتری های قابل شارژ 1,2 ولت احتماال تعداد اندازه گیری کمتری ممکن است تا با باتری های 1,5 ولت.

برای باز کردن درپوش محفظه باتری **(7)** دکمه قفل کننده **(8)** را فشار دهید و درپوش محفظه باتری را بردارید. باتری ها یا باتری های قابل شارژ را قرار دهید. در این حین به نحوه صحیح قطب گذاری بر طبق تصویر روی قسمت داخلی درپوش باتری توجه کنید.

اگر علامت باتری ص اولین بار در صفحه نمایش ظاهر شود، پس حداقل هنوز حدود 100 اندازه گیری ممکن است. اگر عالمت باتری چشمک بزند، باید باتری ها یا باتری های قابل شارژ را تعویض نمود. در این حالت اندازه گیری دیگری امکان پذیر نمی باشد.

همواره همه باتری ها / باتری های قابل شارژ را همزمان با هم تعویض کنید. منحصراً از باتری ها / باتری های قابل شارژ ساخت یک سازنده و با ظرفیت های برابر استفاده کنید.

t **در صورت عدم استفاده از ابزار اندازه گیری برای مدت طوالنی، باتری ها یا باتری های قابل شارژ را بیرون آورید**. باتری ها و باتری های قابل شارژ ممکن است در صورت انبار کردن طولانی مدت دچار فرسودگی و زنگ زدگی شده و خود به خود تخلیه شوند.

## **طرز کار با دستگاه**

#### **راه اندازی**

- t **ابزار اندازهگیری روشن شده را بدون نظارت رها نکنید و آن را پس از کاربری خاموش نمایید.** امکان آسیب دیدن چشم اشخاص دیگر وجود دارد.
	- t **ابزار اندازه گیری را در برابر رطوبت و تابش مستقیم نور خورشید محفوظ بدارید.**
- t **ابزار اندازه گیری را در معرض دمای بسیار باال یا نوسانات دما قرار ندهید.** به عنوان مثال ابزار اندازه گیری را برای مدت طوالنی در ماشین قرار ندهید. در صورت وجود نوسانات دمایی زیاد، بگذارید ابزار اندازه گیری قبل از راه اندازی به دمای عادی برگردد. دمای حاد (گرما و سرمای شدید) و یا نوسان شدید دما می تواند در دقت اندازه گیری تأثیر منفی بگذارد.

1 609 92A 7L2 | (26.04.2022) Bosch Power Tools

t **از تکان خوردن شدید یا افتادن ابزار اندازه گیری خودداری کنید.**در صورت بروز تأثیرات جانبی روی ابزار اندازه گیری، قبل از ادامه کار باید ابزار اندازه گیری را کنترل کنید[\(رجوع کنید به "کنترل دقت اندازه گیری](#page-449-0) [مسافت", صفحه450 \)](#page-449-0).

## **روشن/خاموش کردن**

– جهت **روشن کردن** ابزار اندازه گیری و لیزر، دکمه اندازه گیری **(2)** را کوتاه فشار دهید [▲].

– جهت **روشن کردن** ابزار اندازه گیری و لیزر، دکمه روشن/خاموش **(5)** را کوتاه فشار دهید [ ].

t **جهت پرتو لیزر را به طرف اشخاص و یا حیوانات نگیرید و خودتان هم مستقیماً به پرتو لیزر نگاه نکنید، حتی از فاصله دور.**

جهت **خاموش کردن** ابزار اندازه گیری، دکمه خاموش-روشن **(5)** [ ] را فشرده نگه دارید.

هنگام خاموش کردن ابزار اندازه گیری مقدارهای ذخیره شده باقی می مانند.

## **فرآیند اندازه گیری (رجوع کنید به تصویر A(**

پس از روشن کردن، ابزار اندازه گیری در حالت اندازه گیری طول قرار دارد. عملکردهای دیگر اندازه گیری را می توانید با چند بار فشار دادن دکمه **(4)** [**Func** [تنظیم کنید[\(رجوع کنید به "عملکرد اندازه گیری", صفحه444 \)](#page-443-0). سطح مبدأ برای اندازه گیری همیشه لبه پشتی ابزار اندازه گیری می باشد. ابزار اندازه گیری را روی نقطه شروع اندازه گیری دلخواه (برای مثال روی دیوار) بگذارید.

**نکته:** چنانچه ابزار اندازه گیری با دکمه روشن/خاموش **(5)** [ ] روشن شده است، دکمه اندازه گیری **(2)** [ ] را کوتاه فشار دهید تا لیزر روشن شود. جهت شروع اندازه گیری، دکمه اندازه گیری **(2)** [ ] را کوتاه فشار دهید. سپس پرتو لیزر خاموش می شود. جهت روشن کردن دوباره پرتوی لیزر، دکمه اندازه گیری **(2)** [ ] را کوتاه فشار دهید. جهت روشن کردن اندازه گیری دیگر، دکمه اندازه گیری **(2)** [ ] را مجدداً کوتاه فشار دهید.

t **جهت پرتو لیزر را به طرف اشخاص و یا حیوانات نگیرید و خودتان هم مستقیماً به پرتو لیزر نگاه نکنید، حتی از فاصله دور.**

در عملکرد اندازه گیری پیوسته، اندازه گیری بالفاصله پس از روشن و فعال کردن عملکرد آغاز می شود.

**نکته:** مقدار اندازه گیری معموالً ظرف مدت 0,5ثانیه و حداکثر پس از 4ثانیه ظاهر می شود. مدت اندازه گیری به مسافت، وضعیت نور و نوع بازتاب

دهندگی صفحه هدف بستگی دارد. پس از تمام شدن اندازه گیری، پرتوی لیزر به طور خودکار خاموش می شود.

## **عملکرد اندازه گیری**

## **اندازه گیری طول**

<span id="page-443-0"></span>برای اندازه گیری طول، چند بار دکمه **(4)** [**Func** [را فشار دهید تا در صفحه نمایشگر **(1)** نشانگر اندازه گیری طول ظاهر شود.

جهت روشن کردن پرتوی لیزر، دکمه اندازه گیری **(2)** [ ] را کوتاه فشار دهید.

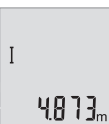

جهت اندازه گیری، دکمه اندازه گیری **(2)** [ ] را کوتاه فشار دهید. مقدار اندازه گیری پایین در صفحه نمایشگر نشان داده می شود.

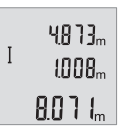

اقدامات بالا را برای انجام هر اندازه گیری دیگر انجام دهید. 3 اندازه گیری آخر در صفحه نمایشگر نشان داده می شود. آخرین مقدار اندازه گیری پایین صفحه نمایشگر و مقدار پیشین بالای آن نشان داده می شود.

#### **اندازه گیری پیوسته**

در حالت اندازه گیری پیوسته ممکن است ابزار اندازه گیری تقریباً دور هدف حرکت داده شود که در این صورت مقدار اندازه گیری هر 0,5 ثانیه جدید می شود. برای مثال می توانید از یک دیوار تا فاصله دلخواه فاصله بگیرید، فاصله کنونی همواره قابل خواندن است. برای اندازه گیری پیوسته، چند بار دکمه **(4)** [**Func** [را فشار دهید تا در صفحه نمایشگر **(1)** نشانگر اندازه گیری پیوسته ظاهر شود. جهت روشن کردن پرتوی لیزر، دکمه اندازه گیری **(2)** [ ] را کوتاه فشار دهید. ابزار اندازه گیری را آنقدر حرکت بدهید تا اینکه فاصله مورد نظر در قسمت پایین صفحه نمایشگر نشان داده شود.

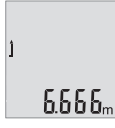

با فشردن کوتاه دکمه اندازه گیری **(2)** [ ] اندازه گیری پیوسته را تمام کنید. آخرین مقدار اندازه گیری پایین در صفحه نمایشگر نشان داده می شود. اندازه گیری پیوسته پس از 5 دقیقه به طور خودکار خاموش می شود.

#### **اندازه گیری سطح**

<span id="page-444-0"></span>برای اندازه گیری سطح، چند بار دکمه **(4)** [**Func** [را فشار دهید تا در صفحه نمایشگر **(1)** نشانگر اندازه گیری سطح ظاهر شود.

سپس عرض، طول را پشت سر هم مانند اندازه گیری طول اندازه بگیرید. پرتو لیزر در فاصله بین دو اندازه گیری روشن باقی می ماند. مسیر مورد اندازه گیری در نمایشگر اندازه گیری سطح چشمک می زند ...

اولین مقدار اندازه گیری در باالی صفحه نمایشگر نشان داده می شود.

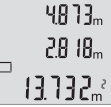

پس از پایان اندازه گیری دوم، سطح به طور خودکار محاسبه شده و نشان داده می شود. نتیجه نهایی در پایین صفحه نمایشگر و مقدارهای اندازه گیری تکی بالای ان قرار دارند.

## **اندازه گیری حجم**

برای اندازه گیری حجم، چند بار دکمه **(4)** [**Func** [را فشار دهید تا در صفحه نمایشگر **(1)** نشانگر اندازه گیری حجم ظاهر شود.

سپس عرض، طول و ارتفاع را پشت سر هم مانند اندازه گیری طول اندازه بگیرید. پرتو لیزر در فاصله بین سه اندازه گیری روشن باقی می ماند. مسیر  $\varpi$  مورد اندازه گیری در نشانگر اندازه گیری حجم چشمک می زند

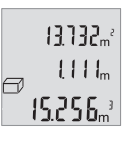

اولین مقدار اندازه گیری در باالی صفحه نمایشگر و مقدار دوم پایین آن نشان داده می شود. پس از اتمام اندازه گیری سوم، سطح محاسبه شده از هر دو اندازه گیری پیشین در بالای صفحه نمایشگر نشان داده می شود. نتیجه آخرین مقدار اندازه گیری پایین صفحه نمایشگر و مقدار

آخرین اندازه گیری در باالی آن نشان داده می شود.

### **اندازه گیری ساده فیثاغورث (رجوع کنید به تصویر B(**

اندازه گیری ارتفاع بطور غیر مستقیم برای محاسبه کردن مسافت هایی که به صورت مستقیم قابل اندازه گیری نیستند، می باشد چون یک مانع، پرتو افشانی را متوقف می کند یا صفحه مورد نظری جهت انعکاس وجود ندارد. نتایج صحیح در اندازه گیری فقط زمانی حاصل می شوند که شرط الزم تشکیل

زاویه قائمه (بطور مثال، بين پرتو لیزر و فاصله مورد نظر) در هر یک از اندازه گیری ها، دقیقاً رعایت شود (قضیه فیثاغورث). برای اندازه گیری ساده فیثاغورث، چند بار دکمه **(4)** [**Func** [را فشار دهید تا در صفحه نمایشگر **(1)** نشانگر اندازه گیری ساده فیثاغورث ظاهر شود. دقت کنید که بین دو مسیر جستجو شده (ارتفاع) و مسیر افقی (عمق) یک زاویه ی عمودی ایجاد شود! سپس عمق و قطر را پشت سر هم مانند اندازه گیری طول اندازه بگیرید. بین هر دو اندازه گیری پرتوی لیزر روشن می ماند. مسیر مورد اندازه گیری در نمایشگر اندازه گیری ساده فیثاغورث چشمک می زند . اولین مقدار اندازه گیری در باالی صفحه نمایشگر نشان 3332... داده می شود. پس از پایان اندازه گیری دوم، ارتفاع به طور خودکار 8888

محاسبه و نشان داده می شود. نتیجه نهایی در پایین صفحه 8066. نمایشگر و مقدارهای اندازه گیری تکی بالای آن قرار دارند.

#### **نحوه پاک کردن مقادیر اندازه گیری شده**

با فشردن کوتاه دکمه ی **(5)** [ ] می توانید در تمام عملکردهای اندازه گیری، آخرین مقدار اندازه گیری را پاک کنید. از طریق فشردن ممتد و کوتاه دکمه قطع و وصل **(5)** [ ]مقادیر اندازه گیری به ترتیب معکوس پاک می شوند.

### **انواع عملکردهای حافظه**

#### **نمایشگر مقدار ذخیره**

حداکثر 10 مقدار اندازه گیری (مقادیر اندازه گیری یا نتایج نهایی) قابل دیدن هستند.

برای نشانگر مقدار ذخیره شده چند بار دکمه **(4)** [**Func** [را فشار دهید تا در صفحه نمایشگر **(1)** عالمت ظاهر شود.

باالی صفحه نمایشگر، شماره مقدار ذخیره، پایین مقدار ذخیره شده مربوطه و چپ عملکرد اندازه گیری مربوطه  $\Box$ نشان داده می شود.

دکمه **(6)** [**+**] را فشار دهید تا مقادیر ذخیره شده را به جلو 8888. ورق بزنید.

دکمه **(3)** [**–**] را فشار دهید تا مقادیر ذخیره شده را به عقب ورق بزنید.

در صورت وجود هیچ مقدار ذخیره شده ای در پایین صفحه نمایشگر **"0.000"** و باال **"0"** نمایش داده می شود.

آخرین مقدار در موقعیت 1 در محل ذخیره، جدیدترین مقدار در موقعیت 10 (در صورت وجود 10 مقدار ذخیره) وجود دارد. در صورت ذخیره یک مقدار دیگر همیشه مقدار قبلی در محل ذخیره پاک می شود.

#### **نحوه پاک کردن حافظه**

برای پاک کردن مقادیر ذخیره شده، دکمه **(4)** [**Func**[، را فشار دهید، طوری که عالمت در صفحه نمایشگر ظاهر شود. دکمه روشن/خاموش **(5)** [ ] را کوتاه فشار دهید تا مقدار نمایش داده شده را پاک کنید.

چنانچه ابزار اندازه گیری در حین عملکرد ذخیره خاموش گردد، مقدار ذخیره شده در صفحه نمایشگر پاک می شود.

#### **جمع اندازه ها/تفریق اندازه ها**

مقادیر اندازه گیری یا نتایج نهایی را می توان جمع یا تفریق کرد.

#### **جمع کردن اندازه ها**

مثال زیر جمع سطوح را نشان می دهد: یک سطح را طبق بخش تعیین می کن[د\(رجوع کنید به "اندازه گیری سطح",](#page-444-0) صفحه 445).

دکمه **(6)** [**+**] ا فشار دهید. سطوح محاسبه شده در صفحه نمایشگر نشان داده می شود و عالمت **"+"** چشمک می زند.

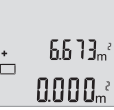

دکمه اندازه گیری **(2)** [ ] را فشار دهید تا یک اندازه گیری سطح دیگر را شروع کنید. یک سطح را طبق بخش تعیین می کند(رجوع کنید به "اندازه گیری سطح", صفحه 445).

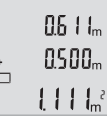

 $6613$ <sup>2</sup>  $\left\{ \begin{array}{c} \end{array} \right\}$ 

1184.ª

دکمه **(6)** [**+**] را فشار دهید تا مجموع را بدست آورید. در پایین صفحه نمایشگر نتیجه نهایی نشان داده می شود.

جهت ترک کردن مجموع، دکمه **(4)** [**Func** [را فشار دهید.

Bosch Power Tools 1 609 92A 7L2 | (26.04.2022)

n

#### **تفریق کردن اندازه ها**

جهت تفریق اندازه ها دکمه **(3)**[**–**] را فشار دهید. سایر اقدامات مشابه "جمع کردن مقادیر" می باشد.

## **نحوه تغییر واحد اندازه گیری**

در تنظیم اصلی واحد اندازه گیری **"m**) **"**متر) است. ابزار اندازه گیری را روشن کنید. دکمه **(4)** [**Func** [را فشرده نگه دارید تا **"∓"** و **"mft "**در صفحه نمایشگر چشمک بزند. در پایین صفحه نمایشگر **"m0.000 "**نشان داده می شود.

دکمه **(6)** [**+**] یا دکمه **(3)** [**–**] را فشار دهید تا واحد اندازه گیری را عوض کنید. در پایین صفحه نمایشگر **"ft0.000 "** نشان داده می شود.

 $\overline{+}$ mf  $0.000$ 

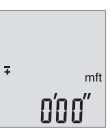

دکمه **(6)** [**+**] یا دکمه **(3)** [**–**] را فشار دهید تا واحد اندازه گیری را دوباره عوض کنید. در پایین صفحه نمایشگر **"00'0''** نشان داده می شود.

جهت ترک فهرست، دکمه اندازه گیری **(2)** [ ] یا دکمه روشن/خاموش **(5)** [ ] را فشار دهید. پس از خاموش شدن ابزار اندازه گیری، تنظیمات انتخاب شده ذخیره می شود.

## **روشن و خاموش کردن صدا**

در تنظیمات اولیه، صدا (تن) فعال است. ابزار اندازه گیری را روشن کنید. دکمه **(4)** [**Func** [را فشرده نگه دارید تا **"∓"** و **"mft "**در صفحه نمایشگر چشمک بزند. در پایین صفحه نمایشگر **"m0.000 "**نشان داده می شود.  $\overline{+}$ mf  $0.000$ <sub>m</sub>

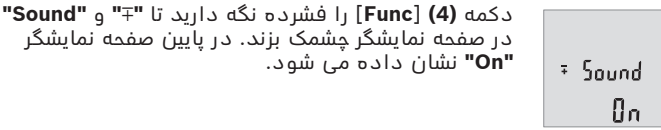

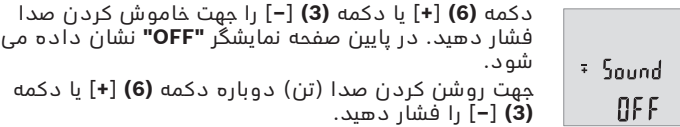

جهت ترک فهرست، دکمه اندازه گیری **(2)** [ ] یا دکمه روشن/خاموش **(5)** [ ] را فشار دهید. پس از خاموش شدن ابزار اندازه گیری، تنظیمات انتخاب شده ذخیره می شود.

## **روشنایی صفحه نمایشگر**

نور زمینه به صورت ممتد روشن است. در صورتی که هیچ دکمه ای فشرده نشود، نور صفحه نمایش پس از حدود 10ثانیه جهت حفاظت از باتری ها/ باتری های قابل شارژ محو می شود. پس از گذشت حدود 30ثانیه و فشرده نشدن هیچ دکمه ای، صفحه نمایش خاموش می شود.

## **راهنمائیهای عملی**

## **اطالعات و توضیحات کلی**

لنز دریافت کننده **(11)** و خروجی پرتوی لیزر **(12)** نبایستی هنگام اندازه گیری پوشیده باشند. ابزار اندازه گیری نباید هنگام کار تکان بخورد. از اینرو ابزار اندازه گیری را روی تکیه گاه محکم یا سطح ثابت قرار دهید.

#### **عوامل تأثیرگذارنده در محدوده اندازه گیری**

محدوده ی اندازه گیری به شرایط نور و ویژگیهای بازتابندگی سطح هدف بستگی دارد. برای دید بهتر پرتوی لیزر هنگام وجود نور خارجی از عینک دید لیزر **(14)** (متعلقات) و صفحه هدف لیزر **(13)** (متعلقات) استفاده کنید یا سطح هدف را سایه بیندازید.

### **عوامل تأثیرگذارنده در نتیجه اندازه گیری**

به دلیل عوامل و خواص فیزیکی نمی توان مطمئن بود که هنگام اندازه گیری بر روی سطوح مختلف هیچگونه خطایی در اندازه گیری وجود نداشته باشد. از جمله عوامل عبارتند از:

- سطوح شفاف (مانند شیشه، آب)،
- سطوح بازتابد هنده (مانند فلز پولیش کاری شده، شیشه)
	- سطوح متخلخل (مانند ساختارهای عایق کننده)
		- سطوح درهم تنیده (اندود زبر، سنگ طبیعی).

در صورت نیاز برای این سطوح از صفحه هدف لیزر **(13)** (متعلقات) استفاده کنید.

علاوه بر این، خطای اندازه گیری در سطوحی که بطور غیر مستقیم (اُریب) هدف گیری شده باشند نیز ممکن است.

<span id="page-449-0"></span>همچنین الیه های مختلف هوا با دماهای متفاوت و یا وارد آمدن غیرمستقیم انعکاس ها می توانند روی مقدار اندازه گیری تأثیر بگذارند.

### **کنترل دقت اندازه گیری مسافت**

شما می توانید دقت ابزار اندازه گیری را به روش زیر کنترل کنید:

– مسافت های غیر قابل تغییر از حدود 3 تا 10متر، که طول آنها برایتان کامالً آشنا است (برای مثال عرض اتاق، درب ورودی) را انتخاب کنید. اندازه گیری باید تحت شرایط مناسب انجام گیرد، یعنی مسافت مورد اندازه گیری باید در فضای داخلی باشد و سطح هدف اندازه گیری کامالً صاف و قابلیت بازتاب داشته باشد.

– مسیر را 10 بار پشت سر هم اندازه بگیرید.

خطای اندازه گیری های تکی باید حداکثر ±4 میلیمتر در شرایط مناسب برای کل مسیر اندازه گیری باشد. اندازه گیری ها را ثبت کنید تا بتوانید بعداً دقت کار را مقایسه نمایید

#### **خطا – دالیل و راه حل**

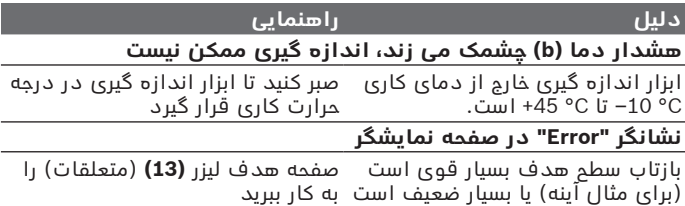

#### **دلیل راهنمایی**

با یک دستمال نرم، خروجی پرتو لیزر

دریافت **(11)** را باز نگه دارید

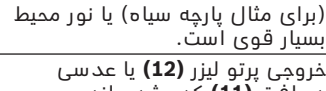

دریافت **(11)** کدر شده اند (برای مثال به دلیل تغییر سریع دما). **(12)** یا عدسی دریافت **(11)** را خشک کنید

**نتیجه اندازه گیری منطقی نیست**

بازتاب از سطح هدف به درستی انجام سطح هدف را بپوشانید نمی شود (برای مثال آب، شیشه). خروجی پرتو لیزر **(12)** یا عدسی خروجی پرتو لیزر **(12)** یا عدسی

دریافت **(11)** پوشیده شده است.

مانعی در مسیر پرتو لیزر قرار دارد نقطه لیزر باید به طور کامل روی

سطح هدف قرار گیرد. **نشانگر بدون تغییر باقی می ماند یا ابزار اندازه گیری هنگام فشار**

**دادن دکمه به طور غیر منتظره عکس العمل نشان می دهد**

خطا در نرم افزار باتری ها را خارج و ابزار اندازه گیری را پس از قراردادن دوباره باتری ها روشن کنید.

ابزار اندازه گیری عملکرد صحیح برای هر اندازه گیری را کنترل می کند. در صورت پیدا شدن یک عیب، تمام نشانگرها در صفحه نمایشگر چشمک می زنند. در اینصورت یا وقتی که موارد کمکی ذکر شده قادر به پیدا کردن یک خطا نباشند، ابزار اندازه گیری را نزد نمایندگی مجاز بوش ببرید.

# **مراقبت و سرویس**

## **سرویس و نگهداری و تمیز کردن دستگاه**

ابزار اندازه گیری را همواره تمیز نگاه دارید. ابزار اندازه گیری را در آب و یا سایر مایعات غوطه ور نکنید. برای پاک کردن آلودگی از یک دستمال نرم و مرطوب استفاده کنید. از بکار بردن مواد شوینده و حالل خودداری کنید. برای لنز دریافتکننده **(11)** همان دقتی که برای یک عینک یا لنز دوربین عکاسی بکار میبرید، صرف کنید.

## **خدمات و مشاوره با مشتریان**

خدمات مشتری، به سئواالت شما درباره تعمیرات، سرویس و همچنین قطعات یدکی پاسخ خواهد داد. نقشههای سه بعدی و اطالعات مربوط به قطعات یدکی را در تارنمای زیر مییابید:

#### **www.bosch-pt.com**

گروه مشاوره به مشتریان Bosch با کمال میل به سؤاالت شما درباره محصوالت و متعلقات پاسخ می دهند.

برای هرگونه سؤال و یا سفارش قطعات یدکی، حتماً شماره فنی 10 رقمی کاال را مطابق برچسب روی ابزار برقی اطالع دهید.

#### **ایران**

روبرت بوش ایران - شرکت بوش تجارت پارس میدان ونک، خیابان شهید خدامی، خیابان آفتاب ساختمان مادیران، شماره 3، طبقه سوم. تهران 1994834571 تلفن: 42039000 9821+

**آدرس سایر دفاتر خدماتی را در ادامه بیابید:**

[www.bosch-pt.com/serviceaddresses](http://www.bosch-pt.com/serviceaddresses)

## **از رده خارج کردن دستگاه**

ابزارهای اندازه گیری، باتری ها، متعلقات و بسته بندی ها، باید طبق مقررات حفظ محیط زیست از رده خارج و بازیافت شوند.

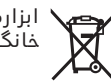

ابزارهای اندازهگیری و باتریهای شارژی/قلمی را داخل زباله دان خانگی نیاندازید!